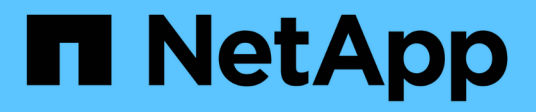

# **Cluster**

ONTAP 9.6 REST API reference

NetApp May 23, 2024

This PDF was generated from https://docs.netapp.com/us-en/ontap-restapi-96/ontap/cluster\_overview.html on May 23, 2024. Always check docs.netapp.com for the latest.

# **Table of Contents**

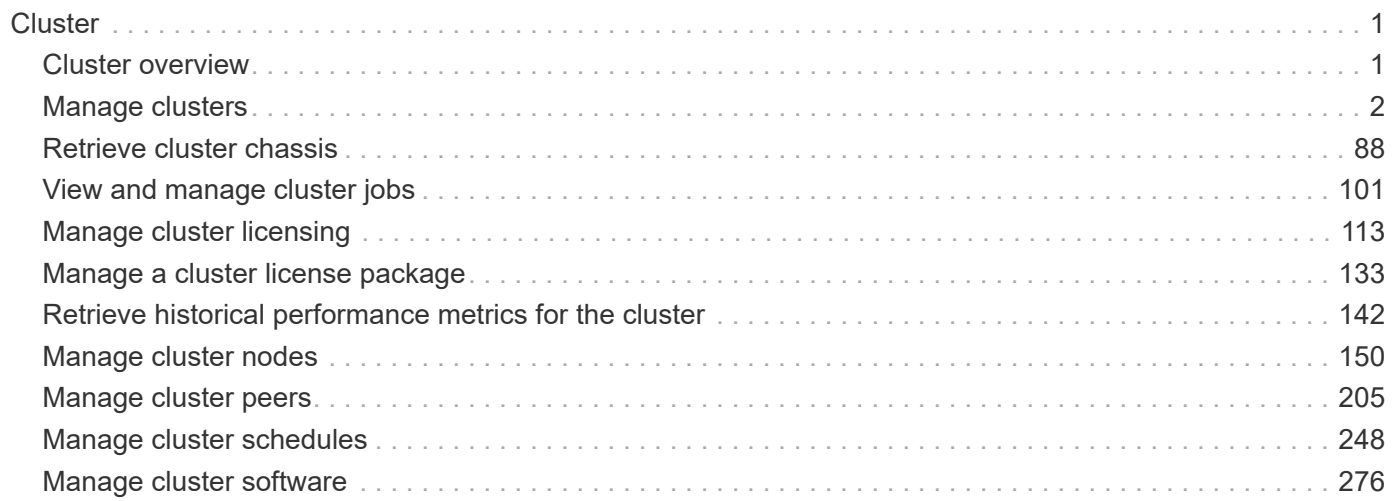

# <span id="page-2-0"></span>**Cluster**

# <span id="page-2-1"></span>**Cluster overview**

# **Overview**

These APIs enable you to perform a number of independent workflows, including:

- Creating the cluster
- Adding nodes to the cluster
- Managing cluster configuration data (including name, version, NTP servers, name servers, and DNS domains)
- Managing node configuration data (including node names, models, serial numbers, and HA group information)
- Discovering the nodes on the cluster network that can be added to the cluster
- Viewing and updating current and recent jobs
- Updating the cluster software

# **Pre-Cluster APIs**

A few of the cluster APIs (namely, POST/OPTIONS on /api/cluster, GET/HEAD/OPTIONS on /api/cluster/nodes, and calls on /api/cluster/jobs) are allowed before the cluster is created. These APIs support creation of the cluster and monitoring of its progress. Any other cluster API used before the cluster is created will fail.

# **APIs**

### **cluster**

The cluster APIs cover basic management of the cluster, including viewing and modifying settings such as the name, UUID, version, NTP servers, DNS domains, and the nodes in the cluster. POST /api/cluster allows creation of the cluster, including adding all of the nodes to the cluster available during setup, initial configuration of cluster and node management interfaces, NTP servers, name servers, licenses, and node names.

### **nodes**

The node APIs allow you to gather information about the nodes in a cluster, including model number, serial number, HA Group information, names, management interfaces, and UUIDs. By setting a query parameter, the administrator can also discover nodes on the cluster network that have not been added to the cluster and use that information in the POST operation to add them. Nodes can be added to the cluster through the POST API.

### **jobs**

The job APIs are used to monitor the progress of running and recent jobs using GET. Some jobs are capable of being paused and cancelled using the PATCH operation.

# <span id="page-3-0"></span>**Manage clusters**

# **Cluster endpoint overview**

# **Overview**

This API is used to create a cluster, update cluster-wide configurations, and retrieve the current configuration details.

# **Creating a cluster**

You can create a new cluster by issuing a POST request to /cluster. Parameters are provided in the body of the POST request to configure cluster-wide settings and add nodes during the cluster setup.

### **Fields used for creating a cluster**

The fields used for the cluster APIs fall into the following categories:

### **Required cluster-wide configuration**

The following fields are always required for any POST /cluster request:

- name
- password

### **Optional cluster-wide configuration**

The following fields are used to setup additional cluster-wide configuration:

- location
- contact
- dns\_domains
- name\_servers
- ntp\_servers
- license
- configuration\_backup
- management interface
- nodes

### **Nodes field**

The nodes field specifies the nodes to join to the cluster. All nodes must be at the same version to use this API. If no nodes are specified, the cluster is configured with one node added. The node added is the node to which

the REST request is issued. If one node is specified, the "node.cluster interface.ip.address" field must not be used. If multiple nodes are specified, the node to which the REST request is issued must be provided in addition to the remote nodes, and the "node.cluster\_interface.ip.address" field is required for each node to identify them. All other node fields are optional in all cases. If a field is provided for one node, it must be provided for all nodes.

### **Node networking fields**

The cluster management interface and each node management interface use the cluster management interface netmask and gateway. For advanced configurations where the cluster and node management interfaces are on different subnets, the /network/ip/interface APIs must be used to configure network interfaces after setup is complete. The management interfaces are used to communicate with the name servers and NTP servers. The address family of the name servers and NTP servers must match the management interfaces address family.

### **Single node cluster field**

When the "single node cluster" field is set to true, the cluster is created in single node cluster mode. A node field for this node can be provided for node-specific configuration and the "node.cluster\_interface.ip.address" field must not be used. Storage failover is configured to non-HA mode, and ports used for cluster ports are moved to the default IPspace. This might cause the node to reboot during setup. While a node reboots, the RESTful interface might not be available. See 'Connection failures during cluster create' for more information.

### **Performance monitoring**

Performance of the cluster can be monitored by the metric. \* and statistics. \* fields. These show the performance of the cluster in terms of IOPS, latency and throughput. The metric.\* fields denote an average whereas statistics. \* fields denote a real-time monotonically increasing value aggregated across all nodes.

### **Monitoring cluster create status**

### **Errors before the job starts**

Configuration in the POST /cluster request is validated before the cluster create job starts. If an invalid configuration is found, an HTTP error code in the 4xx range is returned. No cluster create job is started.

### **Polling on the job**

After a successful POST /cluster has been issued, an HTTP error code of 202 is returned along with a job UUID and link in the body of the response. The cluster create job continues asynchronously and can be monitored with the job UUID using the /cluster/jobs API. The "message" field in the response of GET /cluster/jobs/{uuid} shows the current step in the job and the "state" field shows the overall state of the job.

### **Errors during the job**

If a failure occurs during the cluster create job, the job body provides details of the error along with error code fields. See the error table in the 'Responses' of the POST /cluster documentation for common error codes and descriptions.

### **Re-running POST /cluster**

The POST /cluster command can be re-run if errors occur. When re-running the request, the same body and query parameters must be used. The value of any field in the original body or query can be changed, but the fields that were provided cannot be changed. For example, an initial request might have a body section as

follows:

```
body =
{
"name": "clusCreateRerun",
"password": "openSesame",
"nodes": [
   {
      "cluster_interface": {
        "ip": {
          "address": "1.1.1.1"
        }
     }
    },
    {
     "cluster_interface": {
        "ip": {
           "address": "2.2.2.2"
        }
      }
    }
]
}
```
A re-run request updates the body details to:

```
body =
{
"name": "clusCreateRerun",
"password": "openSesame",
"nodes": [
    {
      "cluster_interface": {
         "ip": {
           "address": "3.3.3.3"
         }
      }
    },
    {
      "cluster_interface": {
        "ip": {
           "address": "4.4.4.4"
         }
      }
    }
]
}
```
A re-run request with the following body details is invalid:

```
body =
{
"name": "clusCreateRerun",
"password": "openSesame",
"nodes": [
  \{"cluster_interface": {
        "ip": {
           "address": "3.3.3.3"
        }
      }
    }
]
}
```
Also, note that the password might already be configured. If a password is already configured and a new password is provided, this request overwrites the existing password. If a password is already configured either by another interface or by a previous POST to /cluster, any future REST requests must be authenticated with that password. If POST to /cluster with the default return timeout of 0 returns an error, then the password was not changed.

### **Connection failures during cluster create**

There are two cases where a request to poll the job status might fail during the cluster create job. In these cases, programmatic use of the RESTful interface should be resilient to these connection failures.

- 1. When the "single\_node\_cluster" flag is set to true, the node might reboot. During this time, the RESTful interface might refuse connections, return errors on GET, or connection timeouts might occur. Any programmatic use of the RESTful interface during reboots must consider these effects while polling a cluster create job.
- 2. The "mgmt auto" LIF is removed during the cluster create job. A POST /cluster request might be issued on the "mgmt auto" LIF. However, requests to poll the job status might fail during cluster create when the "mgmt auto" LIF is removed. The "mgmt auto" LIF is only removed if a cluster management interface is provided as an argument to POST /cluster, and only after the cluster management interface is created. Programmatic use of the POST /cluster API on the "mgmt\_auto" LIF should be configured to dynamically switch to polling the job on the cluster management LIF.

### **Modifying cluster configurations**

The following fields can be used to modify a cluster-wide configuration:

- name
- location
- contact
- dns\_domains
- name\_servers

### **Examples**

**A minimal configuration of a 2-node setup**

```
# Body
body ={
"name": "clusCreateExample1",
"password": "openSesame",
"nodes": [
    {
    "cluster interface": {
        "ip": {
          "address": "1.1.1.1"
        }
      }
    },
    {
   "cluster interface": {
        "ip": {
          "address": "2.2.2.2"
        }
      }
    }
]
}
# Request
curl -X POST "https://<mgmt-ip>/api/cluster" -d body
```
**A single node setup with additional node configuration**

```
# Body
body ={
"name": "clusCreateExample2",
"password": "openSesame",
"nodes": [
    {
      "name": "singleNode",
      "location": "Sunnyvale"
    }
]
}
# Request
curl -X POST "https://<mgmt-ip>/api/cluster?single node cluster=true" -d
body
```
### **Modifying a cluster-wide configuration**

```
# Body
body ={
"contact": "it@company.com"
}
# Request
curl -X PATCH "https://<mgmt-ip>/api/cluster" -d body
```
### **A detailed example of a cluster "create" operation**

The following is an example of how a cluster can be created using the cluster APIs. This example shows the creation of a two node cluster and uses information from the nodes themselves combined with user supplied information to configure the cluster.

### **1) Preparing for setup**

Before the REST APIs can be issued to create the cluster, the cluster must be wired up and powered on. The network connections between the nodes for the cluster network, as well as the connections to the management network, must be completed. Once the nodes are powered up, the nodes automatically configure interfaces on the platform's default cluster ports to allow the nodes to discover each other during setup and expansion workflows. You must configure a management interface on one node or use the mgmt auto LIF, which is

assigned an IP address using DHCP, to start using the REST APIs. By making a console connection to a node, the cluster setup wizard guides you through the configuration of the initial node managment interface to which the REST calls can be sent. Once this step is completed, exit the wizard by typing "exit". You can then issue REST API requests.

- 1. Wire and power up the nodes.
- 2. Make a console connection to one node to access the cluster setup wizard.
- 3. Enter node management interface information to enable REST API requests to be sent to the node.

Welcome to the cluster setup wizard. You can enter the following commands at any time: "help" or "?" - if you want to have a question clarified, "back" - if you want to change previously answered questions, and "exit" or "quit" - if you want to quit the cluster setup wizard. Any changes you made before quitting will be saved. You can return to cluster setup at any time by typing "cluster setup". To accept a default or omit a question, do not enter a value. This system will send event messages and periodic reports to NetApp Technical Support. To disable this feature, enter autosupport modify -support disable within 24 hours. Enabling AutoSupport can significantly speed problem determination and resolution should a problem occur on your system. For further information on AutoSupport, see: http://support.netapp.com/autosupport/ Type yes to confirm and continue {yes}: yes Enter the node management interface port [e0c]: Enter the node management interface IP address: 10.224.82.249 Enter the node management interface netmask: 255.255.192.0 Enter the node management interface default gateway: 10.224.64.1 A node management interface on port e0c with IP address 10.224.82.249 has been created. Use your web browser to complete cluster setup by accessing https://10.224.82.249 Otherwise, press Enter to complete cluster setup using the command line interface: exit Exiting the cluster setup wizard. Any changes you made have been saved. The cluster administrator's account (username "admin") password is set to the system default. Warning: You have exited the cluster setup wizard before completing all of the tasks. The cluster is not configured. You can complete cluster setup by typing "cluster setup" in the command line interface.

#### **2) Discovering the nodes**

Issuing a GET /api/cluster/nodes request when the nodes are not in a cluster, the API returns a list of nodes that were discovered on the cluster network. Information returned include the node's serial number, model, software version, UUID, and cluster interface address. The number of nodes returned should be the same as the number of nodes expected to be in the cluster. If too many nodes are discovered, remove those nodes that should not be part of the cluster. If not enough nodes are discovered, ensure all the nodes are powered up, that the connections to the cluster network are complete, and retry the command.

```
# The API:
/api/cluster/nodes
# The call:
curl -X GET "https://<mgmt-ip>/api/cluster/nodes?fields=*" -H "accept:
application/hal+json"
# The response:
{
"records": [
    {
      "uuid": "60277d87-19e4-11e9-ba25-005056bb6eee",
      "name": "Computer.local",
      "serial_number": "4136233-26-3",
      "model": "FAS9000",
      "version": {
        "full": "NetApp Release 9.6.0: Wed Jan 16 18:20:57 UTC 2019",
        "generation": 9,
        "major": 6,
        "minor": 0
      },
      "membership": "available",
    "cluster_interfaces": [
        {
           "ip": {
             "address": "169.254.245.113"
           }
        }
    \frac{1}{2}  "_links": {
        "self": {
           "href": "/api/cluster/nodes/60277d87-19e4-11e9-ba25-005056bb6eee"
        }
      }
    },
    {
      "uuid": "8071ba1b-19e3-11e9-b003-005056bb096a",
      "name": "Computer-6.local",
      "serial_number": "4136233-26-2",
      "model": "FAS9000",
      "version": {
```

```
  "full": "NetApp Release 9.6.0: Wed Jan 16 18:20:57 UTC 2019",
         "generation": 9,
         "major": 6,
         "minor": 0
      },
      "membership": "available",
    "cluster_interfaces": [
         {
           "ip": {
              "address": "169.254.217.95"
  }
         }
    \frac{1}{2},
      "_links": {
         "self": {
           "href": "/api/cluster/nodes/8071ba1b-19e3-11e9-b003-005056bb096a"
         }
       }
    }
\frac{1}{\sqrt{2}}"num records": 2,
" links": {
    "self": {
      "href": "/api/cluster/nodes?fields=*"
    }
}
}
```
### **3) Creating the cluster**

Once the node information is available, including each node's cluster interface address, the information for creating the cluster can be assembled. You must provide the cluster name and the password for the admin account. The rest of the information is optional and can be configured later using other APIs. Each node to be included in the cluster must have the cluster interface address provided so that it can be connected to while adding it to the cluster. In addition to the cluster interface address, the optional node name, location, and management interface information can be supplied. If node names are not provided, nodes are named based on the cluster name. The nodes' managment interface netmask and gateway values are omitted and must be the same as the cluster management interface's netmask and gateway.

```
# The API:
/api/cluster
# The call:
curl -X POST "https://<mgmt-ip>/api/cluster" -H "accept:
application/hal+json" -H "accept: application/hal+json" -d
'{"name":"cluster1","location":"datacenter1","contact":"me","dns_domains":
["example.com"],"name_servers":["10.224.223.130","10.224.223.131","10.224.
223.132"],"ntp_servers":["time.nist.gov"],"management_interface":{"ip":{"a
ddress":"10.224.82.25","netmask":"255.255.192.0","gateway":"10.224.64.1"}}
,"password":"mypassword","license":{"keys":["AMEPOSOIKLKGEEEEDGNDEKSJDE"]}
,"nodes":[{"cluster_interface":{"ip":{"address":"169.254.245.113"}},"name"
:"node1","management_interface":{"ip":{"address":"10.224.82.29"}}},{"clust
er interface":{"ip":{"address":"169.254.217.95"}},"name":"node2","manageme
nt_interface":{"ip":{"address":"10.224.82.31"}}}]}'
# The response:
{
"job": {
    "uuid": "b5bc07e2-19e9-11e9-a751-005056bbd95f",
  " links": {
      "self": {
        "href": "/api/cluster/jobs/b5bc07e2-19e9-11e9-a751-005056bbd95f"
      }
    }
}
}
```
### **4) Monitoring the progress of cluster creation**

To monitor the progress of the cluster create operation, the job link returned should be polled until the state value is no longer "runnning" or "queued".

```
# The API:
/api/cluster/jobs/b5bc07e2-19e9-11e9-a751-005056bbd95f
# The call:
curl -X GET "https://<mgmt-ip>/api/cluster/jobs/b5bc07e2-1e9-11e9-a751-
005056bbd95f" -H "accept: application/hal+json"
# The response:
{
"uuid": "b5bc07e2-19e9-11e9-a751-005056bbd95f",
"description": "POST /api/cluster",
"state": "success",
"message": "success",
"code": 0," links": {
      "self": {
        "href": "/api/cluster/jobs/b5bc07e2-19e9-11e9-a751-005056bbd95f"
    }
}
}
```
### **5) Verifying the cluster information**

Once the cluster is created, the information applied can be verified using a number of APIs. Most of the information provided can be retrieved using the /api/cluster and /api/cluster/nodes APIs. In addition, the network interface and route information can be viewed using the /api/network APIs. The following example details how to retrieve the cluster information:

```
# The API:
/api/cluster
# The call:
curl -X GET "https://<mgmt-ip>/api/cluster" -H "accept:
application/hal+json"
# The response:
{
"name": "cluster1",
"uuid": "93d05f83-7d80-482d-b59c-a6661d272a47",
"location": "datacenter1",
"contact": "me",
"version": {
```

```
  "full": "NetApp Release 9.6.0: Wed Jan 16 18:20:57 UTC 2019",
  "generation": 9,
    "major": 6,
    "minor": 0
},
"dns domains": [
    "example.com"
\left| \ \right|,
"name servers": [
   "10.224.223.130",
   "10.224.223.131",
   "10.224.223.132"
\frac{1}{\sqrt{2}}"ntp_servers": [
    "time.nist.gov"
\left| \ \right|,
"management interfaces": [
    {
      "uuid": "c661725a-19e9-11e9-a751-005056bbd95f",
    "name": "cluster mgmt",
      "ip": {
         "address": "10.224.82.25"
      }
    " links": {
         "self": {
           "href": "/api/network/ip/interfaces/c661725a-19e9-11e9-a751-
005056bbd95f"
        }
     }
   }
\left| \ \right|,
"metric": {
    "timestamp": "2019-04-09T06:33:30Z",
    "duration": "PT15S",
    "status": "ok",
    "latency": {
       "other": 0,
       "total": 525,
       "read": 525,
       "write": 0
    },
    "iops": {
      "read": 200,
      "write": 0,
      "other": 0,
      "total": 200
```

```
  },
    "throughput": {
     "read": 820838,
     "write": 0,
     "other": 0,
      "total": 820838
   }
},
"statistics": {
    "timestamp": "2019-04-09T06:33:50Z",
    "status": "ok",
  "latency raw": {
     "other": 38928,
      "total": 3331918704,
      "read": 3331879776,
      "write": 0
    },
    "iops_raw": {
     "read": 6188132,
     "write": 0,
     "other": 5,
     "total": 6188137
    },
  "throughput raw": {
     "read": 25346587876,
     "write": 0,
     "other": 0,
     "total": 25346587876
   }
},
"_links": {
    "self": {
     "href": "/api/cluster"
   }
}
}
```
# **Retrieve the cluster configuration**

GET /cluster

Retrieves the cluster configuration.

### **Learn more**

• [DOC /cluster](https://docs.netapp.com/us-en/ontap-restapi-96/{relative_path}cluster_overview.html)

### **Parameters**

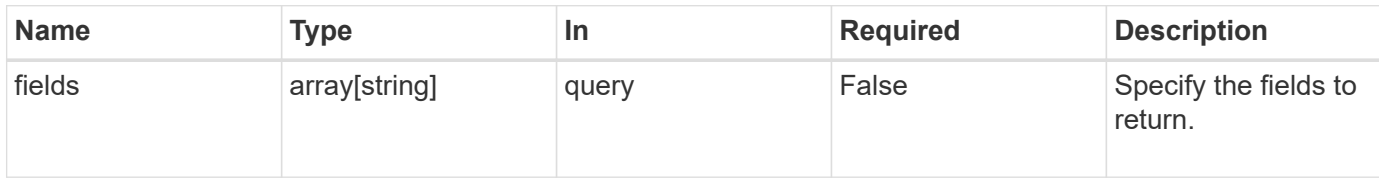

# **Response**

Status: 200, Ok

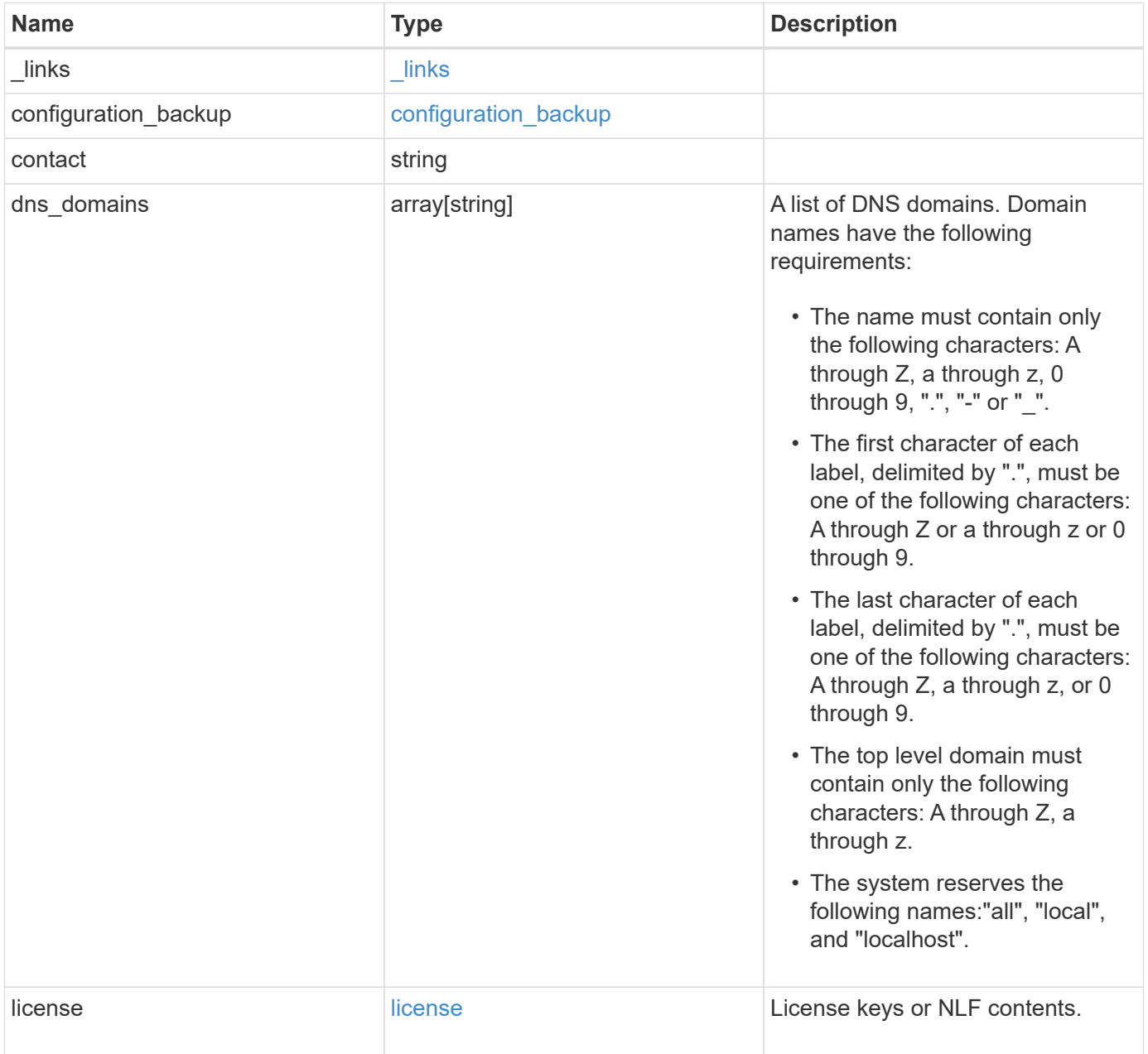

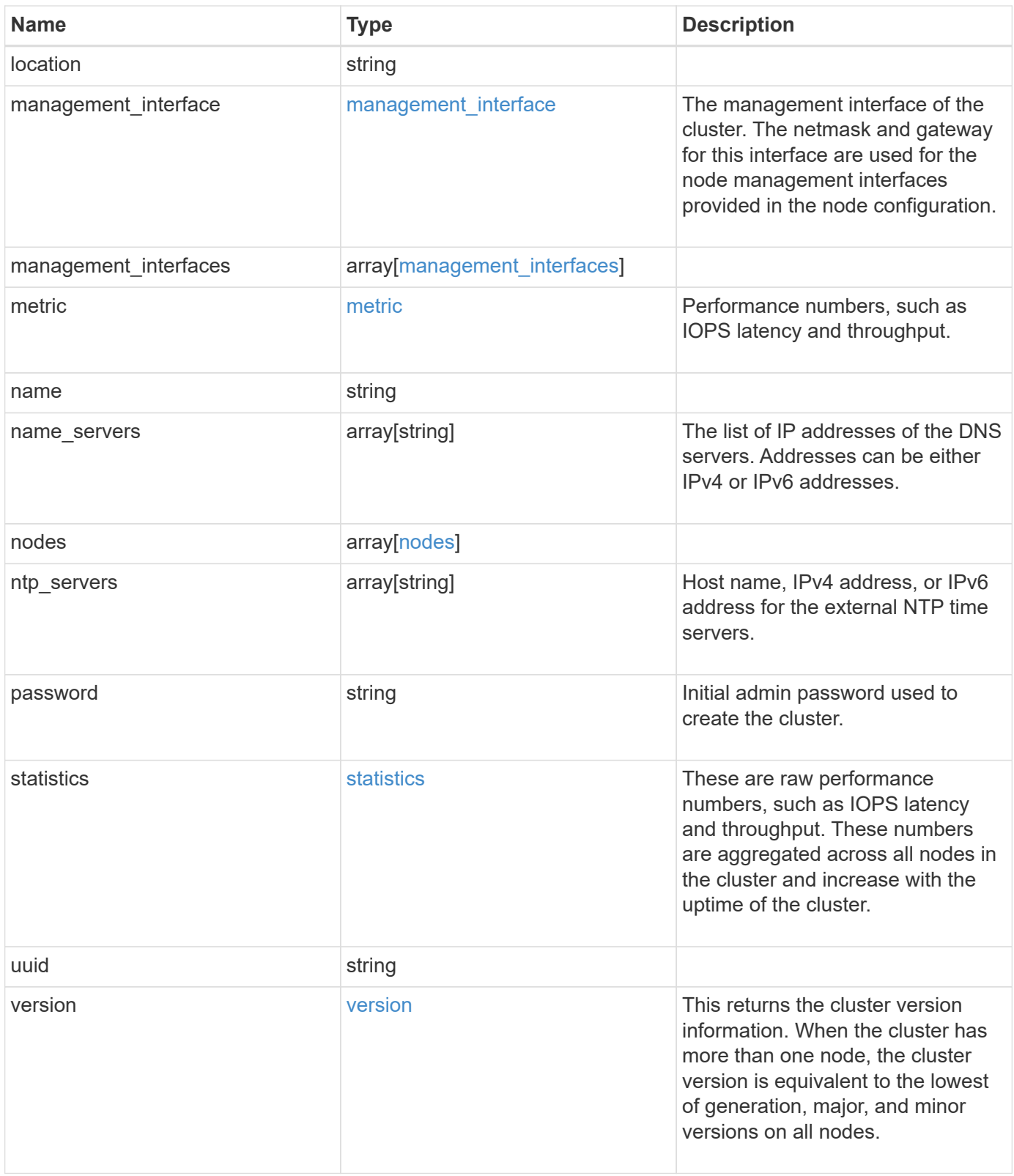

**Example response**

```
{
    "_links": {
      "self": {
        "href": "/api/resourcelink"
      }
    },
  "configuration backup": {
      "password": "yourpassword",
      "url": "http://10.224.65.198/backups",
     "username": "me"
    },
    "contact": "<a href="
mailto:support@company.com">support@company.com</a>",
  "dns domains": [
     "example.com",
     "example2.example3.com"
  \frac{1}{2},
    "license": {
     "keys": {
     }
    },
    "location": "building 1",
  "management interface": {
      "ip": {
        "address": "10.10.10.7",
        "gateway": "10.1.1.1",
        "netmask": "24"
      }
    },
  "management interfaces": {
      "_links": {
        "self": {
          "href": "/api/resourcelink"
        }
      },
      "ip": {
        "address": "10.10.10.7"
      },
    "name": "lif1",
      "uuid": "1cd8a442-86d1-11e0-ae1c-123478563412"
    },
    "metric": {
    " links": {
        "self": {
```

```
  "href": "/api/resourcelink"
     }
    },
    "duration": "PT15S",
    "iops": {
     "read": 200,
     "total": 1000,
     "write": 100
    },
    "latency": {
     "read": 200,
     "total": 1000,
     "write": 100
    },
    "status": "ok",
    "throughput": {
     "read": 200,
     "total": 1000,
     "write": 100
    },
   "timestamp": "2017-01-25 11:20:13 UTC"
  },
  "name": "cluster1",
"name servers": [
   "10.224.65.20",
   "2001:db08:a0b:12f0::1"
\left| \ \right|,
  "nodes": {
   "_links": {
      "self": {
       "href": "/api/resourcelink"
     }
    },
  "cluster_interface": {
   "ip": {
       "address": "10.10.10.7"
     }
    },
  "cluster_interfaces": {
      "_links": {
        "self": {
          "href": "/api/resourcelink"
        }
      },
      "ip": {
        "address": "10.10.10.7"
```

```
  },
    "name": "lif1",
    "uuid": "1cd8a442-86d1-11e0-ae1c-123478563412"
  },
  "controller": {
    "flash_cache": {
      "capacity": 1024000000000,
    "firmware version": "NA05",
    "hardware revision": "A1",
     "model": "X1970A",
     "part_number": "119-00207",
     "serial_number": "A22P5061550000187",
     "slot": "6-1",
     "state": "ok"
    },
    "frus": {
     "id": 0,
     "state": "ok",
     "type": "fan"
    },
  "over temperature": "over"
  },
  "date": "2017-01-25 11:20:13 +0400",
  "ha": {
   "partners": {
      "_links": {
        "self": {
         "href": "/api/resourcelink"
       }
      },
     "name": "node1",
     "uuid": "1cd8a442-86d1-11e0-ae1c-123478563412"
   }
  },
  "location": "rack 2 row 5",
"management interface": {
 "ip": {
      "address": "10.10.10.7"
   }
  },
"management interfaces": {
   "_links": {
     "self": {
       "href": "/api/resourcelink"
     }
    },
```

```
  "ip": {
        "address": "10.10.10.7"
      },
    "name": "lif1",
      "uuid": "1cd8a442-86d1-11e0-ae1c-123478563412"
    },
    "membership": "available",
    "model": "FAS3070",
  "name": "node-01",
  "serial number": "4048820-60-9",
    "service_processor": {
    "firmware version": "string",
      "ipv4_interface": {
        "address": "10.10.10.7",
        "gateway": "10.1.1.1",
        "netmask": "24"
      },
    "ipv6_interface": {
        "address": "10.10.10.7",
        "gateway": "10.1.1.1",
        "netmask": "24"
      },
    "link status": "up",
    "mac_address": "string",
      "state": "online"
    },
    "uptime": 300536,
    "uuid": "4ea7a442-86d1-11e0-ae1c-123478563412",
    "version": {
      "full": "NetApp Release 9.4.0: Sun Nov 05 18:20:57 UTC 2017",
      "generation": 9,
      "major": 4,
      "minor": 0
    }
  },
"ntp_servers": [
   "time.nist.gov",
   "10.98.19.20",
    "2610:20:6F15:15::27"
\frac{1}{2}  "password": "mypassword",
  "statistics": {
  "iops raw": {
      "read": 200,
      "total": 1000,
      "write": 100
```

```
  },
      "latency_raw": {
       "read": 200,
       "total": 1000,
       "write": 100
      },
      "status": "ok",
    "throughput raw": {
       "read": 200,
       "total": 1000,
       "write": 100
     },
      "timestamp": "2017-01-25 11:20:13 UTC"
    },
    "uuid": "1cd8a442-86d1-11e0-ae1c-123478563412",
    "version": {
     "full": "NetApp Release 9.4.0: Sun Nov 05 18:20:57 UTC 2017",
     "generation": 9,
     "major": 4,
     "minor": 0
   }
}
```
# **Error**

Status: Default, Error

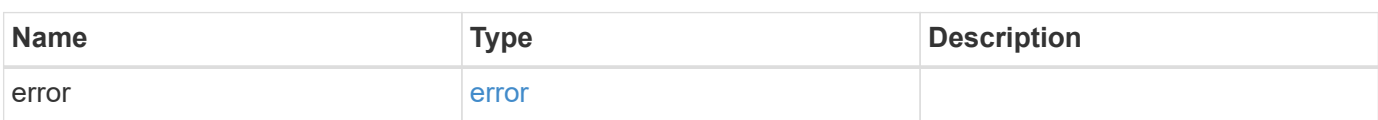

# **Example error**

```
{
   "error": {
     "arguments": {
       "code": "string",
      "message": "string"
     },
     "code": "4",
     "message": "entry doesn't exist",
     "target": "uuid"
   }
}
```
# **Definitions**

# **See Definitions**

href

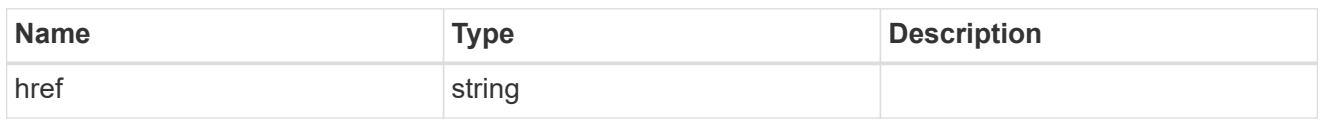

\_links

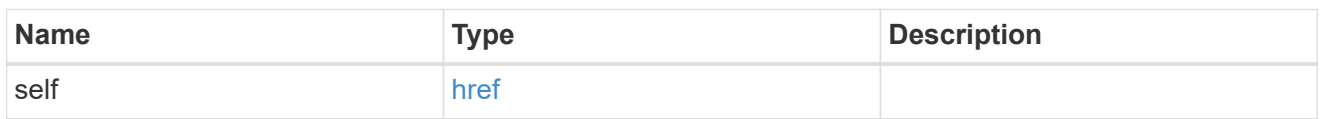

# configuration\_backup

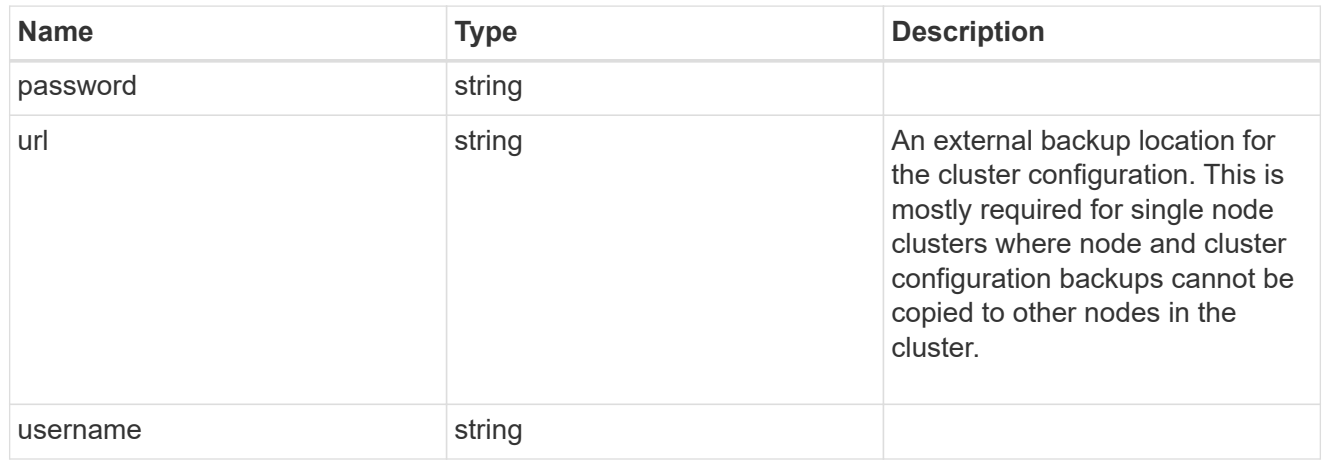

license

License keys or NLF contents.

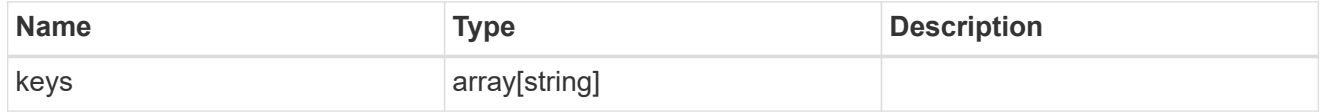

ip

Object to setup an interface along with its default router.

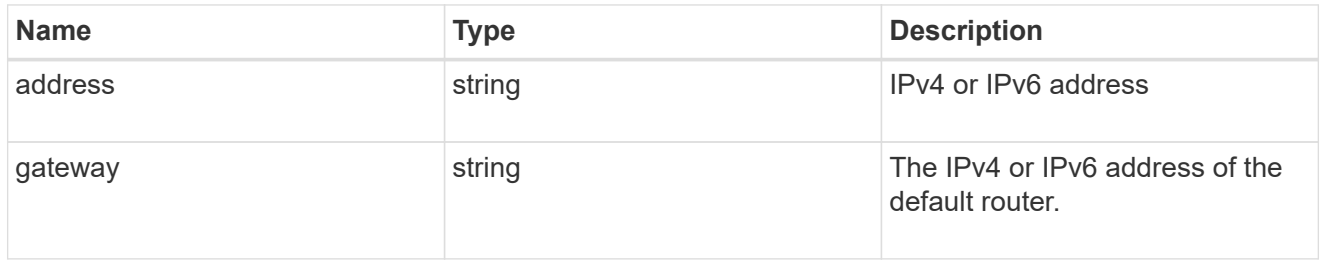

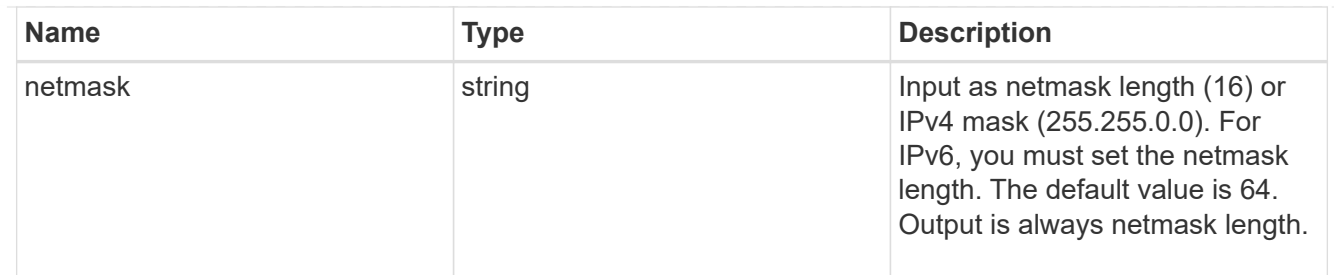

# management\_interface

The management interface of the cluster. The netmask and gateway for this interface are used for the node management interfaces provided in the node configuration.

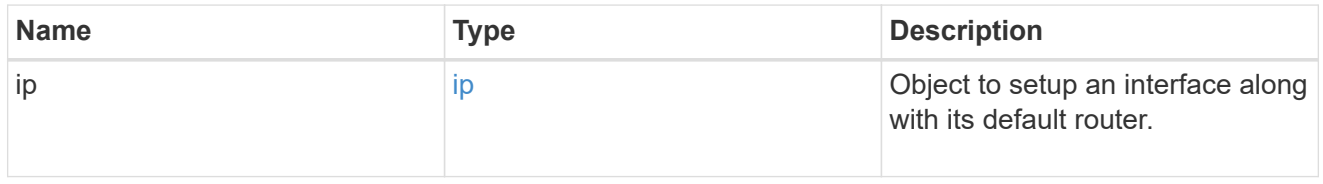

ip

# IP information

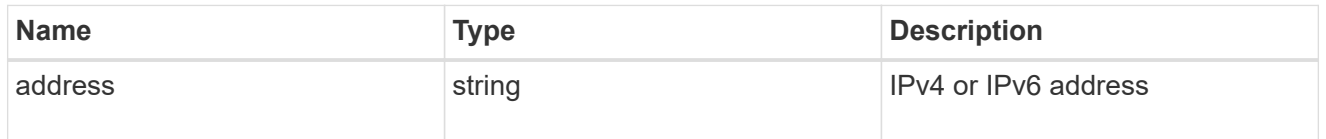

# management\_interfaces

A network interface. Either UUID or name may be supplied on input.

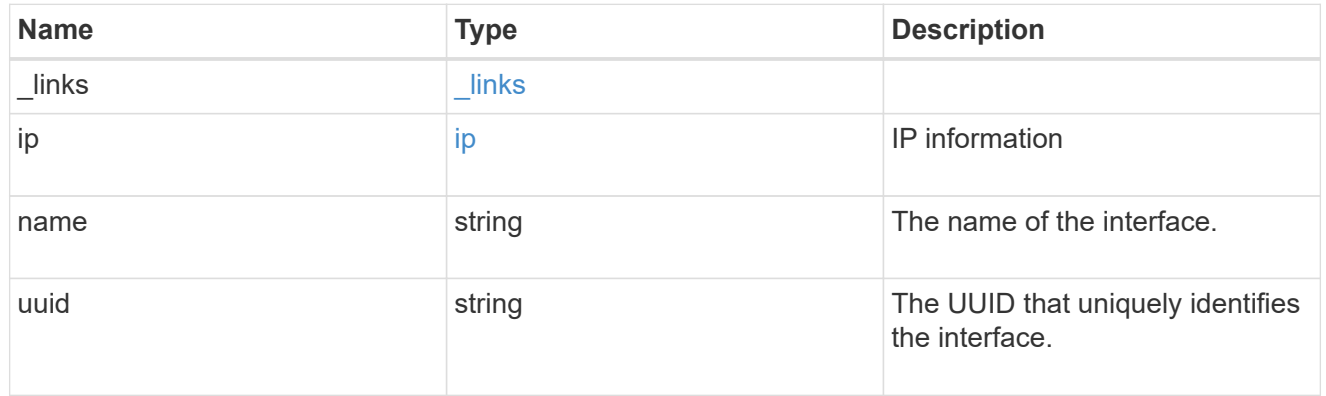

### iops

The rate of I/O operations observed at the storage object.

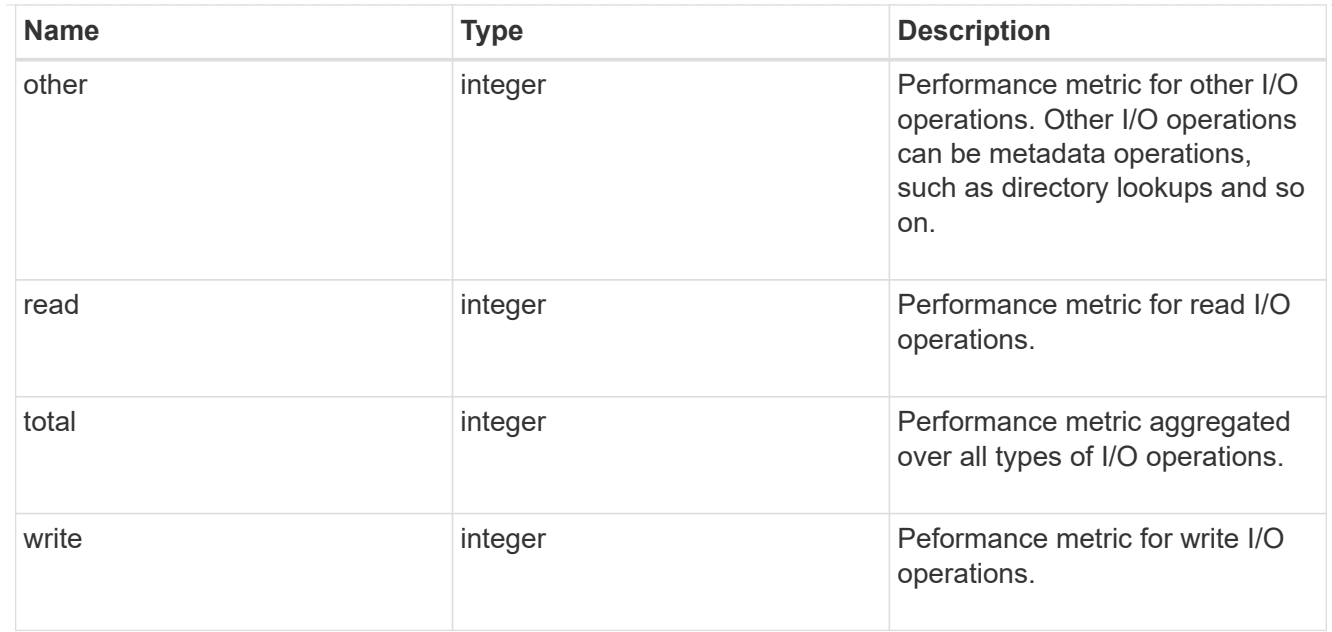

# latency

The round trip latency in microseconds observed at the storage object.

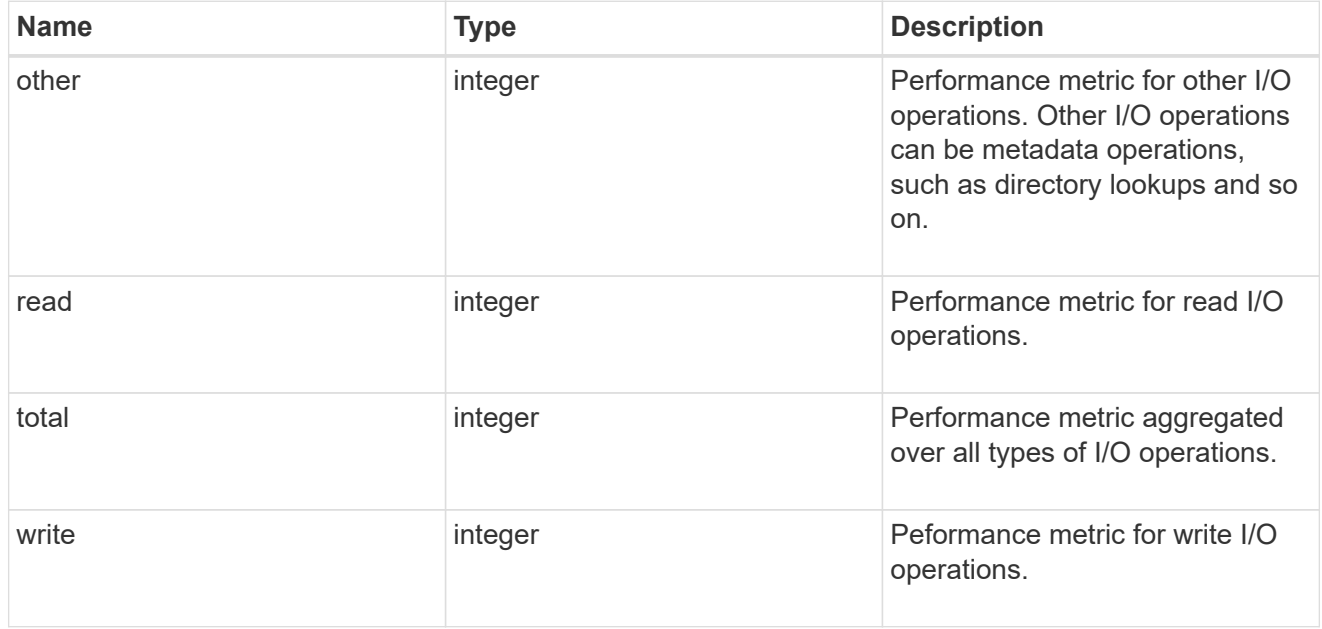

# throughput

The rate of throughput bytes per second observed at the storage object.

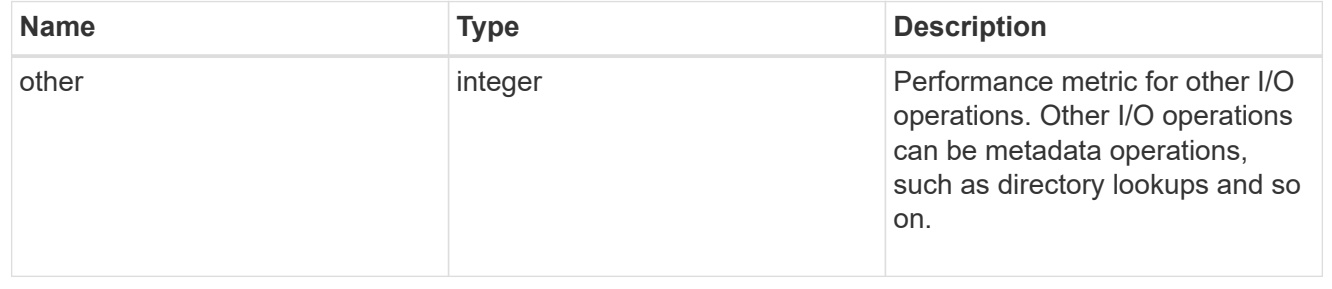

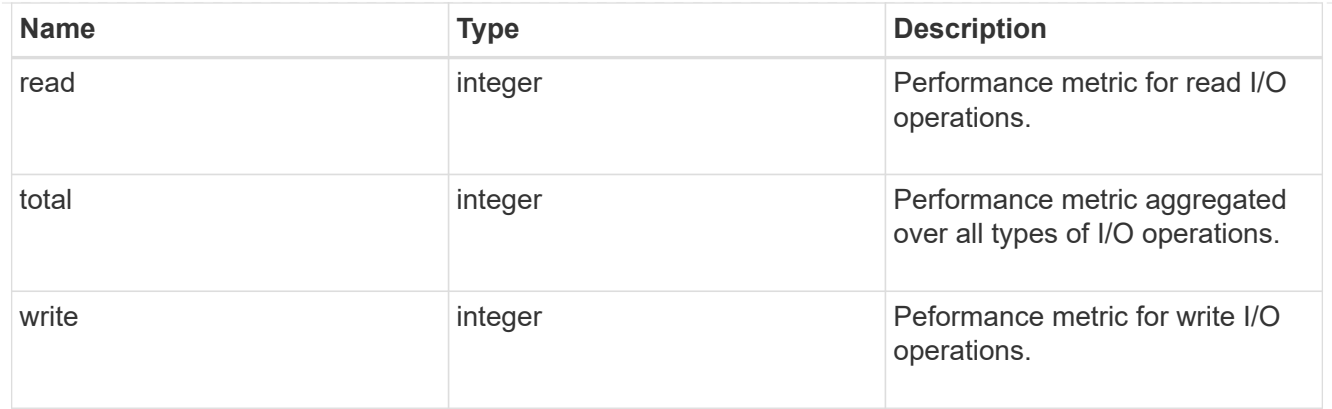

# metric

Performance numbers, such as IOPS latency and throughput.

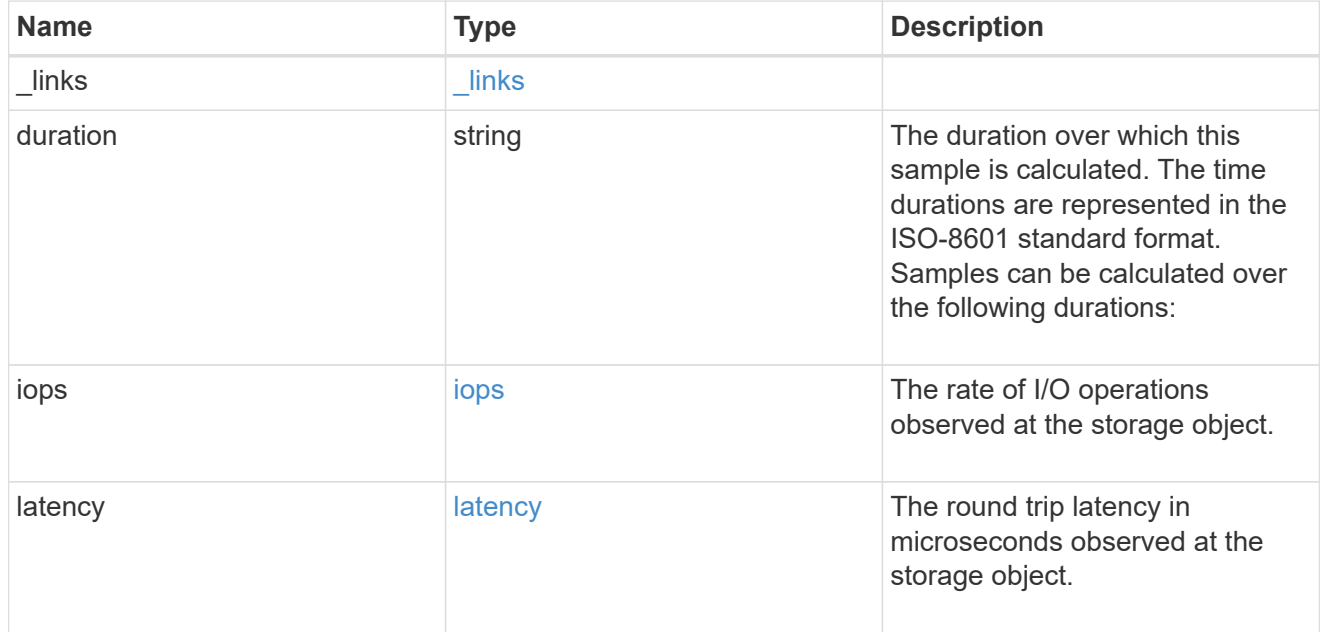

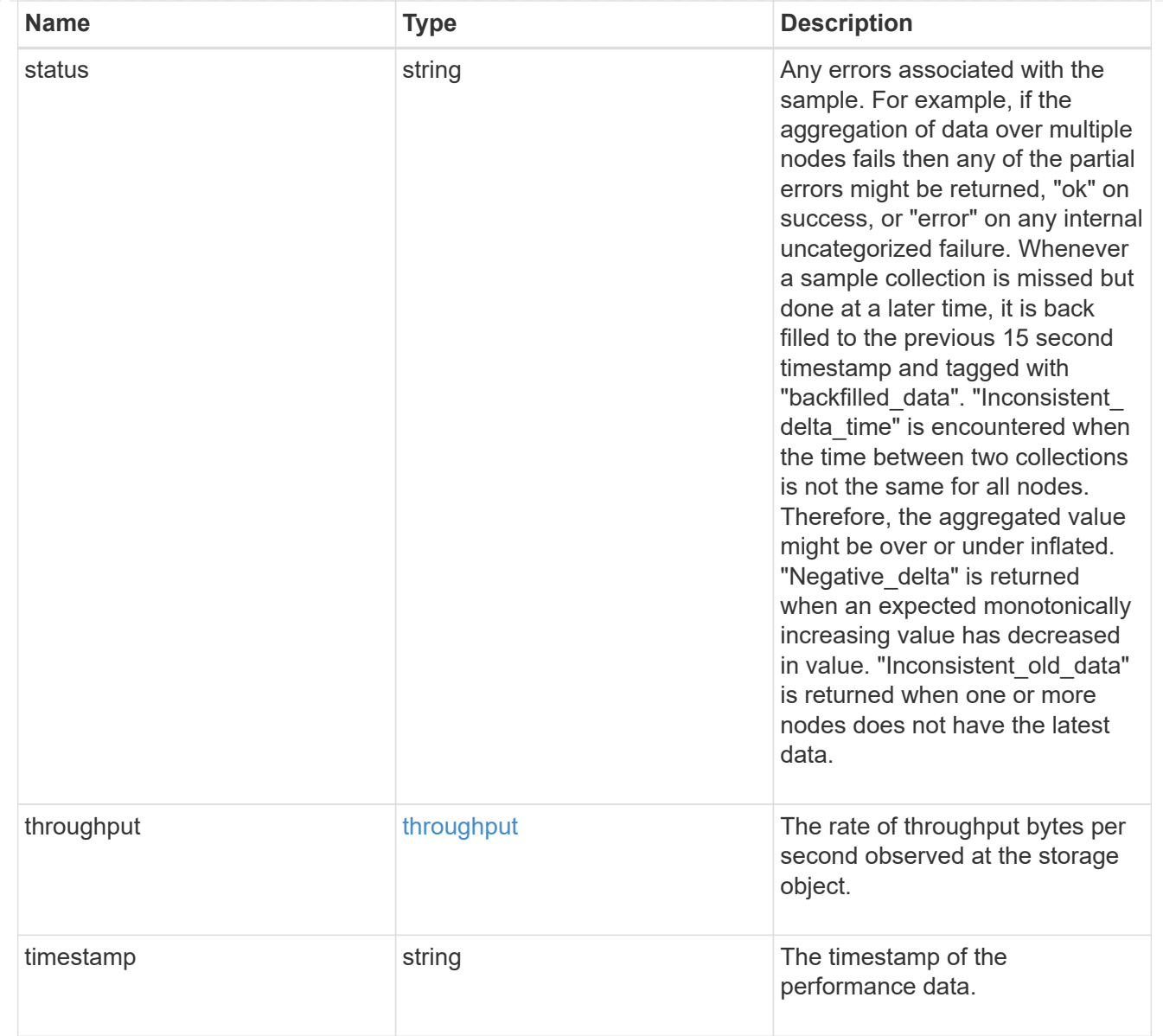

# node\_setup\_ip

The IP configuration for cluster setup.

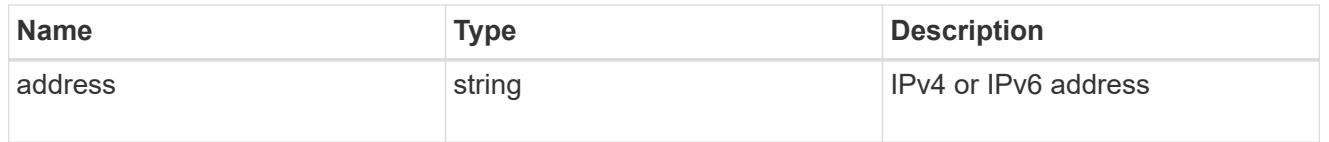

# cluster\_interface

The cluster network IP address of the node to be added.

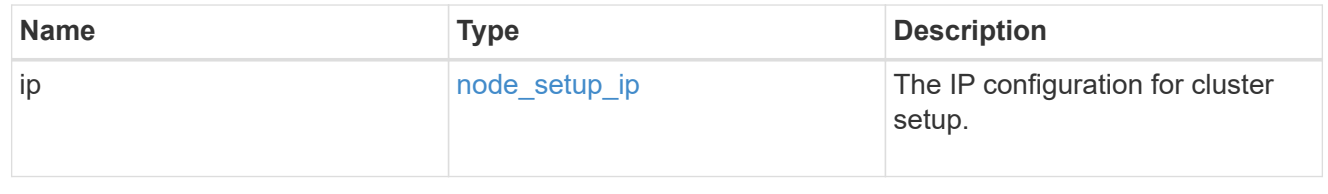

# cluster\_interfaces

### Network interface

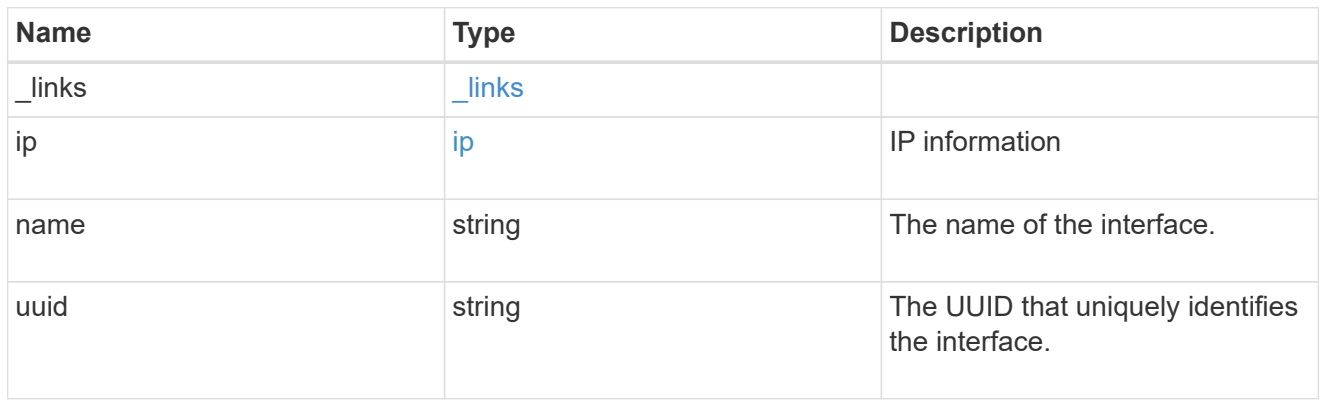

# flash\_cache

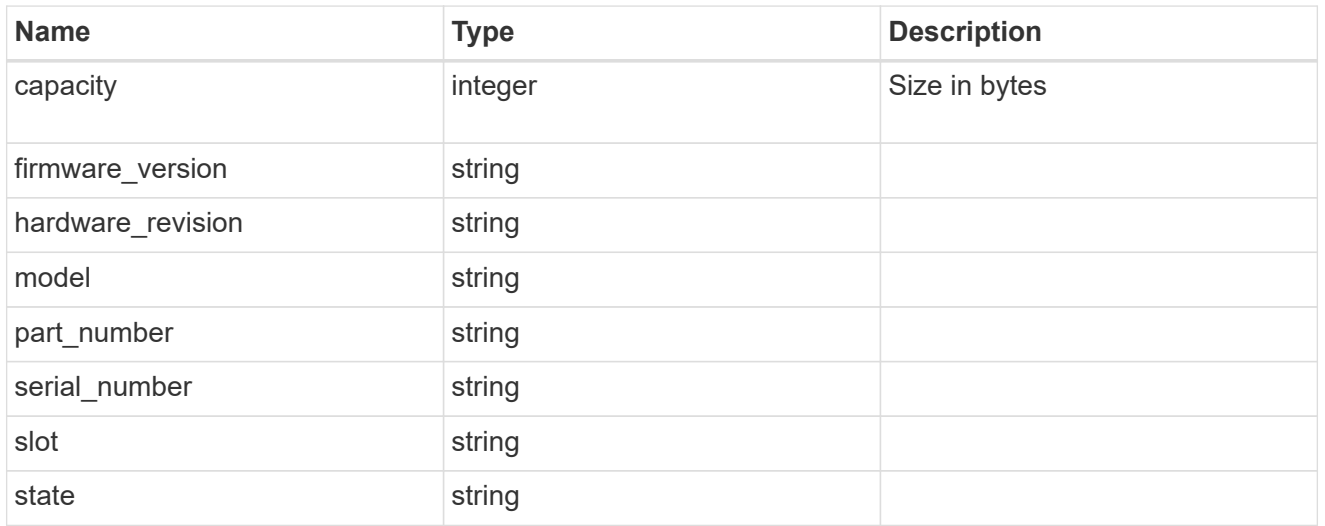

# frus

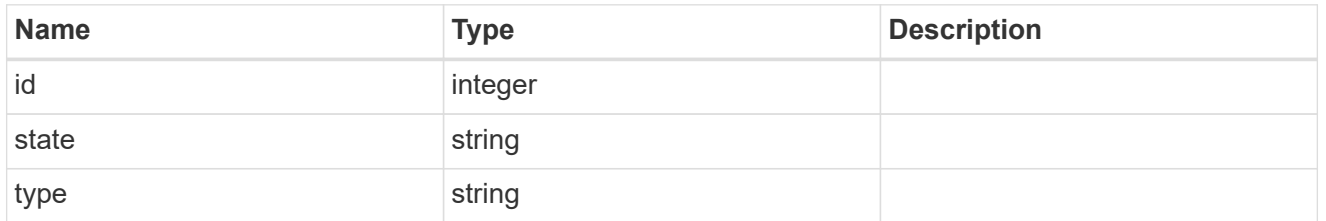

controller

# Controller information

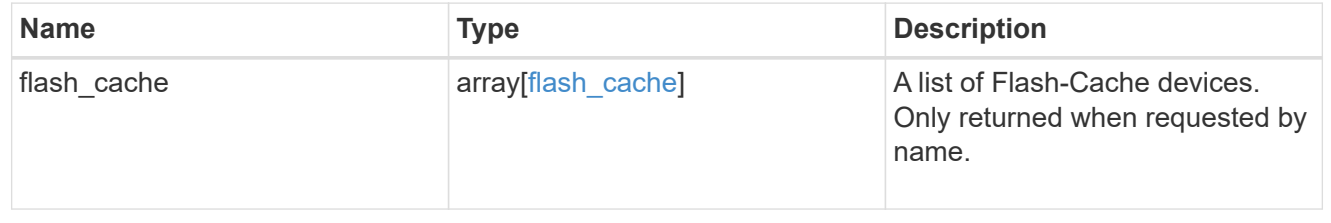

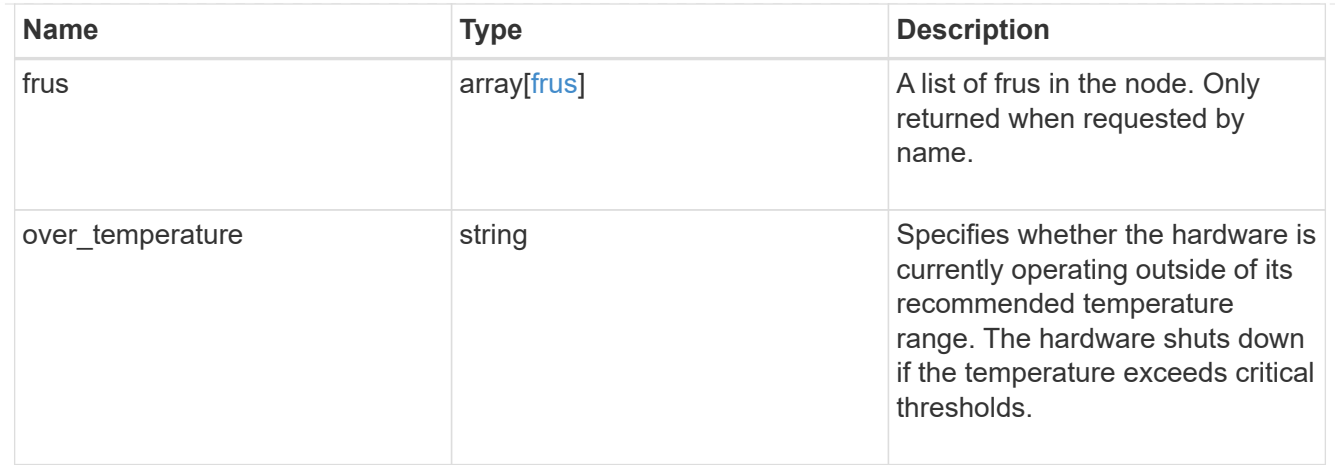

# partners

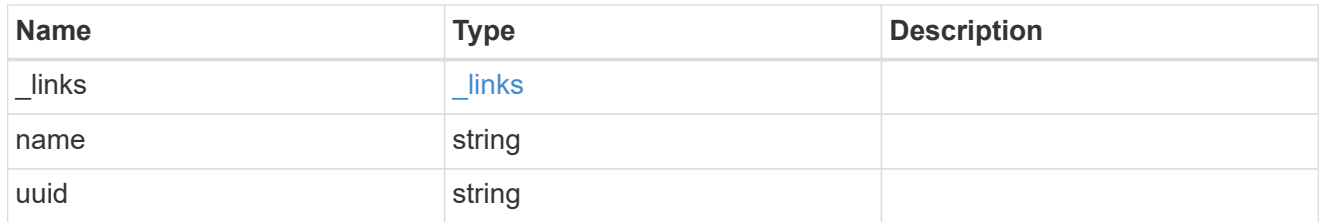

ha

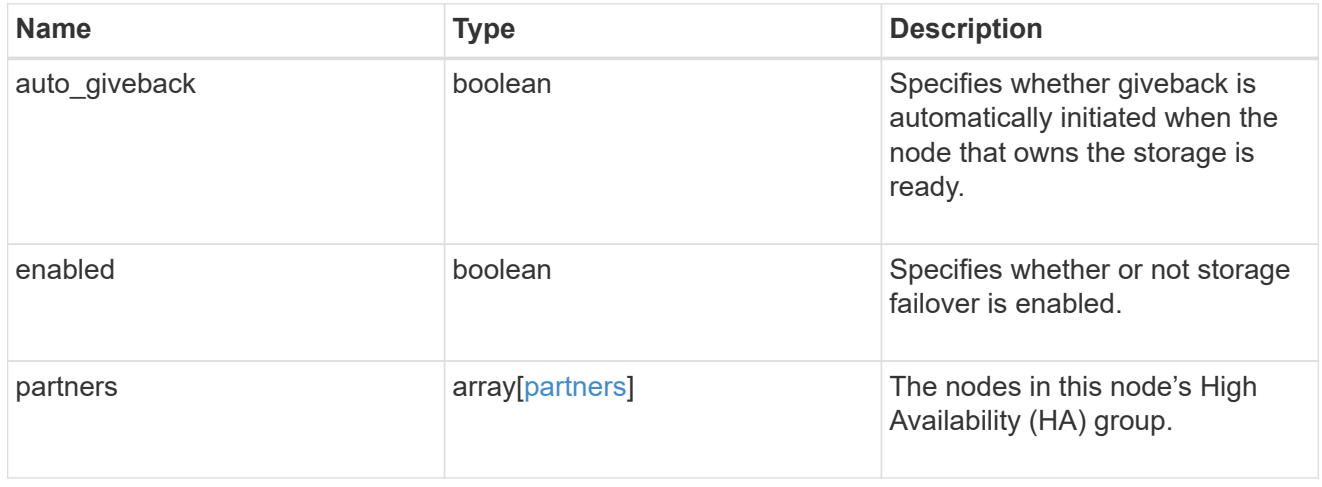

management\_interface

The management interface of the node to be added. The netmask is set based on the management interface of the cluster or the managment interfaces of other nodes.

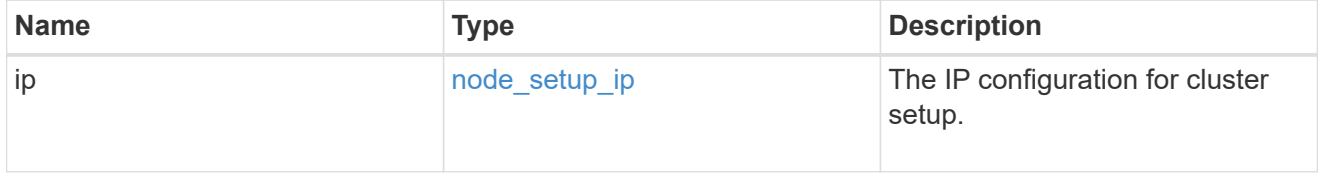

management\_interfaces

Network interface

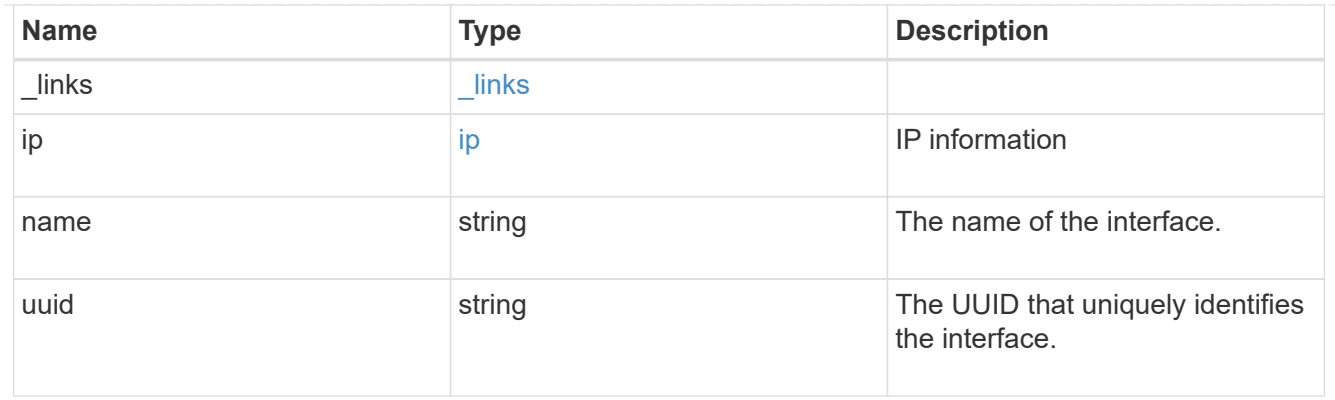

# ipv4\_interface

Object to setup an interface along with its default router.

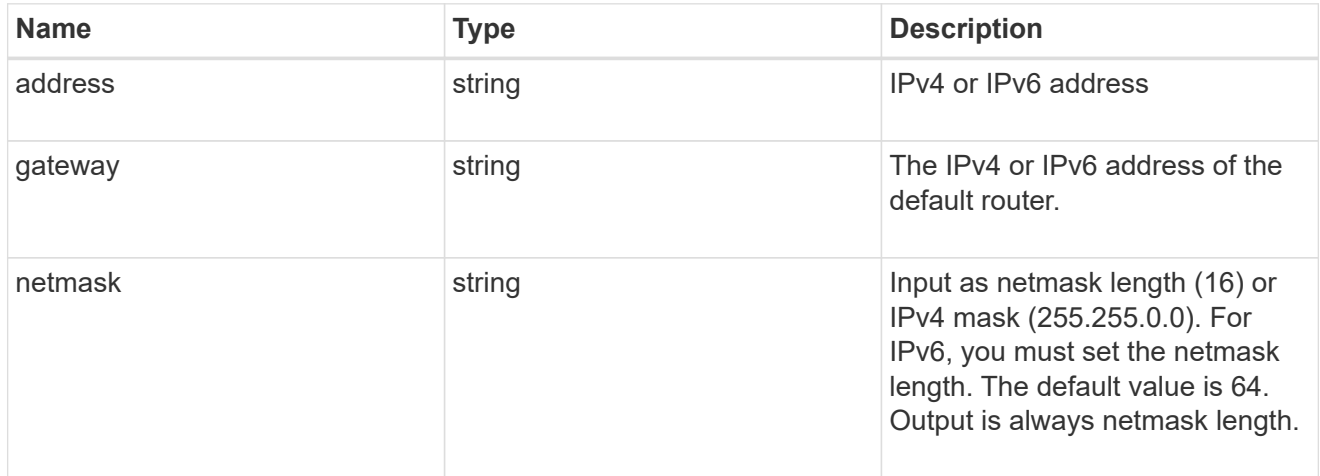

# ipv6\_interface

Object to setup an interface along with its default router.

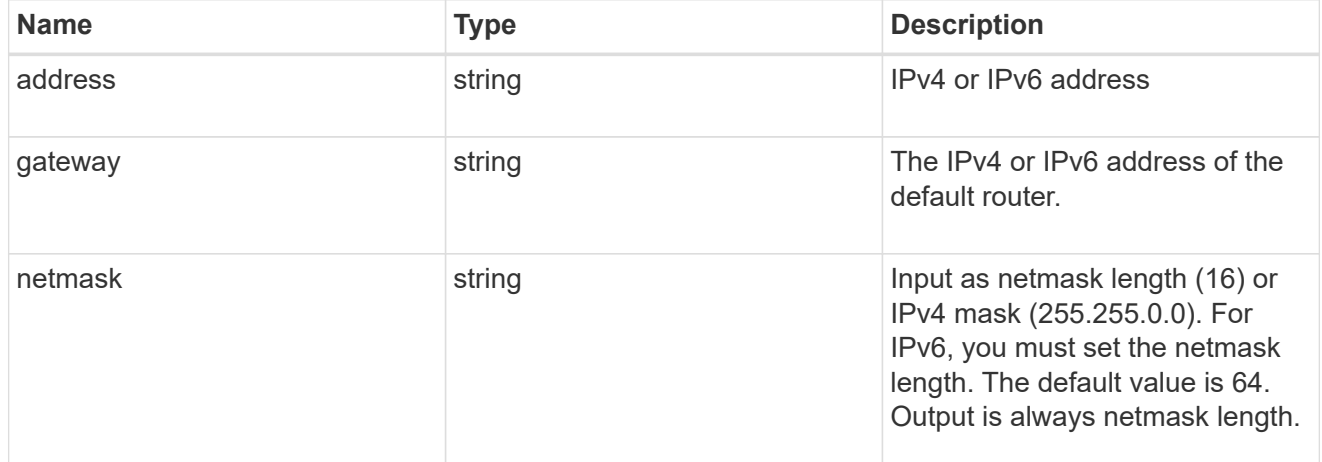

# service\_processor

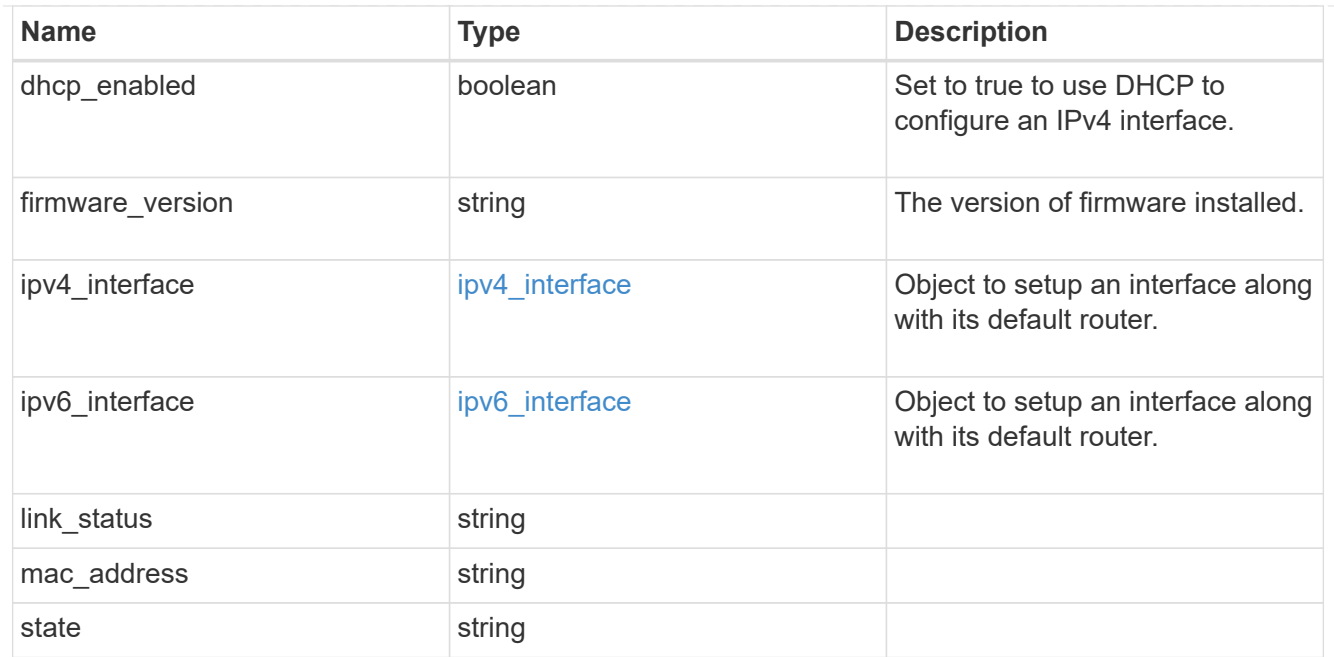

### version

This returns the cluster version information. When the cluster has more than one node, the cluster version is equivalent to the lowest of generation, major, and minor versions on all nodes.

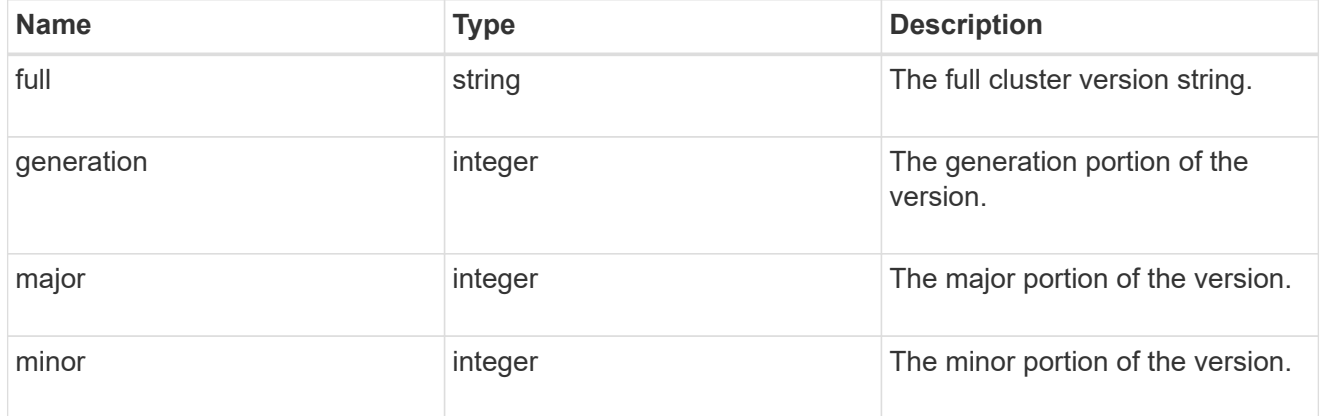

### nodes

# Complete node information

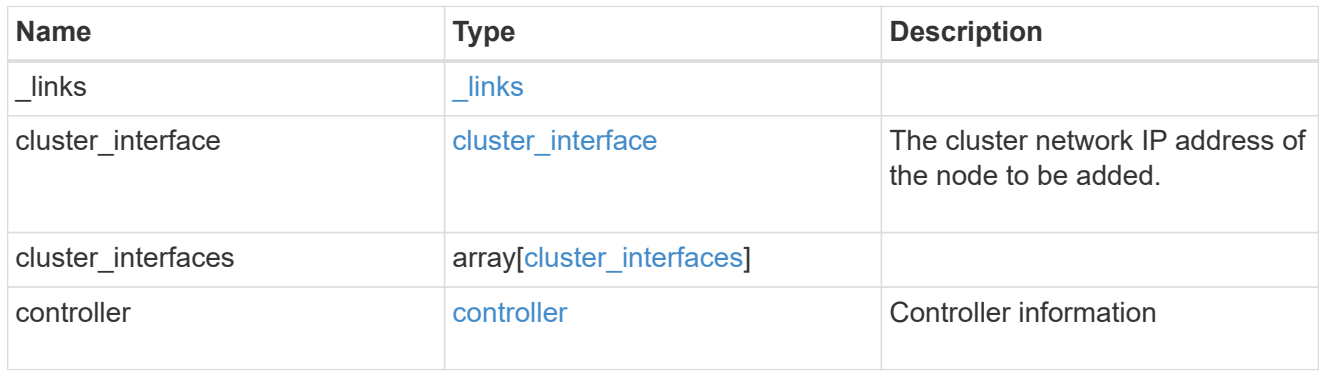

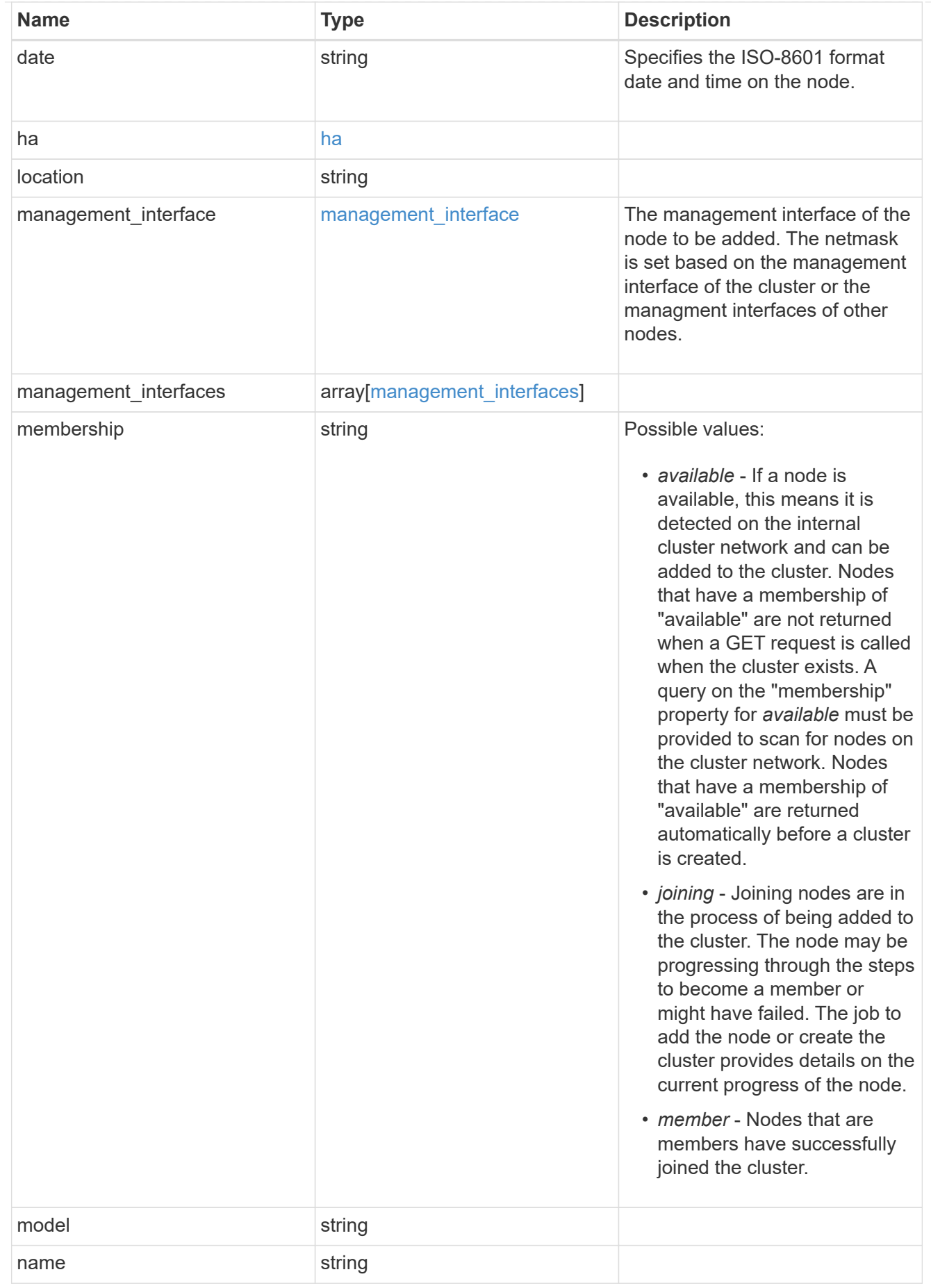
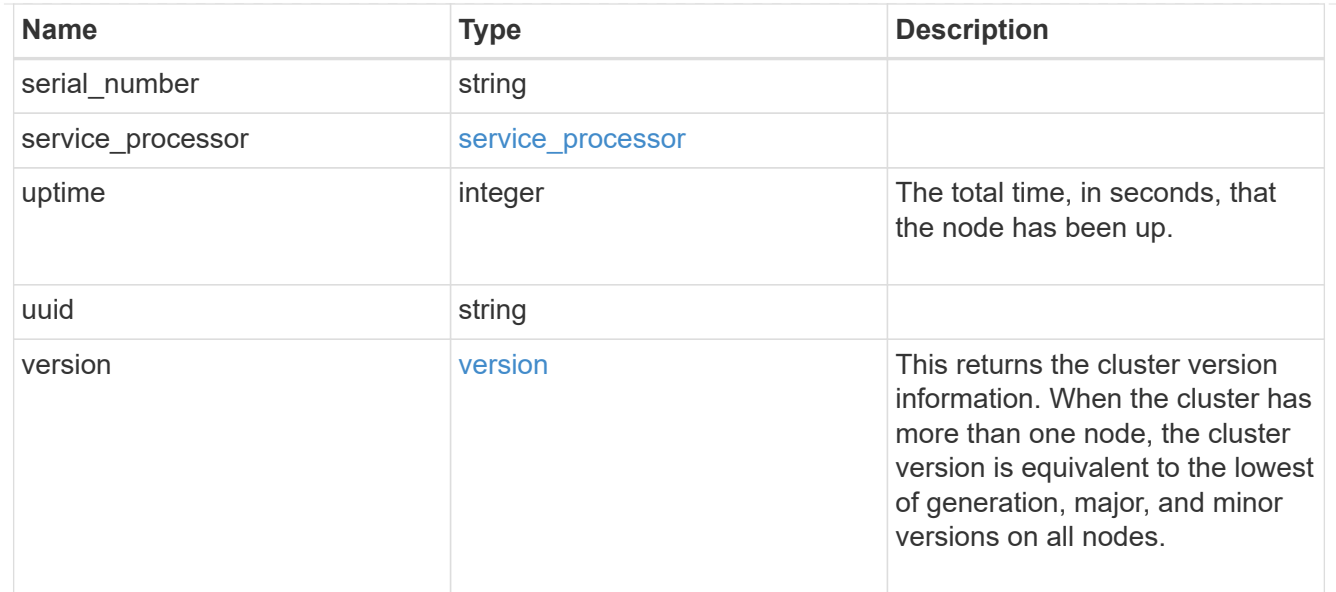

#### iops\_raw

The number of I/O operations observed at the storage object. This should be used along with delta time to calculate the rate of I/O operations per unit of time.

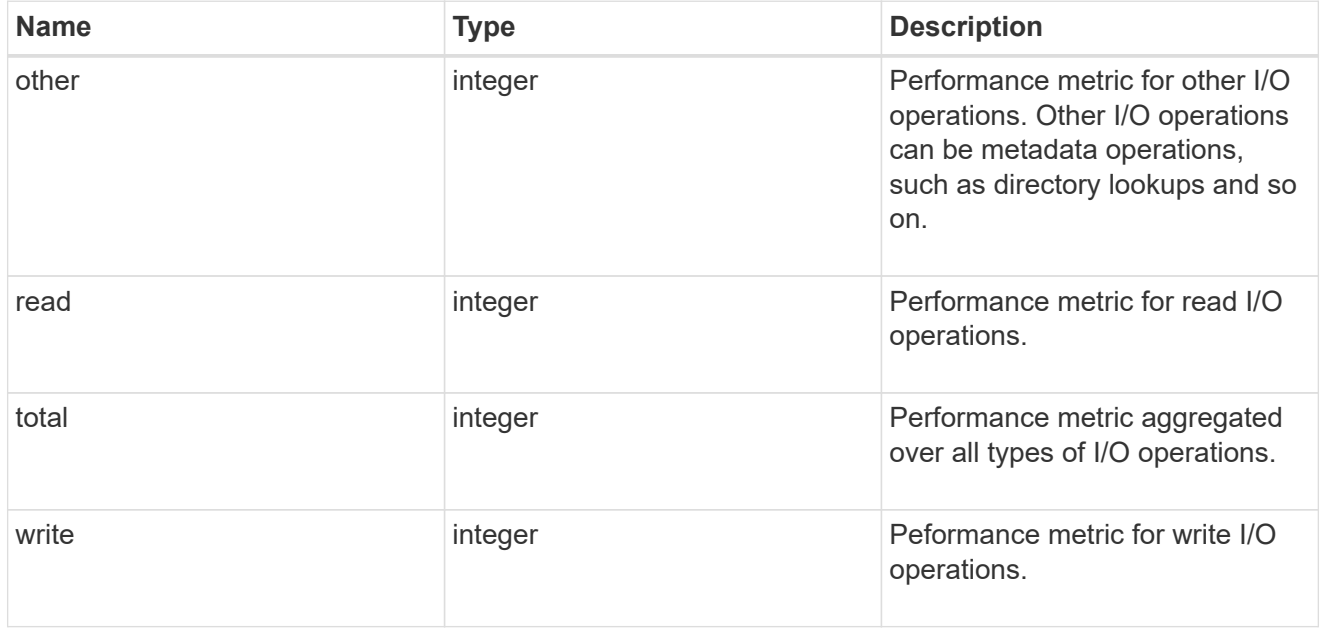

#### latency\_raw

The raw latency in microseconds observed at the storage object. This should be divided by the raw IOPS value to calculate the average latency per I/O operation.

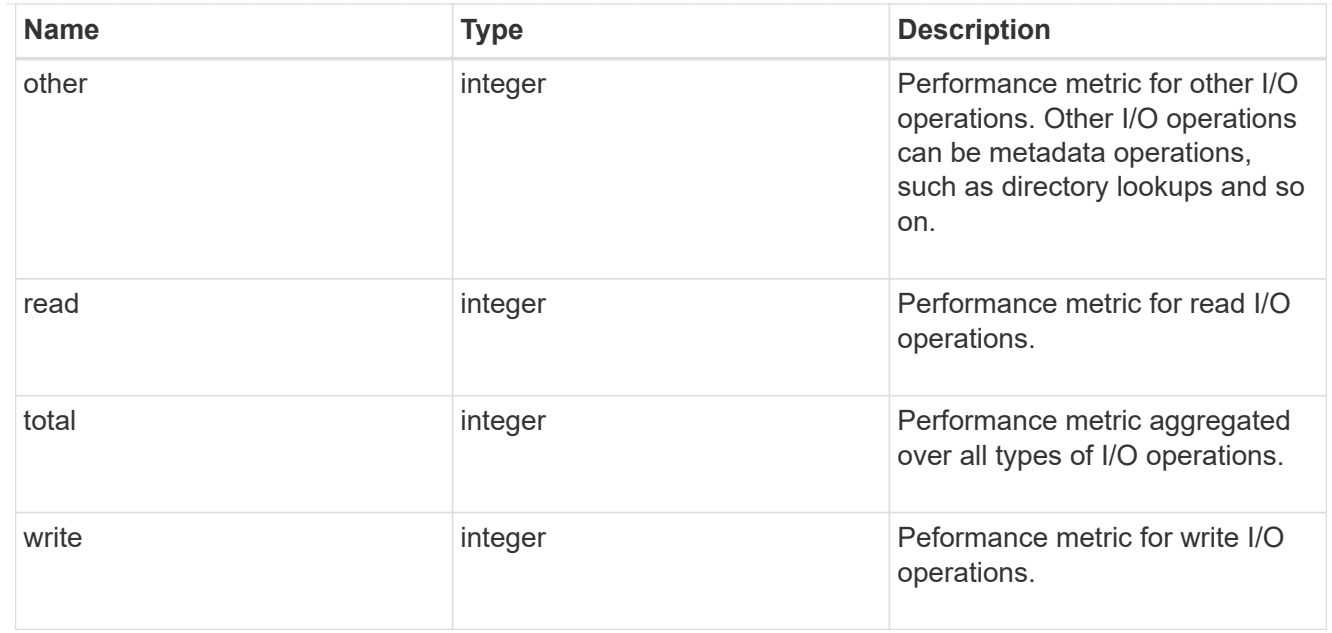

#### throughput\_raw

Throughput bytes observed at the storage object. This should be used along with delta time to calculate the rate of throughput bytes per unit of time.

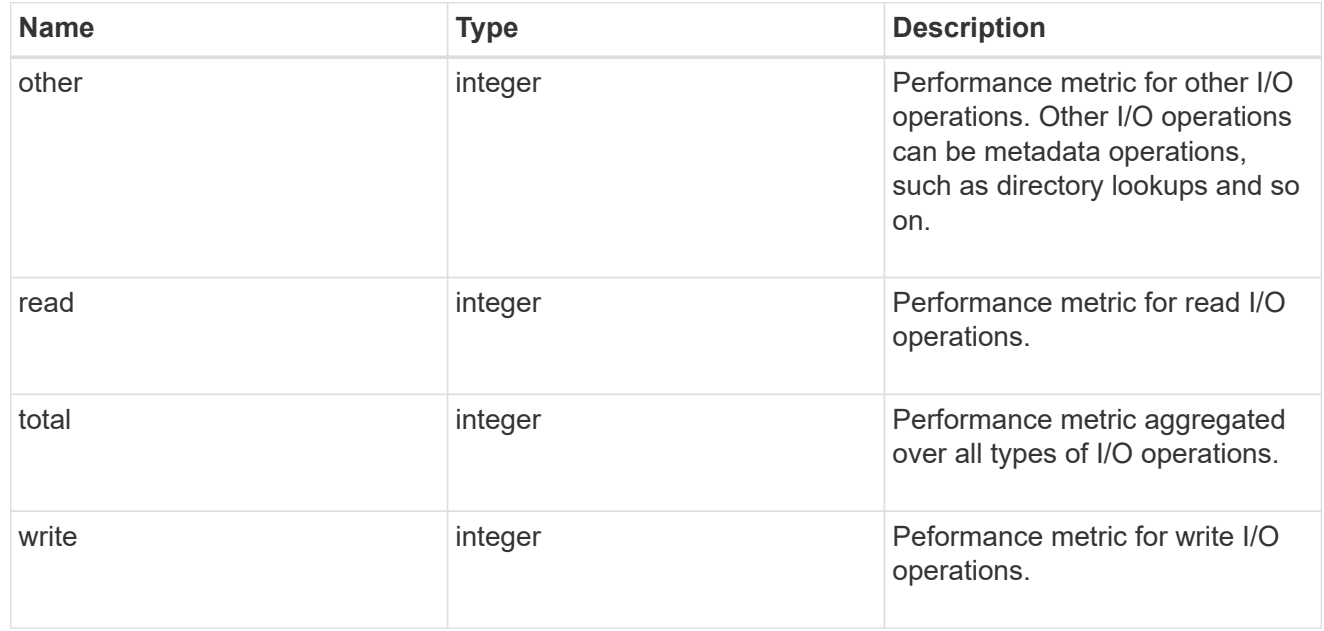

#### statistics

These are raw performance numbers, such as IOPS latency and throughput. These numbers are aggregated across all nodes in the cluster and increase with the uptime of the cluster.

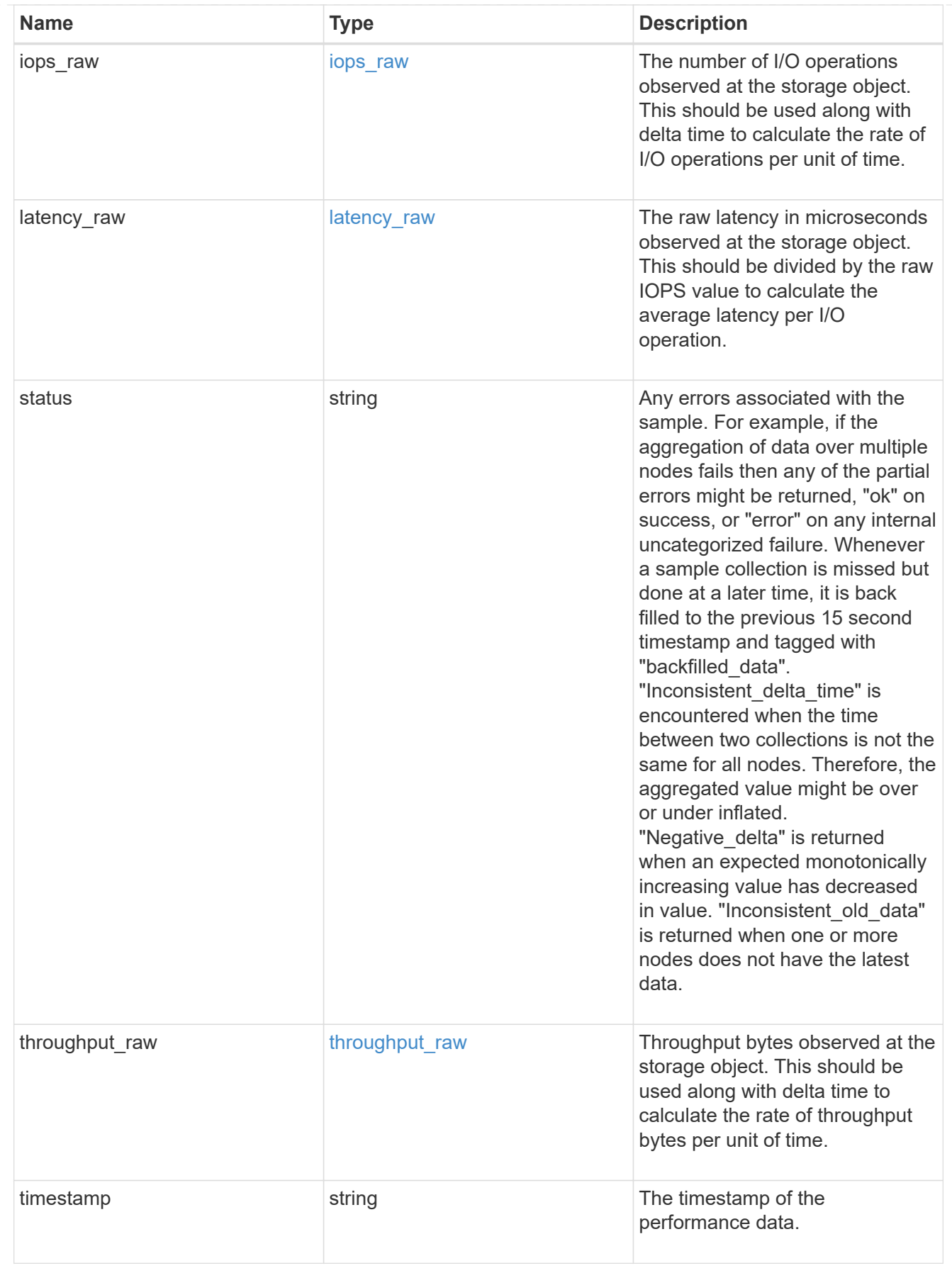

error\_arguments

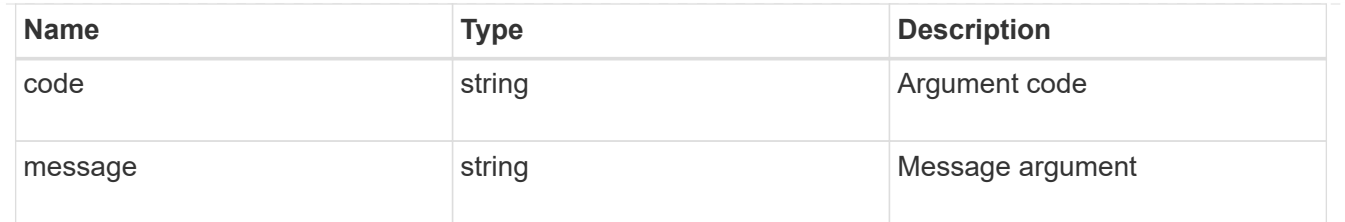

error

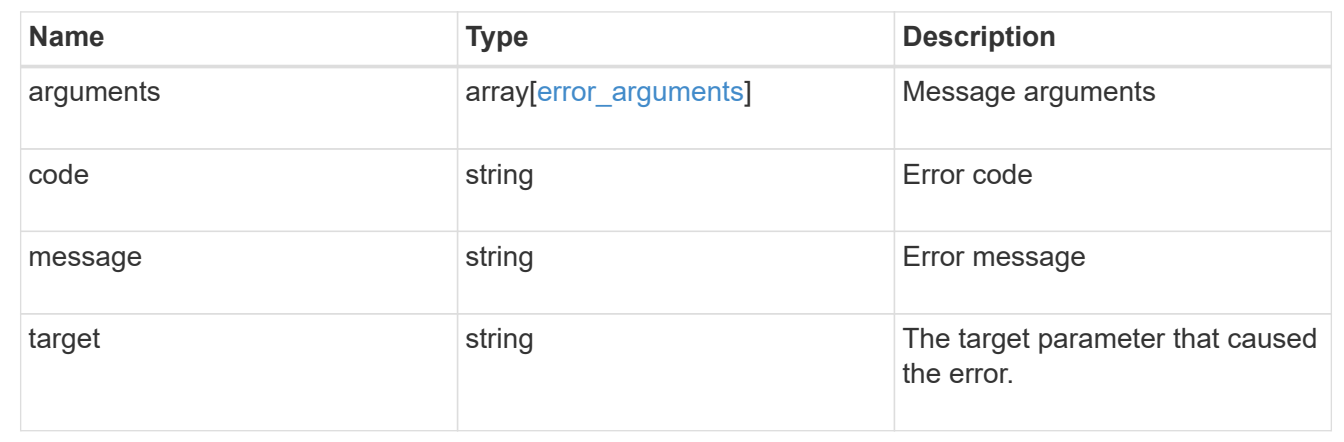

# **Update the cluster configuration**

#### PATCH /cluster

Updates the cluster configuration once the cluster has been created.

#### **Learn more**

• [DOC /cluster](https://docs.netapp.com/us-en/ontap-restapi-96/{relative_path}cluster_overview.html)

## **Request Body**

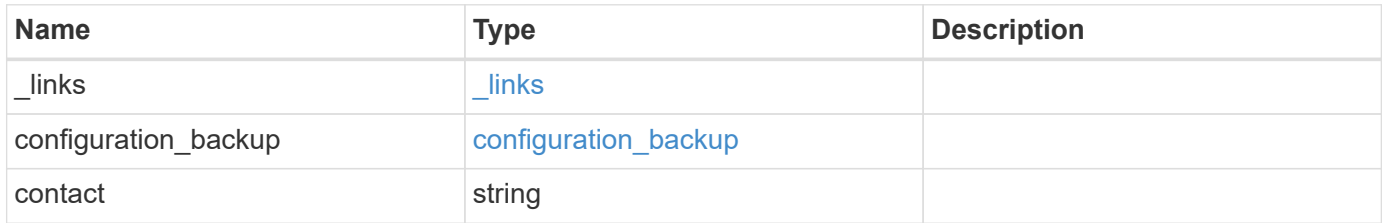

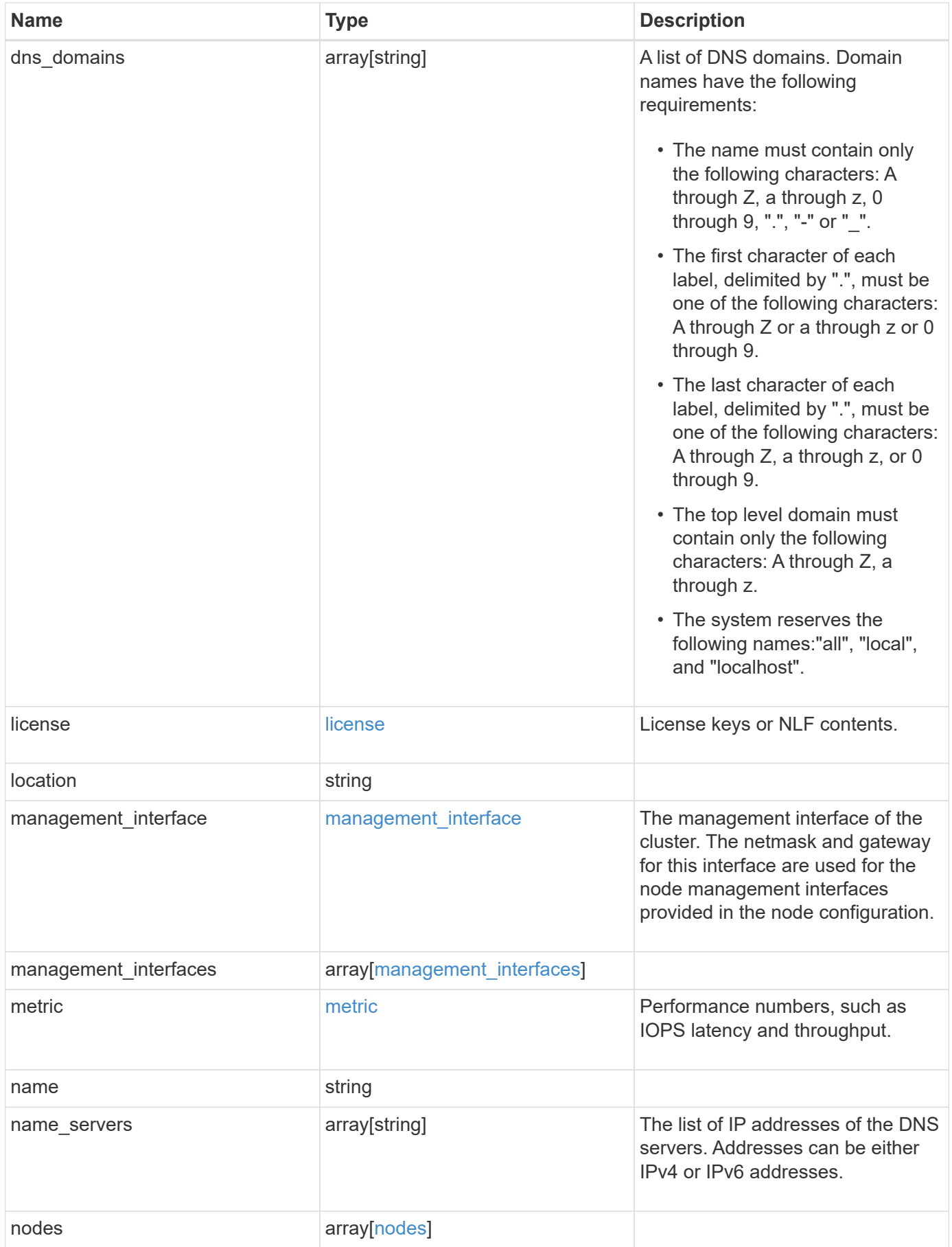

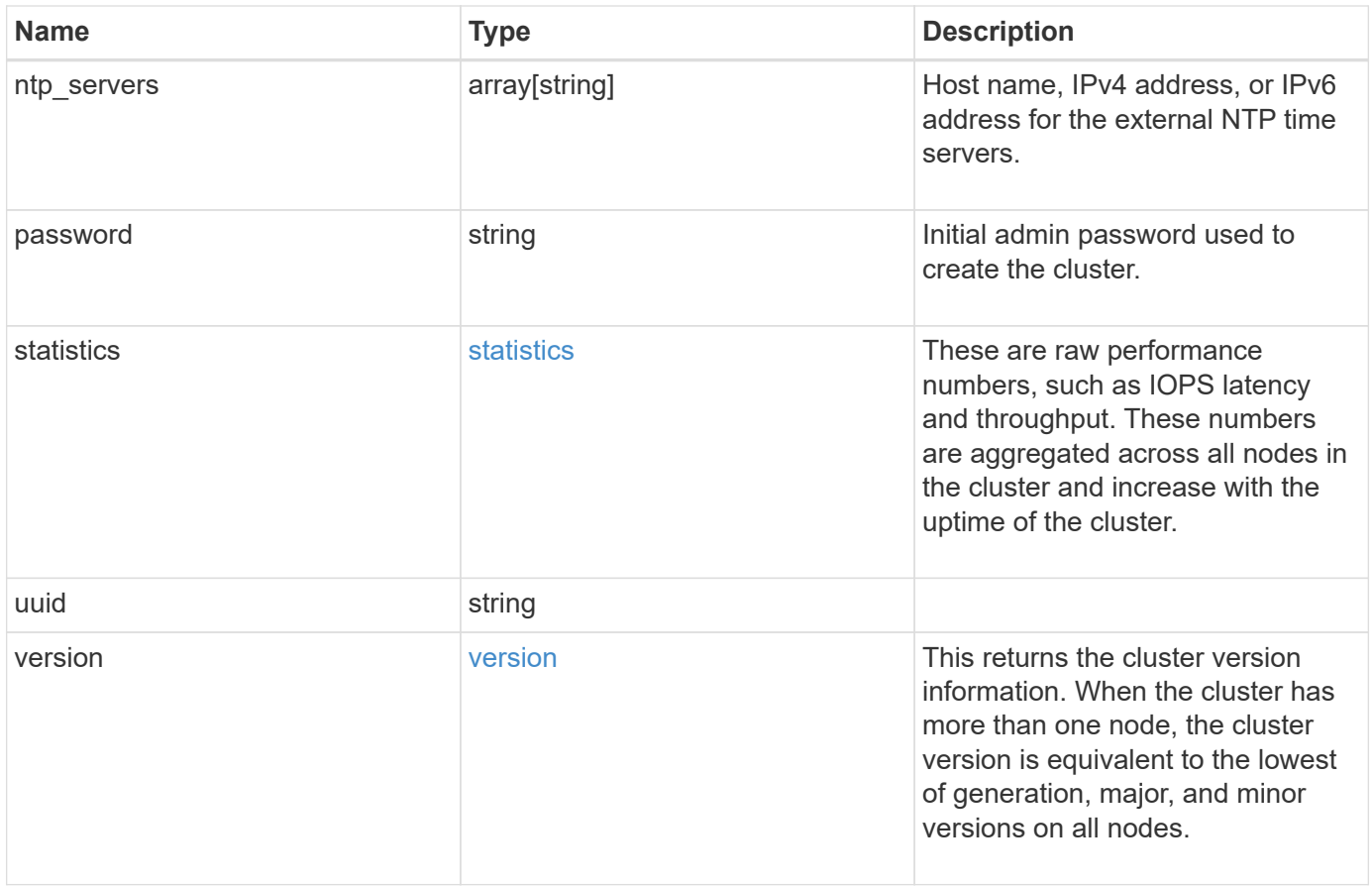

**Example request**

```
{
    "_links": {
      "self": {
        "href": "/api/resourcelink"
      }
    },
  "configuration backup": {
      "password": "yourpassword",
      "url": "http://10.224.65.198/backups",
     "username": "me"
    },
    "contact": "<a href="
mailto:support@company.com">support@company.com</a>",
  "dns domains": [
     "example.com",
     "example2.example3.com"
  \frac{1}{2},
    "license": {
     "keys": {
     }
    },
    "location": "building 1",
  "management interface": {
      "ip": {
        "address": "10.10.10.7",
        "gateway": "10.1.1.1",
        "netmask": "24"
      }
    },
  "management interfaces": {
      "_links": {
        "self": {
          "href": "/api/resourcelink"
        }
      },
      "ip": {
        "address": "10.10.10.7"
      },
    "name": "lif1",
      "uuid": "1cd8a442-86d1-11e0-ae1c-123478563412"
    },
    "metric": {
    " links": {
        "self": {
```

```
  "href": "/api/resourcelink"
     }
    },
    "duration": "PT15S",
    "iops": {
     "read": 200,
     "total": 1000,
     "write": 100
    },
    "latency": {
     "read": 200,
     "total": 1000,
     "write": 100
    },
    "status": "ok",
    "throughput": {
     "read": 200,
     "total": 1000,
     "write": 100
    },
   "timestamp": "2017-01-25 11:20:13 UTC"
  },
  "name": "cluster1",
"name servers": [
   "10.224.65.20",
   "2001:db08:a0b:12f0::1"
\left| \ \right|,
  "nodes": {
   "_links": {
      "self": {
       "href": "/api/resourcelink"
     }
    },
  "cluster_interface": {
   "ip": {
       "address": "10.10.10.7"
     }
    },
  "cluster_interfaces": {
      "_links": {
        "self": {
          "href": "/api/resourcelink"
        }
      },
      "ip": {
        "address": "10.10.10.7"
```

```
  },
    "name": "lif1",
    "uuid": "1cd8a442-86d1-11e0-ae1c-123478563412"
  },
  "controller": {
    "flash_cache": {
      "capacity": 1024000000000,
    "firmware version": "NA05",
    "hardware revision": "A1",
      "model": "X1970A",
      "part_number": "119-00207",
      "serial_number": "A22P5061550000187",
     "slot": "6-1",
     "state": "ok"
    },
    "frus": {
     "id": 0,
     "state": "ok",
     "type": "fan"
    },
  "over temperature": "over"
  },
  "date": "2017-01-25 11:20:13 +0400",
  "ha": {
   "partners": {
      "_links": {
        "self": {
         "href": "/api/resourcelink"
       }
      },
      "name": "node1",
     "uuid": "1cd8a442-86d1-11e0-ae1c-123478563412"
   }
  },
  "location": "rack 2 row 5",
"management interface": {
   "ip": {
      "address": "10.10.10.7"
   }
  },
"management interfaces": {
   "_links": {
     "self": {
       "href": "/api/resourcelink"
      }
    },
```

```
  "ip": {
        "address": "10.10.10.7"
      },
    "name": "lif1",
      "uuid": "1cd8a442-86d1-11e0-ae1c-123478563412"
    },
    "membership": "available",
    "model": "FAS3070",
  "name": "node-01",
  "serial number": "4048820-60-9",
    "service_processor": {
    "firmware version": "string",
      "ipv4_interface": {
        "address": "10.10.10.7",
        "gateway": "10.1.1.1",
        "netmask": "24"
      },
    "ipv6_interface": {
        "address": "10.10.10.7",
        "gateway": "10.1.1.1",
        "netmask": "24"
      },
    "link status": "up",
    "mac_address": "string",
      "state": "online"
    },
    "uptime": 300536,
    "uuid": "4ea7a442-86d1-11e0-ae1c-123478563412",
    "version": {
      "full": "NetApp Release 9.4.0: Sun Nov 05 18:20:57 UTC 2017",
      "generation": 9,
      "major": 4,
      "minor": 0
    }
  },
"ntp_servers": [
   "time.nist.gov",
   "10.98.19.20",
    "2610:20:6F15:15::27"
\frac{1}{2}  "password": "mypassword",
  "statistics": {
  "iops raw": {
      "read": 200,
      "total": 1000,
      "write": 100
```

```
  },
      "latency_raw": {
       "read": 200,
       "total": 1000,
       "write": 100
      },
      "status": "ok",
    "throughput raw": {
       "read": 200,
       "total": 1000,
       "write": 100
      },
      "timestamp": "2017-01-25 11:20:13 UTC"
    },
    "uuid": "1cd8a442-86d1-11e0-ae1c-123478563412",
    "version": {
     "full": "NetApp Release 9.4.0: Sun Nov 05 18:20:57 UTC 2017",
     "generation": 9,
     "major": 4,
      "minor": 0
   }
}
```
#### **Response**

```
Status: 202, Accepted
```
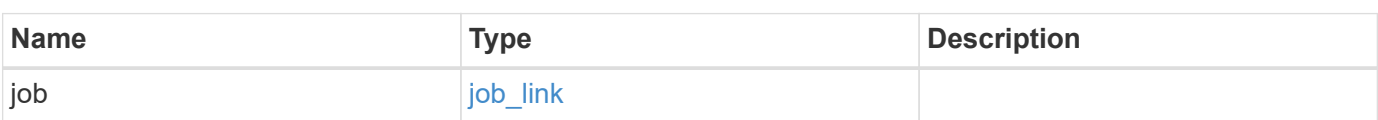

## **Example response**

```
{
   "job": {
     "_links": {
        "self": {
          "href": "/api/resourcelink"
       }
      },
      "uuid": "string"
   }
}
```
#### **Error**

Status: Default

## ONTAP Error Response Codes

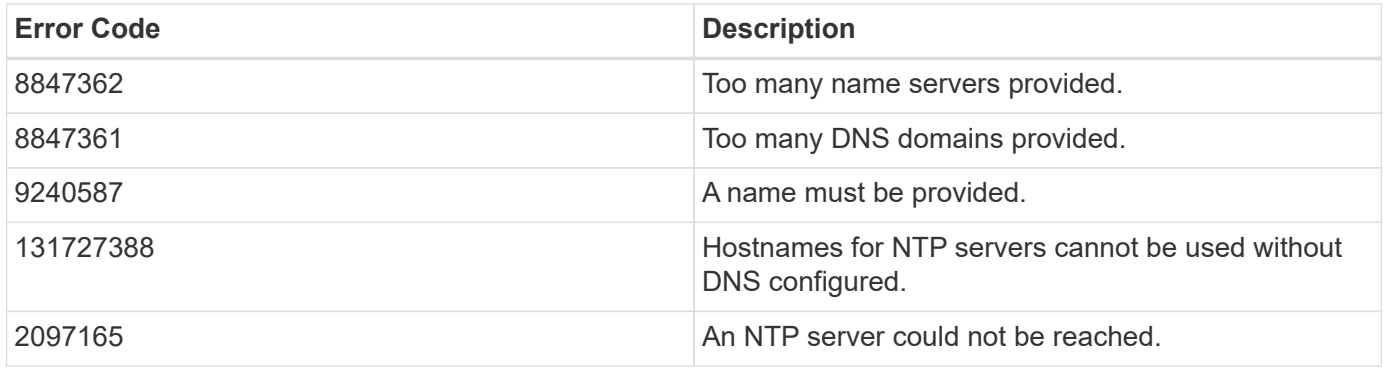

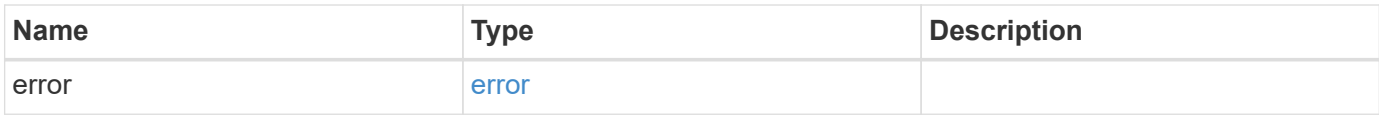

#### **Example error**

```
{
   "error": {
     "arguments": {
       "code": "string",
      "message": "string"
     },
     "code": "4",
     "message": "entry doesn't exist",
     "target": "uuid"
   }
}
```
## **Definitions**

#### **See Definitions**

href

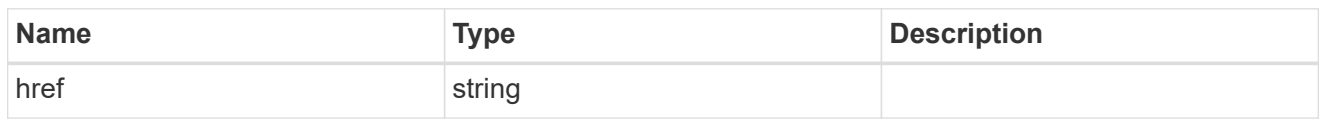

 $_{\perp}$ links

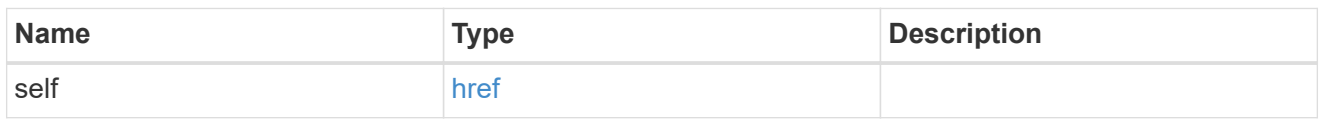

## configuration\_backup

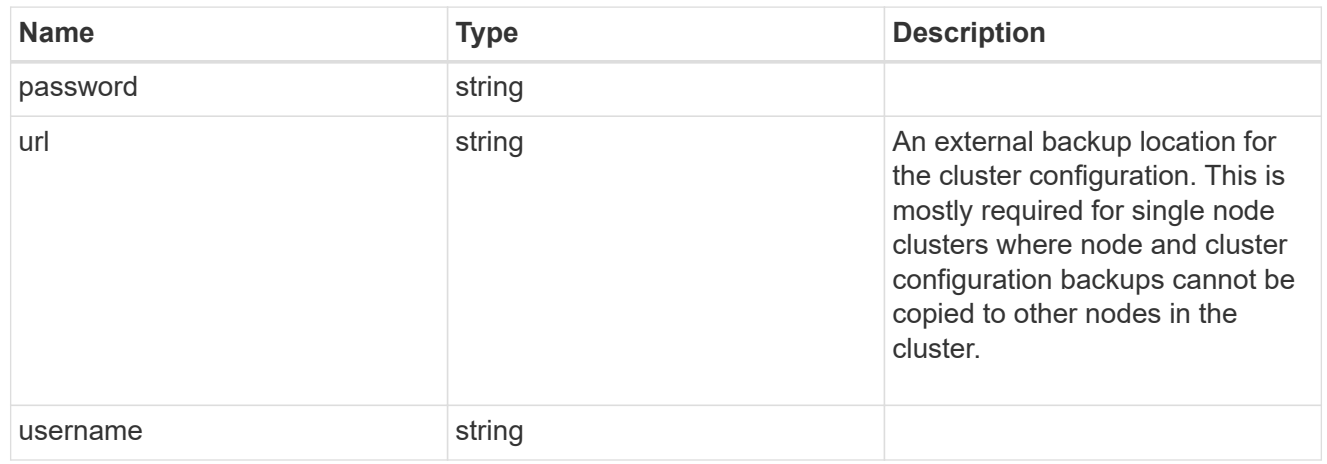

license

License keys or NLF contents.

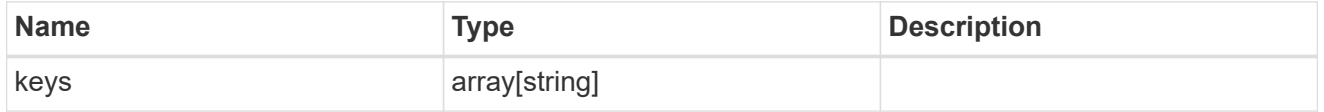

ip

Object to setup an interface along with its default router.

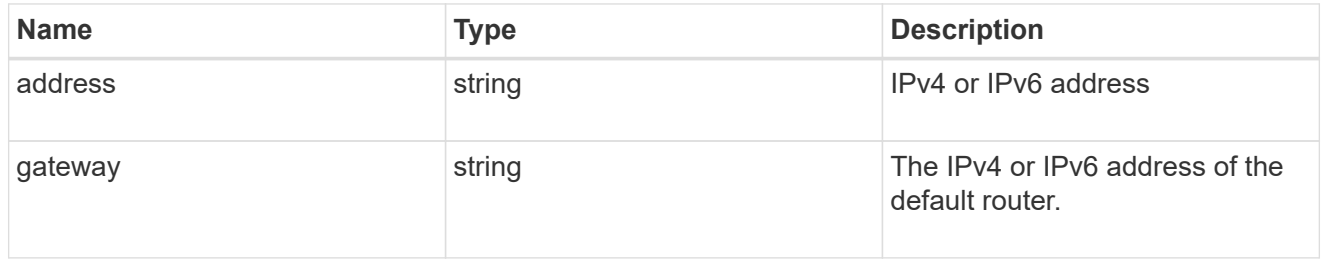

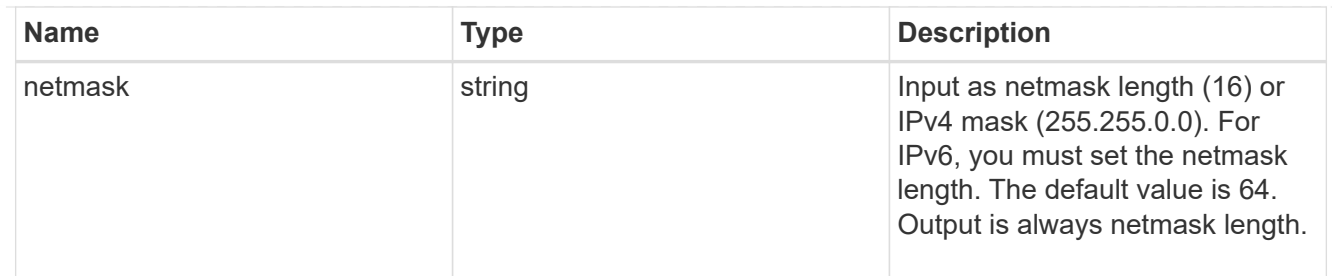

## management\_interface

The management interface of the cluster. The netmask and gateway for this interface are used for the node management interfaces provided in the node configuration.

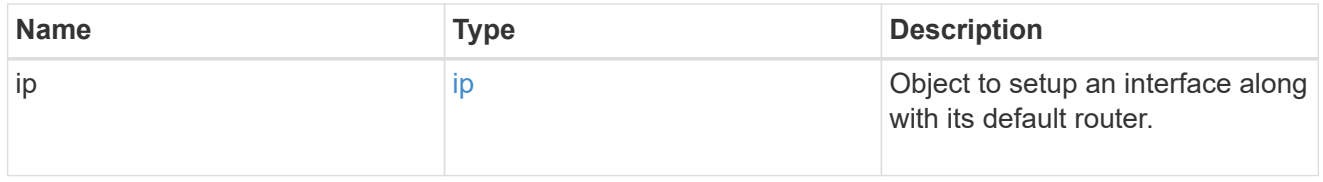

ip

## IP information

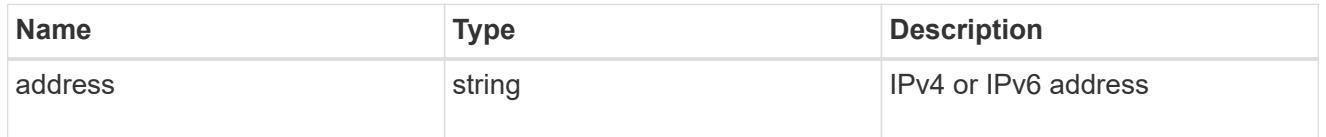

## management\_interfaces

A network interface. Either UUID or name may be supplied on input.

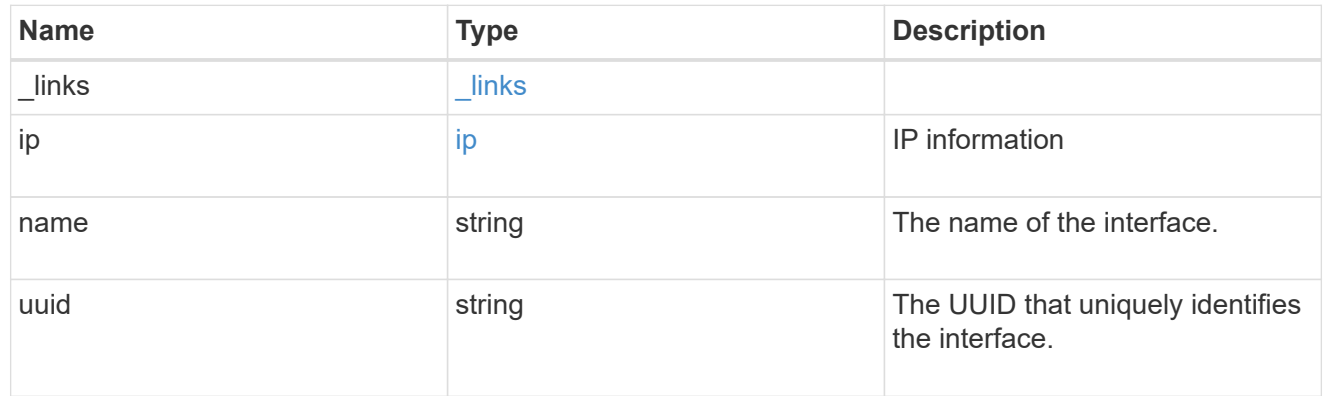

#### iops

The rate of I/O operations observed at the storage object.

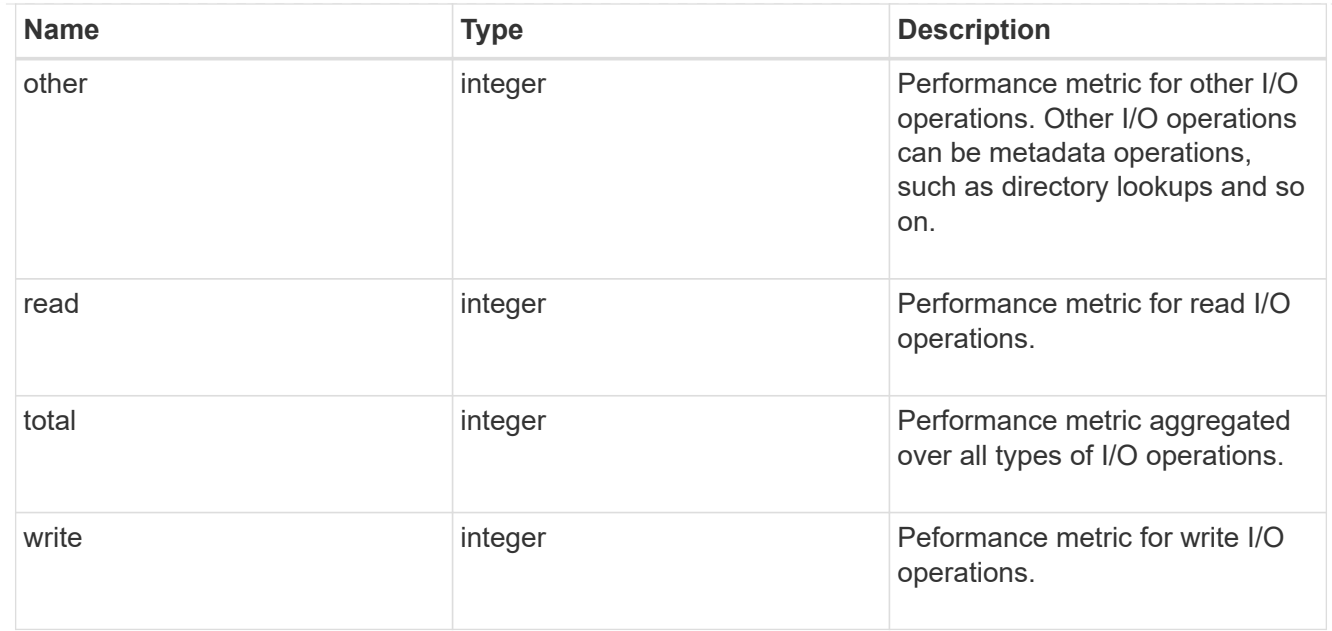

# latency

The round trip latency in microseconds observed at the storage object.

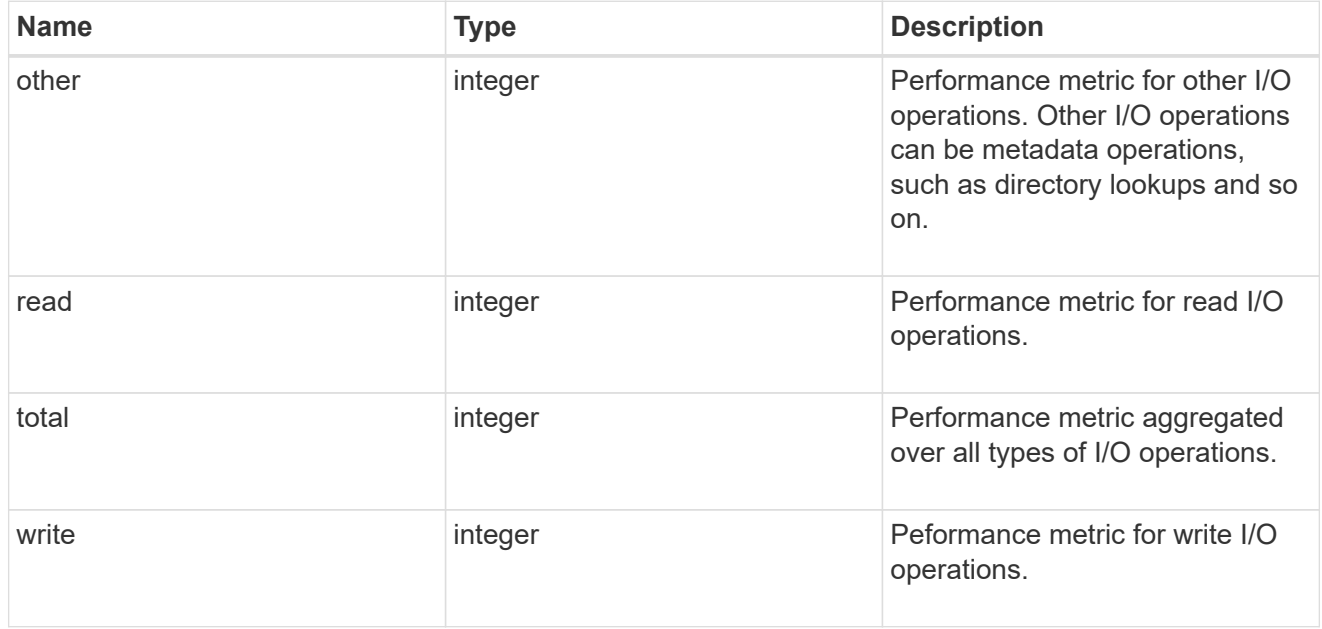

# throughput

The rate of throughput bytes per second observed at the storage object.

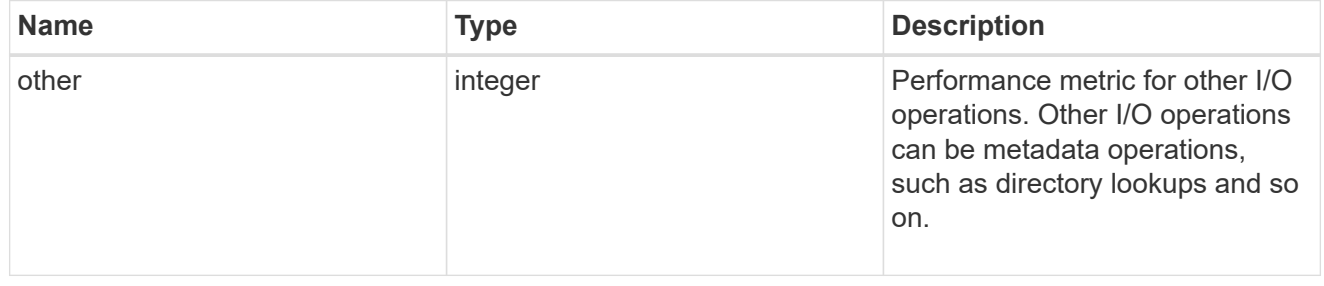

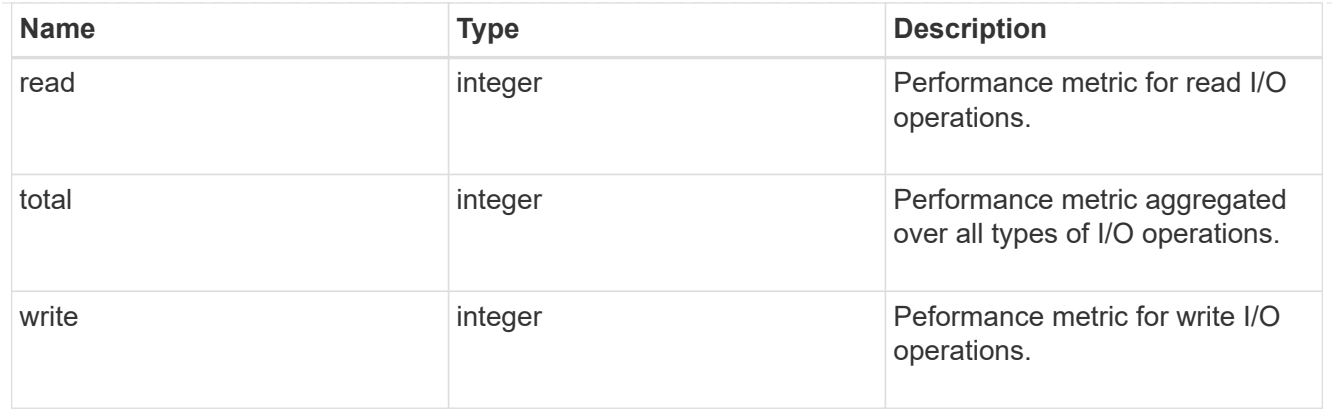

# metric

Performance numbers, such as IOPS latency and throughput.

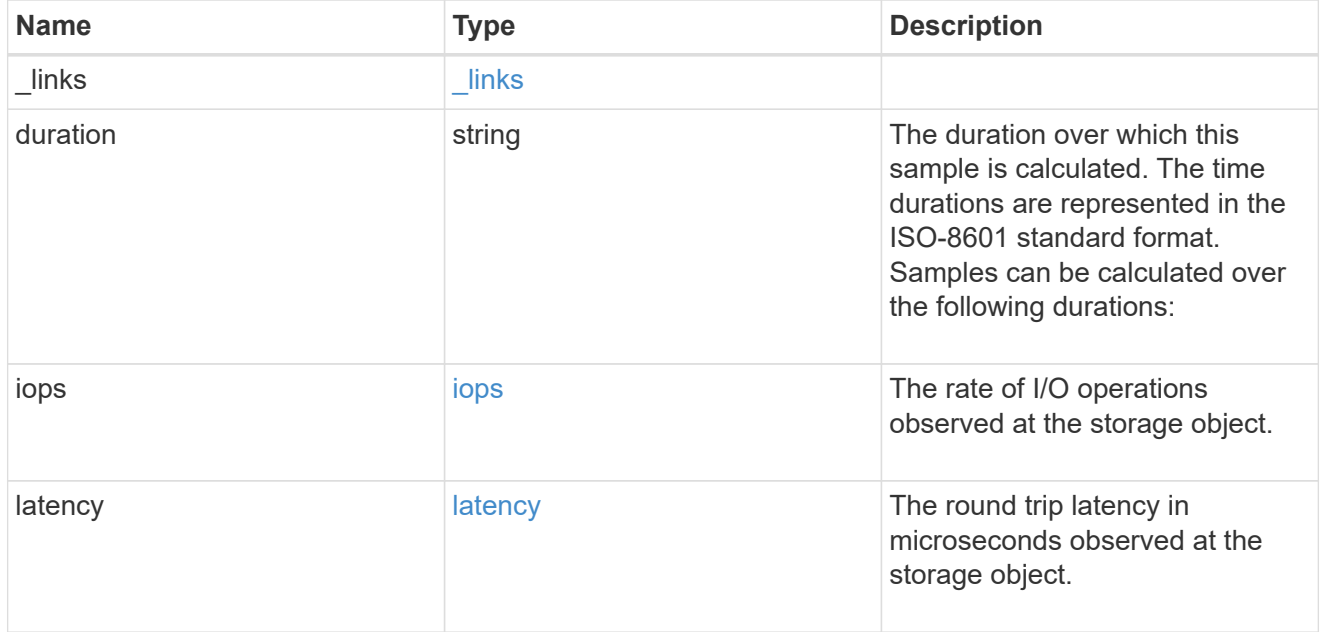

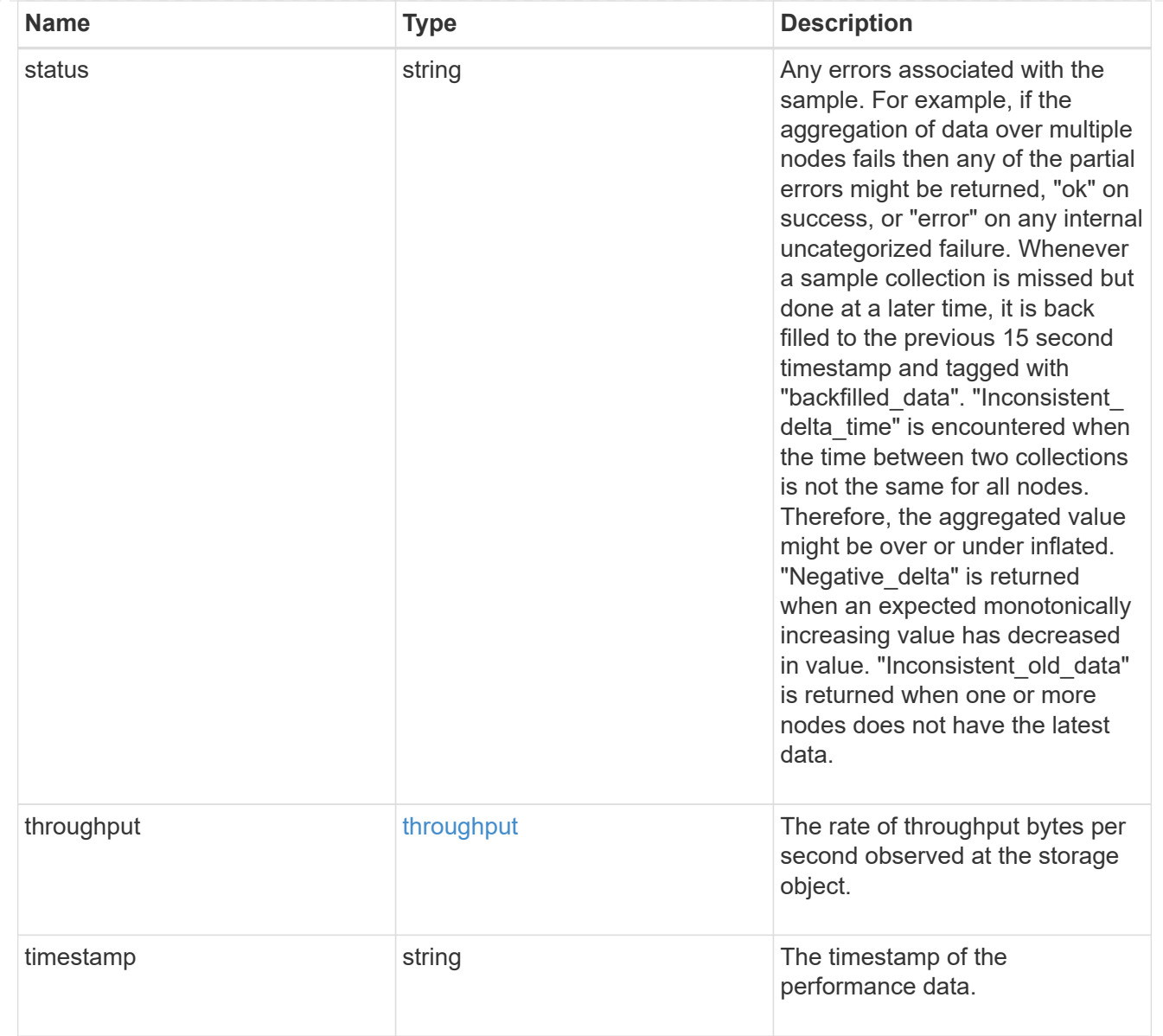

# node\_setup\_ip

The IP configuration for cluster setup.

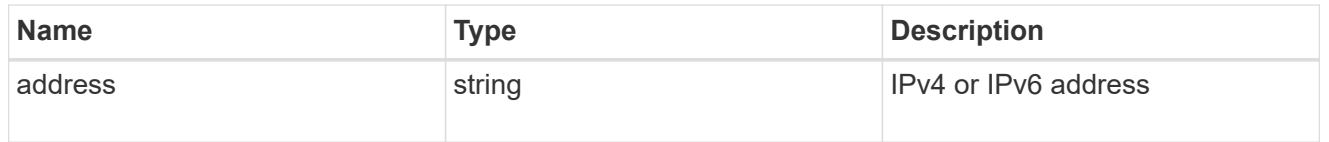

## cluster\_interface

The cluster network IP address of the node to be added.

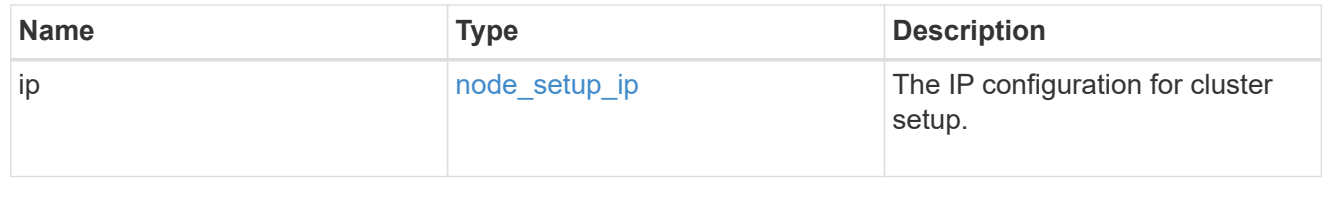

## cluster\_interfaces

#### Network interface

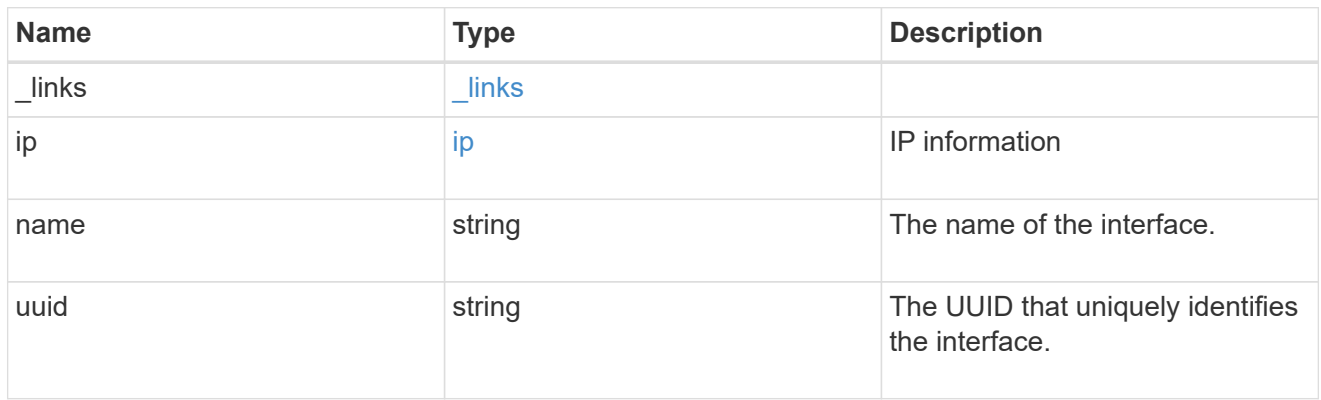

## flash\_cache

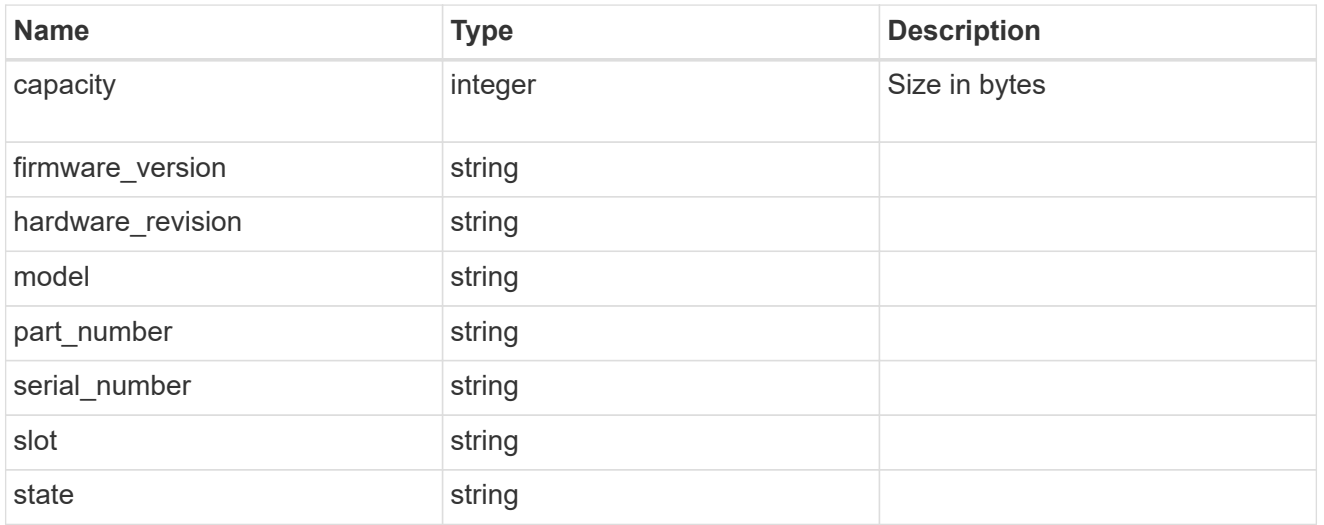

### frus

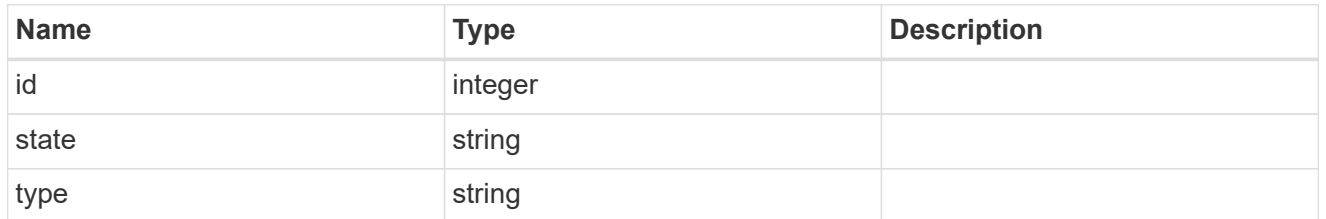

## controller

## Controller information

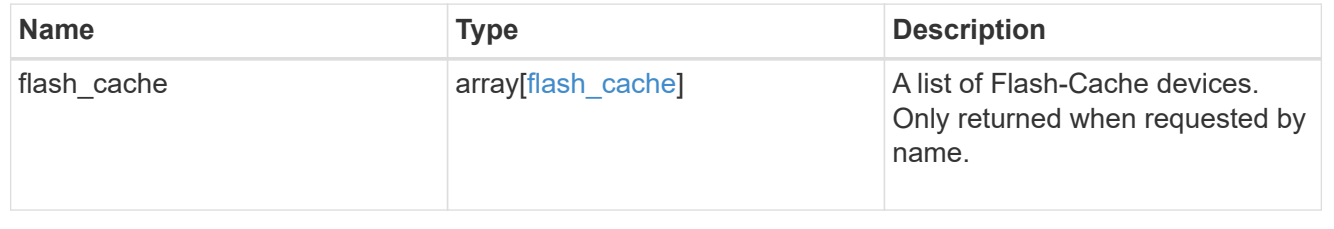

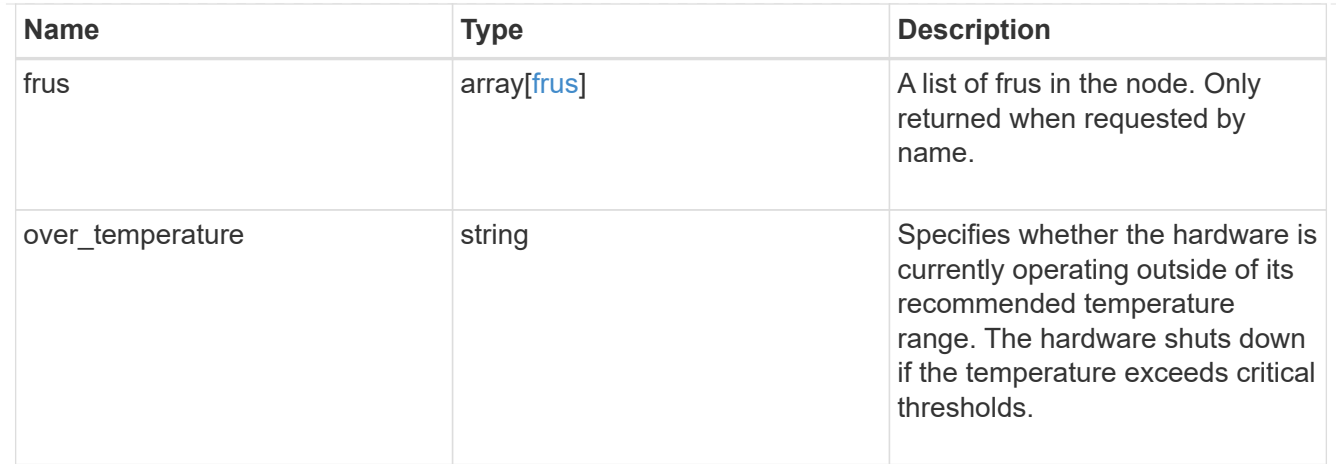

#### partners

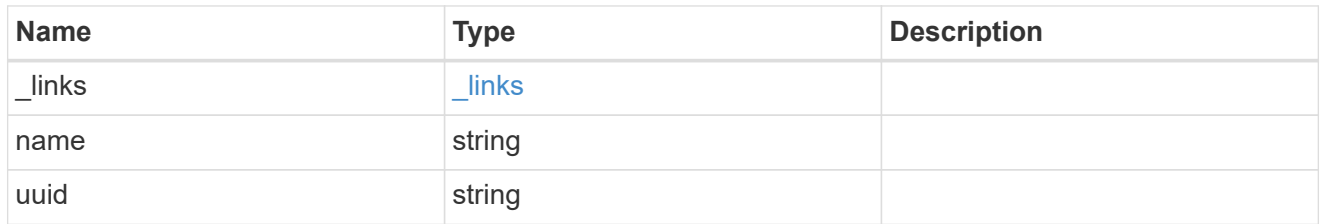

ha

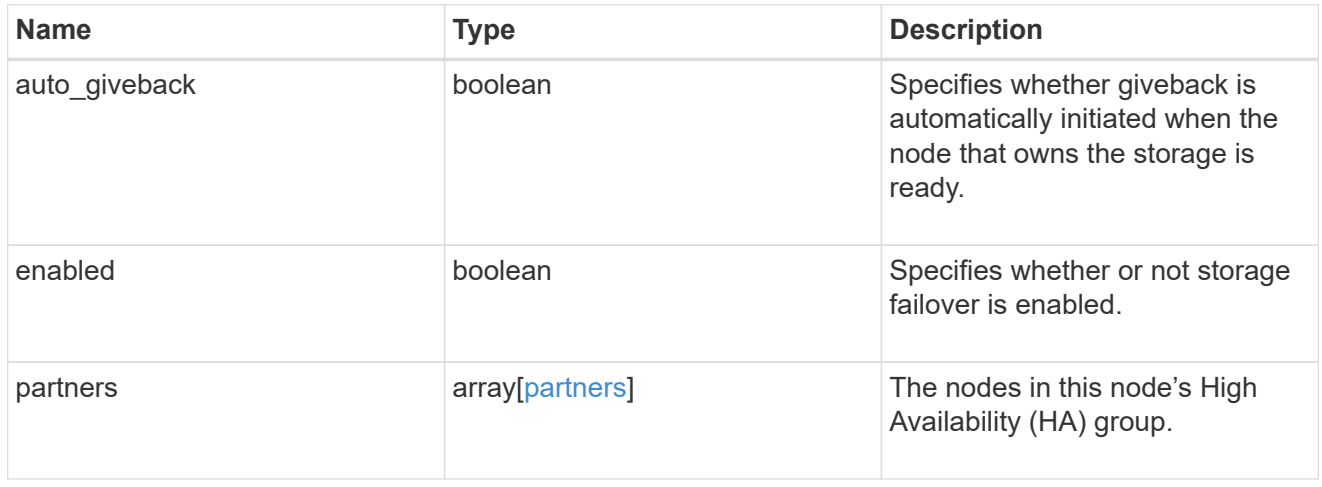

management\_interface

The management interface of the node to be added. The netmask is set based on the management interface of the cluster or the managment interfaces of other nodes.

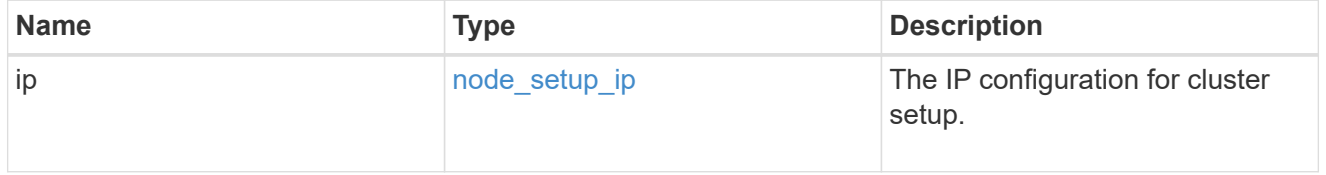

management\_interfaces

Network interface

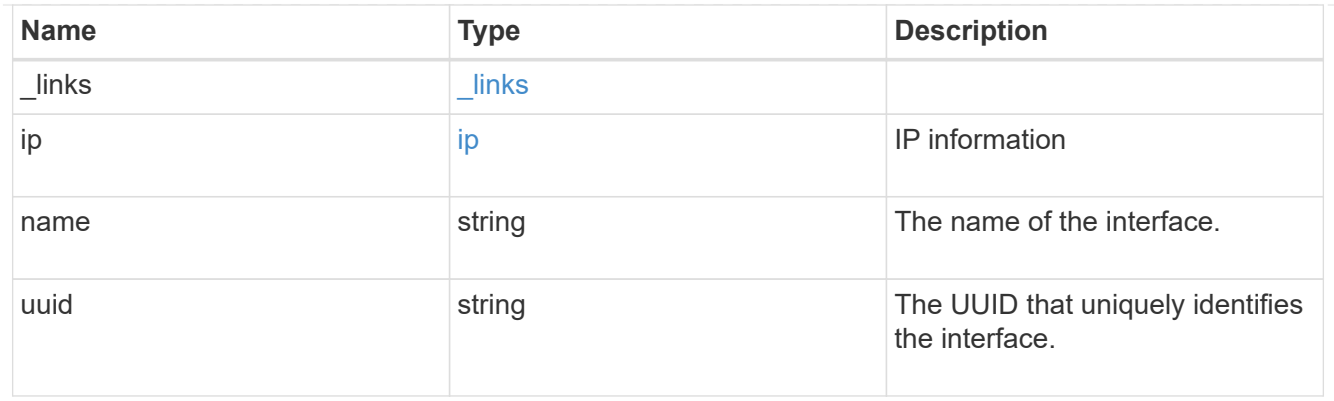

# ipv4\_interface

Object to setup an interface along with its default router.

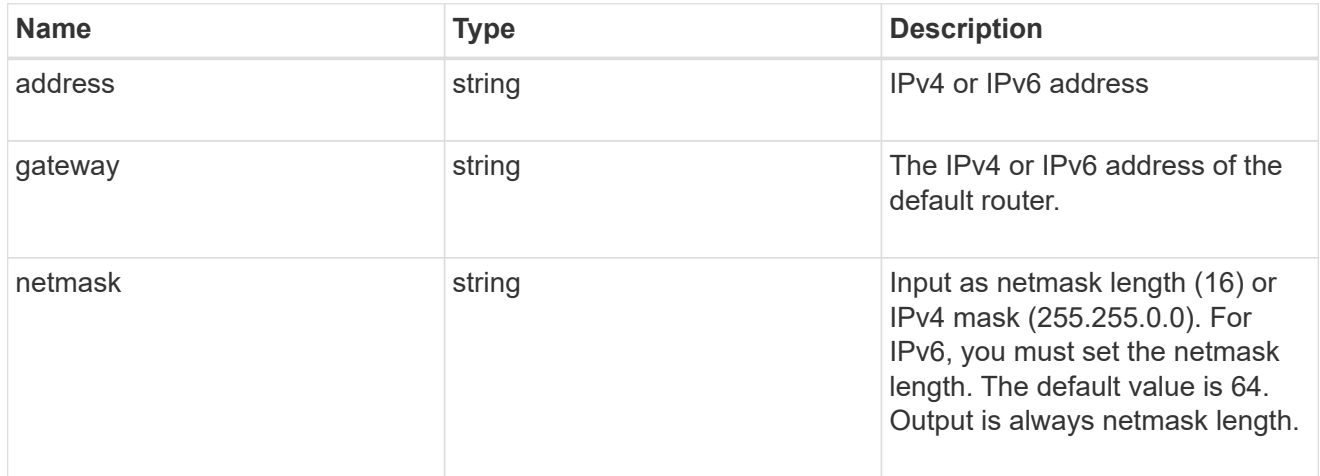

## ipv6\_interface

Object to setup an interface along with its default router.

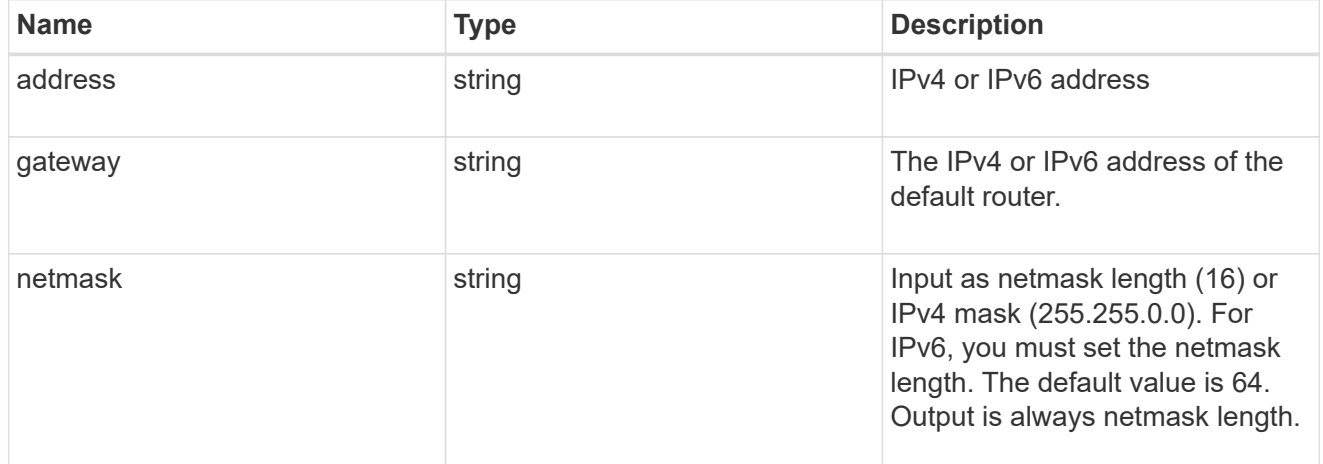

service\_processor

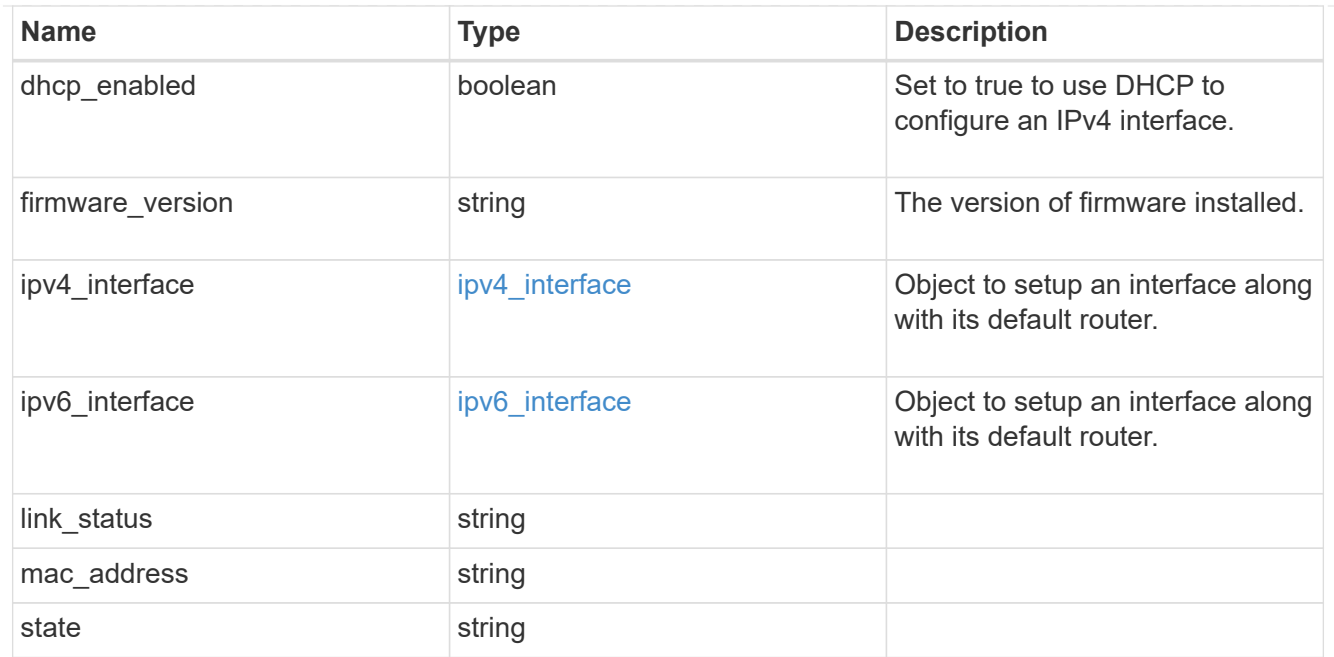

#### version

This returns the cluster version information. When the cluster has more than one node, the cluster version is equivalent to the lowest of generation, major, and minor versions on all nodes.

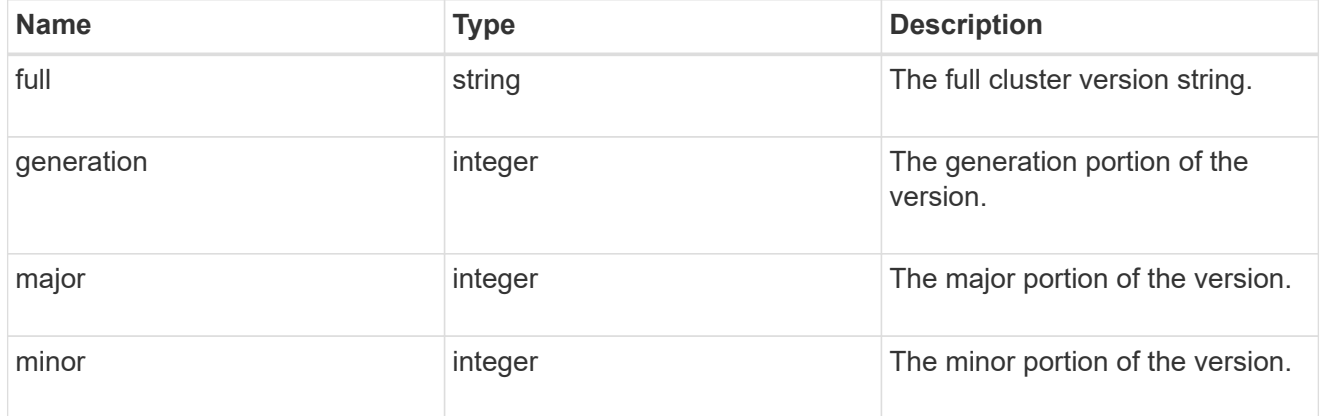

#### nodes

#### Complete node information

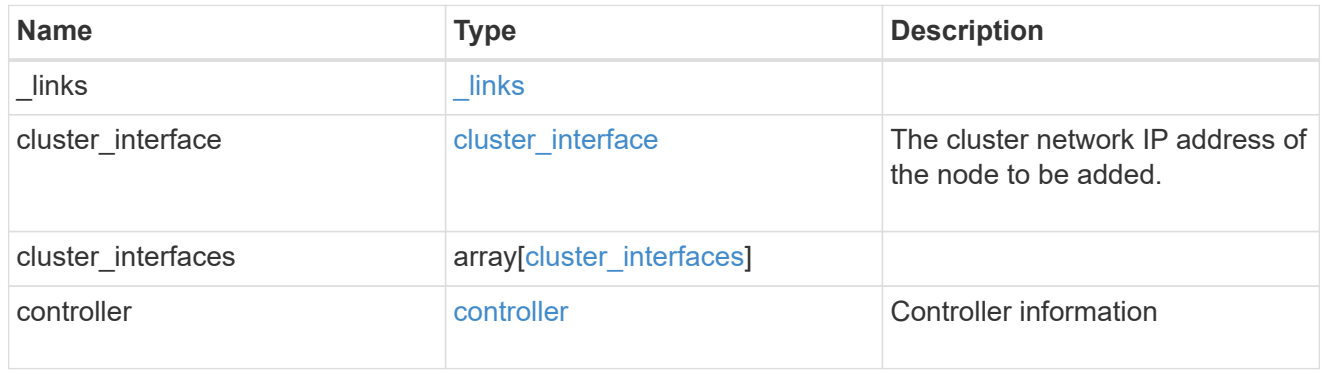

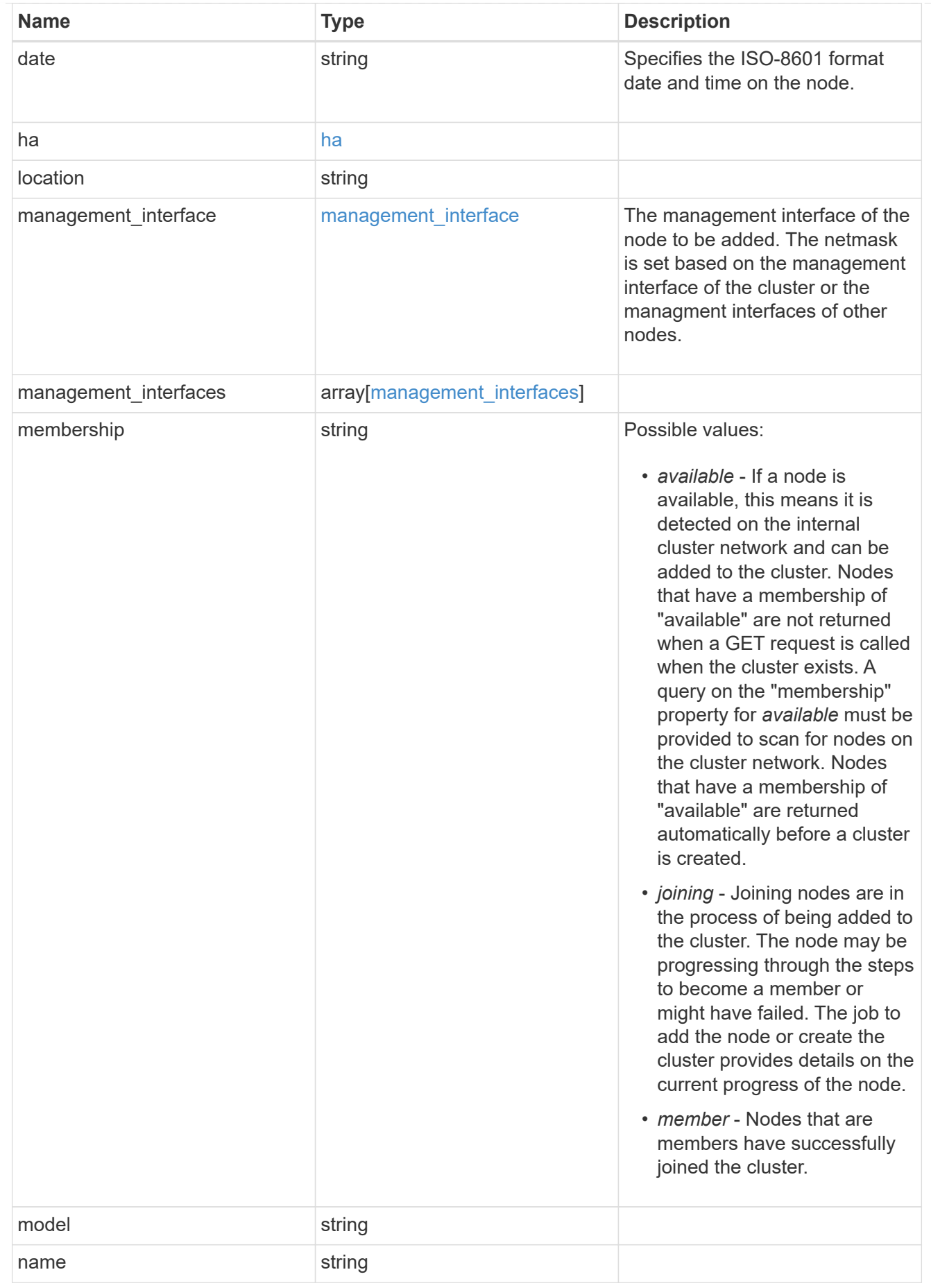

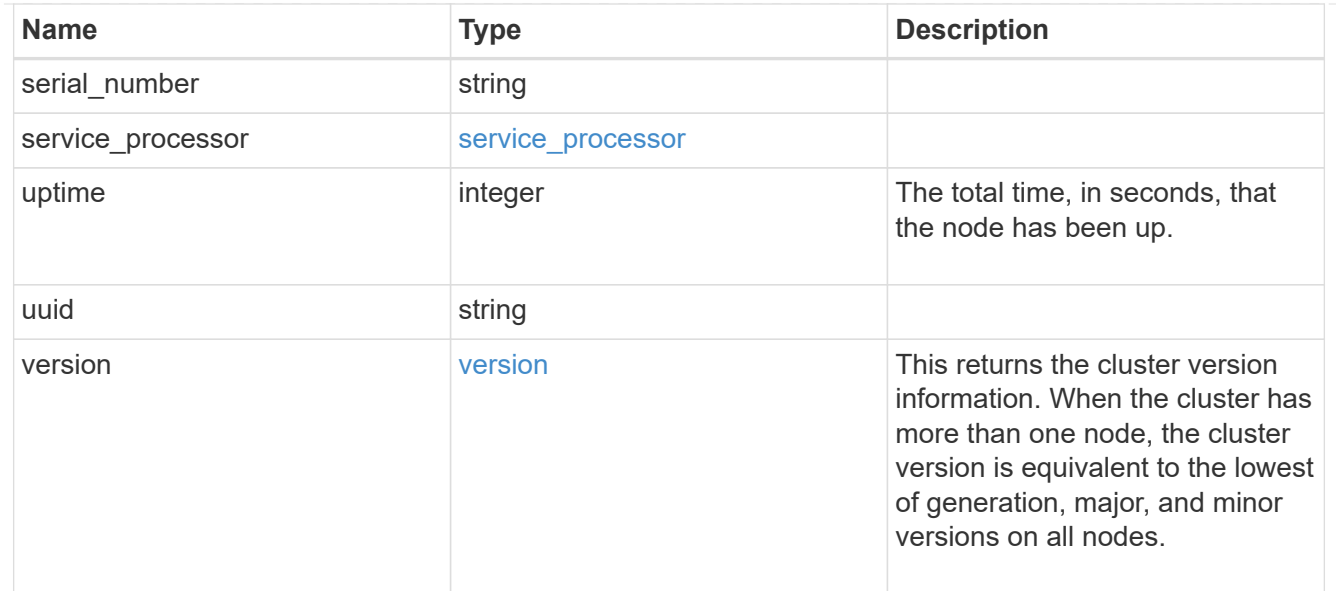

#### iops\_raw

The number of I/O operations observed at the storage object. This should be used along with delta time to calculate the rate of I/O operations per unit of time.

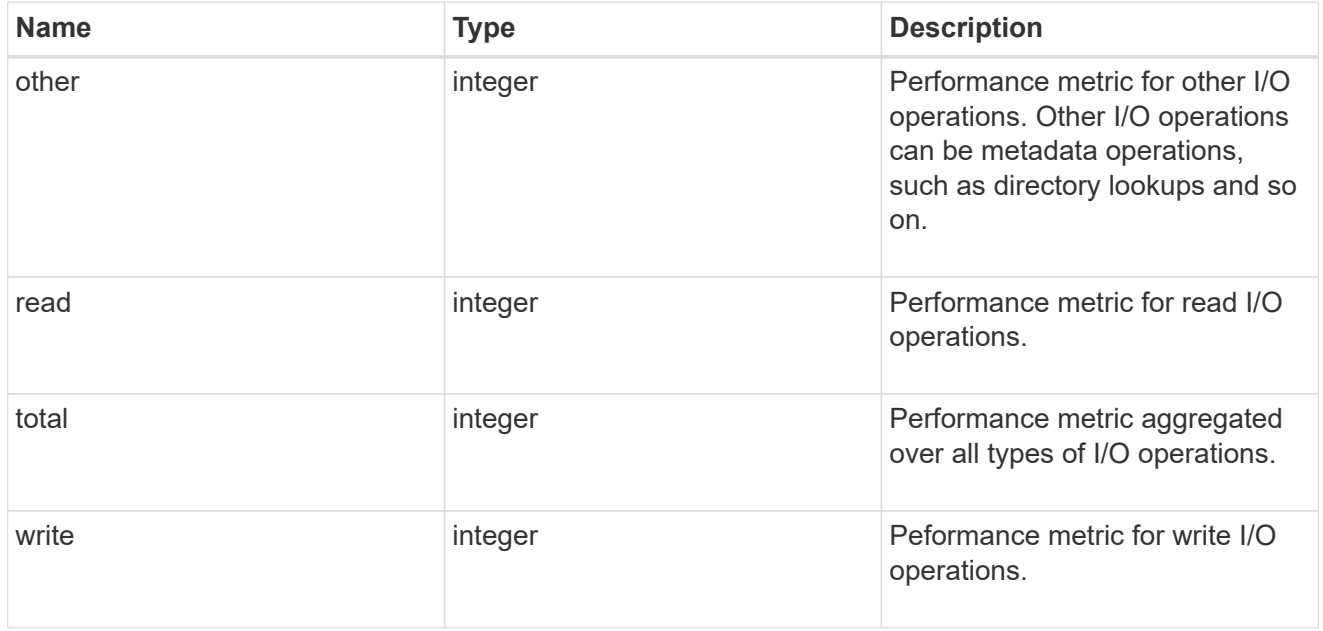

#### latency\_raw

The raw latency in microseconds observed at the storage object. This should be divided by the raw IOPS value to calculate the average latency per I/O operation.

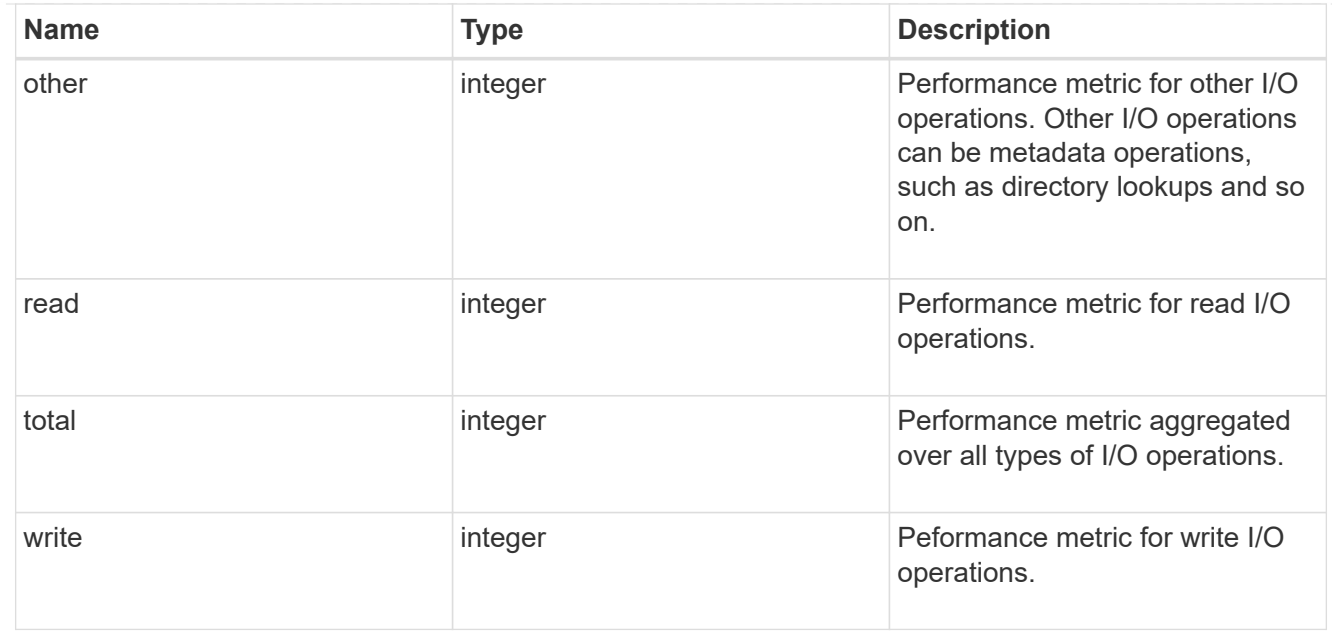

#### throughput\_raw

Throughput bytes observed at the storage object. This should be used along with delta time to calculate the rate of throughput bytes per unit of time.

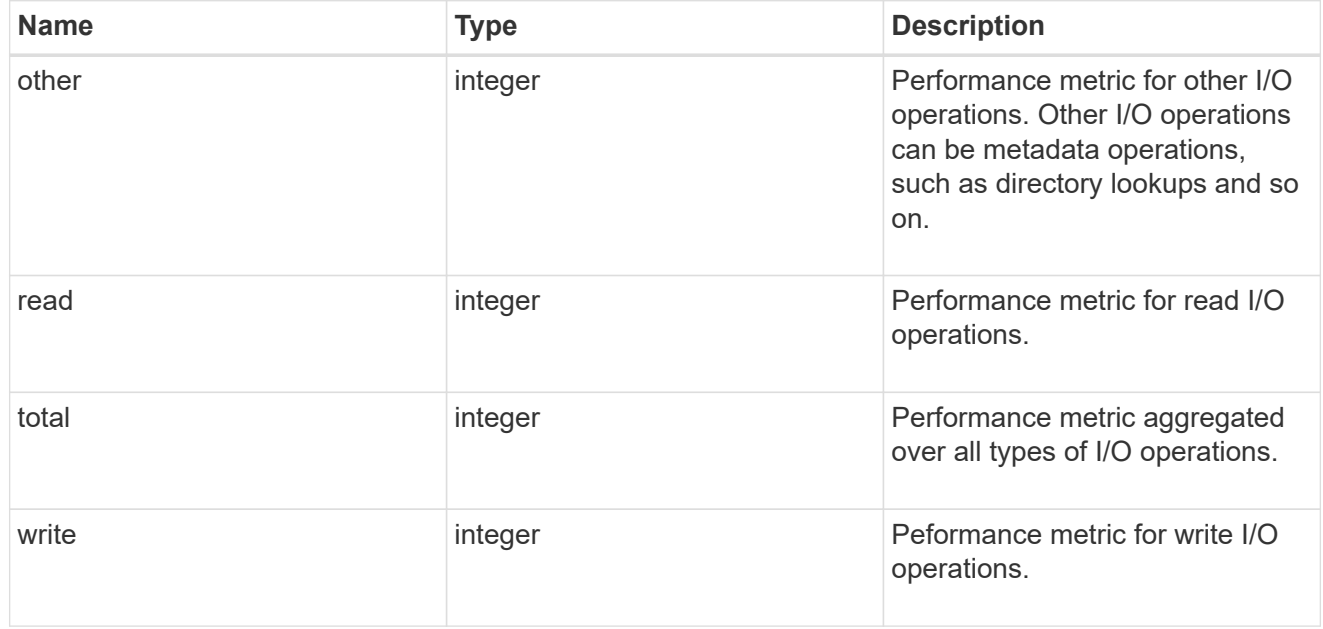

## statistics

These are raw performance numbers, such as IOPS latency and throughput. These numbers are aggregated across all nodes in the cluster and increase with the uptime of the cluster.

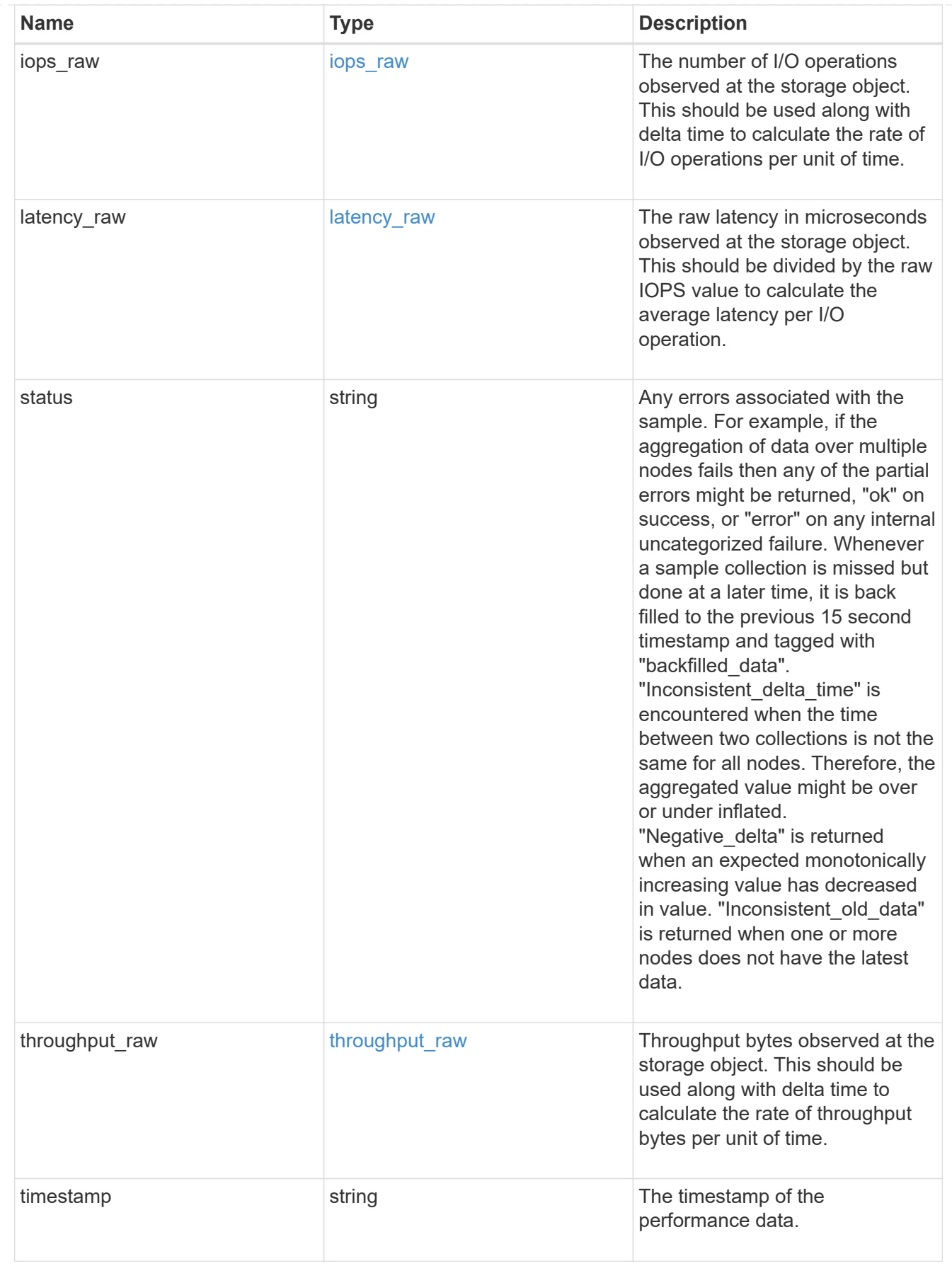

cluster

Complete cluster information

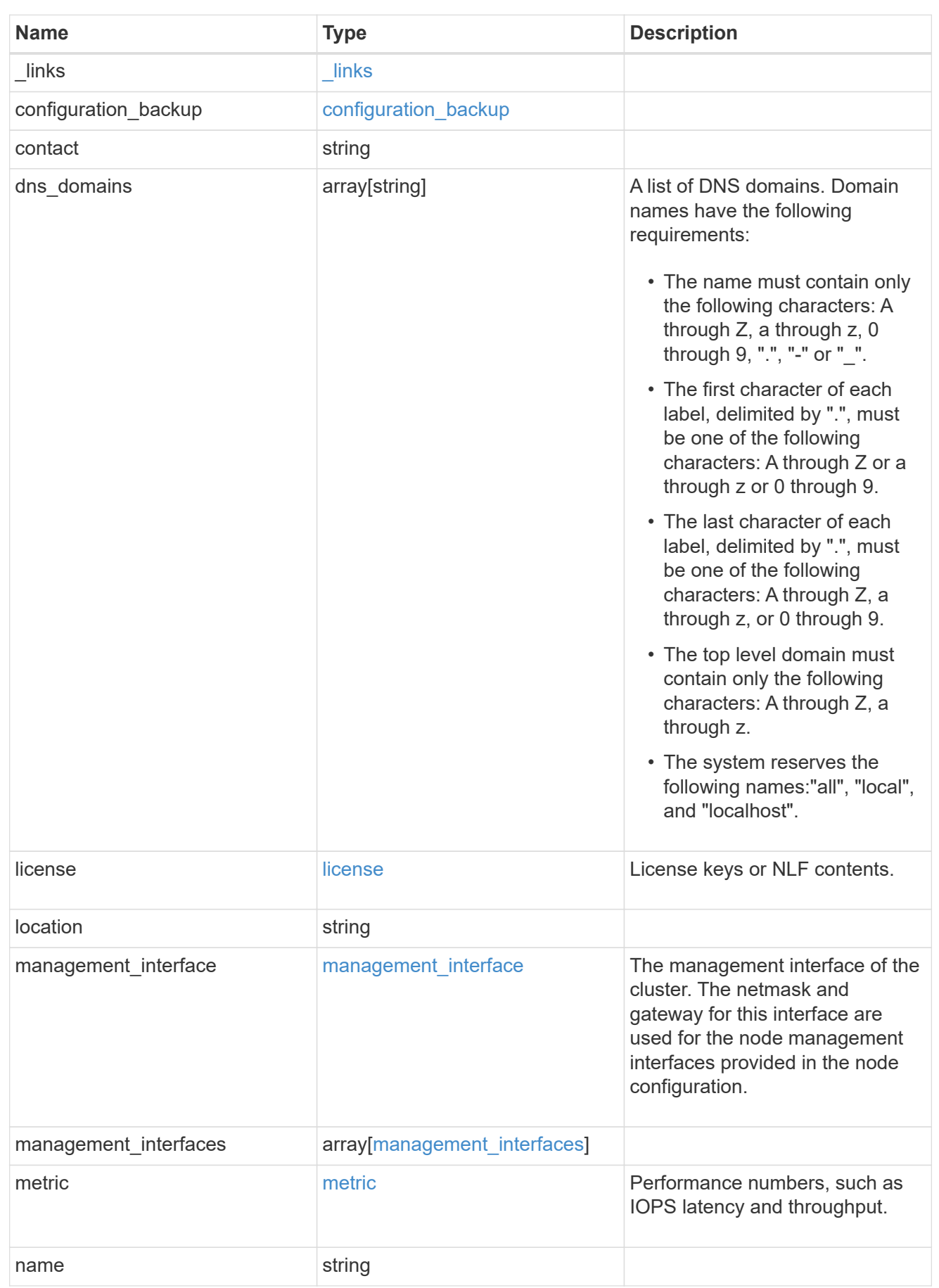

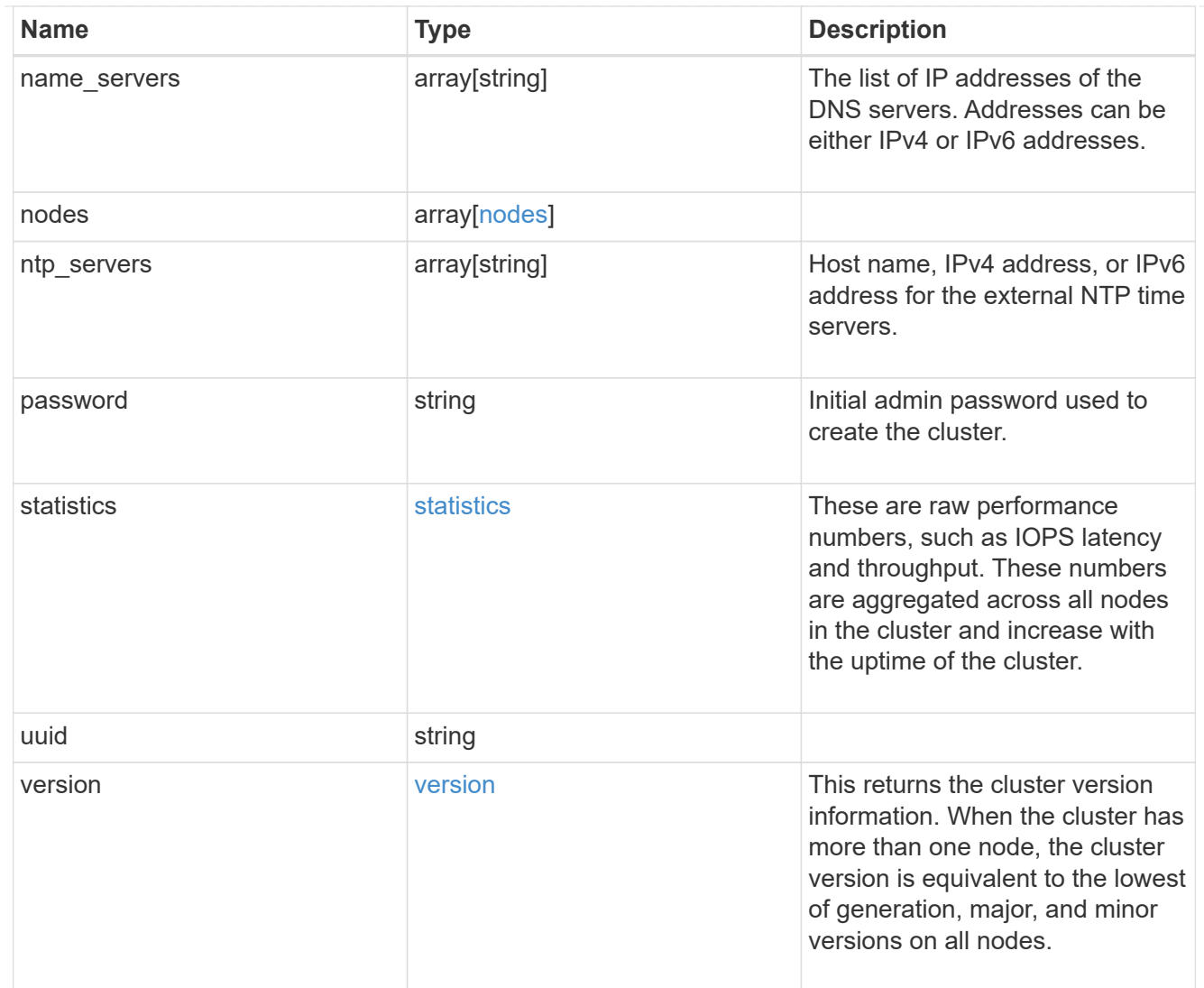

# job\_link

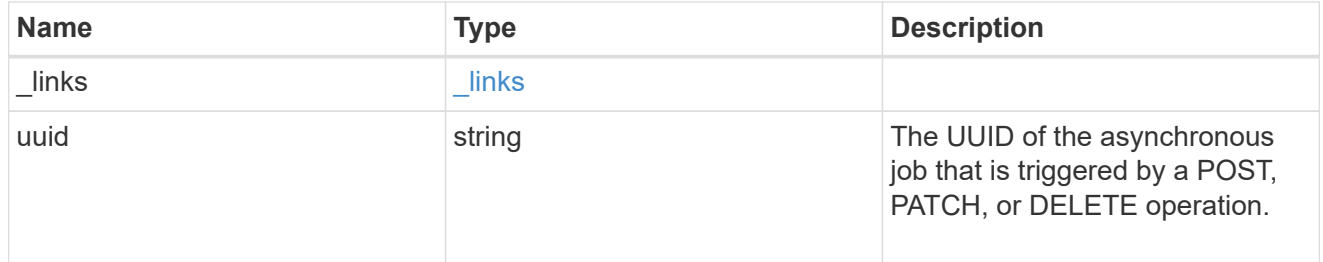

#### error\_arguments

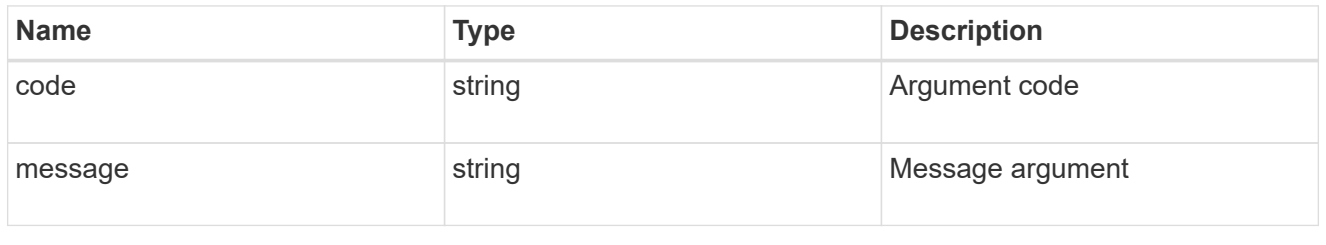

error

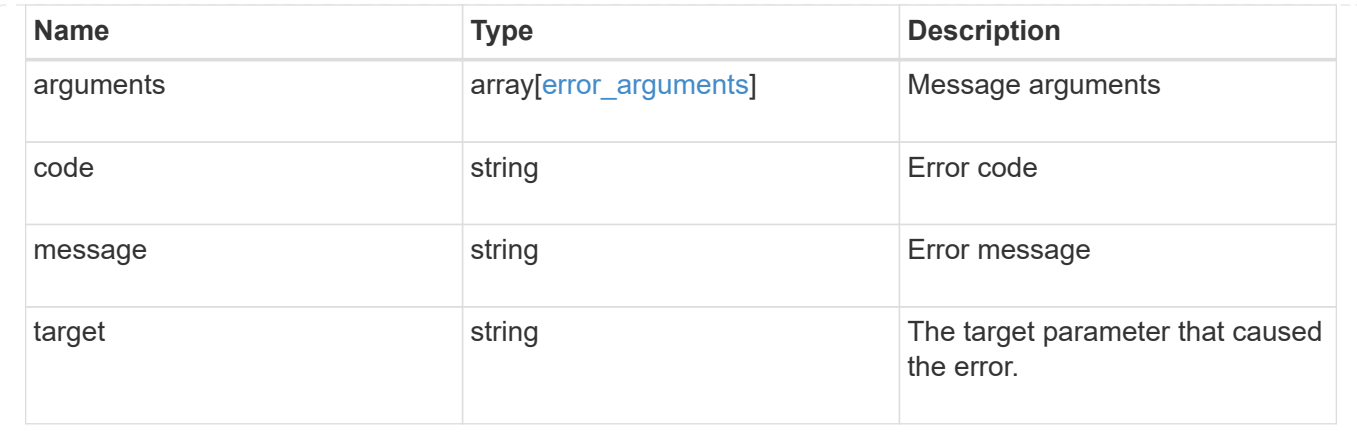

# **Create a cluster**

POST /cluster

Sets up a cluster.

## **Required properties**

- name
- password

#### **Recommended optional properties**

- location
- contact
- dns\_domains
- name\_servers
- ntp\_servers
- license
- configuration\_backup
- management\_interface
- nodes

#### **Learn more**

• [DOC /cluster](https://docs.netapp.com/us-en/ontap-restapi-96/{relative_path}cluster_overview.html)

## **Parameters**

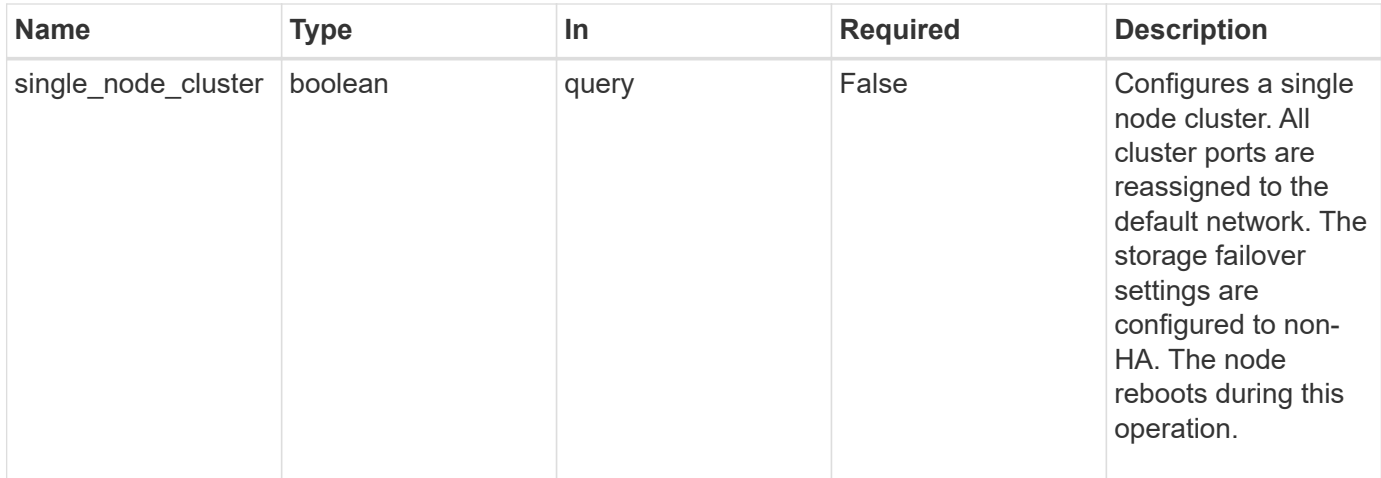

# **Request Body**

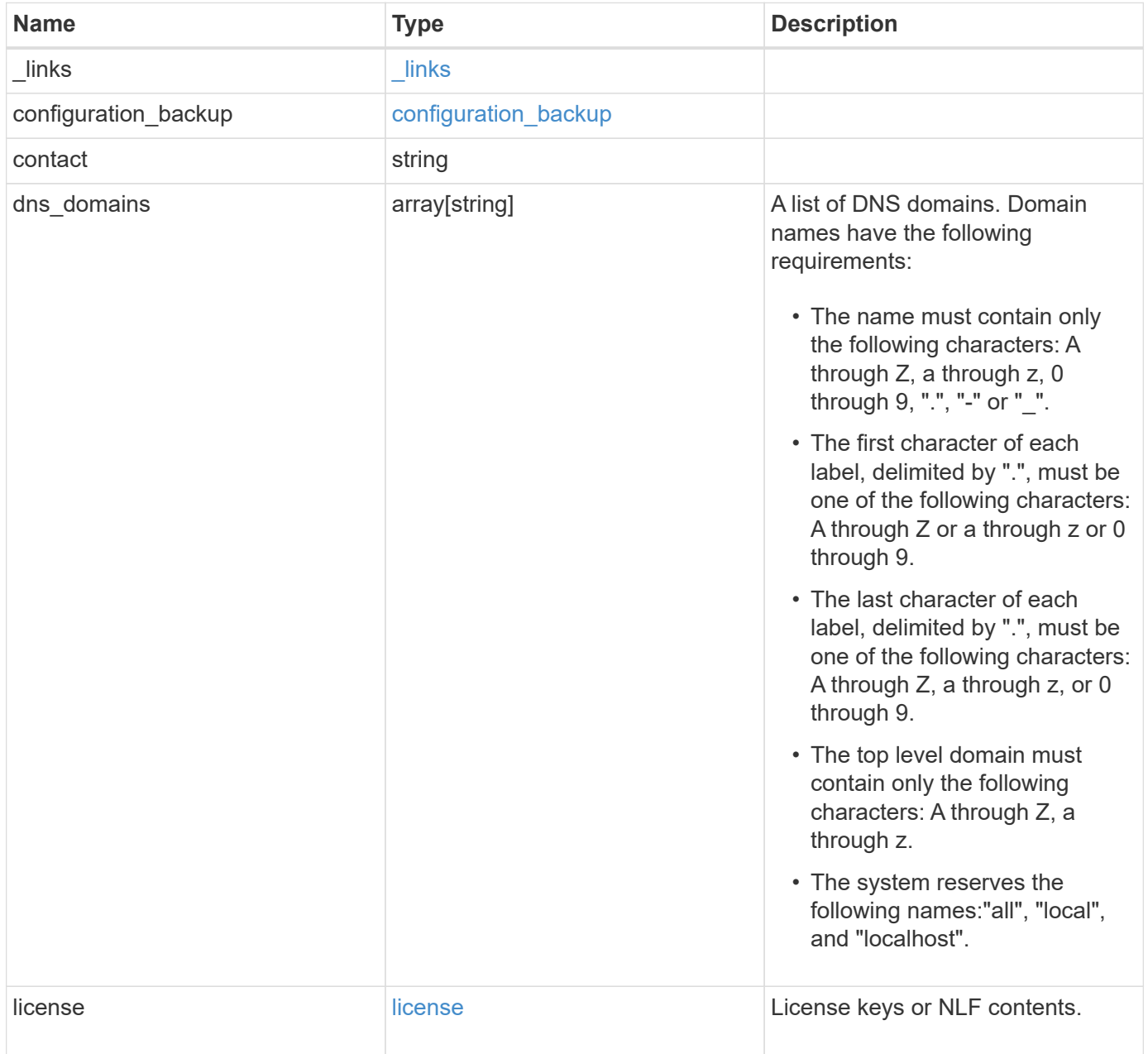

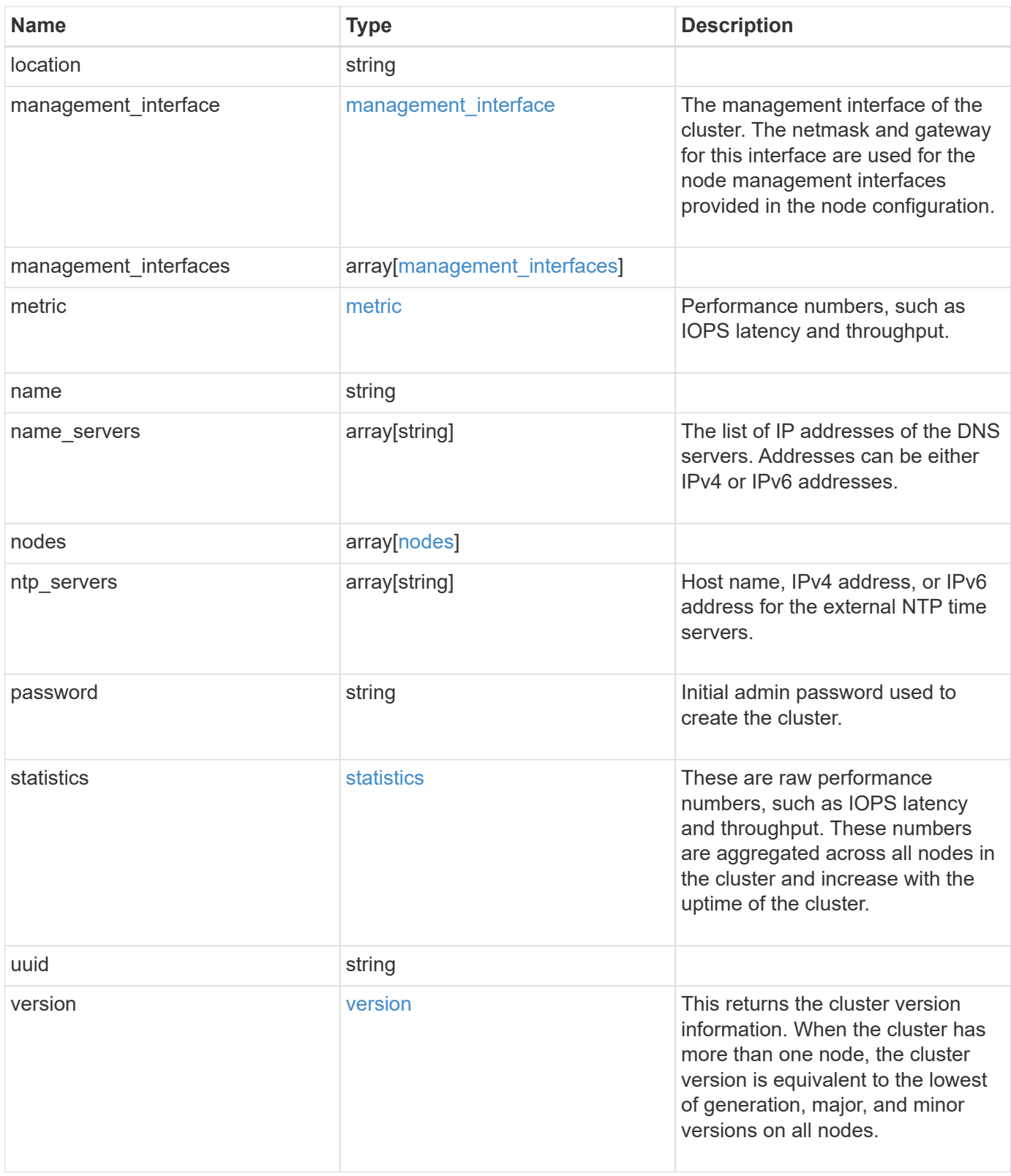

**Example request**

```
{
  " links": {
      "self": {
        "href": "/api/resourcelink"
      }
    },
  "configuration backup": {
      "password": "yourpassword",
      "url": "http://10.224.65.198/backups",
     "username": "me"
    },
    "contact": "<a href="
mailto:support@company.com">support@company.com</a>",
  "dns domains": [
     "example.com",
     "example2.example3.com"
  \frac{1}{2},
    "license": {
     "keys": {
     }
    },
    "location": "building 1",
    "management_interface": {
      "ip": {
        "address": "10.10.10.7",
        "gateway": "10.1.1.1",
        "netmask": "24"
      }
    },
    "management_interfaces": {
      "_links": {
        "self": {
          "href": "/api/resourcelink"
        }
      },
      "ip": {
        "address": "10.10.10.7"
      },
    "name": "lif1",
      "uuid": "1cd8a442-86d1-11e0-ae1c-123478563412"
    },
    "metric": {
      "_links": {
        "self": {
```

```
  "href": "/api/resourcelink"
     }
    },
    "duration": "PT15S",
    "iops": {
     "read": 200,
     "total": 1000,
     "write": 100
    },
    "latency": {
     "read": 200,
     "total": 1000,
     "write": 100
    },
    "status": "ok",
    "throughput": {
     "read": 200,
     "total": 1000,
     "write": 100
    },
   "timestamp": "2017-01-25 11:20:13 UTC"
  },
  "name": "cluster1",
"name servers": [
   "10.224.65.20",
   "2001:db08:a0b:12f0::1"
\left| \ \right|,
  "nodes": {
   "_links": {
      "self": {
       "href": "/api/resourcelink"
     }
    },
  "cluster_interface": {
   "ip": {
       "address": "10.10.10.7"
     }
    },
  "cluster_interfaces": {
      "_links": {
        "self": {
          "href": "/api/resourcelink"
        }
      },
      "ip": {
        "address": "10.10.10.7"
```

```
  },
    "name": "lif1",
    "uuid": "1cd8a442-86d1-11e0-ae1c-123478563412"
  },
  "controller": {
    "flash_cache": {
      "capacity": 1024000000000,
    "firmware version": "NA05",
    "hardware revision": "A1",
      "model": "X1970A",
      "part_number": "119-00207",
      "serial_number": "A22P5061550000187",
     "slot": "6-1",
     "state": "ok"
    },
    "frus": {
     "id": 0,
     "state": "ok",
     "type": "fan"
    },
  "over temperature": "over"
  },
  "date": "2017-01-25 11:20:13 +0400",
  "ha": {
   "partners": {
      "_links": {
        "self": {
         "href": "/api/resourcelink"
       }
      },
      "name": "node1",
     "uuid": "1cd8a442-86d1-11e0-ae1c-123478563412"
   }
  },
  "location": "rack 2 row 5",
"management interface": {
   "ip": {
      "address": "10.10.10.7"
   }
  },
"management interfaces": {
   "_links": {
     "self": {
       "href": "/api/resourcelink"
      }
    },
```

```
  "ip": {
        "address": "10.10.10.7"
      },
    "name": "lif1",
      "uuid": "1cd8a442-86d1-11e0-ae1c-123478563412"
    },
    "membership": "available",
    "model": "FAS3070",
  "name": "node-01",
  "serial number": "4048820-60-9",
    "service_processor": {
    "firmware version": "string",
      "ipv4_interface": {
        "address": "10.10.10.7",
        "gateway": "10.1.1.1",
        "netmask": "24"
      },
    "ipv6_interface": {
        "address": "10.10.10.7",
        "gateway": "10.1.1.1",
        "netmask": "24"
      },
    "link status": "up",
    "mac_address": "string",
      "state": "online"
    },
    "uptime": 300536,
    "uuid": "4ea7a442-86d1-11e0-ae1c-123478563412",
    "version": {
      "full": "NetApp Release 9.4.0: Sun Nov 05 18:20:57 UTC 2017",
      "generation": 9,
      "major": 4,
      "minor": 0
    }
  },
"ntp_servers": [
   "time.nist.gov",
   "10.98.19.20",
    "2610:20:6F15:15::27"
\frac{1}{2}  "password": "mypassword",
  "statistics": {
  "iops raw": {
      "read": 200,
      "total": 1000,
      "write": 100
```

```
  },
      "latency_raw": {
       "read": 200,
       "total": 1000,
       "write": 100
      },
      "status": "ok",
    "throughput raw": {
       "read": 200,
       "total": 1000,
       "write": 100
      },
      "timestamp": "2017-01-25 11:20:13 UTC"
    },
    "uuid": "1cd8a442-86d1-11e0-ae1c-123478563412",
    "version": {
     "full": "NetApp Release 9.4.0: Sun Nov 05 18:20:57 UTC 2017",
     "generation": 9,
     "major": 4,
      "minor": 0
   }
}
```
#### **Response**

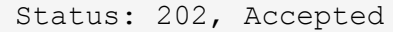

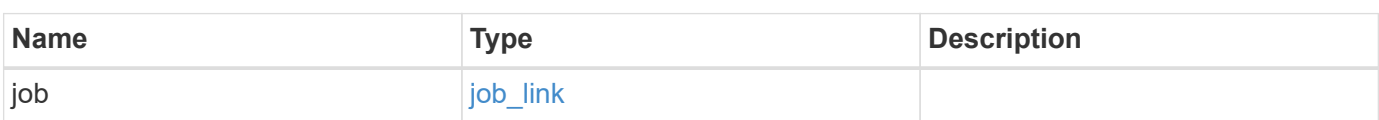
# **Example response**

```
{
   "job": {
      "_links": {
        "self": {
          "href": "/api/resourcelink"
        }
      },
      "uuid": "string"
   }
}
```
#### **Error**

Status: Default

# ONTAP Error Response Codes

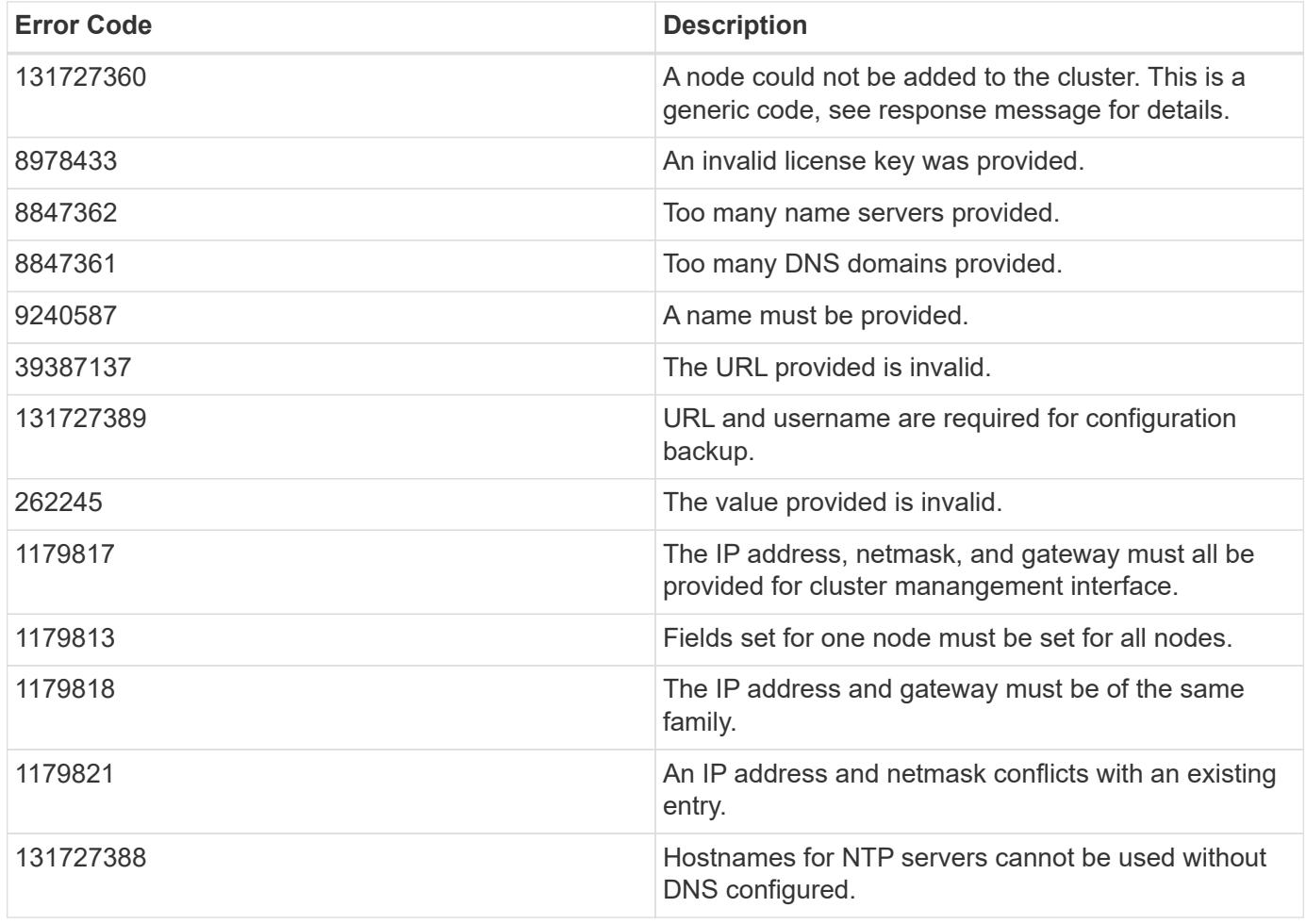

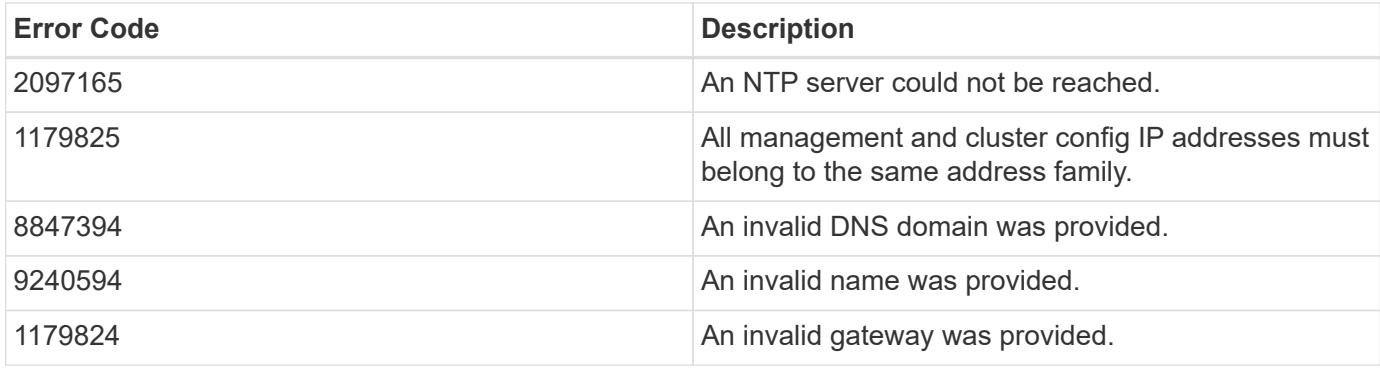

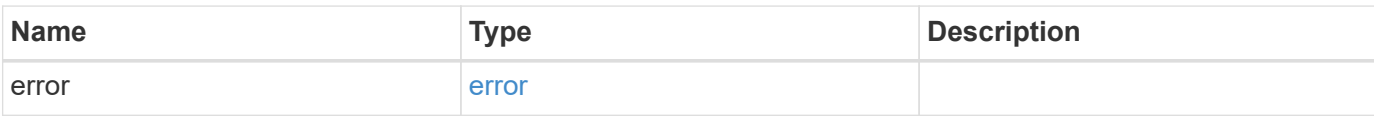

# **Example error**

```
{
   "error": {
     "arguments": {
     "code": "string",
       "message": "string"
     },
     "code": "4",
     "message": "entry doesn't exist",
     "target": "uuid"
   }
}
```
#### **Definitions**

# **See Definitions**

href

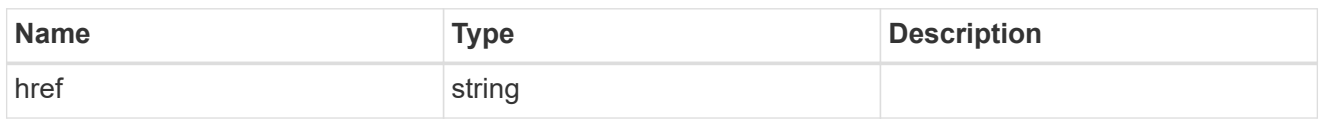

\_links

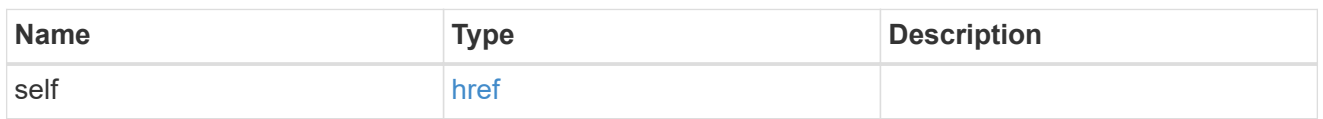

# configuration\_backup

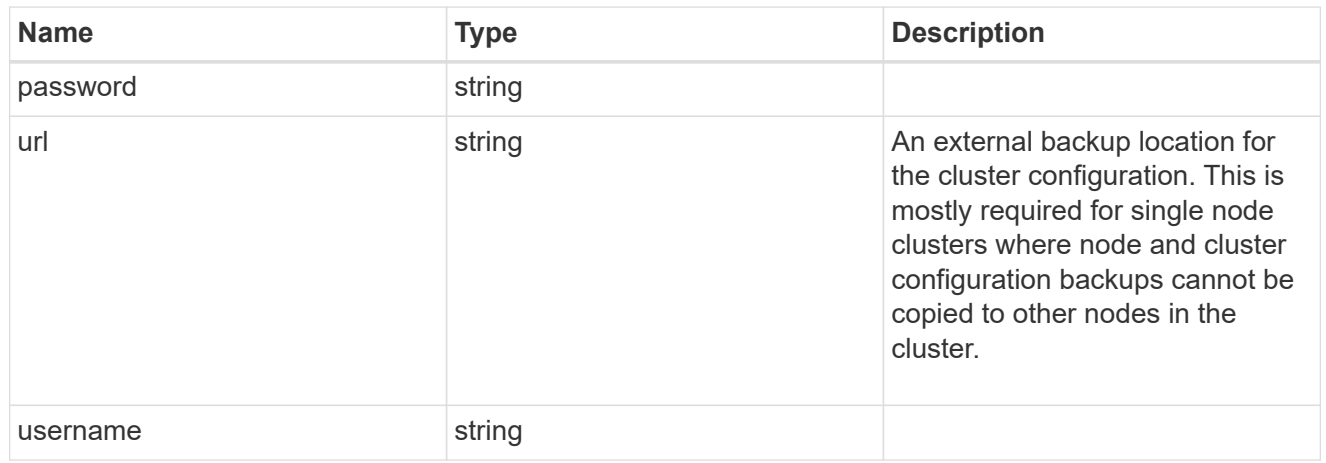

license

License keys or NLF contents.

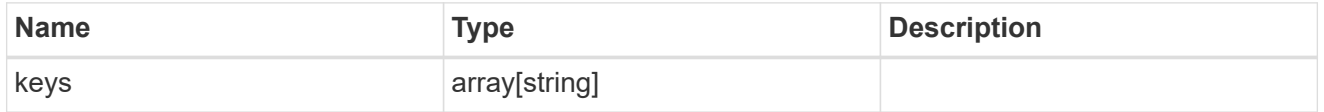

ip

Object to setup an interface along with its default router.

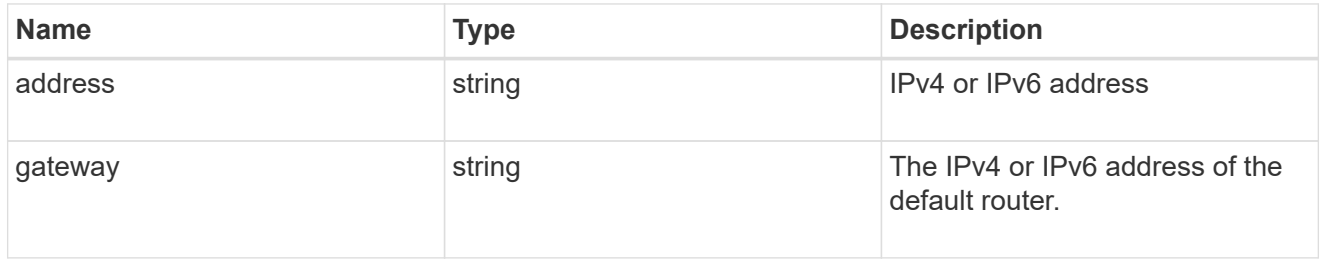

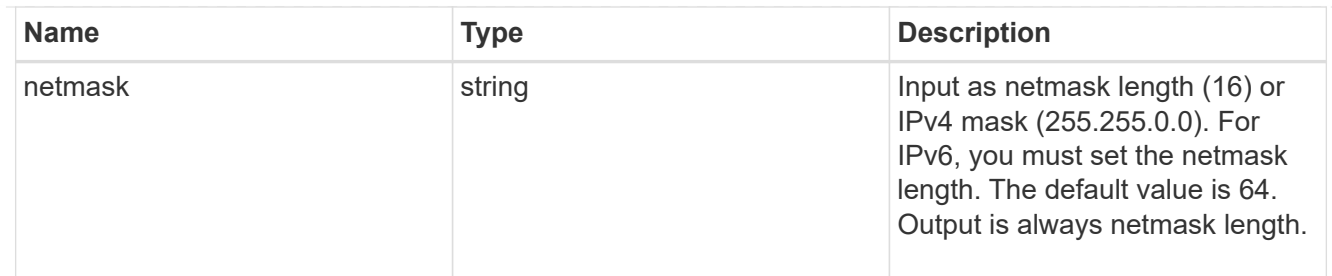

### management\_interface

The management interface of the cluster. The netmask and gateway for this interface are used for the node management interfaces provided in the node configuration.

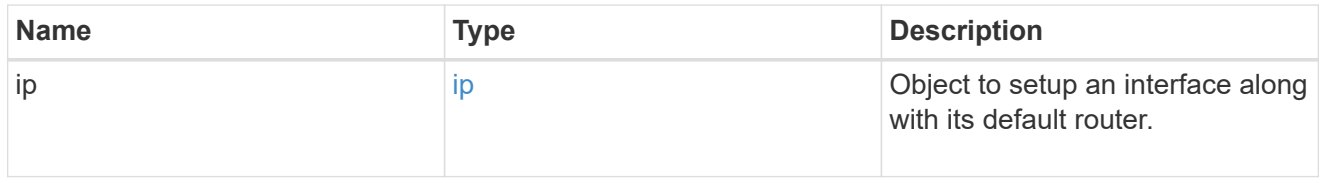

ip

# IP information

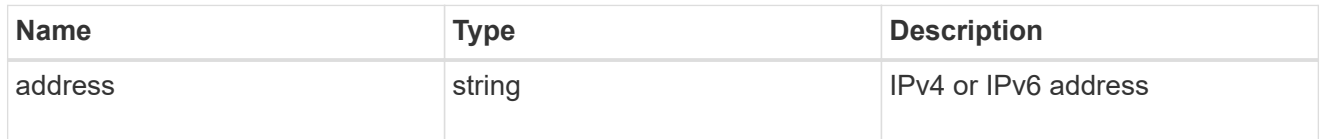

# management\_interfaces

A network interface. Either UUID or name may be supplied on input.

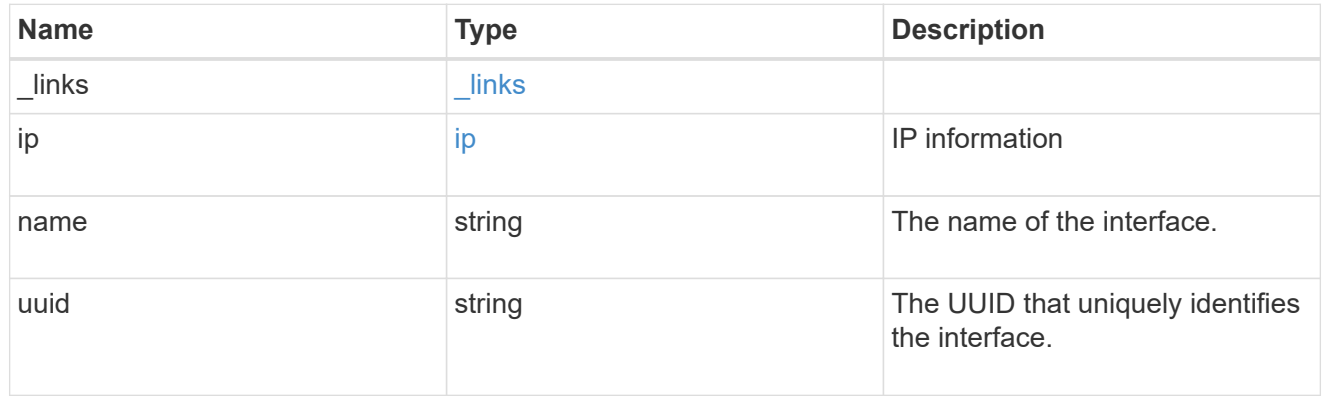

#### iops

The rate of I/O operations observed at the storage object.

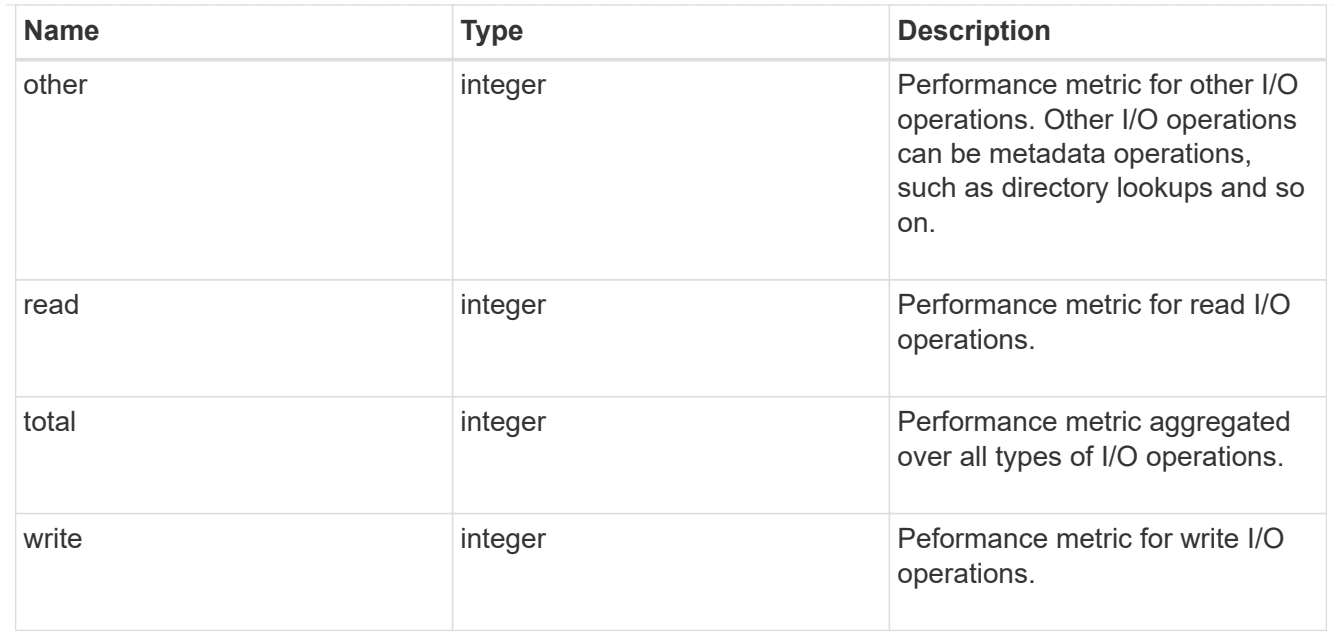

# latency

The round trip latency in microseconds observed at the storage object.

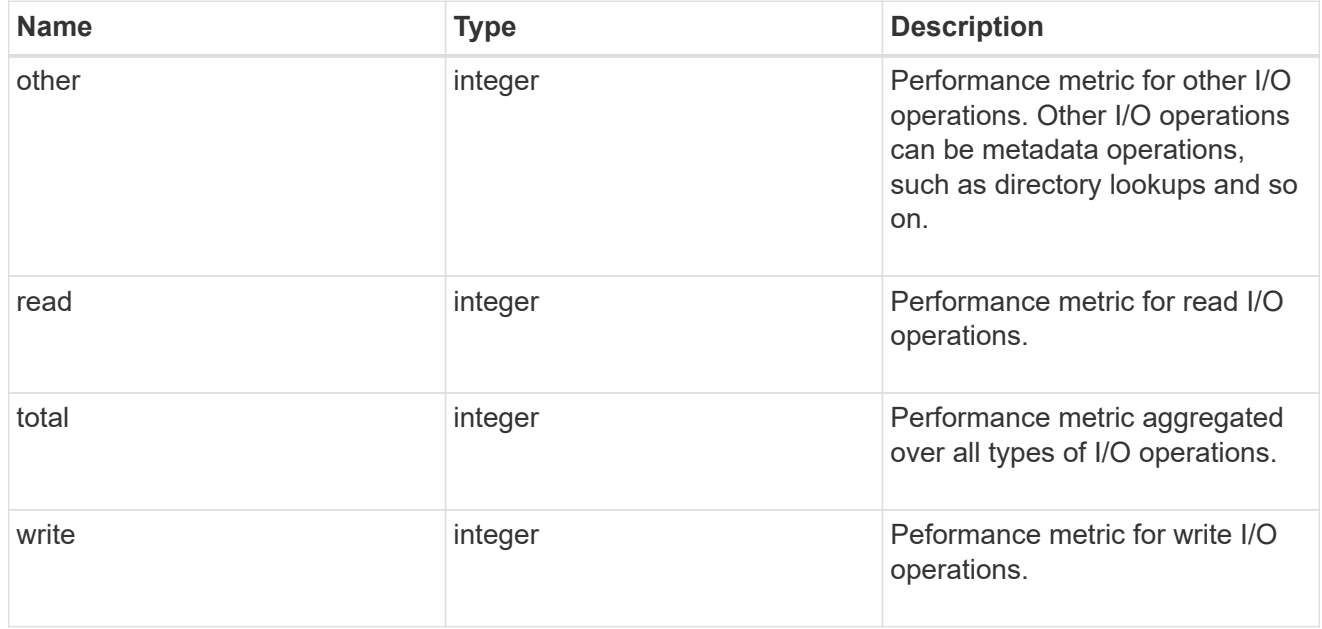

# throughput

The rate of throughput bytes per second observed at the storage object.

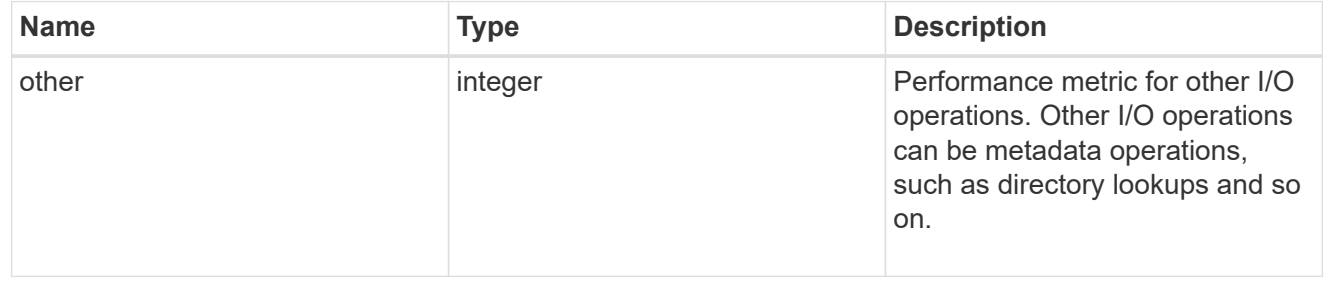

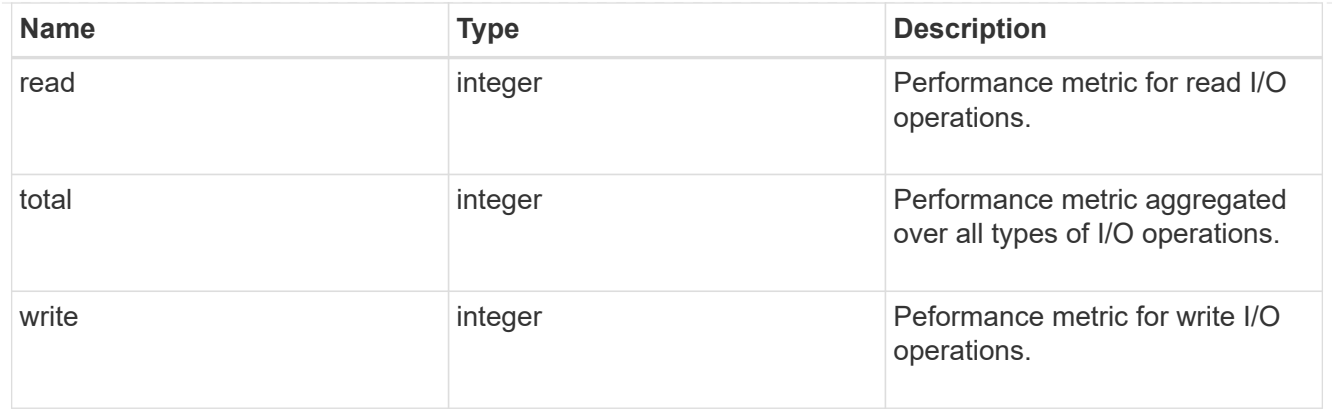

# metric

Performance numbers, such as IOPS latency and throughput.

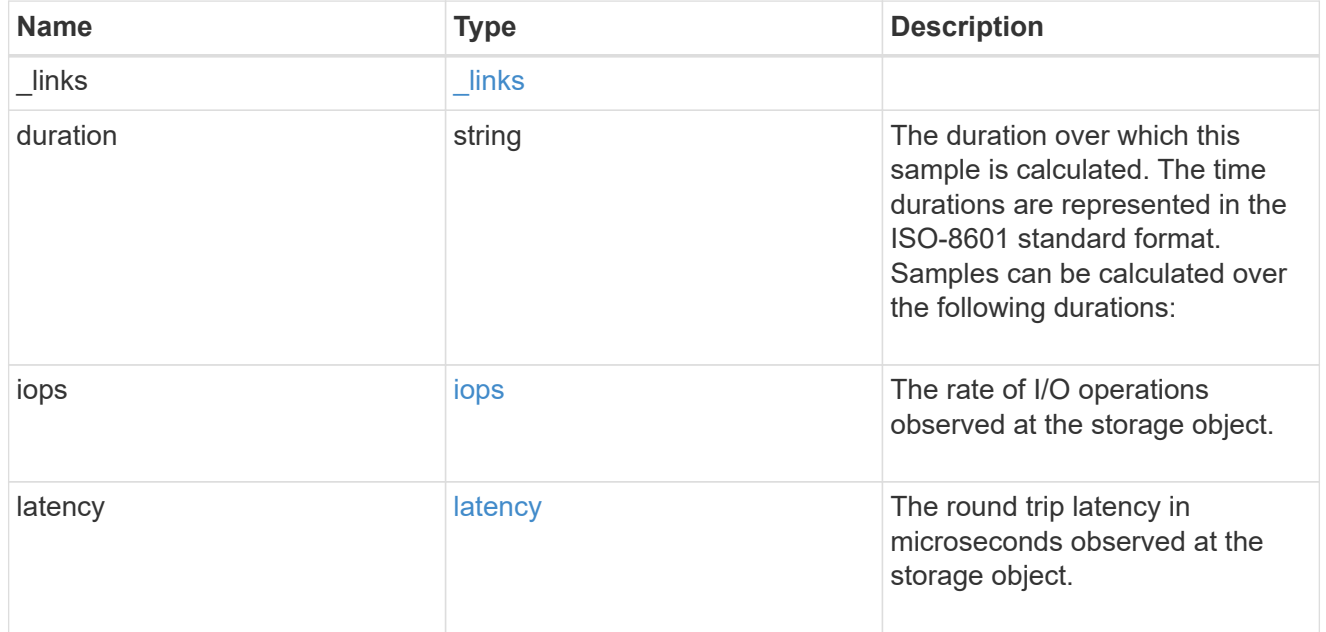

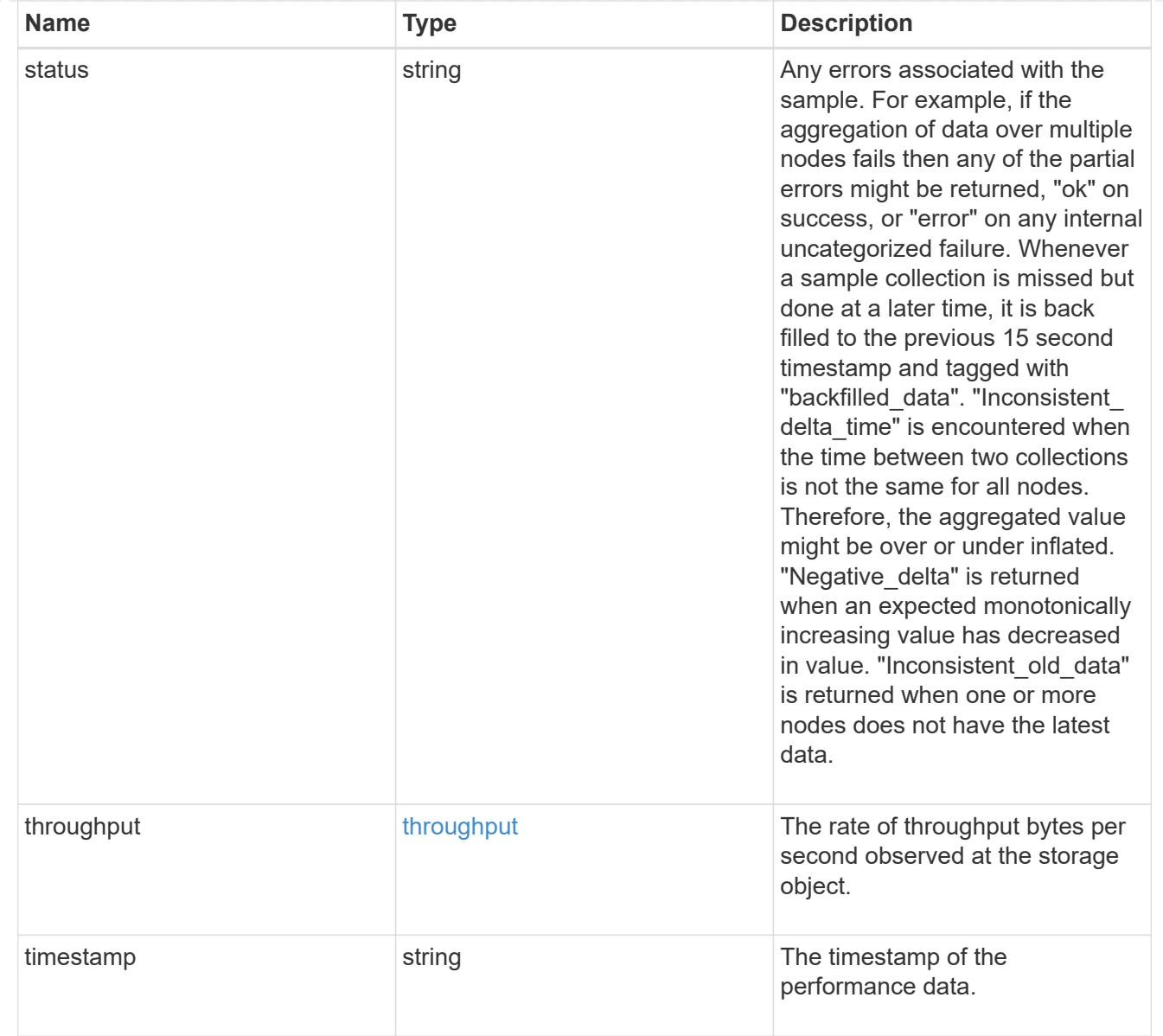

# node\_setup\_ip

The IP configuration for cluster setup.

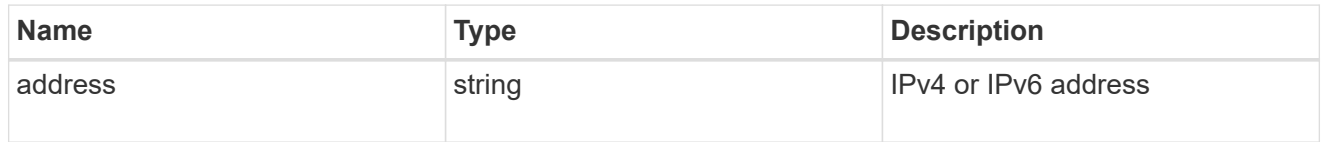

# cluster\_interface

The cluster network IP address of the node to be added.

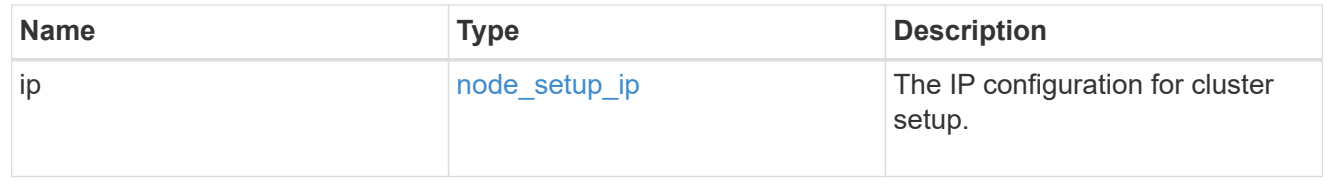

# cluster\_interfaces

#### Network interface

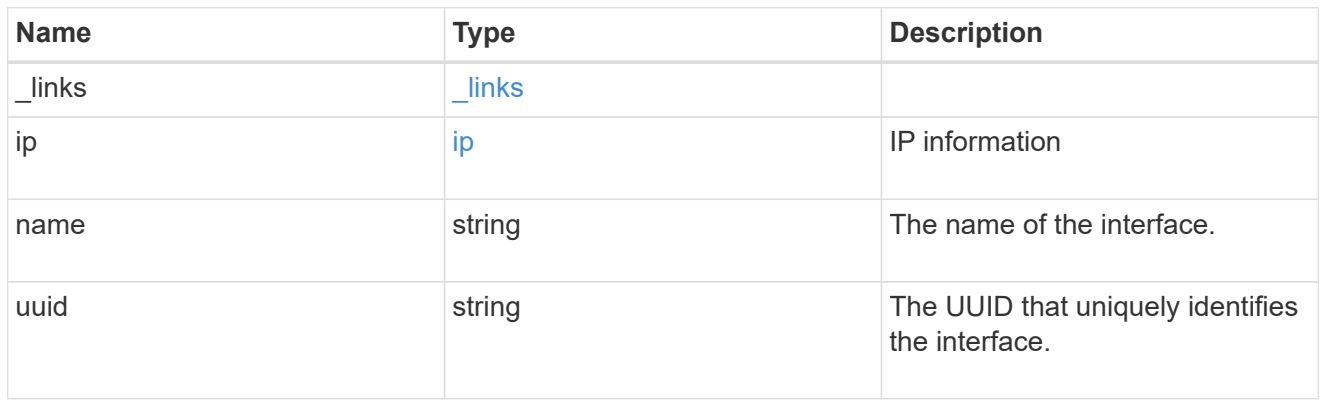

### flash\_cache

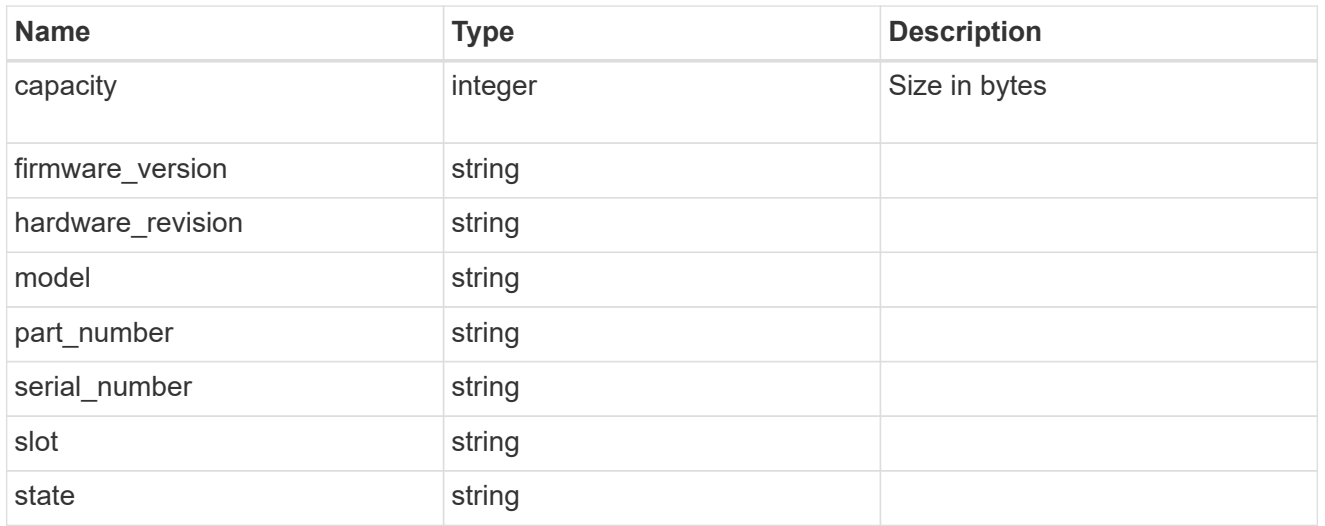

### frus

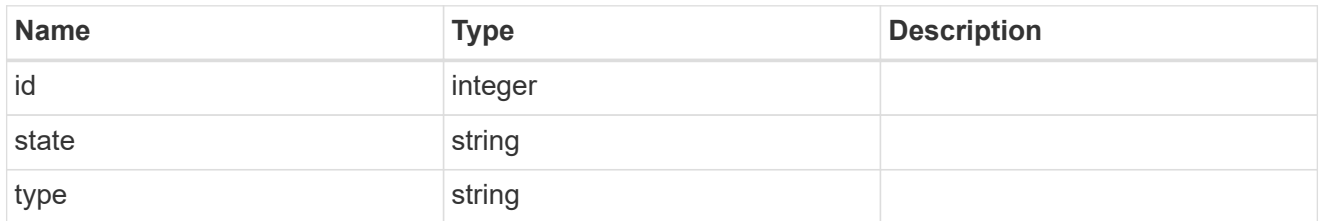

controller

# Controller information

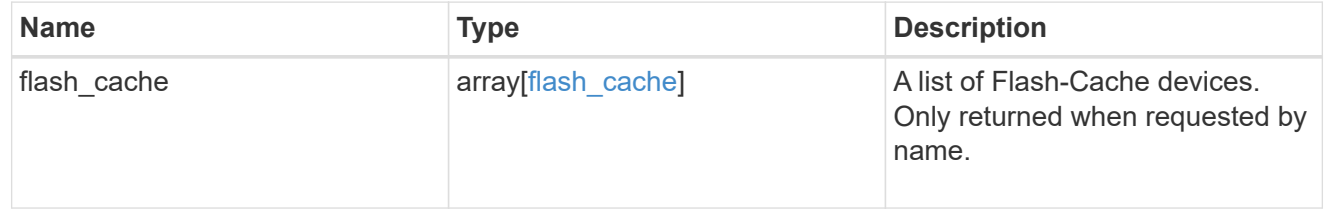

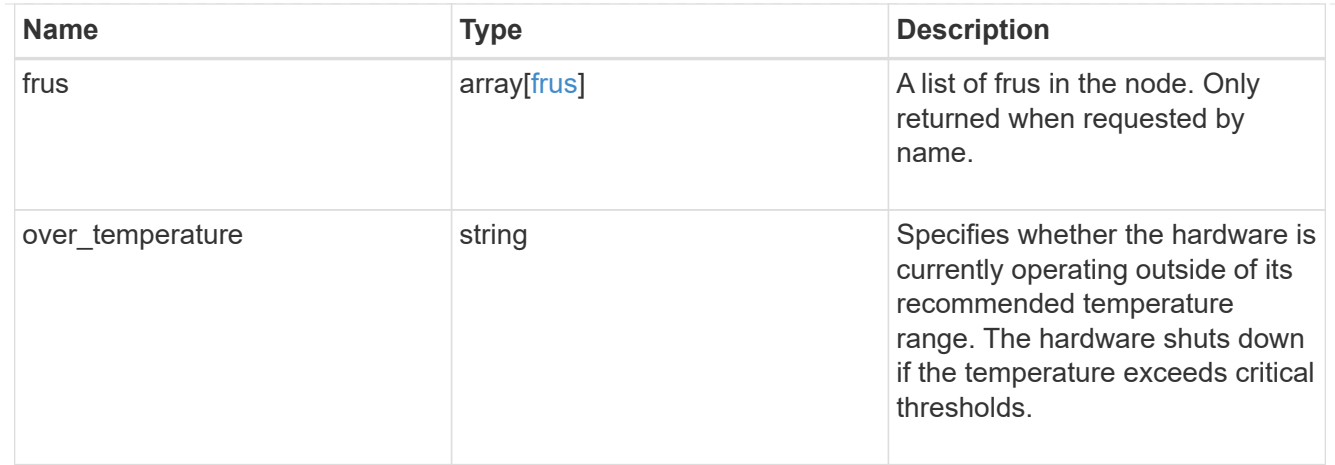

#### partners

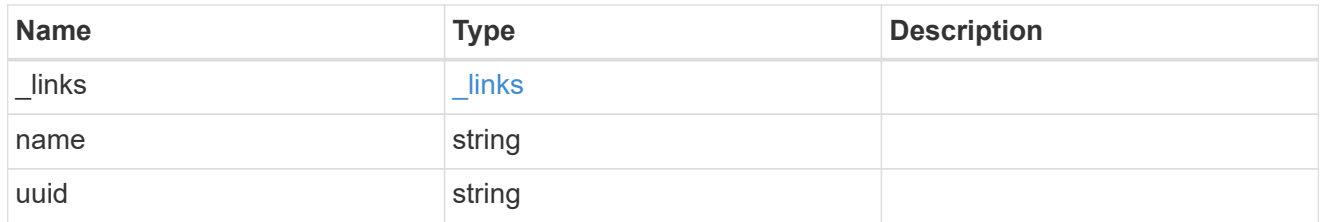

ha

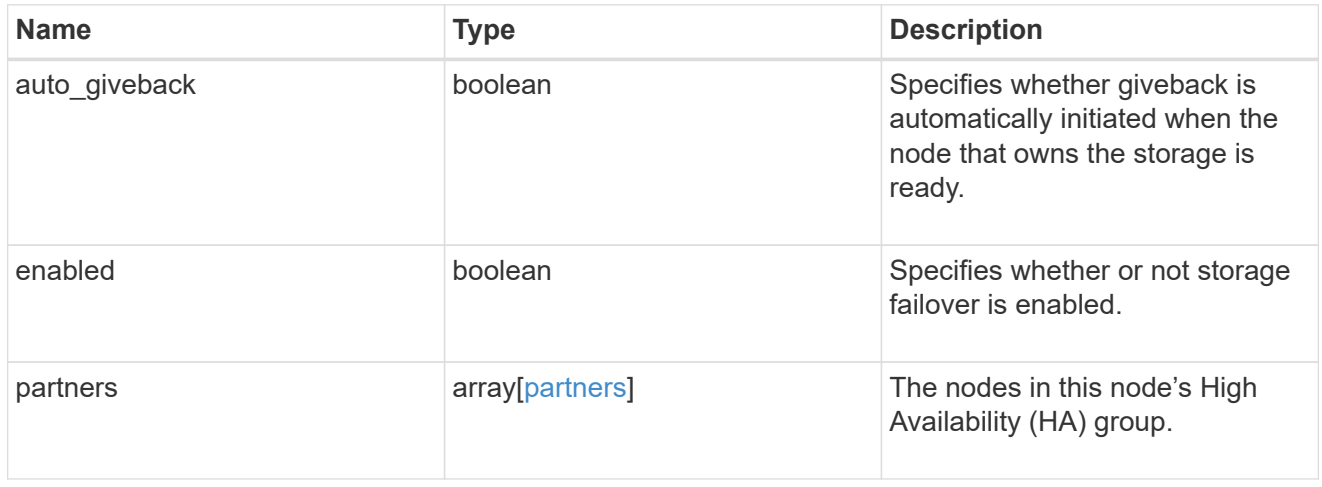

#### management\_interface

The management interface of the node to be added. The netmask is set based on the management interface of the cluster or the managment interfaces of other nodes.

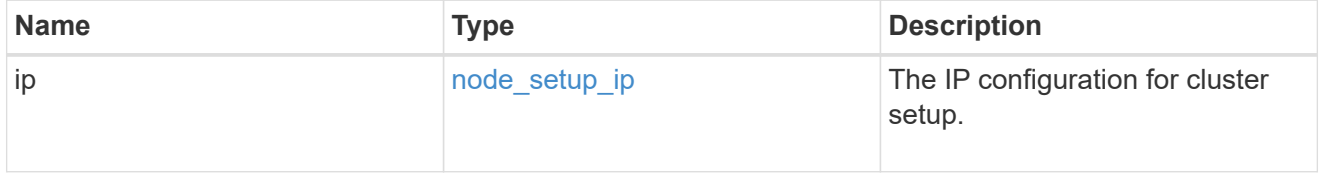

# management\_interfaces

Network interface

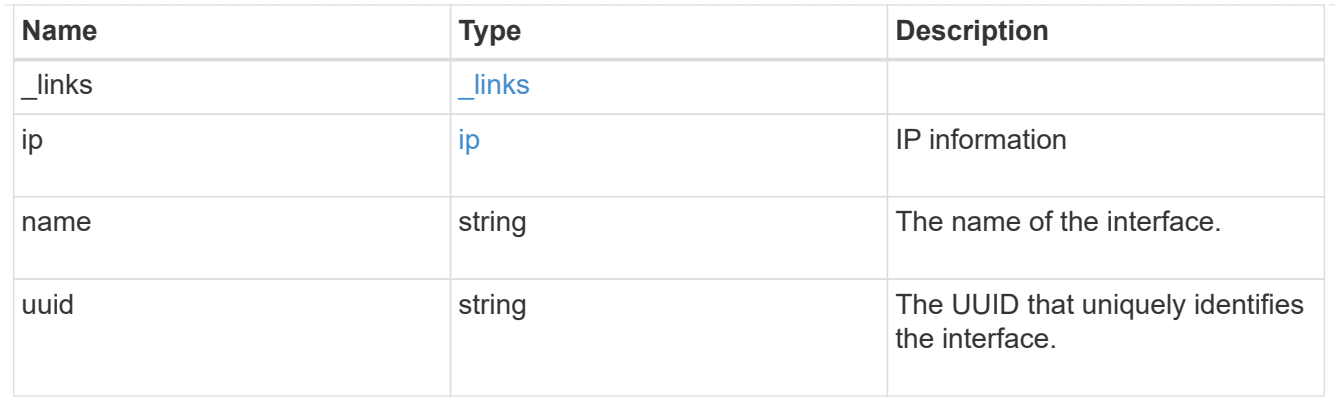

# ipv4\_interface

Object to setup an interface along with its default router.

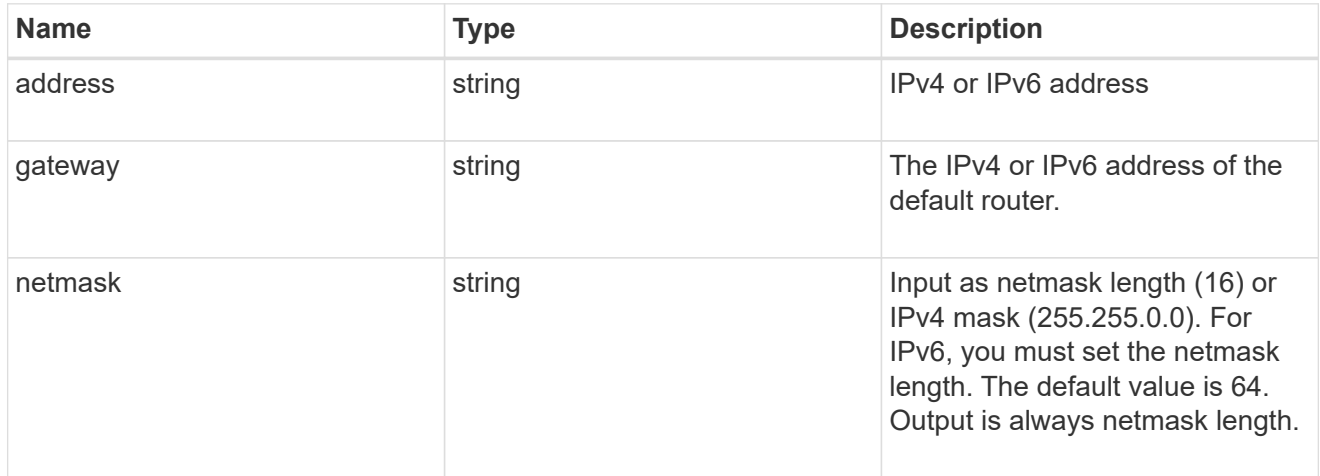

# ipv6\_interface

Object to setup an interface along with its default router.

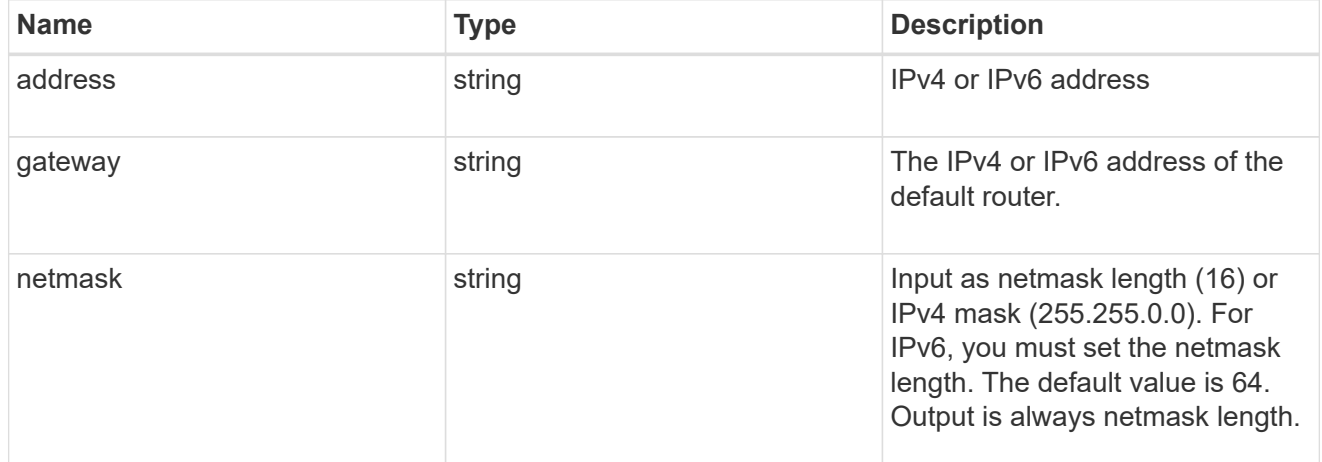

# service\_processor

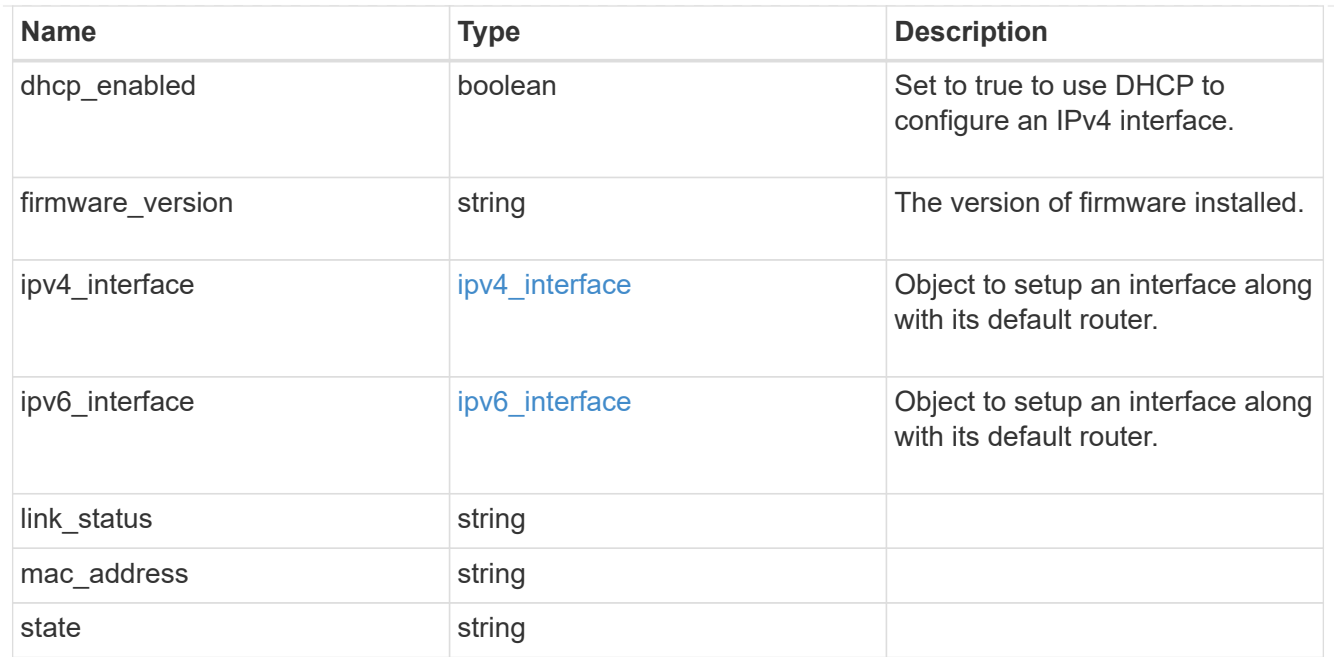

#### version

This returns the cluster version information. When the cluster has more than one node, the cluster version is equivalent to the lowest of generation, major, and minor versions on all nodes.

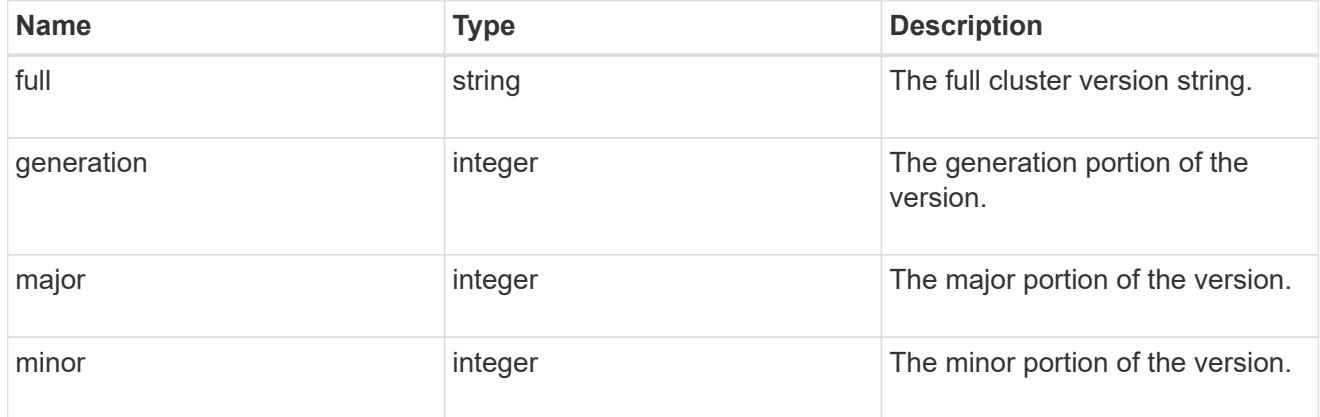

#### nodes

### Complete node information

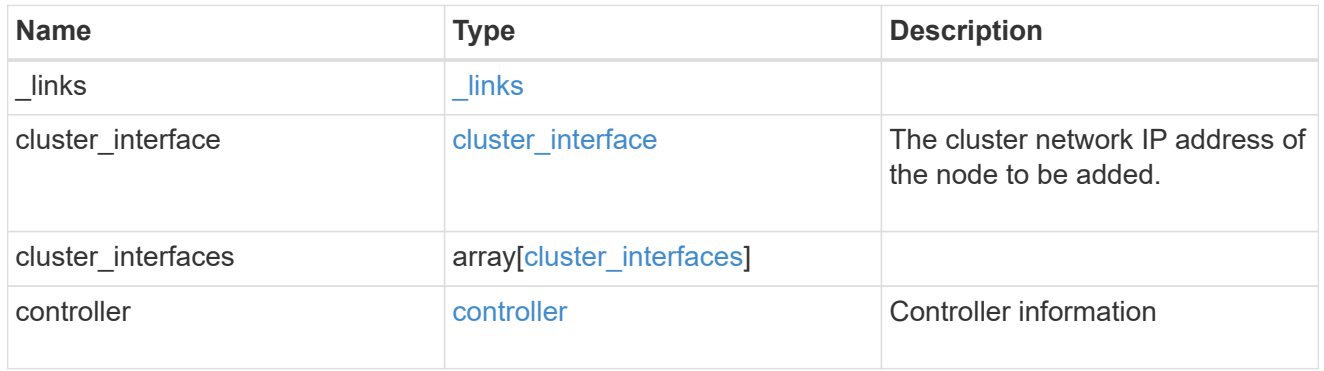

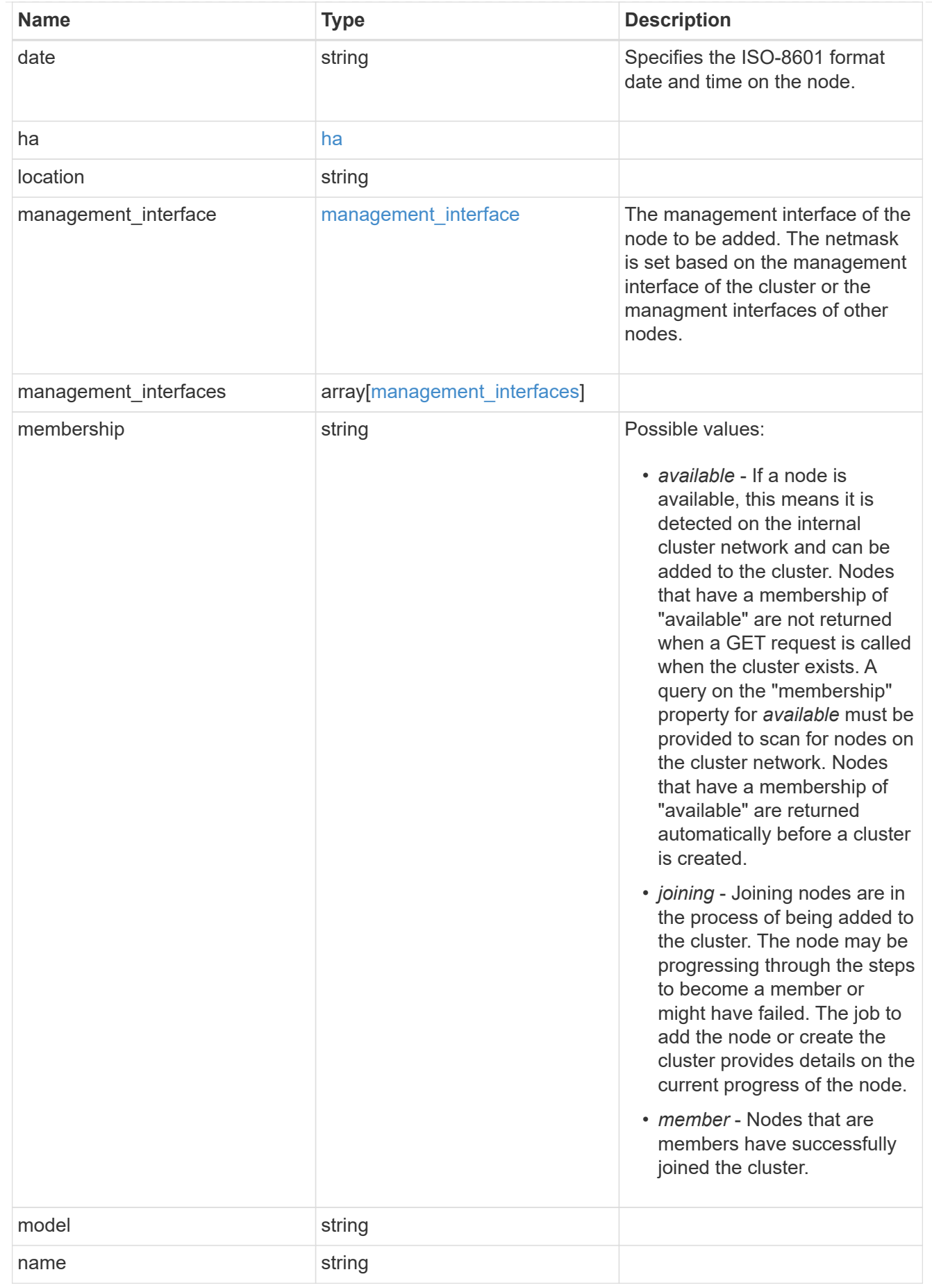

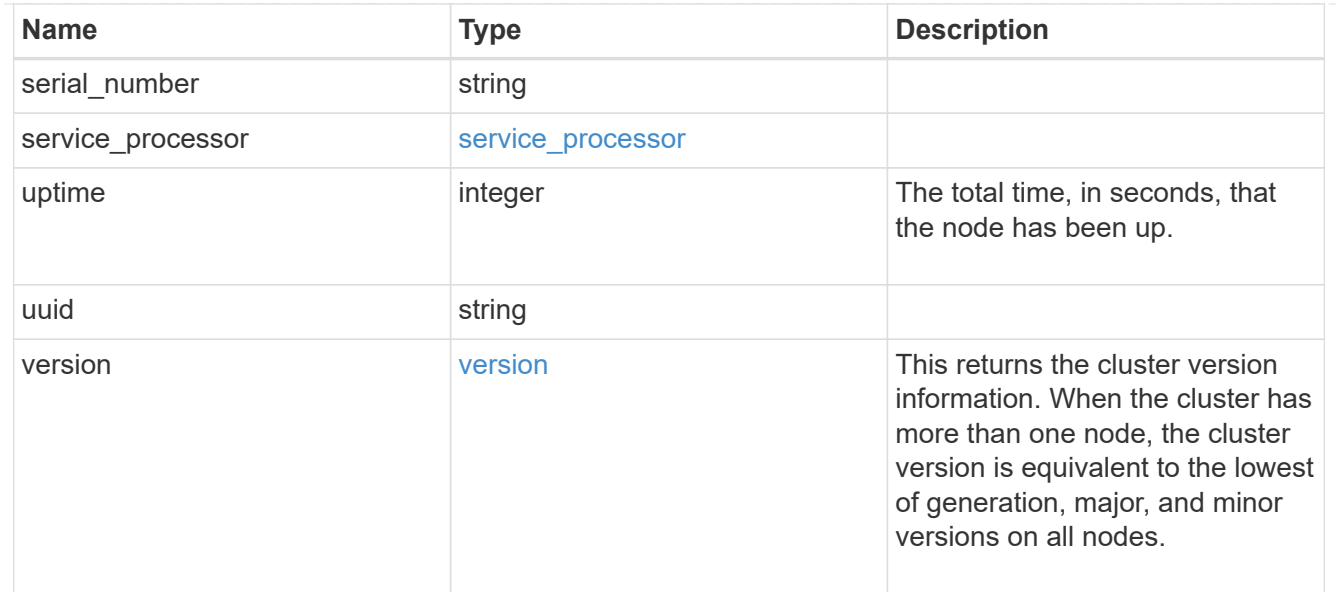

#### iops\_raw

The number of I/O operations observed at the storage object. This should be used along with delta time to calculate the rate of I/O operations per unit of time.

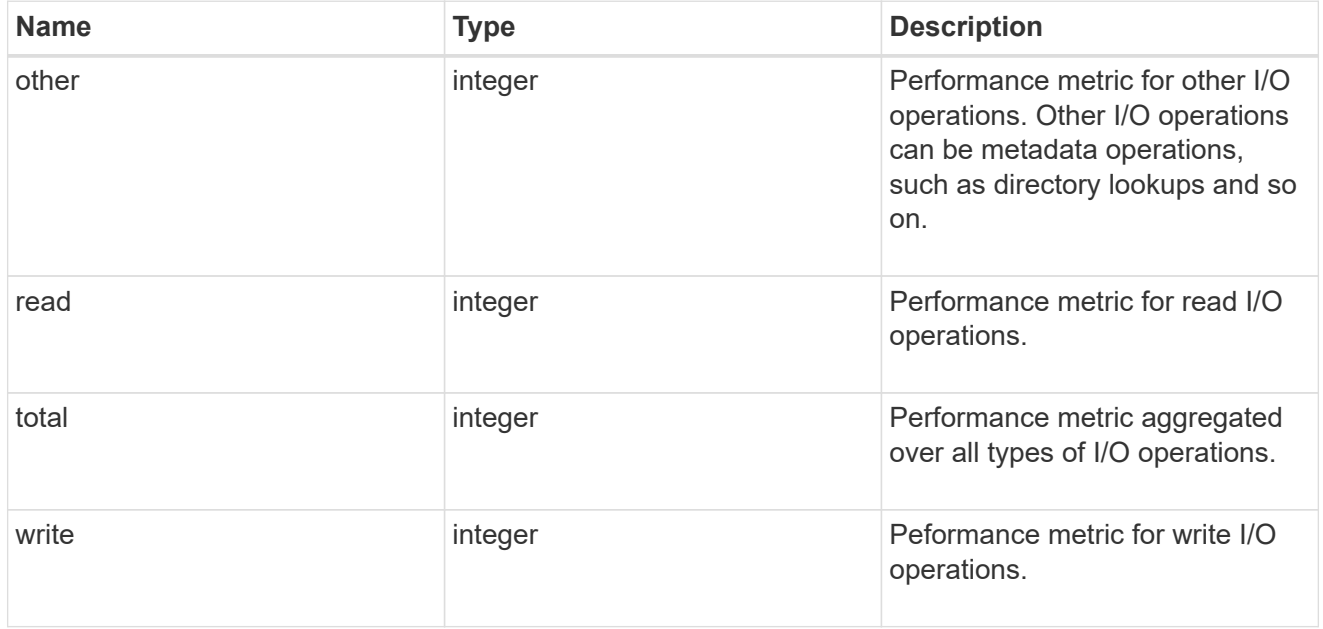

#### latency\_raw

The raw latency in microseconds observed at the storage object. This should be divided by the raw IOPS value to calculate the average latency per I/O operation.

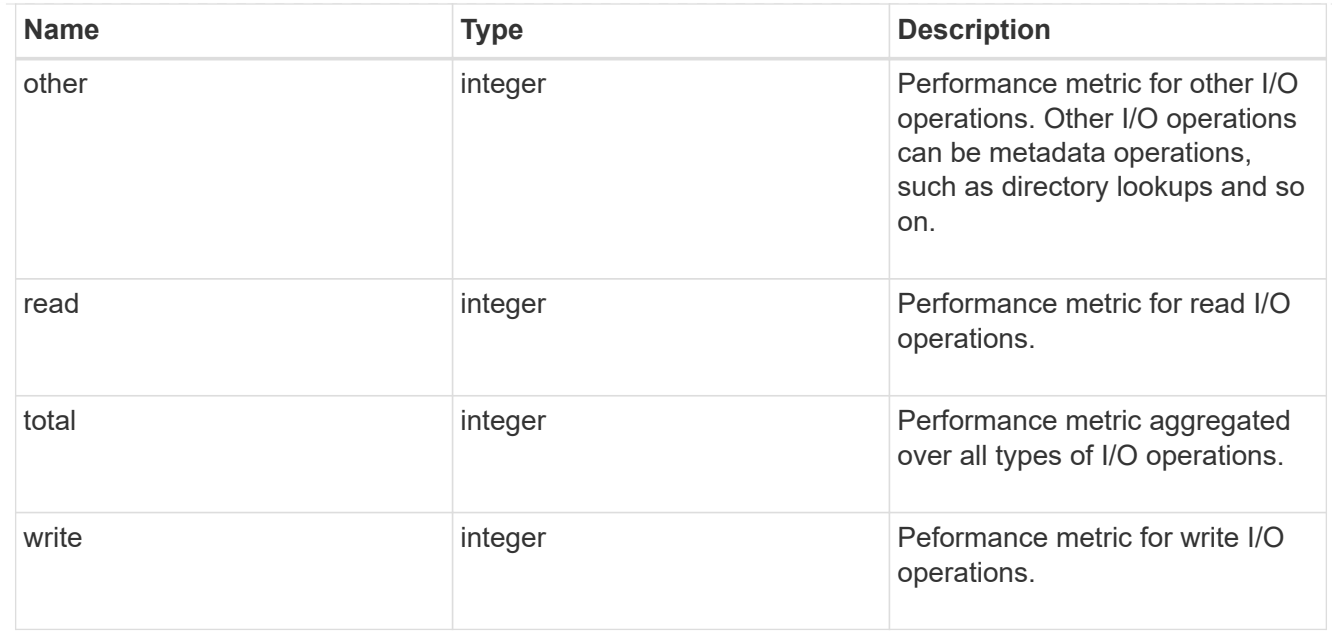

#### throughput\_raw

Throughput bytes observed at the storage object. This should be used along with delta time to calculate the rate of throughput bytes per unit of time.

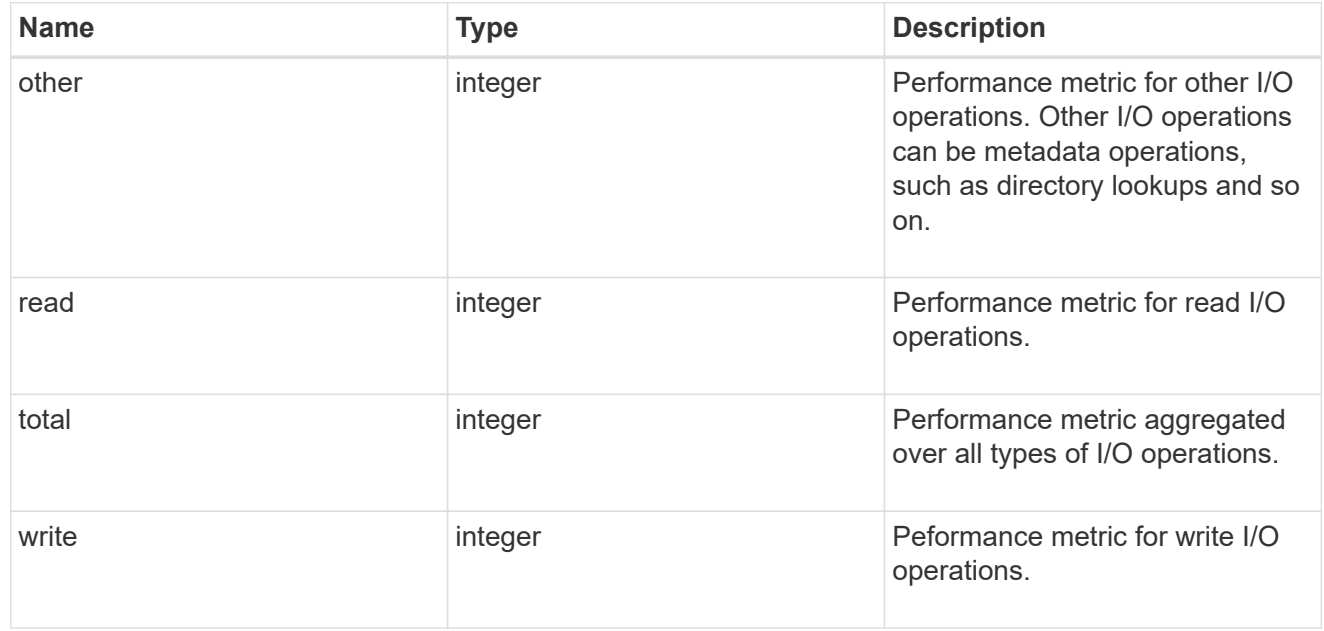

### statistics

These are raw performance numbers, such as IOPS latency and throughput. These numbers are aggregated across all nodes in the cluster and increase with the uptime of the cluster.

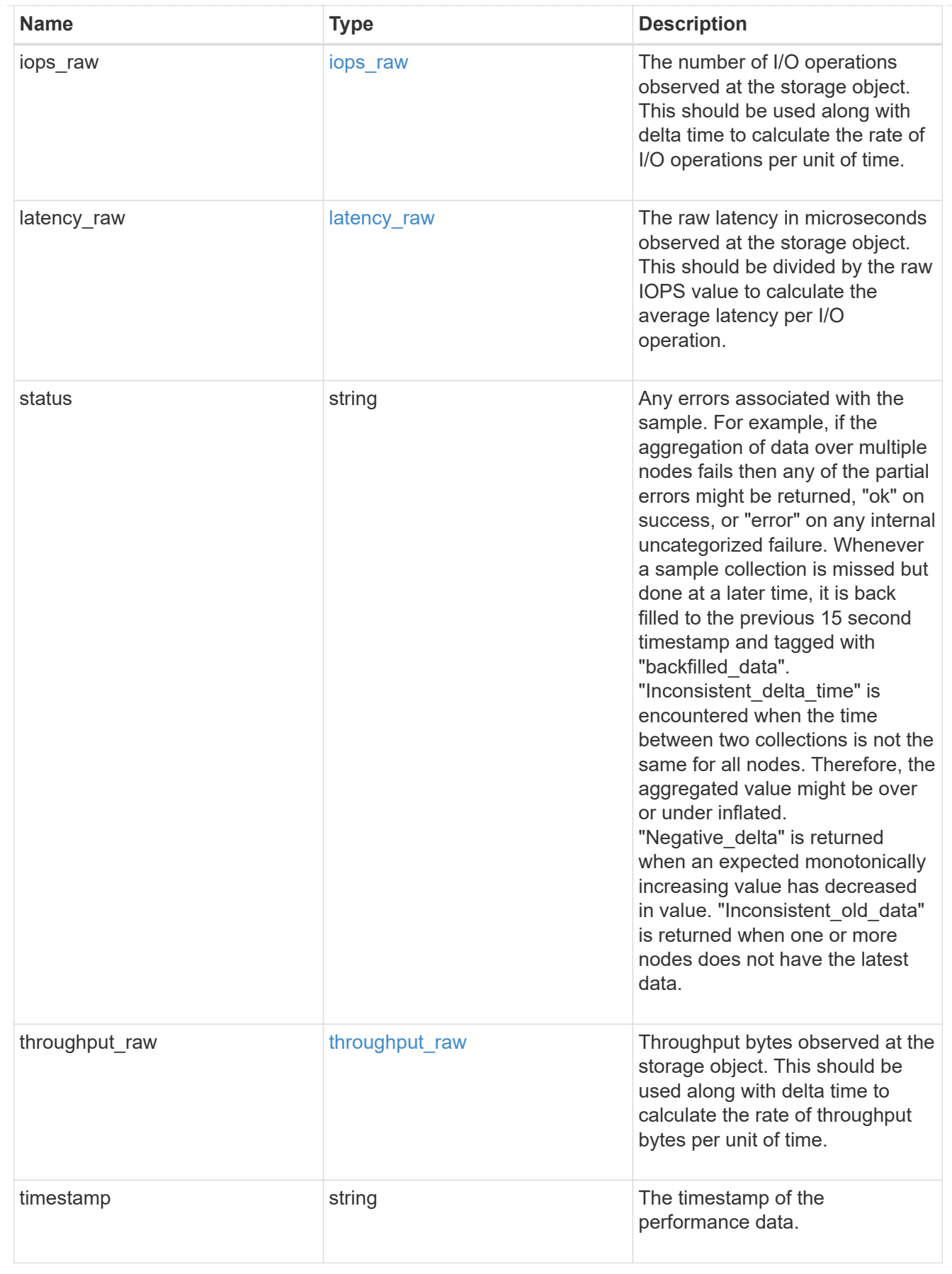

cluster

Complete cluster information

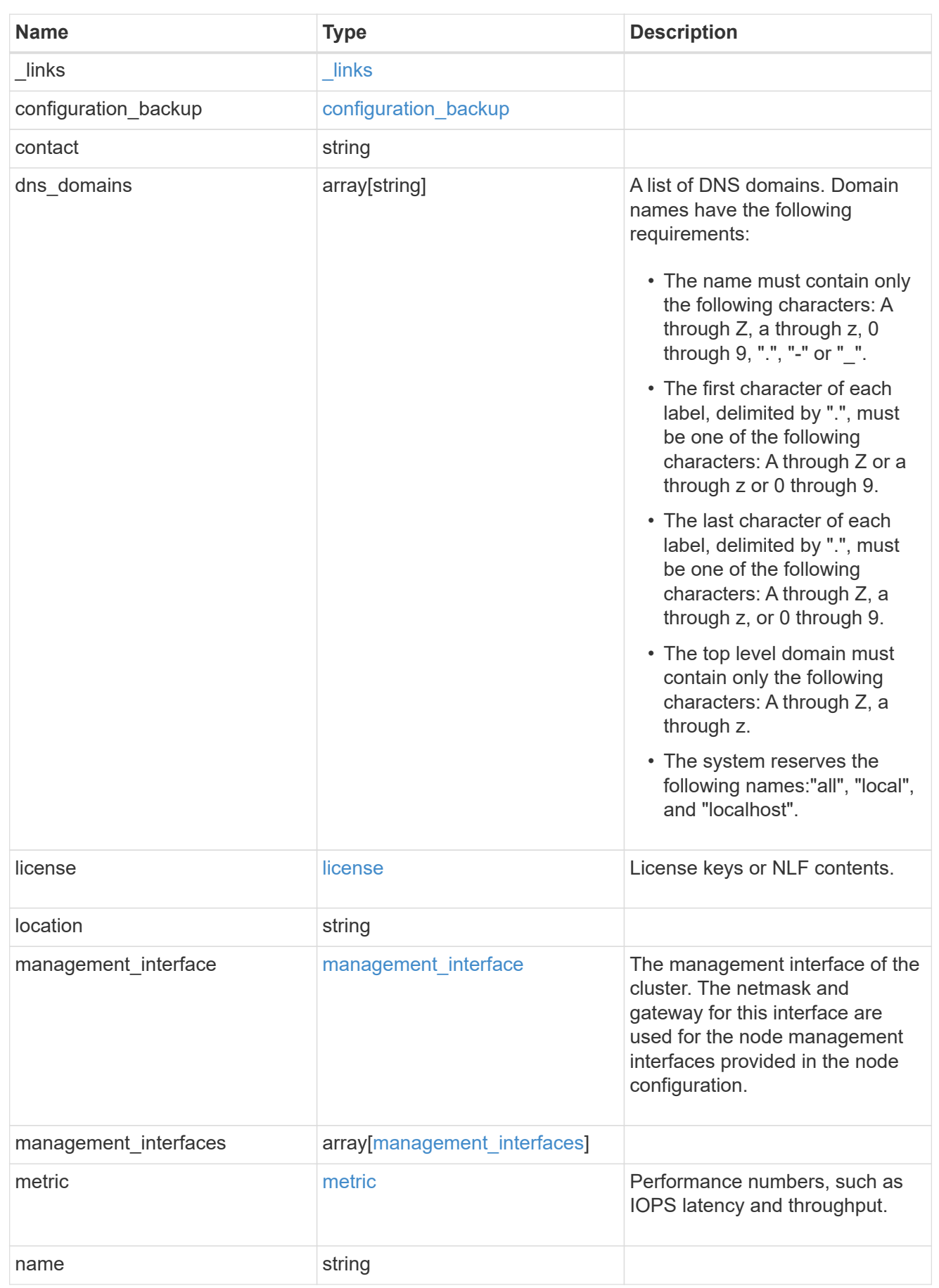

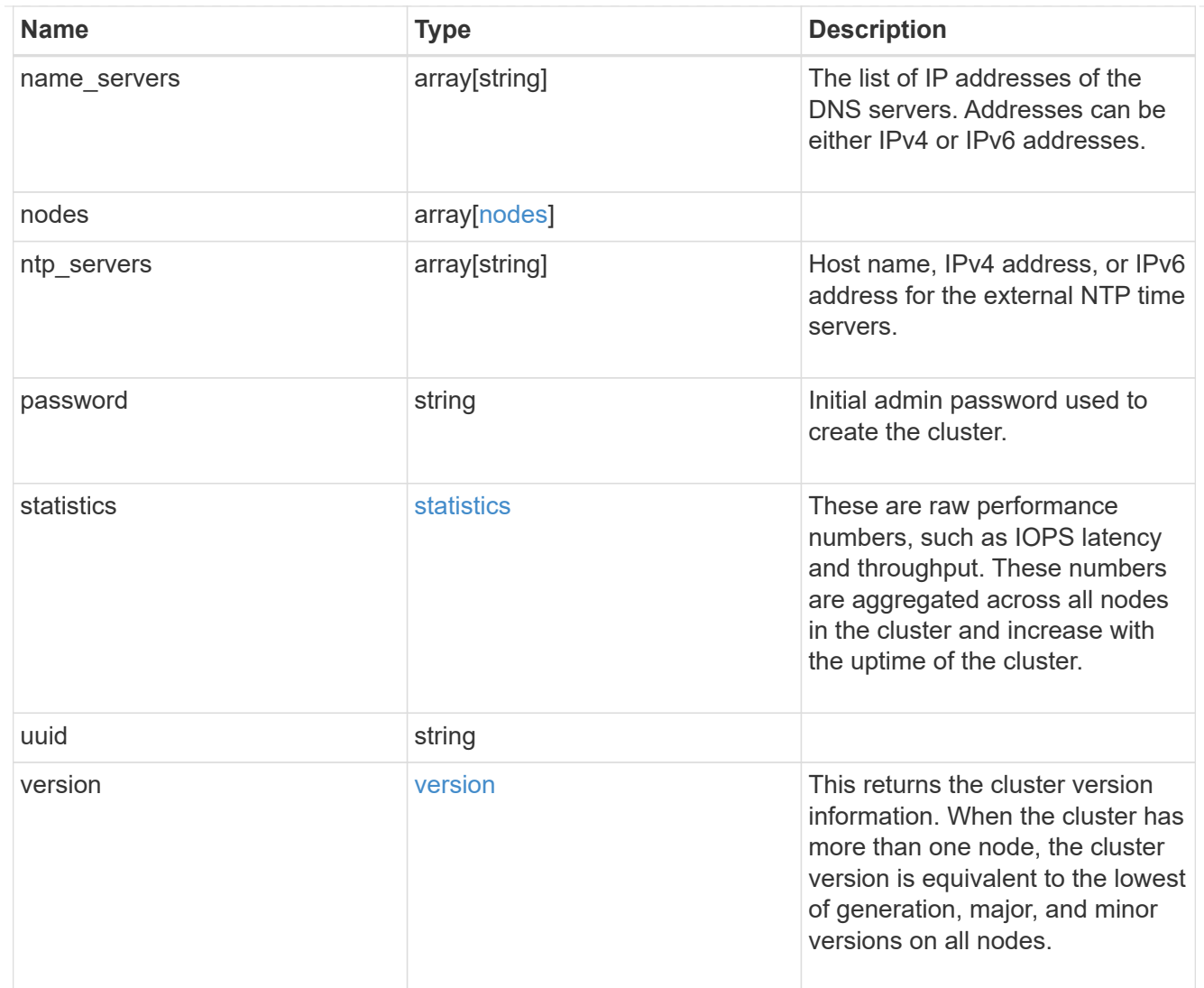

# job\_link

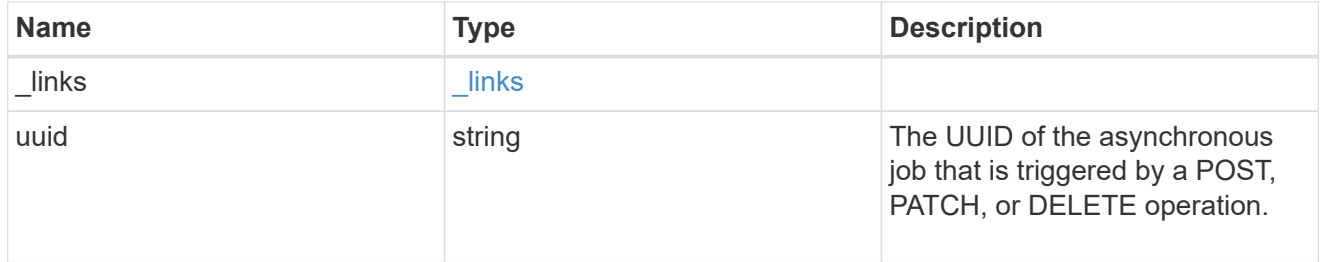

# error\_arguments

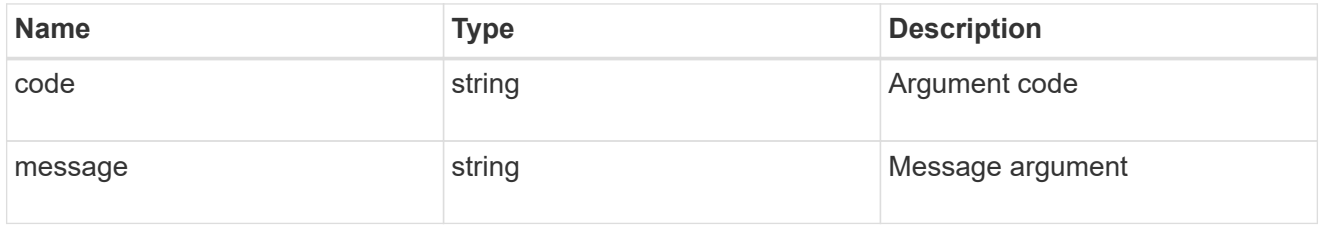

error

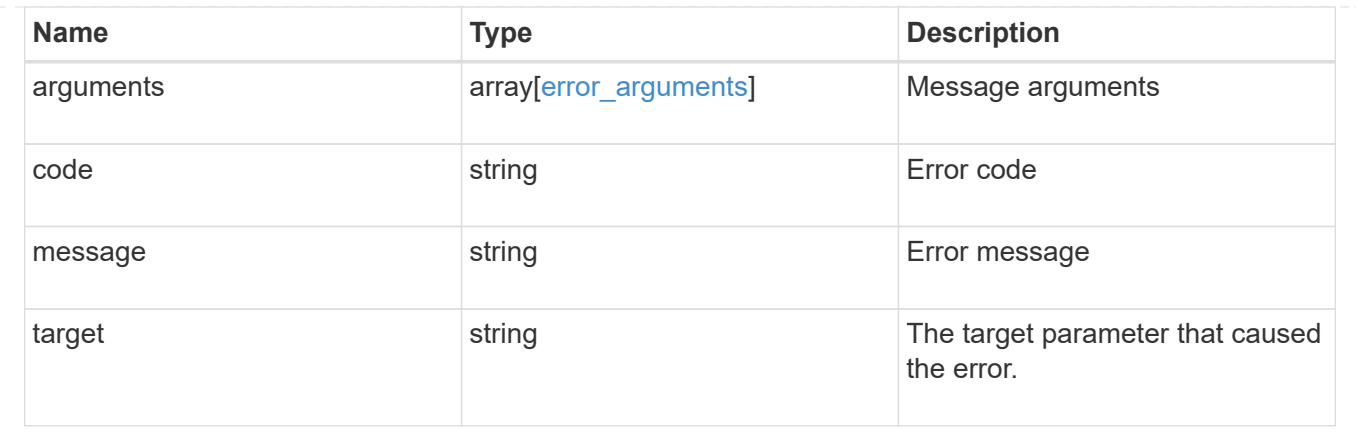

# **Retrieve cluster chassis**

# **Cluster chassis endpoint overview**

# **Retrieving chassis information**

The chassis GET API retrieves all of the chassis information in the cluster.

#### **Examples**

**1) Retrieve a list of chassis from the cluster**

**The following example shows the response with a list of chassis in the cluster:**

```
# The API:
/api/cluster/chassis
# The call:
curl -X GET "https://<mgmt-ip>/api/cluster/chassis" -H "accept:
application/hal+json"
# The response:
{
"records": [
    {
      "id": "021352005981",
    " links": {
        "self": {
           "href": "/api/cluster/chassis/021352005981"
        }
      }
    },
\frac{1}{\sqrt{2}}"num_records": 1,
" links": {
    "self": {
      "href": "/api/cluster/chassis"
    }
}
}
```
**2) Retrieve a specific chassis from the cluster**

**The following example shows the response of the requested chassis. If there is no chassis with the requested id, an error is returned.**

```
# The API:
/api/cluster/chassis/{id}
# The call:
curl -X GET "https://<mgmt-ip>/api/cluster/chassis/021352005981" -H
"accept: application/hal+json"
# The response:
{
"id": "021352005981",
```

```
"state": "ok",
"nodes": [
  \left\{ \begin{array}{c} \end{array} \right\}  "name": "node-1",
      "uuid": "6ede364b-c3d0-11e8-a86a-00a098567f31",
       "_links": {
         "self": {
           "href": "/api/cluster/nodes/6ede364b-c3d0-11e8-a86a-00a098567f31"
         }
      }
   }
\frac{1}{2},
"frus": [
    {
      "id": "PSU2",
      "type": "psu",
      "state": "ok"
    },
    {
      "id": "PSU1",
     "type": "psu",
      "state": "ok"
    },
    {
      "id": "Fan2",
      "type": "fan",
      "state": "ok"
    },
    {
     "id": "Fan3",
      "type": "fan",
      "state": "ok"
    },
    {
      "id": "Fan1",
     "type": "fan",
      "state": "ok"
   }
\frac{1}{2},
"_links": {
    "self": {
       "href": "/api/cluster/chassis/021352005981"
    }
}
}
```
# **Retrieve a collection of chassis**

GET /cluster/chassis

Retrieves a collection of chassis.

# **Related ONTAP commands**

- system chassis show
- system chassis fru show

#### **Learn more**

• [DOC /cluster/chassis](https://docs.netapp.com/us-en/ontap-restapi-96/{relative_path}cluster_chassis_endpoint_overview.html)

#### **Parameters**

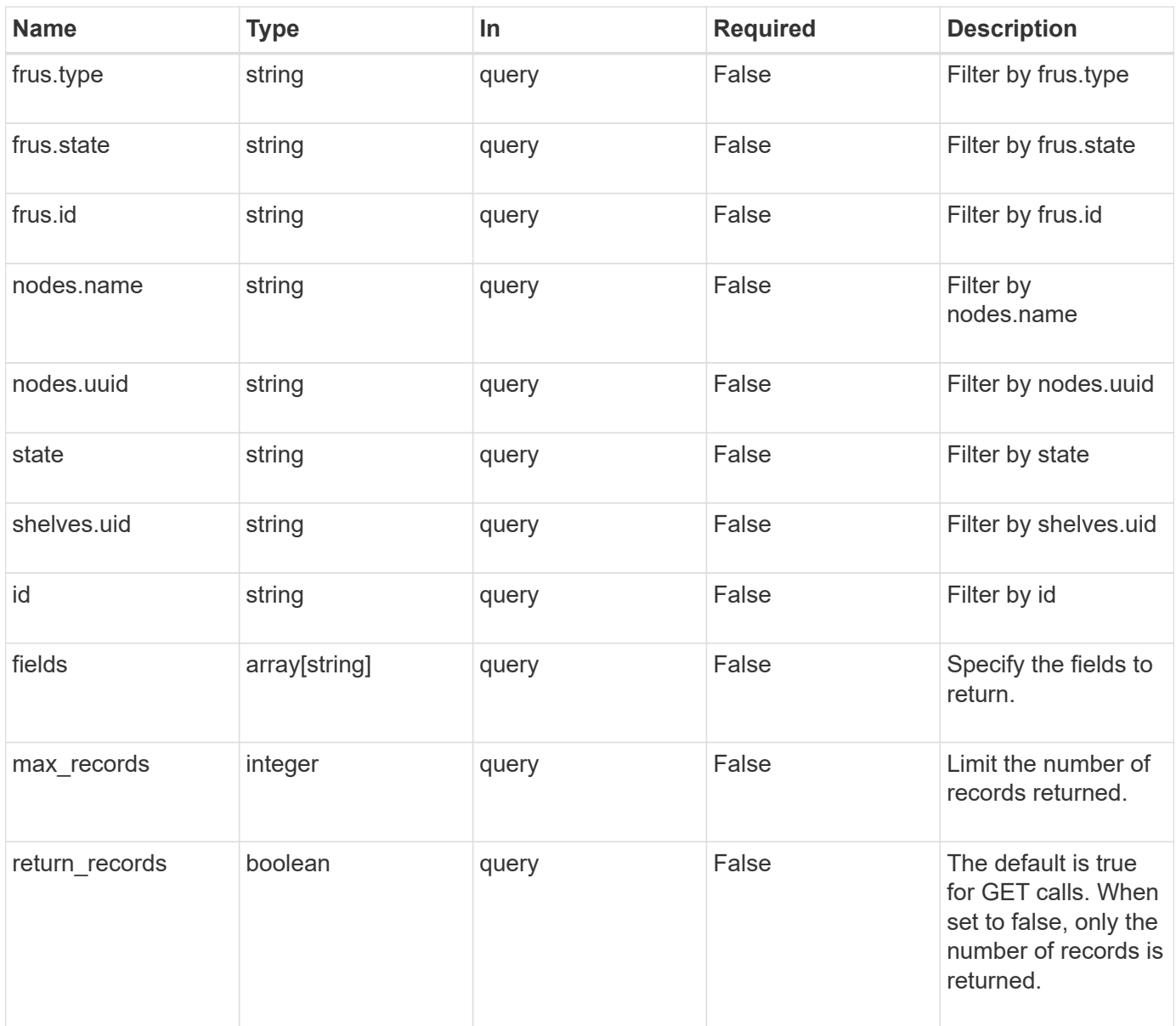

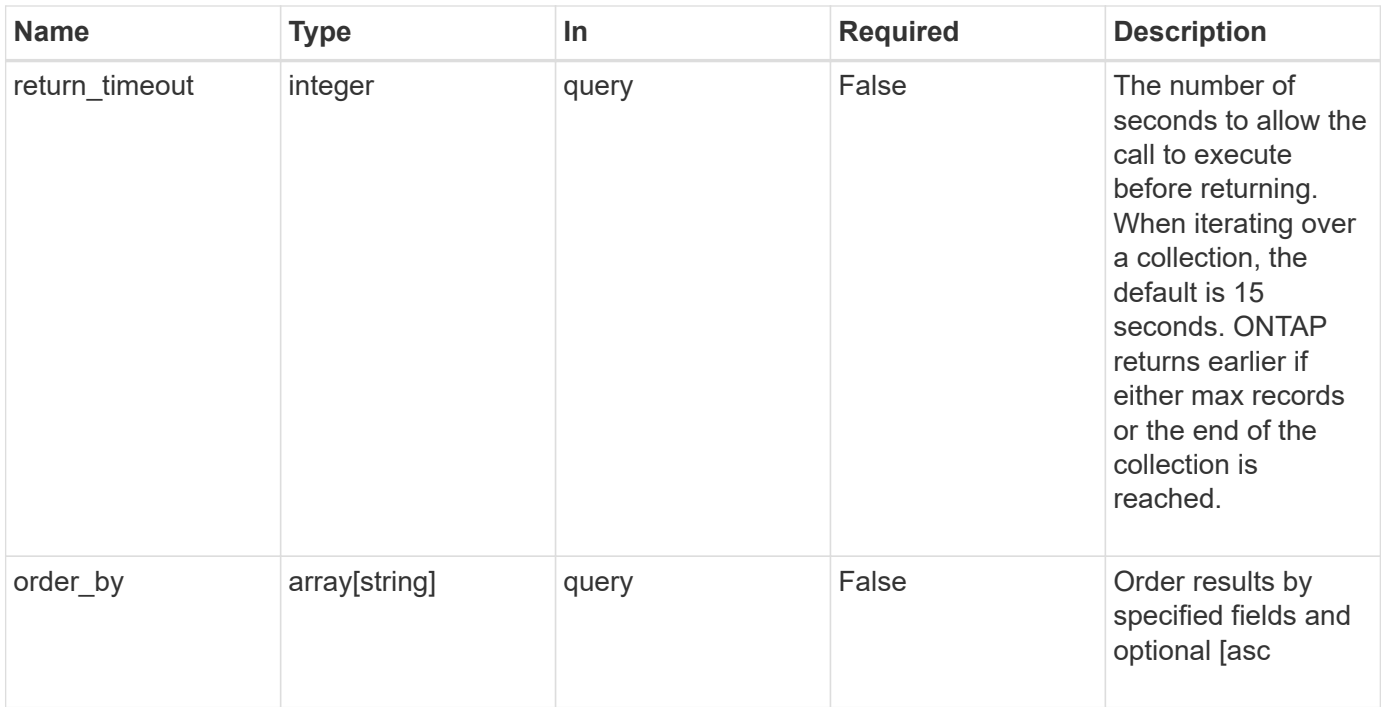

# **Response**

Status: 200, Ok

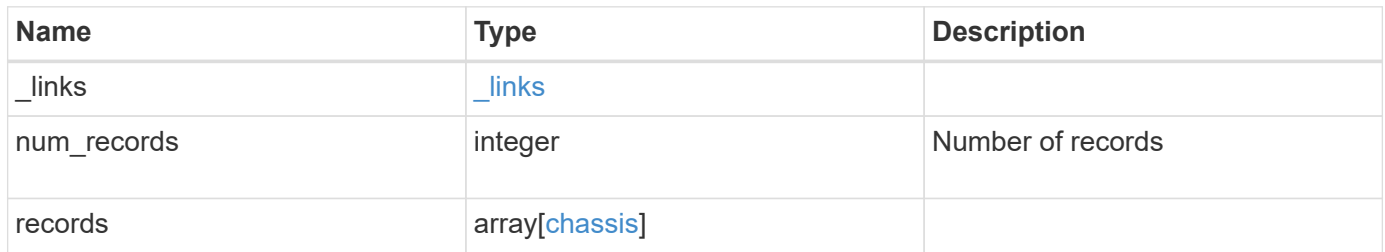

**Example response**

```
{
    "_links": {
      "next": {
        "href": "/api/resourcelink"
      },
      "self": {
       "href": "/api/resourcelink"
      }
    },
    "records": {
      "frus": {
        "state": "ok",
       "type": "fan"
      },
      "id": "021352005981",
      "nodes": {
        "_links": {
          "self": {
            "href": "/api/resourcelink"
          }
        },
        "name": "node1",
        "uuid": "1cd8a442-86d1-11e0-ae1c-123478563412"
      },
      "shelves": {
        "_links": {
          "self": {
            "href": "/api/resourcelink"
          }
        },
        "uid": 7777841915827391056
      },
      "state": "ok"
   }
}
```
#### **Error**

Status: Default, Error

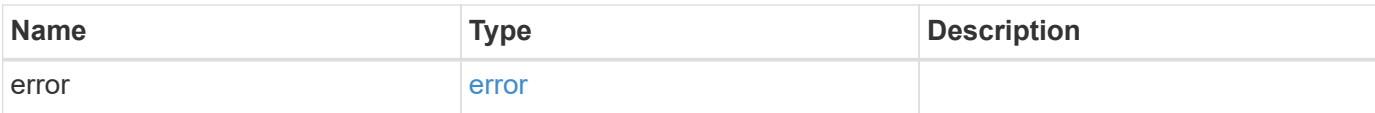

### **Example error**

```
{
   "error": {
     "arguments": {
       "code": "string",
       "message": "string"
      },
      "code": "4",
     "message": "entry doesn't exist",
     "target": "uuid"
   }
}
```
#### **Definitions**

#### **See Definitions**

href

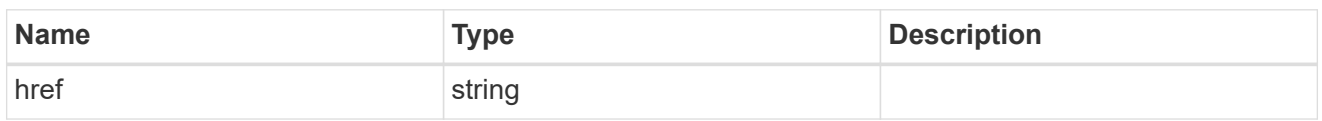

\_links

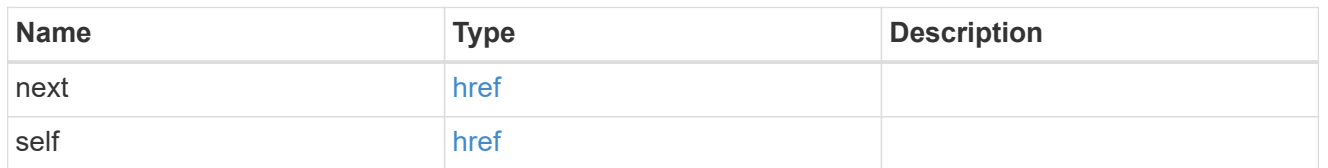

frus

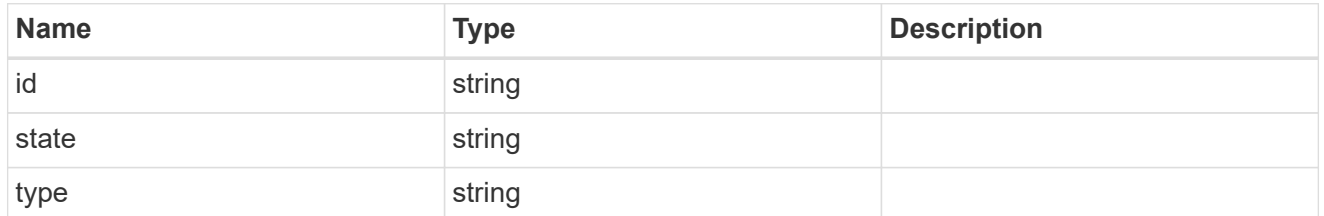

\_links

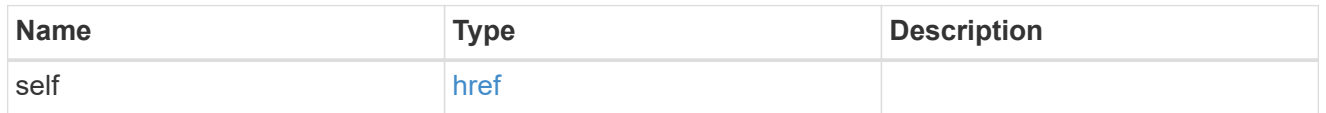

nodes

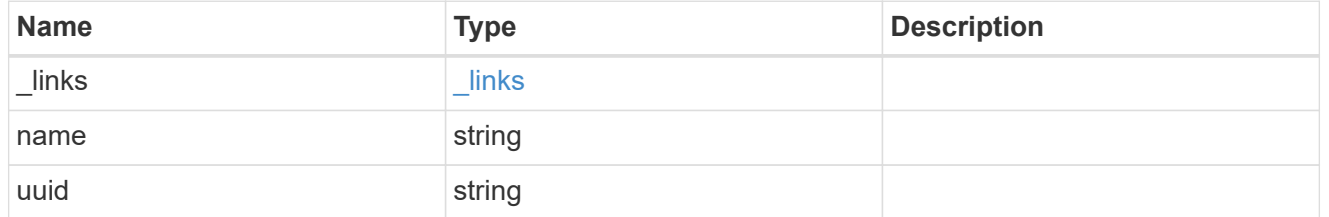

shelf\_reference

Shelf

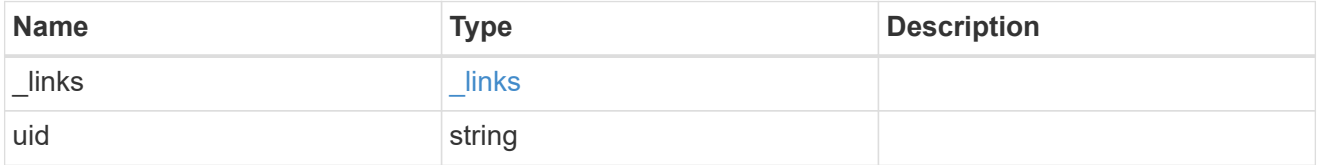

chassis

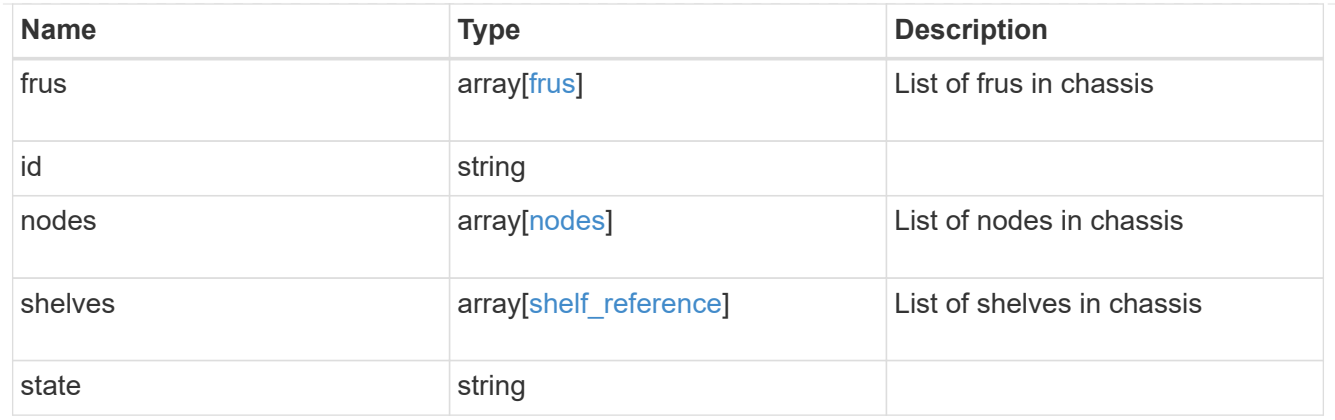

### error\_arguments

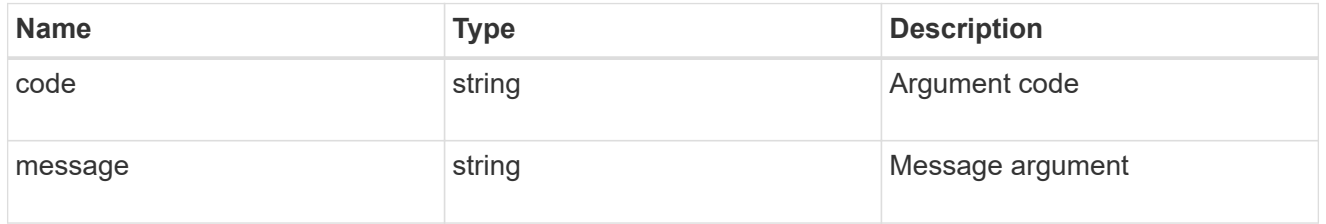

error

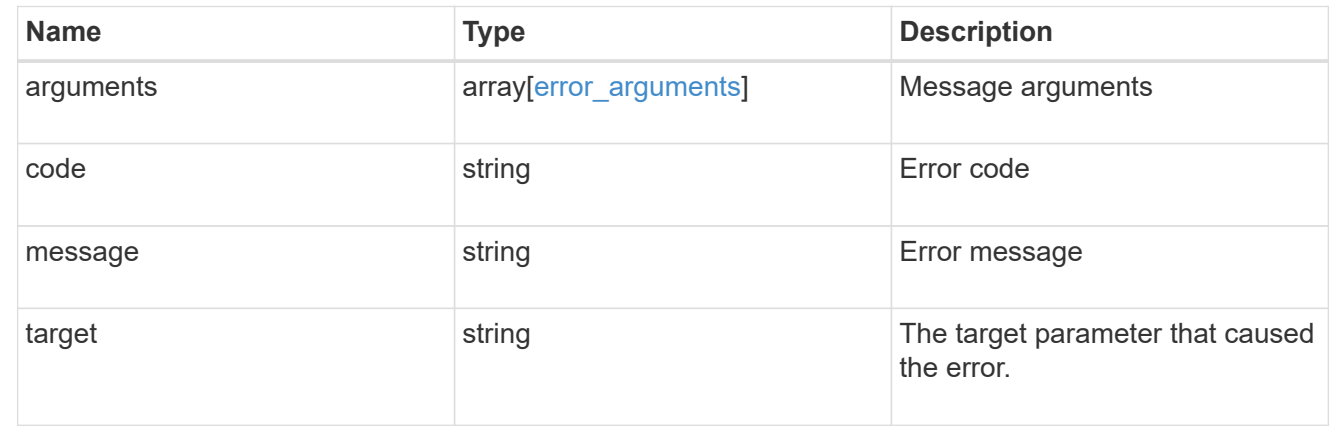

# **Retrieve a chassis**

GET /cluster/chassis/{id}

Retrieves a specific chassis.

### **Related ONTAP commands**

- system chassis show
- system chassis fru show

### **Learn more**

• [DOC /cluster/chassis](https://docs.netapp.com/us-en/ontap-restapi-96/{relative_path}cluster_chassis_endpoint_overview.html)

### **Parameters**

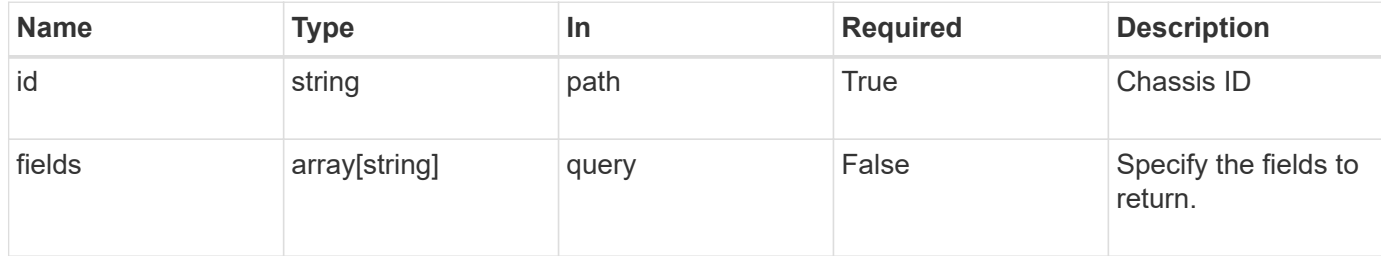

# **Response**

Status: 200, Ok

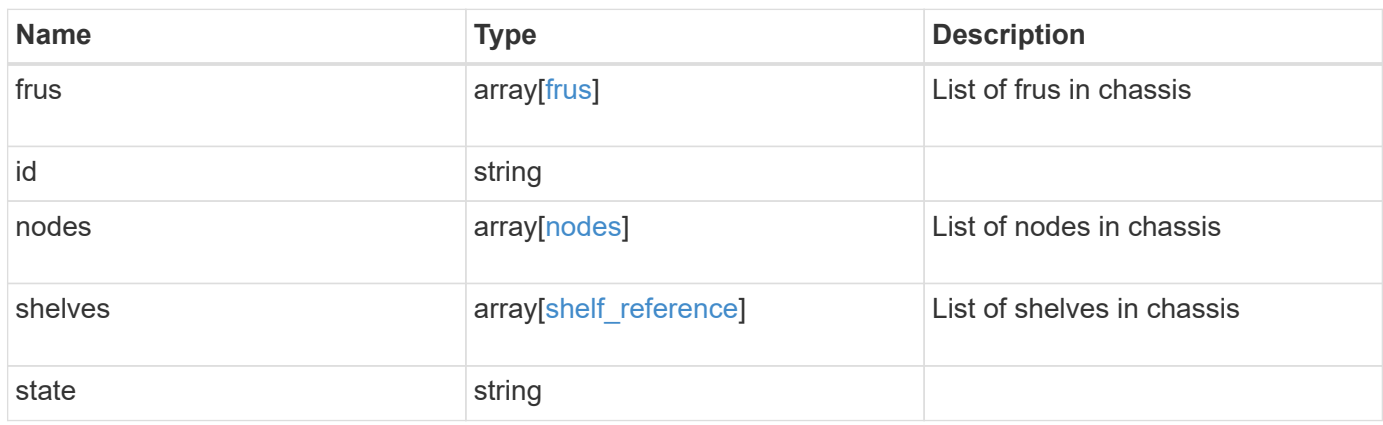

**Example response**

```
{
   "frus": {
     "state": "ok",
     "type": "fan"
    },
    "id": "021352005981",
    "nodes": {
     "_links": {
       "self": {
         "href": "/api/resourcelink"
       }
      },
    "name": "node1",
     "uuid": "1cd8a442-86d1-11e0-ae1c-123478563412"
    },
    "shelves": {
     "_links": {
       "self": {
         "href": "/api/resourcelink"
       }
      },
     "uid": 7777841915827391056
    },
    "state": "ok"
}
```
# **Error**

Status: Default, Error

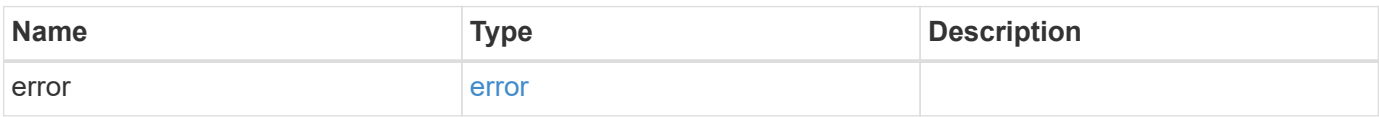

### **Example error**

```
{
   "error": {
     "arguments": {
       "code": "string",
      "message": "string"
     },
     "code": "4",
     "message": "entry doesn't exist",
     "target": "uuid"
   }
}
```
# **Definitions**

#### **See Definitions**

frus

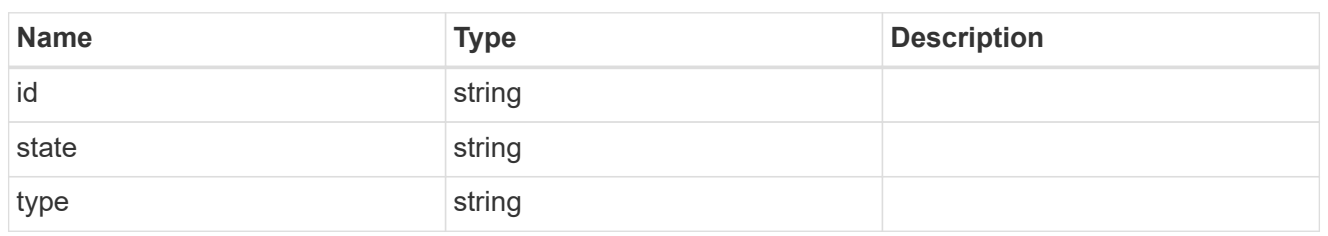

href

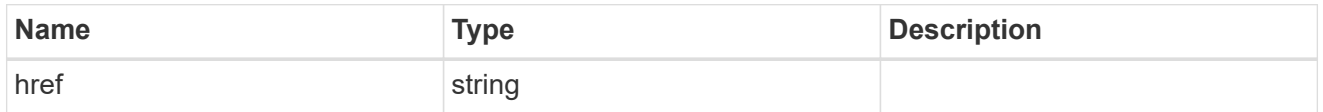

 $_{\perp}$ links

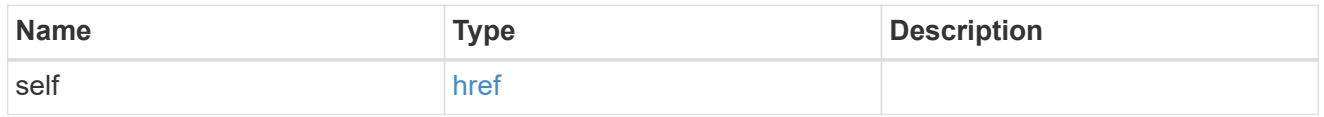

#### nodes

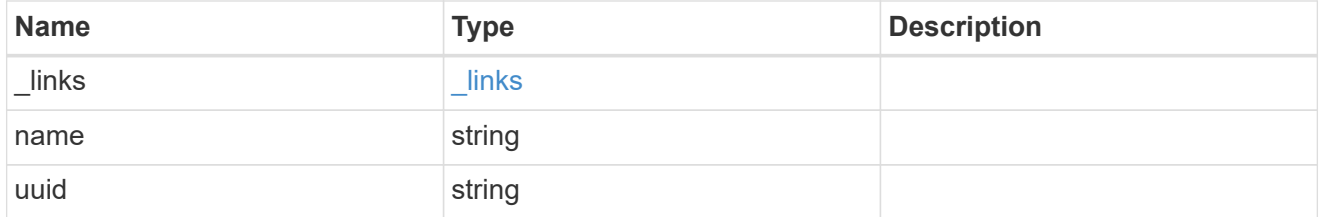

# shelf\_reference

Shelf

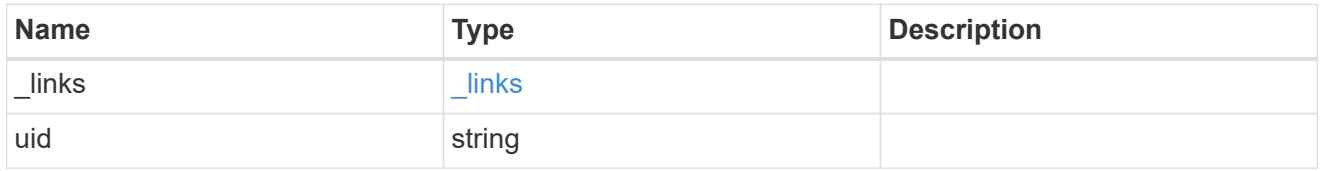

### error\_arguments

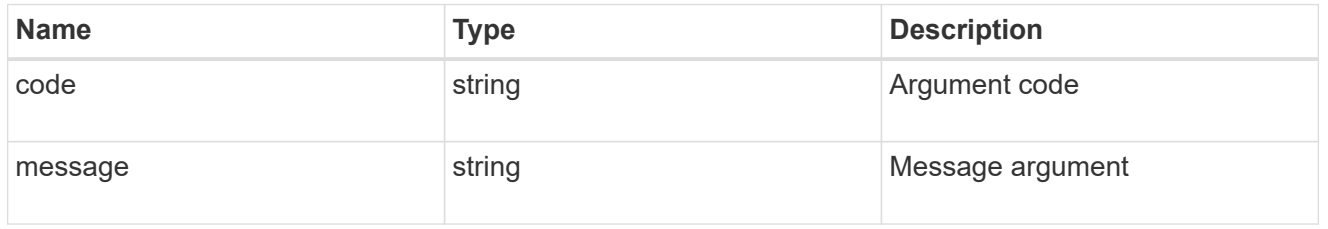

error

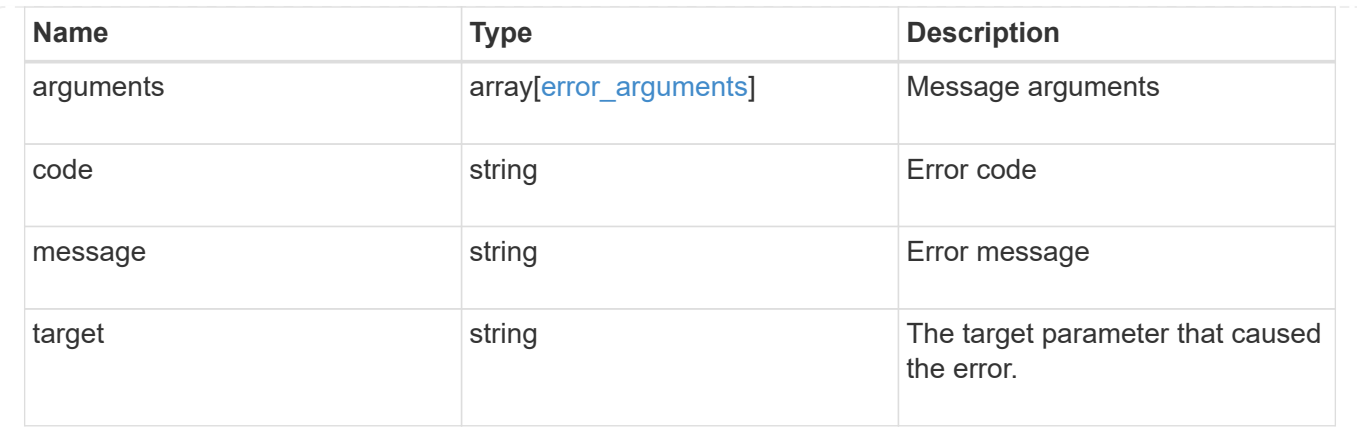

# **View and manage cluster jobs**

# **Cluster jobs endpoint overview**

#### **Summary**

This API is used to view and manipulate jobs. Jobs provide information about asynchronous operations. Some long-running jobs are paused or cancelled by calling PATCH. Individual operations will mention if they support PATCH on the job. Once a job transitions to a terminal state, it is deleted after a default time of 300 seconds. Attempts to GET or PATCH the job will return a 404 error code once the job has been deleted.

#### **Example**

The following examples show how to retrieve and update a job state

#### **1) Retrieve job information**

```
# The API:
/api/cluster/jobs/{uuid}
# The call:
curl -X GET "https://<mgmt-ip>/api/cluster/jobs/b5145e1d-b53b-11e8-8252-
005056bbd8f5" -H "accept: application/json"
# The response:
{
    "uuid": "b5145e1d-b53b-11e8-8252-005056bbd8f5",
  "code" : 0,  "description": "Cluster Backup Job",
    "state": "running",
  "message": "creating node backups",
  " links": {
        "self": {
            "href": "/api/cluster/jobs/b5145e1d-b53b-11e8-8252-005056bbd8f5"
        }
    }
}
```
#### **2) Update a job that supports the new state**

```
# The API:
/api/cluster/jobs/{uuid}
# The call:
curl -X PATCH "https://<mgmt-ip>/api/cluster/jobs/b5145e1d-b53b-11e8-8252-
005056bbd8f5?action=cancel" -H "accept: application/json"
```
# **Retrieve recent asynchronous jobs**

#### GET /cluster/jobs

Retrieves a list of recently running asynchronous jobs. Once a job transitions to a failure or success state, it is deleted after a default time of 300 seconds.

#### **Learn more**

• [DOC /cluster/jobs](https://docs.netapp.com/us-en/ontap-restapi-96/{relative_path}cluster_jobs_endpoint_overview.html)

#### **Parameters**

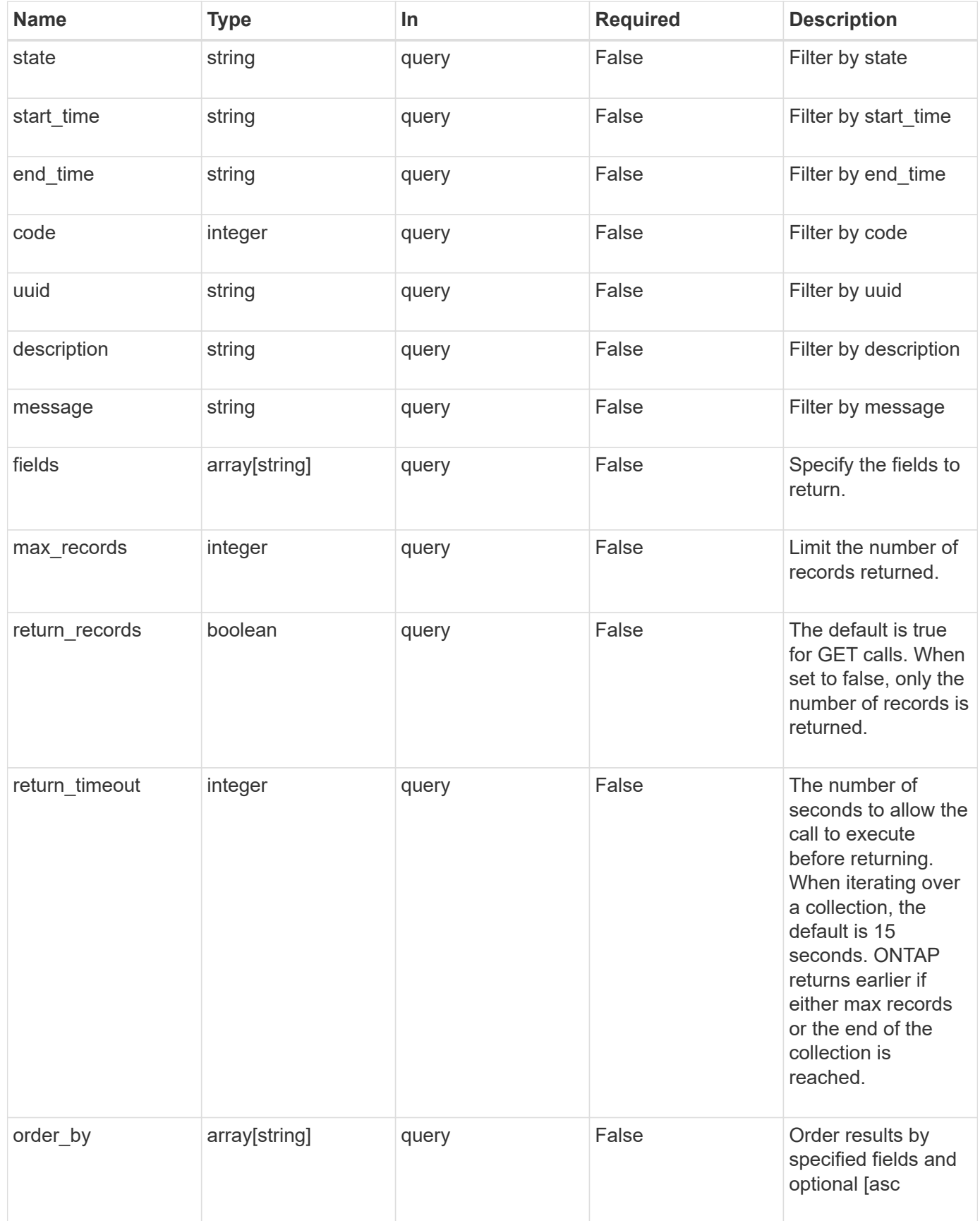

#### **Response**

Status: 200, Ok

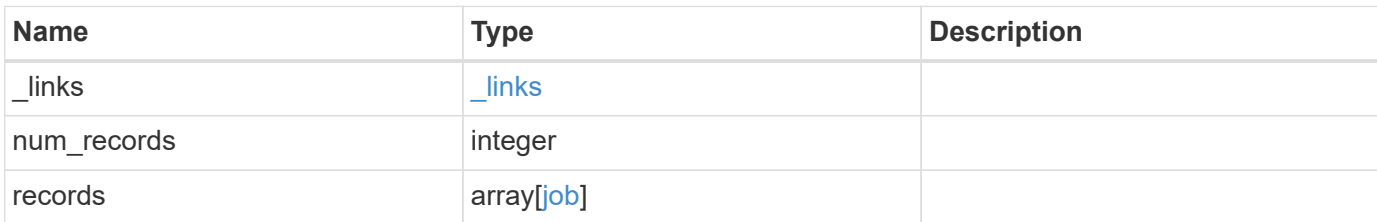

#### **Example response**

```
{
    "_links": {
      "next": {
       "href": "/api/resourcelink"
      },
      "self": {
        "href": "/api/resourcelink"
      }
    },
    "num_records": 1,
    "records": {
      "_links": {
        "self": {
          "href": "/api/resourcelink"
        }
      },
      "code": 0,
      "description": "App Snapshot Job",
    "end time": "string",
      "message": "Complete: Successful",
    "start time": "string",
      "state": "queued",
      "uuid": "1cd8a442-86d1-11e0-ae1c-123478563412"
    }
}
```
#### **Error**

Status: Default, Error

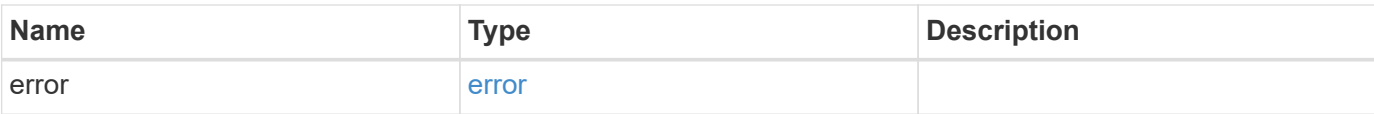

### **Example error**

```
{
   "error": {
     "arguments": {
       "code": "string",
       "message": "string"
      },
      "code": "4",
     "message": "entry doesn't exist",
     "target": "uuid"
   }
}
```
#### **Definitions**

#### **See Definitions**

href

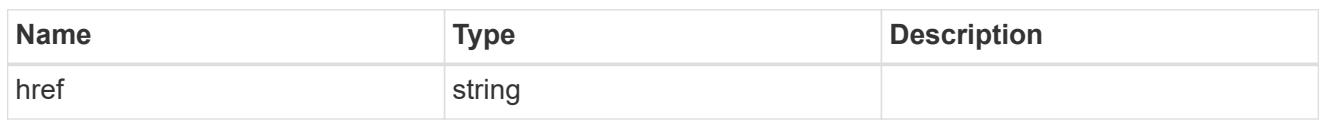

\_links

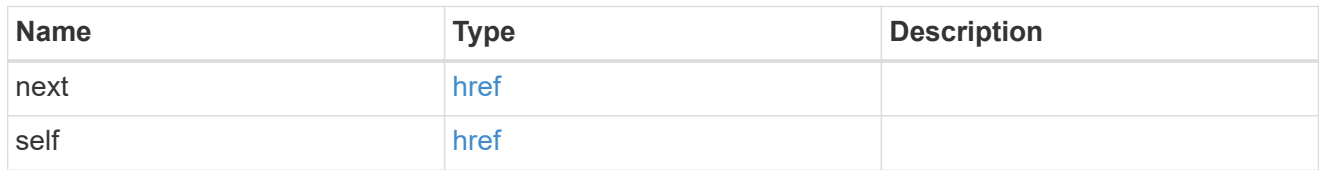

 $_{\perp}$ links

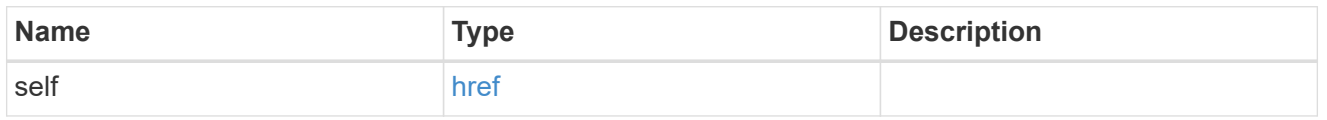

job

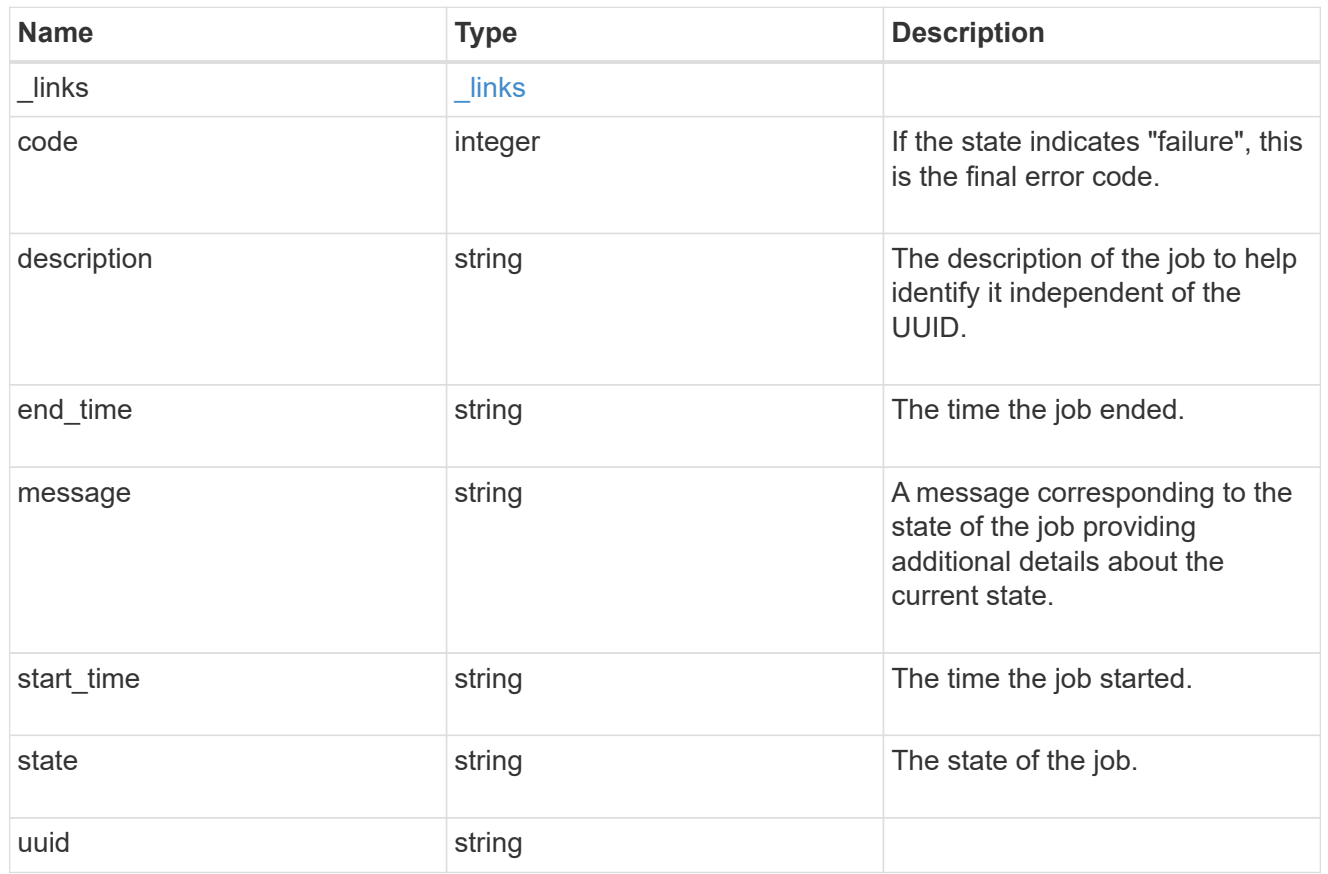

error\_arguments
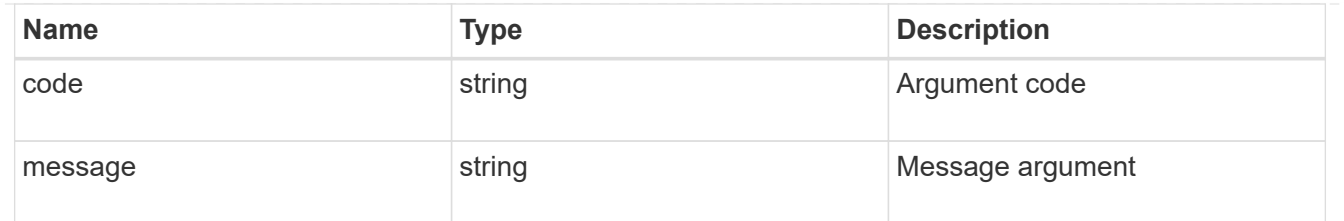

error

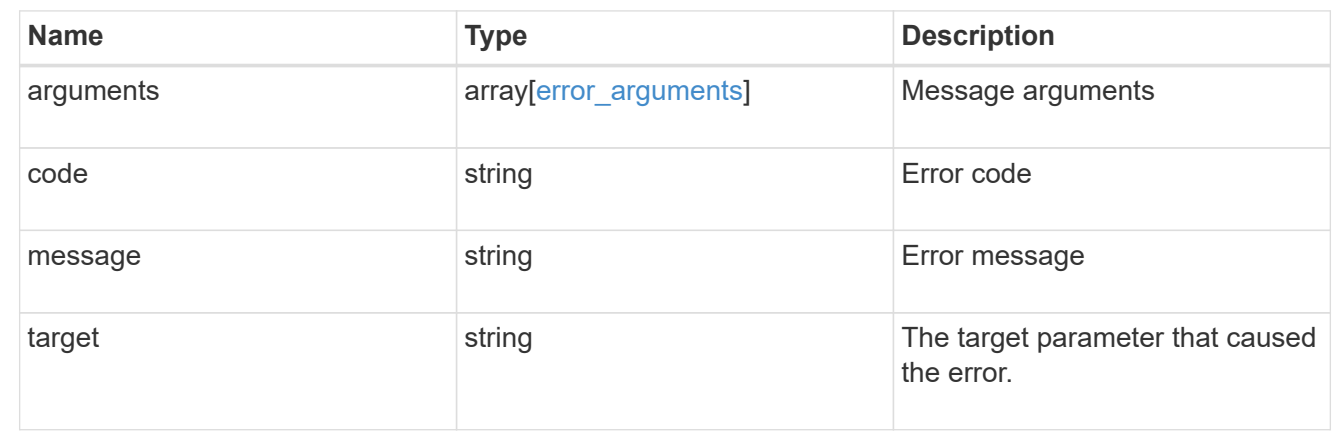

# **Retrieve details of an asynchronous job**

```
GET /cluster/jobs/{uuid}
```
Retrieves the details of a specific asynchronous job. Once a job transitions to a failure or success state, it is deleted after a default time of 300 seconds.

#### **Learn more**

• [DOC /cluster/jobs](https://docs.netapp.com/us-en/ontap-restapi-96/{relative_path}cluster_jobs_endpoint_overview.html)

#### **Parameters**

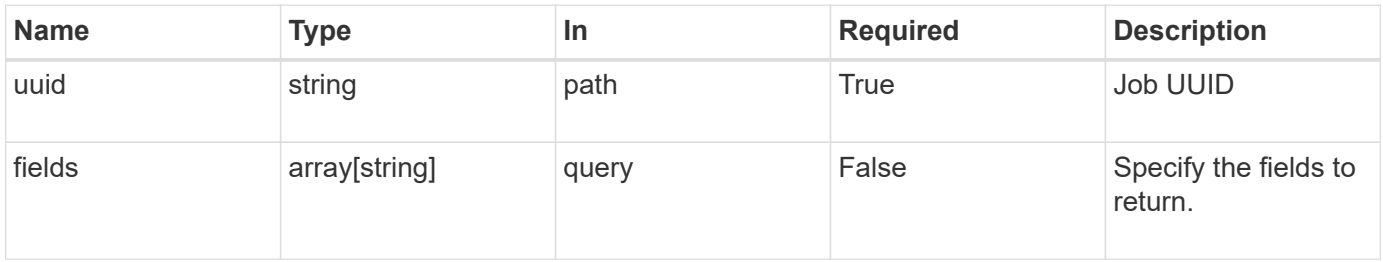

# **Response**

Status: 200, Ok

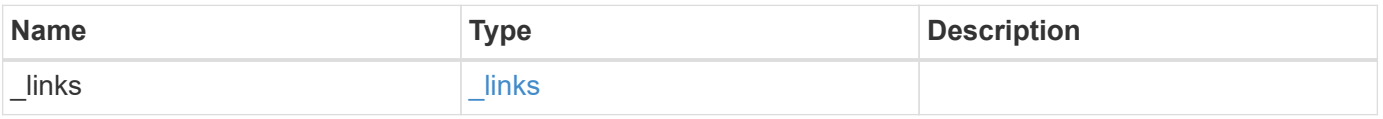

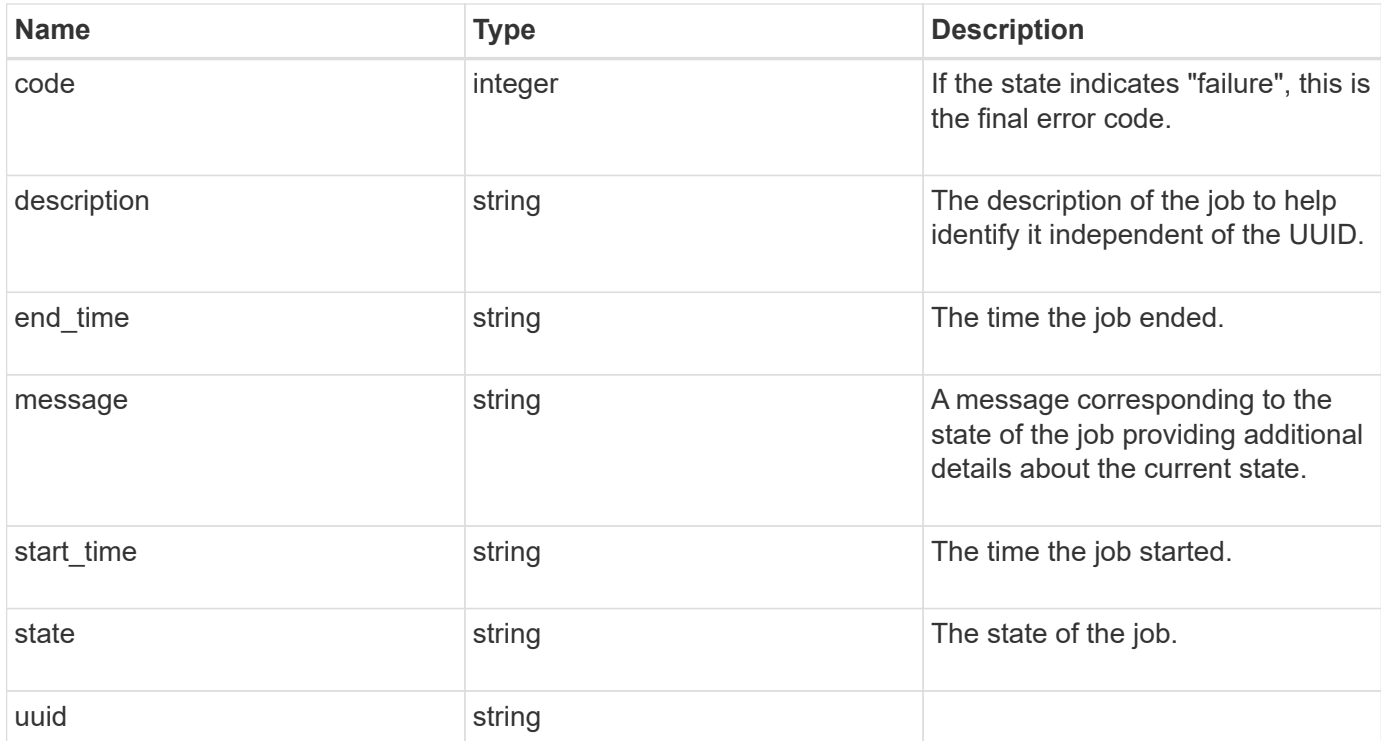

#### **Example response**

```
{
   "_links": {
     "self": {
       "href": "/api/resourcelink"
     }
    },
   "code": 0,
   "description": "App Snapshot Job",
 "end_time": "string",
   "message": "Complete: Successful",
  "start_time": "string",
   "state": "queued",
   "uuid": "1cd8a442-86d1-11e0-ae1c-123478563412"
}
```
#### **Error**

Status: Default, Error

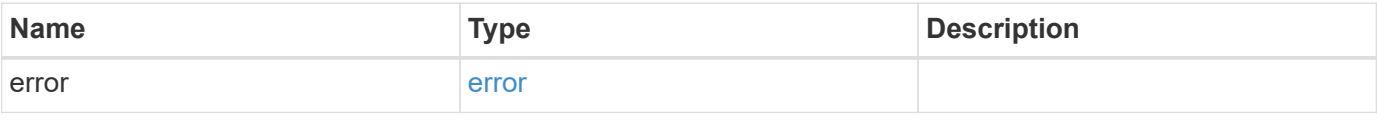

## **Example error**

```
{
   "error": {
     "arguments": {
       "code": "string",
      "message": "string"
     },
     "code": "4",
     "message": "entry doesn't exist",
     "target": "uuid"
   }
}
```
# **Definitions**

#### **See Definitions**

href

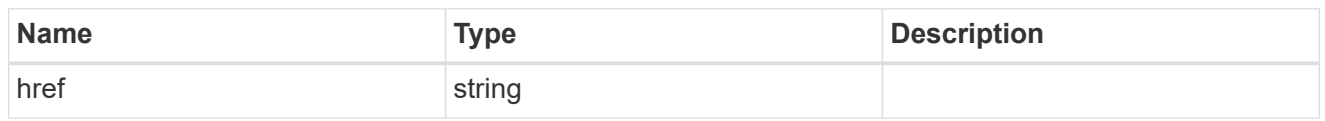

\_links

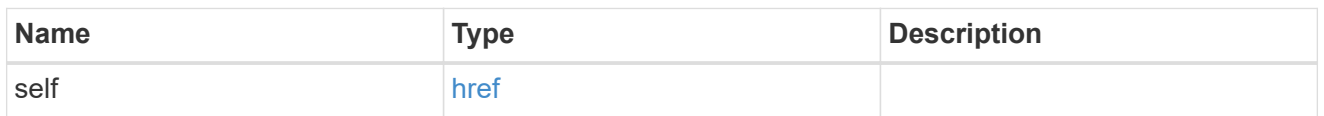

# error\_arguments

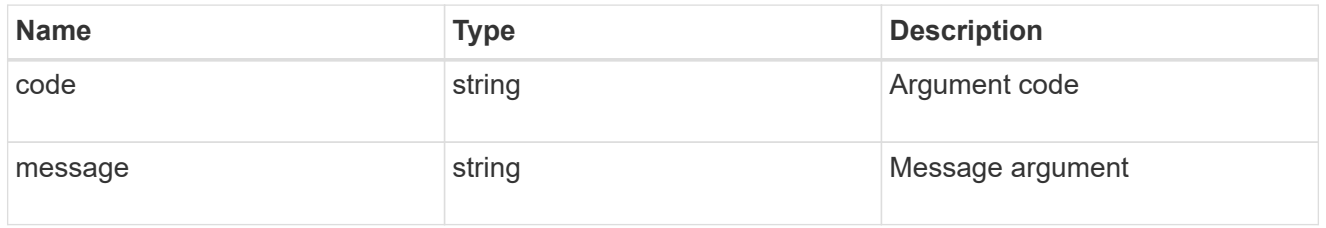

error

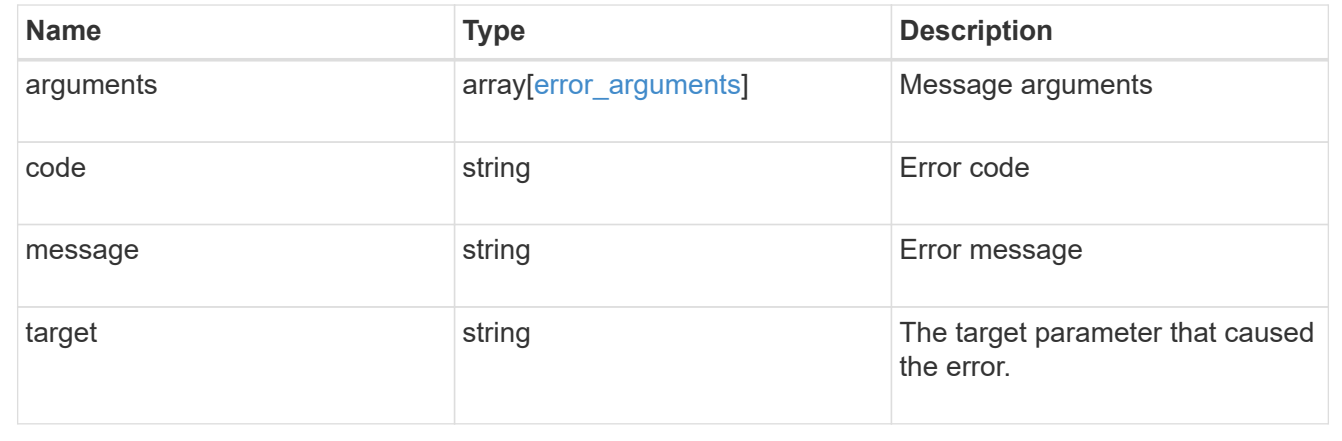

# **Update the state of an asynchronous job**

PATCH /cluster/jobs/{uuid}

Updates the state of a specific asynchronous job.

#### **Learn more**

• [DOC /cluster/jobs](https://docs.netapp.com/us-en/ontap-restapi-96/{relative_path}cluster_jobs_endpoint_overview.html)

# **Parameters**

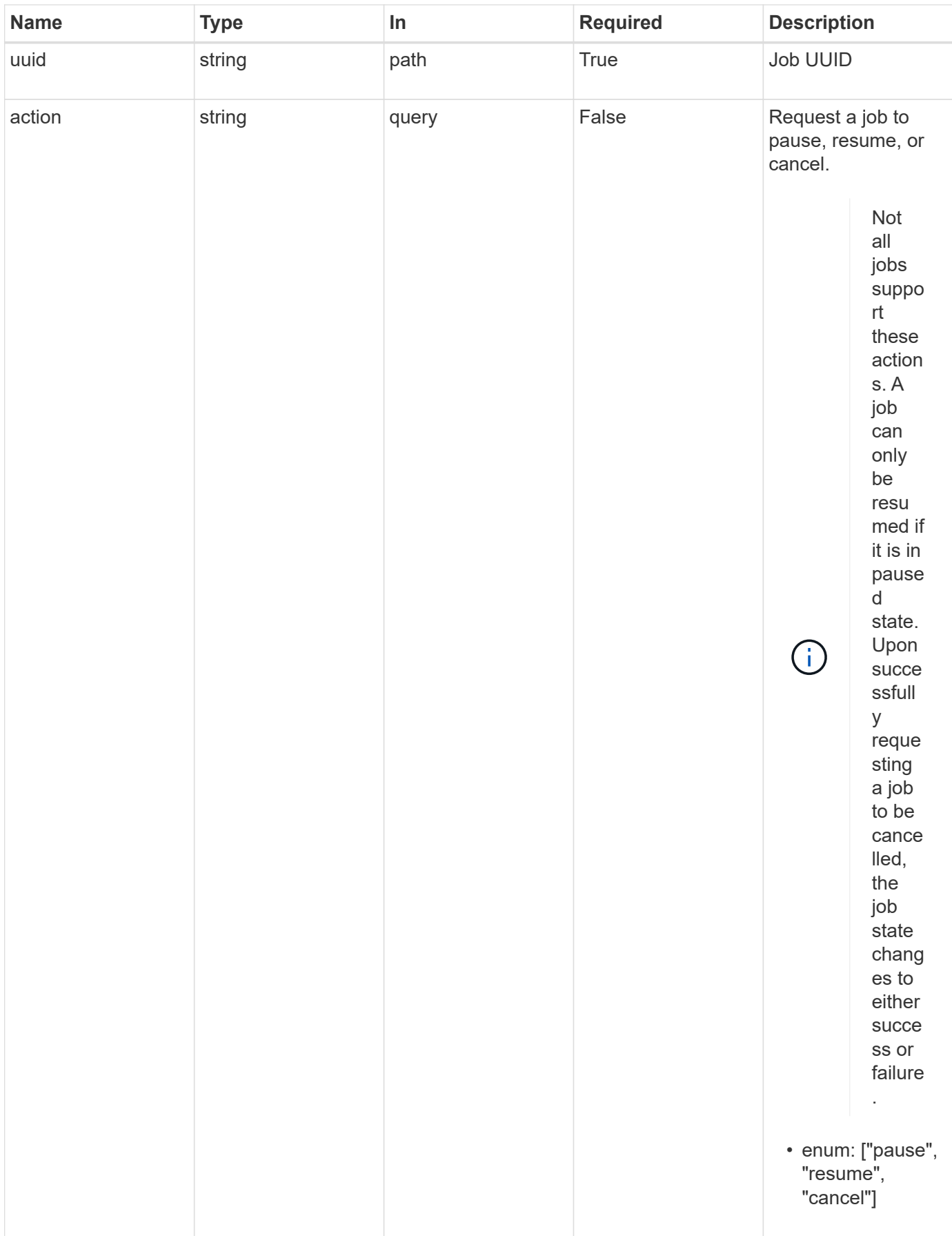

#### **Response**

Status: 200, Ok

#### **Error**

Status: Default

## ONTAP Error Response Codes

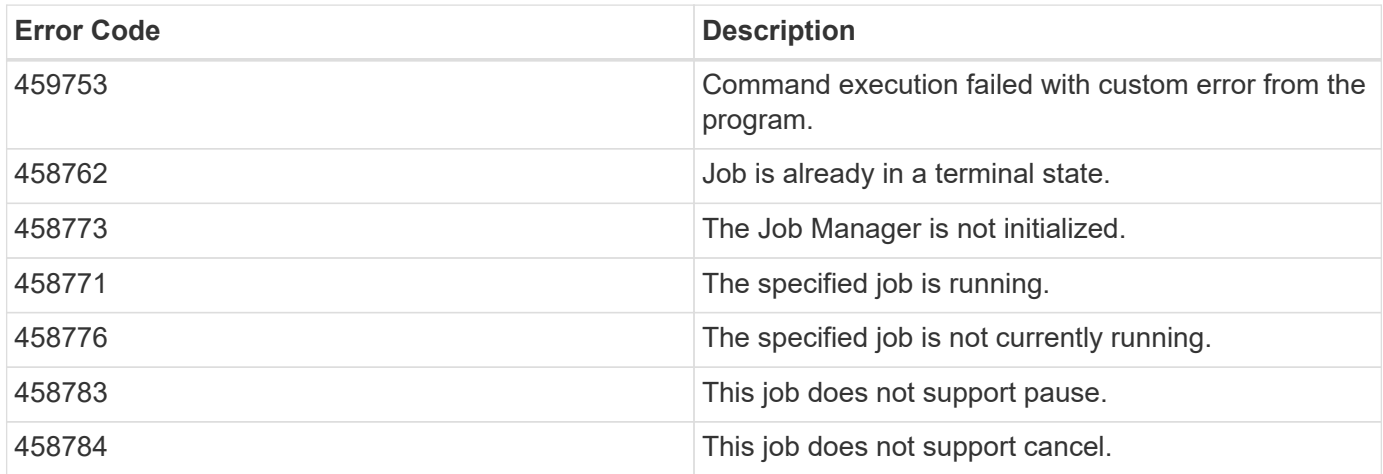

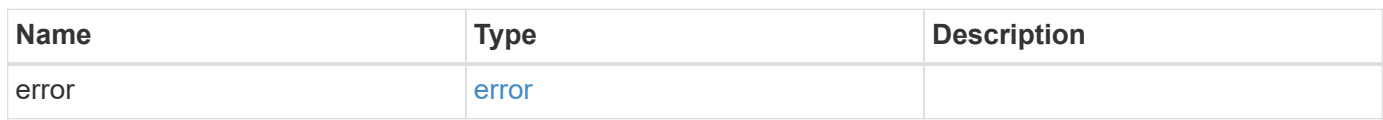

#### **Example error**

```
{
   "error": {
     "arguments": {
       "code": "string",
       "message": "string"
      },
      "code": "4",
      "message": "entry doesn't exist",
      "target": "uuid"
   }
}
```
#### **Definitions**

#### **See Definitions**

error\_arguments

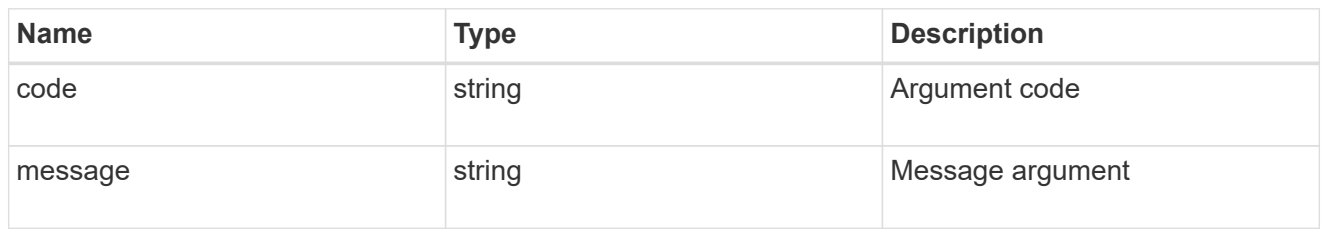

error

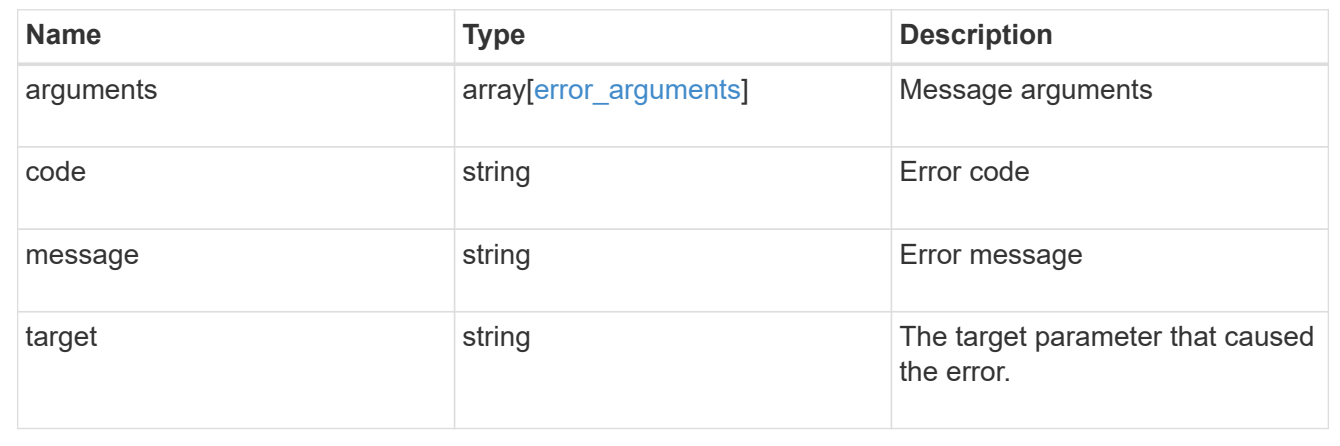

# **Manage cluster licensing**

# **Cluster licensing licenses endpoint overview**

#### **Overview**

Licensing allows you to tailor a system to meet an organization's specific needs. New features can be enabled by purchasing a license from a NetApp sales associate. After installation of the license, the new feature is available immediately.

This interface manages licenses according to their supported feature. By default, the interface displays packages with installed licenses, but you can also return unlicensed packages.

Each feature has a compliance state which is indicated at the package level. Individual licenses also contain a compliance state indicated in the 'licenses' array. The state of the package is determined by analyzing the underlying licenses according to the following criteria:

- Licensing terms
- Cluster state

#### **Licensing terms**

The licensing terms define the conditions under which a package is considered 'compliant'. Individual licenses are evaluated based on the following:

• Scope

- Time period
- Usage

# **Scope**

A package can be licensed under the following scopes:

- site
- cluster
- node

A package licensed under 'site' or 'cluster' permits the feature to be used by any node that is a member of the cluster.

A package licensed under 'node' scope permits the authorized node to use the feature. Within a cluster, if you haven't supplied every node with a valid license, the package state will indicate 'noncompliant'. A license must be purchased for each node in a cluster for the package to be considered 'compliant'.

# **Time period**

Some package licenses are only valid for a limited period of time. After a license has expired, the package state changes to 'noncompliant'. A new license will need to be purchased for the package to return to a 'compliant' state.

# **Usage**

Some package licenses have additional terms that need to be maintained to keep a license in compliance. These conditions are defined by the individual license. For example, a license might define the maximum amount of storage that a node can allocate for the license to be 'compliant'.

#### **Cluster state**

A cluster's state consists of the following:

- Node online status
- Node cluster membership

Some features require that a node be online to display a valid compliance state. If a node can not be reached, or is not known to the cluster, the individual license may indicate an 'unknown' state.

#### **Licensing keys**

A license is issued in one of the following two formats:

- 26-character key
- NetApp License File (NLF)

The following is an example of a 26-character key:

AMEPOSOIKLKGEEEEDGNDEKSJDE

The following is an example of a NLF key:

```
{
"statusResp": {
"version": "1",
"serialNumber": "123456789",
"message": "Success",
"licenses": {
    "capacity": "1",
    "type": "capacity",
    "licenseProtocol": "FABRICPOOL-TB",
    "package": "FabricPool",
    "licenseScope": "cluster"
},
"snStatus": "Active",
"product": "fabricpool",
"statusCode": "S007"
},
"Signature": "signatureABC"
}
```
Either format can be submitted, via this API, to enable features.

#### **Examples**

#### **Retrieving a collection of licenses organized by package**

This example retrieves a collection that contains one entry for each package (filtered to only the 'fabricpool' package).

```
# API
GET /cluster/licensing/licenses/?fields=*&name=fabricpool"
# Response
200 OK
# JSON Body
{
"records": [
{
    "name": "fabricpool",
    "scope": "cluster",
    "state": "compliant",
    "licenses": [
    {
      "owner": "testcluster-1",
      "serial_number": "4149027342",
      "state": "compliant",
      "capacity": {
      "maximum_size": 1099511627776,
    "used size": 0
      }
    }
  \frac{1}{2}" links": {
    "self": {
      "href": "/api/cluster/licensing/licenses/fabricpool"
    }
    }
}
\frac{1}{\sqrt{2}}"num records": 1,
"_links": {
"self": {
    "href": "/api/cluster/licensing/licenses/?fields=*&name=fabricpool"
}
}
}
```
#### **Retrieving a collection of installed licenses**

This example retrieves a collection containing all packages (except base) that have installed licenses.

```
# API
GET /cluster/licensing/licenses/?fields=*&name=!base
```

```
# Response
200 OK
# JSON Body
{
"records": [
{
    "name": "nfs",
   "scope": "node",
    "state": "compliant",
    "licenses": [
    {
     "owner": "testcluster-1",
      "serial_number": "1-81-0000000000000004149027492",
      "state": "compliant"
    }
  \vert,
    "_links": {
    "self": {
      "href": "/api/cluster/licensing/licenses/nfs"
   }
   }
},
{
   "name": "cifs",
    "scope": "node",
    "state": "compliant",
    "licenses": [
   {
      "owner": "testcluster-1",
     "serial_number": "1-81-0000000000000004149027492",
      "state": "compliant"
    }
  \left| \ \right|,
    "_links": {
    "self": {
     "href": "/api/cluster/licensing/licenses/cifs"
   }
   }
}
\frac{1}{\sqrt{2}}"num records": 2,
"_links": {
"self": {
    "href": "/api/cluster/licensing/licenses/?fields=*&name=!base"
```

```
}
}
}
```
#### **Installing a NLF license**

This example installs a single license in the NLF format.

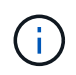

You must escape all double quotes and backslash characeters, of the JSON license, before it can be placed in the POST request.

```
# API
POST /cluster/licensing/licenses/
# JSON Body
{
"keys" : [ "{\"statusResp\":{\"snStatus\": \"Active\", \"licenses\":
{\"package\": \"FabricPool\", \"capacity\": \"1\", \"licenseProtocol\":
\"FABRICPOOL-TB\", \"type\": \"capacity\", \"licenseScope\": \"cluster\"},
\"message\": \"Success\", \"statusCode\": \"S007\", \"version\": \"1\",
\"product\": \"fabricpool\", \"serialNumber\": \"4149027342\"},
\"Signature\":\"SignatureABC\"}" ]
}
# Response
201 Created
```
#### **Installing a 26-character key**

This example installs a single 26-character key formatted license.

```
# API
POST /cluster/licensing/licenses/
# JSON Body
{
"keys" : [ "AAAAAAAAAAAAAAAAAAAAAAAAAAAA" ]
}
# Response
201 Created
```
#### **Installing multiple licenses with one API call**

This example demonstrates how multiple keys can be provided to install multiple features in a single API call.

```
# API
POST /cluster/licensing/licenses/
# JSON Body
{
"keys" : [ "AAAAAAAAAAAAAAAAAAAAAAAAAAAA",
             "BBBBBBBBBBBBBBBBBBBBBBBBBBBB" ]
}
# Response
201 Created
```
# **Retrieve license packages**

GET /cluster/licensing/licenses

Retrieves a collection of license packages.

#### **Related ONTAP commands**

- system license show-status
- system license show

#### **Learn more**

• [DOC /cluster/licensing/licenses](https://docs.netapp.com/us-en/ontap-restapi-96/{relative_path}cluster_licensing_licenses_endpoint_overview.html)

#### **Parameters**

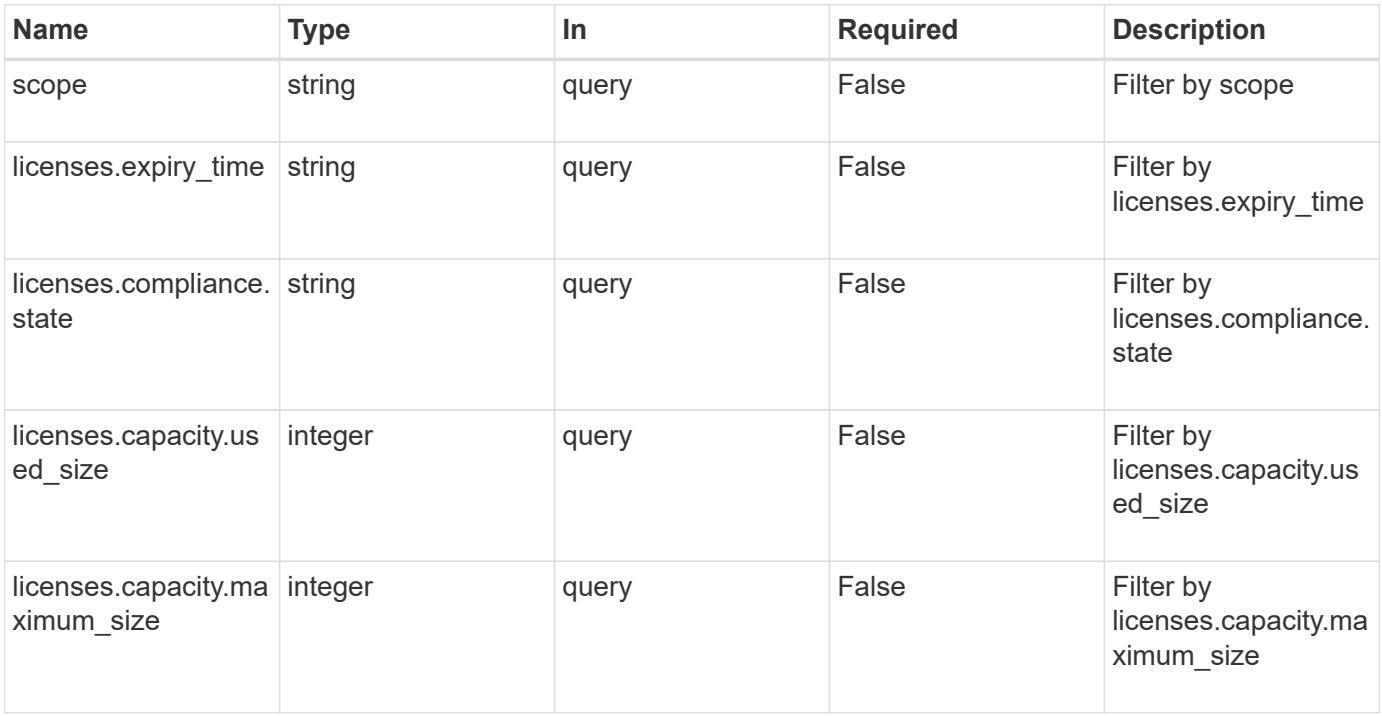

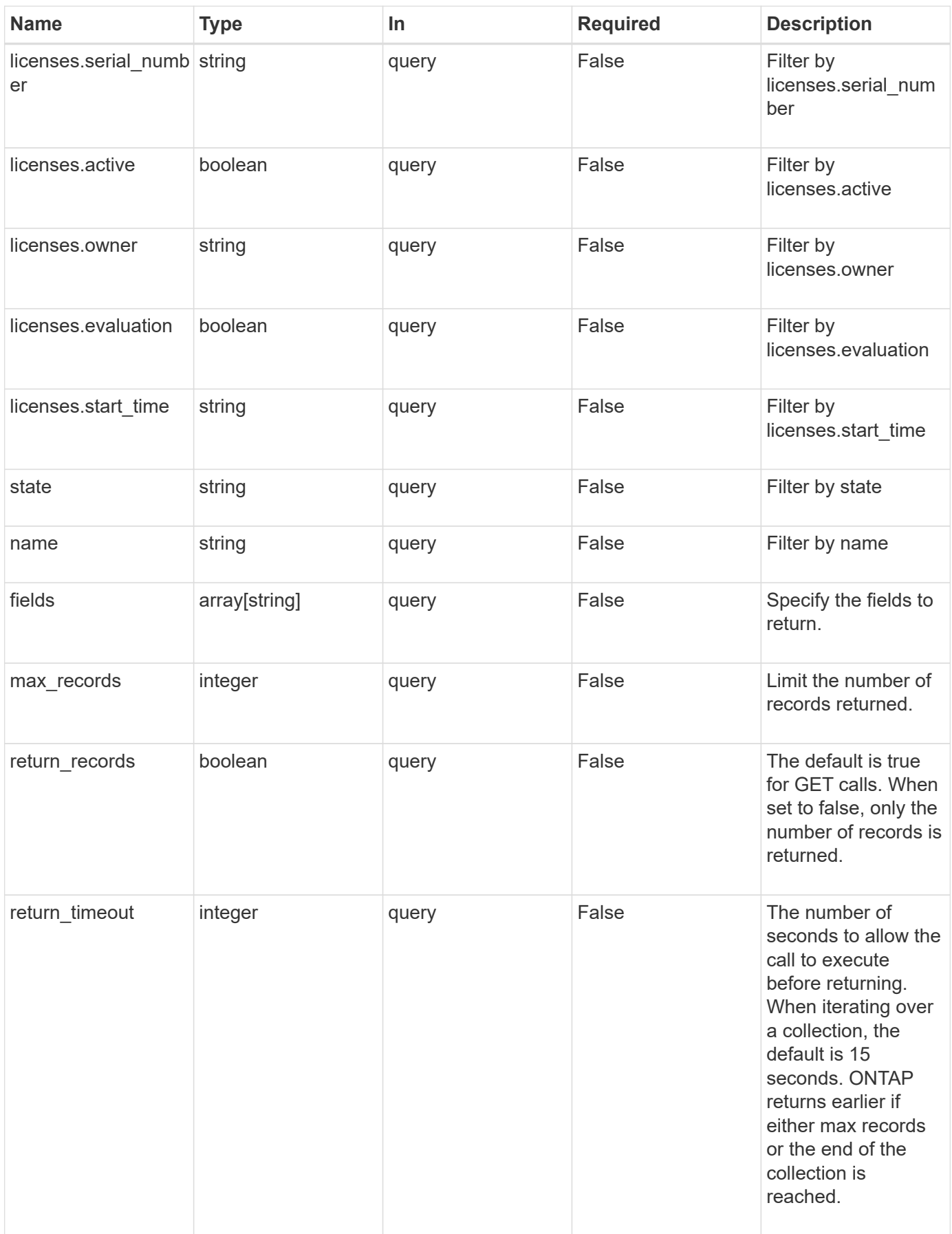

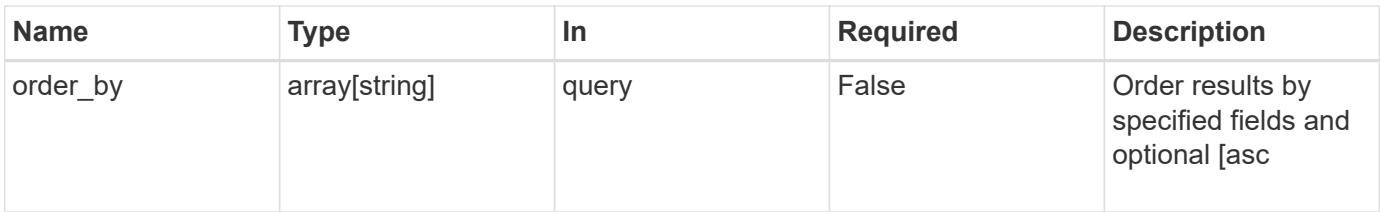

# **Response**

Status: 200, Ok

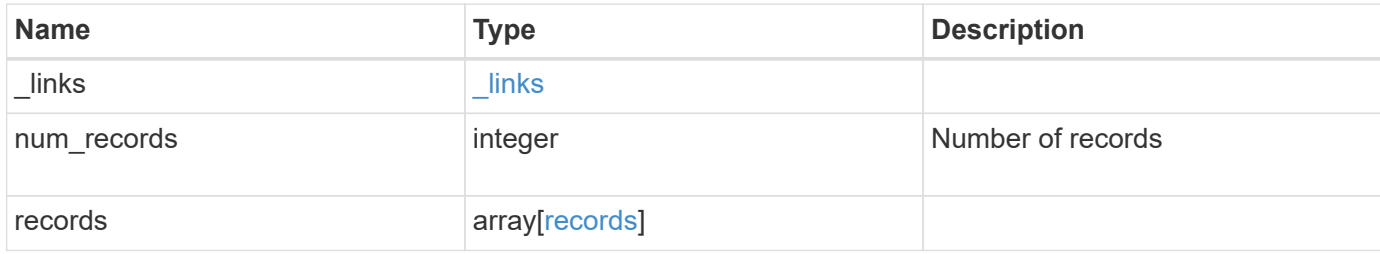

**Example response**

```
{
    "_links": {
      "next": {
        "href": "/api/resourcelink"
      },
      "self": {
       "href": "/api/resourcelink"
      }
    },
    "records": {
      "_links": {
        "self": {
          "href": "/api/resourcelink"
        }
      },
      "keys": {
      },
      "licenses": {
        "capacity": {
          "maximum_size": 0,
          "used_size": 0
        },
        "compliance": {
         "state": "compliant"
        },
        "expiry_time": "2019-03-02 19:00:00 UTC",
        "owner": "cluster1",
        "serial_number": "123456789",
      "start time": "2019-02-02 19:00:00 UTC"
      },
    "name": "NFS",
      "scope": "not_available",
      "state": "compliant"
   }
}
```
#### **Error**

Status: Default, Error

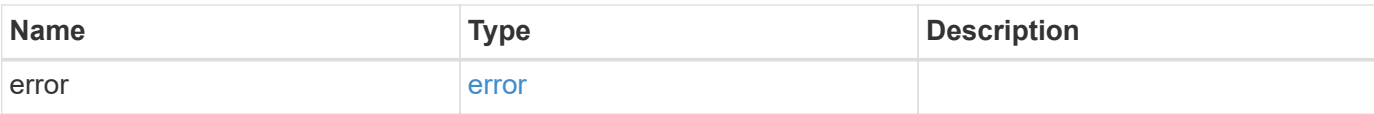

# **Example error**

```
{
   "error": {
     "arguments": {
       "code": "string",
       "message": "string"
      },
      "code": "4",
     "message": "entry doesn't exist",
     "target": "uuid"
   }
}
```
#### **Definitions**

#### **See Definitions**

href

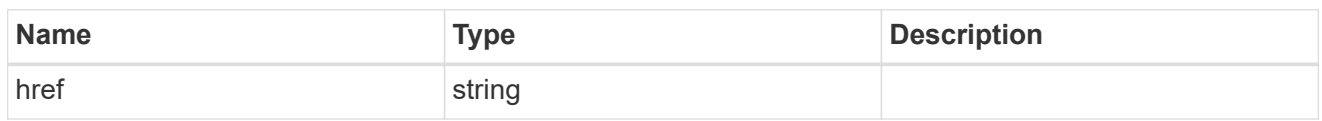

\_links

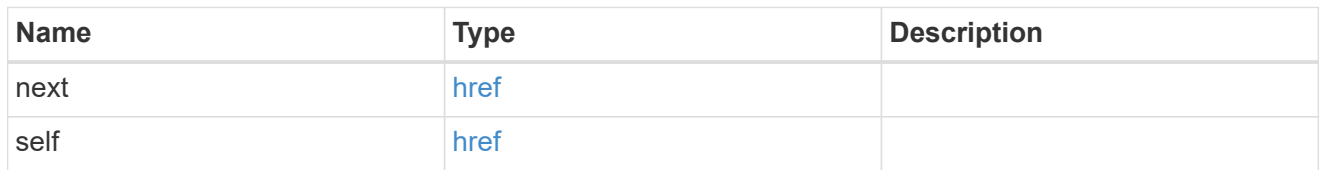

# $_{\perp}$ links

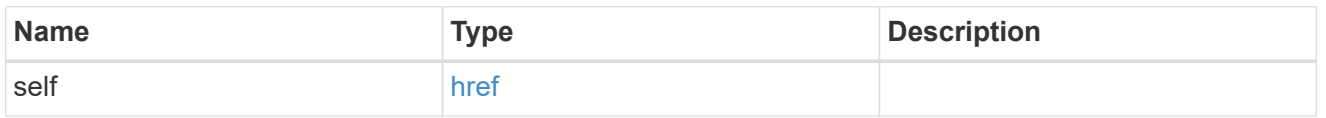

# capacity

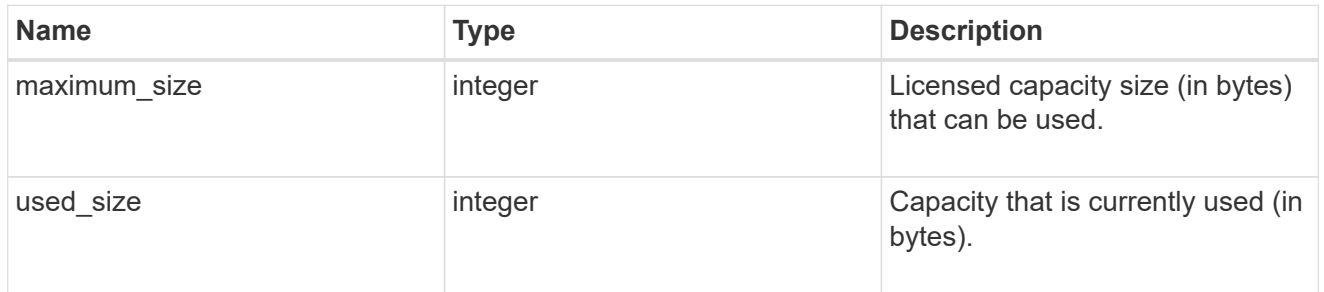

# compliance

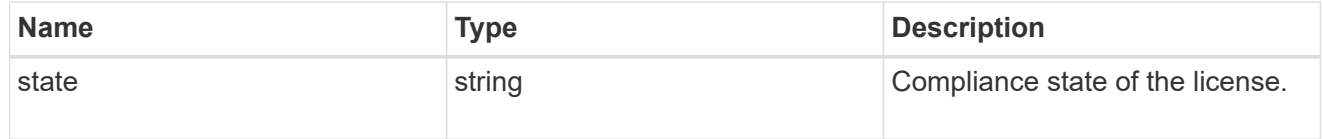

#### licenses

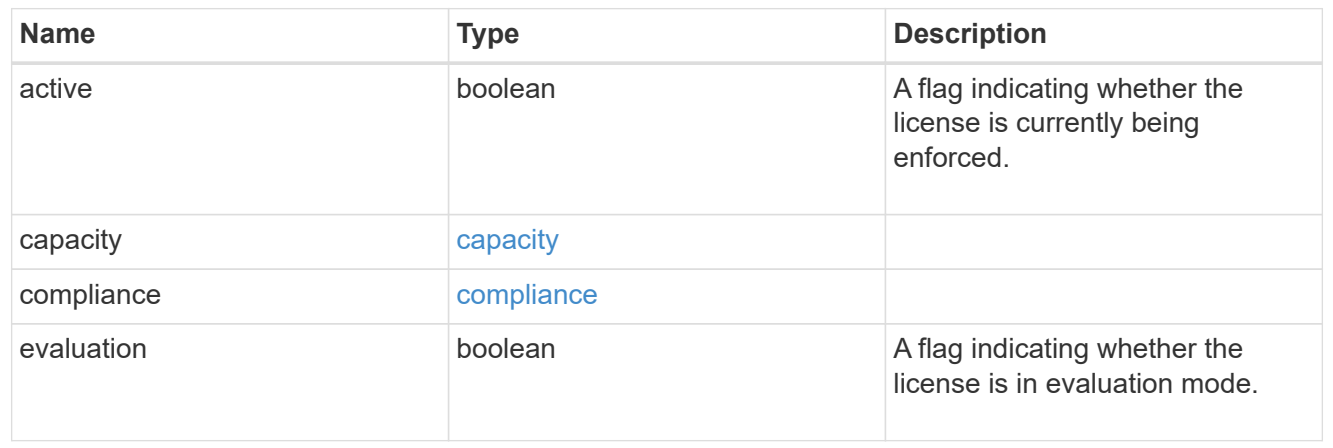

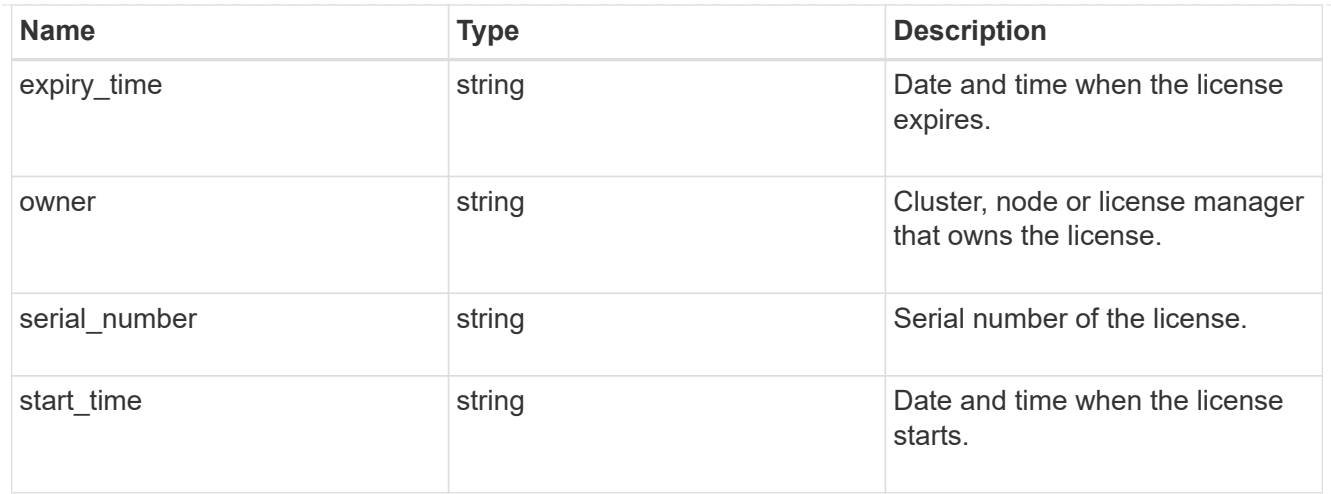

#### records

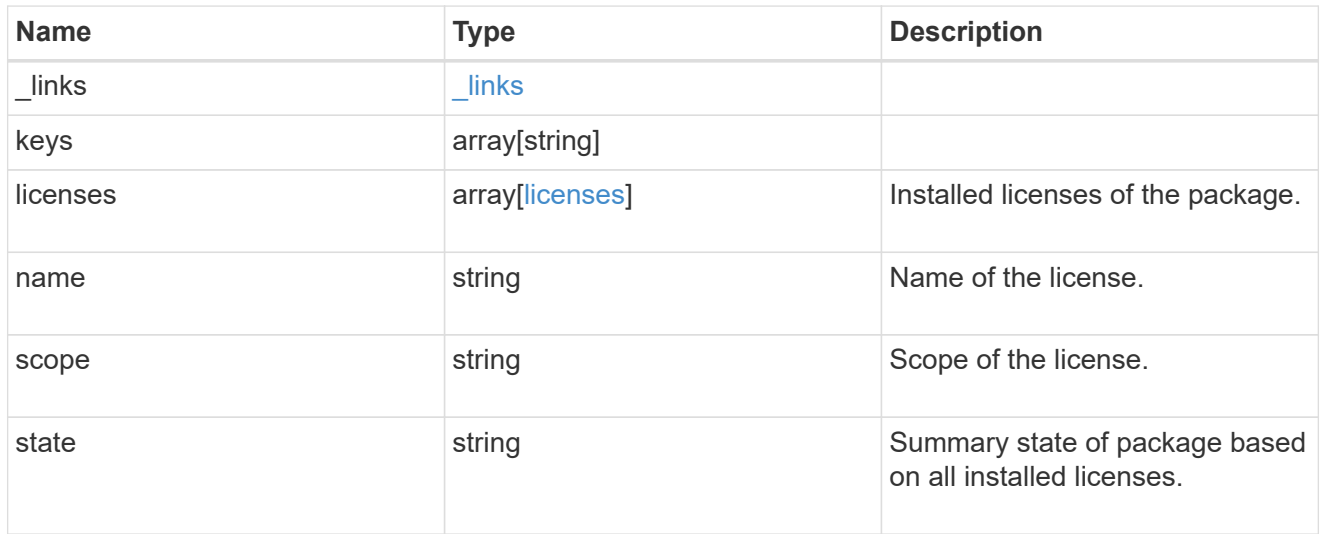

## error\_arguments

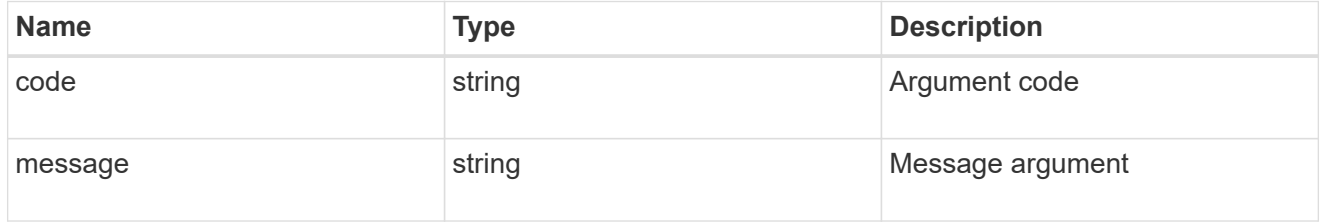

#### error

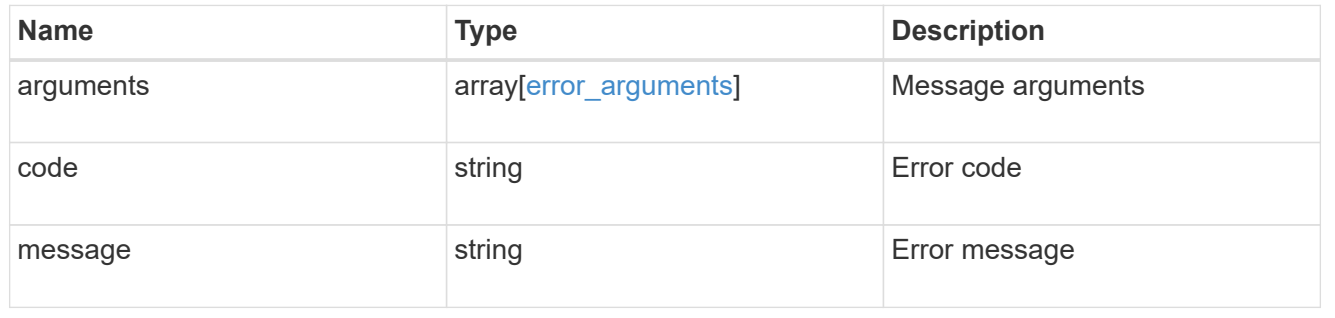

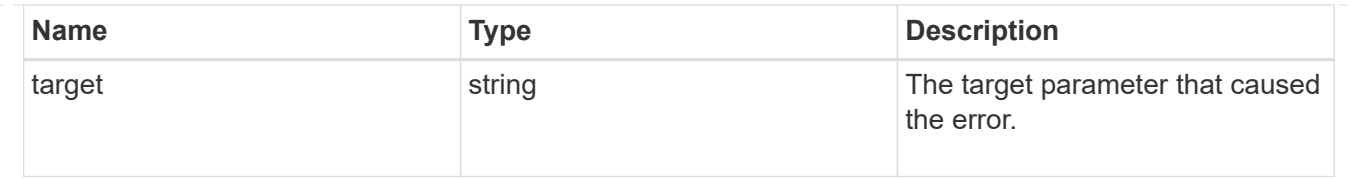

# **Install one or more feature licenses**

POST /cluster/licensing/licenses

Installs one or more feature licenses.

# **Required properties**

• keys - Array containing a list of NLF or 26-character license keys.

#### **Related ONTAP commands**

• system license add

## **Learn more**

• [DOC /cluster/licensing/licenses](https://docs.netapp.com/us-en/ontap-restapi-96/{relative_path}cluster_licensing_licenses_endpoint_overview.html)

# **Parameters**

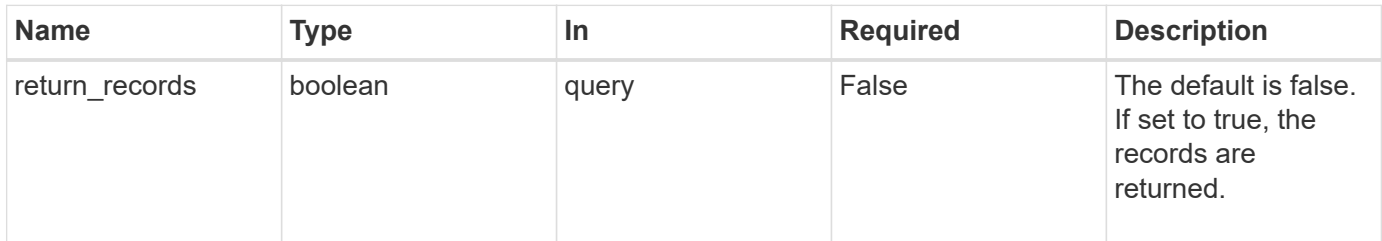

# **Request Body**

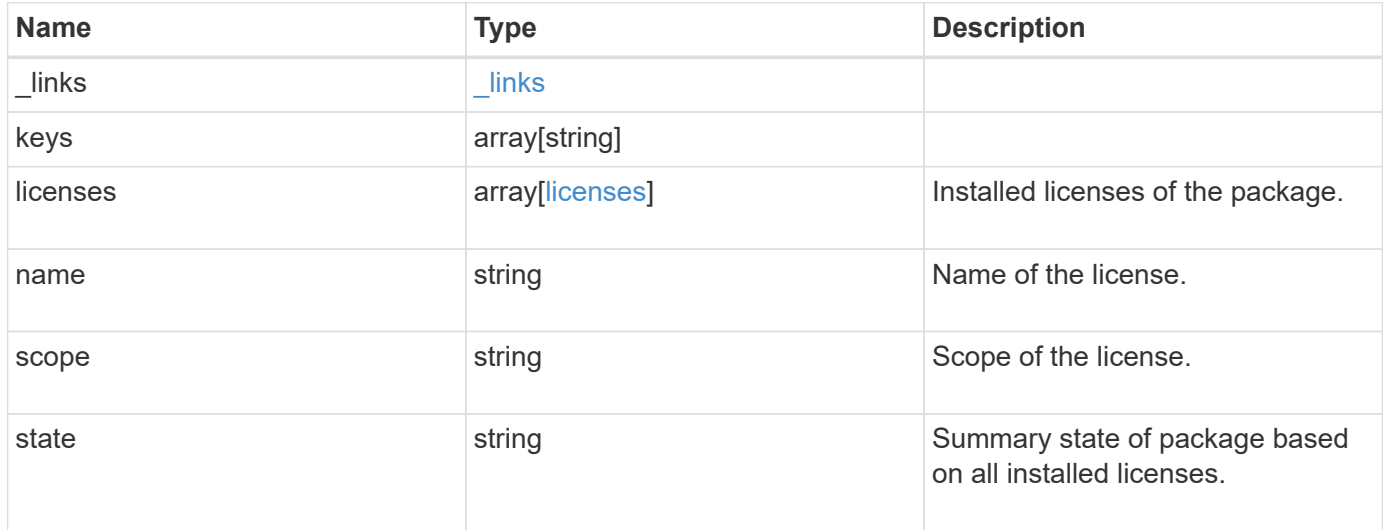

**Example request**

```
{
    "_links": {
      "self": {
       "href": "/api/resourcelink"
     }
    },
    "keys": {
    },
    "licenses": {
     "capacity": {
       "maximum_size": 0,
       "used_size": 0
      },
      "compliance": {
       "state": "compliant"
      },
      "expiry_time": "2019-03-02 19:00:00 UTC",
      "owner": "cluster1",
      "serial_number": "123456789",
    "start time": "2019-02-02 19:00:00 UTC"
    },
    "name": "NFS",
    "scope": "not_available",
    "state": "compliant"
}
```
#### **Response**

```
Status: 201, Created
```
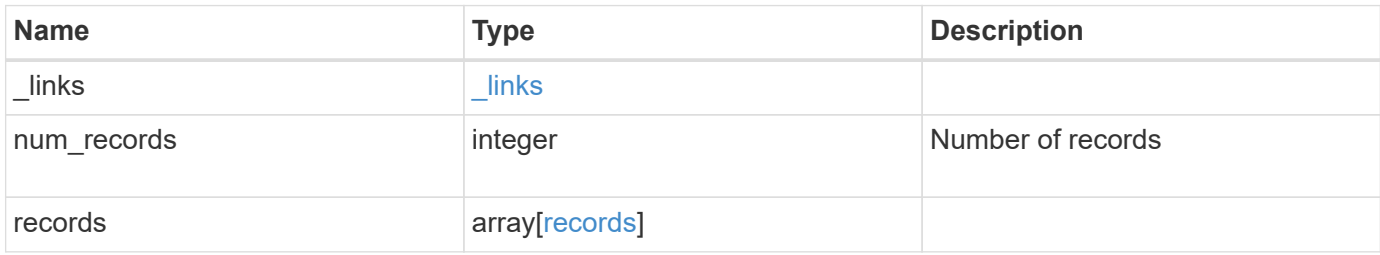

**Example response**

```
{
    "_links": {
      "next": {
        "href": "/api/resourcelink"
      },
      "self": {
       "href": "/api/resourcelink"
      }
    },
    "records": {
      "_links": {
        "self": {
          "href": "/api/resourcelink"
        }
      },
      "keys": {
      },
      "licenses": {
        "capacity": {
          "maximum_size": 0,
          "used_size": 0
        },
        "compliance": {
         "state": "compliant"
        },
        "expiry_time": "2019-03-02 19:00:00 UTC",
        "owner": "cluster1",
        "serial_number": "123456789",
      "start time": "2019-02-02 19:00:00 UTC"
      },
    "name": "NFS",
      "scope": "not_available",
      "state": "compliant"
   }
}
```
#### **Error**

Status: Default

#### ONTAP Error Response Codes

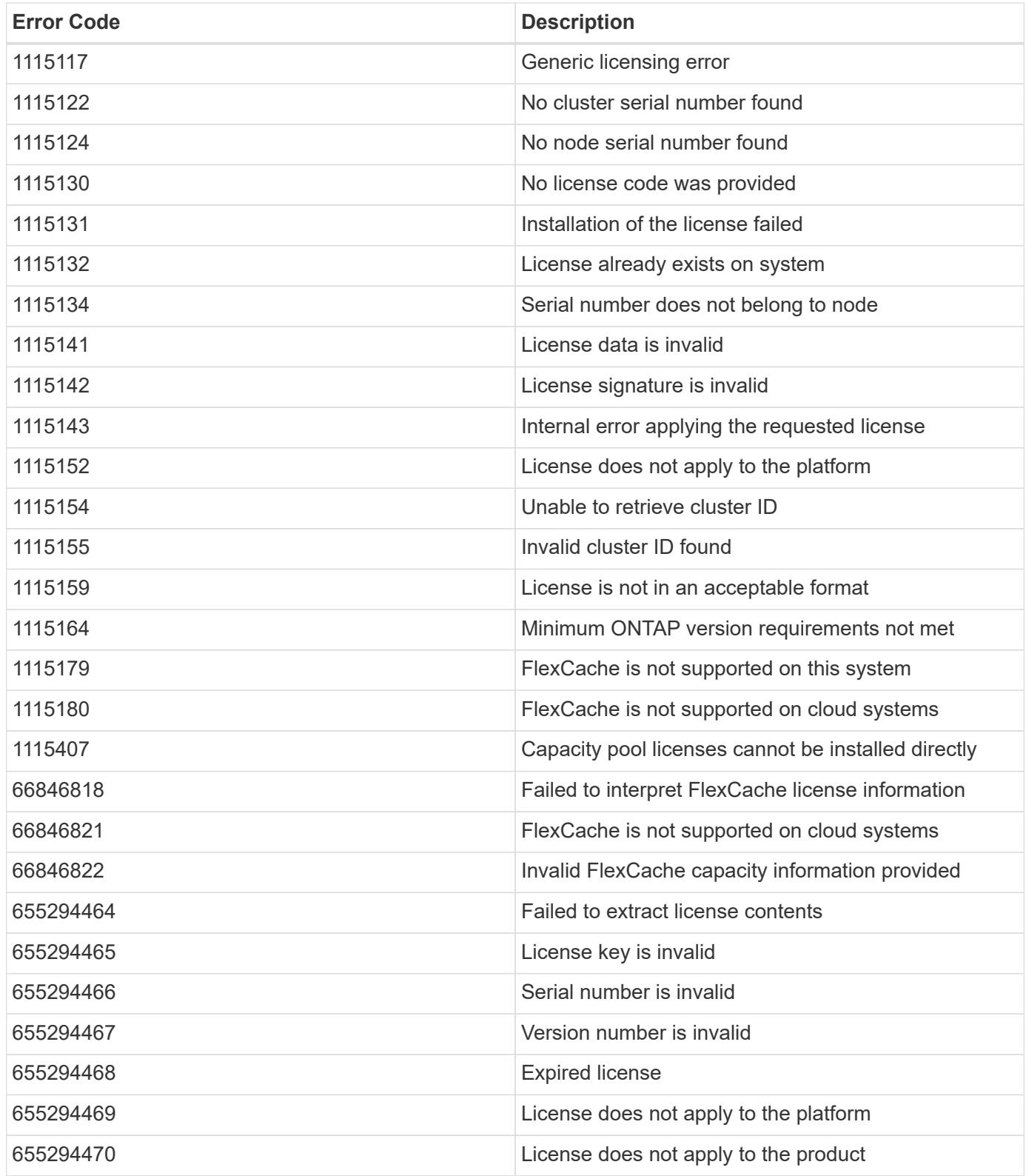

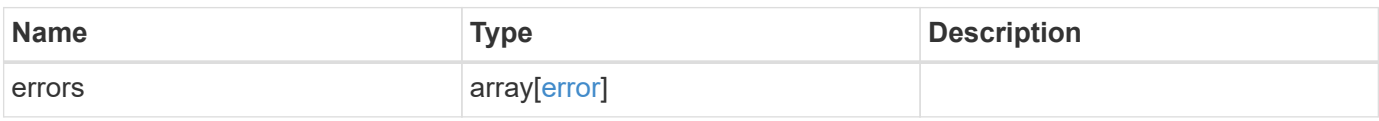

## **Example error**

```
{
   "errors": {
     "arguments": {
       "code": "string",
      "message": "string"
     },
     "code": "4",
     "message": "entry doesn't exist",
     "target": "uuid"
   }
}
```
# **Definitions**

#### **See Definitions**

href

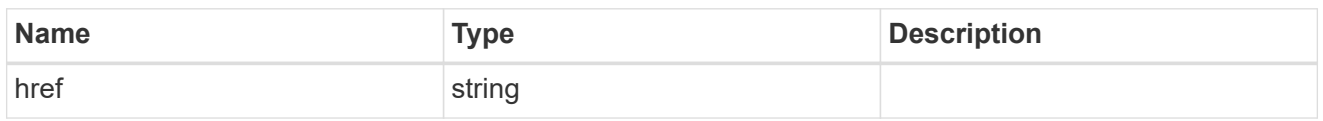

\_links

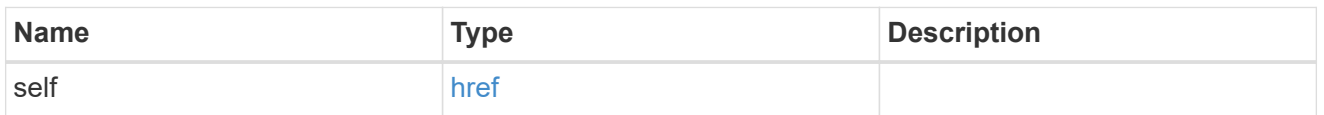

# capacity

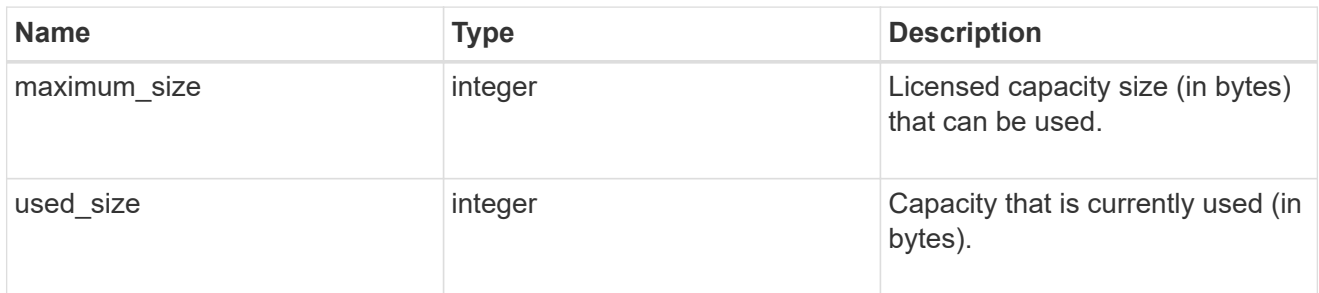

# compliance

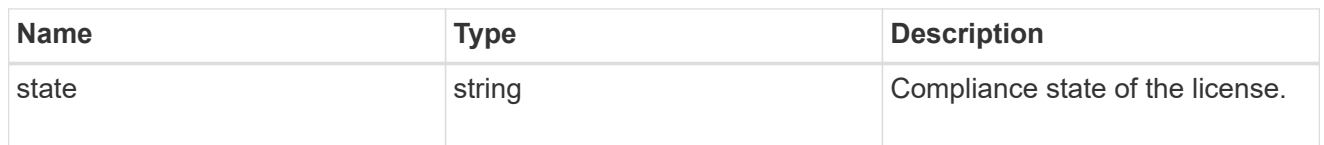

# licenses

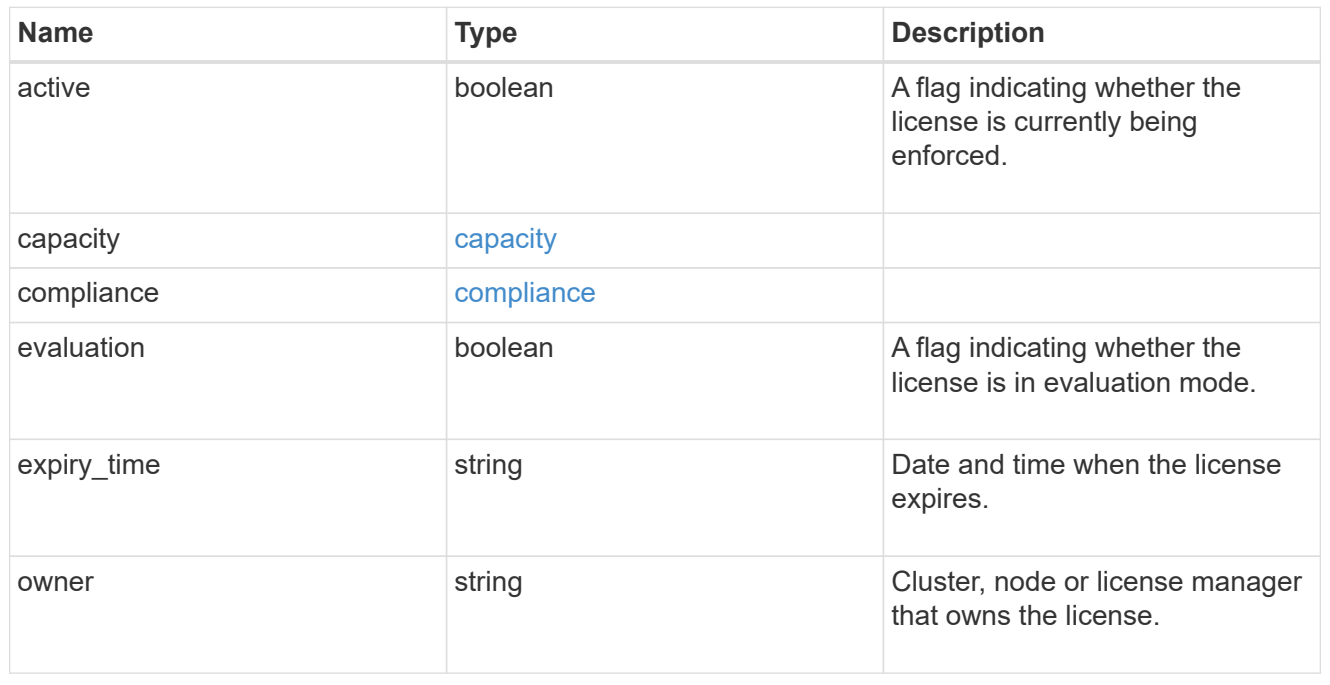

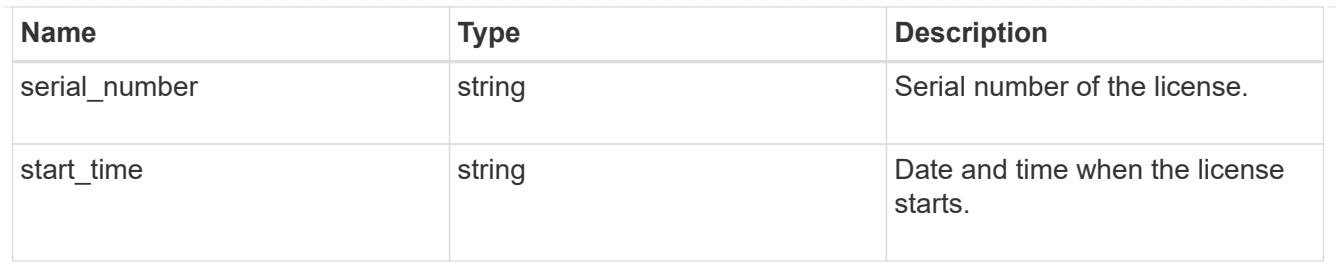

# license\_package

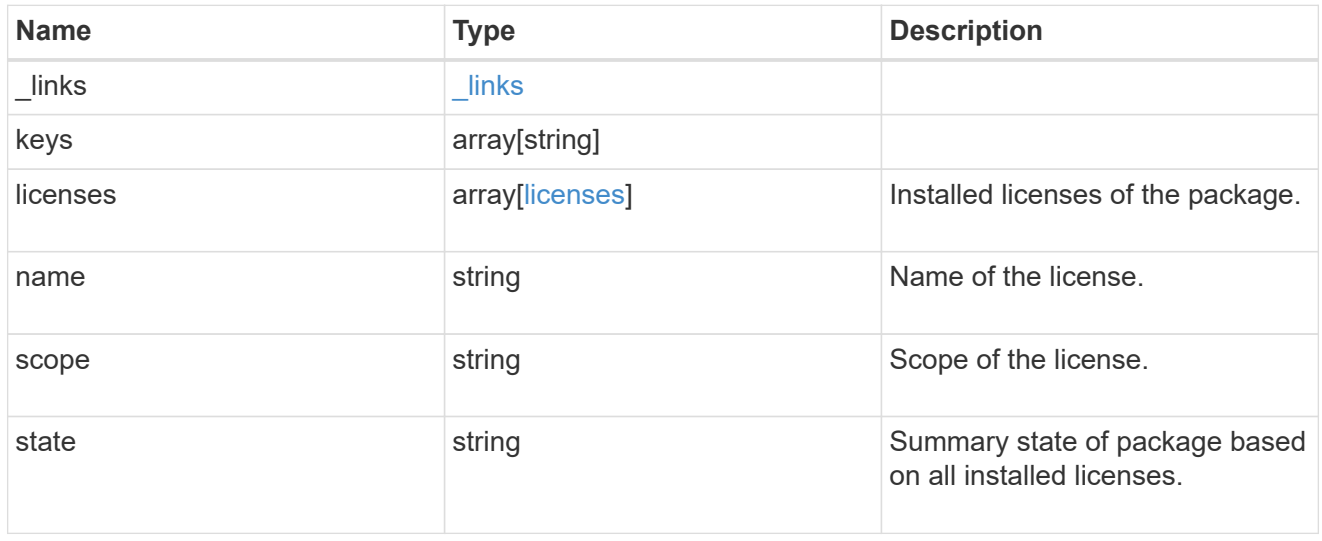

# $_{\perp}$ links

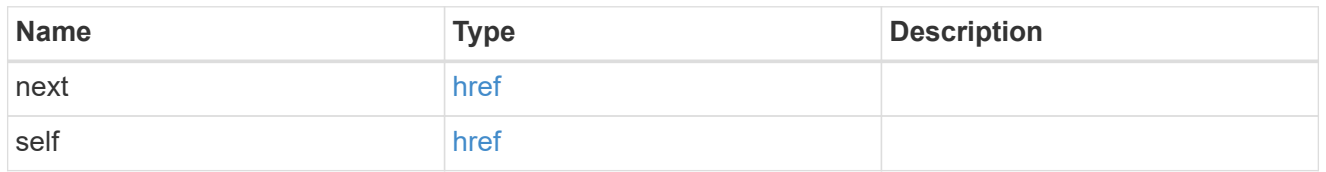

#### records

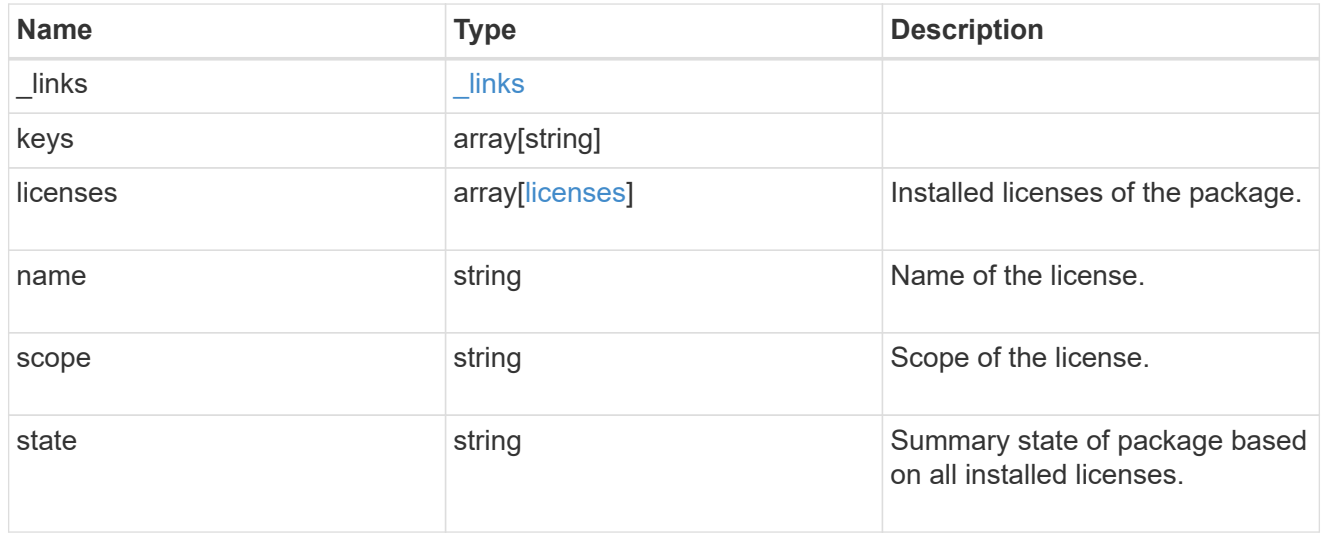

# error\_arguments

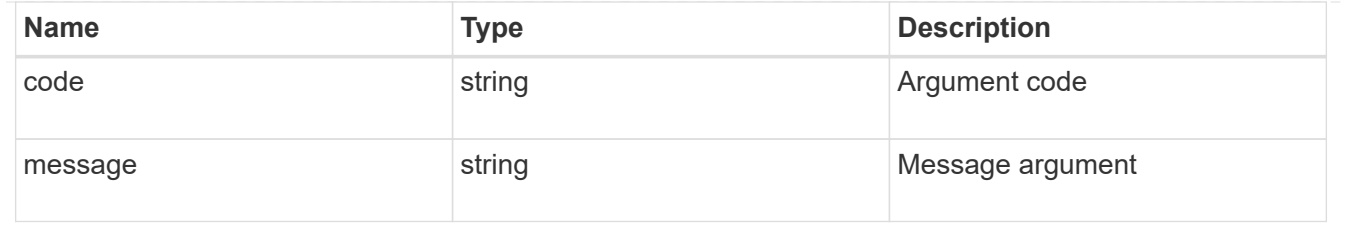

error

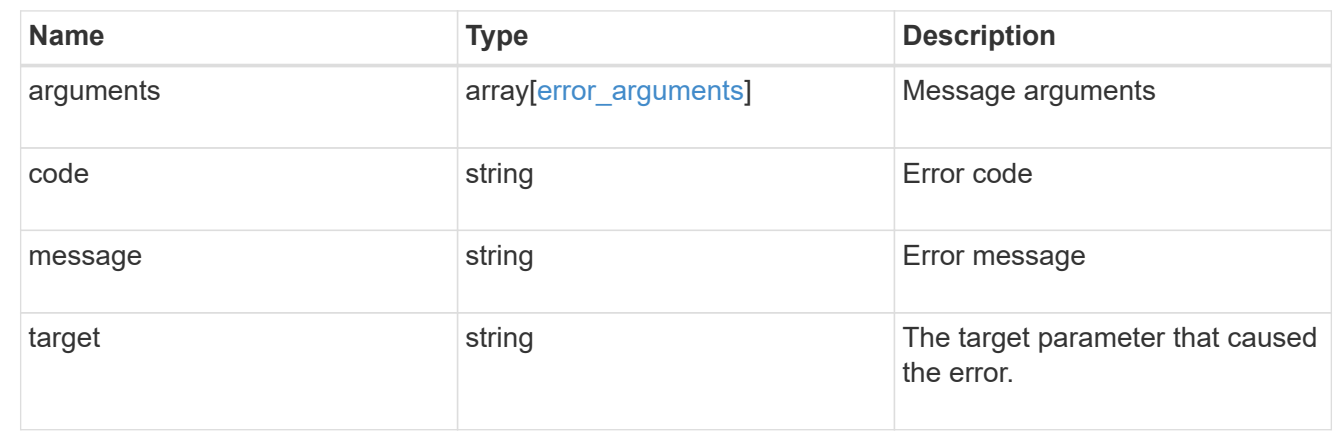

# **Manage a cluster license package**

# **Cluster licensing licenses name endpoint overview**

#### **Overview**

Manages a specific instance of a license package.

# **Examples**

#### **Retrieving information for a specific license package**

This example shows how to retrieve information about the specific feature package fabricpool.

```
# API
GET /cluster/licensing/licenses/fabricpool/
# Response
200 OK
# JSON Body
{
"name": "fabricpool",
"scope": "cluster",
"state": "compliant",
"licenses": [
{
    "owner": "testcluster-1",
    "serial_number": "123456789",
    "state": "compliant",
    "capacity": {
    "maximum_size": 109951162777600,
    "used_size": 0
    }
}
\frac{1}{\sqrt{2}}" links": {
"self": {
    "href": "/api/cluster/licensing/licenses/fabricpool/"
}
}
}
```
#### **Deleting a specific license**

This example show how to delete a CIFS site license.

```
# API
DELETE /cluster/licensing/licenses/cifs/?serial_number=1-80-000011"
# JSON Body
{}
# Response
200 OK
```
#### **Deleting with a query**

The following example shows how to delete all NFS licenses specified with the '\*' query.

```
# API
DELETE /cluster/licensing/licenses/nfs/?serial number=*"
# JSON Body
{}
# Response
200 OK
```
# **Delete a license**

DELETE /cluster/licensing/licenses/{name}

Deletes a license.

## **Related ONTAP commands**

• system license delete

#### **Learn more**

• [DOC /cluster/licensing/licenses/{name}](https://docs.netapp.com/us-en/ontap-restapi-96/{relative_path}cluster_licensing_licenses_name_endpoint_overview.html)

# **Parameters**

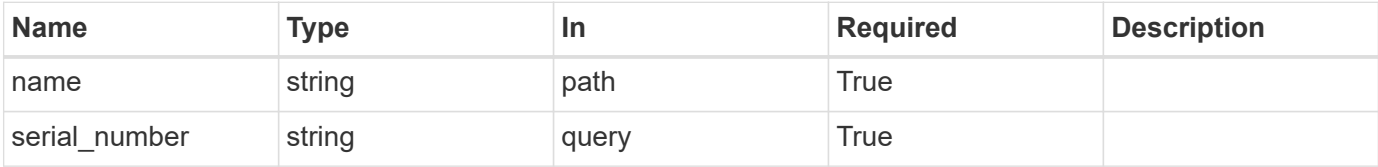

#### **Response**

Status: 200, Ok

#### **Error**

Status: Default

#### ONTAP Error Response Codes

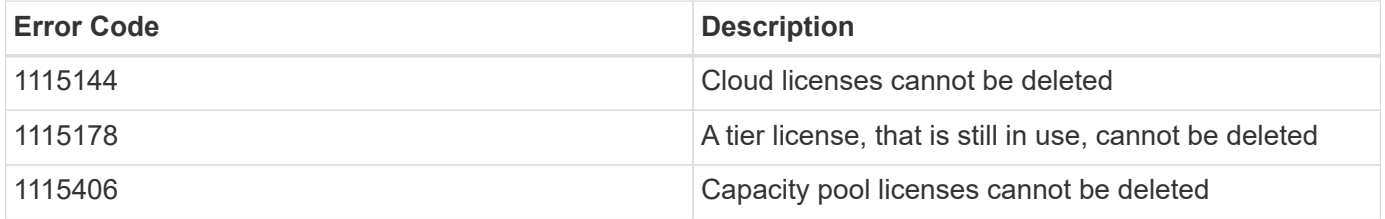

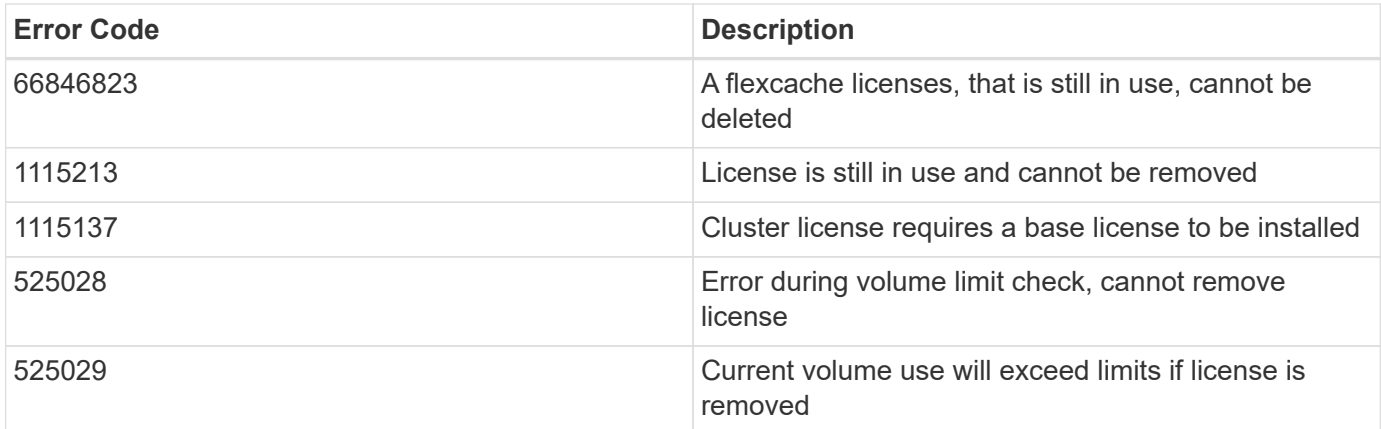

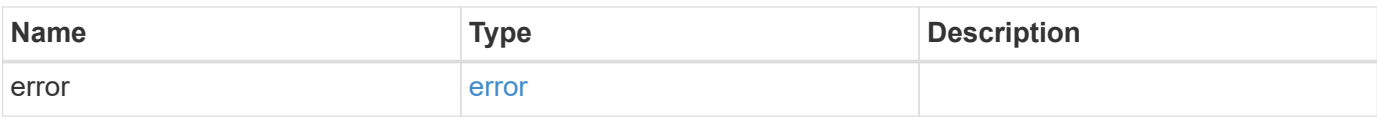

# **Example error**

```
{
   "error": {
     "arguments": {
       "code": "string",
       "message": "string"
      },
      "code": "4",
      "message": "entry doesn't exist",
     "target": "uuid"
   }
}
```
# **Definitions**

#### **See Definitions**

#### error\_arguments

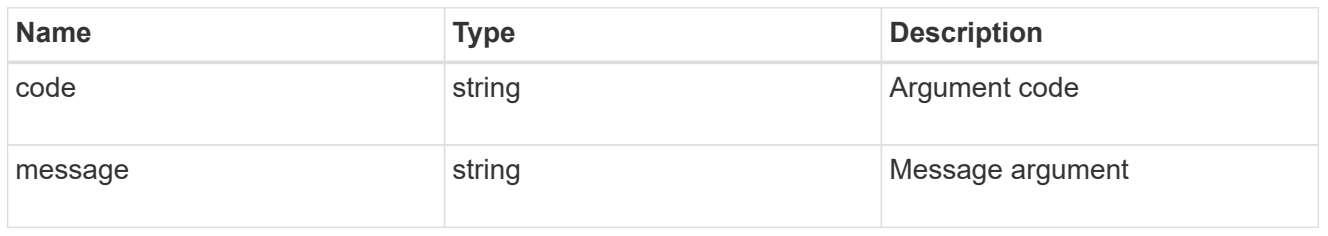

#### error

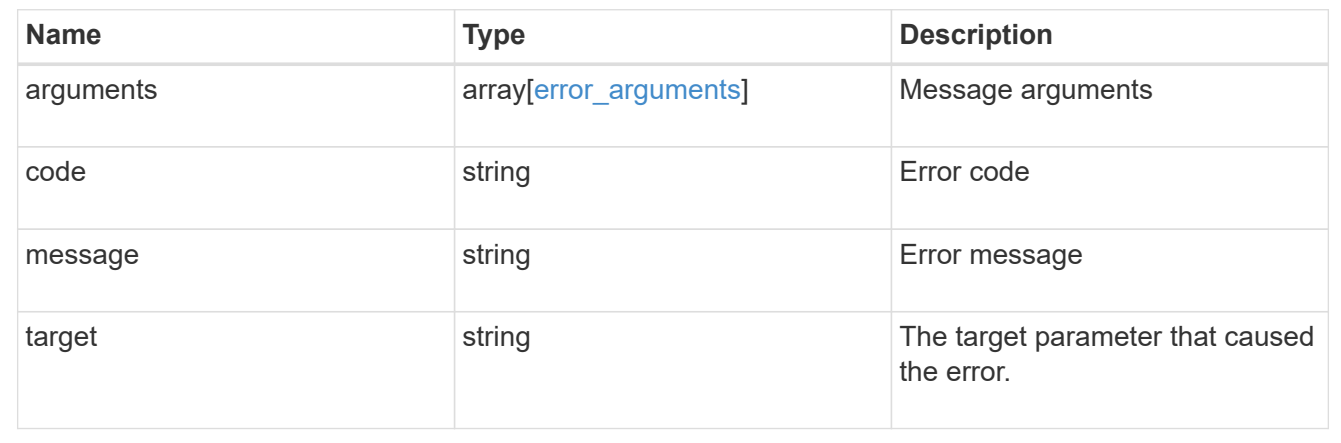

# **Retrieve a license package**

GET /cluster/licensing/licenses/{name}

Retrieves a specific license package.

#### **Related ONTAP commands**

- system license show
- system license show-status

# **Learn more**

• [DOC /cluster/licensing/licenses/{name}](https://docs.netapp.com/us-en/ontap-restapi-96/{relative_path}cluster_licensing_licenses_name_endpoint_overview.html)

#### **Parameters**

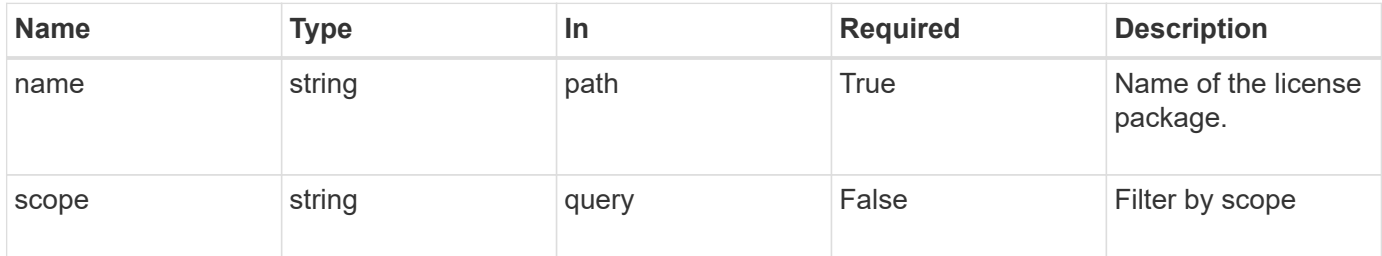

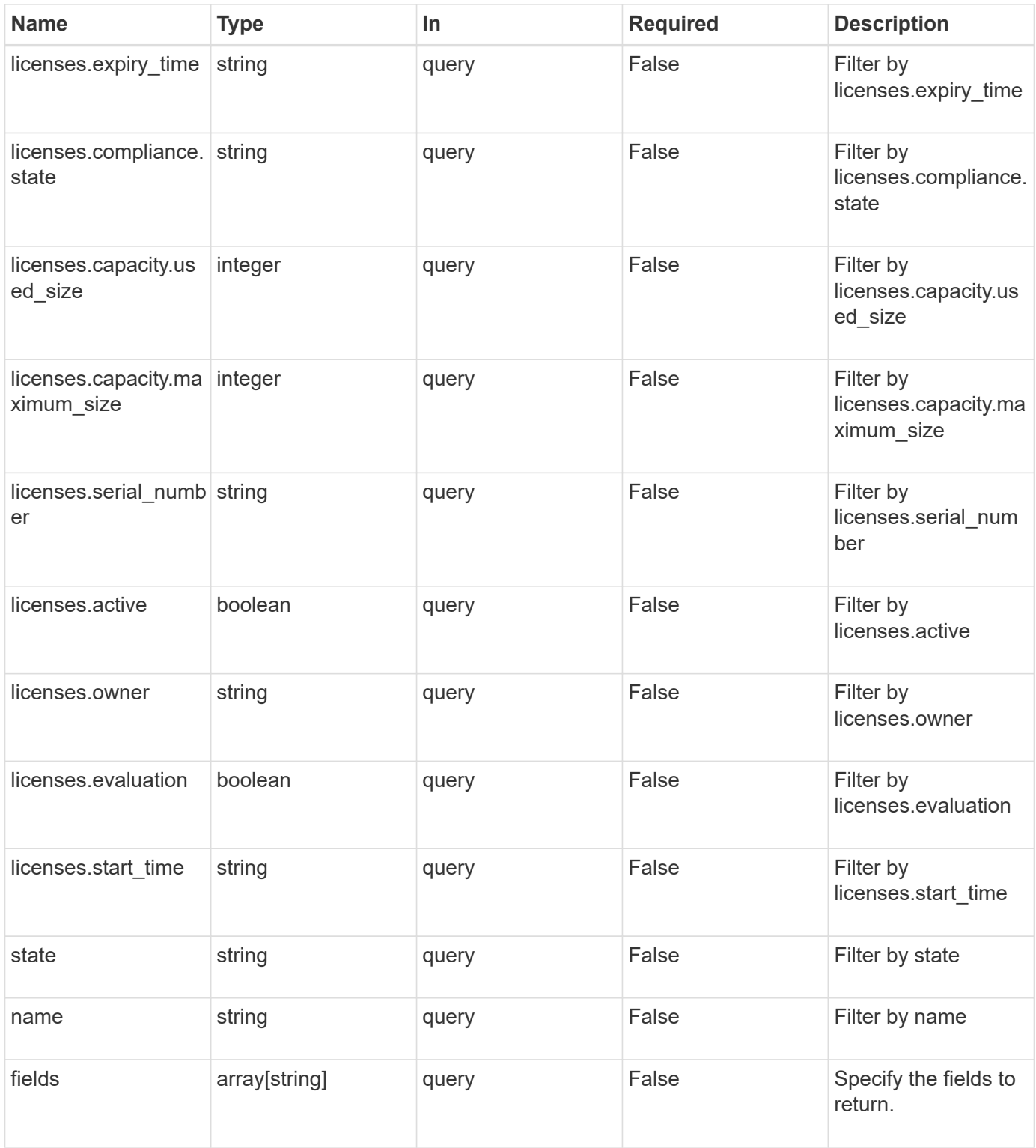

# **Response**

Status: 200, Ok

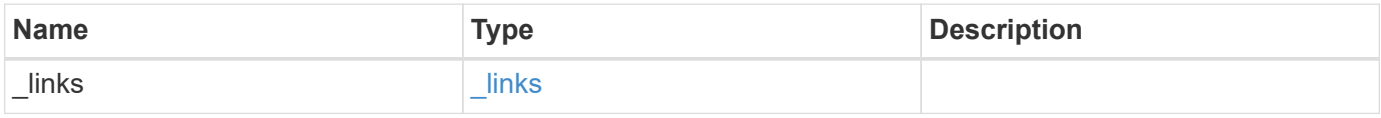

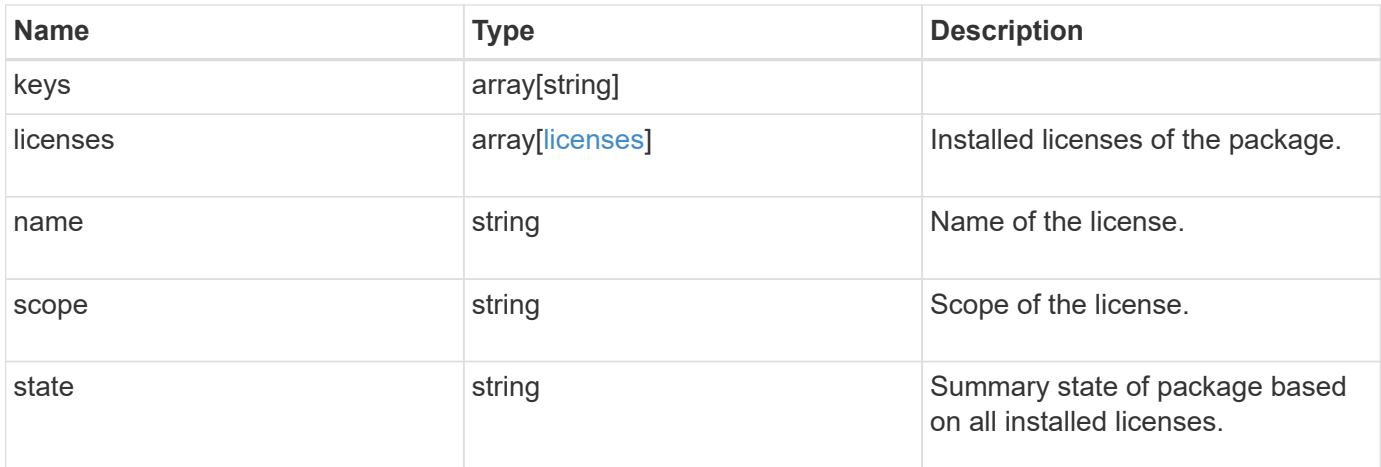

#### **Example response**

```
{
    "_links": {
      "self": {
        "href": "/api/resourcelink"
     }
    },
    "keys": {
    },
    "licenses": {
      "capacity": {
        "maximum_size": 0,
        "used_size": 0
      },
      "compliance": {
       "state": "compliant"
      },
      "expiry_time": "2019-03-02 19:00:00 UTC",
      "owner": "cluster1",
      "serial_number": "123456789",
    "start time": "2019-02-02 19:00:00 UTC"
    },
    "name": "NFS",
    "scope": "not_available",
    "state": "compliant"
}
```
#### **Error**

```
Status: Default, Error
```
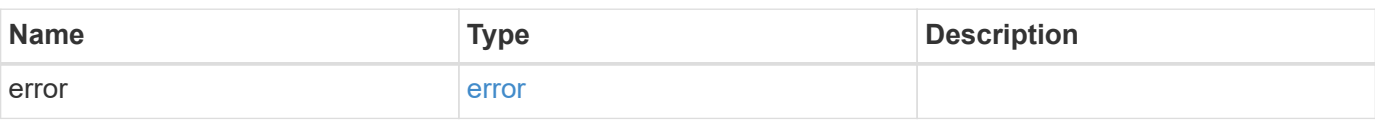

# **Example error**

```
{
   "error": {
     "arguments": {
     "code": "string",
       "message": "string"
     },
      "code": "4",
      "message": "entry doesn't exist",
     "target": "uuid"
   }
}
```
#### **Definitions**

#### **See Definitions**

href

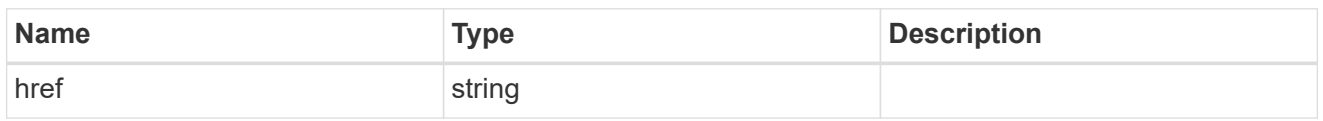

 $\_$ links

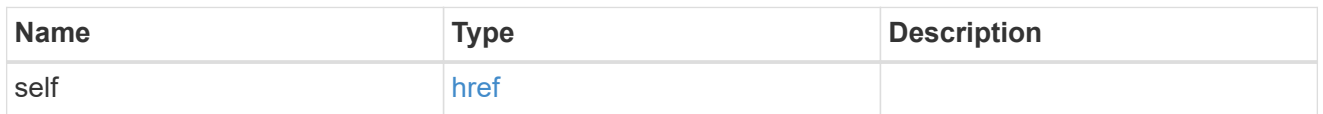

# capacity

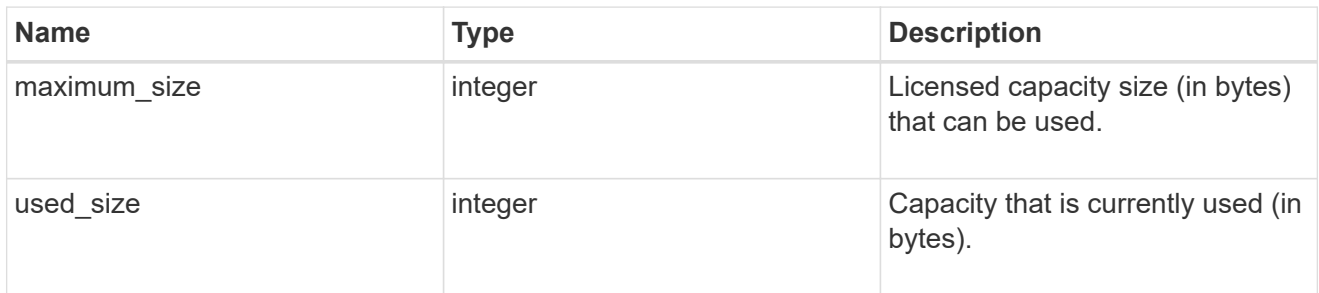

# compliance

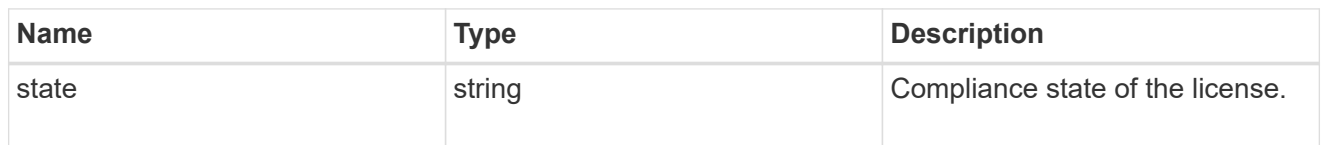

# licenses

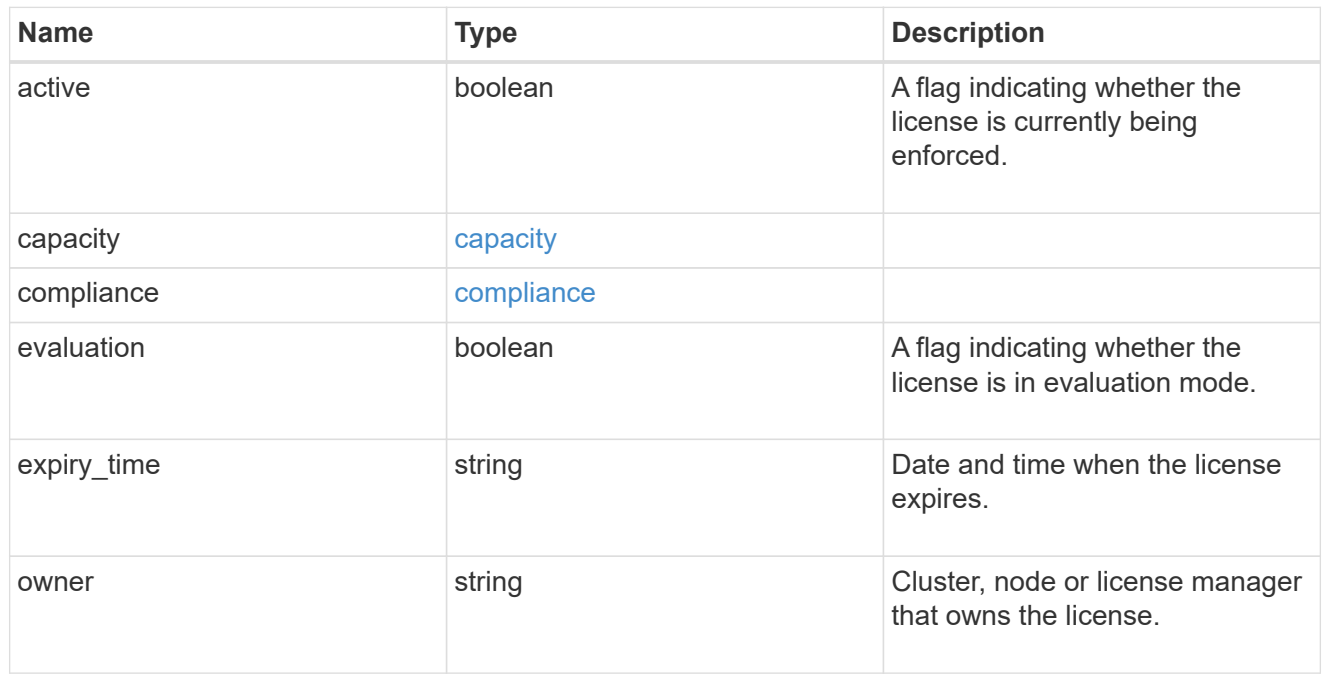

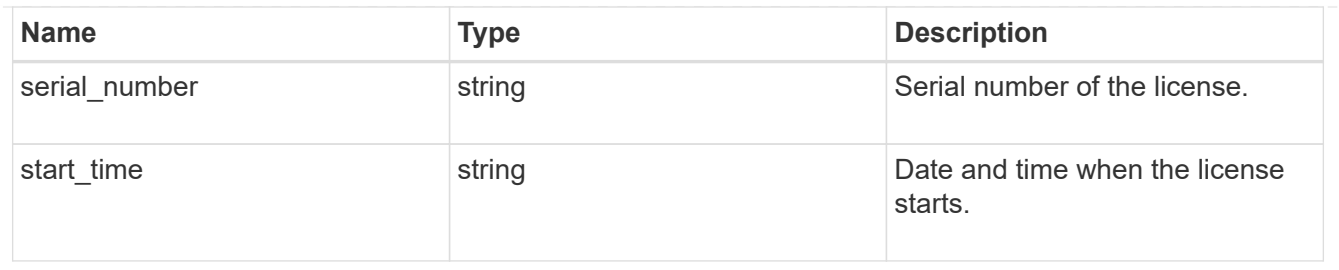

error\_arguments

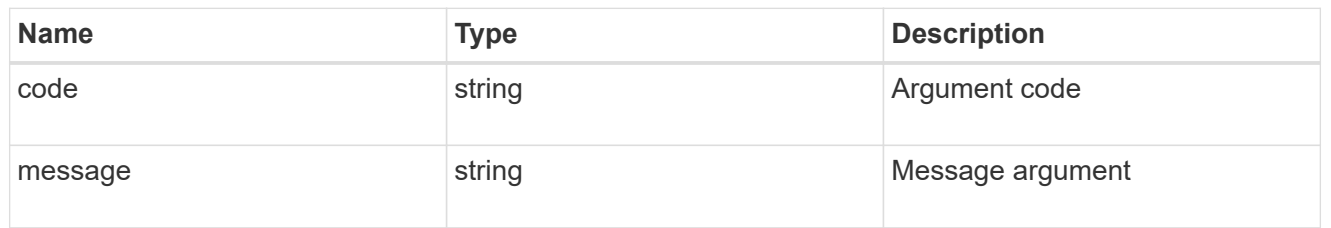

error

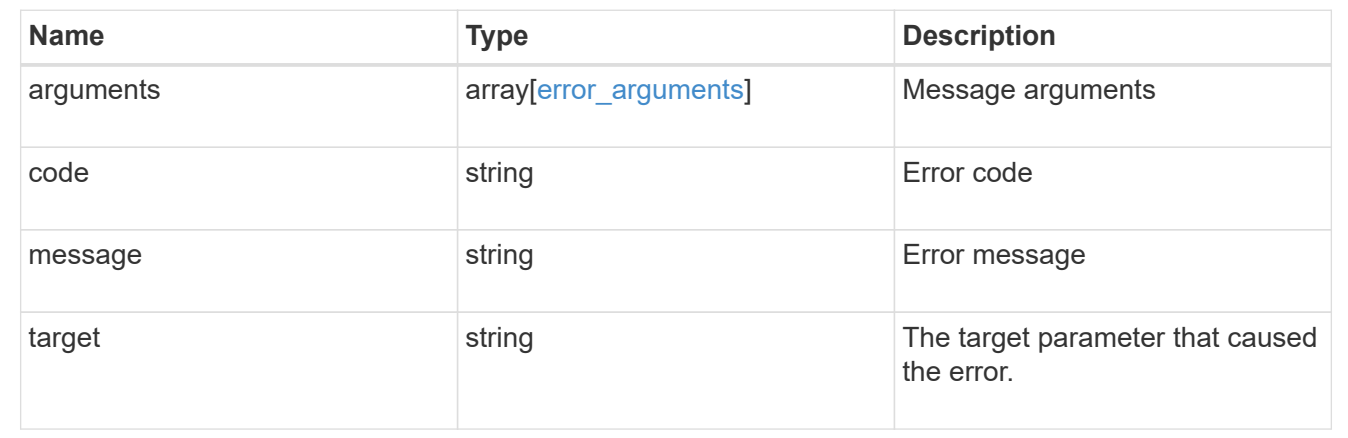

# **Retrieve historical performance metrics for the cluster**

GET /cluster/metrics

Retrieves historical performance metrics for the cluster.

# **Parameters**

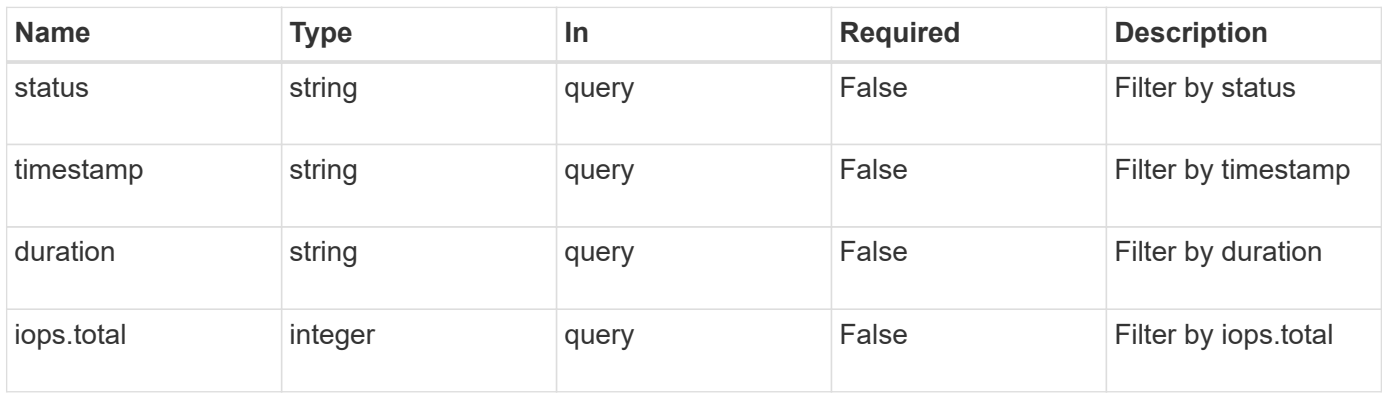
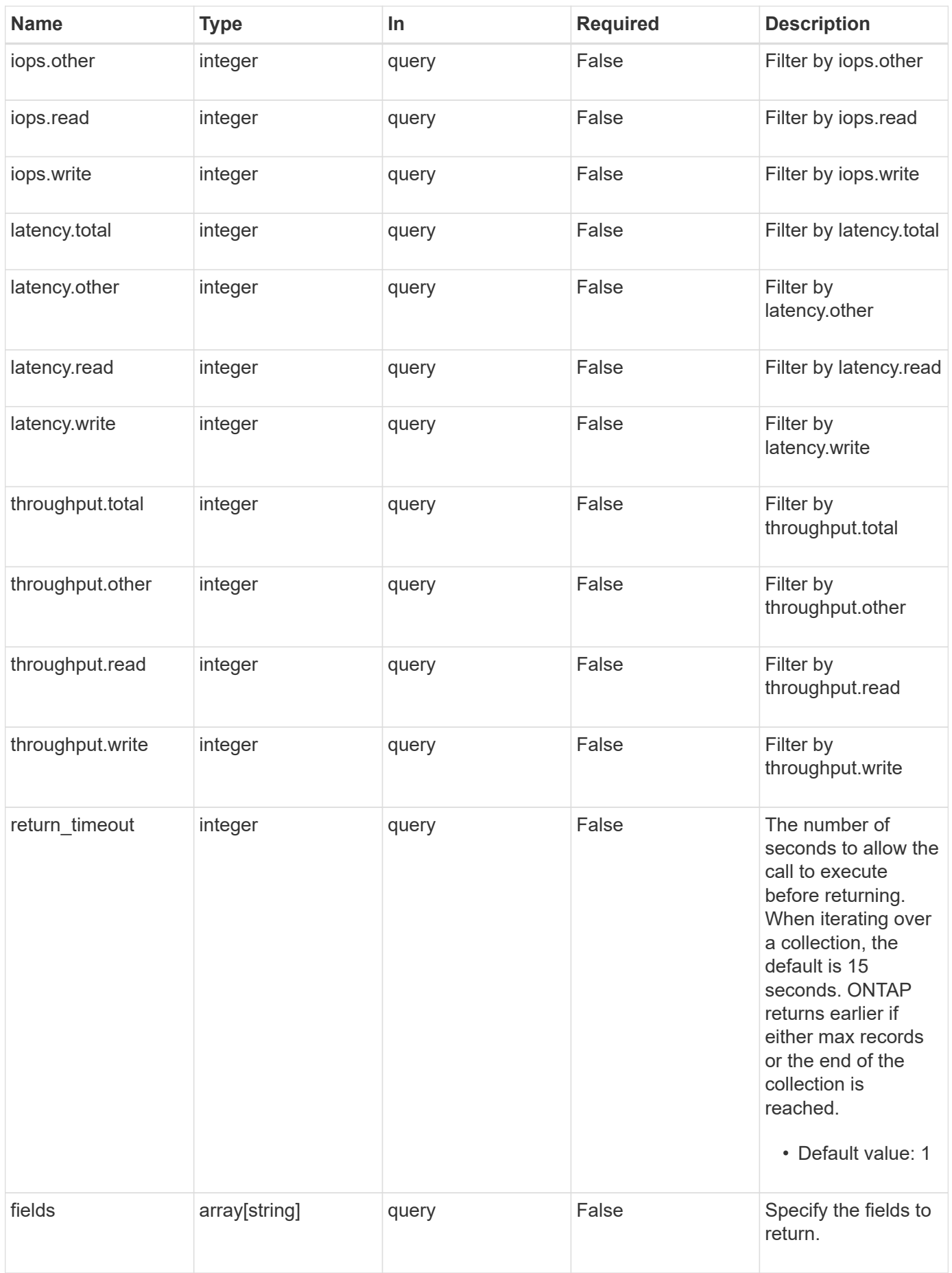

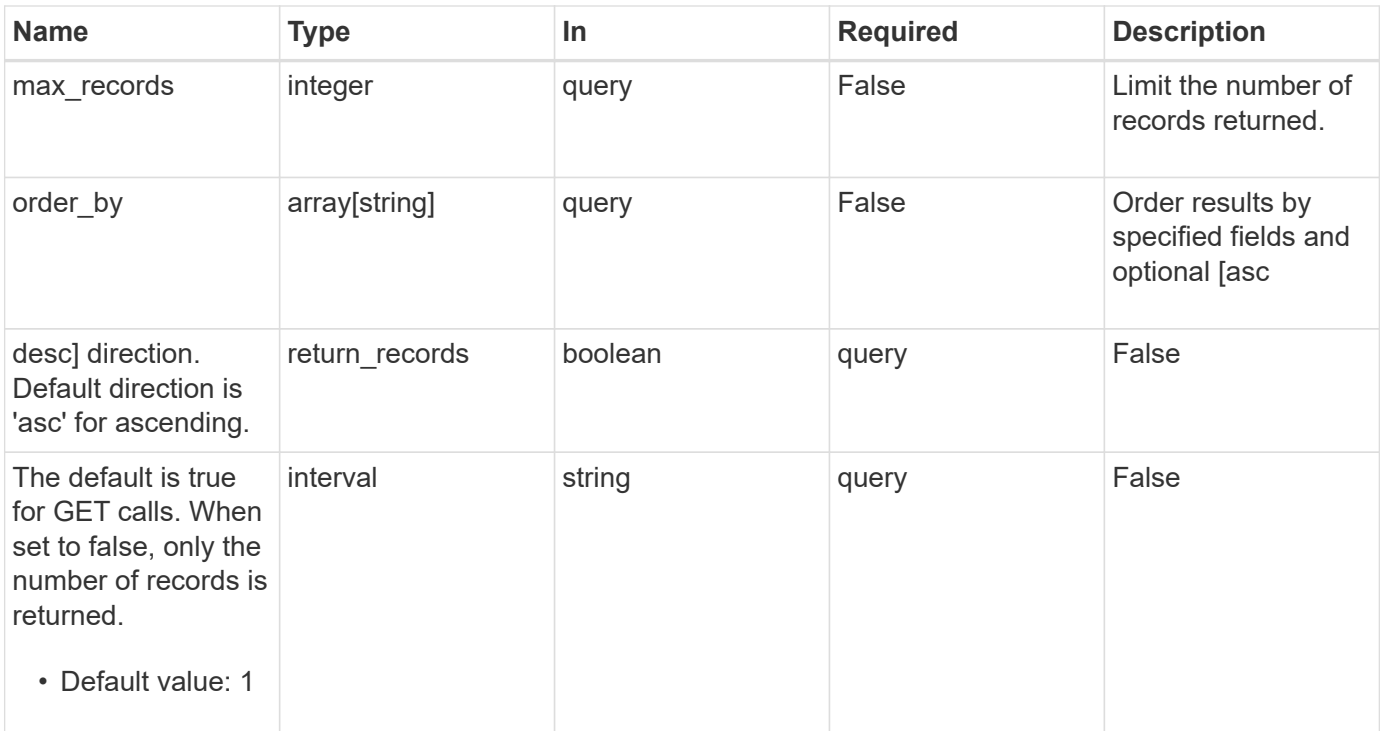

# **Response**

Status: 200, Ok

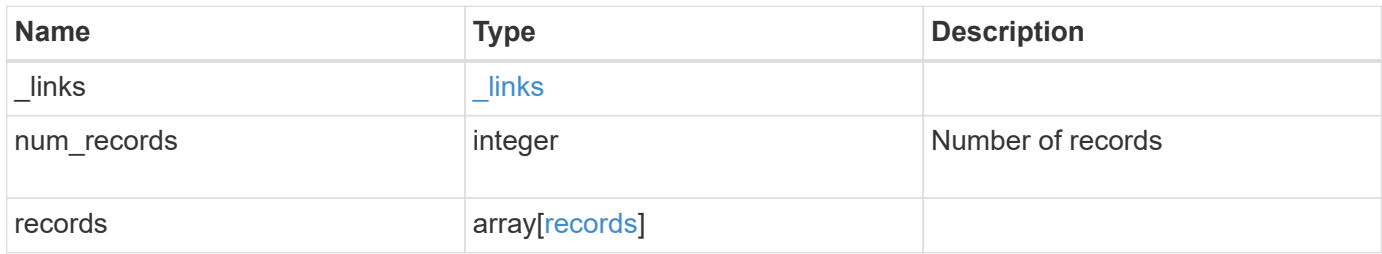

**Example response**

```
{
  " links": {
      "next": {
        "href": "/api/resourcelink"
      },
      "self": {
       "href": "/api/resourcelink"
      }
    },
    "records": {
      "_links": {
        "self": {
          "href": "/api/resourcelink"
        }
      },
      "duration": "PT15S",
      "iops": {
       "read": 200,
       "total": 1000,
        "write": 100
      },
      "latency": {
       "read": 200,
       "total": 1000,
       "write": 100
      },
      "status": "ok",
      "throughput": {
        "read": 200,
       "total": 1000,
       "write": 100
      },
      "timestamp": "2017-01-25 11:20:13 UTC"
    }
}
```
# **Error**

Status: Default, Error

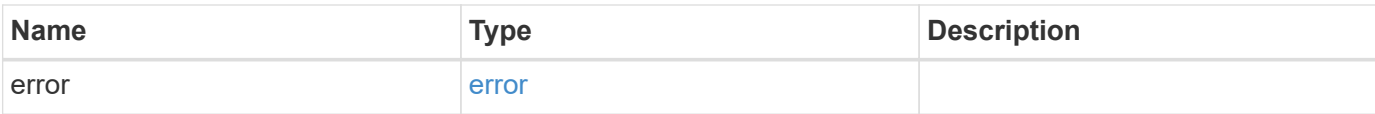

# **Example error**

```
{
   "error": {
     "arguments": {
     "code": "string",
       "message": "string"
     },
     "code": "4",
     "message": "entry doesn't exist",
     "target": "uuid"
   }
}
```
# **Definitions**

### **See Definitions**

href

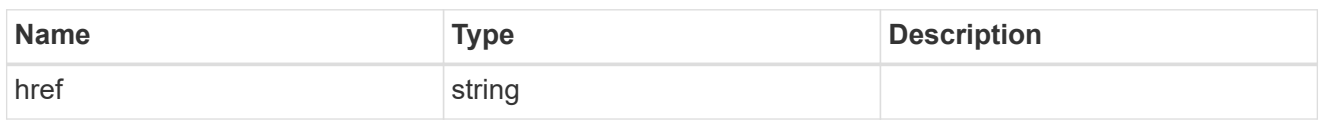

\_links

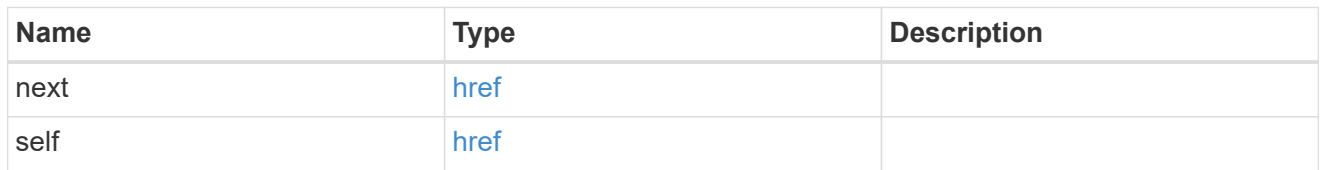

 $\_$ links

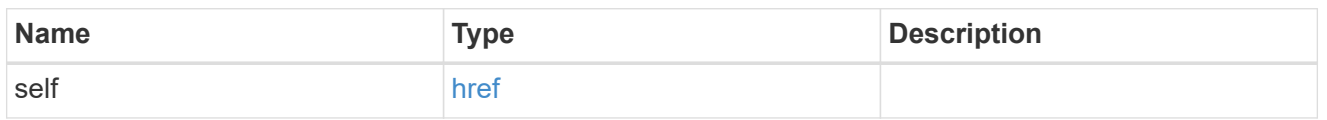

iops

The rate of I/O operations observed at the storage object.

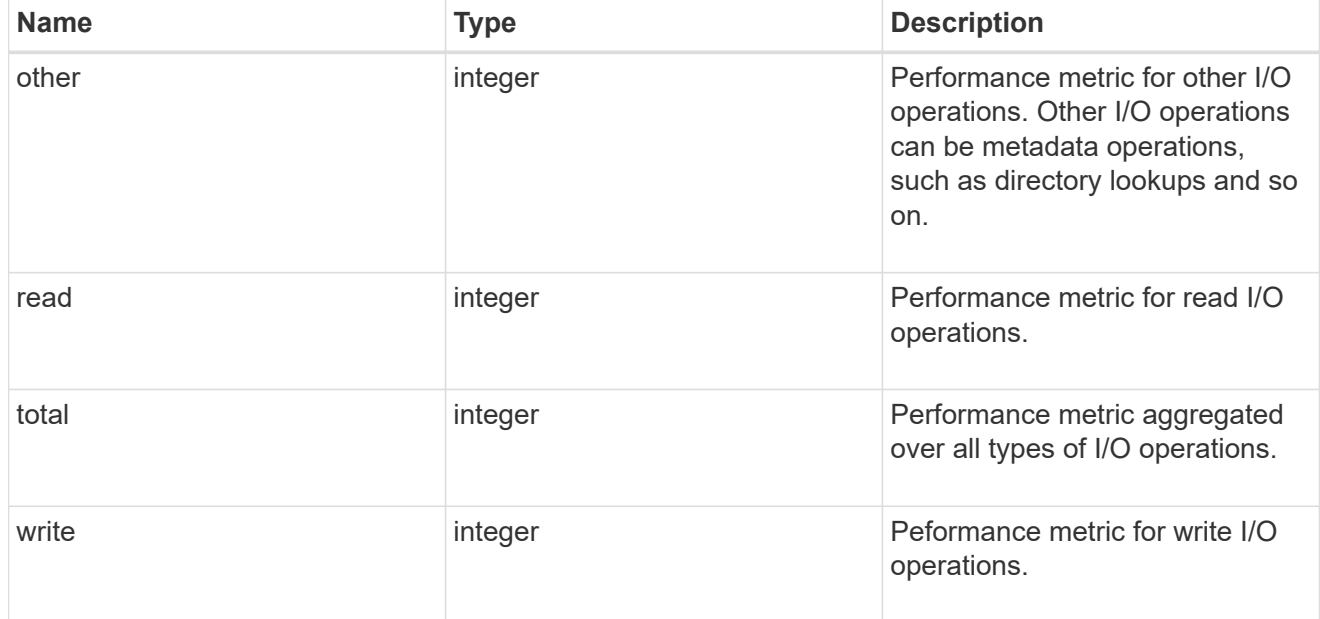

latency

The round trip latency in microseconds observed at the storage object.

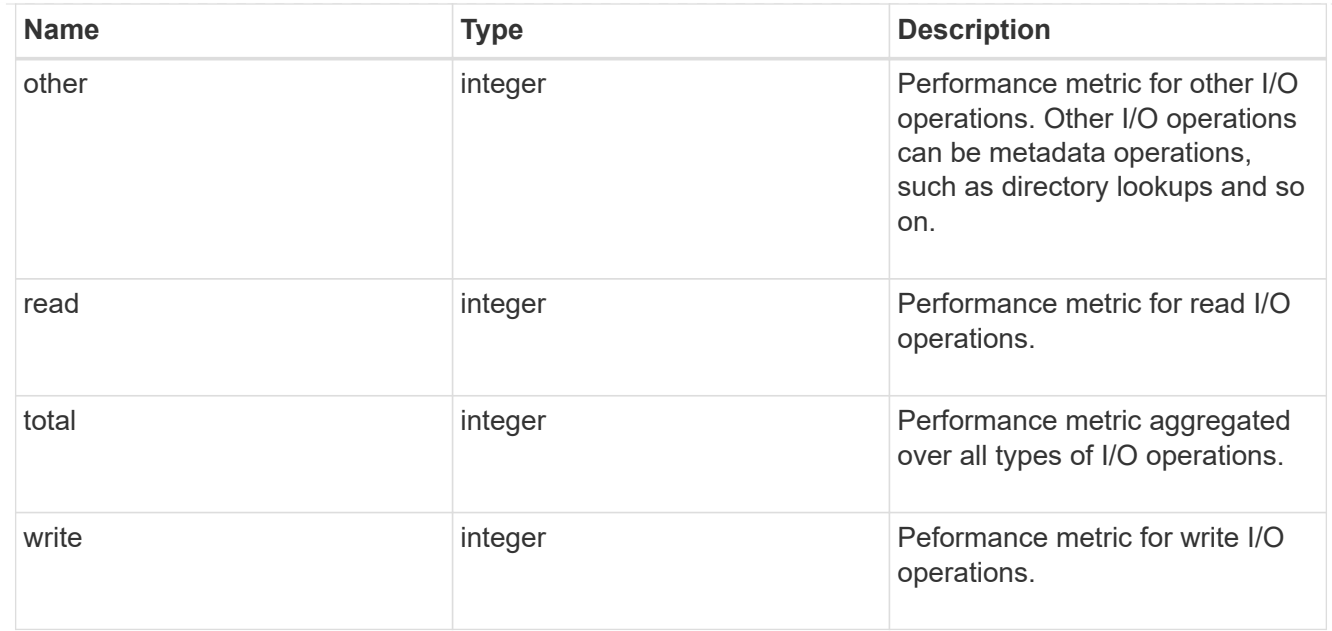

# throughput

The rate of throughput bytes per second observed at the storage object.

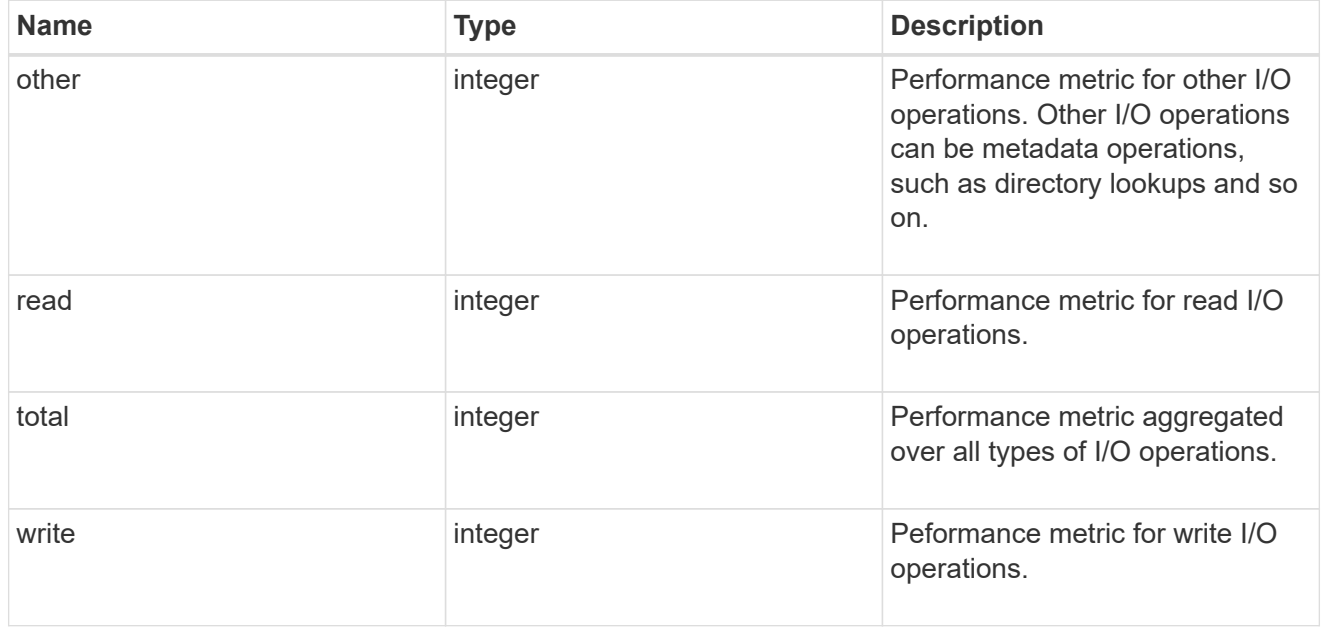

# records

Performance numbers, such as IOPS latency and throughput.

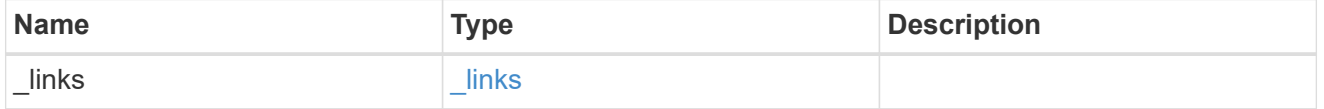

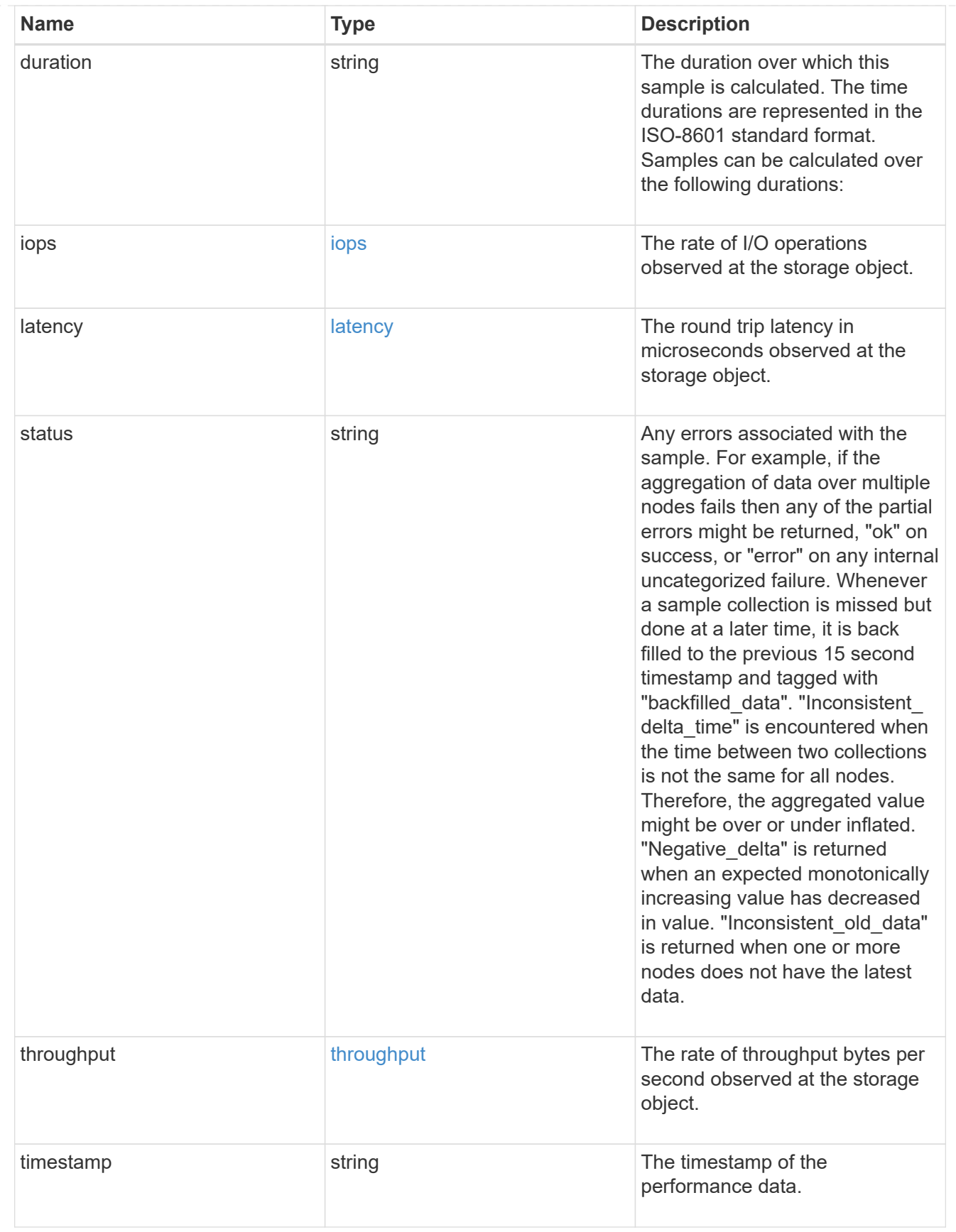

error\_arguments

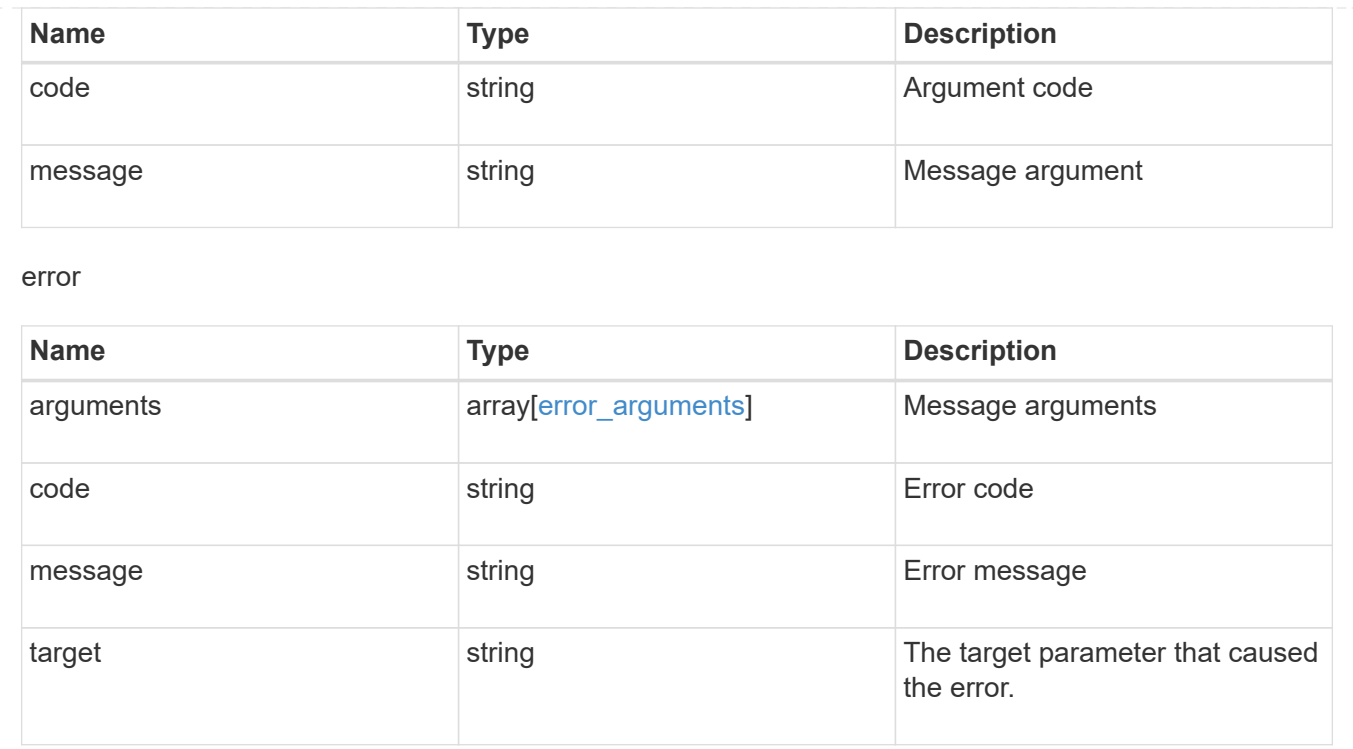

# **Manage cluster nodes**

# **Cluster nodes endpoint overview**

# **Overview**

This API is used to add nodes to a cluster, update node-specific configurations, and retrieve the current node configuration details.

### **Adding a node to a cluster**

A node can be added to a cluster by issuing a POST /cluster/nodes request to a node currently in the cluster. All nodes must be at the same version to use this API. Mixed version joins are not supported in this release. Properties can be provided as fields in the body of the POST request to configure node-specific settings. On a successful request, POST /cluster/nodes returns a status code of 202 and job information in the body. The /cluster/jobs APIs can be used to track the status of the node add job.

#### **Fields used for adding a node**

Fields used for the /cluster/nodes APIs fall into the following categories

#### **Required node fields**

The following field is required for any POST /cluster/nodes request:

• cluster interface.ip.address

#### **Optional fields**

All of the following fields are used to setup additional cluster-wide configuration:

- name
- location
- records

#### **Network interface fields**

Each node can have a node-specific configuration set in POST /cluster/nodes. If a field is provided in the body of a node, it must be provided for all nodes in the POST body. The node management interface can be provided for each node if all node management interfaces in the cluster use the same netmask. If the node management interfaces use different netmasks, then configuration of the node management interfaces should be done using the /network/ip/interfaces API.

#### **The records field**

Multiple nodes can be added to the cluster in one request by providing an array named "records" with multiple node entries. Each node entry in records must follow the required and optional fields listed previously. When only adding a single node, no records field is needed. See 'Example usecases' for an example of how to use the records field.

#### **Modifying node configurations**

The following fields can be used to modify a node configuration:

- name
- location

#### **Examples**

The following examples show how to shutdown/reboot a node and how to update a node configuration.

#### **Adding a single node with a minimal configuration**

```
# Body
body ={
"cluster_interface": {
    "ip": {
      "address": "1.1.1.1"
    }
}
}
# Request
curl -X POST "https://<mgmt-ip>/api/cluster/nodes" -d body
```

```
# Body
body ={
"records": [
      {
           "name": "node1",
         "cluster_interface": {
             "ip": {
               "address": "1.1.1.1"
            }
           }
      },
      {
           "name": "node2",
         "cluster_interface": {
            "ip": {
               "address": "2.2.2.2"
            }
          }
      },
]
}
# Request
curl -X POST "https://<mgmt-ip>/api/cluster/nodes" -d body
```
#### **Modifying a cluster-wide configuration**

```
# Body
body =
{
"name": "renamedNode",
"location": "newLocation"
}
# Request
curl -X PATCH "https://<mgmt-ip>/api/cluster/nodes" -d body
```
curl -X PATCH "https://<mgmt-ip>/api/cluster/nodes/{uuid}?action=shutdown"

# **Retrieve nodes in a cluster**

GET /cluster/nodes

Retrieves the nodes in the cluster.

#### **Learn more**

• [DOC /cluster/nodes](https://docs.netapp.com/us-en/ontap-restapi-96/{relative_path}cluster_nodes_endpoint_overview.html)

#### **Parameters**

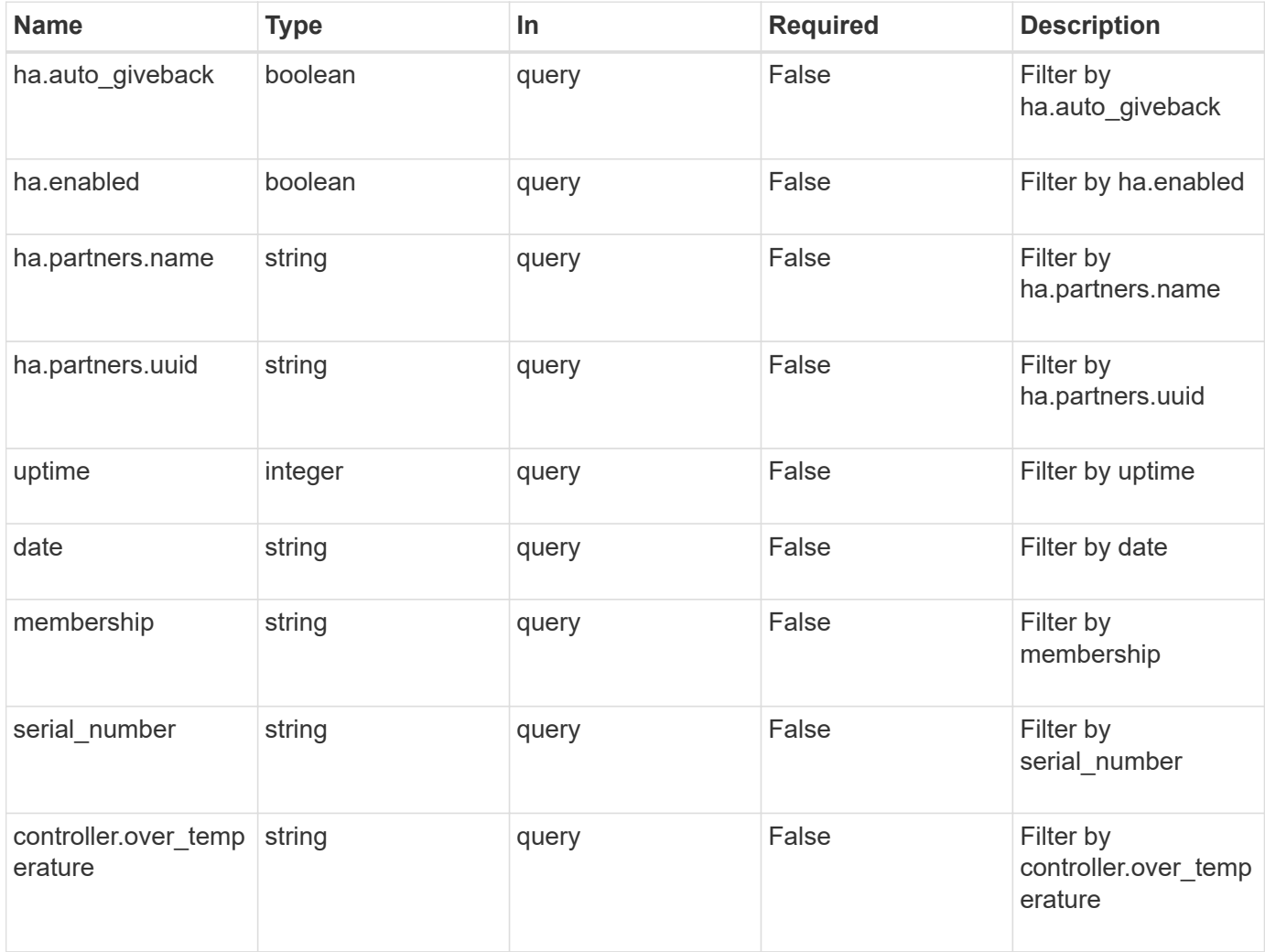

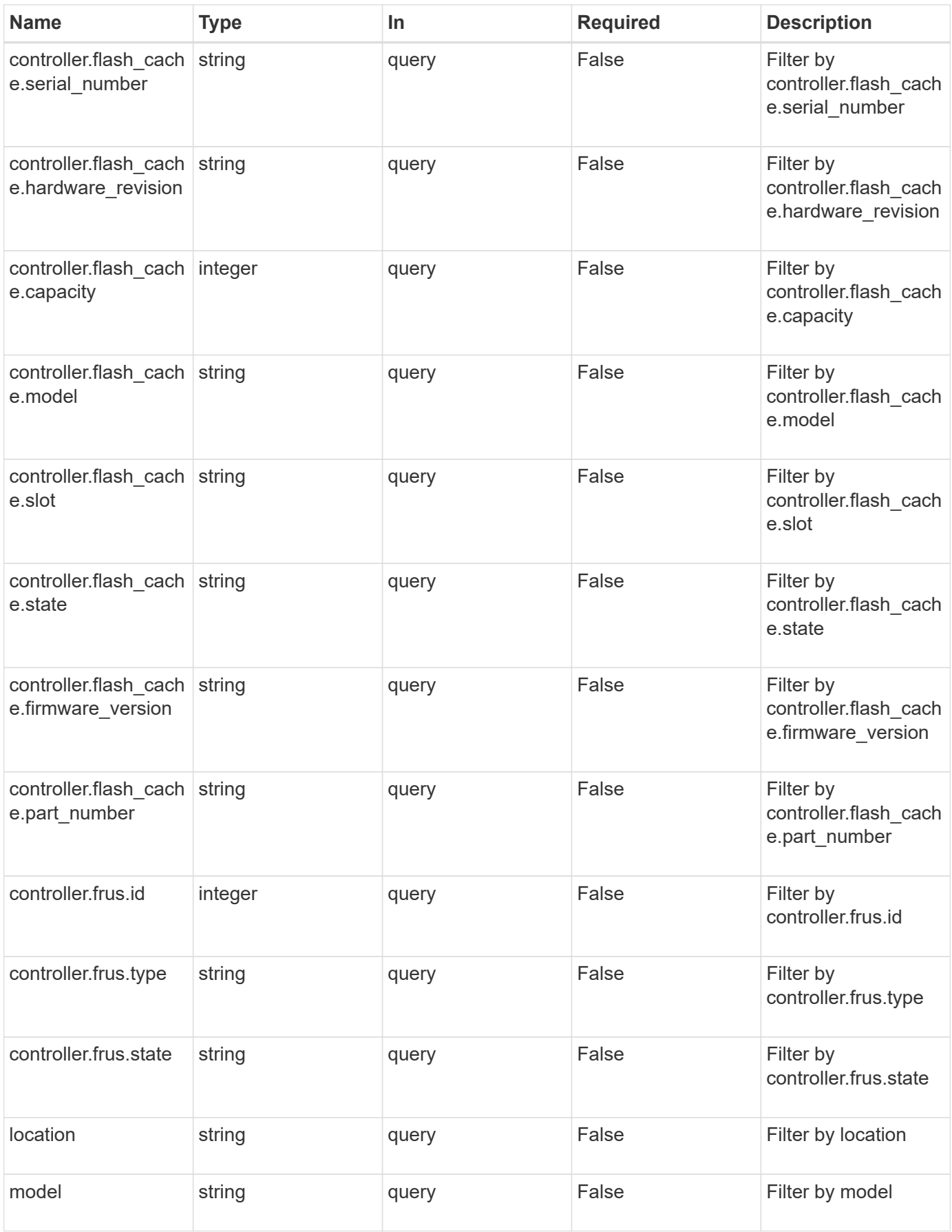

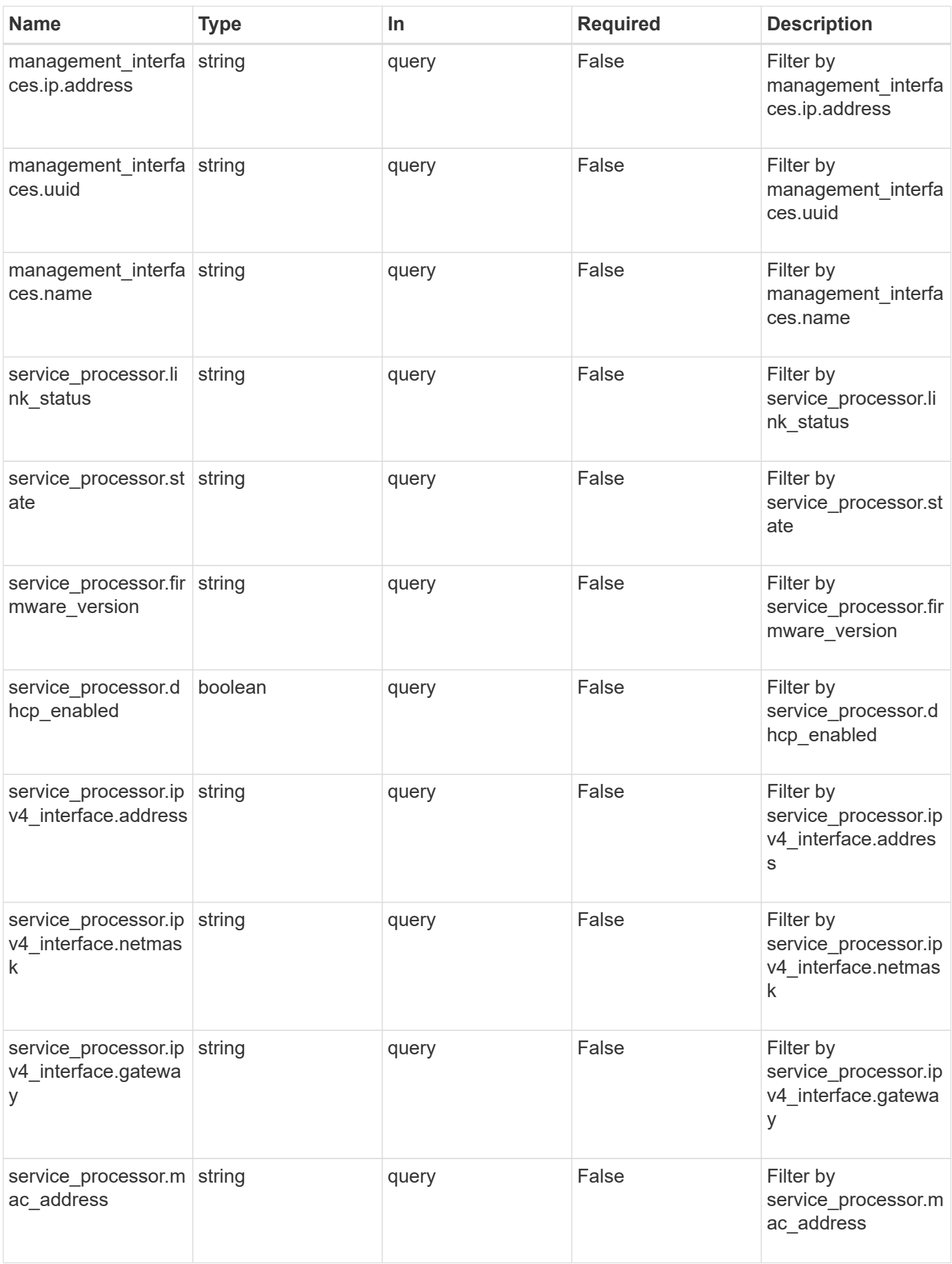

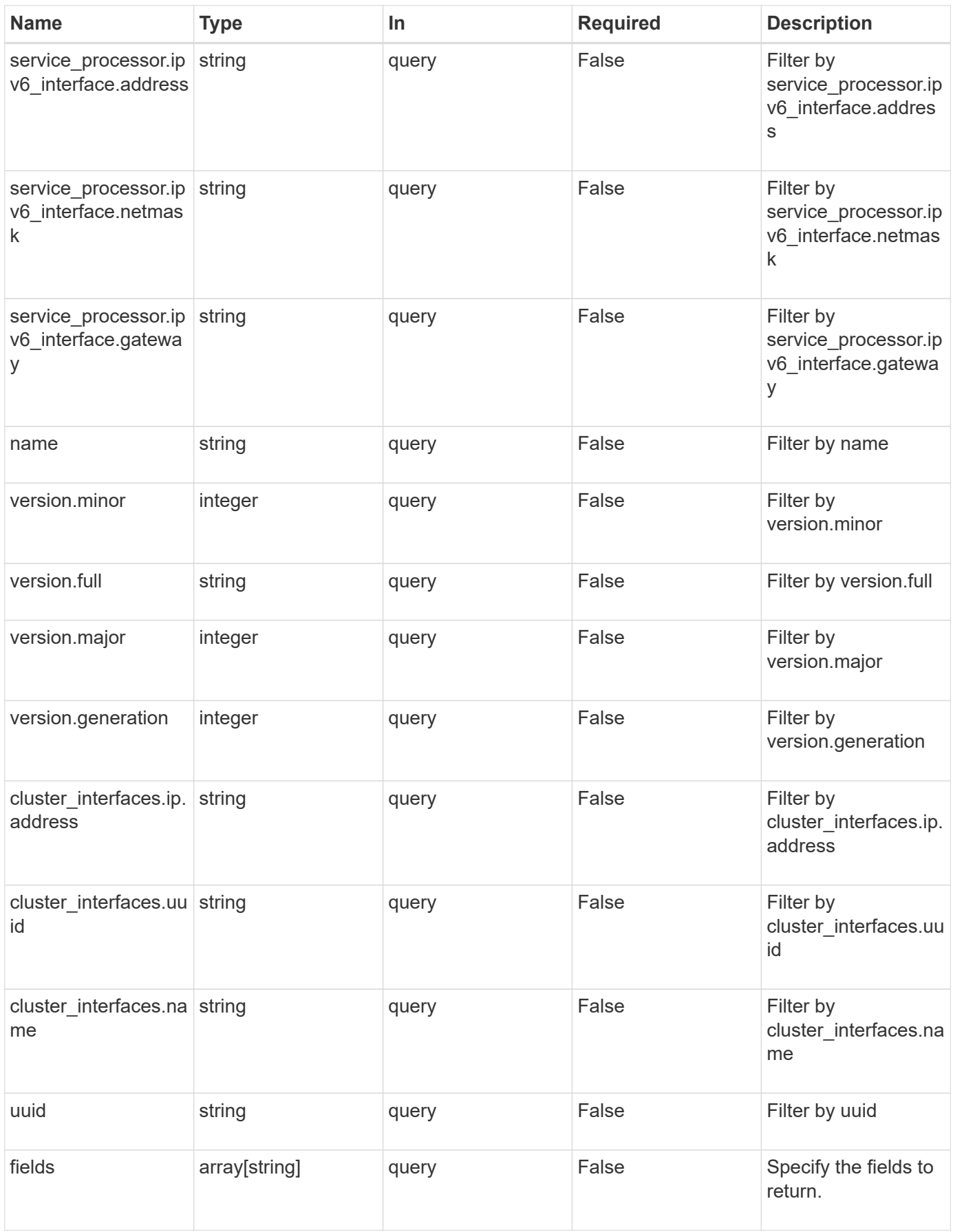

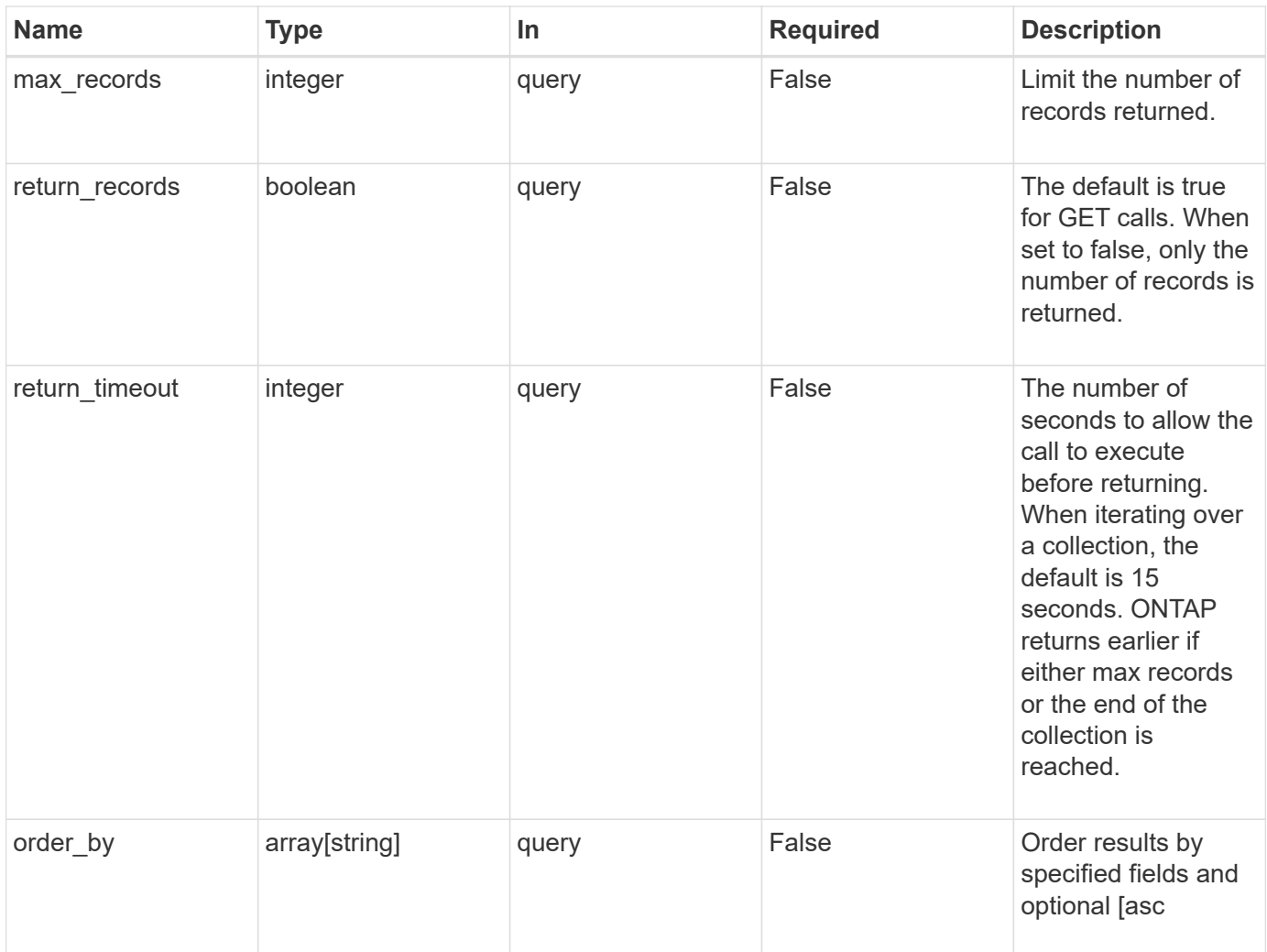

# **Response**

Status: 200, Ok

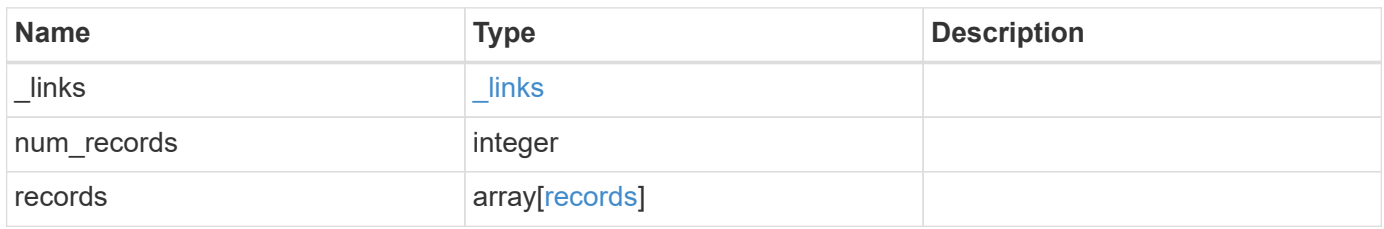

**Example response**

{

```
" links": {
    "next": {
      "href": "/api/resourcelink"
    },
    "self": {
     "href": "/api/resourcelink"
    }
  },
  "records": {
    "_links": {
      "self": {
        "href": "/api/resourcelink"
      }
    },
  "cluster_interface": {
     "ip": {
        "address": "10.10.10.7"
     }
    },
  "cluster_interfaces": {
      "_links": {
        "self": {
          "href": "/api/resourcelink"
        }
      },
      "ip": {
        "address": "10.10.10.7"
      },
    "name": "lif1",
      "uuid": "1cd8a442-86d1-11e0-ae1c-123478563412"
    },
    "controller": {
      "flash_cache": {
        "capacity": 1024000000000,
      "firmware version": "NA05",
      "hardware revision": "A1",
        "model": "X1970A",
      "part_number": "119-00207",
        "serial_number": "A22P5061550000187",
        "slot": "6-1",
        "state": "ok"
      },
      "frus": {
```

```
  "id": 0,
      "state": "ok",
     "type": "fan"
    },
  "over temperature": "over"
  },
  "date": "2017-01-25 11:20:13 +0400",
  "ha": {
   "partners": {
    " links": {
        "self": {
          "href": "/api/resourcelink"
        }
      },
      "name": "node1",
      "uuid": "1cd8a442-86d1-11e0-ae1c-123478563412"
   }
  },
  "location": "rack 2 row 5",
"management interface": {
   "ip": {
     "address": "10.10.10.7"
   }
  },
"management interfaces": {
   "_links": {
     "self": {
       "href": "/api/resourcelink"
     }
    },
    "ip": {
     "address": "10.10.10.7"
    },
  "name": "lif1",
    "uuid": "1cd8a442-86d1-11e0-ae1c-123478563412"
  },
  "membership": "available",
  "model": "FAS3070",
"name": "node-01",
"serial number": "4048820-60-9",
  "service_processor": {
  "firmware version": "string",
  "ipv4 interface": {
     "address": "10.10.10.7",
     "gateway": "10.1.1.1",
      "netmask": "24"
```

```
  },
      "ipv6_interface": {
          "address": "10.10.10.7",
          "gateway": "10.1.1.1",
          "netmask": "24"
        },
      "link status": "up",
      "mac_address": "string",
        "state": "online"
      },
      "uptime": 300536,
      "uuid": "4ea7a442-86d1-11e0-ae1c-123478563412",
      "version": {
        "full": "NetApp Release 9.4.0: Sun Nov 05 18:20:57 UTC 2017",
        "generation": 9,
        "major": 4,
        "minor": 0
      }
    }
}
```
#### **Error**

```
Status: Default, Error
```
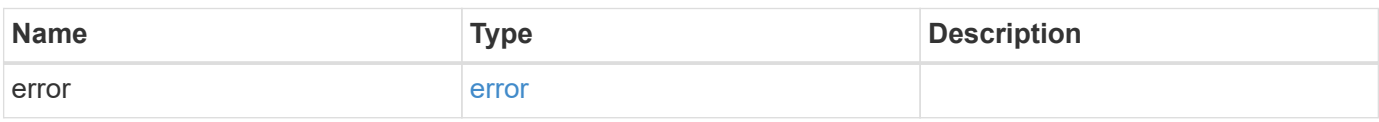

#### **Example error**

```
{
    "error": {
     "arguments": {
       "code": "string",
       "message": "string"
      },
      "code": "4",
      "message": "entry doesn't exist",
      "target": "uuid"
   }
}
```
### **Definitions**

### **See Definitions**

href

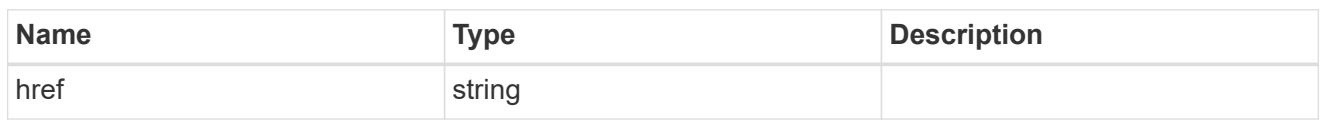

\_links

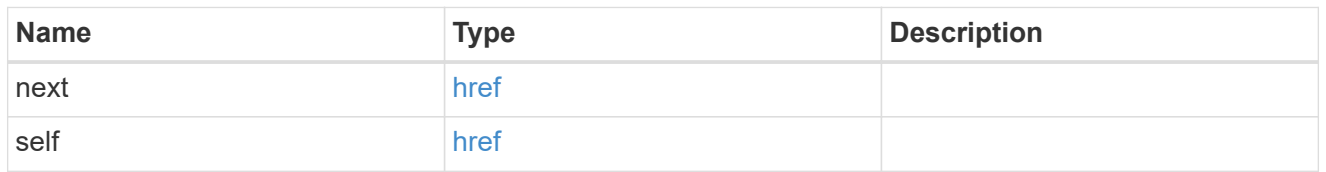

\_links

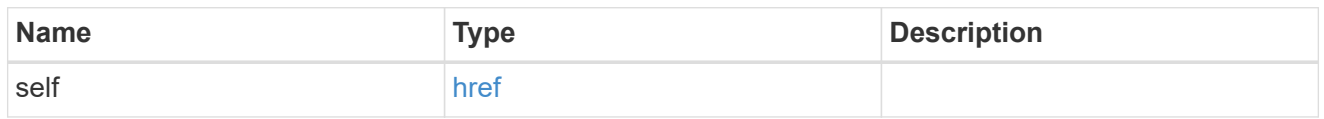

node\_setup\_ip

The IP configuration for cluster setup.

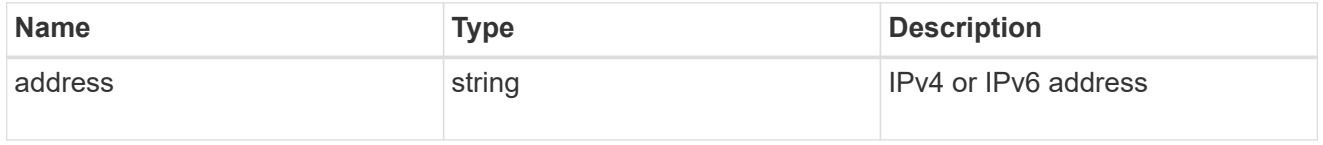

cluster\_interface

The cluster network IP address of the node to be added.

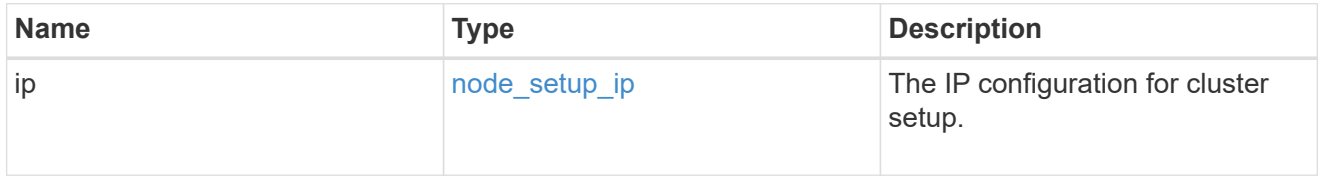

ip

IP information

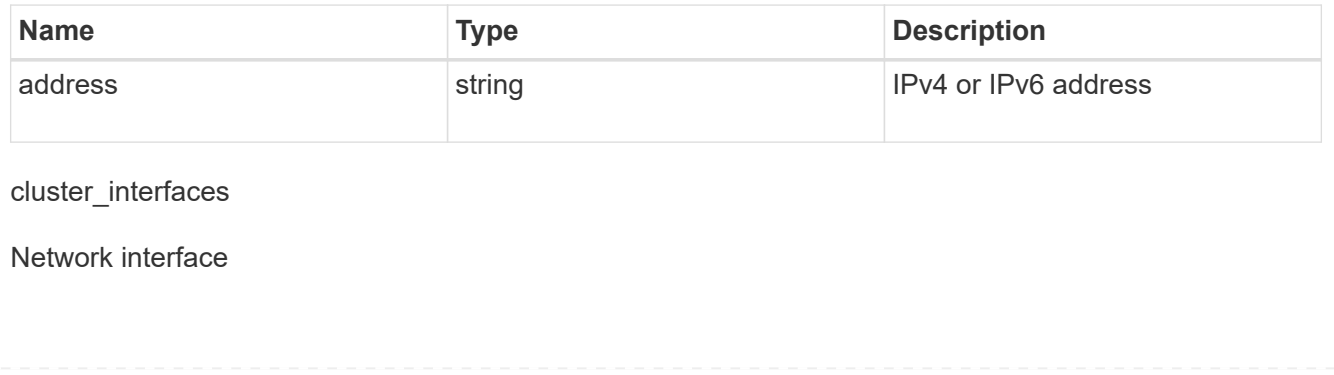

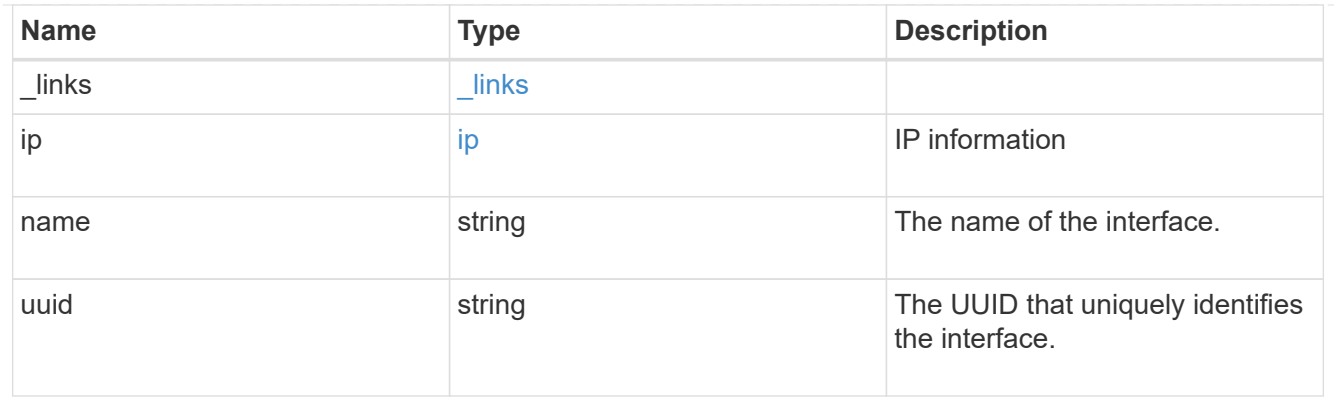

# flash\_cache

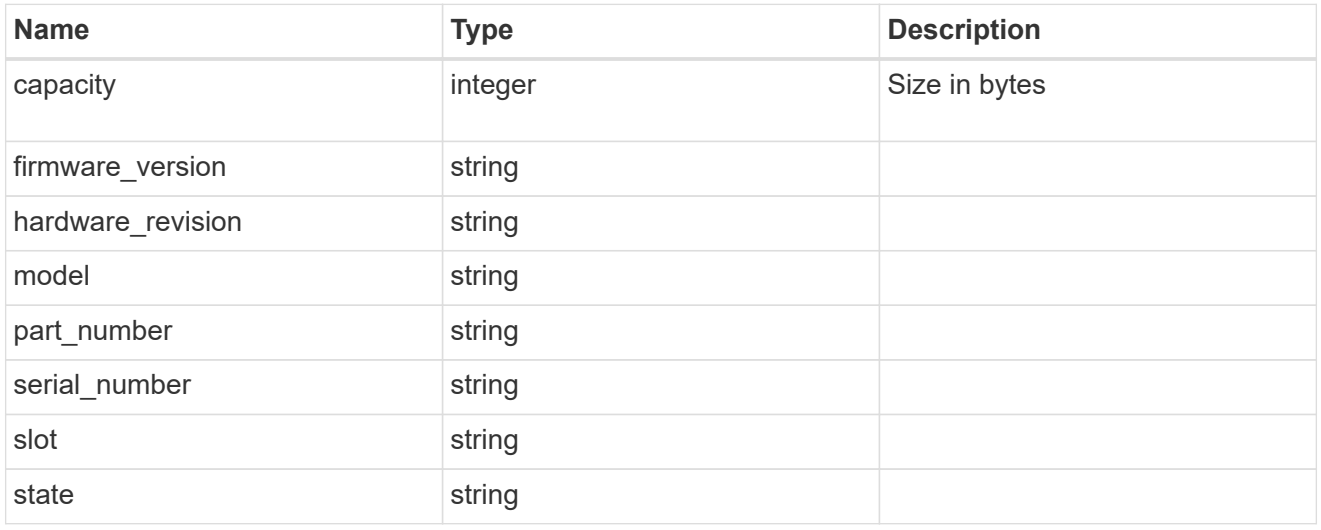

### frus

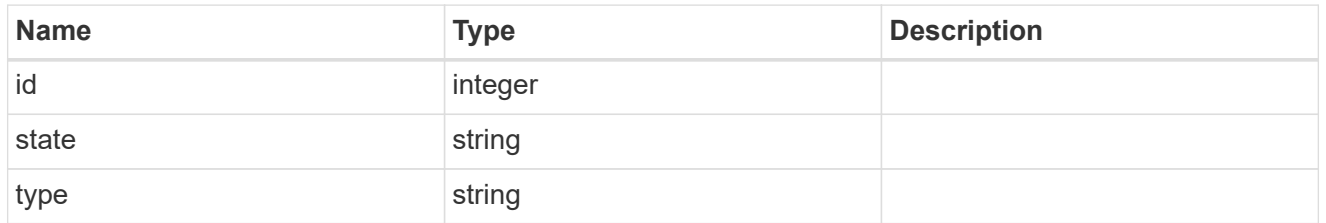

### controller

Controller information

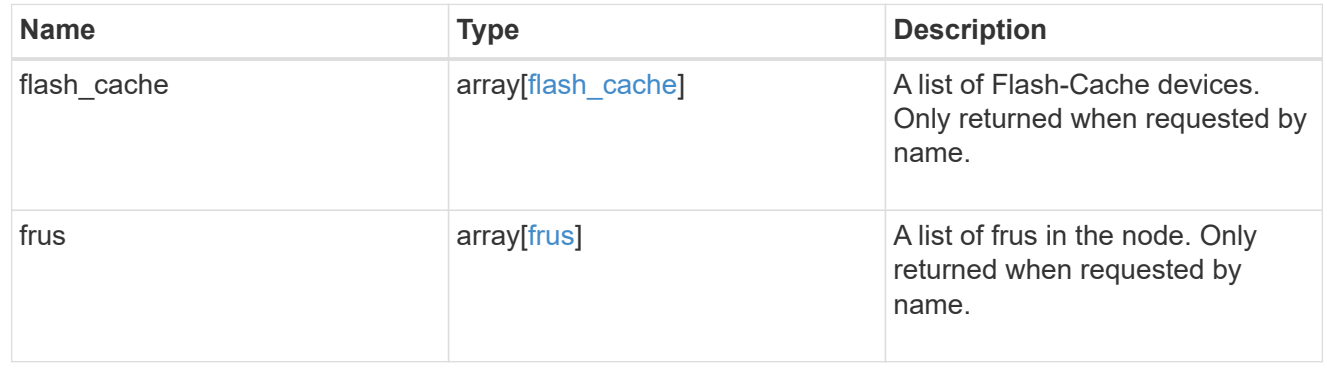

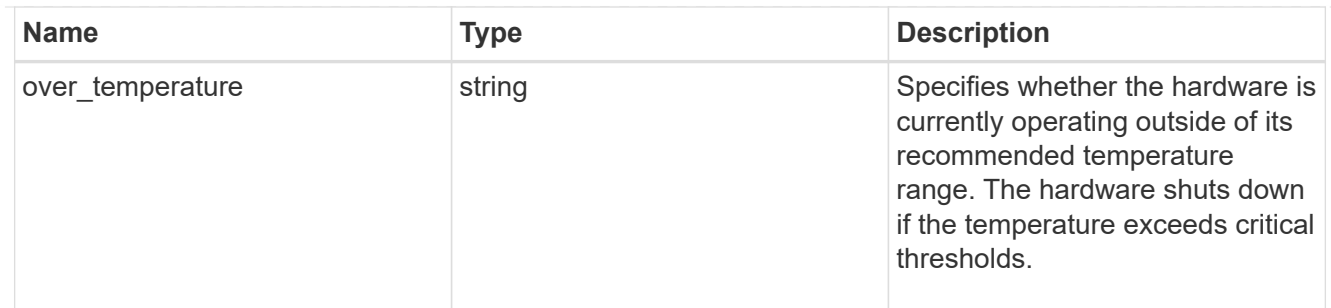

#### partners

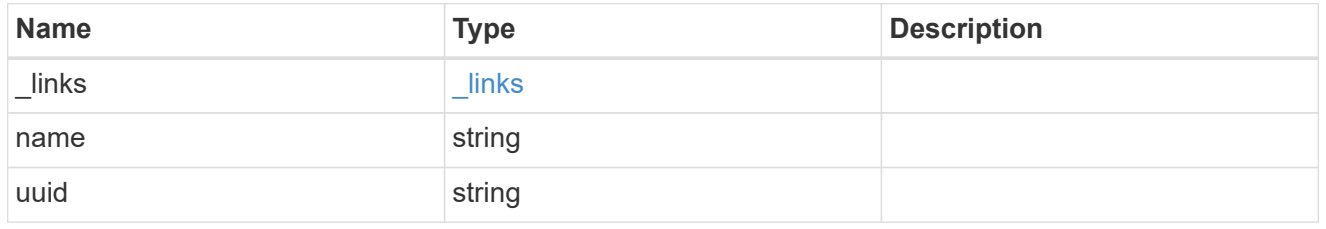

ha

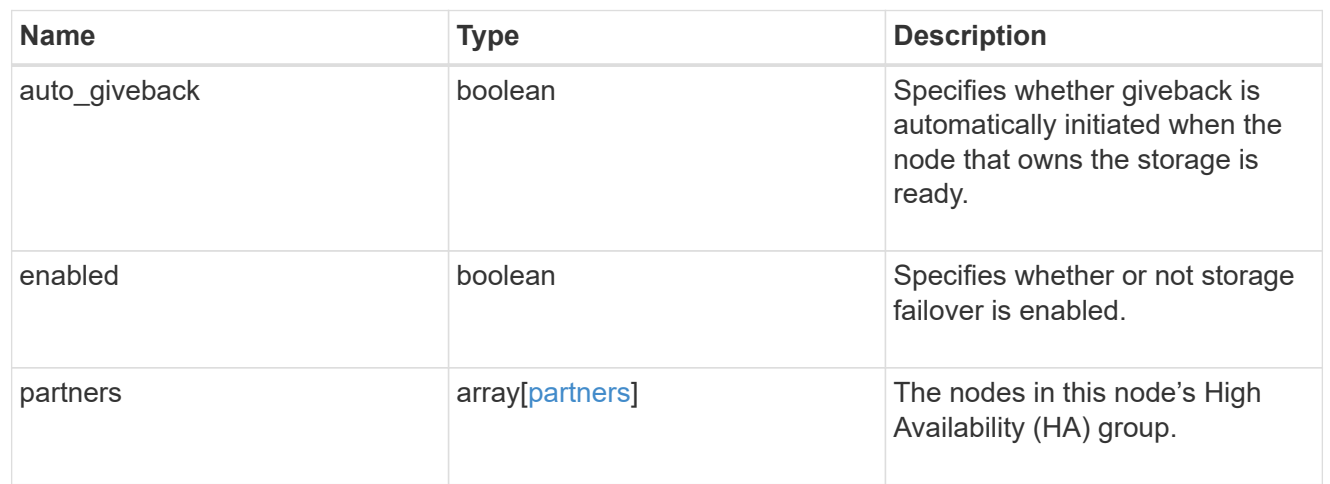

# management\_interface

The management interface of the node to be added. The netmask is set based on the management interface of the cluster or the managment interfaces of other nodes.

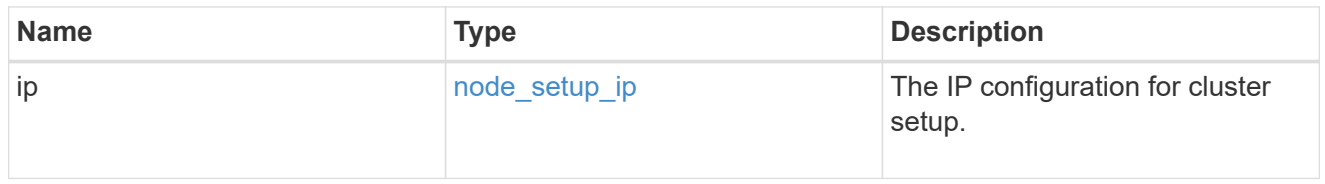

#### management\_interfaces

# Network interface

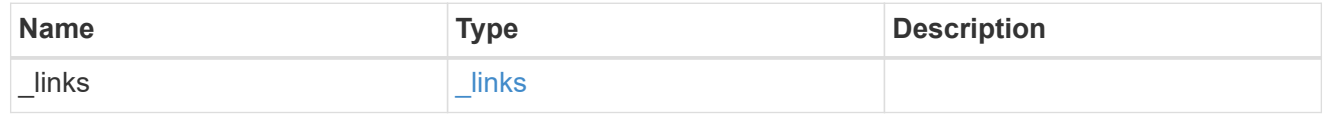

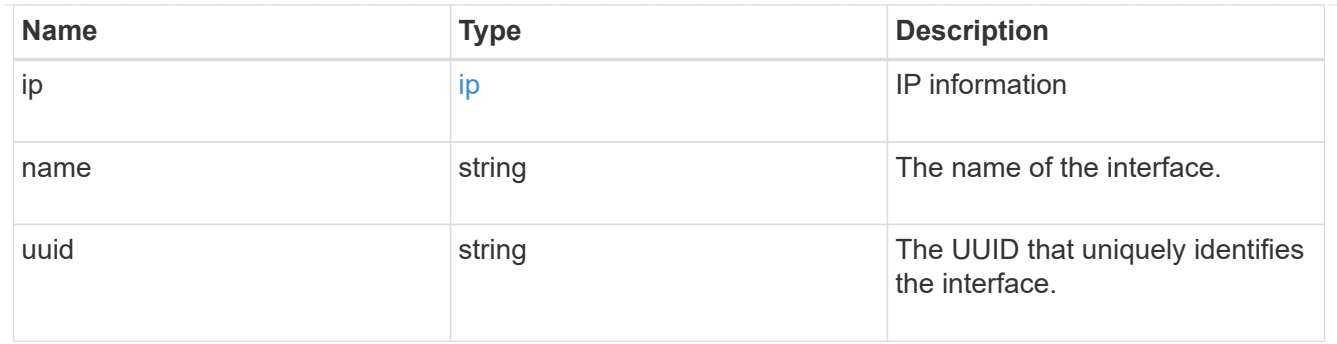

ipv4\_interface

Object to setup an interface along with its default router.

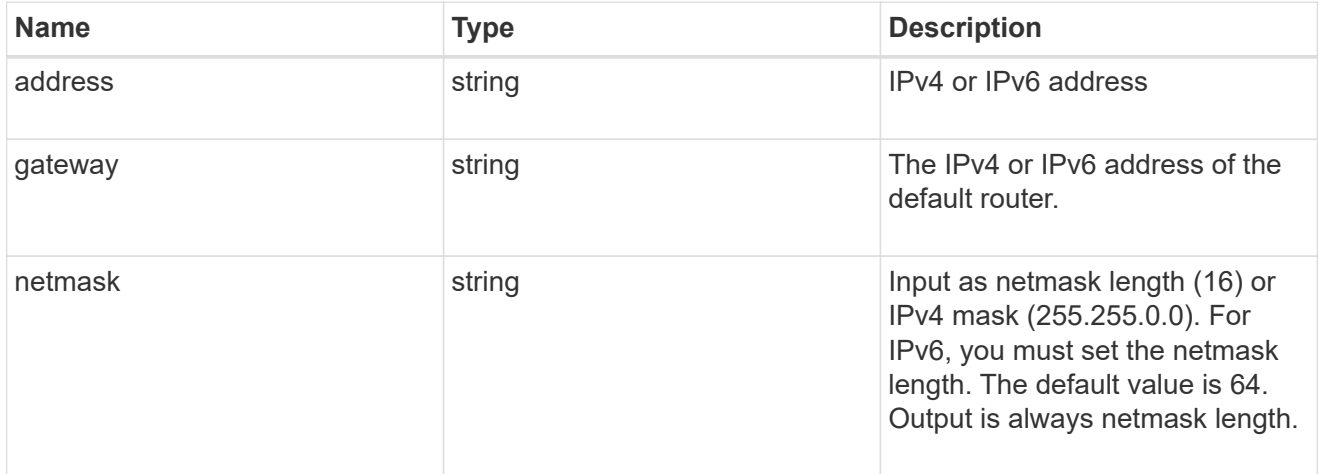

# ipv6\_interface

Object to setup an interface along with its default router.

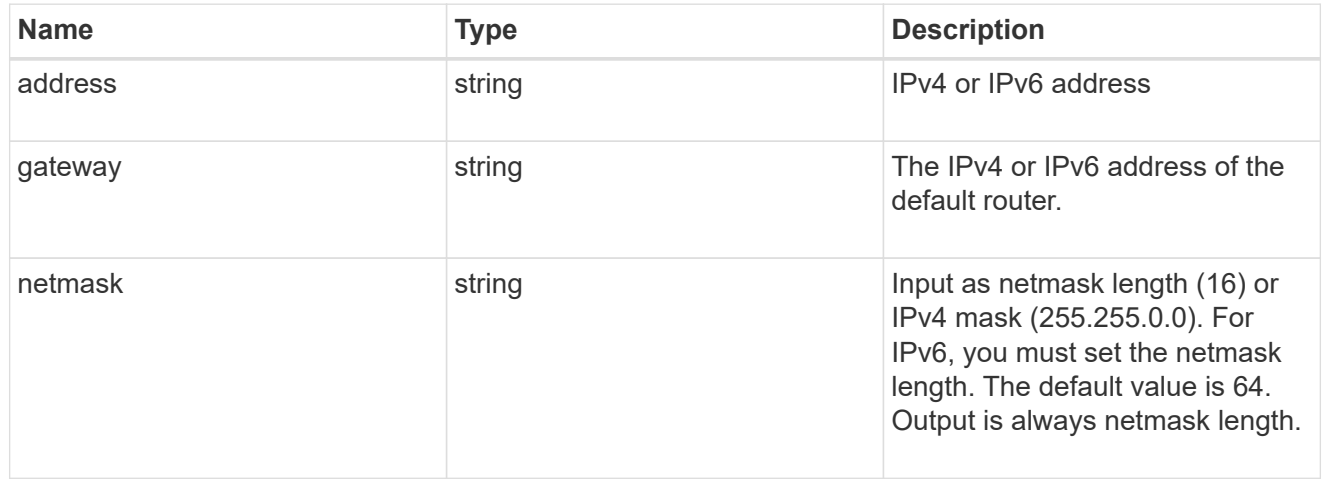

# service\_processor

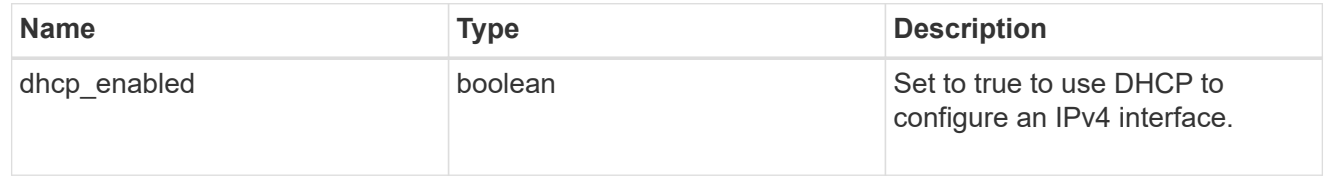

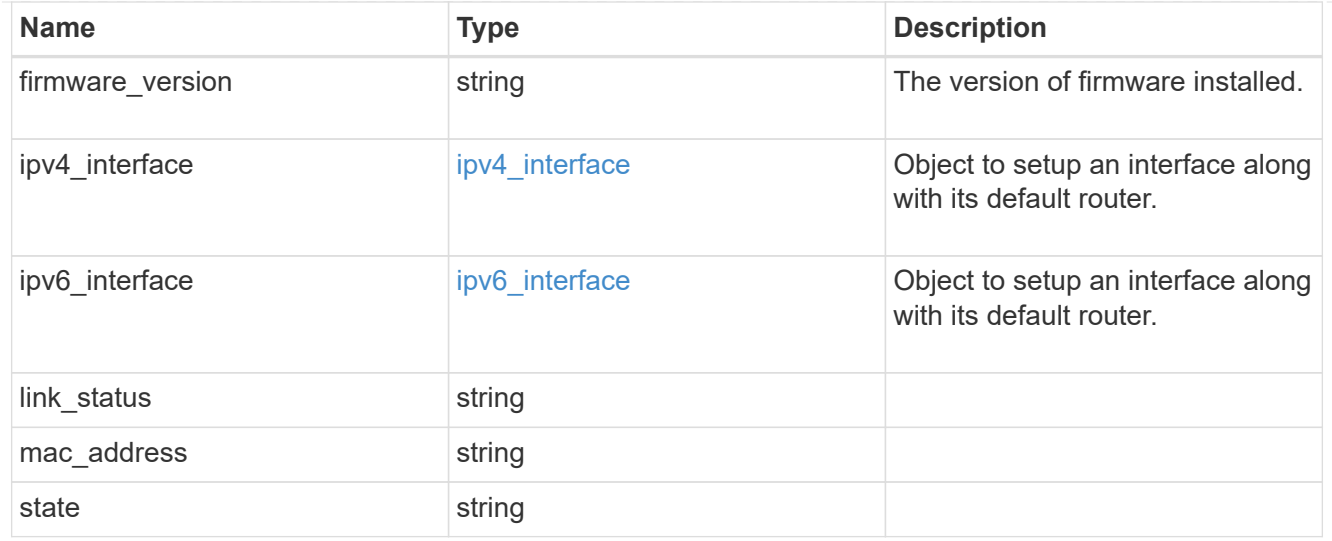

#### version

This returns the cluster version information. When the cluster has more than one node, the cluster version is equivalent to the lowest of generation, major, and minor versions on all nodes.

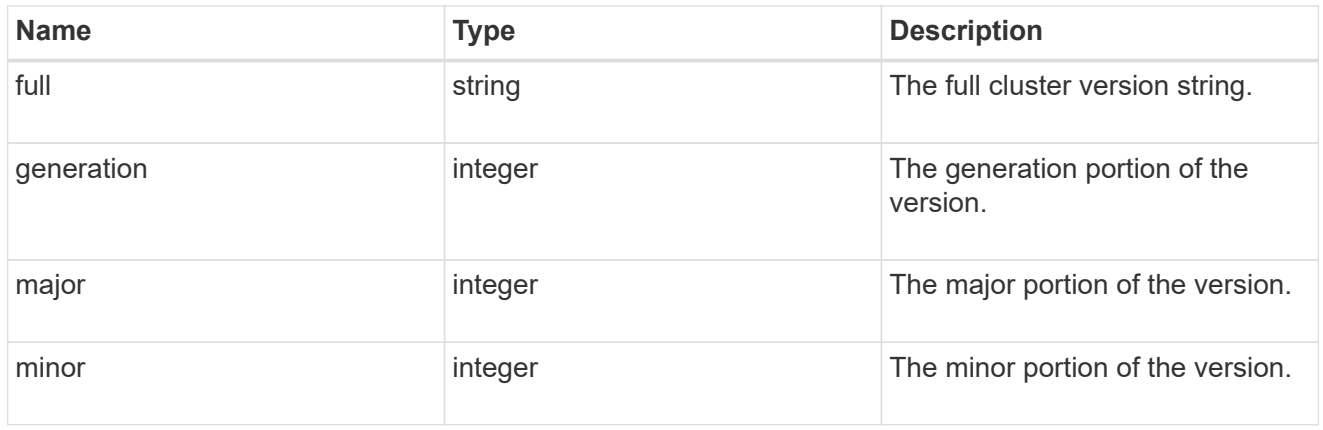

#### records

### Complete node information

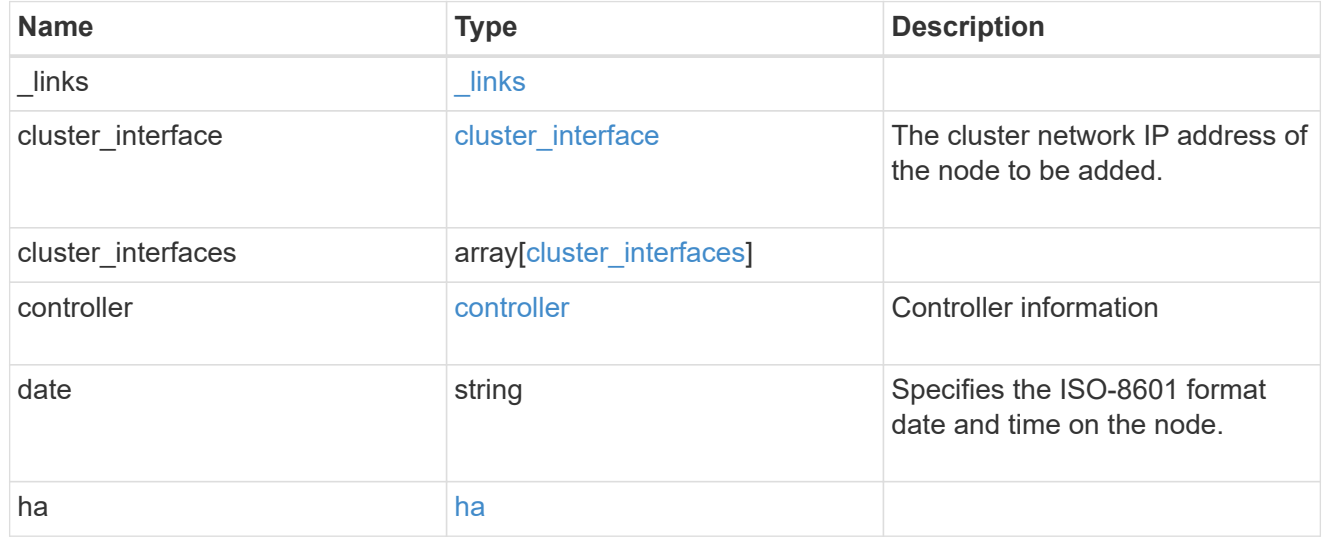

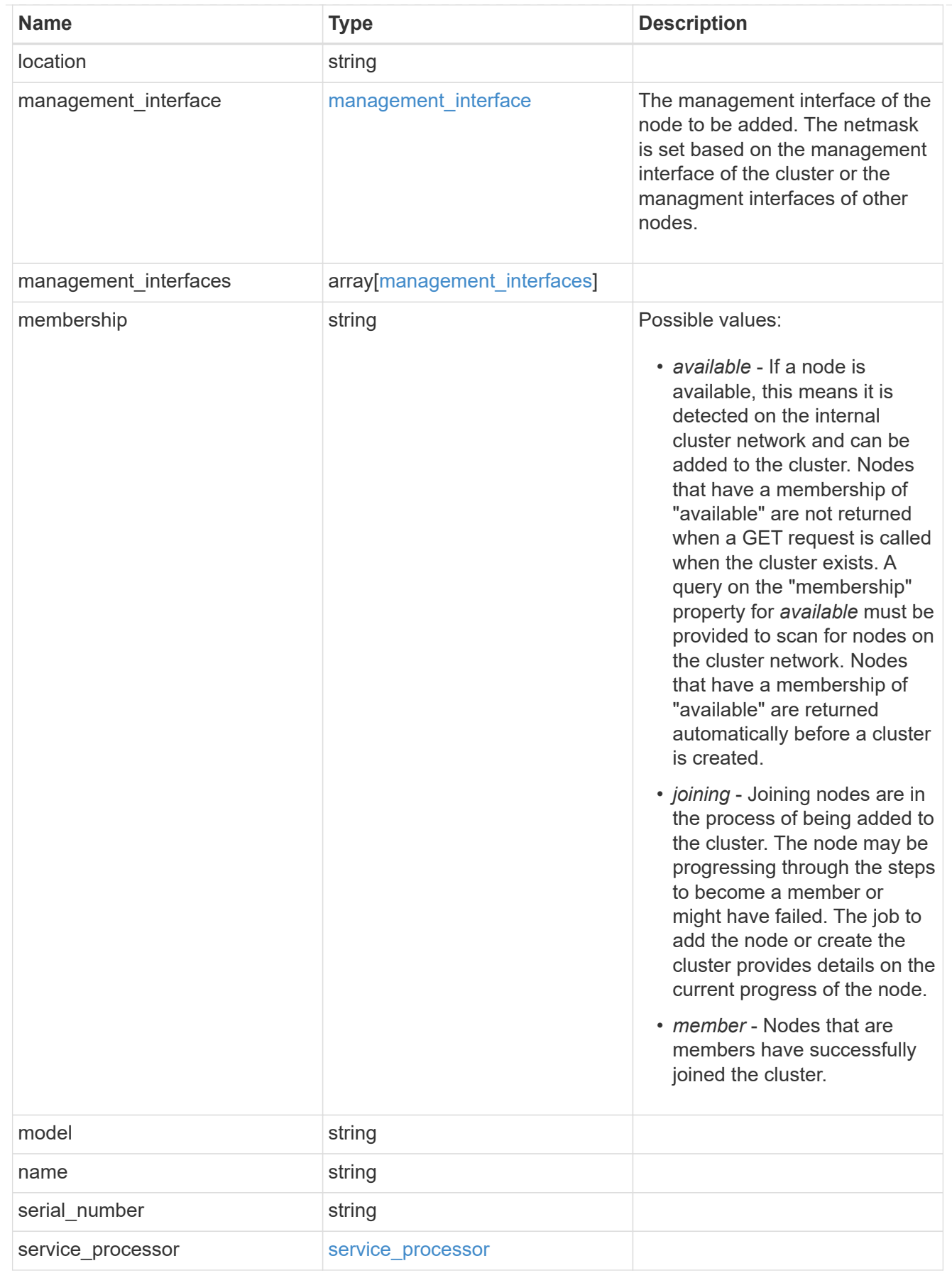

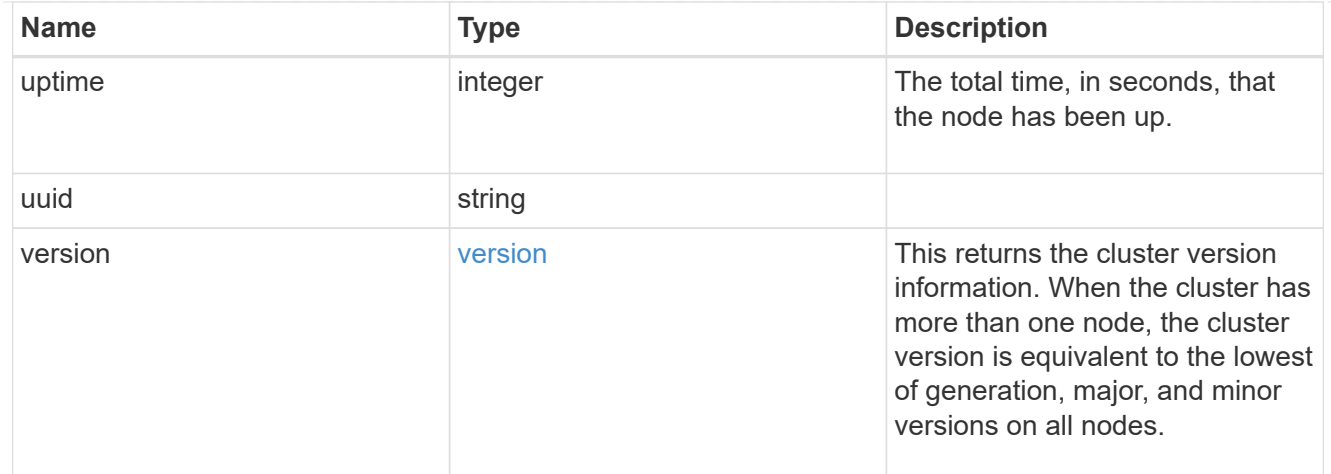

### error\_arguments

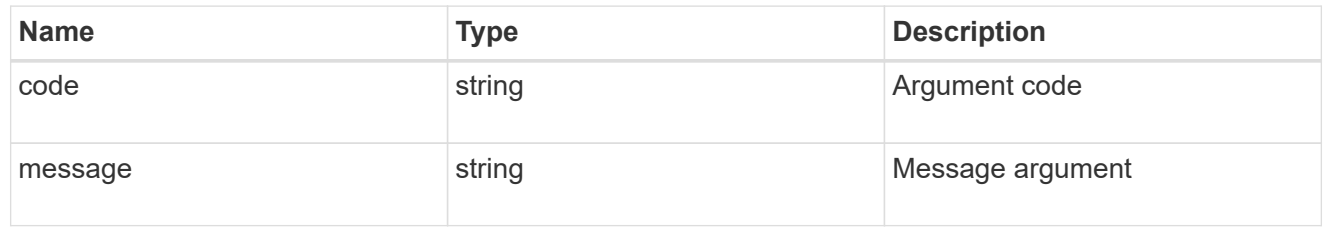

#### error

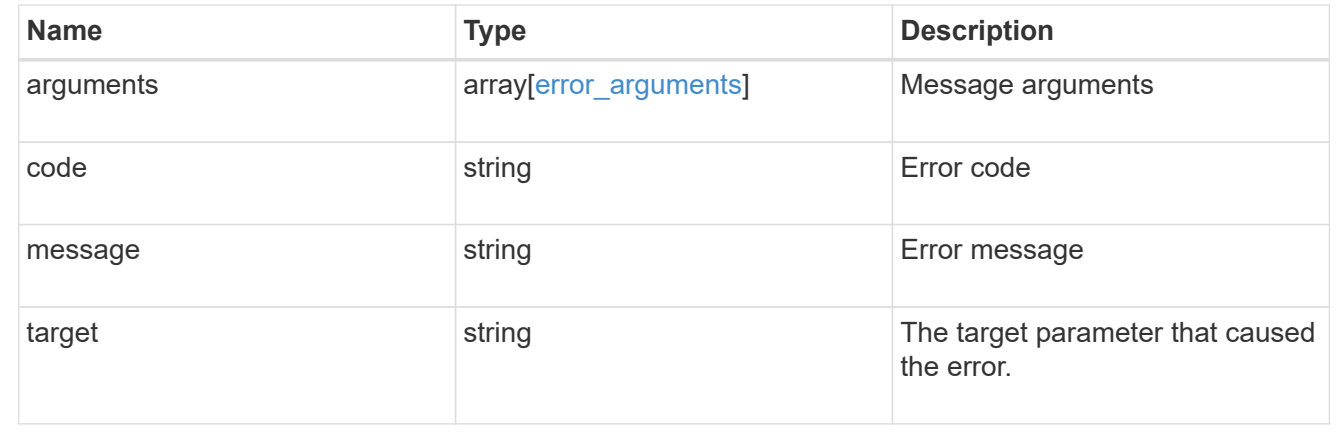

# **Add a node or nodes to a cluster**

POST /cluster/nodes

Adds a node or nodes to the cluster

# **Required properties**

• cluster\_interface.ip.address

### **Learn more**

• [DOC /cluster/nodes](https://docs.netapp.com/us-en/ontap-restapi-96/{relative_path}cluster_nodes_endpoint_overview.html)

# **Request Body**

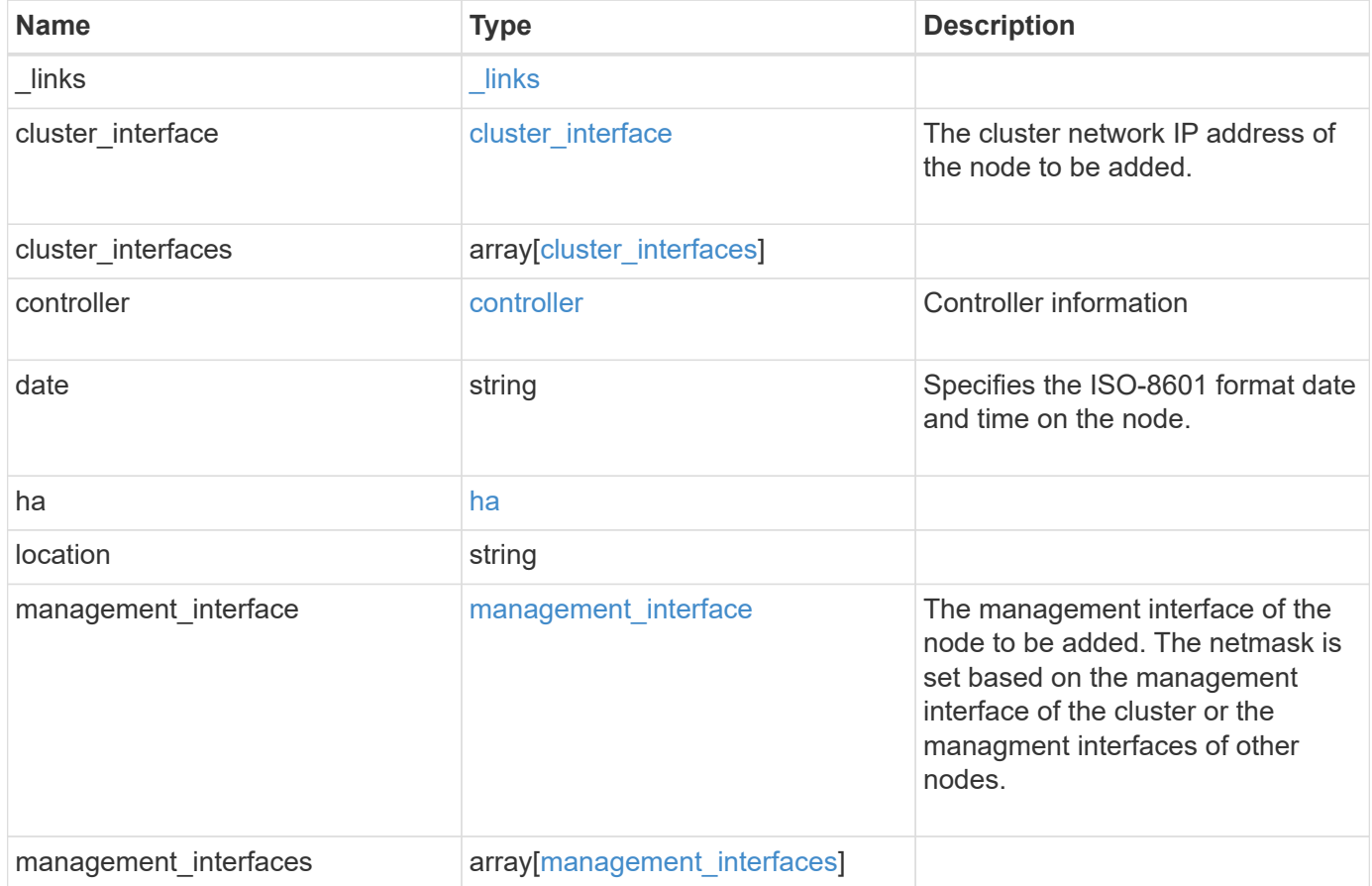

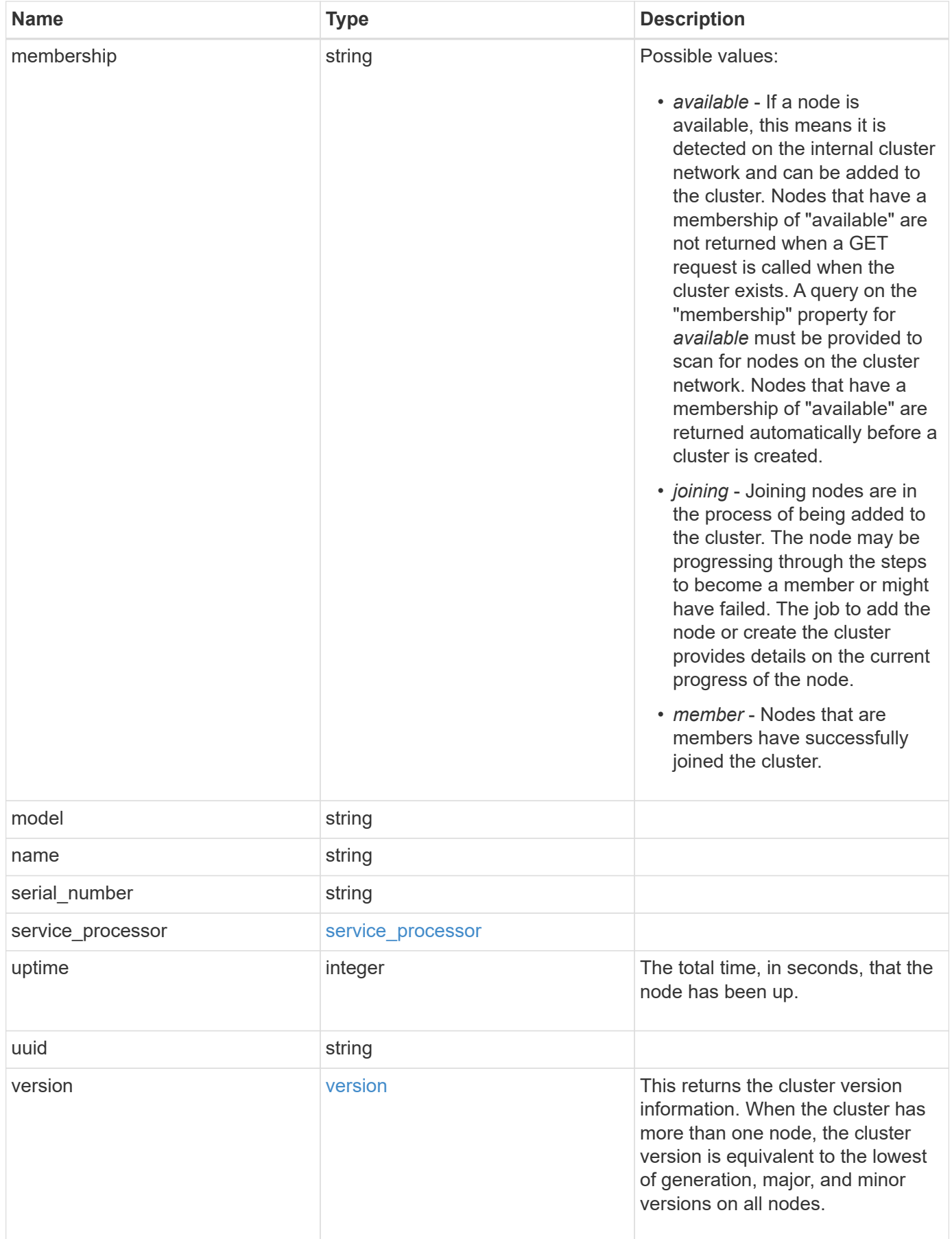

**Example request**

```
{
   "_links": {
      "self": {
        "href": "/api/resourcelink"
     }
    },
  "cluster_interface": {
      "ip": {
        "address": "10.10.10.7"
     }
    },
 "cluster_interfaces": {
      "_links": {
        "self": {
          "href": "/api/resourcelink"
        }
      },
      "ip": {
       "address": "10.10.10.7"
      },
      "name": "lif1",
      "uuid": "1cd8a442-86d1-11e0-ae1c-123478563412"
    },
    "controller": {
    "flash cache": {
        "capacity": 1024000000000,
      "firmware version": "NA05",
      "hardware revision": "A1",
        "model": "X1970A",
      "part_number": "119-00207",
      "serial number": "A22P5061550000187",
        "slot": "6-1",
        "state": "ok"
      },
      "frus": {
       "id": 0,
       "state": "ok",
       "type": "fan"
      },
    "over temperature": "over"
    },
    "date": "2017-01-25 11:20:13 +0400",
    "ha": {
      "partners": {
```

```
" links": {
        "self": {
          "href": "/api/resourcelink"
        }
      },
    "name": "node1",
      "uuid": "1cd8a442-86d1-11e0-ae1c-123478563412"
   }
  },
  "location": "rack 2 row 5",
"management interface": {
    "ip": {
      "address": "10.10.10.7"
   }
  },
"management interfaces": {
    "_links": {
      "self": {
        "href": "/api/resourcelink"
     }
    },
    "ip": {
     "address": "10.10.10.7"
    },
  "name": "lif1",
    "uuid": "1cd8a442-86d1-11e0-ae1c-123478563412"
  },
  "membership": "available",
  "model": "FAS3070",
"name": "node-01",
  "serial_number": "4048820-60-9",
  "service_processor": {
  "firmware version": "string",
  "ipv4_interface": {
      "address": "10.10.10.7",
      "gateway": "10.1.1.1",
      "netmask": "24"
    },
  "ipv6_interface": {
      "address": "10.10.10.7",
     "gateway": "10.1.1.1",
     "netmask": "24"
    },
  "link status": "up",
  "mac_address": "string",
    "state": "online"
```

```
  },
    "uptime": 300536,
    "uuid": "4ea7a442-86d1-11e0-ae1c-123478563412",
    "version": {
      "full": "NetApp Release 9.4.0: Sun Nov 05 18:20:57 UTC 2017",
      "generation": 9,
      "major": 4,
      "minor": 0
    }
}
```
#### **Response**

```
Status: 202, Accepted
```
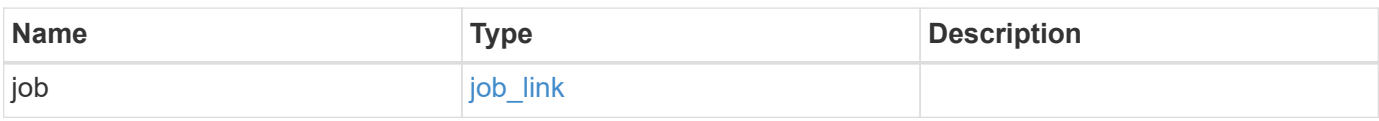

### **Example response**

```
{
    "job": {
      "_links": {
        "self": {
          "href": "/api/resourcelink"
        }
      },
      "uuid": "string"
   }
}
```
# **Error**

Status: Default

# ONTAP Error Response Codes

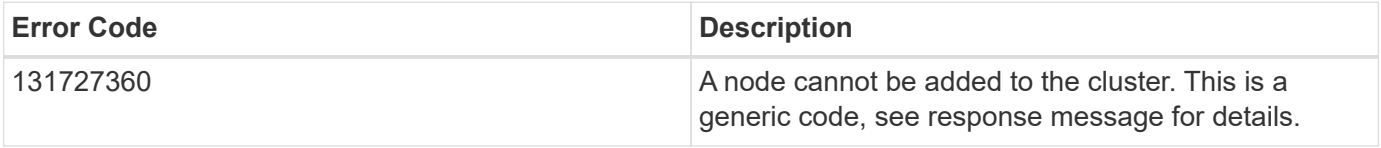

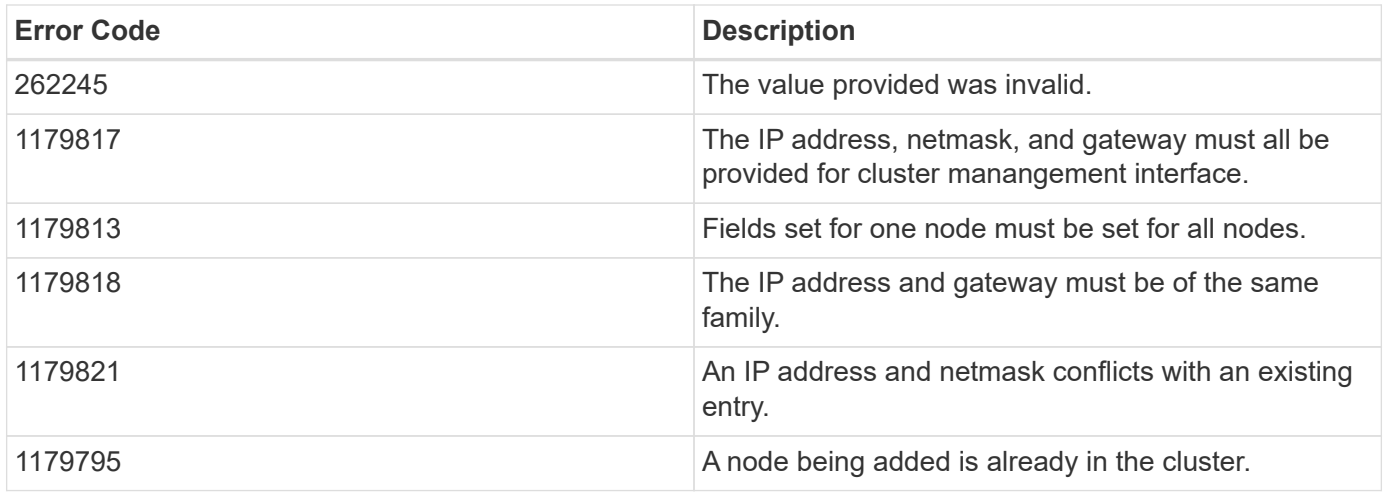

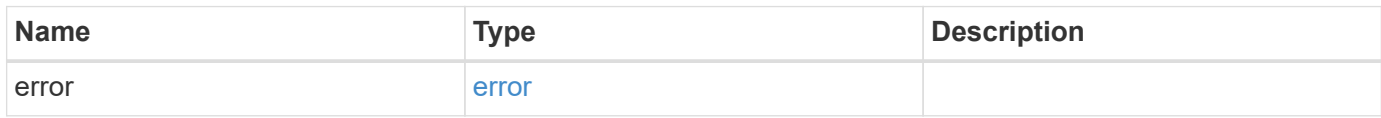

### **Example error**

```
{
   "error": {
     "arguments": {
       "code": "string",
       "message": "string"
      },
     "code": "4",
     "message": "entry doesn't exist",
     "target": "uuid"
   }
}
```
## **Definitions**

### **See Definitions**

href

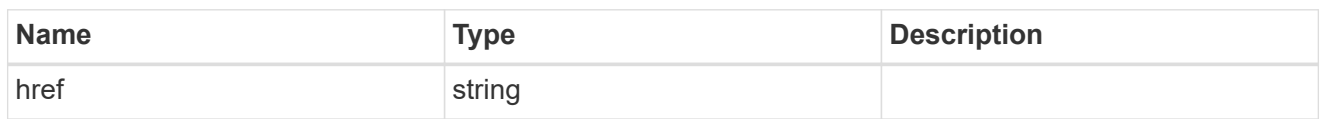

\_links

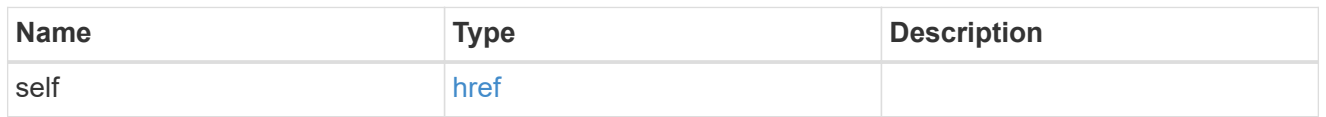

# node\_setup\_ip

The IP configuration for cluster setup.

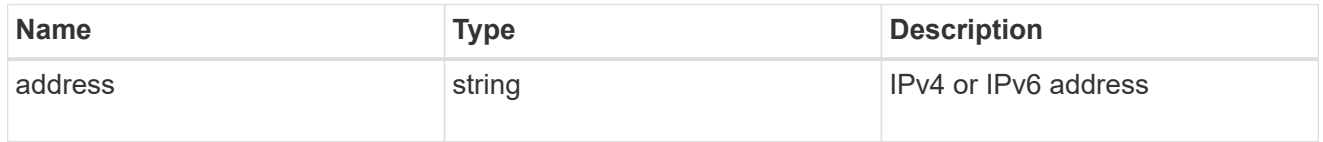

# cluster\_interface

The cluster network IP address of the node to be added.

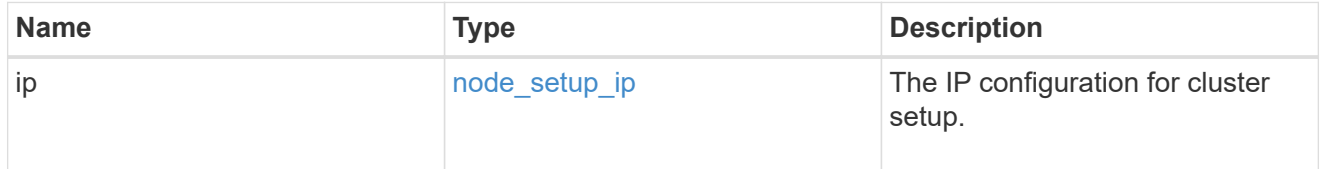

# ip

### IP information

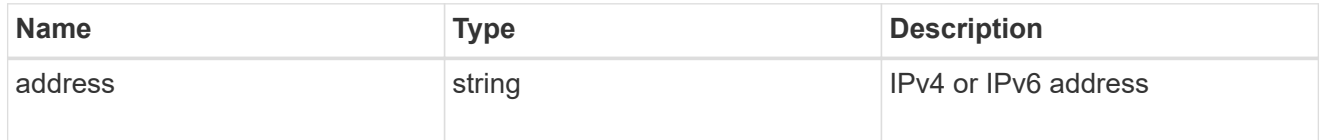

# cluster\_interfaces

#### Network interface

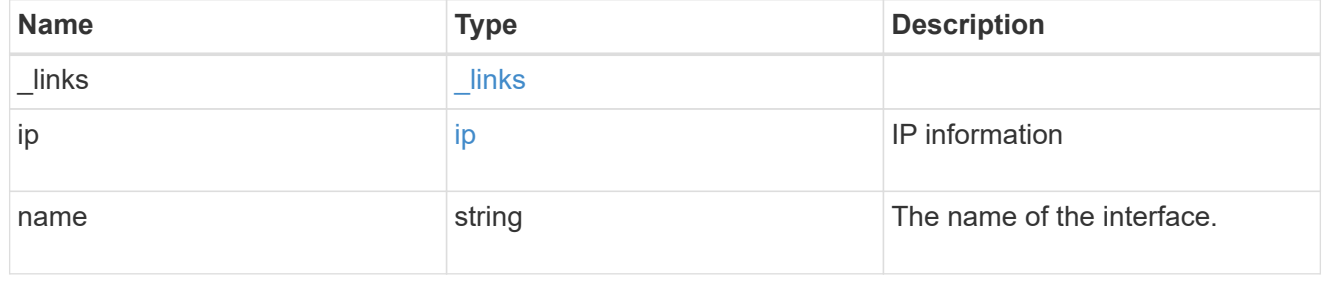

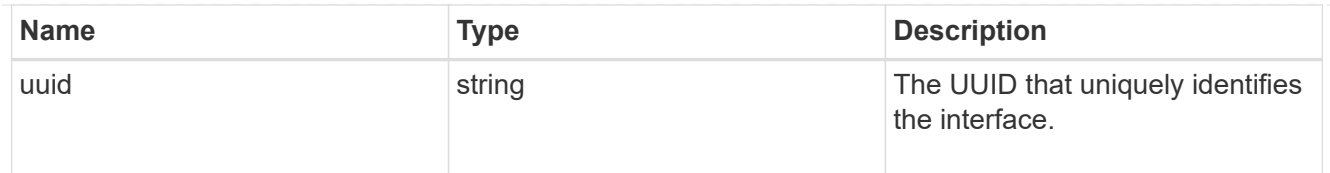

# flash\_cache

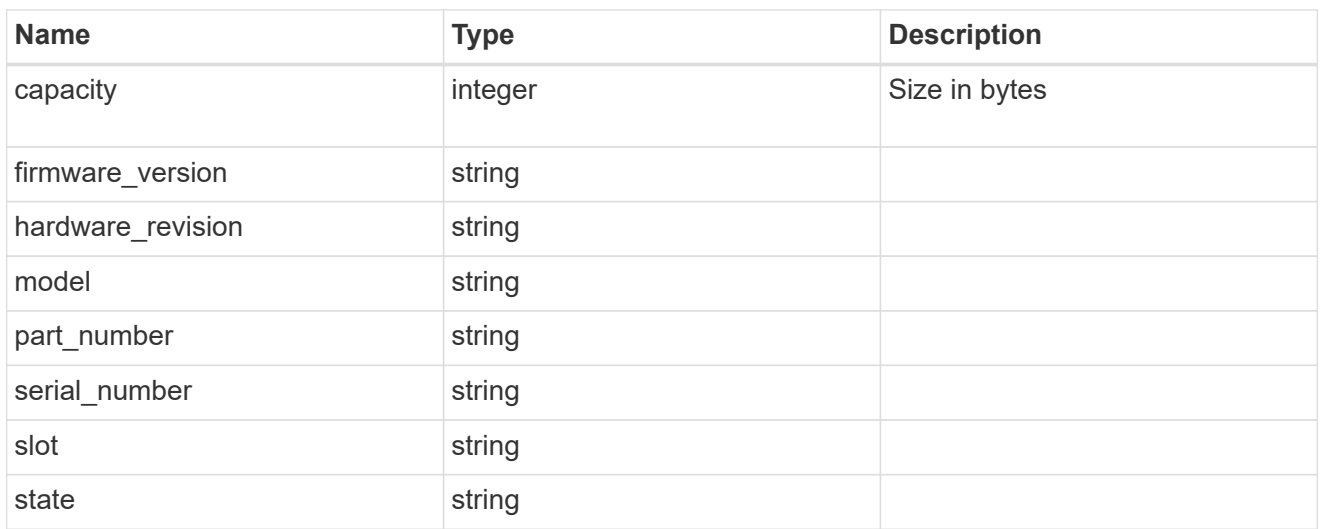

#### frus

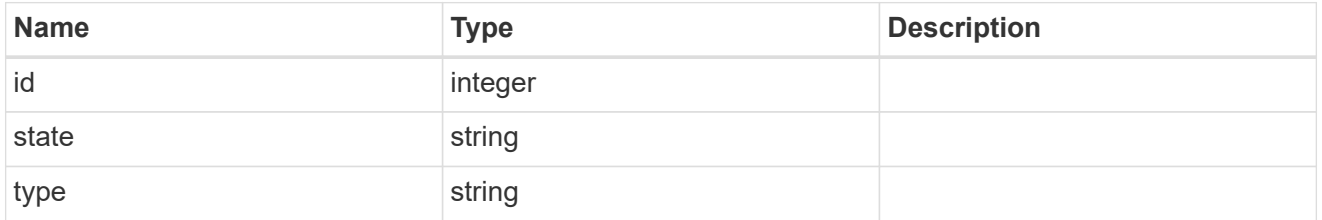

# controller

# Controller information

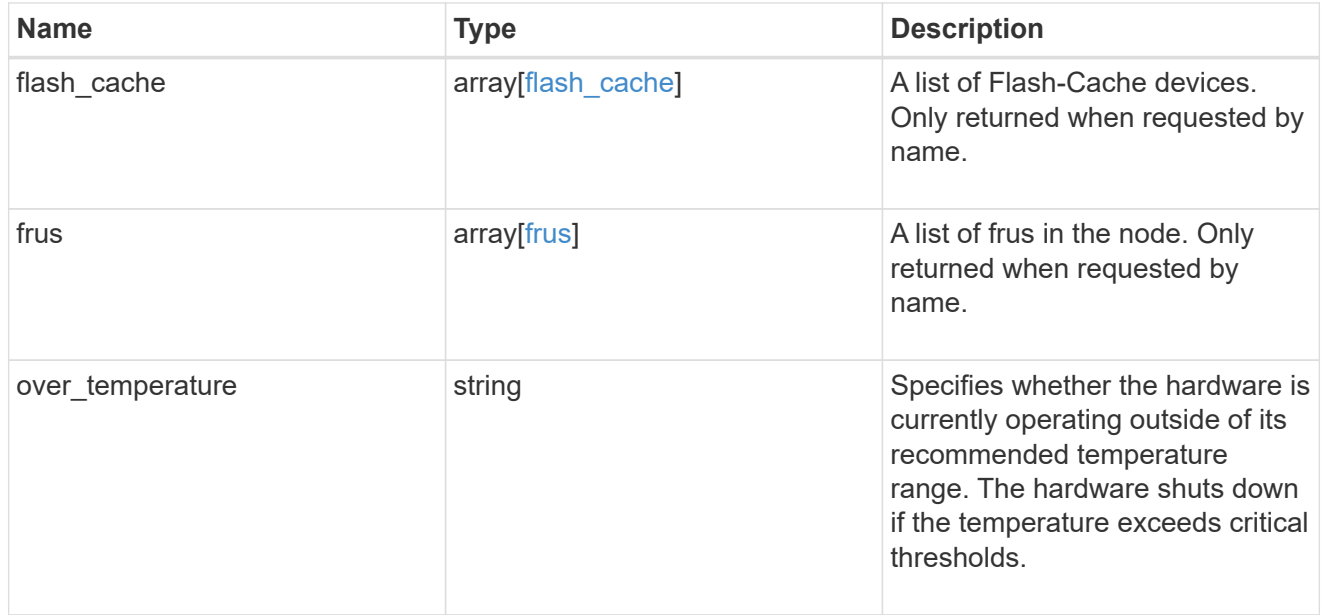

#### partners

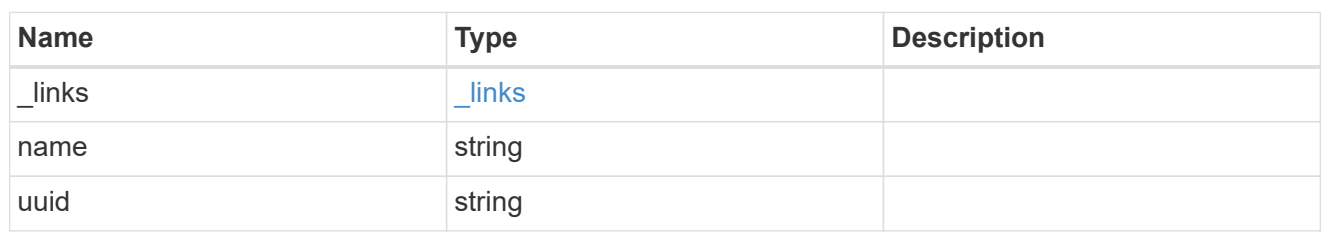

ha

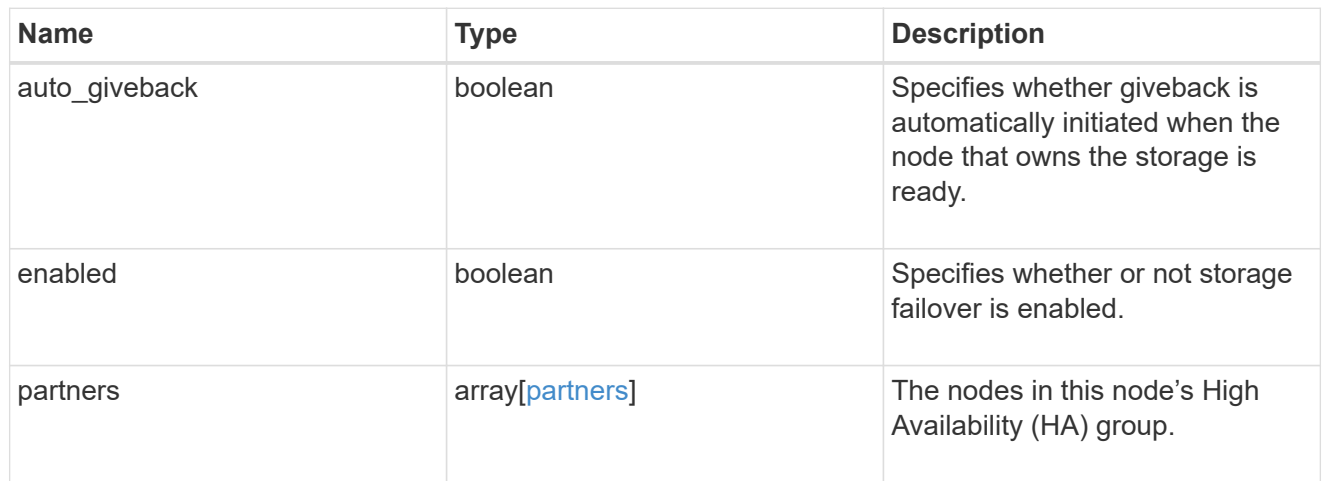

# management\_interface

The management interface of the node to be added. The netmask is set based on the management interface of the cluster or the managment interfaces of other nodes.

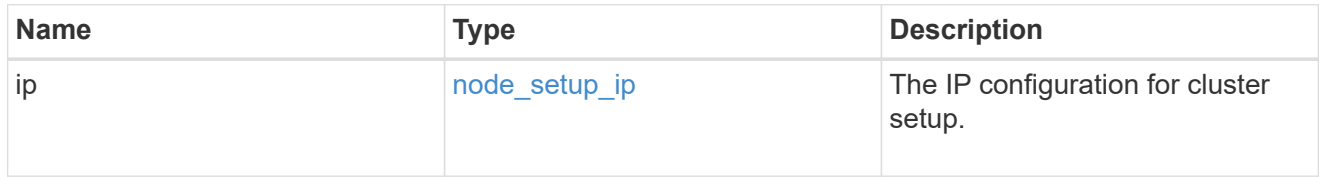

#### management\_interfaces

### Network interface

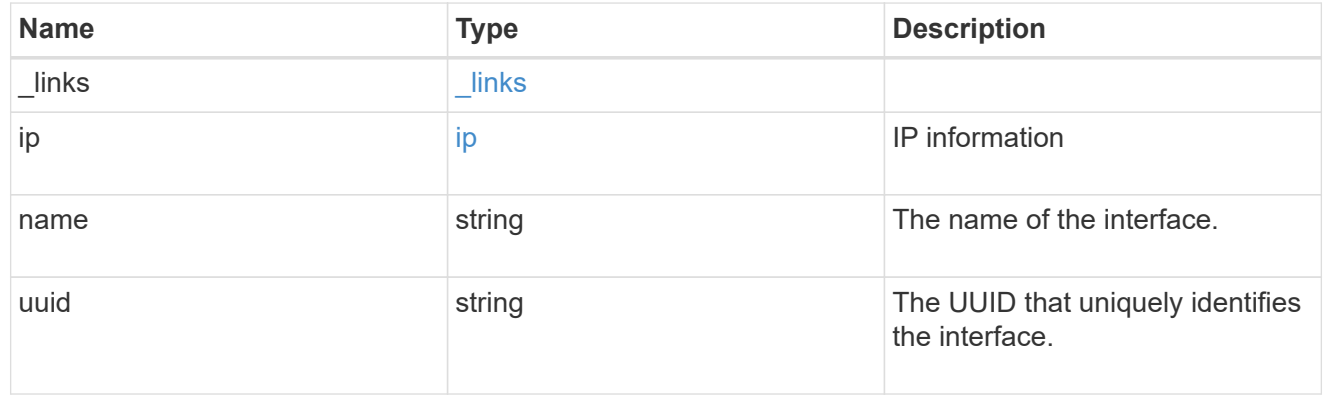

# ipv4\_interface

Object to setup an interface along with its default router.

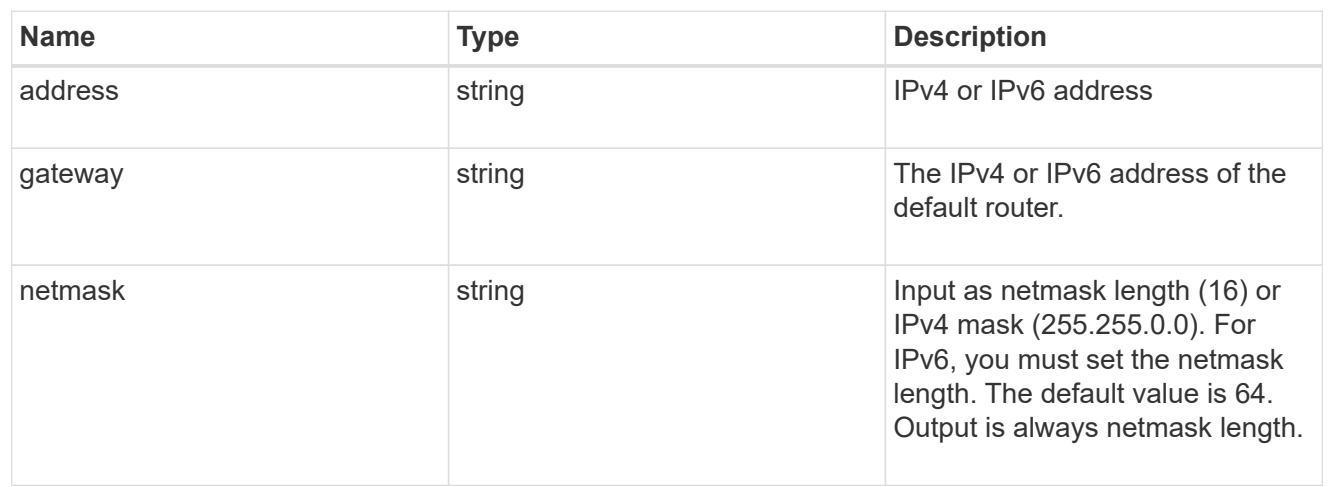

# ipv6\_interface

Object to setup an interface along with its default router.

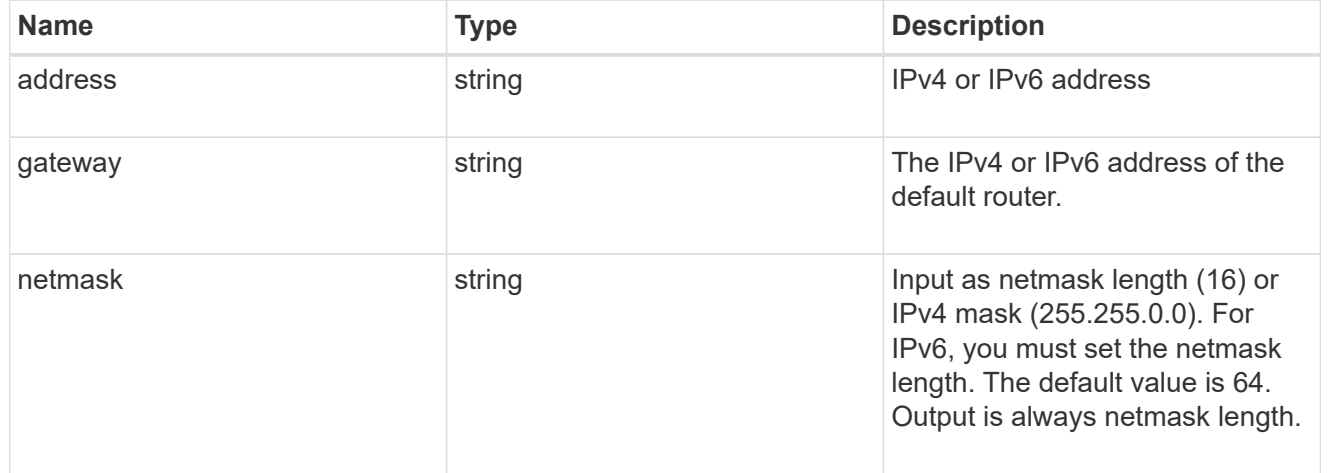

#### service\_processor

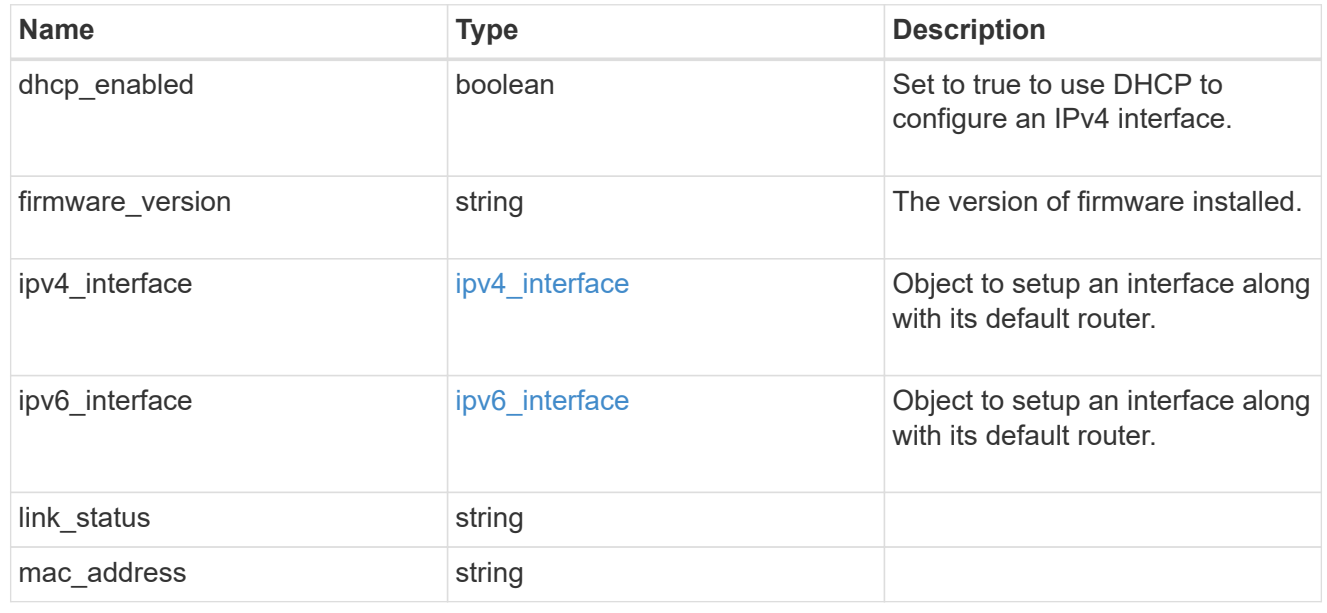
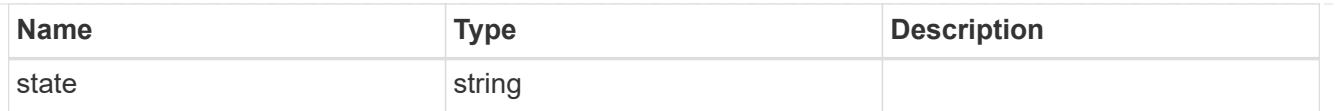

# version

This returns the cluster version information. When the cluster has more than one node, the cluster version is equivalent to the lowest of generation, major, and minor versions on all nodes.

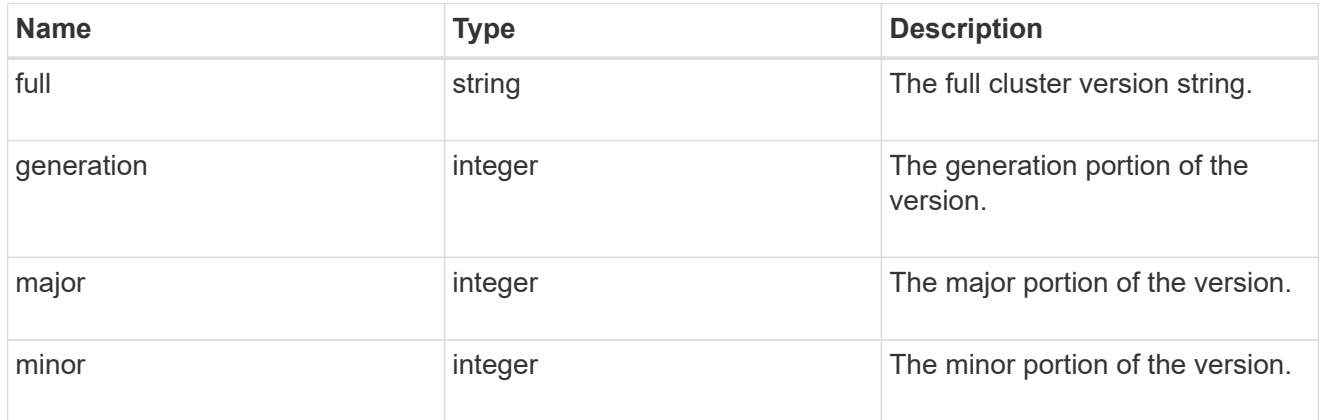

node

# Complete node information

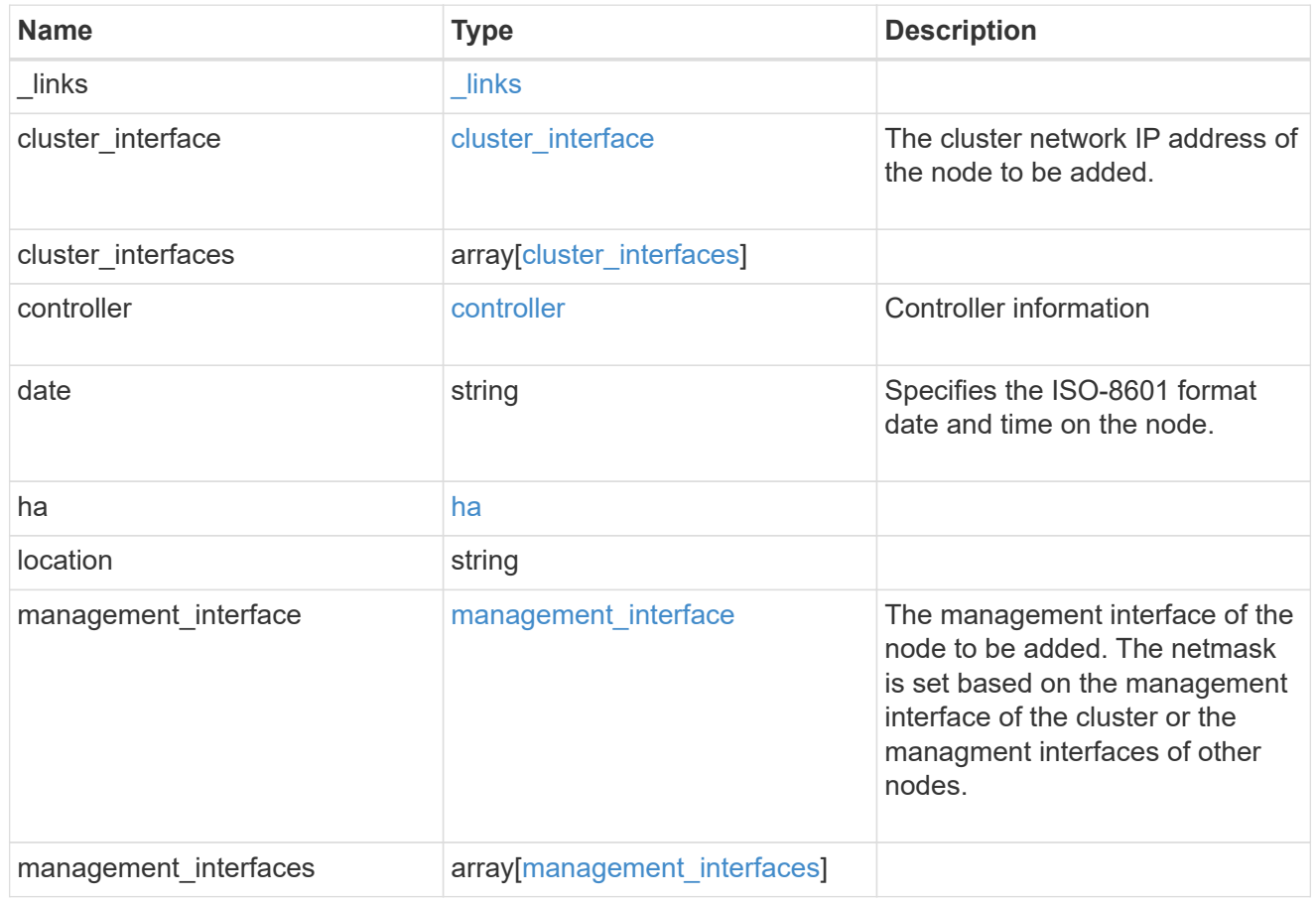

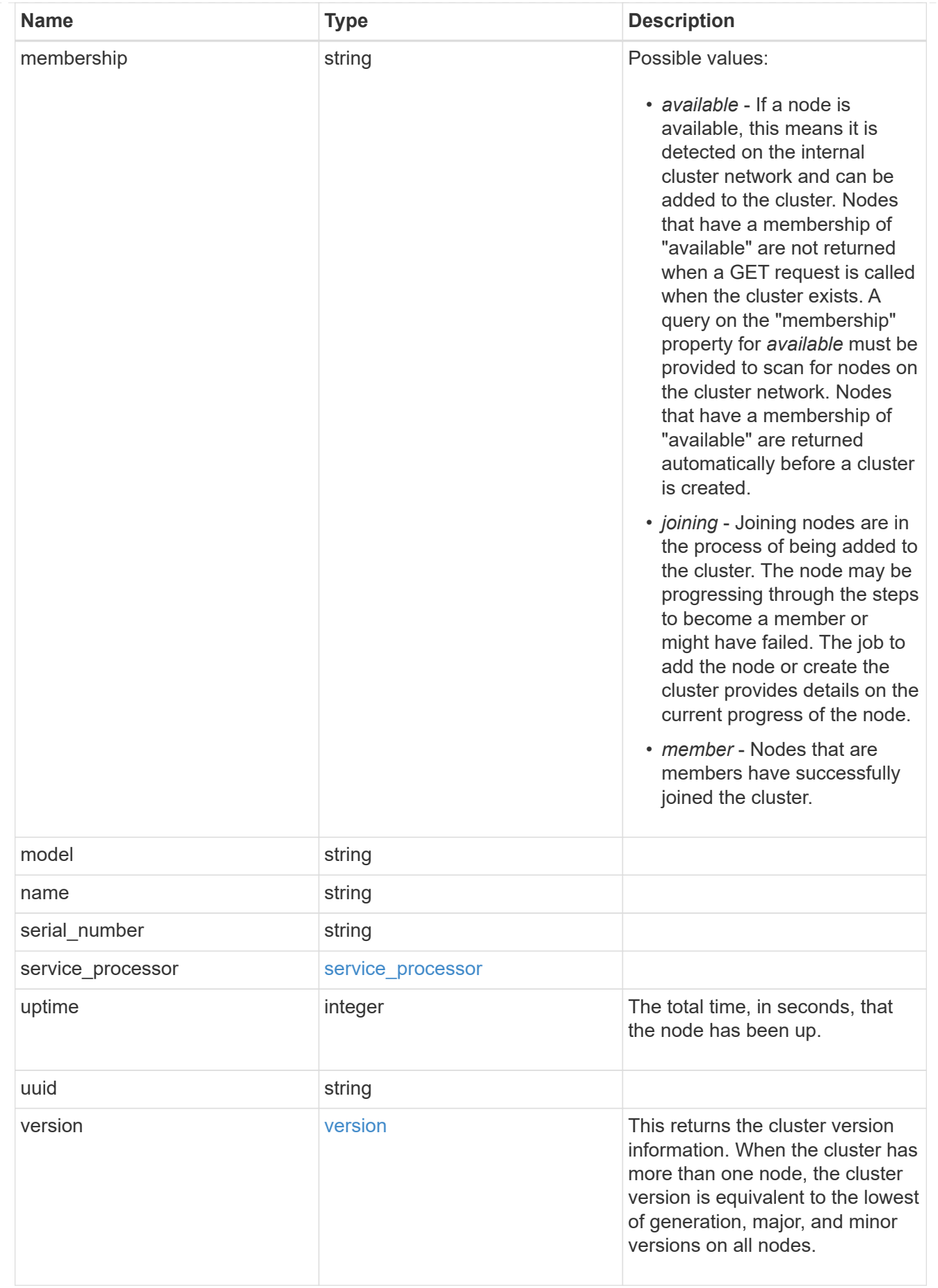

job\_link

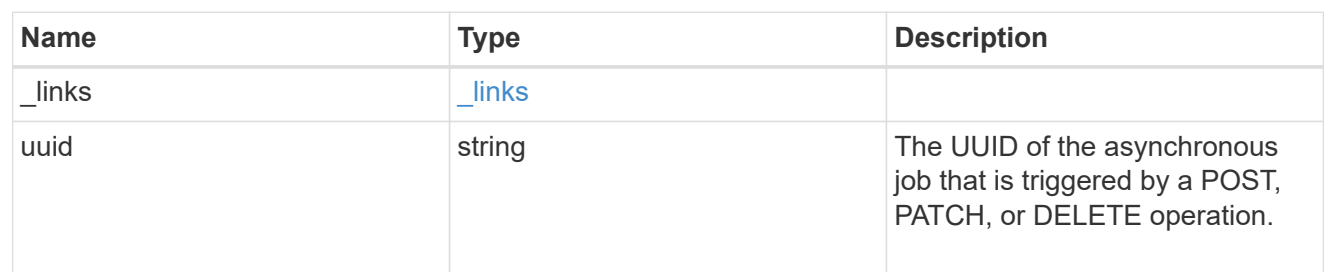

error\_arguments

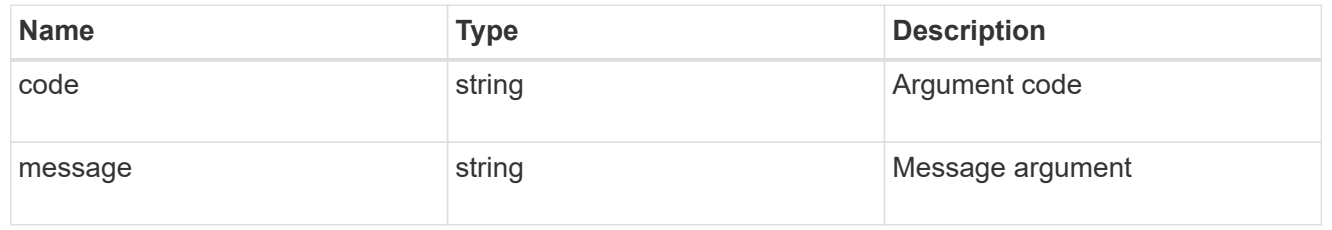

error

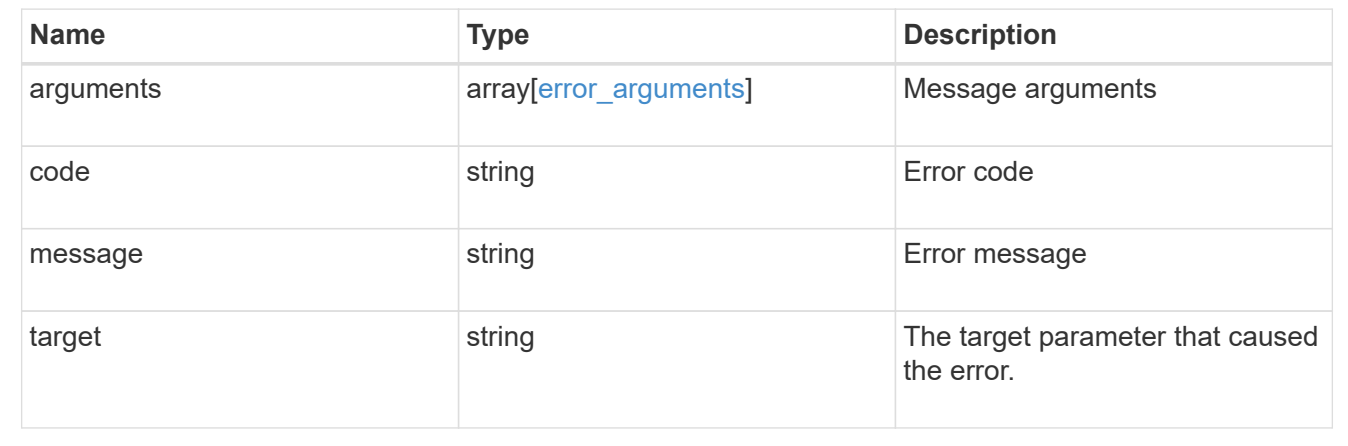

# **Retrieve node information**

GET /cluster/nodes/{uuid}

Retrieves information for the node.

### **Learn more**

• [DOC /cluster/nodes](https://docs.netapp.com/us-en/ontap-restapi-96/{relative_path}cluster_nodes_endpoint_overview.html)

### **Parameters**

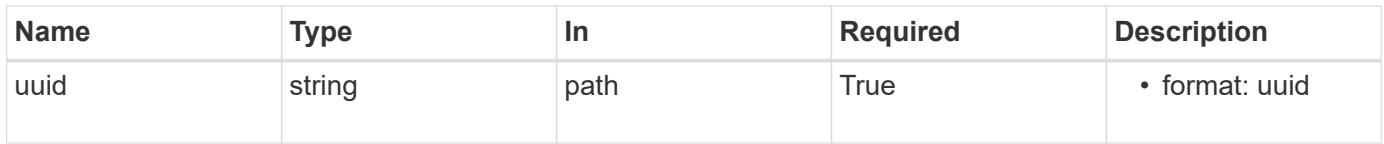

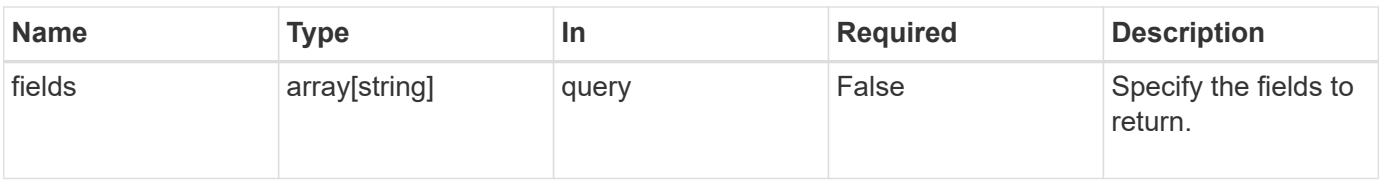

# **Response**

Status: 200, Ok

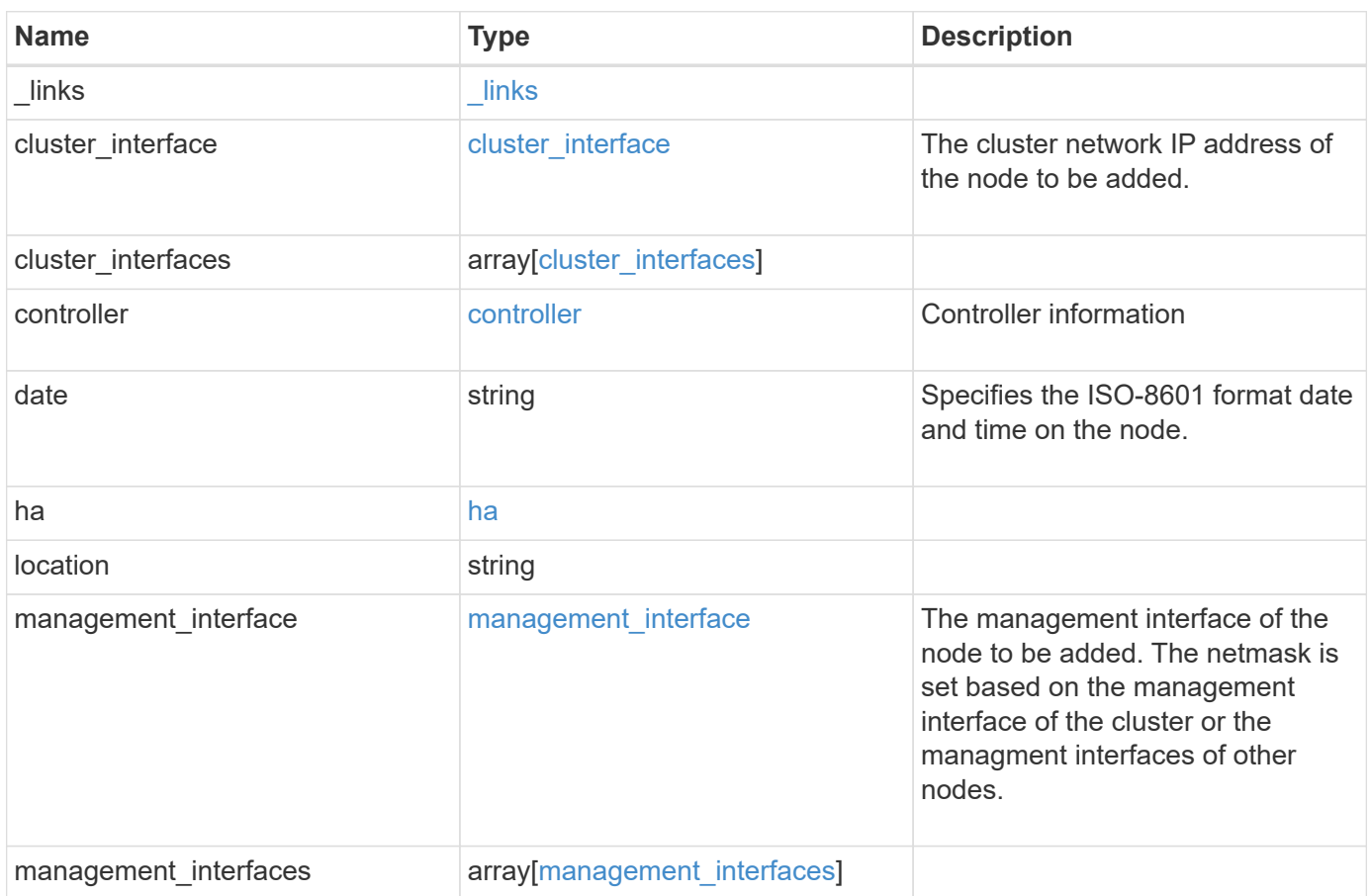

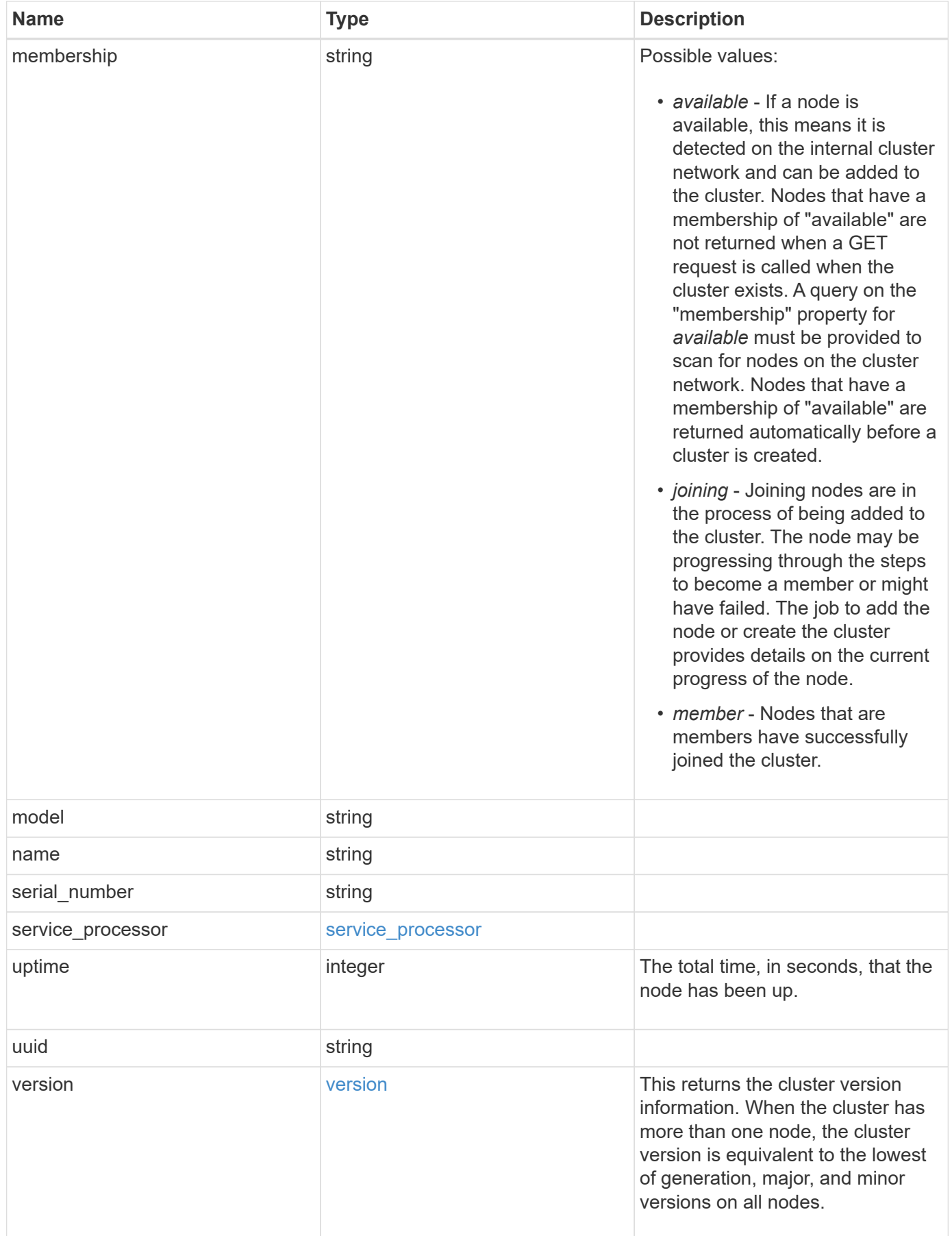

**Example response**

```
{
 " links": {
     "self": {
       "href": "/api/resourcelink"
     }
   },
 "cluster_interface": {
     "ip": {
       "address": "10.10.10.7"
     }
   },
 "cluster_interfaces": {
     "_links": {
        "self": {
         "href": "/api/resourcelink"
        }
      },
      "ip": {
       "address": "10.10.10.7"
     },
    "name": "lif1",
     "uuid": "1cd8a442-86d1-11e0-ae1c-123478563412"
   },
   "controller": {
    "flash cache": {
        "capacity": 1024000000000,
      "firmware version": "NA05",
      "hardware revision": "A1",
        "model": "X1970A",
      "part_number": "119-00207",
        "serial_number": "A22P5061550000187",
        "slot": "6-1",
       "state": "ok"
      },
     "frus": {
       "id": 0,
       "state": "ok",
       "type": "fan"
      },
   "over temperature": "over"
    },
   "date": "2017-01-25 11:20:13 +0400",
   "ha": {
      "partners": {
```

```
" links": {
        "self": {
          "href": "/api/resourcelink"
        }
      },
      "name": "node1",
      "uuid": "1cd8a442-86d1-11e0-ae1c-123478563412"
   }
  },
  "location": "rack 2 row 5",
"management interface": {
    "ip": {
      "address": "10.10.10.7"
   }
  },
"management interfaces": {
    "_links": {
      "self": {
        "href": "/api/resourcelink"
     }
    },
    "ip": {
     "address": "10.10.10.7"
    },
    "name": "lif1",
    "uuid": "1cd8a442-86d1-11e0-ae1c-123478563412"
  },
  "membership": "available",
  "model": "FAS3070",
"name": "node-01",
  "serial_number": "4048820-60-9",
  "service_processor": {
  "firmware version": "string",
  "ipv4 interface": {
      "address": "10.10.10.7",
      "gateway": "10.1.1.1",
      "netmask": "24"
    },
  "ipv6_interface": {
      "address": "10.10.10.7",
     "gateway": "10.1.1.1",
     "netmask": "24"
    },
  "link status": "up",
  "mac_address": "string",
    "state": "online"
```

```
  },
    "uptime": 300536,
    "uuid": "4ea7a442-86d1-11e0-ae1c-123478563412",
    "version": {
      "full": "NetApp Release 9.4.0: Sun Nov 05 18:20:57 UTC 2017",
      "generation": 9,
      "major": 4,
      "minor": 0
    }
}
```
### **Error**

```
Status: Default, Error
```
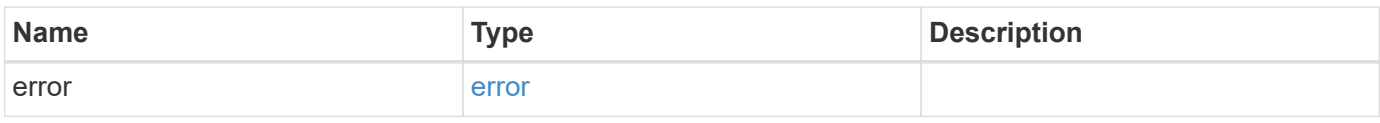

### **Example error**

```
{
    "error": {
      "arguments": {
       "code": "string",
       "message": "string"
      },
      "code": "4",
      "message": "entry doesn't exist",
      "target": "uuid"
   }
}
```
### **Definitions**

### **See Definitions**

href

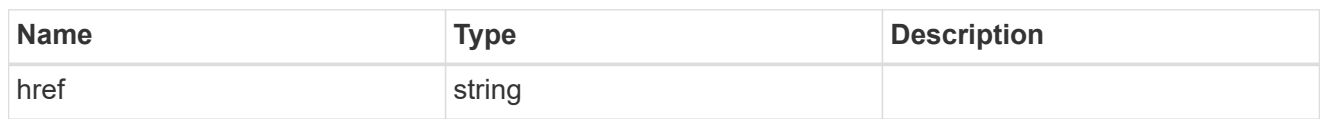

\_links

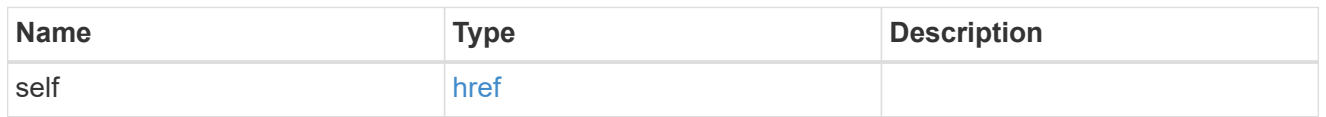

# node\_setup\_ip

The IP configuration for cluster setup.

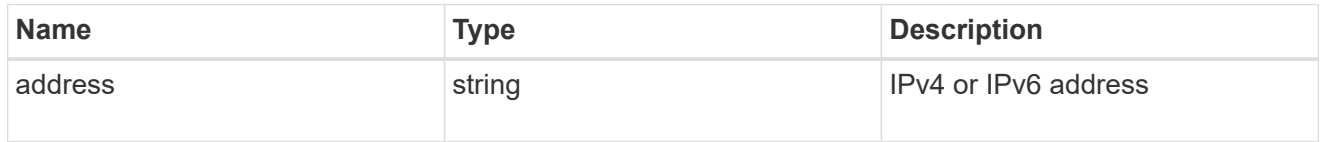

# cluster\_interface

The cluster network IP address of the node to be added.

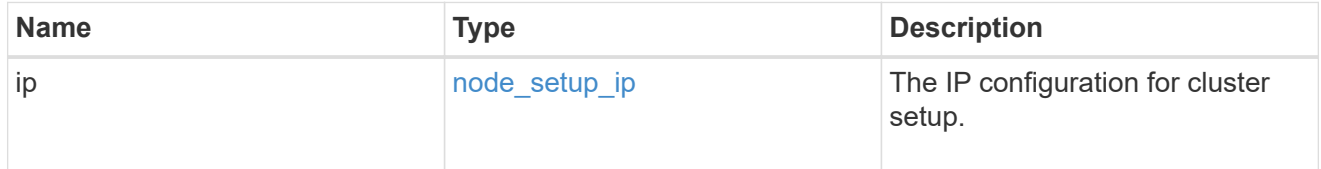

# ip

### IP information

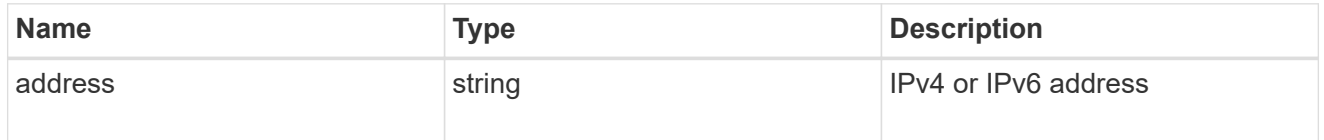

# cluster\_interfaces

#### Network interface

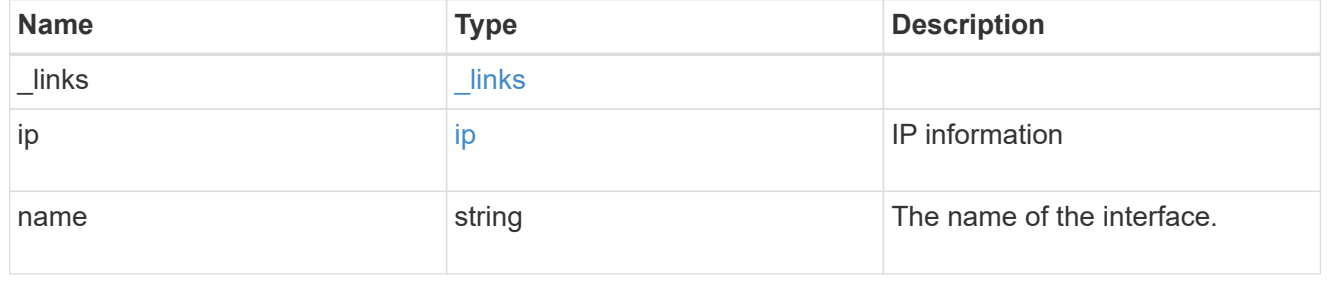

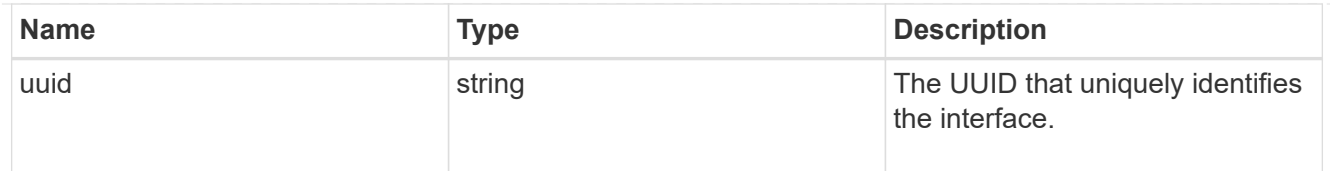

# flash\_cache

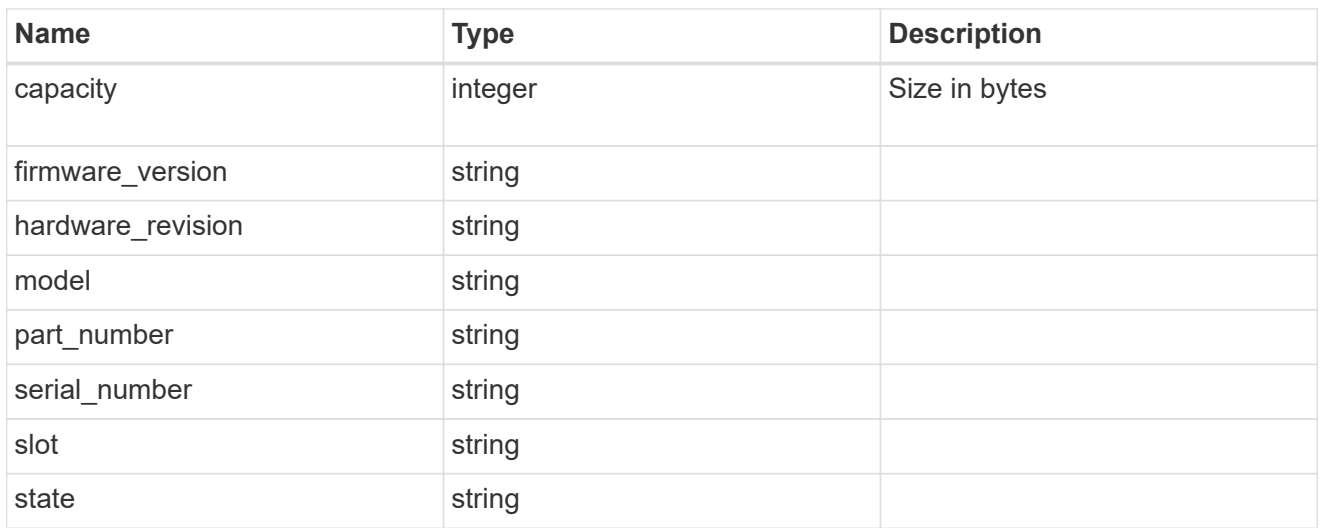

### frus

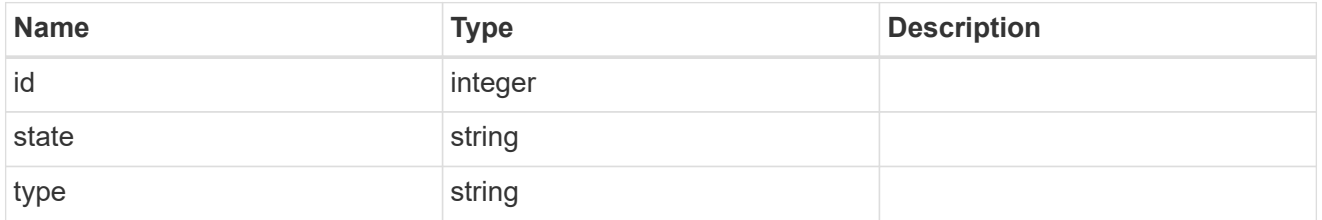

# controller

# Controller information

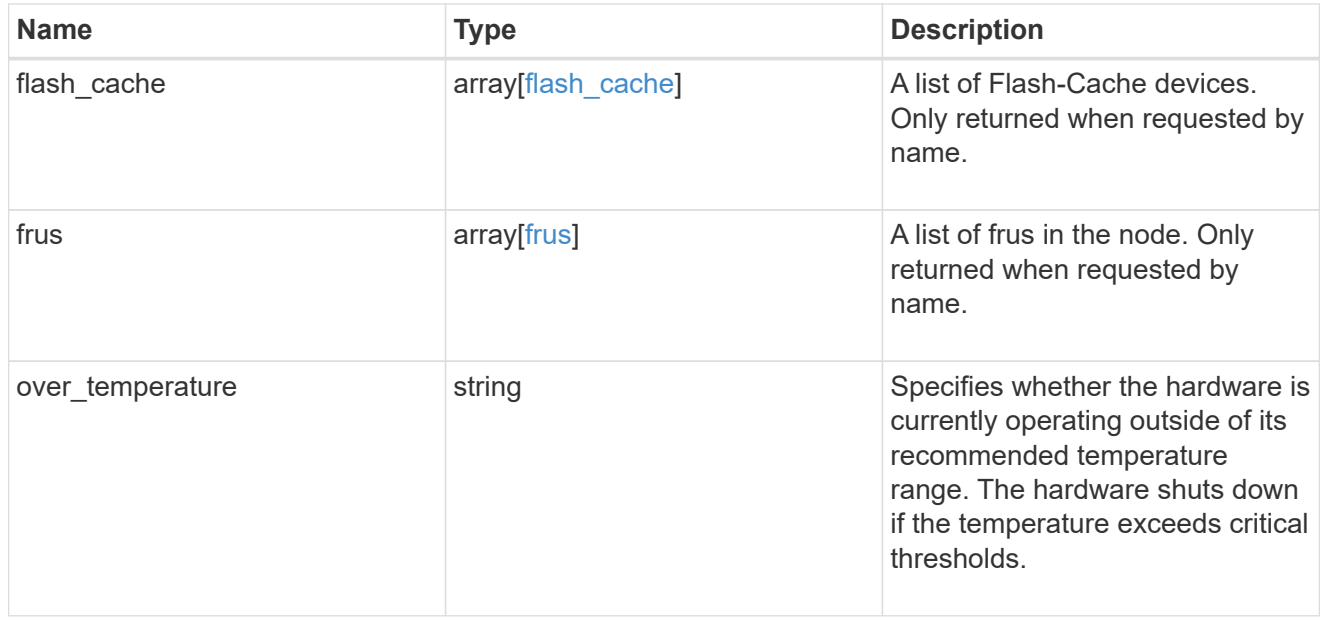

#### partners

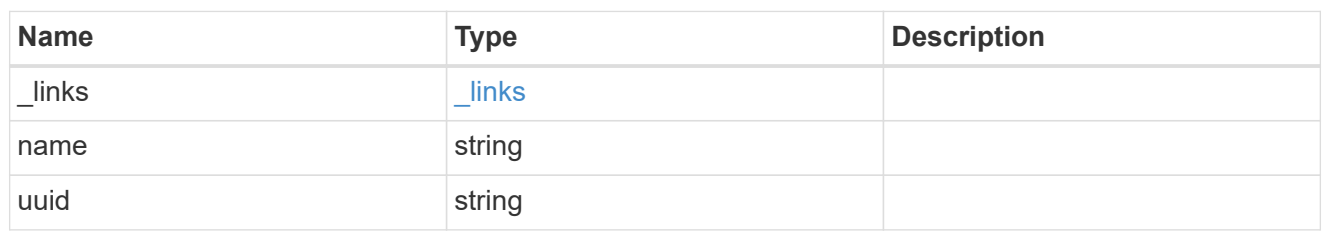

ha

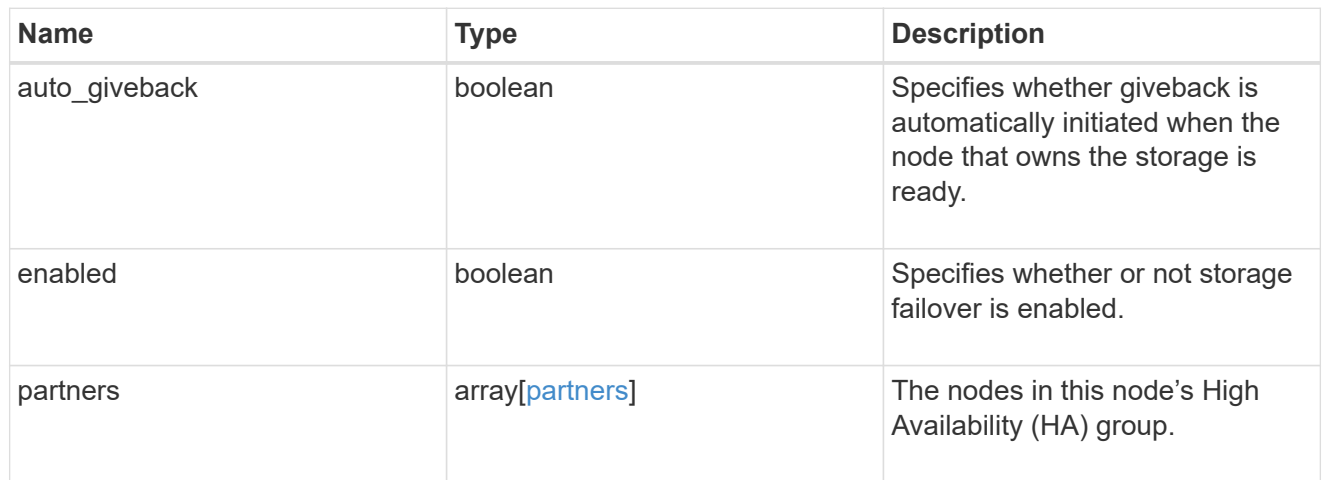

# management\_interface

The management interface of the node to be added. The netmask is set based on the management interface of the cluster or the managment interfaces of other nodes.

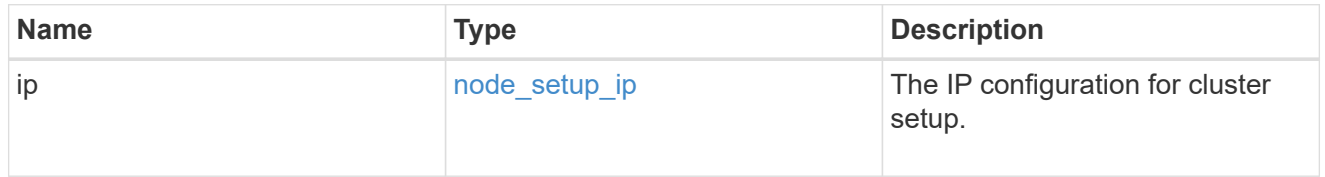

#### management\_interfaces

### Network interface

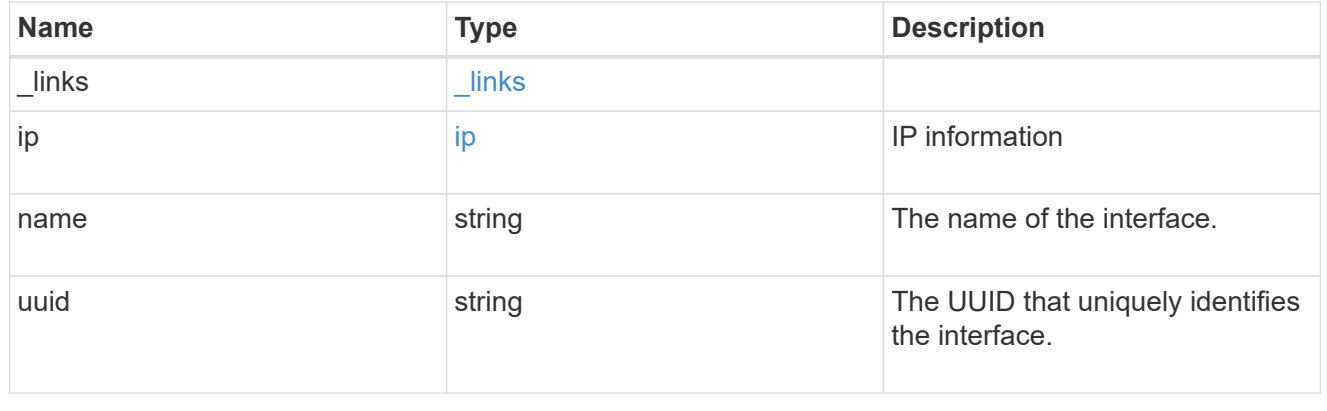

# ipv4\_interface

Object to setup an interface along with its default router.

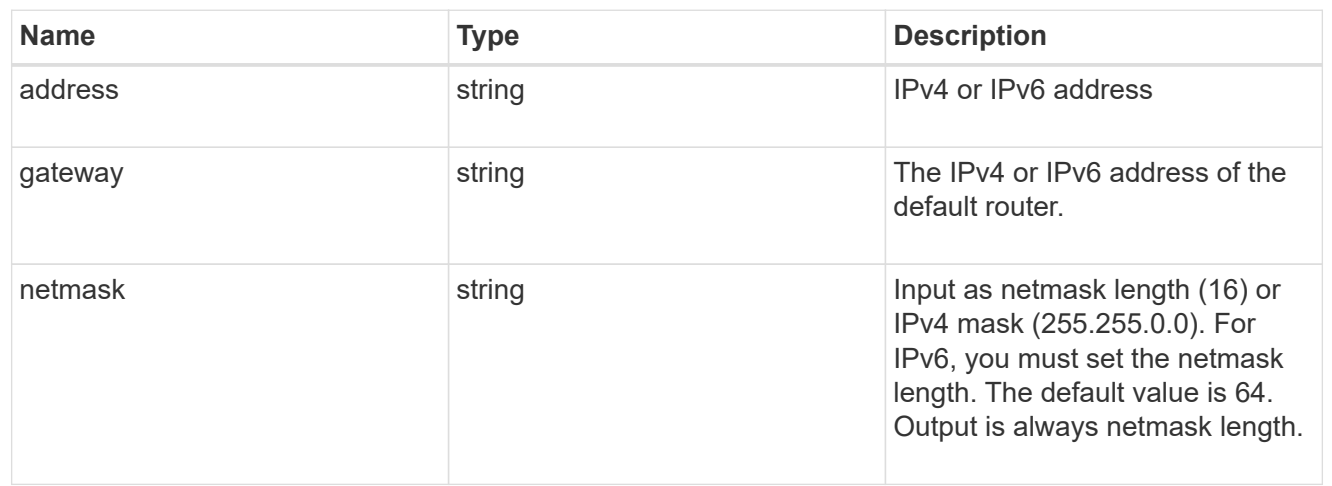

# ipv6\_interface

Object to setup an interface along with its default router.

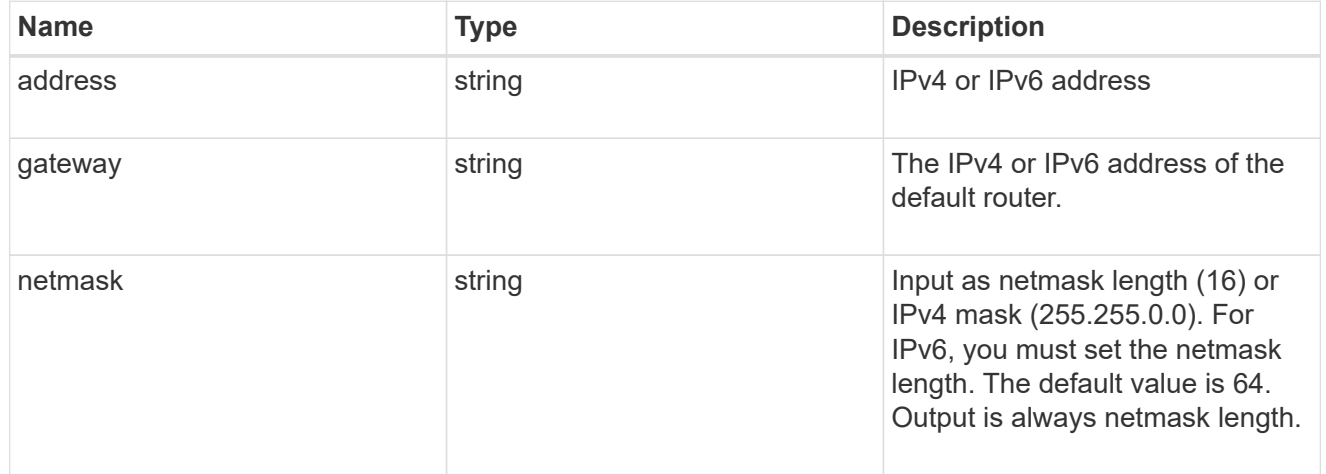

### service\_processor

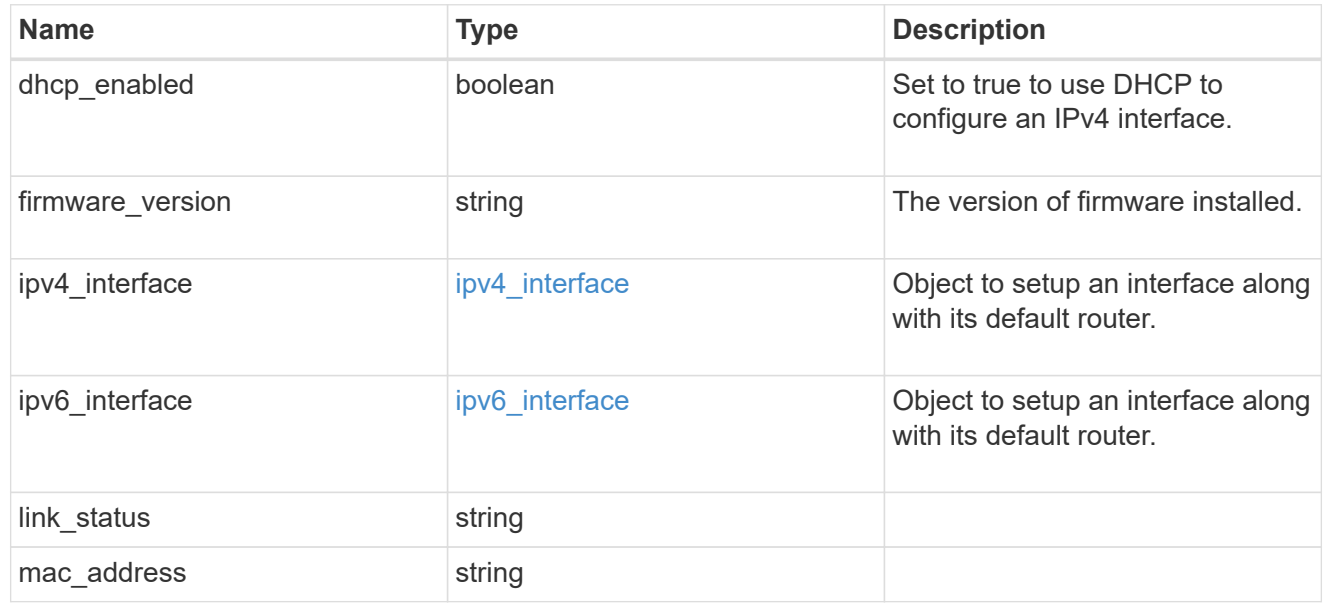

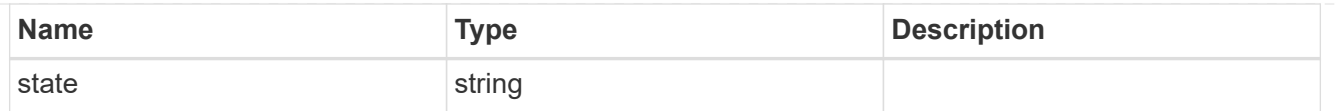

### version

This returns the cluster version information. When the cluster has more than one node, the cluster version is equivalent to the lowest of generation, major, and minor versions on all nodes.

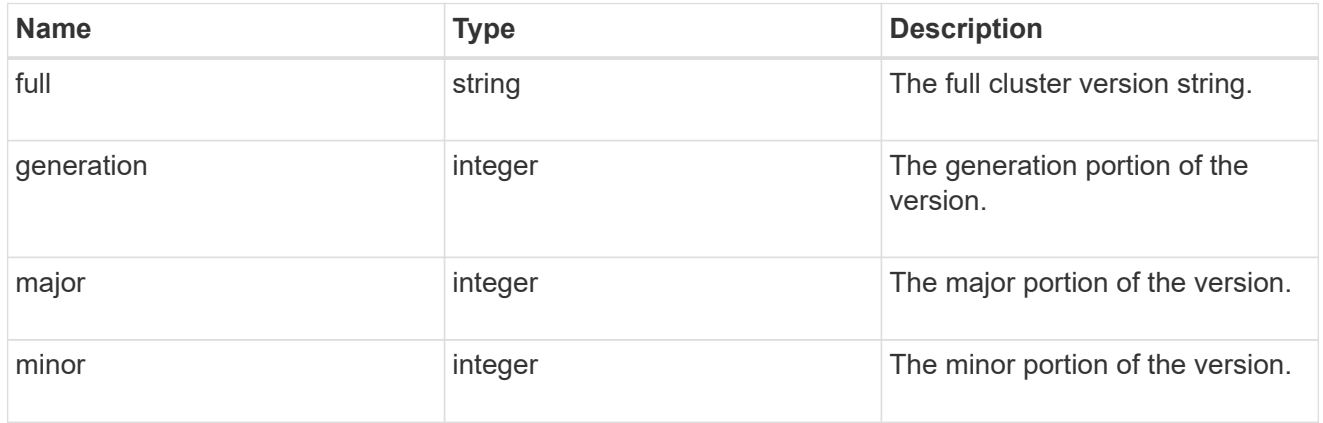

### error\_arguments

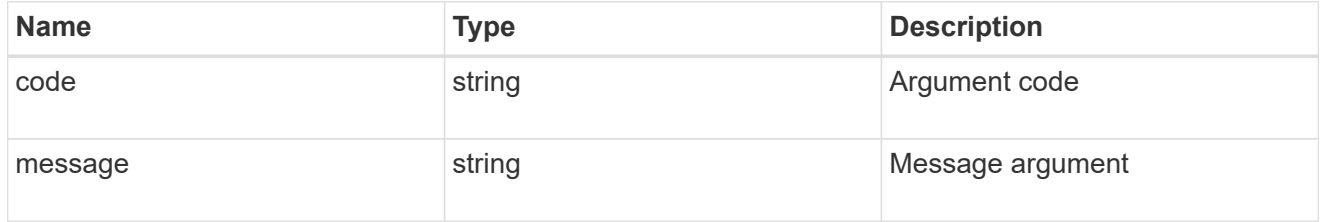

error

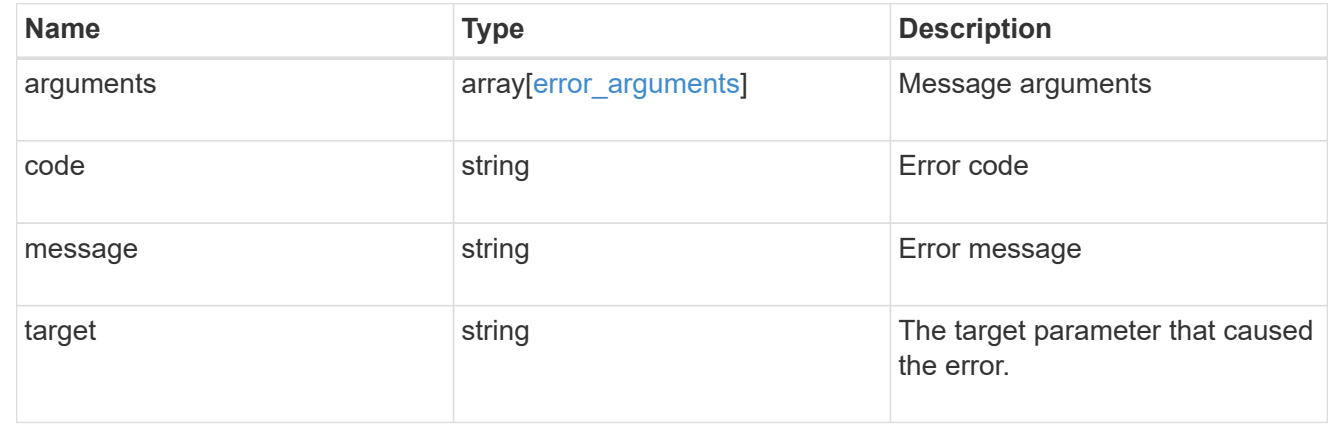

# **Update node information**

PATCH /cluster/nodes/{uuid}

Updates the node information or performs shutdown/reboot actions on a node.

### **Learn more**

• [DOC /cluster/nodes](https://docs.netapp.com/us-en/ontap-restapi-96/{relative_path}cluster_nodes_endpoint_overview.html)

#### **Parameters**

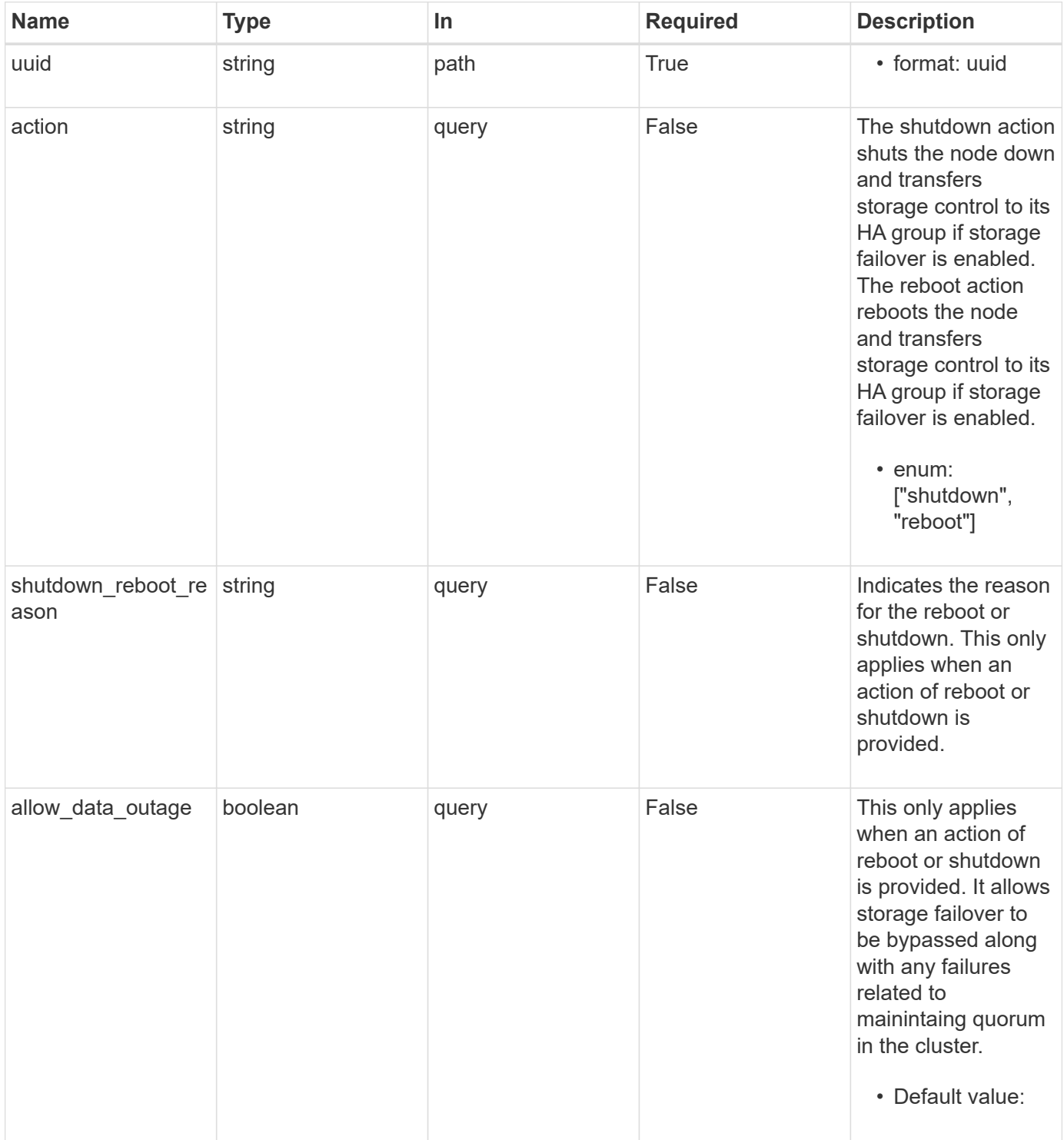

# **Request Body**

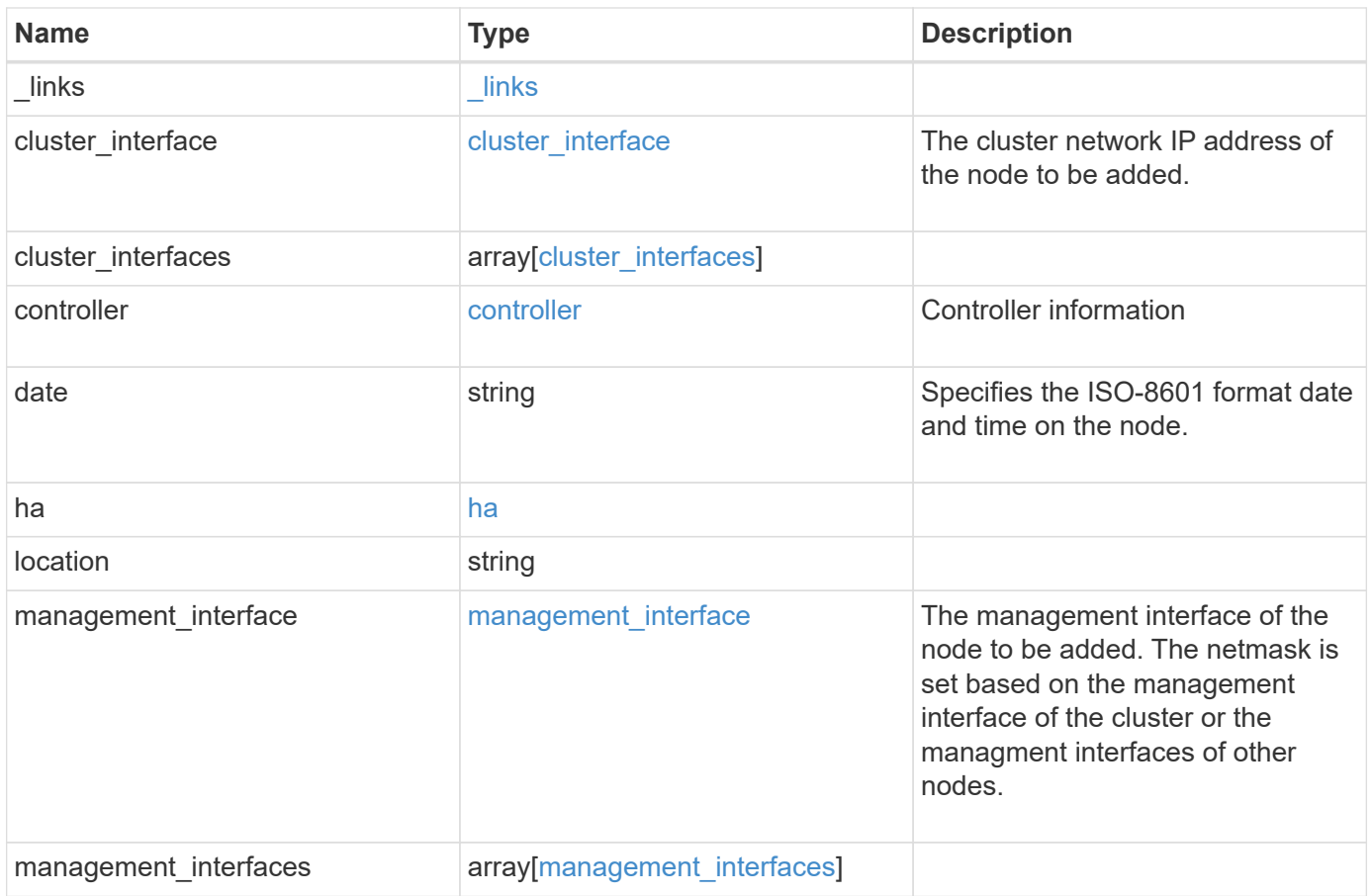

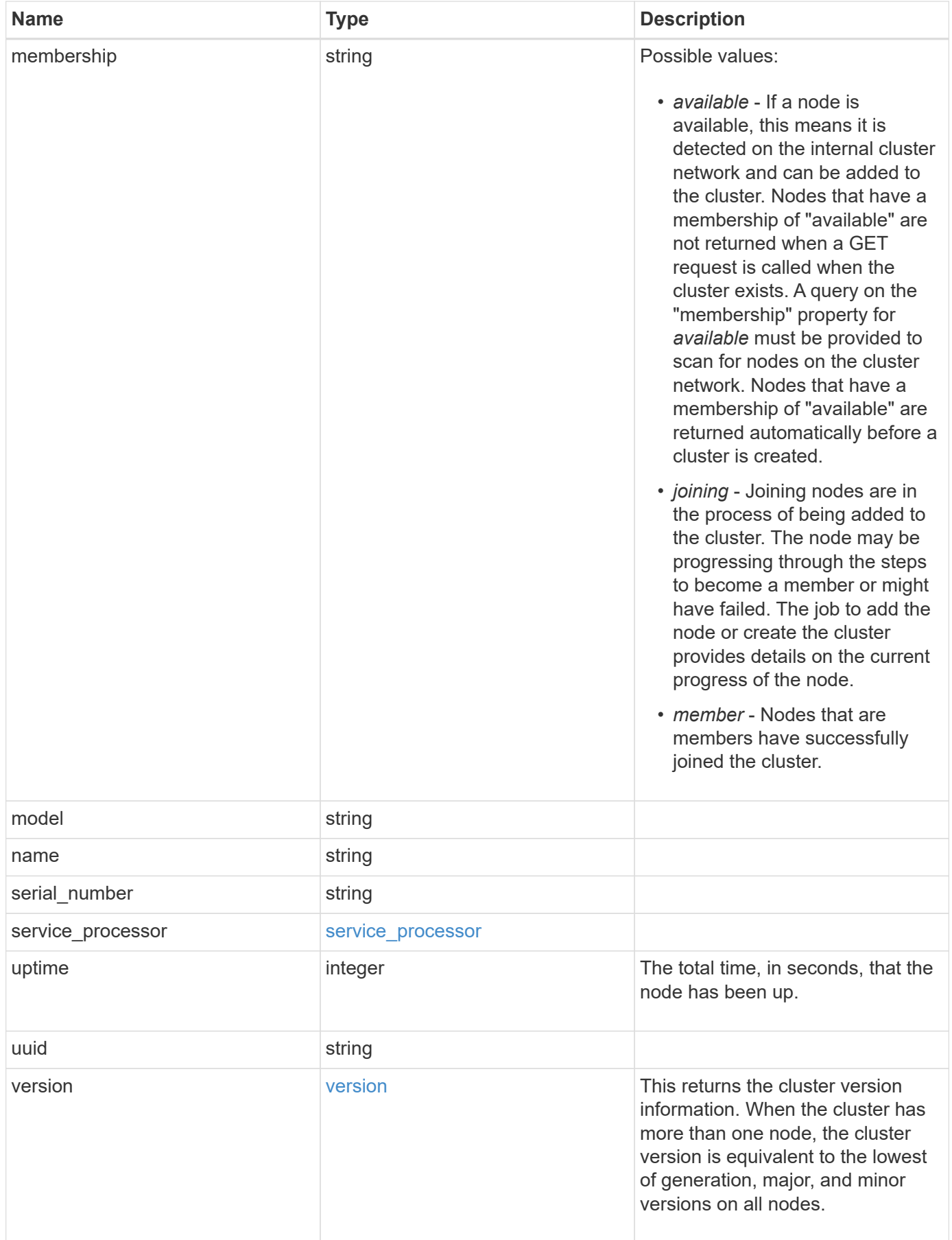

**Example request**

```
{
   "_links": {
      "self": {
       "href": "/api/resourcelink"
     }
   },
 "cluster_interface": {
     "ip": {
       "address": "10.10.10.7"
     }
   },
 "cluster_interfaces": {
      "_links": {
        "self": {
          "href": "/api/resourcelink"
        }
      },
      "ip": {
       "address": "10.10.10.7"
      },
    "name": "lif1",
     "uuid": "1cd8a442-86d1-11e0-ae1c-123478563412"
   },
   "controller": {
    "flash cache": {
        "capacity": 1024000000000,
      "firmware version": "NA05",
      "hardware revision": "A1",
        "model": "X1970A",
      "part_number": "119-00207",
        "serial_number": "A22P5061550000187",
        "slot": "6-1",
        "state": "ok"
      },
      "frus": {
       "id": 0,
       "state": "ok",
       "type": "fan"
      },
    "over temperature": "over"
    },
   "date": "2017-01-25 11:20:13 +0400",
   "ha": {
      "partners": {
```

```
" links": {
        "self": {
          "href": "/api/resourcelink"
        }
      },
    "name": "node1",
      "uuid": "1cd8a442-86d1-11e0-ae1c-123478563412"
   }
  },
  "location": "rack 2 row 5",
"management interface": {
    "ip": {
      "address": "10.10.10.7"
   }
  },
  "management_interfaces": {
    "_links": {
      "self": {
        "href": "/api/resourcelink"
     }
    },
    "ip": {
     "address": "10.10.10.7"
    },
  "name": "lif1",
    "uuid": "1cd8a442-86d1-11e0-ae1c-123478563412"
  },
  "membership": "available",
  "model": "FAS3070",
"name": "node-01",
  "serial_number": "4048820-60-9",
  "service_processor": {
  "firmware version": "string",
  "ipv4_interface": {
      "address": "10.10.10.7",
      "gateway": "10.1.1.1",
      "netmask": "24"
    },
  "ipv6_interface": {
      "address": "10.10.10.7",
     "gateway": "10.1.1.1",
     "netmask": "24"
    },
  "link status": "up",
  "mac_address": "string",
    "state": "online"
```

```
  },
    "uptime": 300536,
    "uuid": "4ea7a442-86d1-11e0-ae1c-123478563412",
    "version": {
      "full": "NetApp Release 9.4.0: Sun Nov 05 18:20:57 UTC 2017",
      "generation": 9,
      "major": 4,
      "minor": 0
    }
}
```
### **Response**

```
Status: 202, Accepted
```
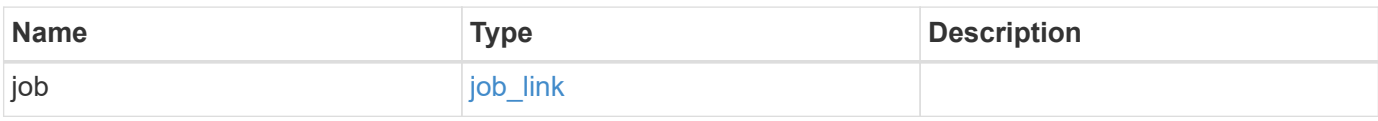

### **Example response**

```
{
    "job": {
      "_links": {
        "self": {
          "href": "/api/resourcelink"
        }
      },
      "uuid": "string"
   }
}
```
# **Error**

Status: Default

# ONTAP Error Response Codes

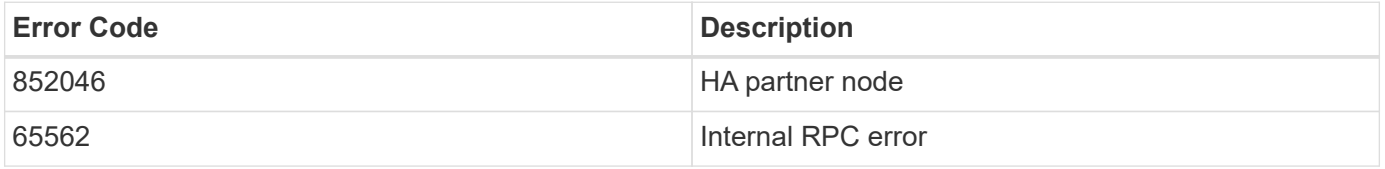

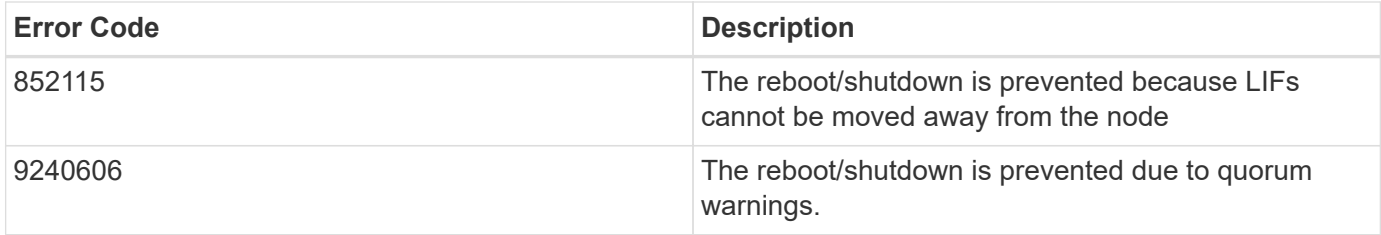

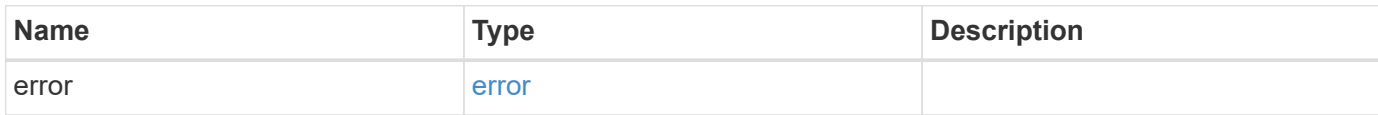

# **Example error**

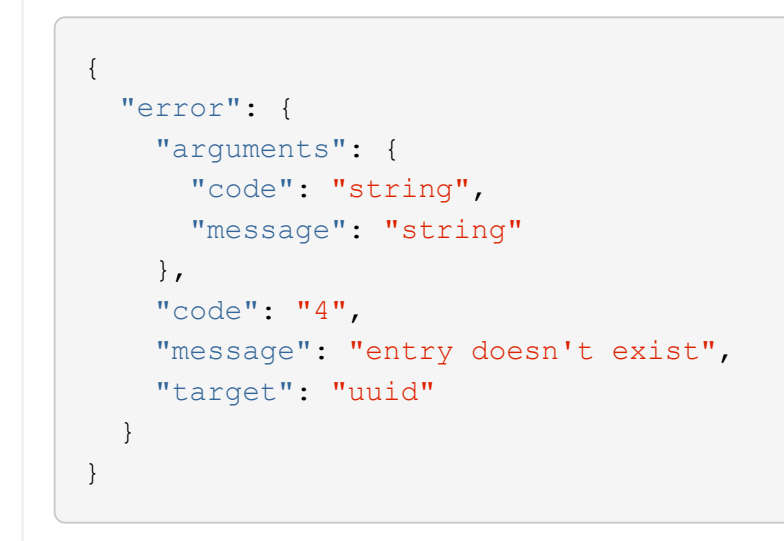

### **Definitions**

### **See Definitions**

href

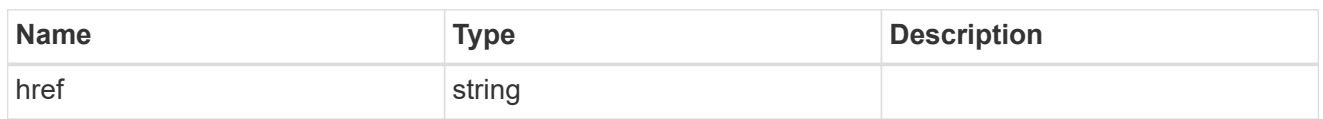

\_links

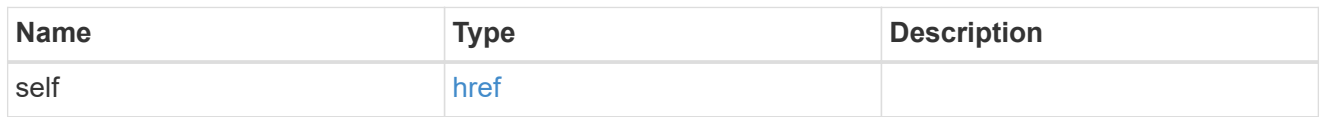

# node\_setup\_ip

The IP configuration for cluster setup.

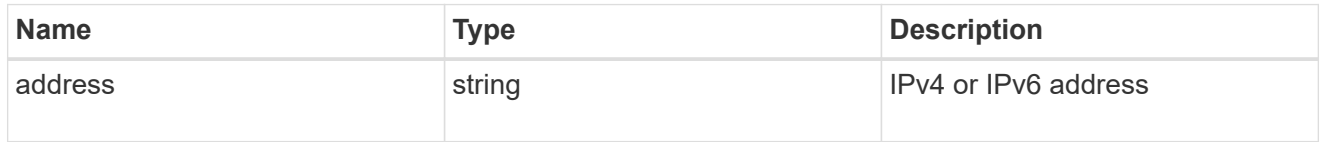

# cluster\_interface

The cluster network IP address of the node to be added.

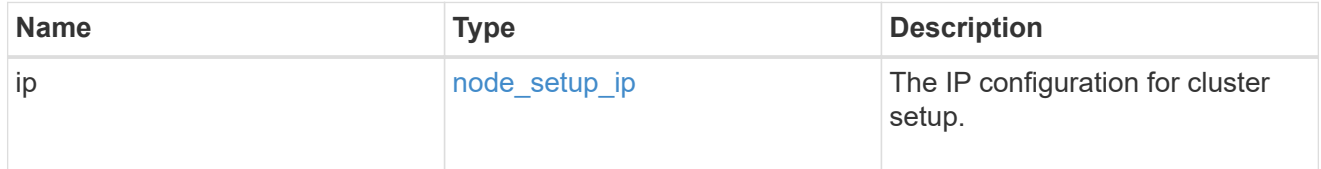

# ip

### IP information

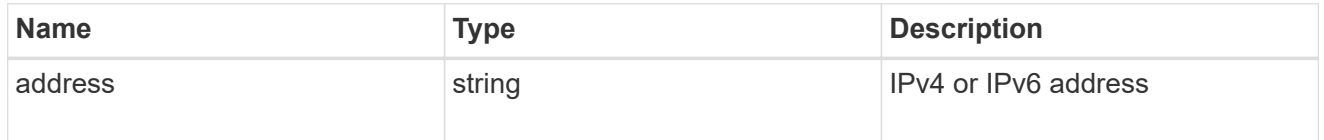

# cluster\_interfaces

#### Network interface

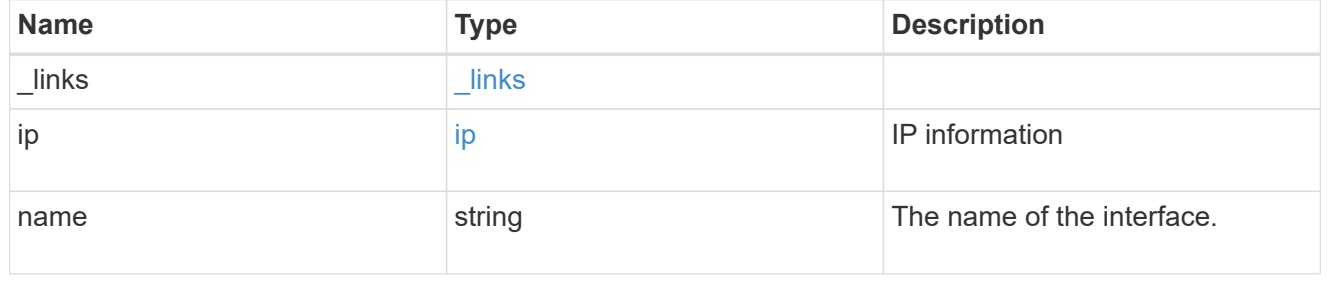

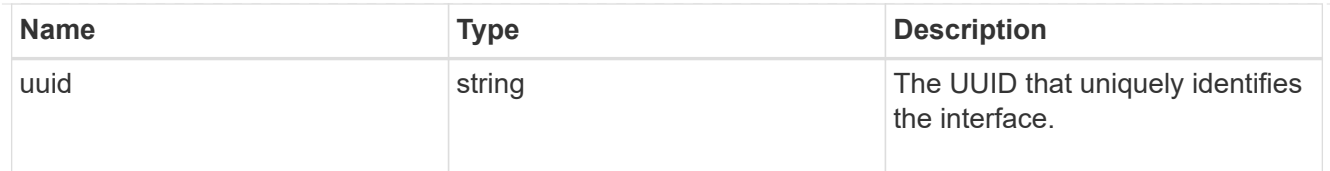

# flash\_cache

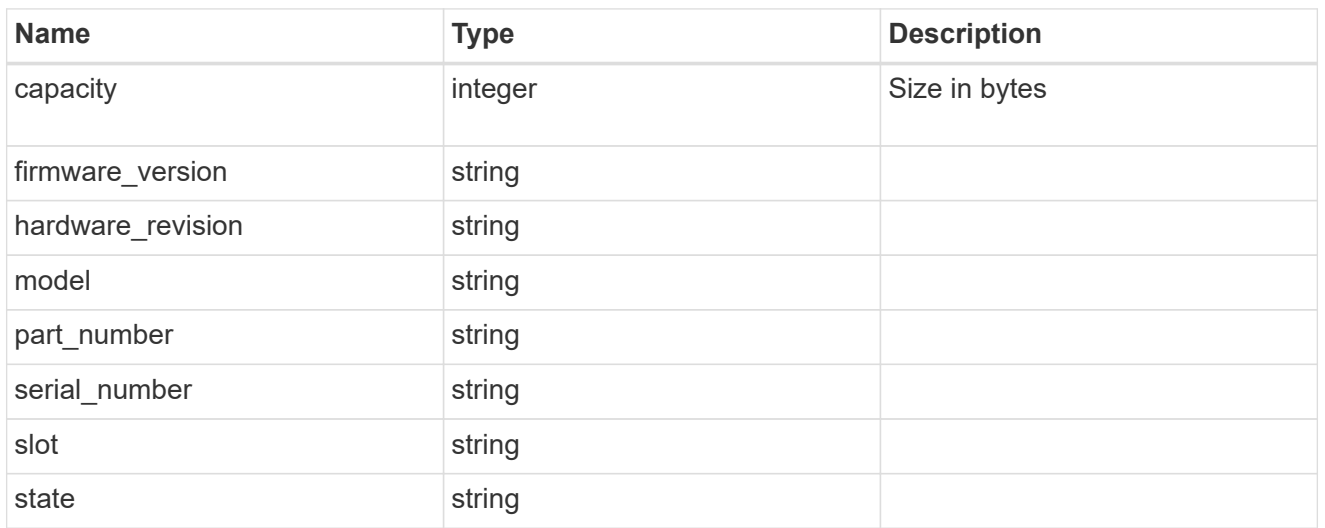

### frus

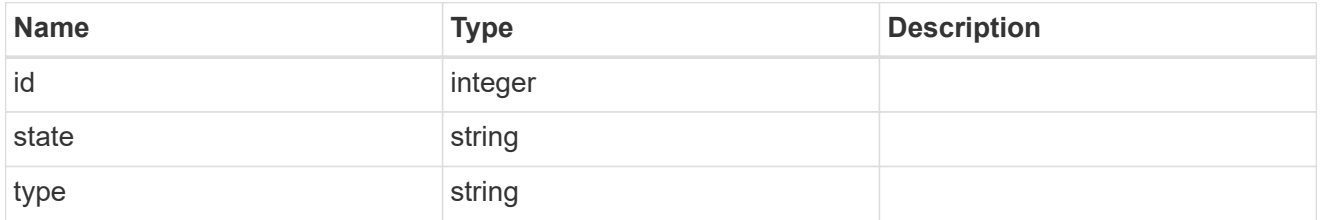

# controller

# Controller information

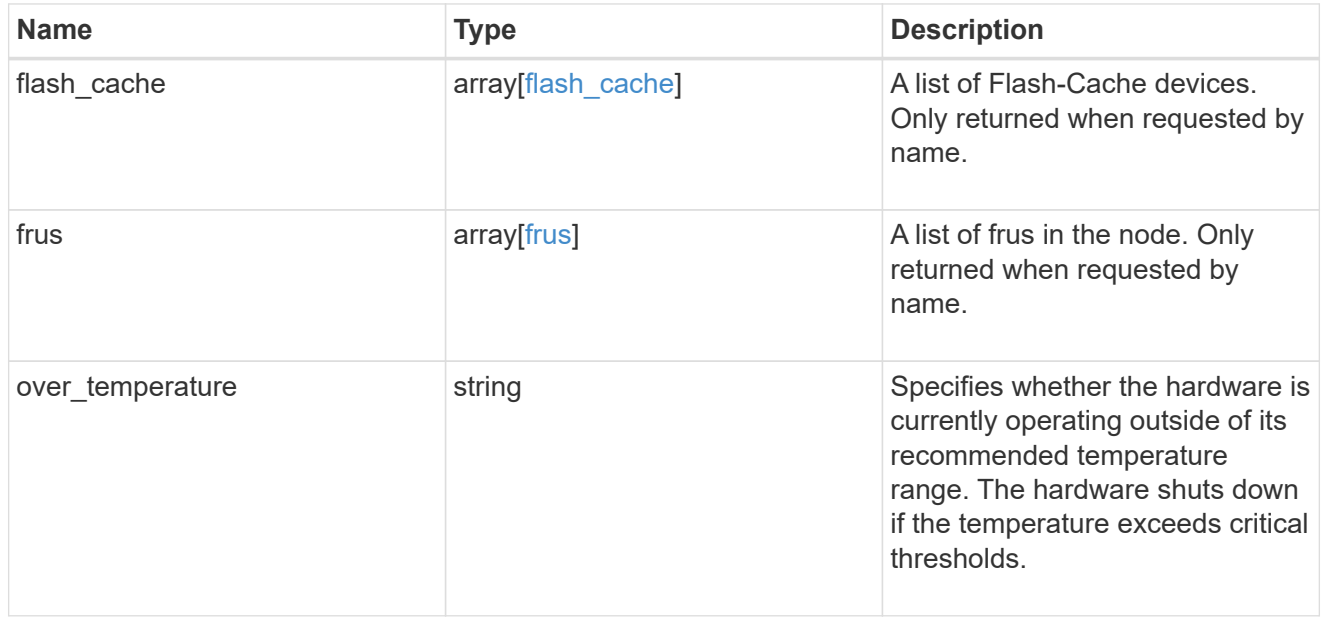

#### partners

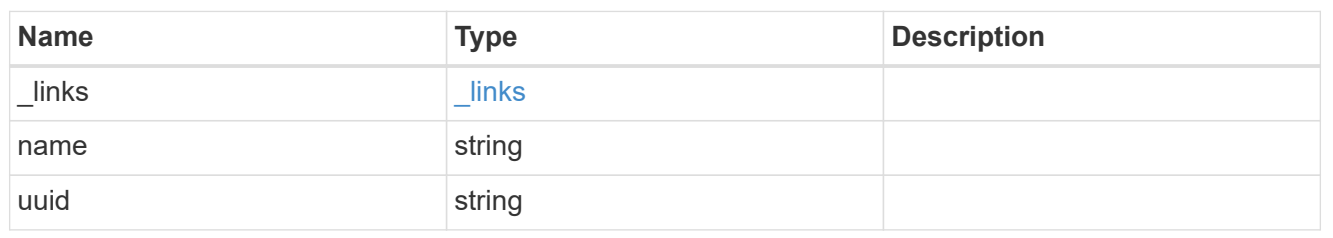

ha

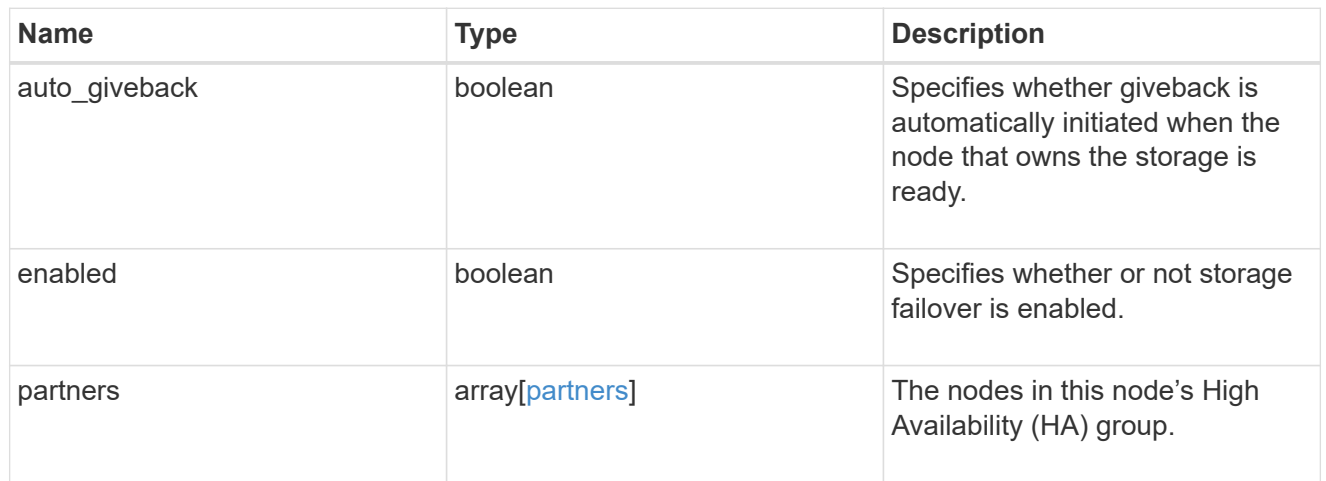

# management\_interface

The management interface of the node to be added. The netmask is set based on the management interface of the cluster or the managment interfaces of other nodes.

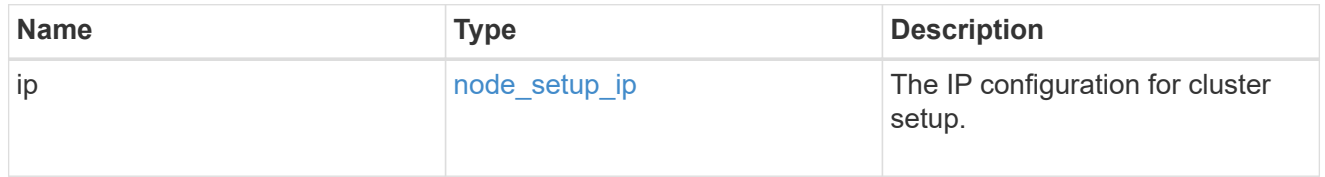

#### management\_interfaces

### Network interface

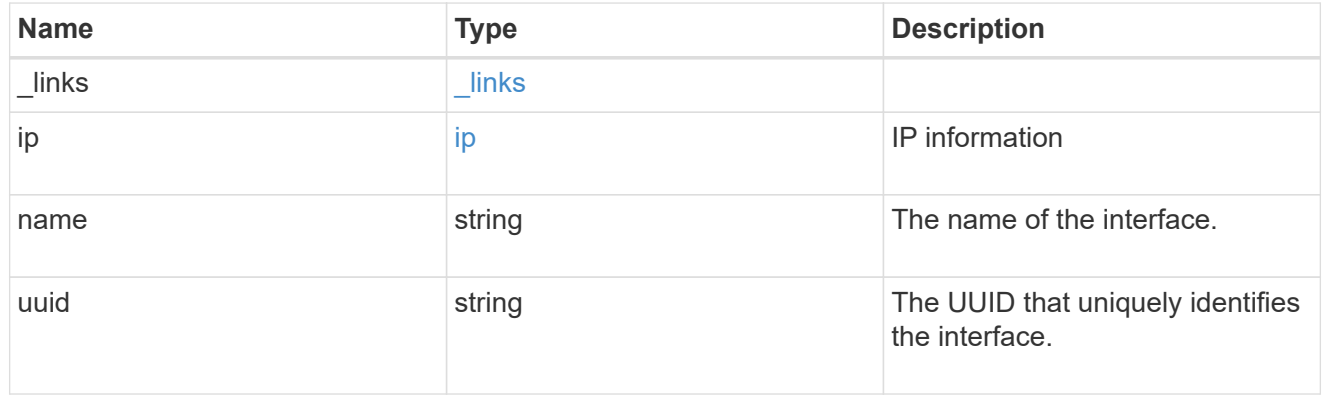

# ipv4\_interface

Object to setup an interface along with its default router.

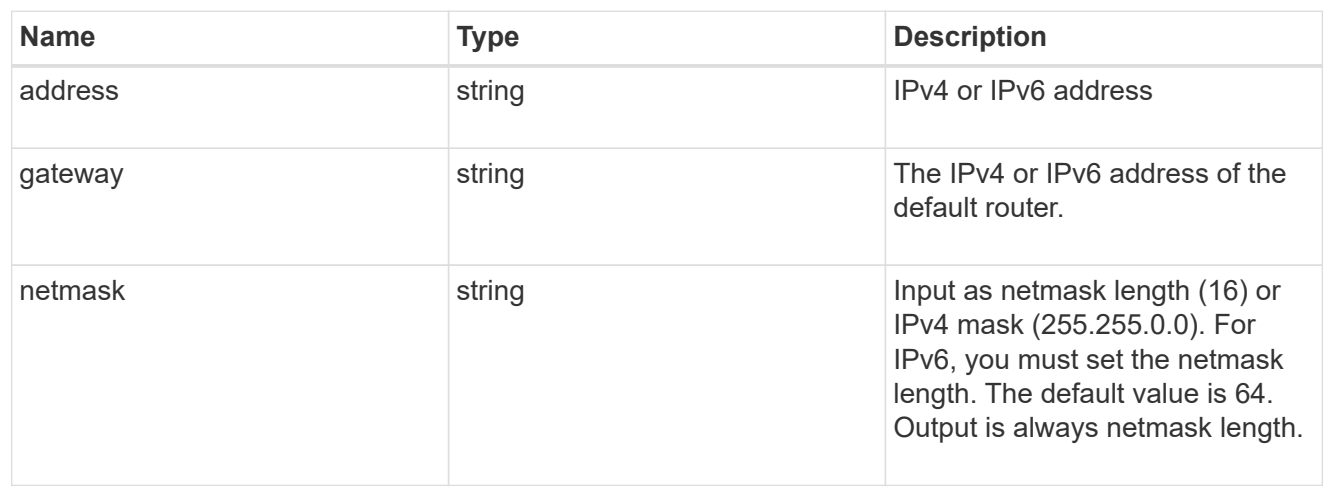

# ipv6\_interface

Object to setup an interface along with its default router.

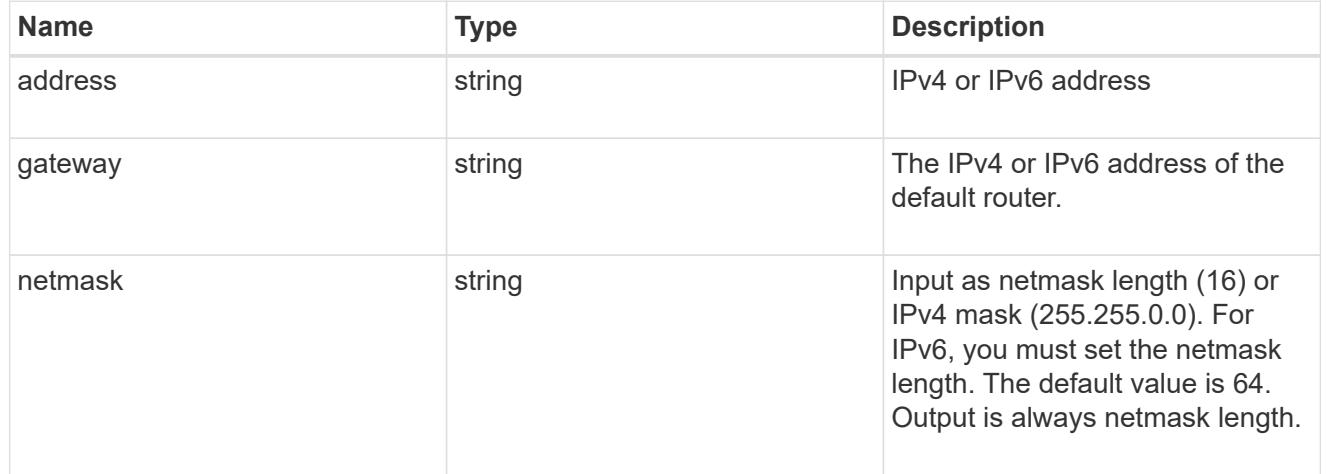

### service\_processor

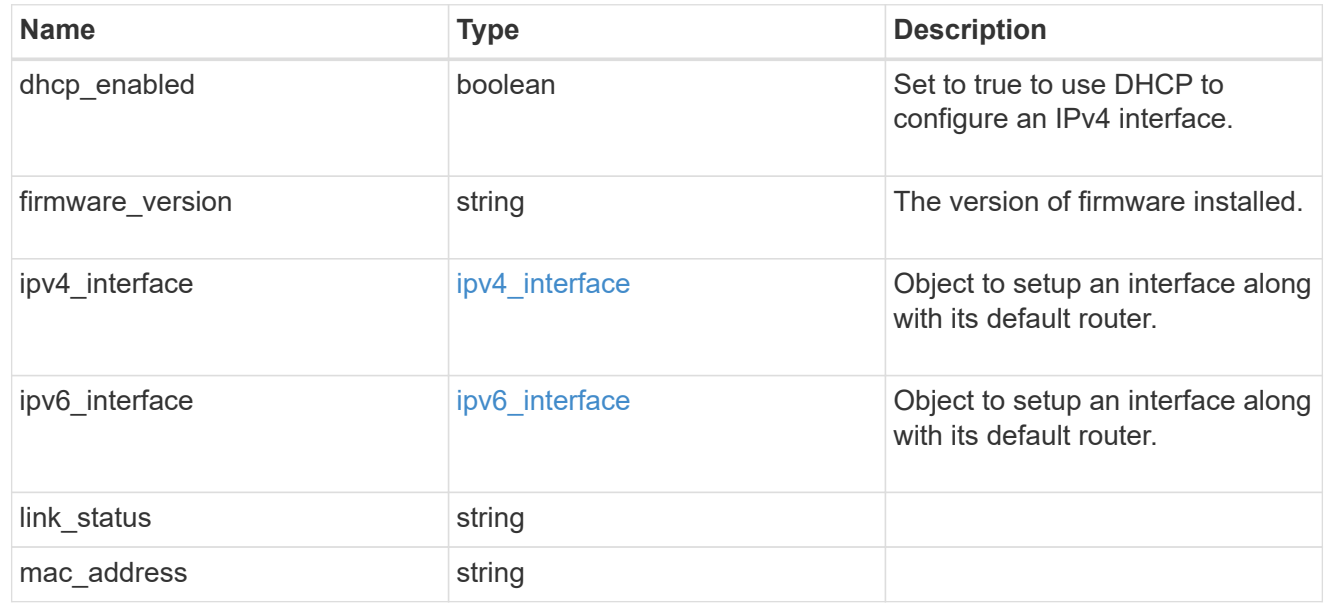

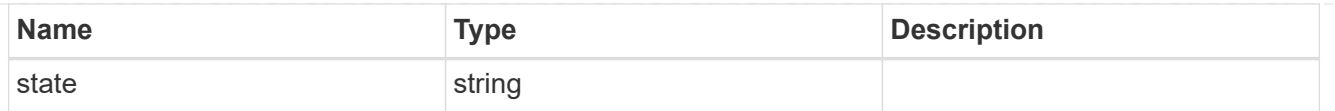

# version

This returns the cluster version information. When the cluster has more than one node, the cluster version is equivalent to the lowest of generation, major, and minor versions on all nodes.

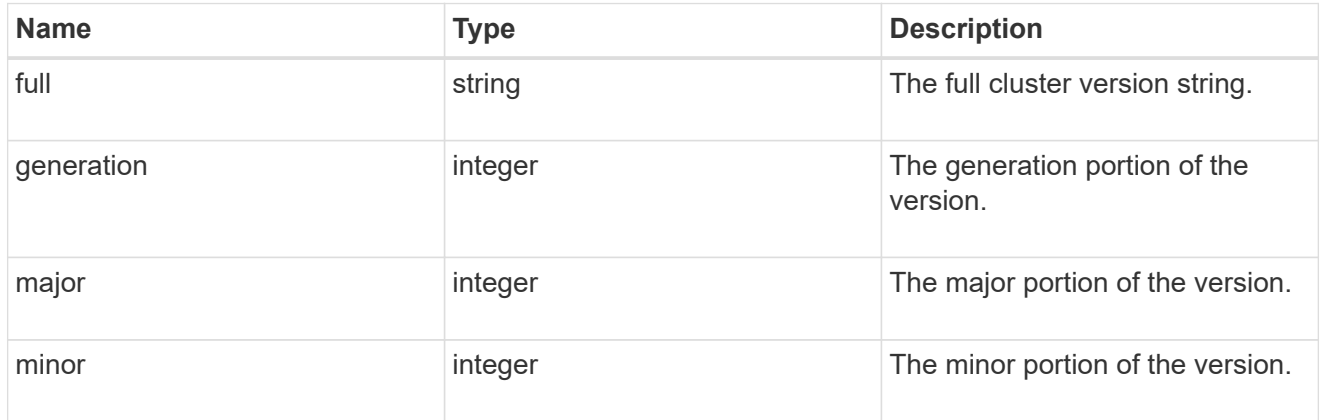

node

# Complete node information

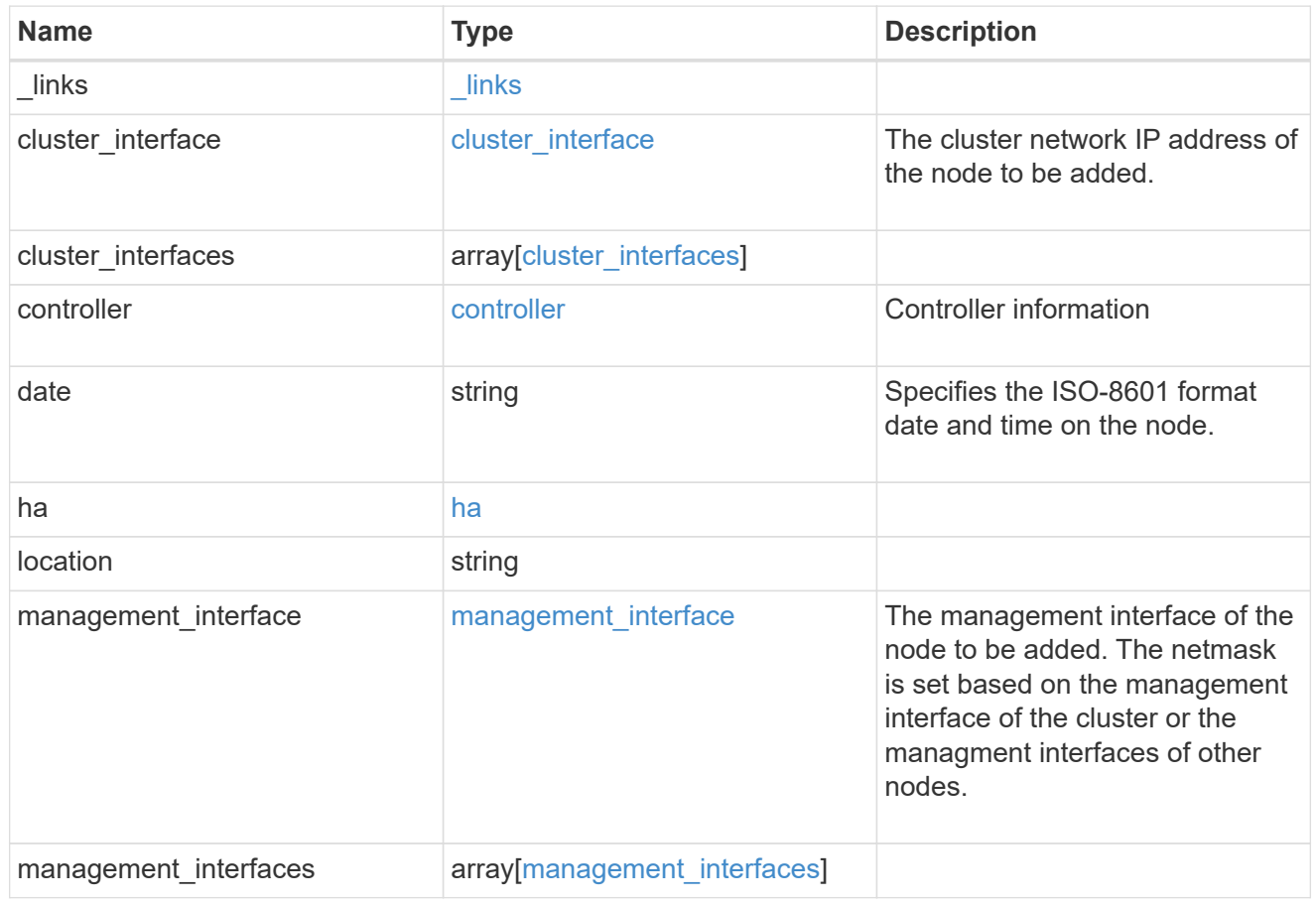

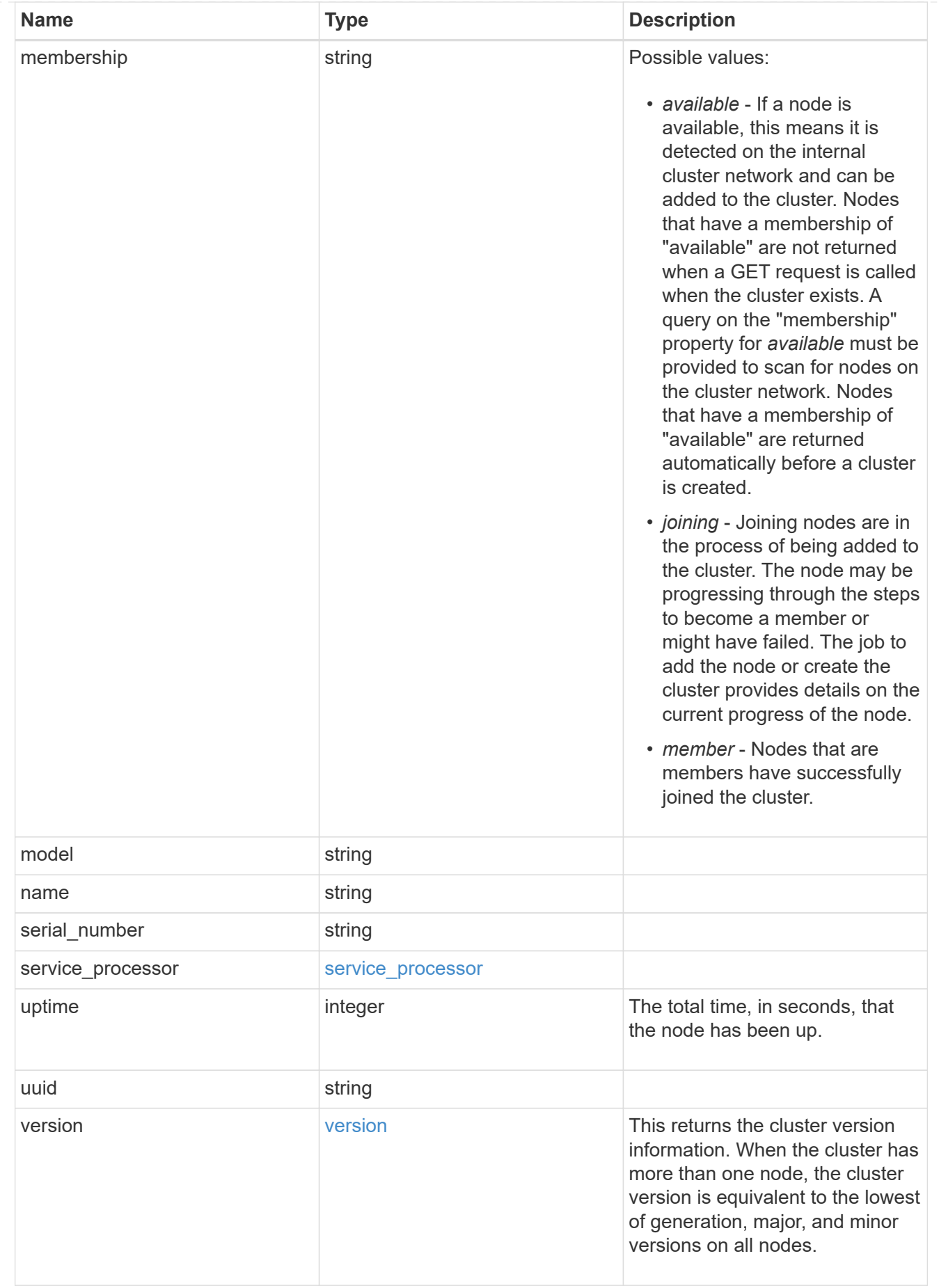

job\_link

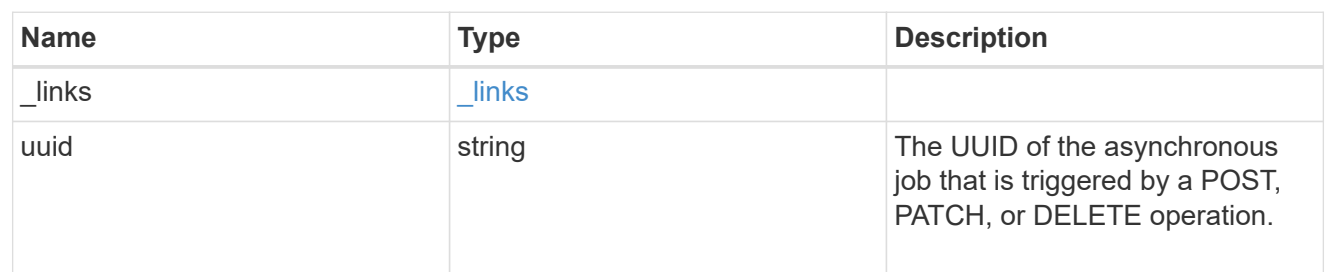

error\_arguments

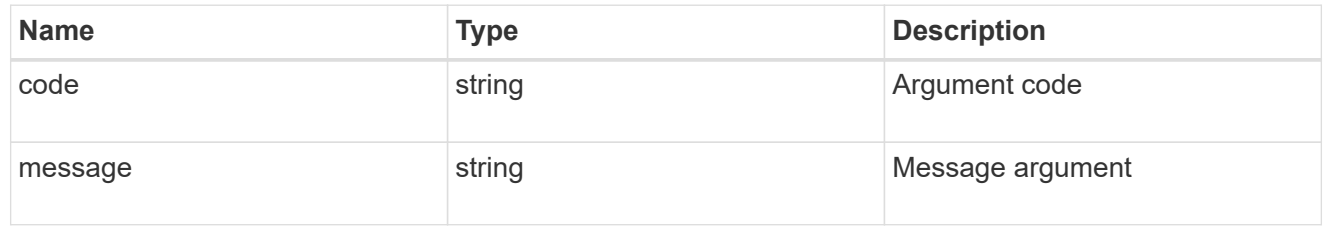

error

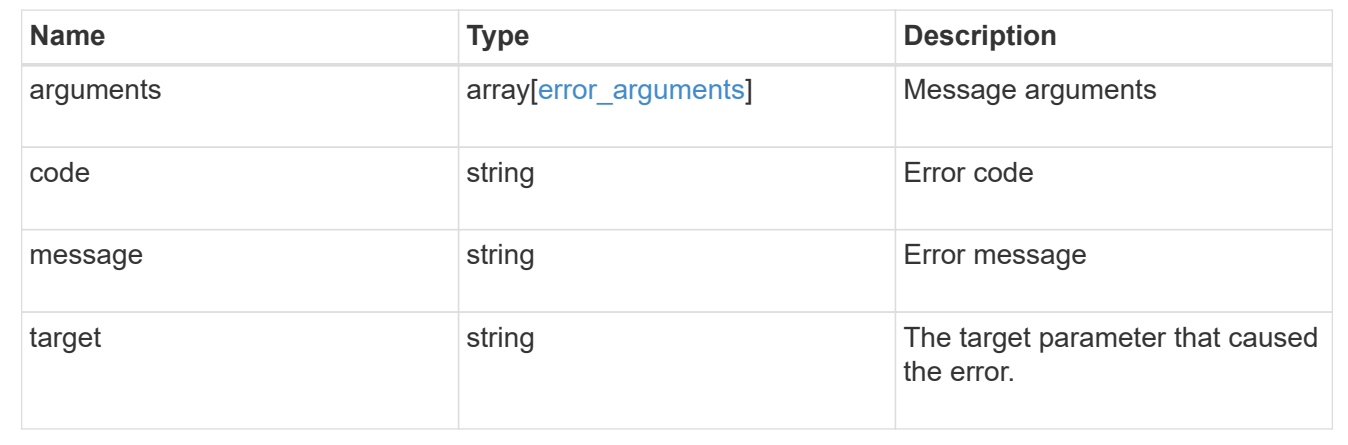

# **Manage cluster peers**

# **Cluster peers endpoint overview**

# **Cluster peer operations**

Cluster peering allows administrators of ONTAP systems to establish relationships between two or more independent clusters. Once a relationship exists between two clusters, they may then exchange user data, configuration information and coordinate operations. The /cluster/peers endpoint supports operations such as create, get, modify and delete using GET, PATCH and POST HTTP requests.

# **Creating a cluster peer**

A new cluster peer relationship can be set up by issuing a POST request to /cluster/peers. Parameters in the POST body define the settings of the peering relationship. A successful POST request that succeeds in creating a peer returns a HTTP status code, code 201, along with the details of the created peer such as peer UUID, name, authentication information. A failed POST request returns an HTTP error code along with a message indicating the reason for the error. This can include malformed request and invalid operations.

```
curl -X POST 'https://<mgmt-ip>/api/cluster/peers/' -d
'{"authentication":{"expiry_time":"12/25/2018
12:34:56","generate_passphrase":true}}'
```
**Examples**

```
# Create - no params
body = \{\}# Create with a peer address and a passphrase
body ={
    "remote":
      {
           "ip_addresses":["1.2.3.4"]
      }
}
# Create with a peer name and a generated passphrase that is true
body ={
  "name":"cp_xyz123",
    "authentication":
      {
           "generate_passphrase":true
      }
}
# Create with a name, a peer address, and a passphrase
body ={
    "name":"cp_xyz123",
    "remote":
      {
         "ip addresses": ["1.2.3.4"]
      },
    "authentication":
      {
           "passphrase":"xyz12345"
      }
  }
# Create with a proposed encryption protocol
body ={
    "encryption":
      {
           "proposed":"tls-psk"
      }
}
```
### **Creating local intercluster LIFs**

The local cluster must have an intercluster LIF on each node for the correct operation of cluster peering. If no local intercluster LIFs exist, you can optionally specify LIFs to be created for each node in the local cluster. These local interfaces, if specified, are created on each node before proceeding with the creation of the cluster peering relationship. Cluster peering relationship would be established if there is an error preventing the LIFs from being created. Local interfaces, once created, should not be specified for subsequent cluster peering relationships.

#### **Local LIF creation fields**

- local\_network.ip\_addresses list of IP addresses to assign, one per node in the local cluster
- local network.netmask IPv4 mask or netmask length
- local network.broadcast domain Broadcast domain that is in use within the IPspace.
- local\_network.gateway The IPv4 or IPv6 address of the default router.

#### **Additional information on network routes**

It might happen that when creating LIFs the network route discovery mechanism could take additional time (1-5 seconds) to become visible in the network outside of the cluster. This delay in publishing the routes might cause an initial cluster peer "create" request to fail. This error disappears with a retry of the same request.

#### **Example**

```
curl -X POST "https://<mgmt-ip>/api/cluster/peers" -d body
```
where "<mgmt-ip>" is replaced by the IP address of the cluster management LIF, and "body" is replaced by the JSON body of the POST, containing the fields for the new peering relationship and local LIFs.</mgmt-ip>

#### **Example POST body**

To create 4 intercluster LIFs on a 4-node cluster before creating a cluster peer relationship:

```
{
    "local_network":
    {
         "interfaces": [
             {"ip_address":"1.2.3.4"},
             {"ip_address":"1.2.3.5"},
             {"ip_address":"1.2.3.6"}
           \frac{1}{2}  "netmask": "255.255.0.0",
         "broadcast_domain": "Default",
         "gateway": "1.2.0.1"
    }
  "remote.ip addresses": ["1.2.9.9"],
    "authentication.passphrase": "xyz12345"
}
```
#### **Retrieve a cluster peer**

Peers in a cluster can be retrieved by issuing a GET request to /cluster/peers. It is also possible to retrieve a specific peer when qualified by its UUID to /cluster/peers/{uuid}.

#### **Overview of fields used for retrieving a cluster peer**

A GET request might have no query parameters or a valid cluster UUID. The former retrieves all records while the latter retrieves the record for the cluster peer with that UUID.

### **Required fields**

There are no required fields for GET requests.

### **Optional fields**

The following fields are optional for GET requests

• UUID - uuid of the cluster peer

#### **Examples**

```
curl -X GET "https://<mgmt-ip>/api/cluster/peers/"
curl -X GET "https://<mgmt-ip>/api/cluster/peers/{uuid}"
curl -X GET "https://<mgmt-ip>/api/cluster/peers/{uuid}?fields=*"
```
#### **Update a cluster peer**

A cluster peer relationship can be updated by issuing a PATCH request to /cluster/peers/{uuid}. As in the CLI mode, you can toggle the proposed encryption protocol, update the passphrase, or specify a new set of stable addresses. All PATCH requests take the parameters that are to be updated in the request body. If the generate\_passphrase is 'true', the passphrase is returned in the PATCH response.

#### **Fields overview**

This sections highlights the parameters that control the modification of an existing cluster peering relationship.

#### **Required fields**

A PATCH request with an empty body has no effect on the cluster peer instance. All other fields and the combinations in which they are valid are indicated below:

- encryption proposed Toggle the proposed encryption protocol (from 'none' to 'tls-psk' or otherwise). Authentication must be true and a passphrase must be present in body.
- passphrase
- passphrase or generate passphrase
- remote.ip\_addresses

# **Optional fields**

• expiration time - Set the expiration time of the passphrase

# **Examples**

```
# Update with an empty body
body = \{\}# Update the proposed encryption protocol from tls-psk to none
body ={
    "authentication":
      {
           "passphrase":"xyz12345",
         "in use":"ok"
      },
    "encryption":
      {
           "proposed":"none"
      }
}
# Update the passphrase
body ={
    "authentication":
     {
          "passphrase":"xyz12345",
        "in use":"ok"
     }
}
# Set an auto-generated passphrase
body ={
    "authentication":
     {
        "generate passphrase": true,
        "in_use":"ok"
     }
}
# Update remote IP addresses
body ={
    "remote":
      {
           "ip_addresses":["10.224.65.30"]
      }
}
```
#### **Sample requests**

```
# Set a passphrase
curl -X PATCH 'https://<mgmt-ip>/api/cluster/peers/73123071-d0b9-11e8-
a686-005056a7179a' -d
'{"authentication":{"passphrase":"xyz12345","in_use":"ok"}}'
# Update a peer address
curl -X PATCH 'https://<mgmt-ip>/api/cluster/peers/73123071-d0b9-11e8-
a686-005056a7179a' -d '{"remote":{"ip_addresses":["1.2.3.4"]}}'
```
#### **Delete a cluster peer**

This interface allows you to delete a cluster peer using the HTTP DELETE request.

#### **Required fields**

All delete operations must be performed on a valid peer UUID. Deleting an invalid peer returns 'HTTP 404' indicating an error.

#### **Optional fields**

The DELETE operation has no optional fields.

#### **Request format**

DELETE "https://<mgmt-ip>/api/cluster/peers/{uuid}"</mgmt-ip>

#### **Examples**

The request -

```
curl -X DELETE "https://<mgmt-ip>/api/cluster/peers/8becc0d4-c12c-11e8-
9ceb-005056bbd143"
```
deletes a peer with peer UUID '8becc0d4-c12c-11e8-9ceb-005056bbd143'

### **Retrieve cluster peers**

GET /cluster/peers

Retrieve the collection of cluster peers.

#### **Learn more**

• [DOC /cluster/peers](https://docs.netapp.com/us-en/ontap-restapi-96/{relative_path}cluster_peers_endpoint_overview.html)

### **Parameters**

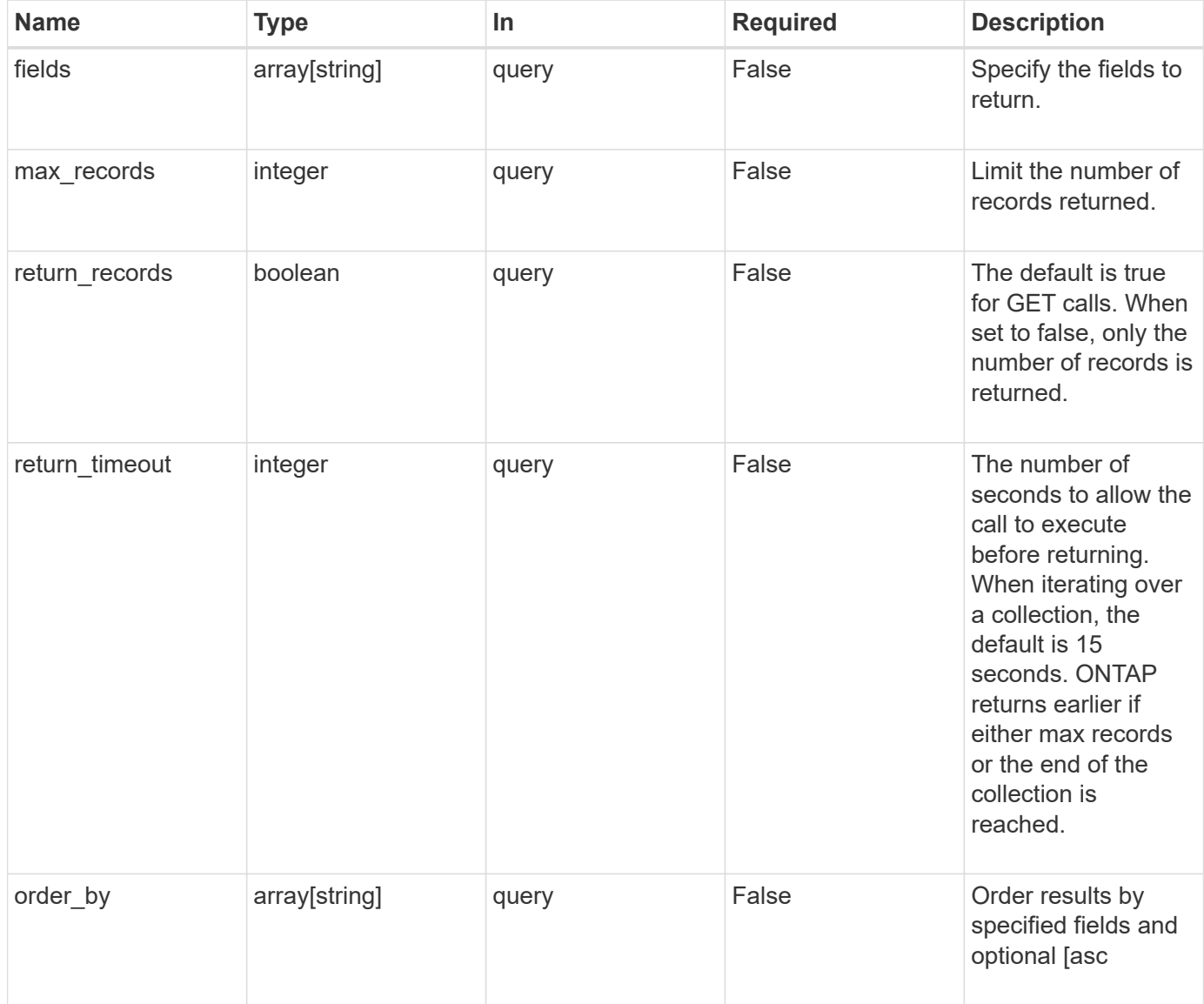

# **Response**

Status: 200, Ok

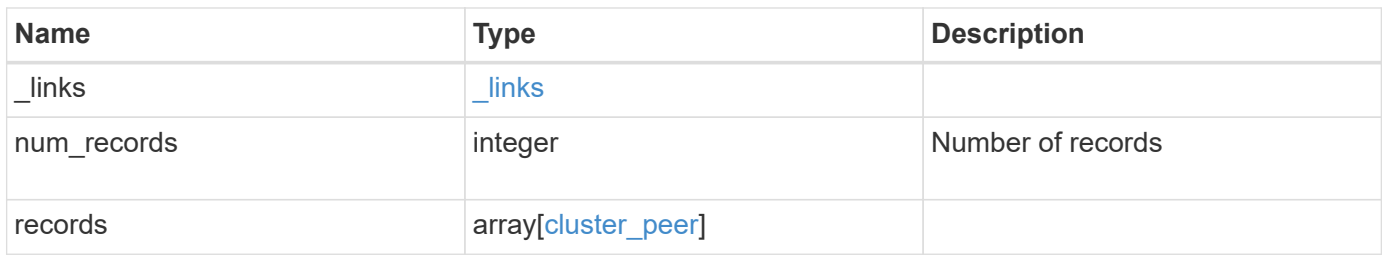

**Example response**

```
{
 " links": {
      "next": {
        "href": "/api/resourcelink"
      },
      "self": {
       "href": "/api/resourcelink"
      }
   },
   "records": {
      "_links": {
        "interfaces": {
          "href": "/api/resourcelink"
        },
        "self": {
         "href": "/api/resourcelink"
       }
      },
      "authentication": {
        "expiry_time": "P1DT2H3M4S or '2017-01-25T11:20:13Z'",
      "in use": "ok",
       "state": "ok"
      },
      "encryption": {
       "proposed": "none",
       "state": "none"
      },
    "initial allowed svms": {
      " links": {
          "self": {
            "href": "/api/resourcelink"
          }
        },
      "name": "svm1",
        "uuid": "02c9e252-41be-11e9-81d5-00a0986138f7"
      },
      "ipspace": {
      " links": {
          "self": {
            "href": "/api/resourcelink"
          }
        },
      "name": "exchange",
        "uuid": "1cd8a442-86d1-11e0-ae1c-123478563412"
```
```
  },
    "local network": {
       "broadcast_domain": "bd1",
        "gateway": "10.1.1.1",
        "interfaces": {
         "ip_address": "10.10.10.7"
        },
        "netmask": "255.255.0.0"
      },
    "name": "cluster2",
      "remote": {
       "ip_addresses": {
       },
        "name": "cluster2",
       "serial_number": "4048820-60-9"
      },
      "status": {
       "state": "available",
       "update_time": "2017-01-25 11:20:13 UTC"
      },
      "uuid": "1cd8a442-86d1-11e0-ae1c-123478563412"
   }
}
```
#### **Error**

Status: Default, Error

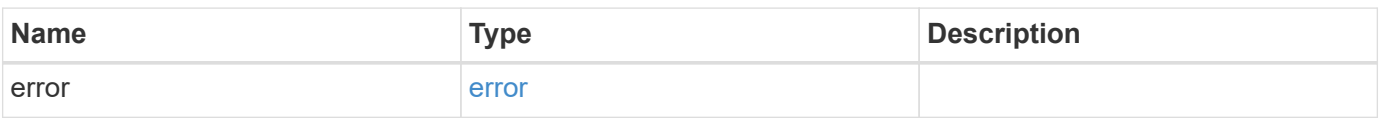

#### **Example error**

```
{
   "error": {
     "arguments": {
       "code": "string",
      "message": "string"
     },
     "code": "4",
     "message": "entry doesn't exist",
     "target": "uuid"
   }
}
```
# **Definitions**

#### **See Definitions**

href

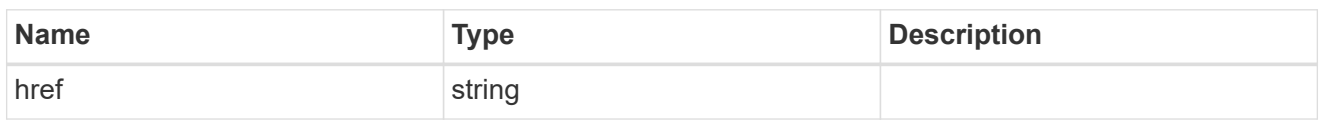

\_links

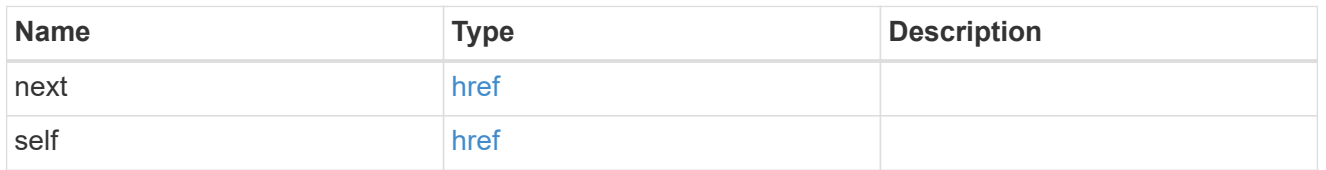

\_links

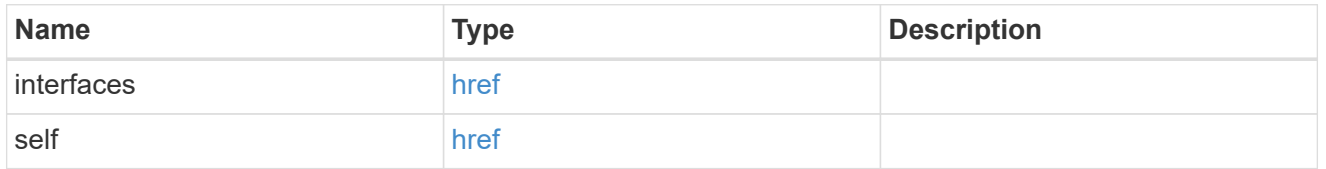

#### authentication

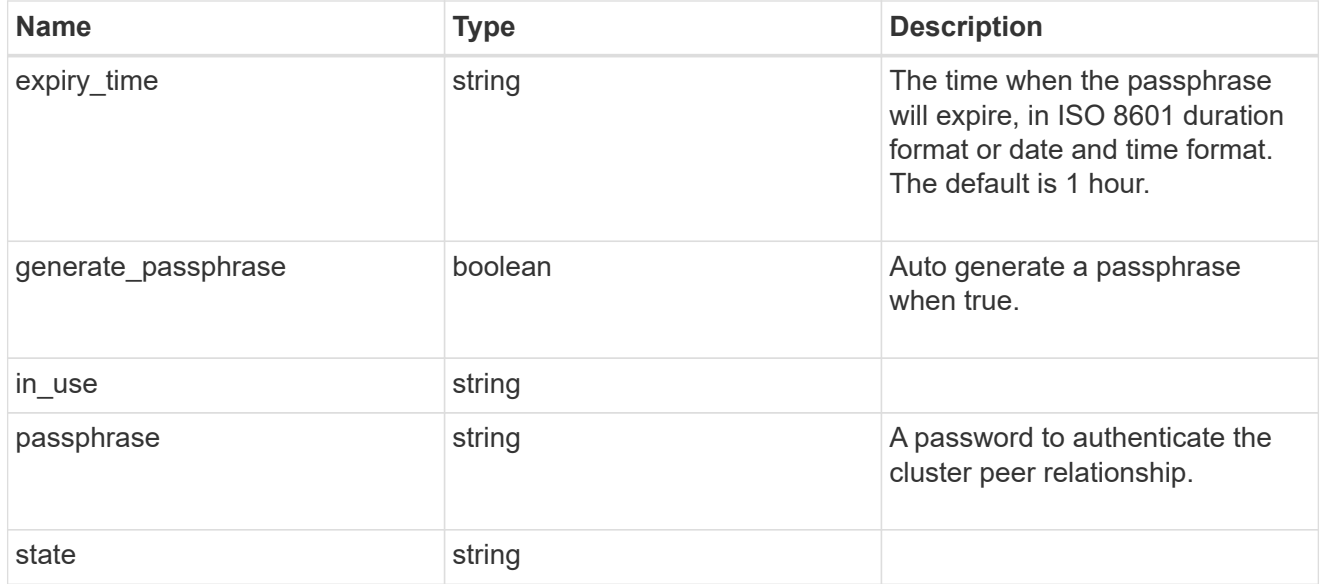

encryption

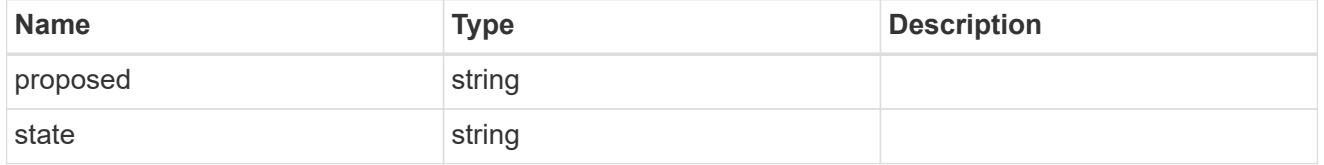

\_links

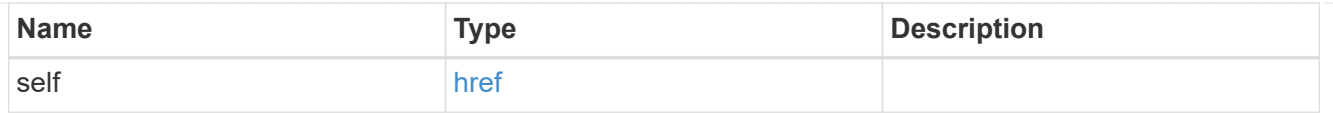

# initial\_allowed\_svms

SVM, applies only to SVM-scoped objects.

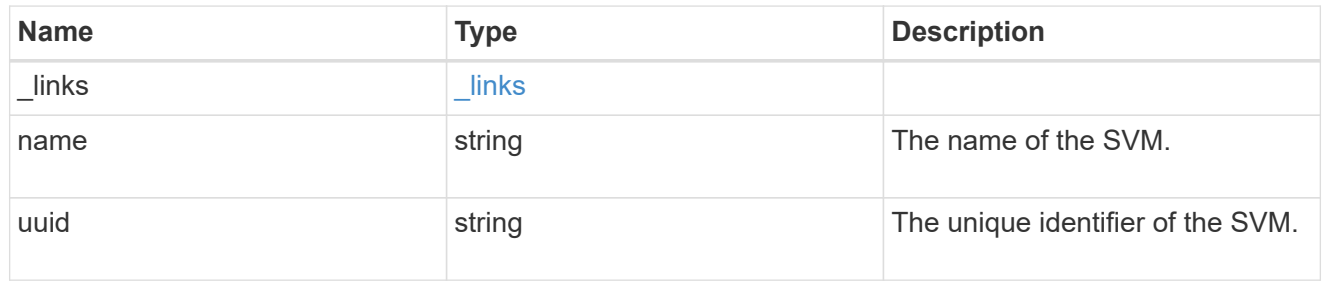

ipspace

The IPspace of the local intercluster LIFs

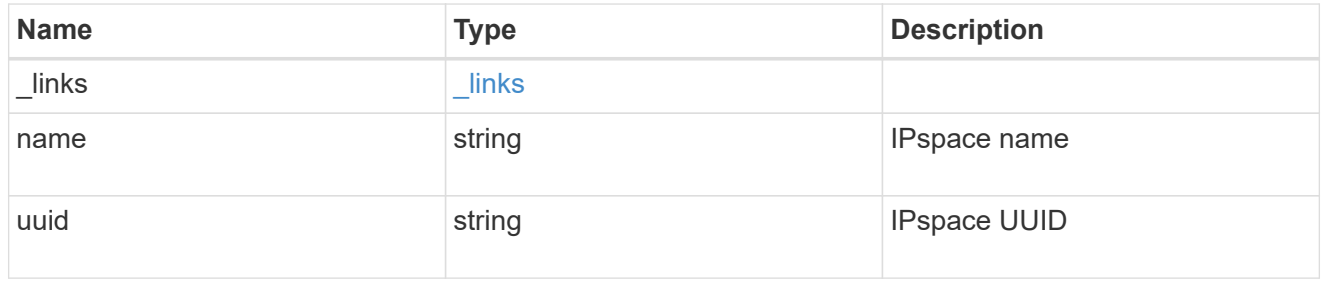

## interfaces

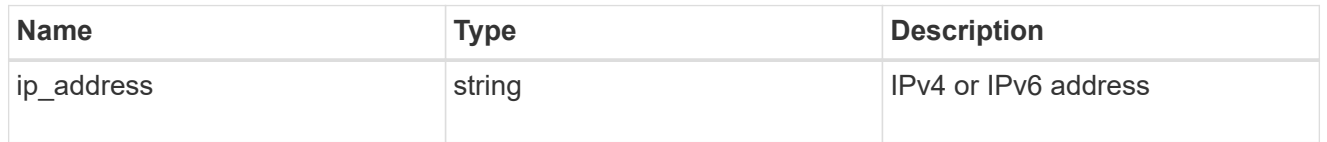

## local\_network

Cluster peering requires an intercluster LIF on each local node. These can be optionally created by specifying a list of IP addresses corresponding to each node.

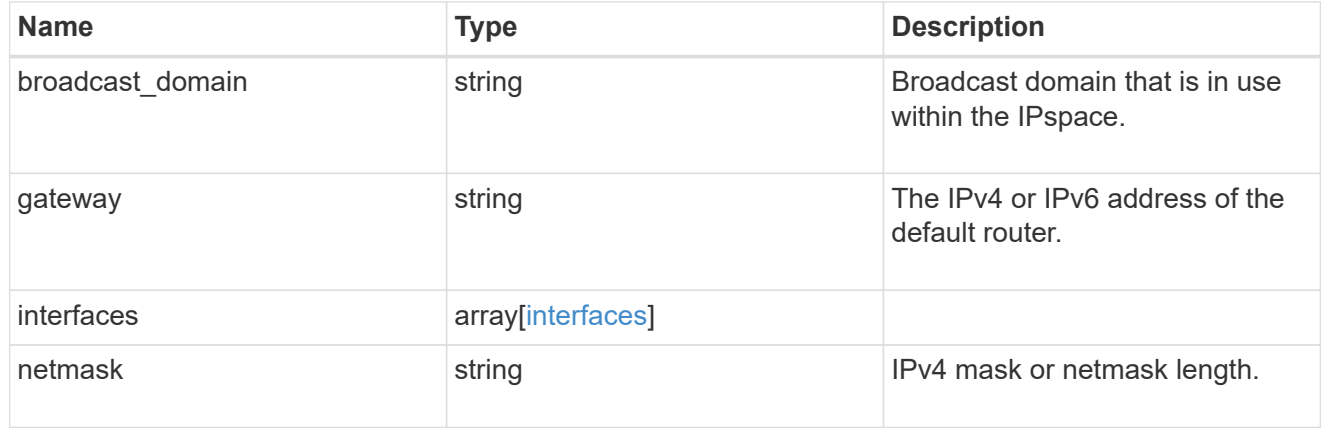

#### remote

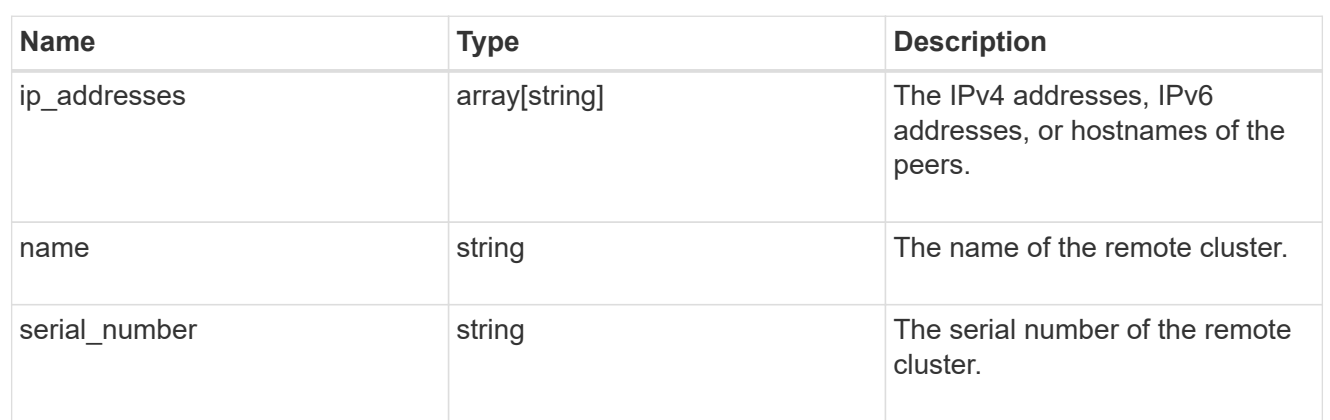

#### status

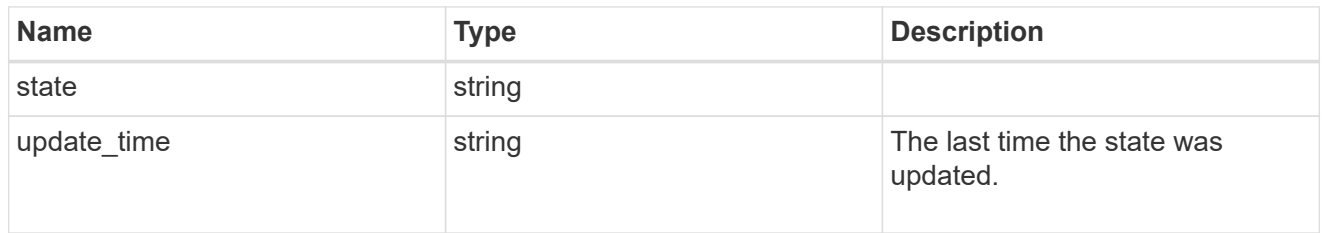

# cluster\_peer

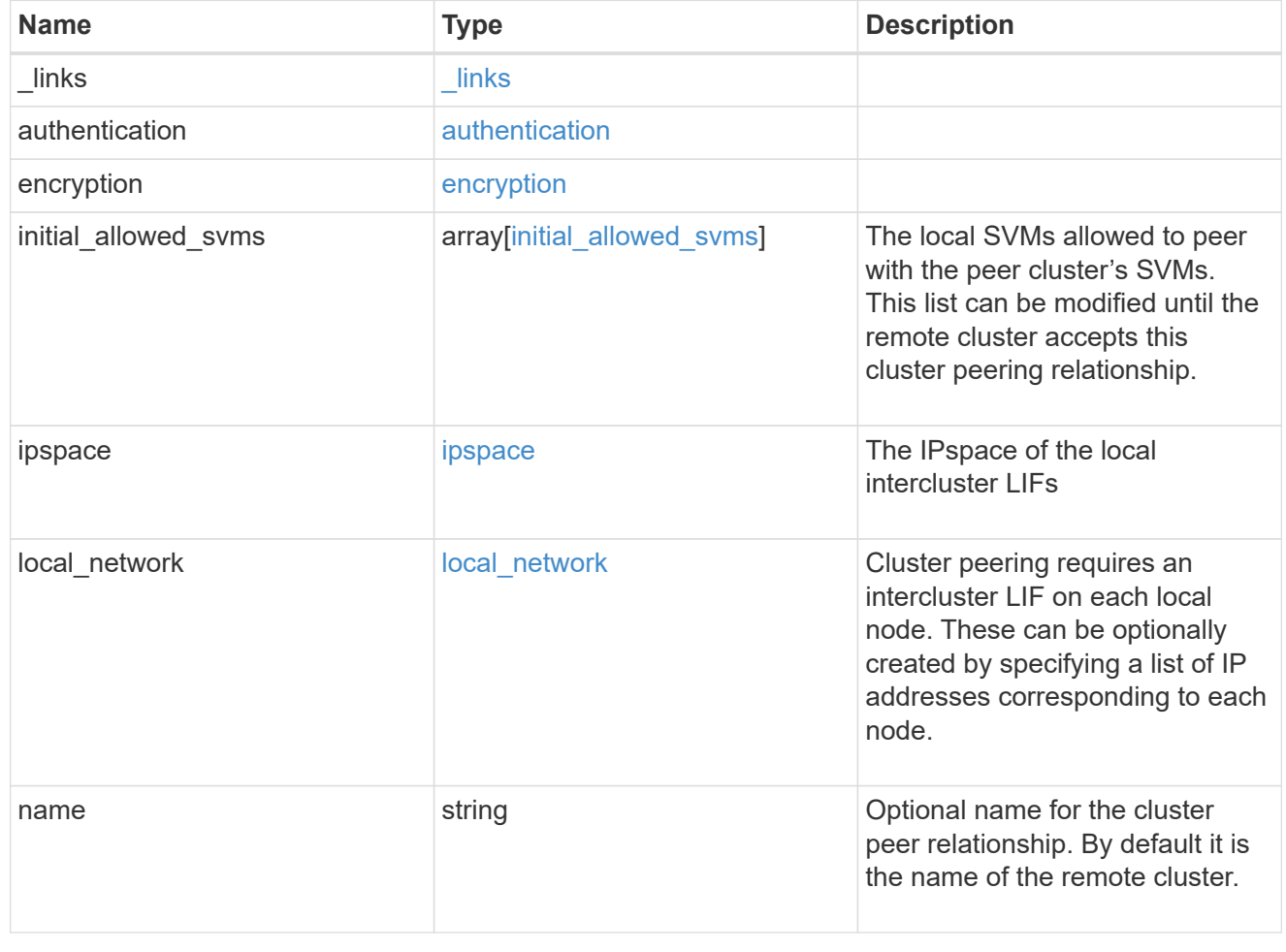

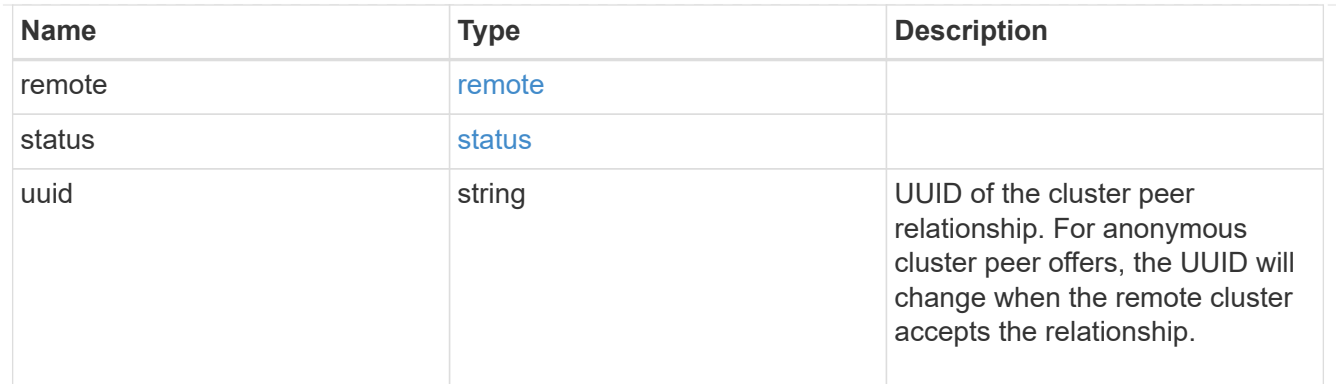

#### error\_arguments

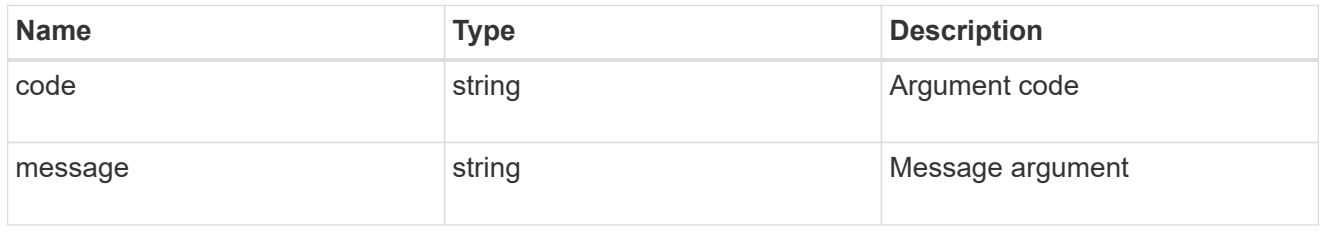

error

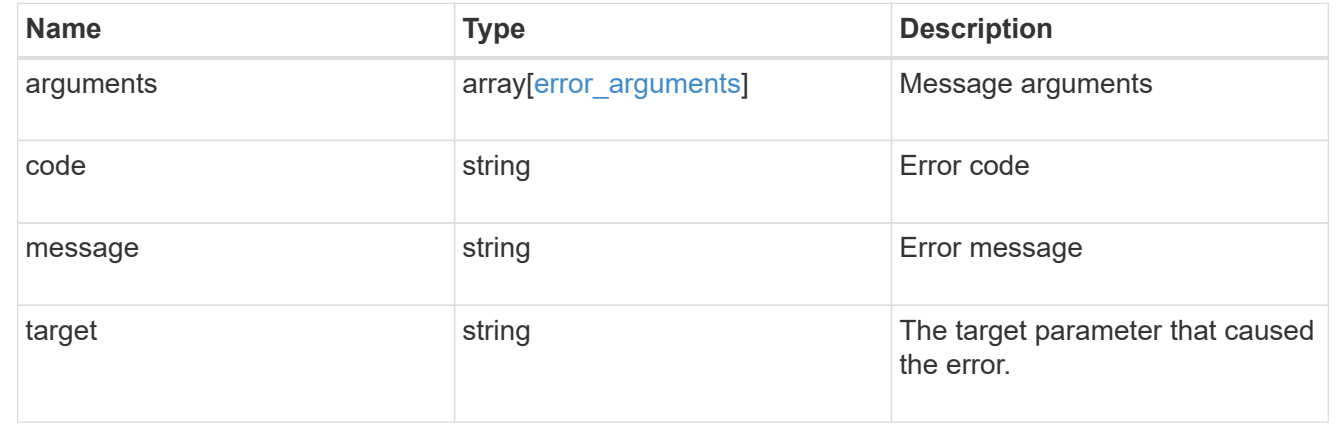

# **Create a peering relationship**

POST /cluster/peers

Creates a peering relationship and, optionally, the IP interfaces it will use. There are two ways to create a peering relationship.

#### **Provide remote IP**

Here the user provides the remote IP address. Creating a new cluster peer relationship with a specific remote cluster requires at least one remote intercluster IP address from that cluster.

#### **Required properties**

• remote.ip addresses - Addresses of the remote peers. The local peer must be able to reach and connect to these addresses for the request to succeed in creating a peer.

• Either set generate passphrase to true or provide a passphrase in the body of the request; only one of them is required.

### **Optional properties**

The following fields are optional for a POST on /cluster/peer/. All fields must follow the structure in the cluster peer API definition.

- name Name of the peering relationship.
- passphrase User generated passphrase for use in authentication.
- generate passphrase (true/false) When this option is true, ONTAP automatically generates a passphrase to authenticate cluster peers.
- ipspace IPspace of the local intercluster LIFs. Assumes Default IPspace if not provided.
- initial allowed svms the local SVMs allowed to peer with the peer cluster's SVMs. This list can be modified until the remote cluster accepts this cluster peering relationship.
- local network fields to create a local intercluster LIF. See section on "Creating local intercluster lifs".
- expiry time Duration in ISO 8601 format for which the user-supplied or auto-generated passphrase is valid. Expiration time must not be greater than seven days into the future. ISO 8601 duration format is "PnDTnHnMnS" or "PnW" where n is a positive integer. The nD, nH, nM and nS fields can be dropped if zero. "P" should always be present and "T" should be present if there are any hours, minutes or seconds fields.
- encryption proposed (none/tls-psk) Encryption mechanism of the communication channel between the two peers.

#### **Do not provide remote IP**

This method is used when the remote IP address is not provided. This method is used when the filer is ready to accept peering request from foreign clusters.

#### **Required properties**

• generate passphrase (true) - This option must be set to true. ONTAP automatically generates a passphrase to authenticate cluster peers. Either set generate passphrase to true or provide a passphrase in the body of the request; only one of them is required.

#### **Optional properties**

The following fields are optional for a POST on /cluster/peer/. All fields must follow the structure in the cluster peer API definition.

- name Name of the remote peer.
- ipspace IPspace of the local intercluster LIFs. Assumes Default IPspace if not provided.
- initial allowed svms Local SVMs allowed to peer with the peer cluster's SVMs. This list can be modified until the remote cluster accepts this cluster peering relationship.
- local network Fields to create a local intercluster LIF. See section on "Creating local intercluster lifs".
- expiry time Duration in ISO 8601 format for which the user-supplied or auto-generated passphrase is valid. Expiration time must not be greater than seven days into the future. ISO 8601 duration format is "PnDTnHnMnS" or "PnW" where n is a positive integer. The nD, nH, nM and nS fields can be dropped if

zero. "P" should always be present and "T" should be present if there are any hours, minutes or seconds fields.

• encryption proposed (none/tls-psk) - Encryption mechanism of the communication channel between the two peers.

#### **Additional information**

As with creating a cluster peer through the CLI, the combinations of options must be valid in order for the create operation to succeed. The following list shows the combinations that will succeed and those that will fail:

- a passphrase only (fail)
- a peer IP address (fail)
- a passphrase with an expiration time > 7 days into the future (fail)
- peer IP address and a passphrase (OK)
- generate passphrase=true (OK)
- any proposed encryption protocol (OK)
- an IPspace name or UUID (OK)
- a passphrase, peer IP address, and any proposed encryption protocol (OK)
- a non empty list initial allowed vserver peer names or UUIDs. (OK)

#### **Learn more**

• [DOC /cluster/peers](https://docs.netapp.com/us-en/ontap-restapi-96/{relative_path}cluster_peers_endpoint_overview.html)

#### **Request Body**

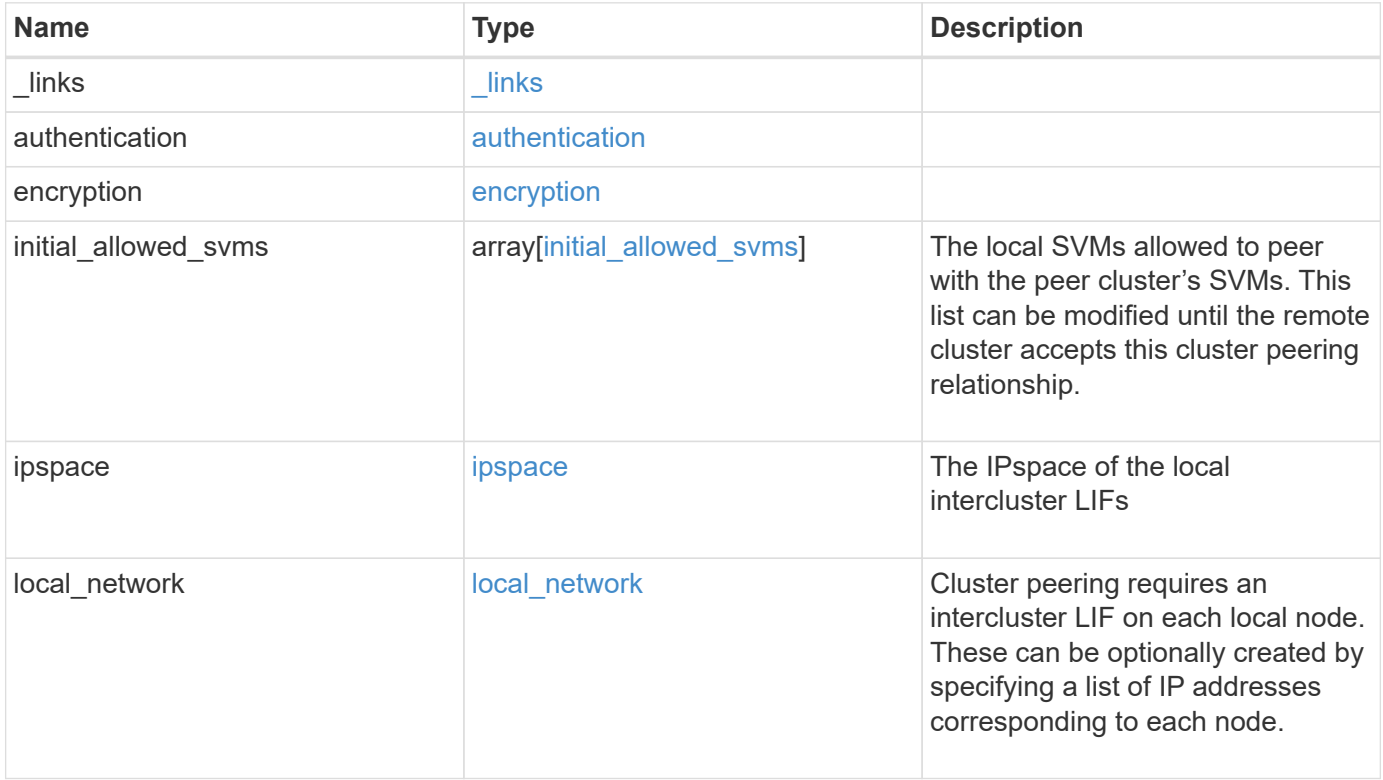

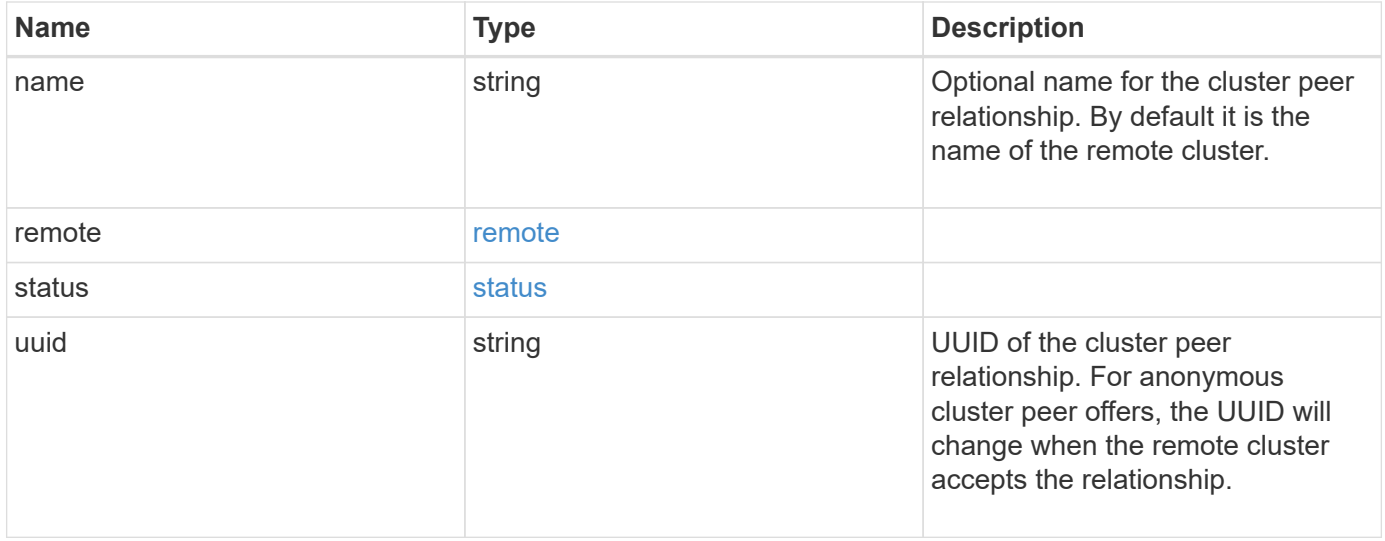

**Example request**

```
{
   "_links": {
      "interfaces": {
        "href": "/api/resourcelink"
      },
      "self": {
       "href": "/api/resourcelink"
      }
   },
   "authentication": {
      "expiry_time": "P1DT2H3M4S or '2017-01-25T11:20:13Z'",
    "in use": "ok",
     "state": "ok"
   },
   "encryption": {
     "proposed": "none",
     "state": "none"
   },
 "initial allowed svms": {
      "_links": {
        "self": {
          "href": "/api/resourcelink"
        }
      },
      "name": "svm1",
      "uuid": "02c9e252-41be-11e9-81d5-00a0986138f7"
   },
    "ipspace": {
      "_links": {
        "self": {
          "href": "/api/resourcelink"
        }
      },
    "name": "exchange",
      "uuid": "1cd8a442-86d1-11e0-ae1c-123478563412"
   },
 "local network": {
      "broadcast_domain": "bd1",
      "gateway": "10.1.1.1",
      "interfaces": {
        "ip_address": "10.10.10.7"
      },
      "netmask": "255.255.0.0"
    },
```

```
  "name": "cluster2",
    "remote": {
     "ip_addresses": {
     },
     "name": "cluster2",
     "serial_number": "4048820-60-9"
   },
   "status": {
     "state": "available",
    "update_time": "2017-01-25 11:20:13 UTC"
   },
   "uuid": "1cd8a442-86d1-11e0-ae1c-123478563412"
}
```
#### **Response**

```
Status: 201, Created
```
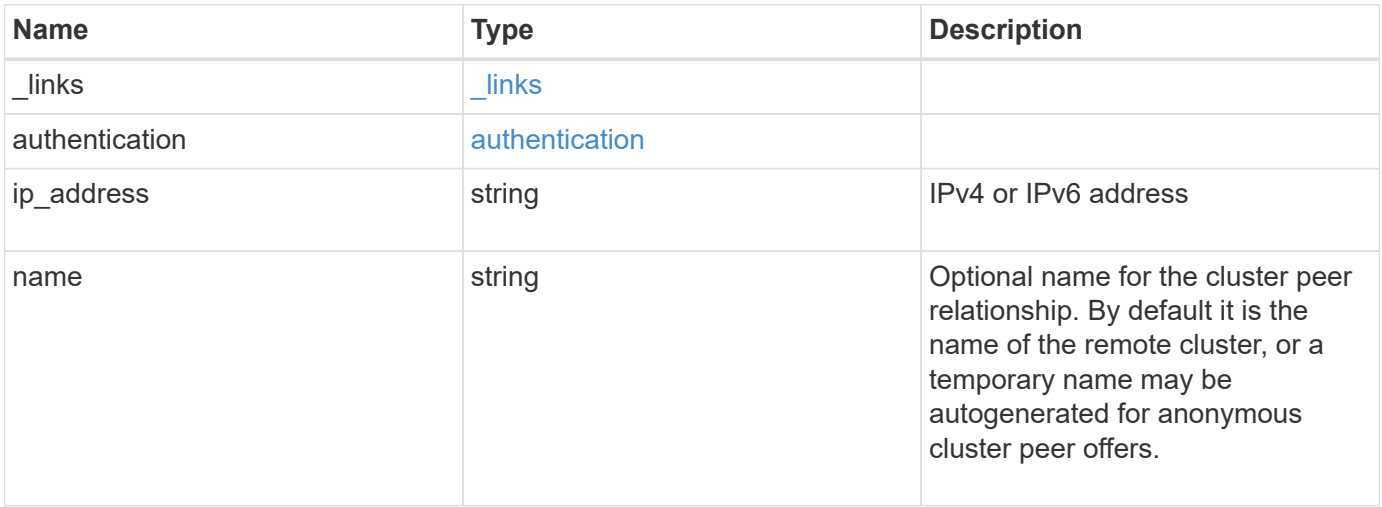

#### **Example response**

```
{
   "_links": {
      "self": {
        "href": "/api/resourcelink"
     }
    },
    "authentication": {
     "expiry_time": "2017-01-25 11:20:13 UTC"
    },
    "ip_address": "10.10.10.7",
    "name": "cluster2"
}
```
#### **Error**

Status: Default

#### ONTAP Error Response Codes

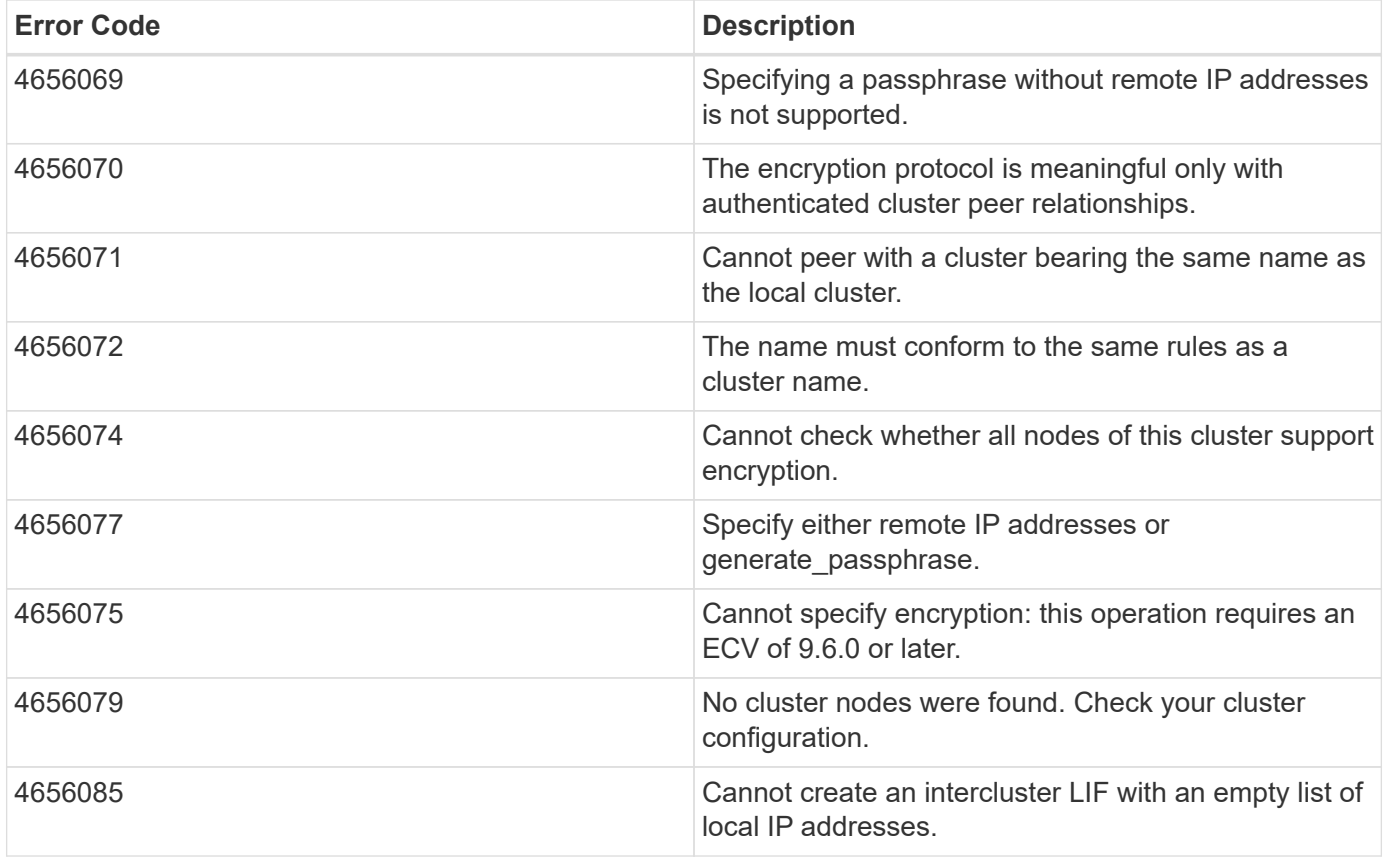

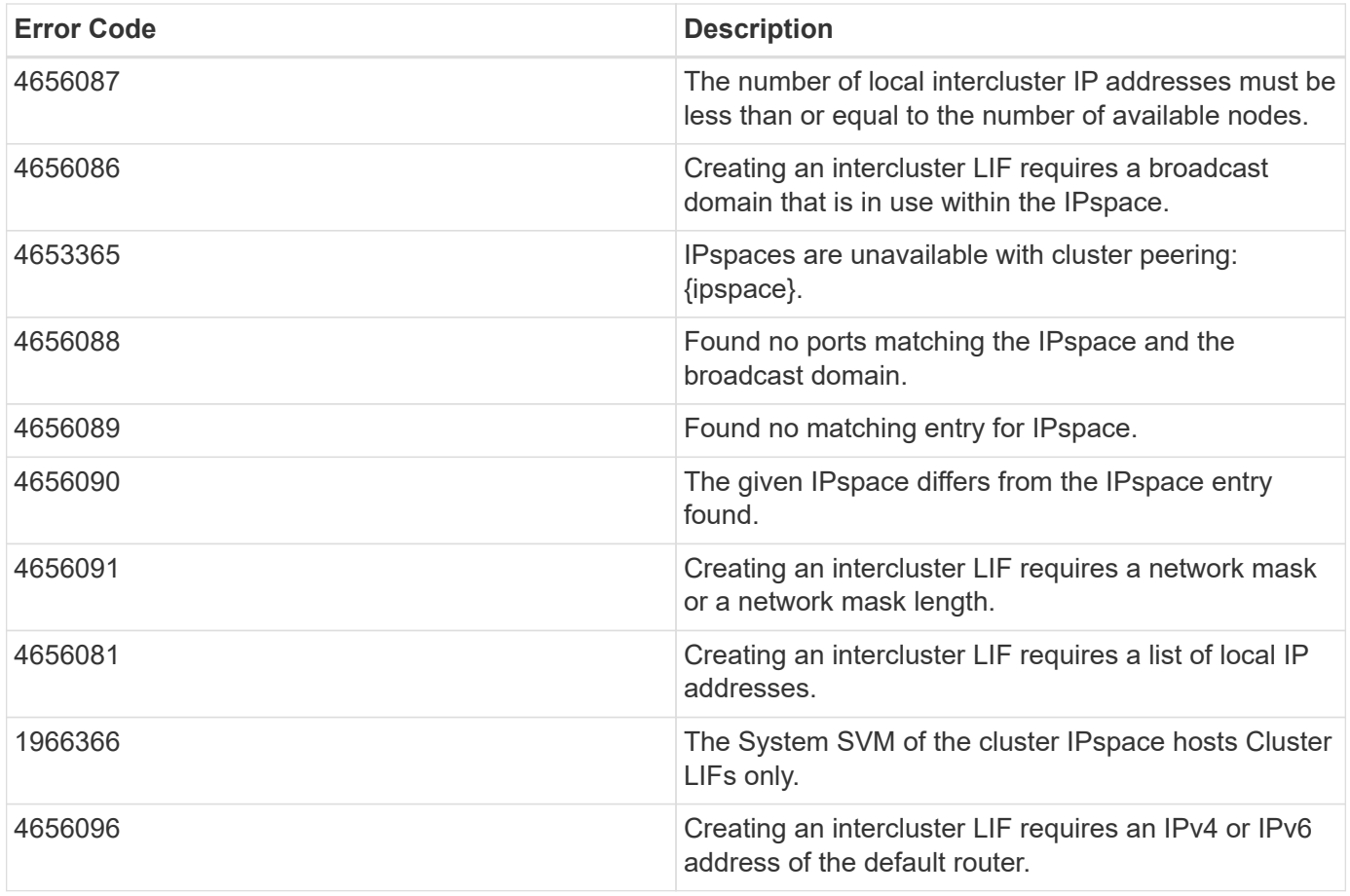

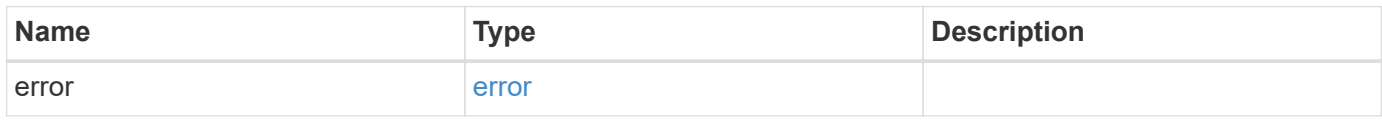

## **Example error**

```
{
   "error": {
     "arguments": {
     "code": "string",
       "message": "string"
      },
      "code": "4",
      "message": "entry doesn't exist",
     "target": "uuid"
   }
}
```
#### **Definitions**

#### **See Definitions**

href

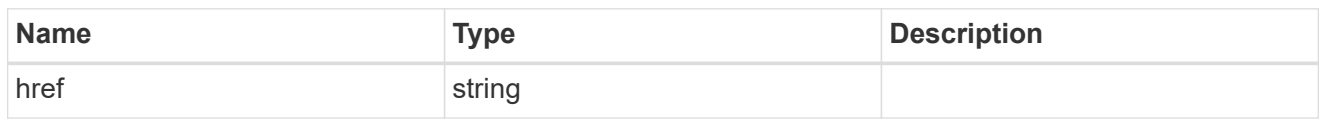

\_links

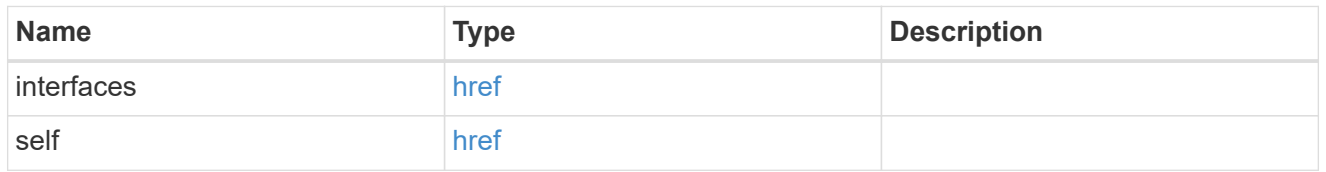

#### authentication

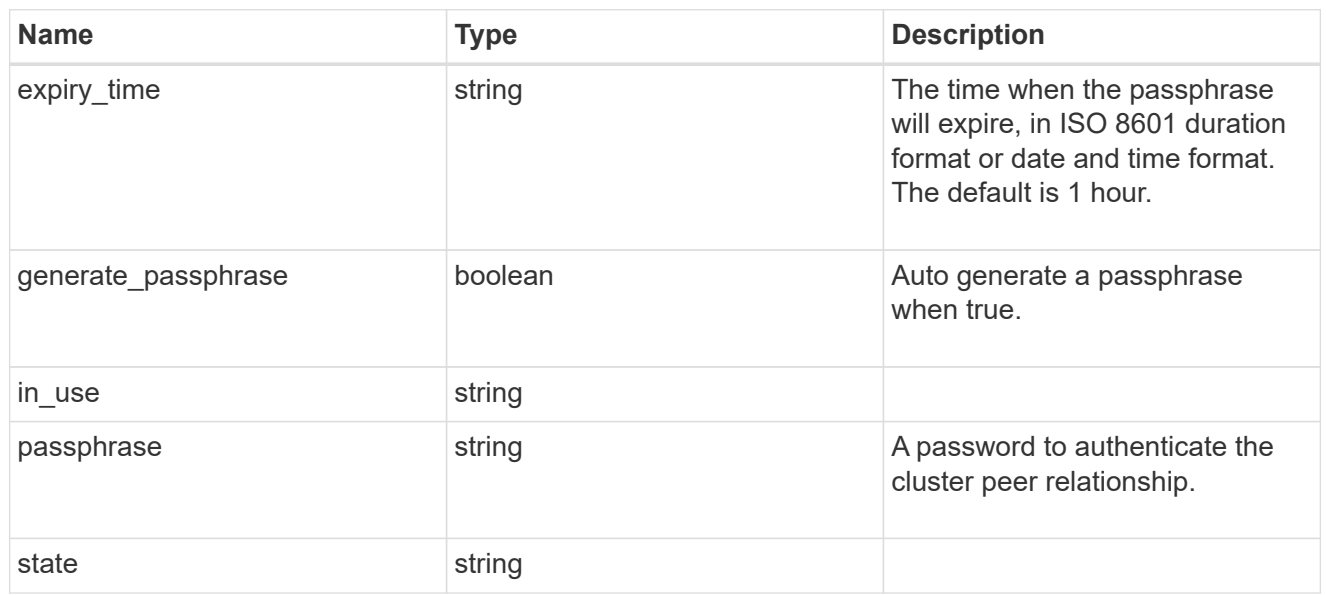

# encryption

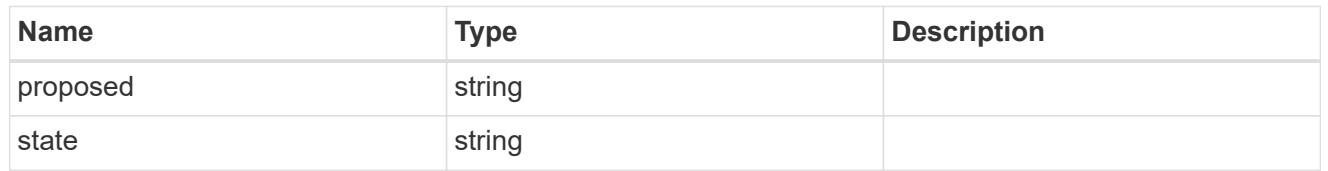

 $_{\perp}$ links

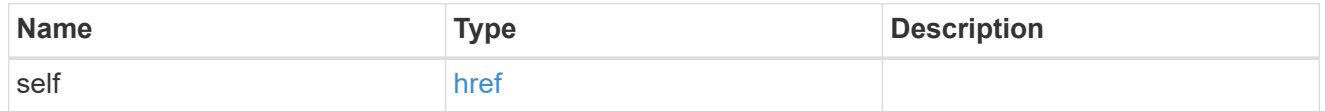

initial\_allowed\_svms

SVM, applies only to SVM-scoped objects.

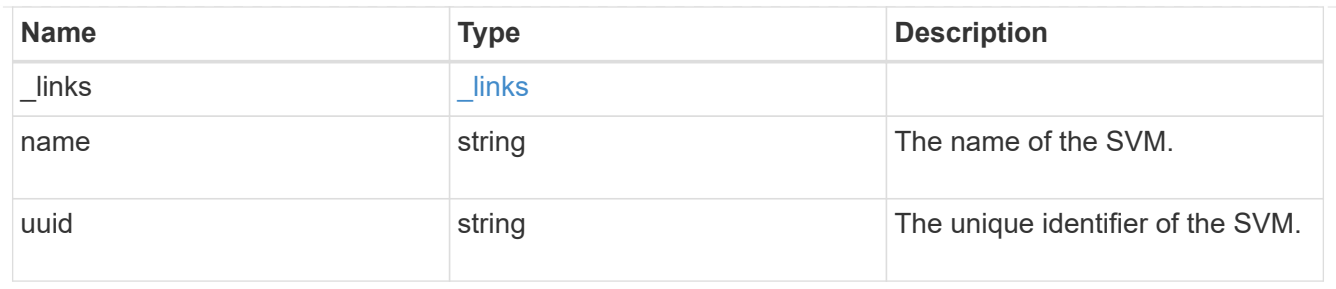

ipspace

The IPspace of the local intercluster LIFs

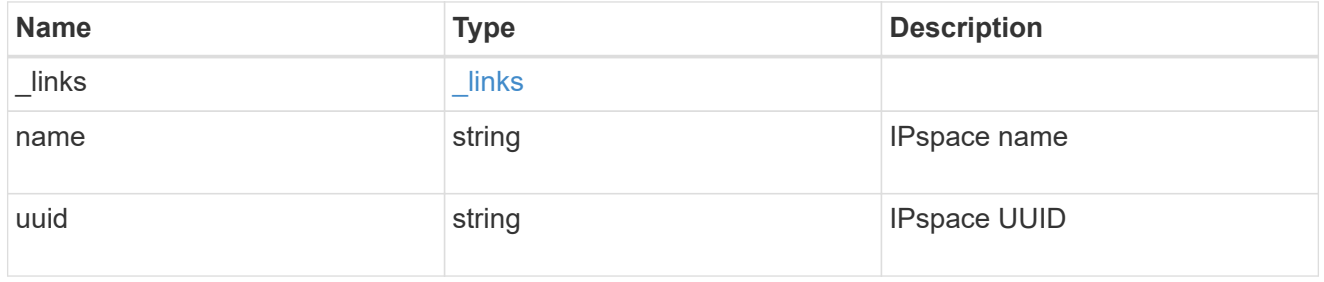

## interfaces

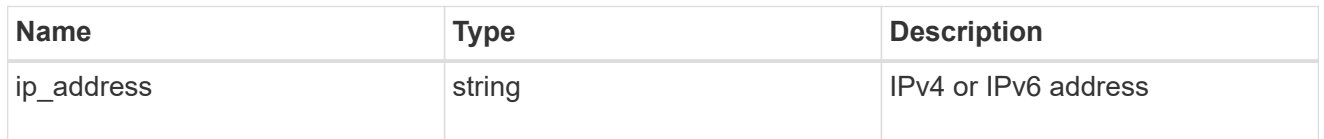

# local\_network

Cluster peering requires an intercluster LIF on each local node. These can be optionally created by specifying a list of IP addresses corresponding to each node.

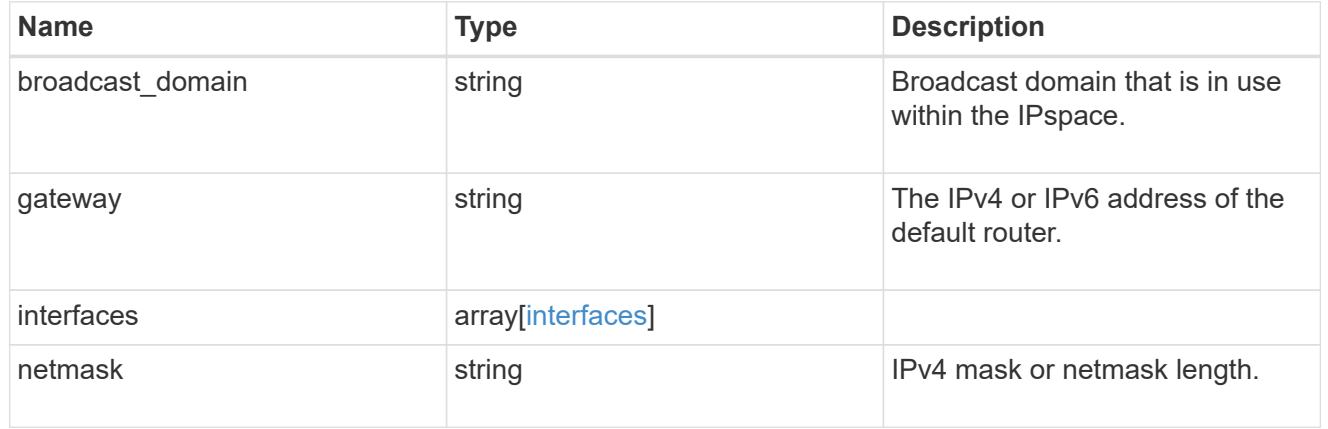

#### remote

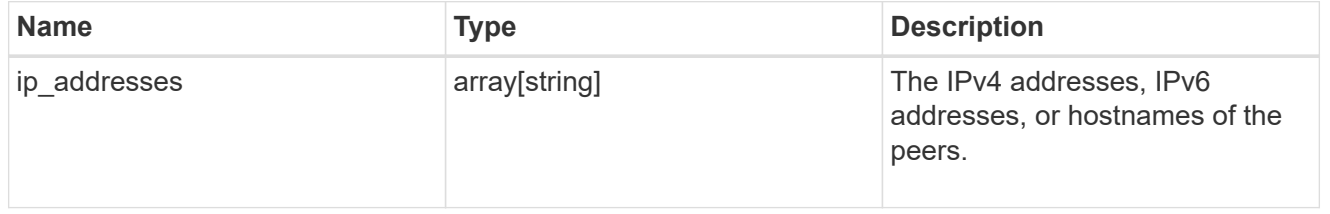

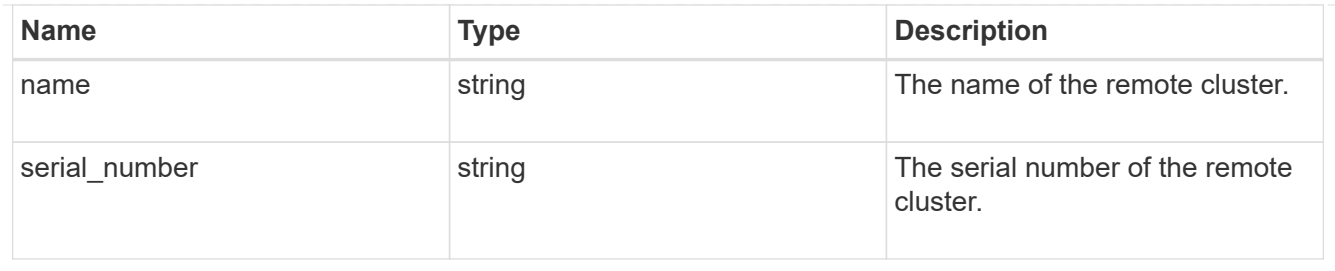

#### status

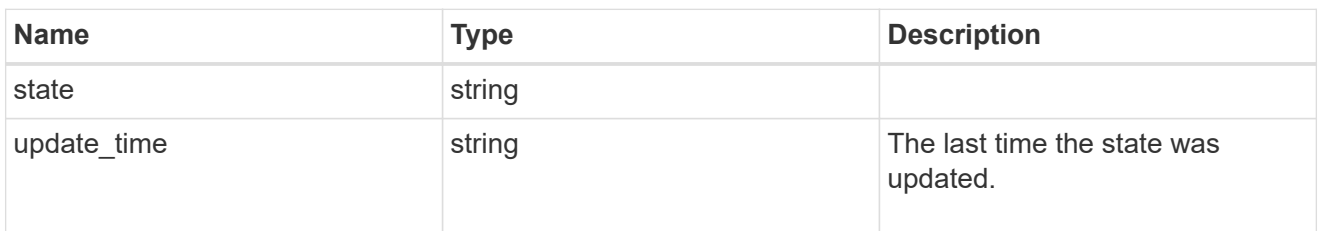

# cluster\_peer

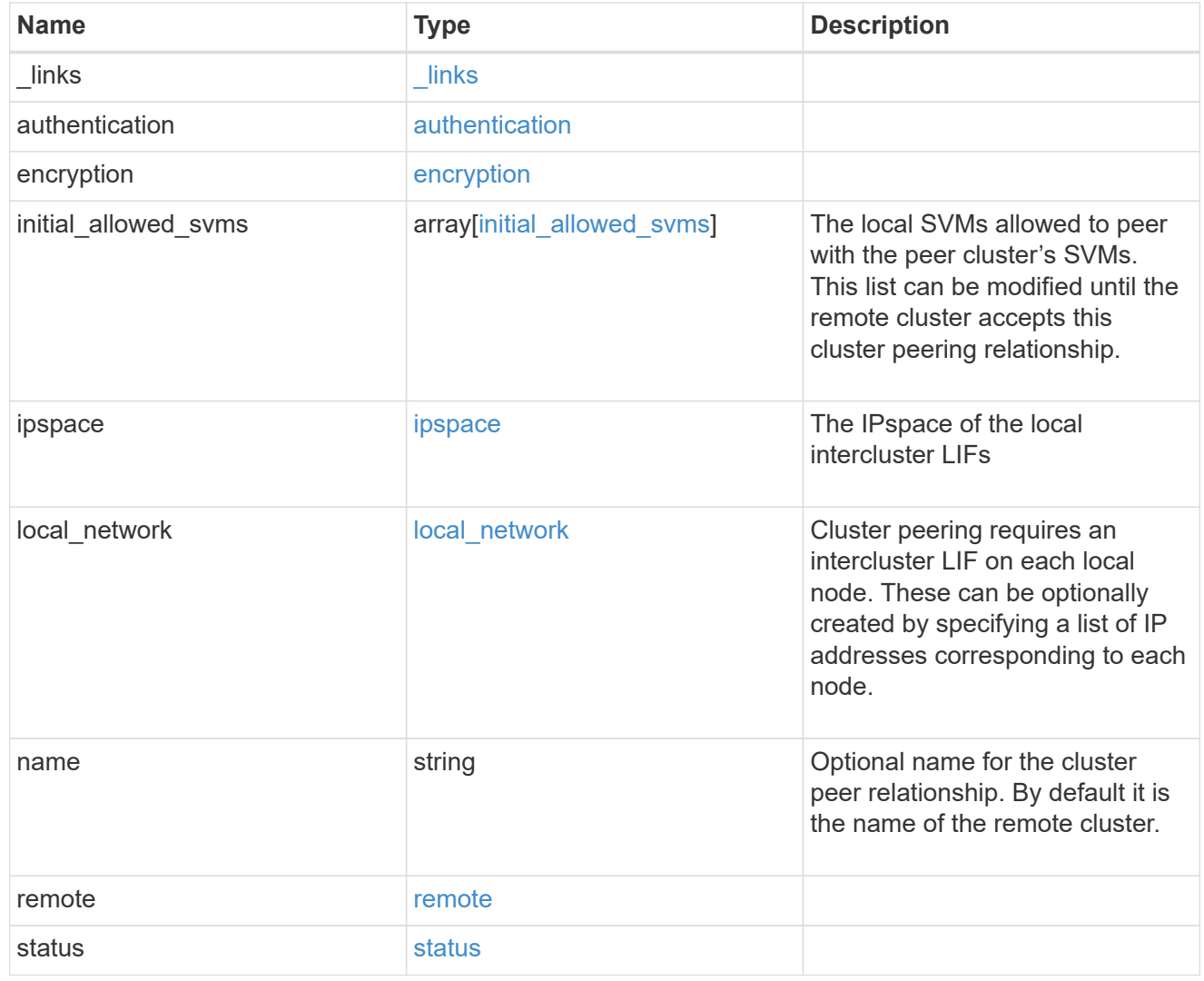

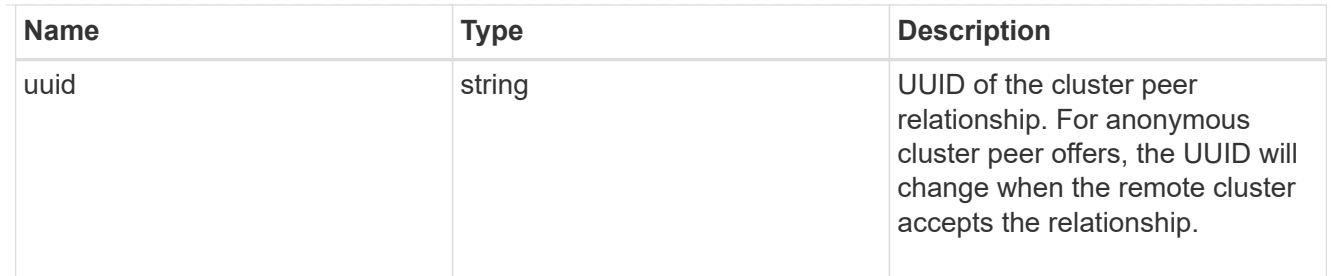

#### authentication

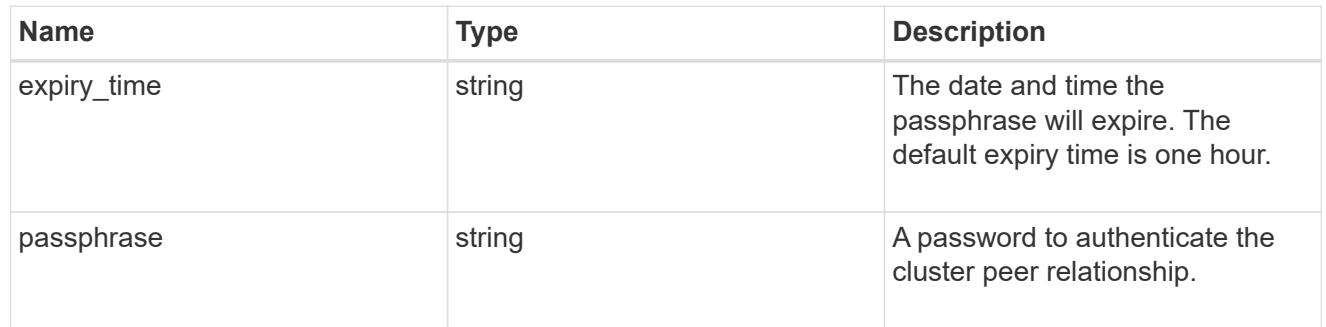

# error\_arguments

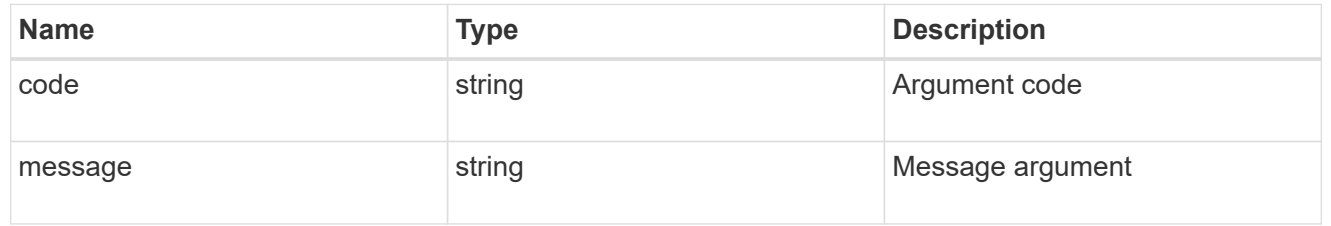

#### error

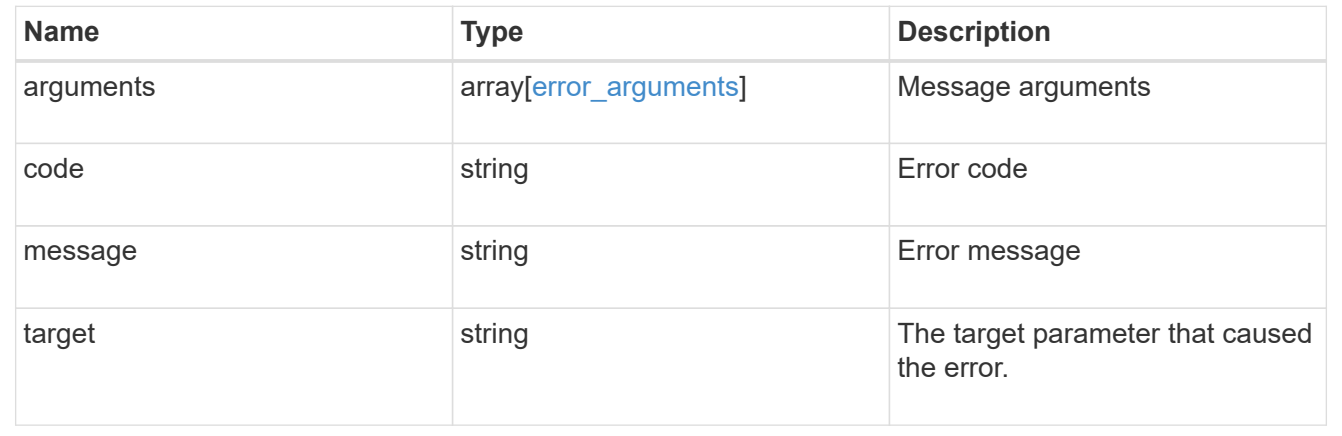

# **Delete a cluster peer**

DELETE /cluster/peers/{uuid}

Deletes a cluster peer.

#### **Learn more**

• [DOC /cluster/peers](https://docs.netapp.com/us-en/ontap-restapi-96/{relative_path}cluster_peers_endpoint_overview.html)

#### **Parameters**

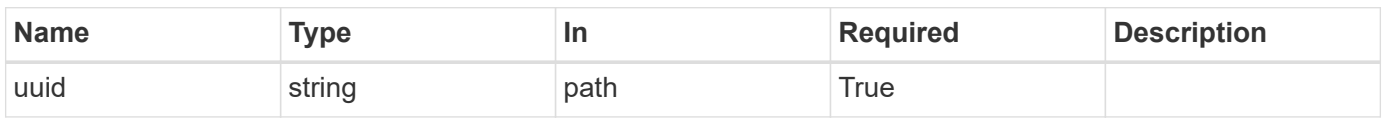

#### **Response**

Status: 200, Ok

#### **Error**

Status: Default

#### ONTAP Error Response Codes

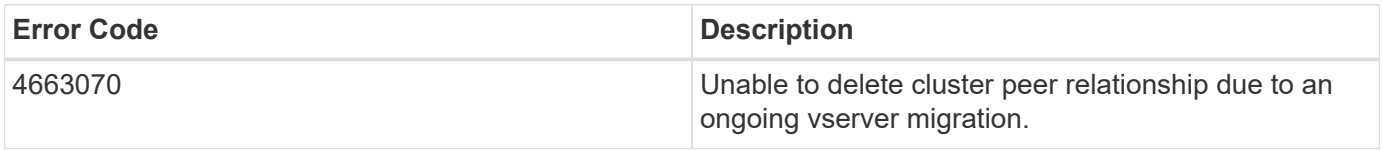

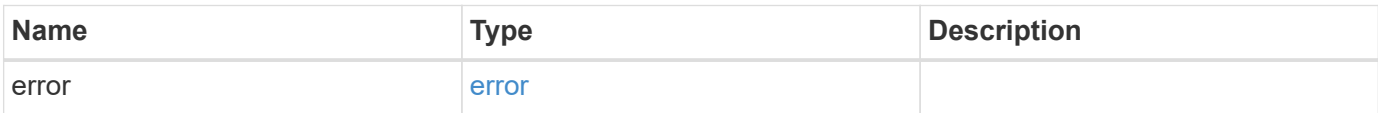

#### **Example error**

```
{
   "error": {
     "arguments": {
       "code": "string",
        "message": "string"
      },
      "code": "4",
      "message": "entry doesn't exist",
      "target": "uuid"
   }
}
```
#### **Definitions**

#### **See Definitions**

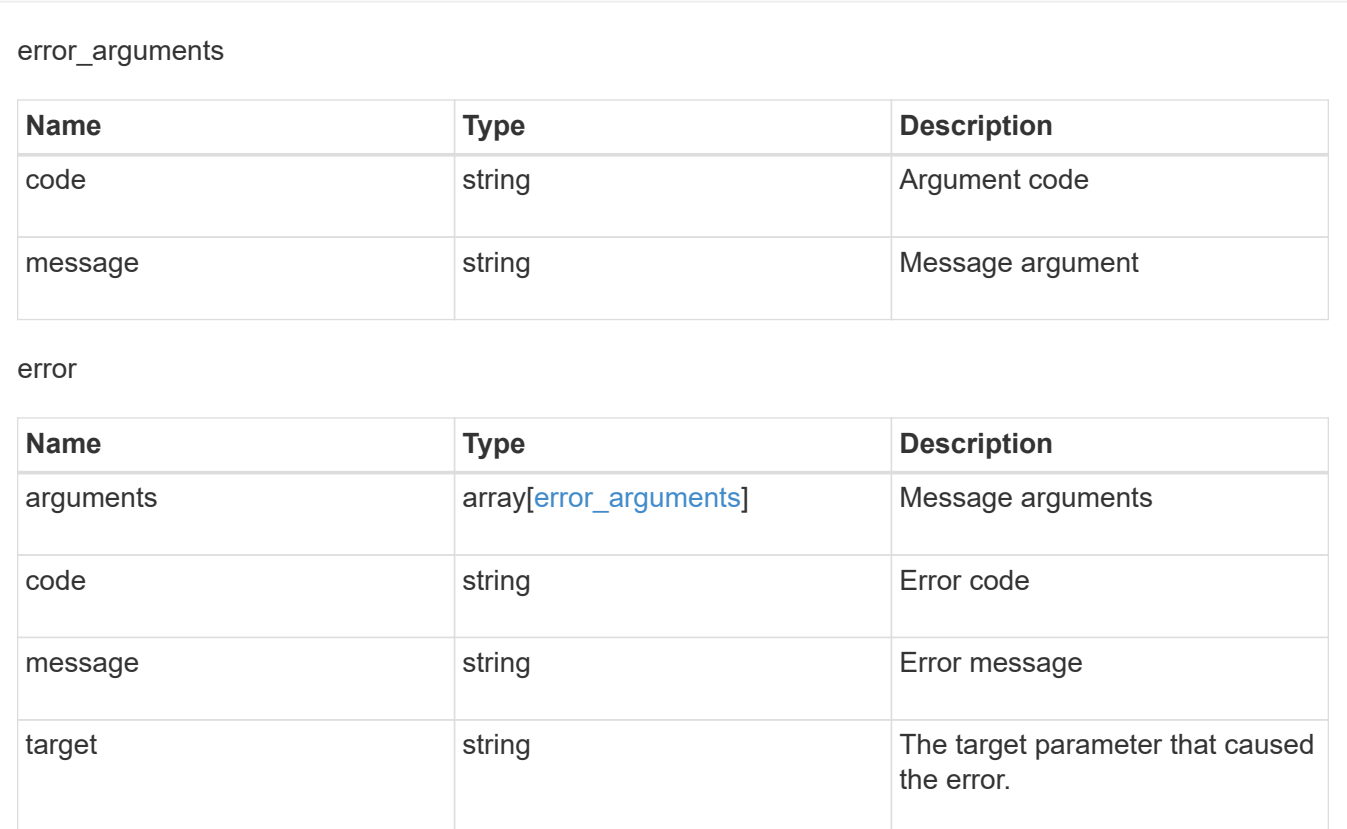

# **Retrieve a cluster peer instance**

GET /cluster/peers/{uuid}

Retrieves a specific cluster peer instance.

#### **Learn more**

• [DOC /cluster/peers](https://docs.netapp.com/us-en/ontap-restapi-96/{relative_path}cluster_peers_endpoint_overview.html)

#### **Parameters**

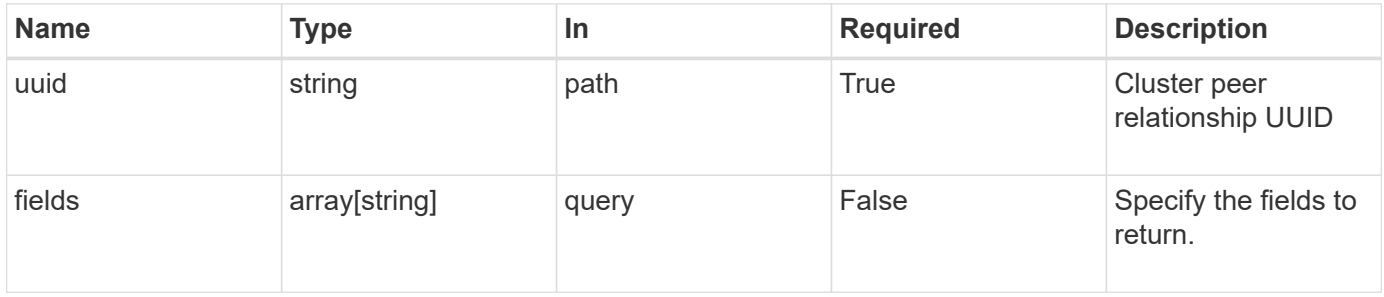

# **Response**

# Status: 200, Ok

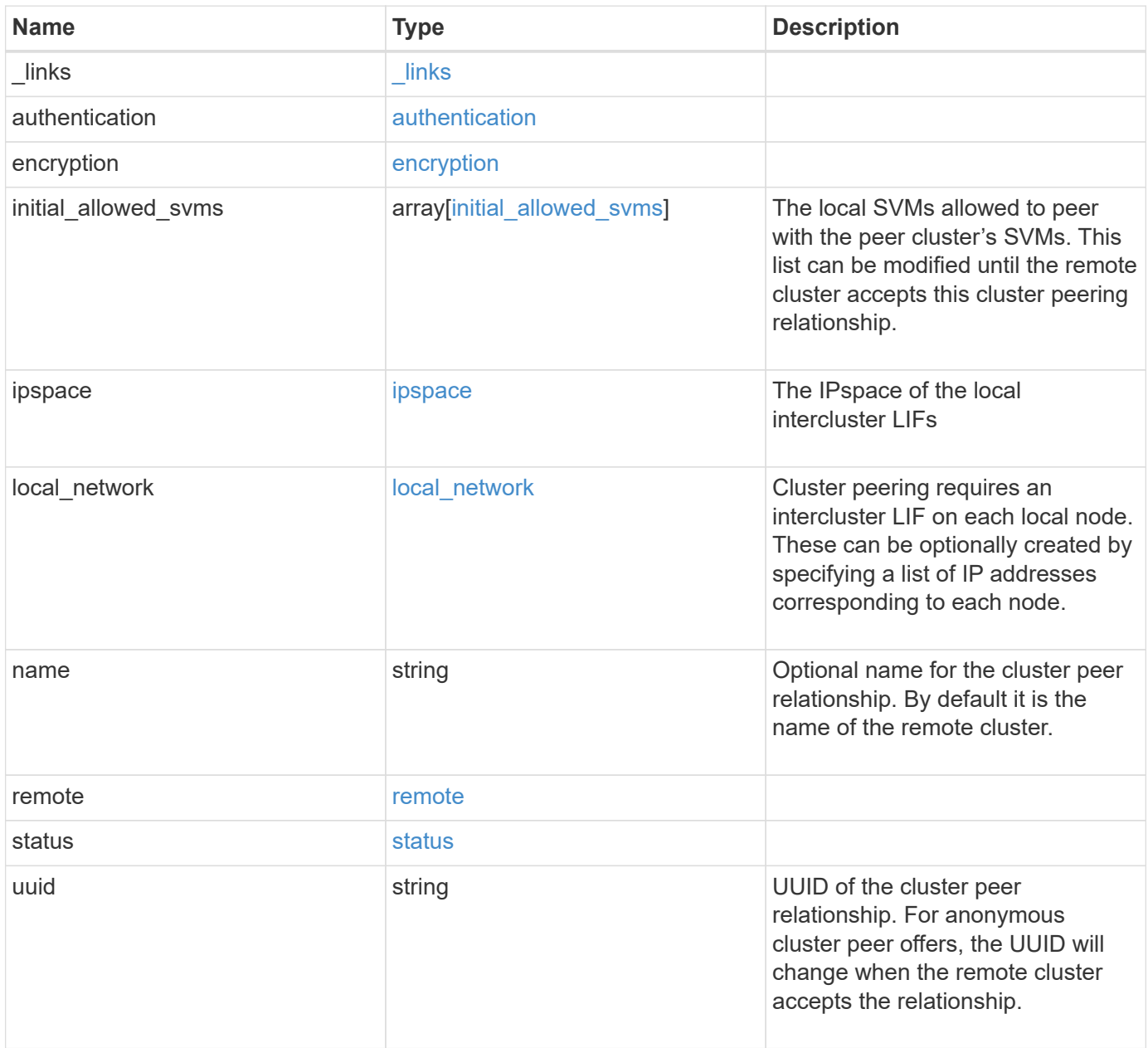

**Example response**

```
{
   "_links": {
      "interfaces": {
        "href": "/api/resourcelink"
      },
      "self": {
       "href": "/api/resourcelink"
      }
   },
   "authentication": {
      "expiry_time": "P1DT2H3M4S or '2017-01-25T11:20:13Z'",
    "in use": "ok",
     "state": "ok"
   },
   "encryption": {
     "proposed": "none",
     "state": "none"
   },
 "initial allowed svms": {
      "_links": {
        "self": {
          "href": "/api/resourcelink"
        }
      },
      "name": "svm1",
      "uuid": "02c9e252-41be-11e9-81d5-00a0986138f7"
    },
    "ipspace": {
      "_links": {
        "self": {
          "href": "/api/resourcelink"
        }
      },
    "name": "exchange",
      "uuid": "1cd8a442-86d1-11e0-ae1c-123478563412"
    },
 "local network": {
      "broadcast_domain": "bd1",
      "gateway": "10.1.1.1",
      "interfaces": {
        "ip_address": "10.10.10.7"
      },
      "netmask": "255.255.0.0"
    },
```

```
"name": "cluster2",
    "remote": {
    "ip_addresses": {
     },
     "name": "cluster2",
     "serial_number": "4048820-60-9"
    },
    "status": {
     "state": "available",
     "update_time": "2017-01-25 11:20:13 UTC"
    },
   "uuid": "1cd8a442-86d1-11e0-ae1c-123478563412"
}
```
#### **Error**

Status: Default, Error

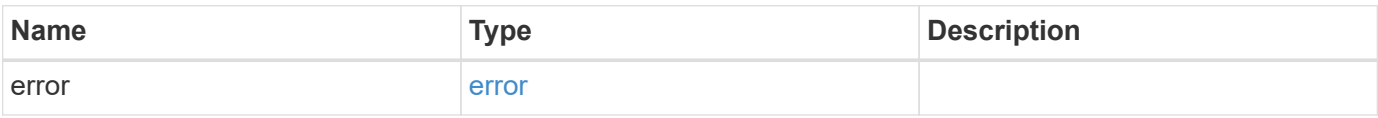

#### **Example error**

```
{
    "error": {
     "arguments": {
       "code": "string",
       "message": "string"
      },
      "code": "4",
      "message": "entry doesn't exist",
      "target": "uuid"
   }
}
```
#### **Definitions**

#### **See Definitions**

href

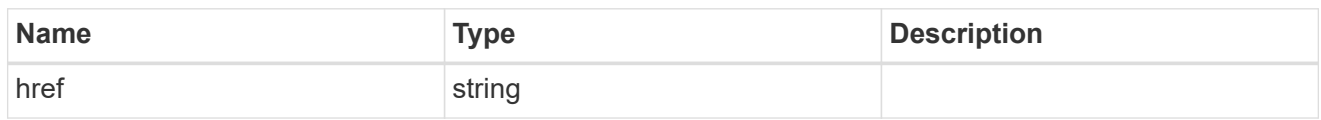

 $\_$ links

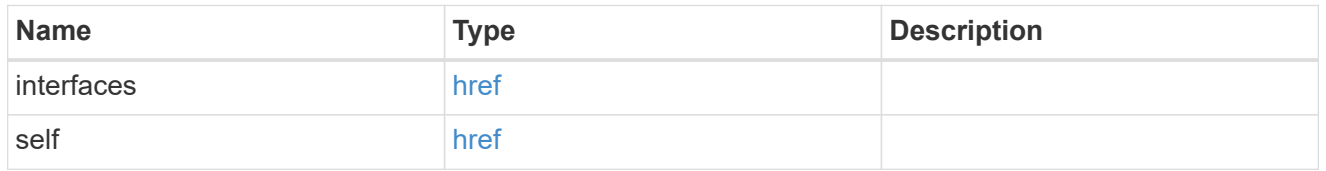

#### authentication

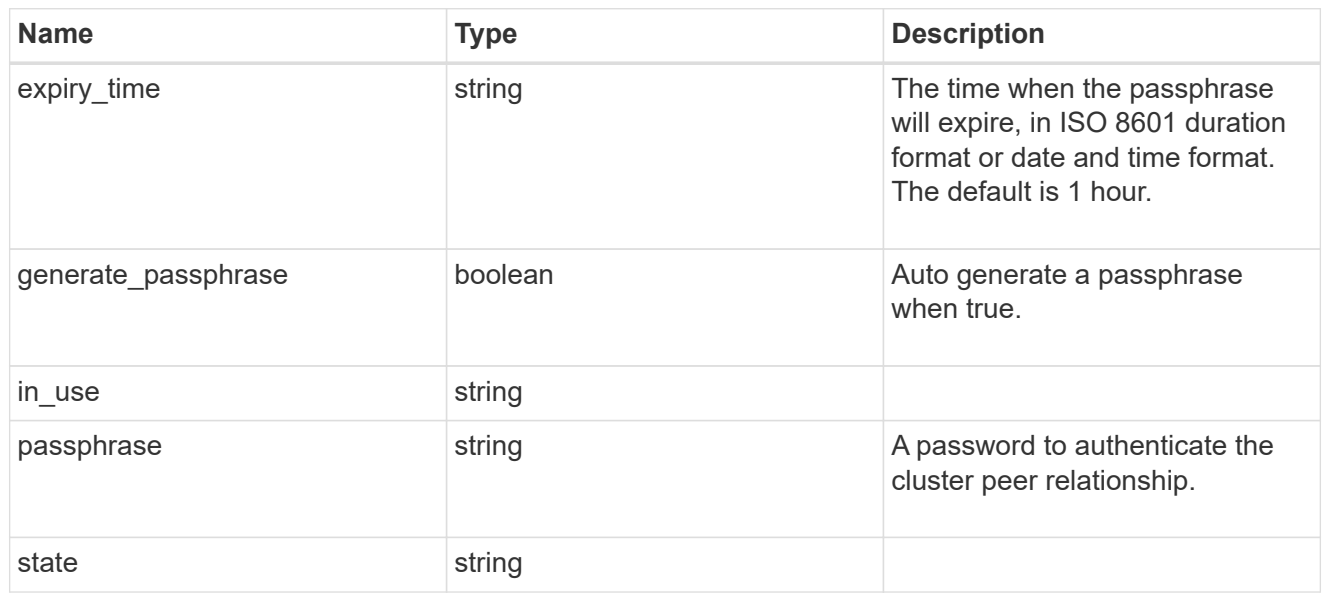

# encryption

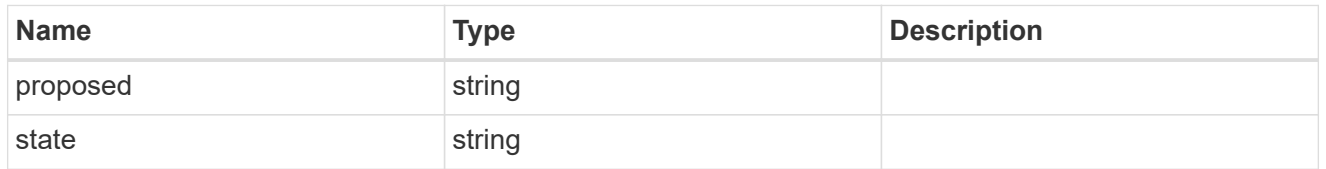

 $_{\perp}$ links

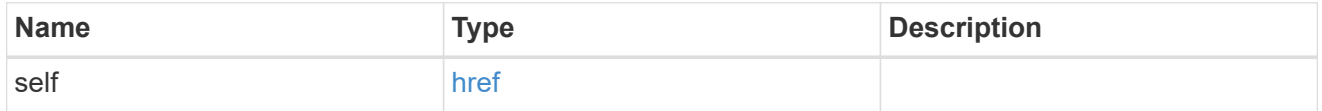

initial\_allowed\_svms

SVM, applies only to SVM-scoped objects.

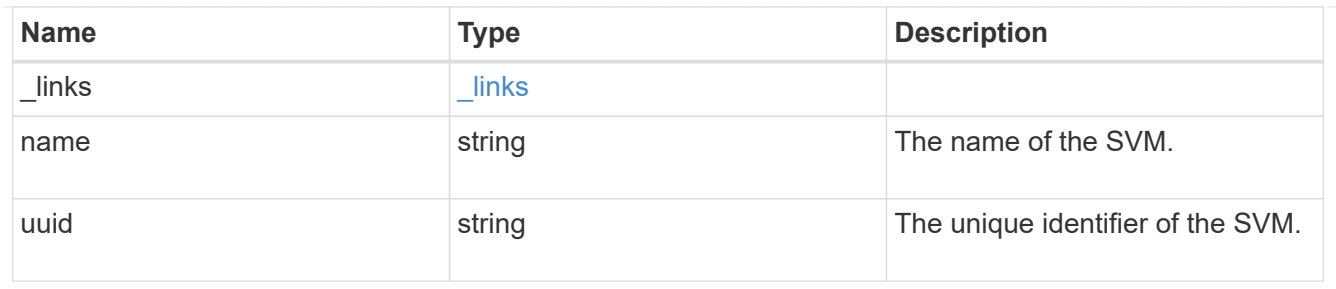

ipspace

The IPspace of the local intercluster LIFs

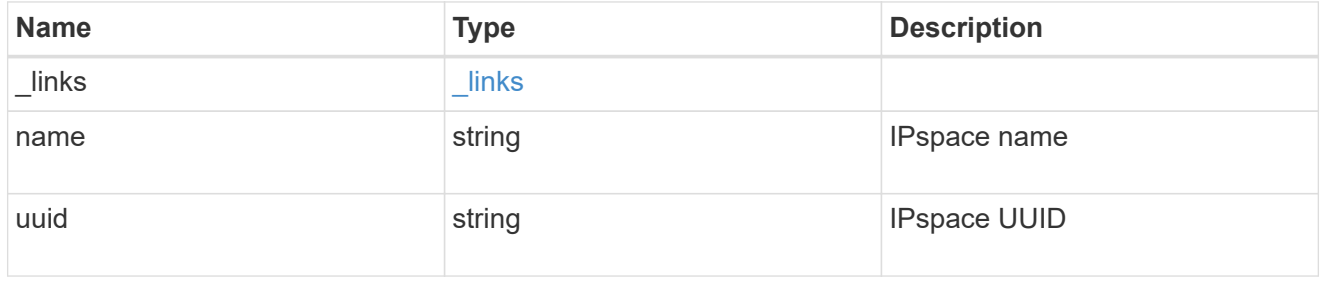

#### interfaces

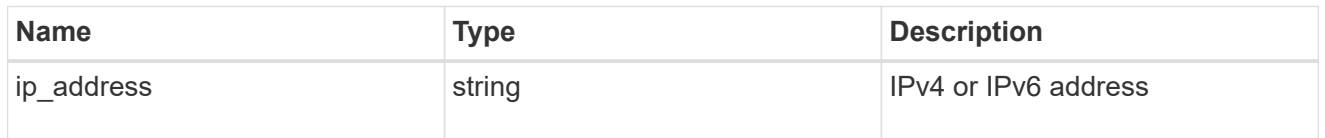

# local\_network

Cluster peering requires an intercluster LIF on each local node. These can be optionally created by specifying a list of IP addresses corresponding to each node.

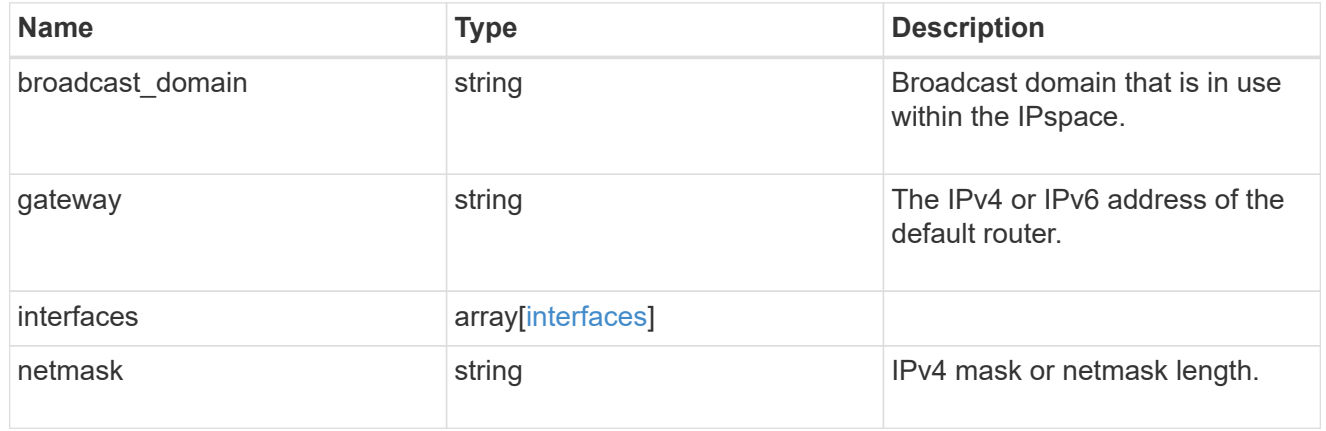

#### remote

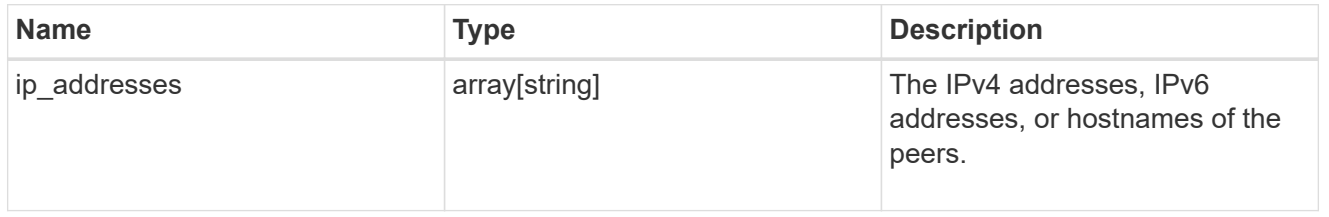

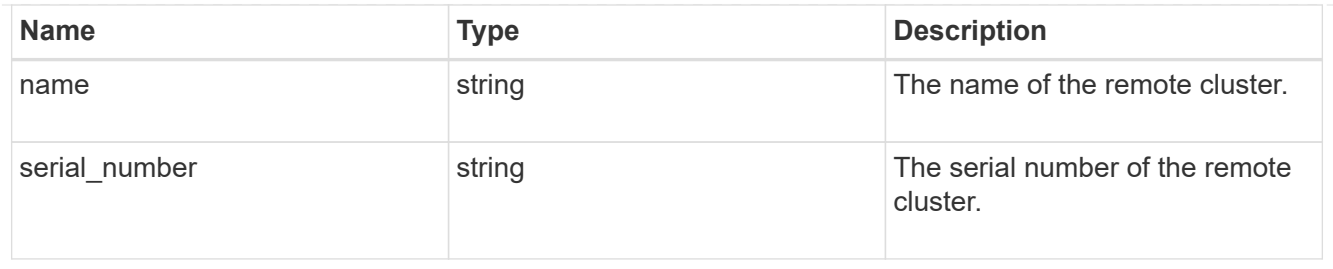

#### status

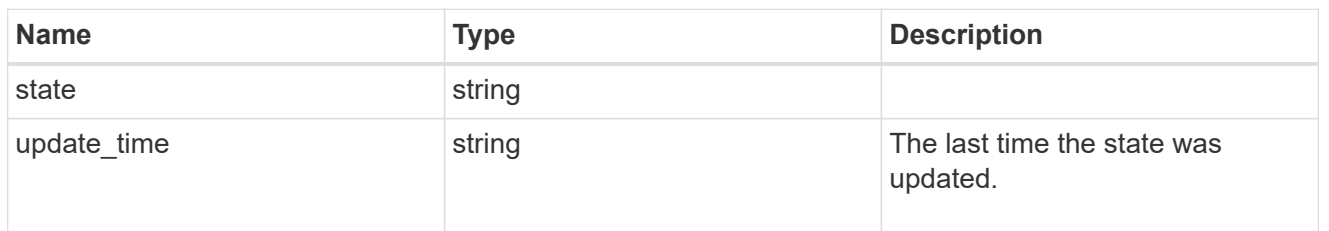

# error\_arguments

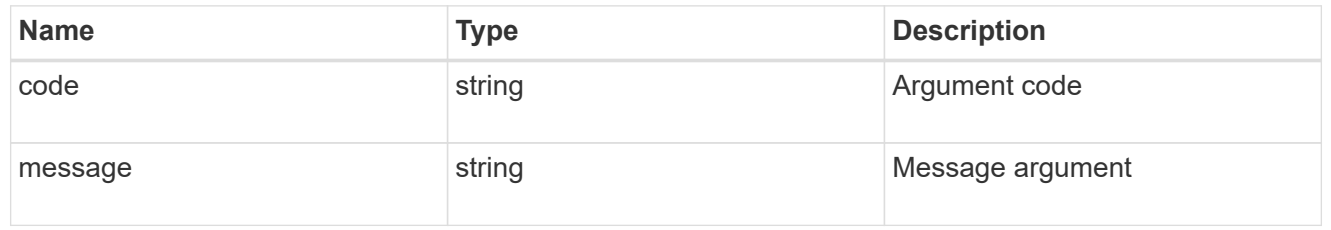

#### error

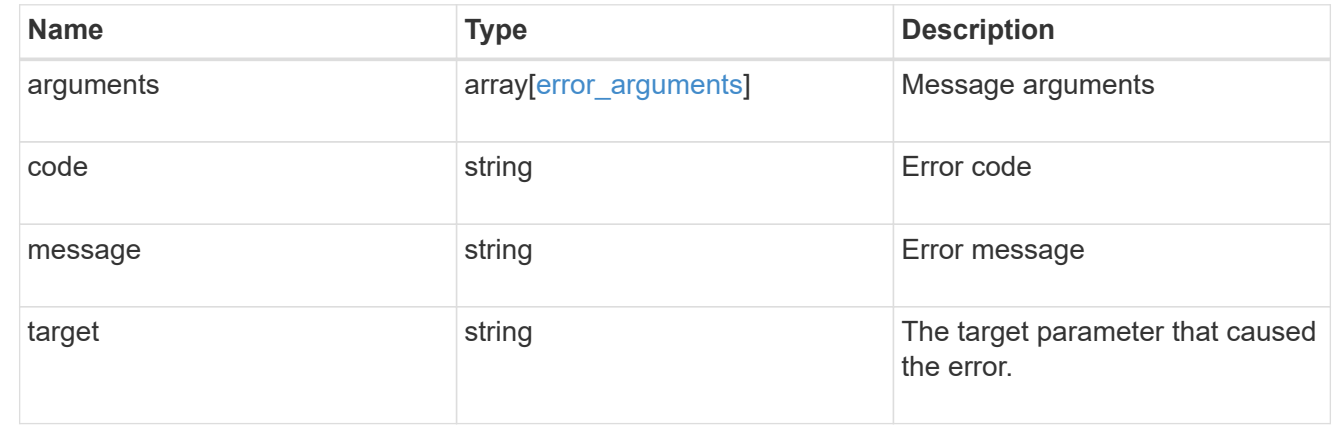

# **Update a cluster peer instance**

PATCH /cluster/peers/{uuid}

Updates a cluster peer instance.

#### **Learn more**

• [DOC /cluster/peers](https://docs.netapp.com/us-en/ontap-restapi-96/{relative_path}cluster_peers_endpoint_overview.html)

#### **Parameters**

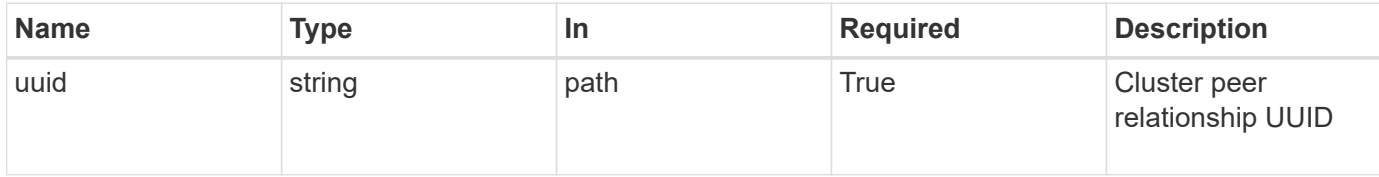

# **Request Body**

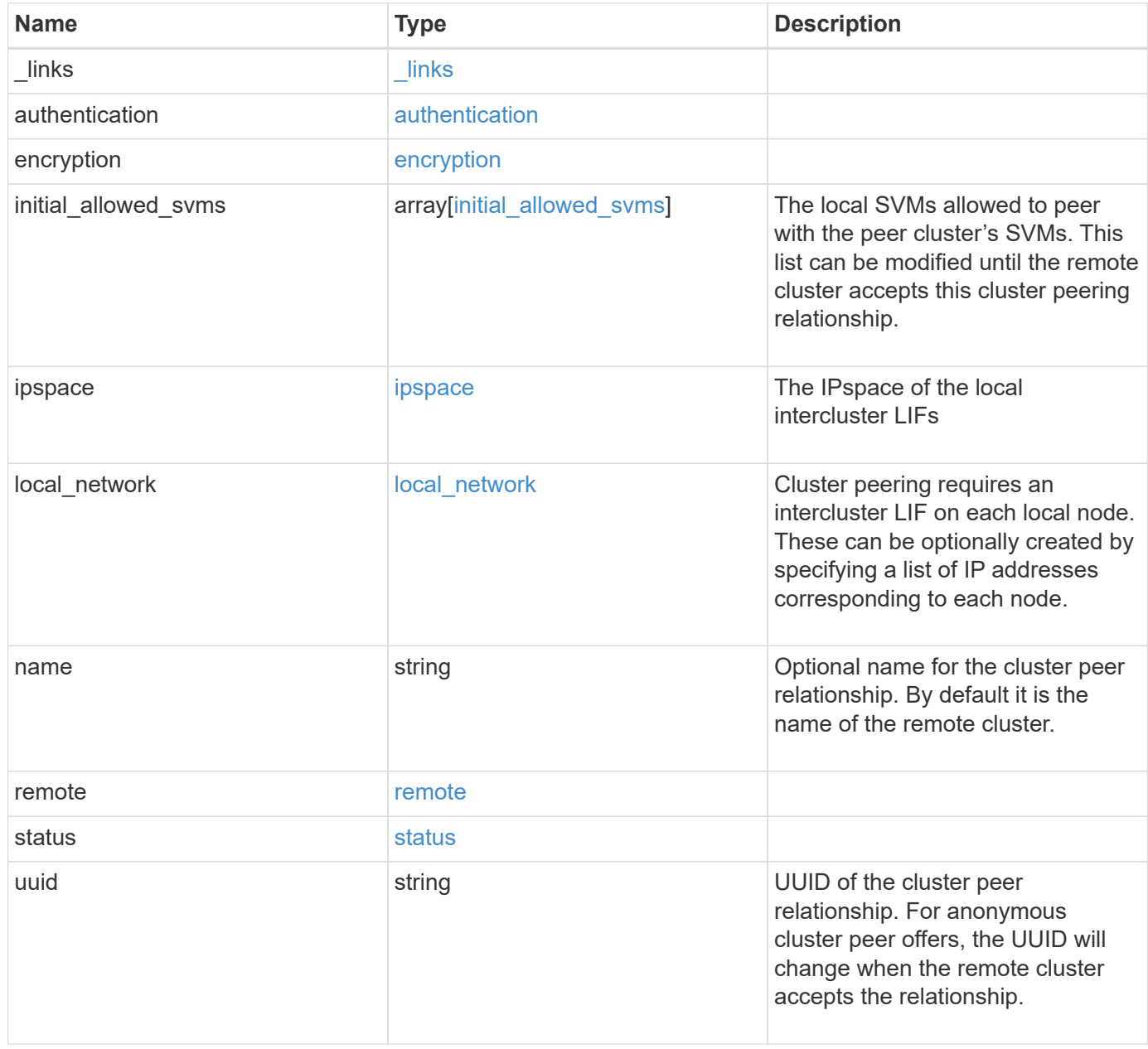

**Example request**

```
{
   "_links": {
      "interfaces": {
        "href": "/api/resourcelink"
      },
      "self": {
       "href": "/api/resourcelink"
      }
   },
   "authentication": {
      "expiry_time": "P1DT2H3M4S or '2017-01-25T11:20:13Z'",
    "in use": "ok",
     "state": "ok"
   },
   "encryption": {
     "proposed": "none",
     "state": "none"
   },
 "initial allowed svms": {
      "_links": {
        "self": {
          "href": "/api/resourcelink"
        }
      },
      "name": "svm1",
      "uuid": "02c9e252-41be-11e9-81d5-00a0986138f7"
    },
    "ipspace": {
      "_links": {
        "self": {
          "href": "/api/resourcelink"
        }
      },
    "name": "exchange",
      "uuid": "1cd8a442-86d1-11e0-ae1c-123478563412"
    },
 "local network": {
      "broadcast_domain": "bd1",
      "gateway": "10.1.1.1",
      "interfaces": {
        "ip_address": "10.10.10.7"
      },
      "netmask": "255.255.0.0"
    },
```

```
  "name": "cluster2",
    "remote": {
     "ip_addresses": {
     },
     "name": "cluster2",
     "serial_number": "4048820-60-9"
   },
   "status": {
     "state": "available",
    "update_time": "2017-01-25 11:20:13 UTC"
   },
   "uuid": "1cd8a442-86d1-11e0-ae1c-123478563412"
}
```
#### **Response**

Status: 200, Ok

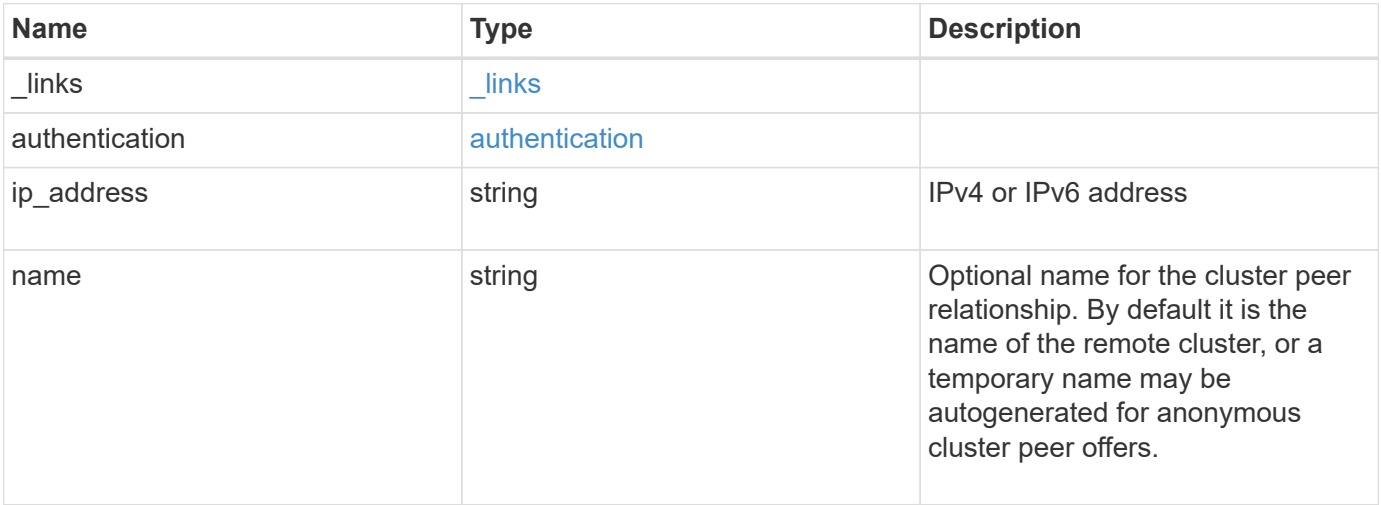

#### **Example response**

```
{
    "_links": {
      "self": {
        "href": "/api/resourcelink"
     }
    },
    "authentication": {
     "expiry_time": "2017-01-25 11:20:13 UTC"
    },
    "ip_address": "10.10.10.7",
    "name": "cluster2"
}
```
#### **Error**

Status: Default

# ONTAP Error Response Codes

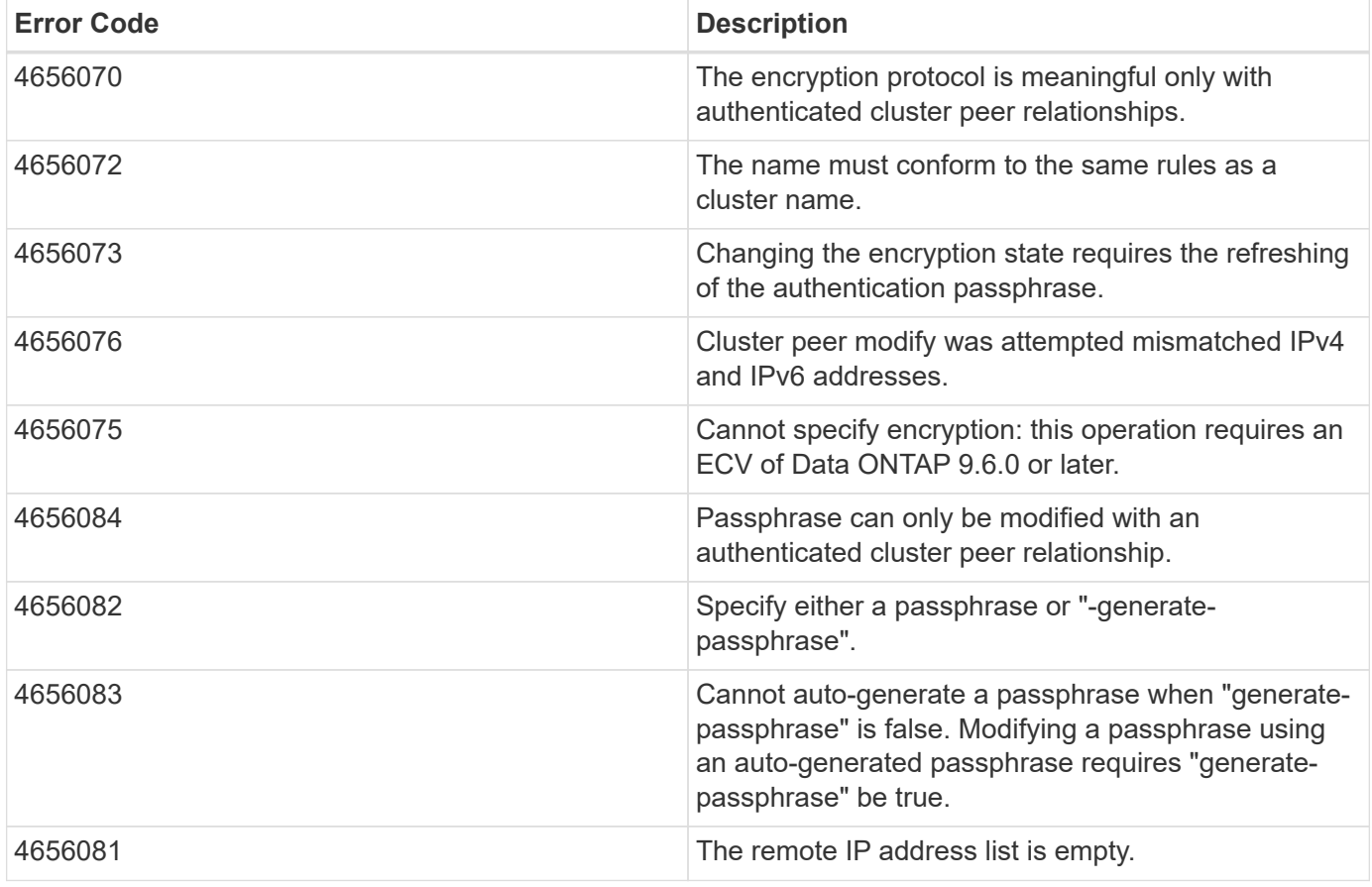

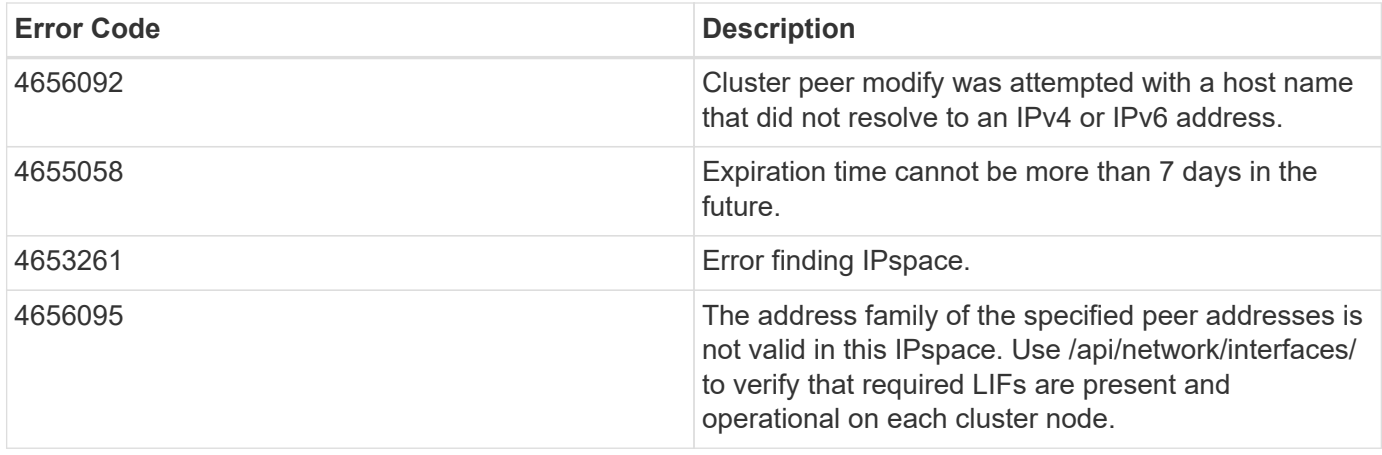

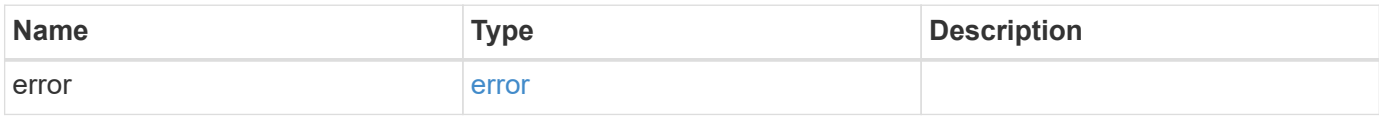

#### **Example error**

```
{
   "error": {
     "arguments": {
       "code": "string",
       "message": "string"
     },
      "code": "4",
      "message": "entry doesn't exist",
     "target": "uuid"
   }
}
```
# **Definitions**

#### **See Definitions**

href

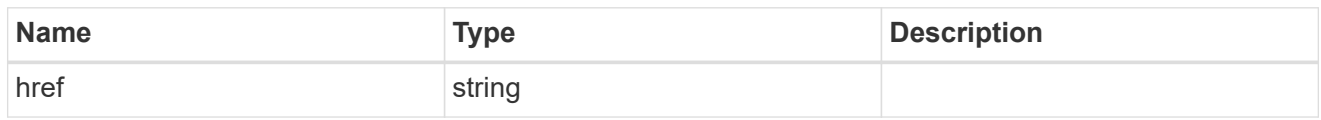

 $\_$ links

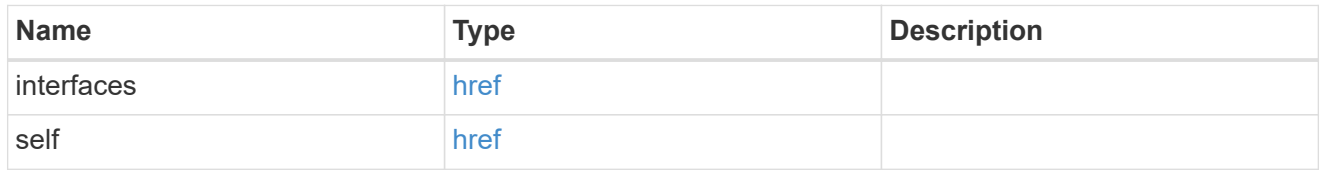

#### authentication

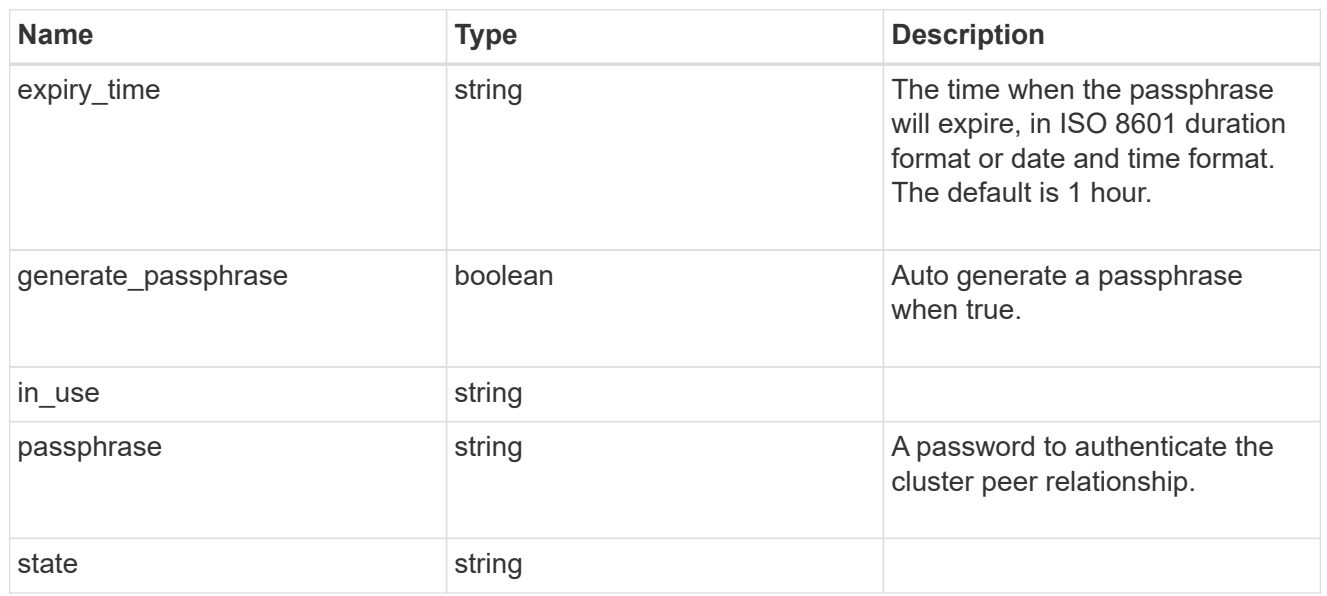

# encryption

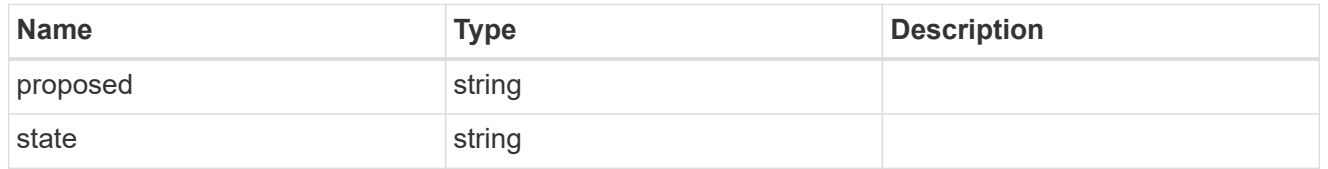

 $_{\perp}$ links

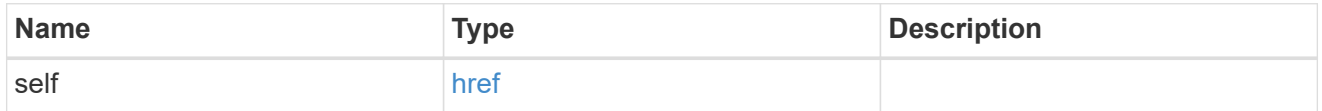

initial\_allowed\_svms

SVM, applies only to SVM-scoped objects.

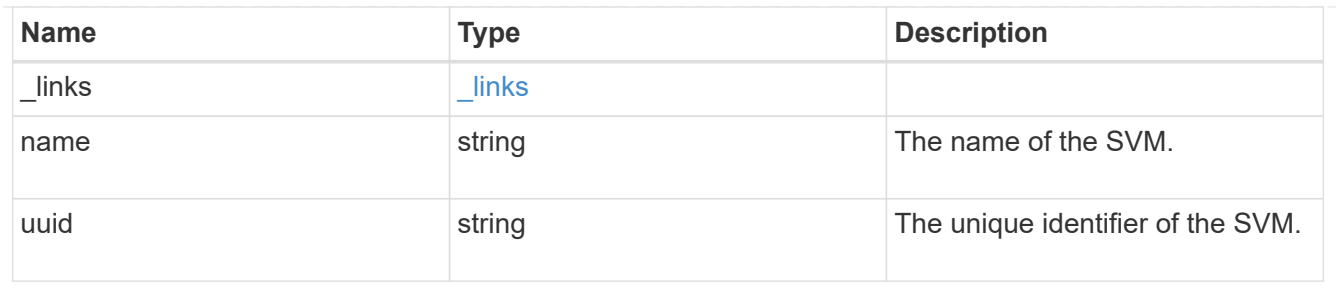

ipspace

The IPspace of the local intercluster LIFs

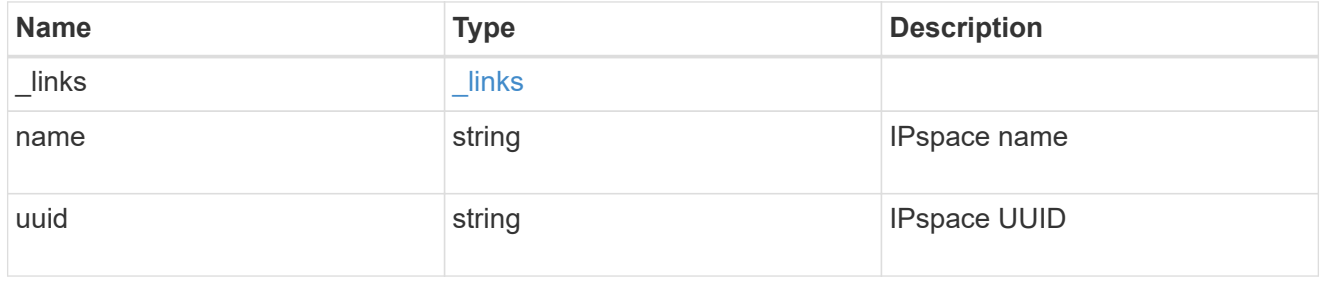

#### interfaces

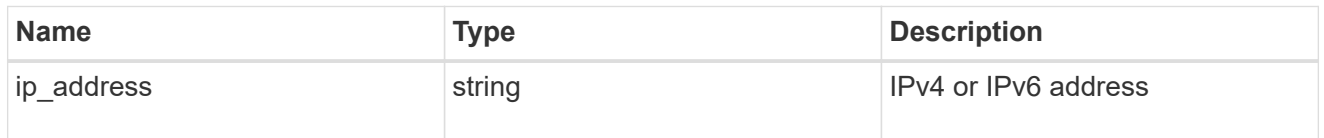

# local\_network

Cluster peering requires an intercluster LIF on each local node. These can be optionally created by specifying a list of IP addresses corresponding to each node.

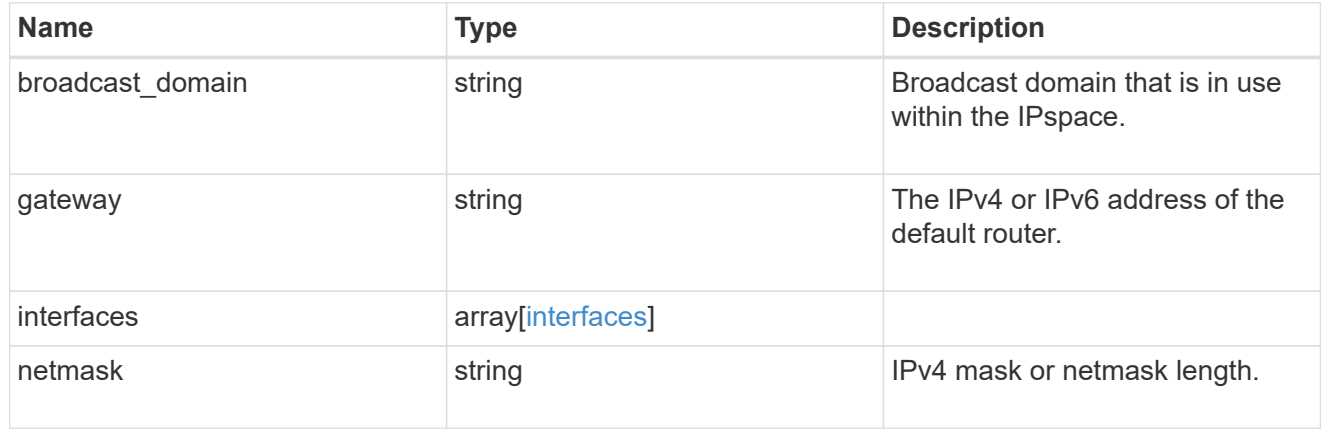

#### remote

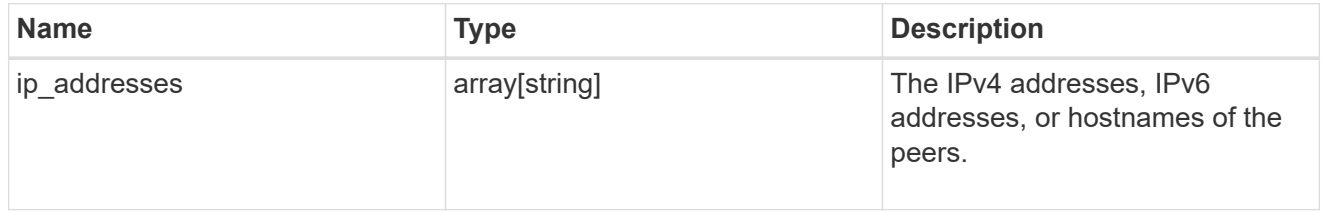

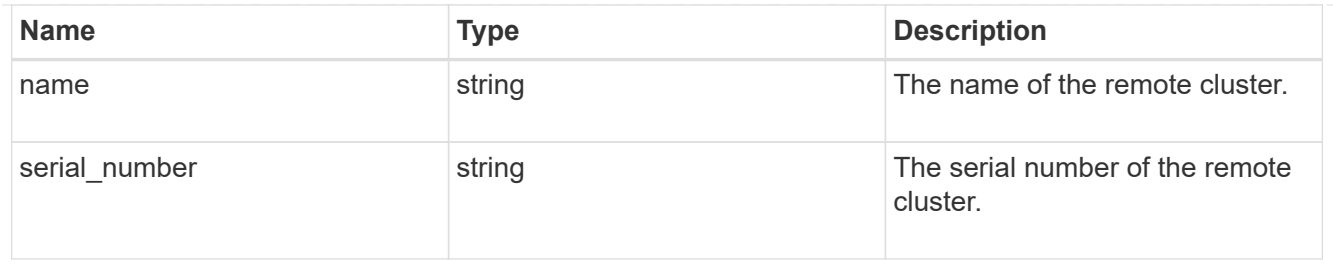

#### status

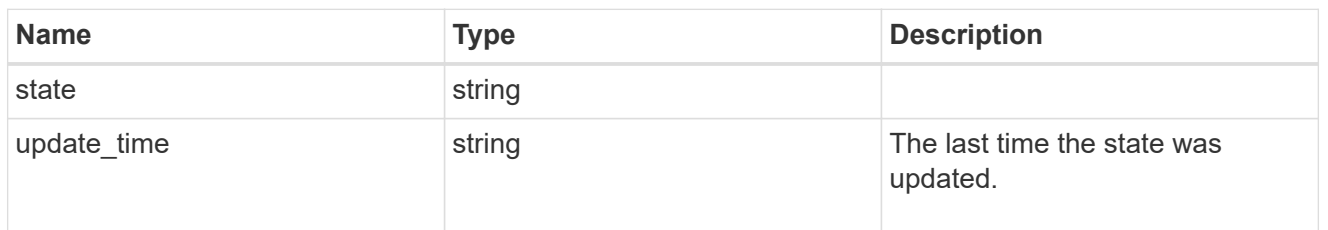

### cluster\_peer

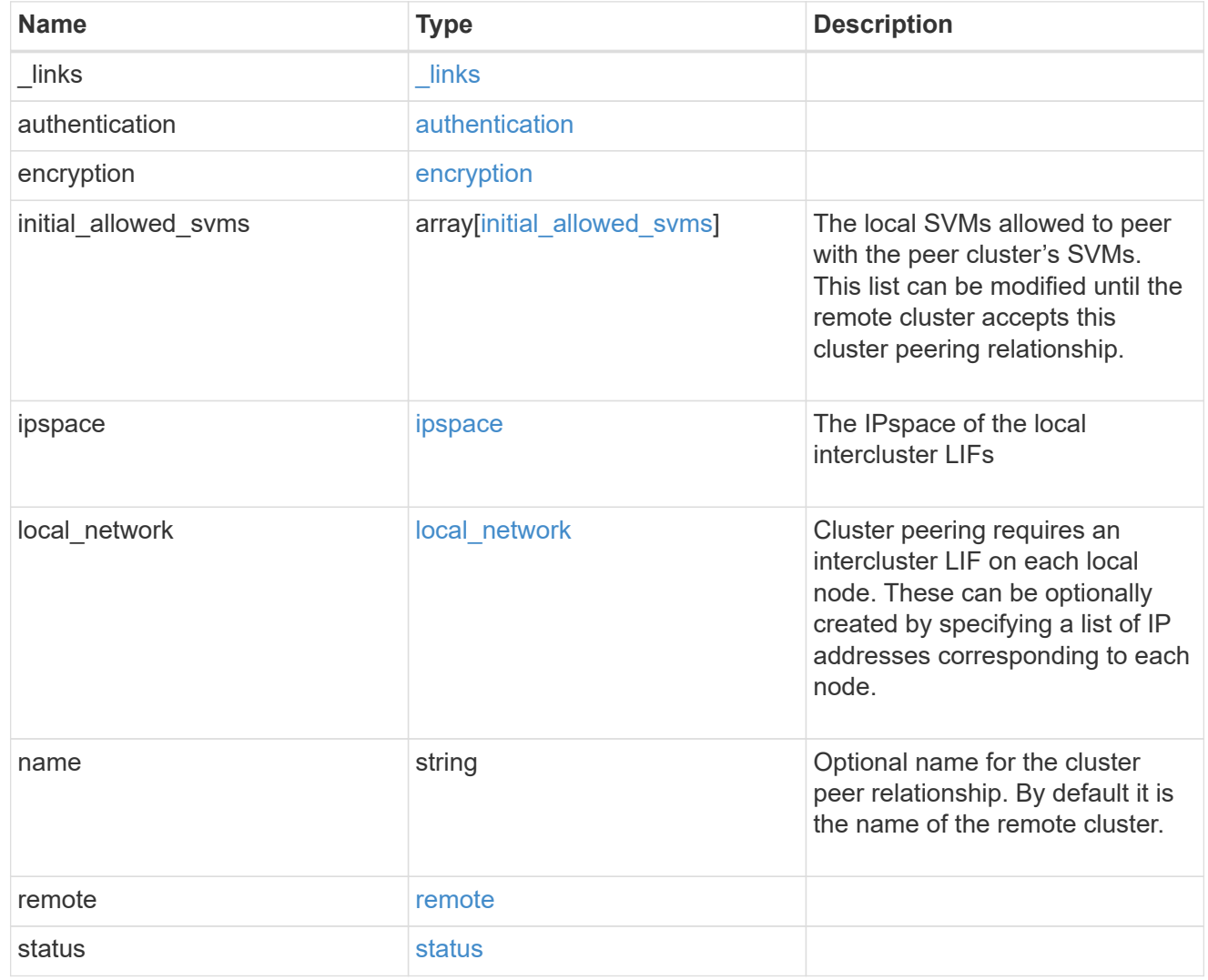

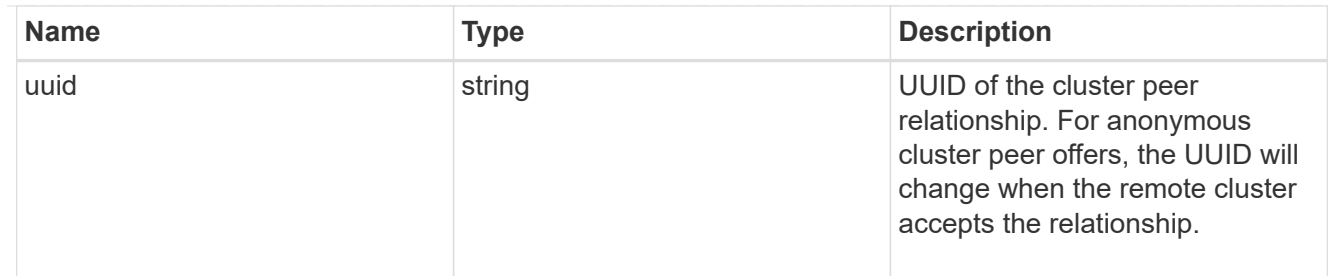

#### authentication

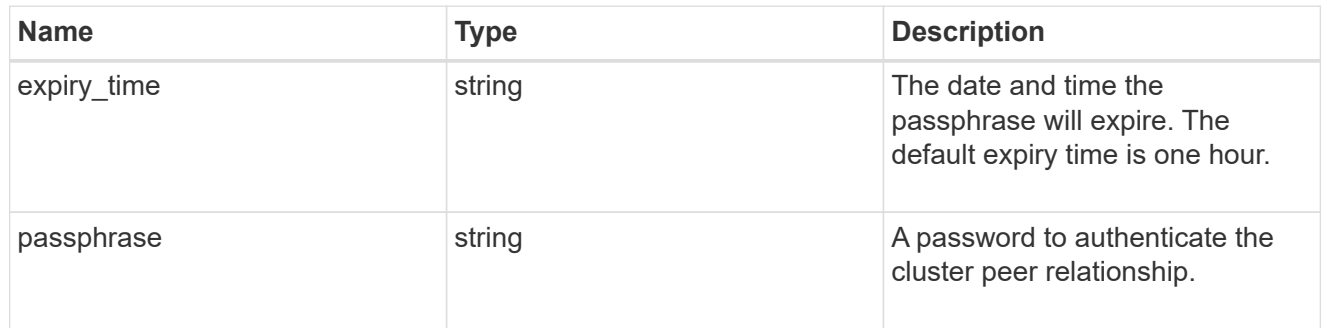

# error\_arguments

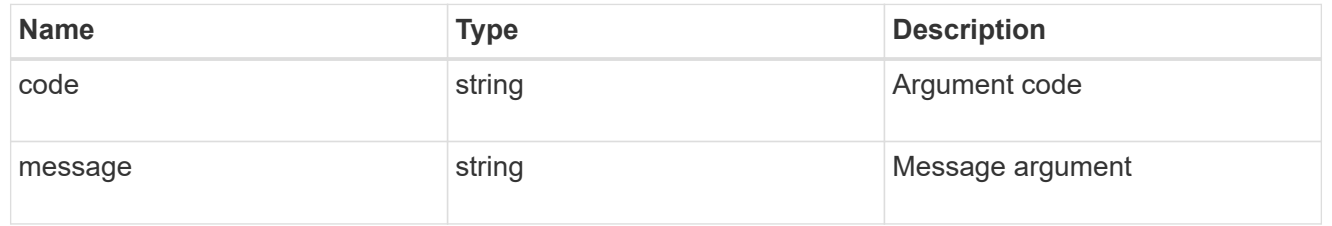

error

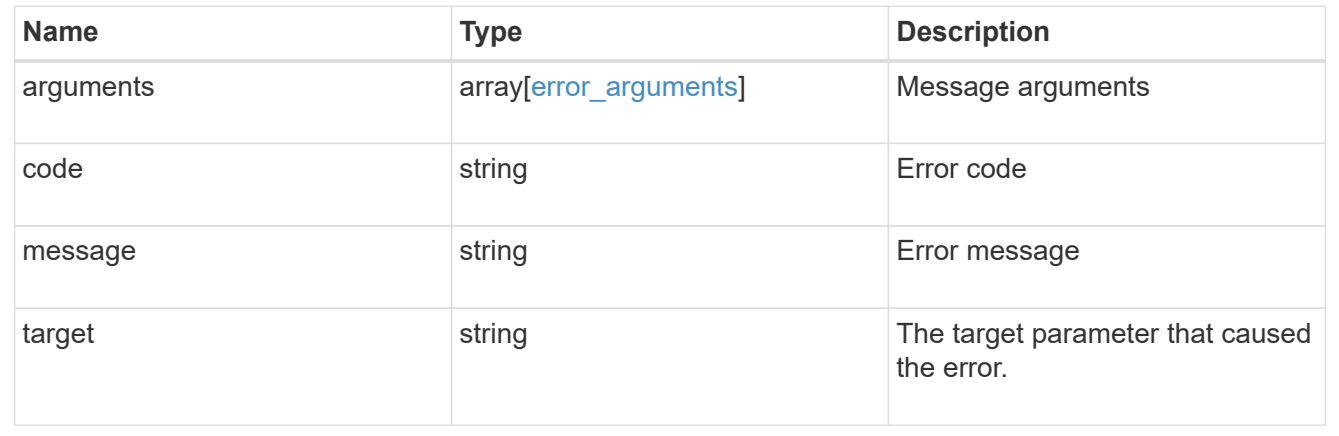

# **Manage cluster schedules**

# **Cluster schedules endpoint overview**

# **Overview**

The /cluster/schedules API is used to view, create, and modify job schedules in a cluster.

### **Retrieving a job schedule**

Job schedules can be retrieved by issuing a GET request to /cluster/schedules. It is also possible to retrieve a specific schedule when qualified by its UUID to /cluster/schedules/{uuid}. Queries on fields can be applied to retrieve all schedules that match the combined query.

#### **Example**

```
# The API:
/api/cluster/schedules/
# The call:
curl -X GET 'https://<mgmt-ip>/api/cluster/schedules?type=interval'
# The response:
{
"records": [
    {
      "uuid": "08ceae53-0158-11e9-a82c-005056bb4301",
      "name": "RepositoryBalanceMonitorJobSchedule",
      "type": "interval",
      "interval": "PT10M",
    " links": {
        "self": {
          "href": "/api/cluster/schedules/08ceae53-0158-11e9-a82c-
005056bb4301"
  }
      }
    },
    {
      "uuid": "0941e980-0158-11e9-a82c-005056bb4301",
      "name": "Balanced Placement Model Cache Update",
      "type": "interval",
      "interval": "PT7M30S",
    " links": {
        "self": {
          "href": "/api/cluster/schedules/0941e980-0158-11e9-a82c-
005056bb4301"
        }
      }
    },
    {
      "uuid": "0944b975-0158-11e9-a82c-005056bb4301",
```

```
  "name": "Auto Balance Aggregate Scheduler",
      "type": "interval",
      "interval": "PT1H",
    " links": {
        "self": {
           "href": "/api/cluster/schedules/0944b975-0158-11e9-a82c-
005056bb4301"
        }
      }
    },
    {
      "uuid": "0c65f1fb-0158-11e9-a82c-005056bb4301",
      "name": "Application Templates ASUP Dump",
      "type": "interval",
      "interval": "P1D",
      "_links": {
       "self": {
           "href": "/api/cluster/schedules/0c65f1fb-0158-11e9-a82c-
005056bb4301"
        }
      }
   }
\left| \ \right|,
"num records": 4,
"_links": {
   "self": {
      "href": "/api/cluster/schedules?type=interval"
   }
}
}
```
```
# The API:
/api/cluster/schedules/{uuid}
# The call:
curl -X GET 'https://<mgmt-ip>/api/cluster/schedules/25312bd8-0158-11e9-
a82c-005056bb4301'
# The response:
{
"uuid": "25312bd8-0158-11e9-a82c-005056bb4301",
"name": "monthly",
"cluster": {
    "name": "rodan-tsundere",
    "uuid": "f3f9bbfa-0157-11e9-a82c-005056bb4301"
},
"type": "cron",
"cron": {
    "minutes": [
      20
  \frac{1}{2}  "hours": [
    \Omega\frac{1}{\sqrt{2}}  "days": [
      1
    ]
},
"_links": {
    "self": {
      "href": "/api/cluster/schedules/25312bd8-0158-11e9-a82c-005056bb4301"
    }
}
}
```
### **Creating a job schedule**

A job schedule is created by issuing a POST request to /cluster/schedules to a node in the cluster. For a successful request, the POST request returns a status code of 201. Job schedules can be of either type "cron" or type "interval". A cron schedule is run at specific minutes within the hour, or hours of the day, days of the week, days of the month, or months of the year. An interval schedule runs repeatedly at fixed intervals.

### **Required fields**

• name - Name of the job schedule You are required to provide a "minutes" field for a cron schedule. An "interval" field is required for an interval schedule. You must not provide both a "cron" field and an "interval" field. The schedule UUID is created by the system.

#### **Cron schedule fields**

- cron.minutes Minutes within the hour (0 through 59)
- cron.hours Hours of the day (0 through 23)
- cron.weekdays Weekdays (0 through 6, where 0 is Sunday and 6 is Saturday.)
- cron.days Days of the month (1 through 31)
- cron.months Months of the year (1 through 12)

#### **Interval schedule field**

• interval - Length of time in ISO 8601 duration format

#### **Example**

```
# The API:
/api/cluster/schedules
# The call:
curl -X POST "https://<mgmt-ip>/api/cluster/schedules" -d body
# The response of a successful POST is empty.
Example body to create an interval schedule with a 1-week interval:
{
  "name": "test interval 1",
    "interval": "P1W"
}
Example body to create a cron schedule that runs daily at 12:05 :
{
  "name": "test cron 1",
    "cron":
    {
        "minutes": [ 5 ],
        "hours": [ 12 ]
    }
}
```
#### **Optional fields**

By default, the schedule is owned by the local cluster. In a MetroCluster configuration, the partner cluster can be specified if the local cluster is in the switchover state.

- cluster.name Name of the cluster owning the schedule
- cluster.uuid UUID of the cluster owning the schedule

#### **Records field**

Multiple schedules can be created in one request by providing an array of named records with schedule

entries. Each entry must follow the required and optional fields listed above.

### **Updating a job schedule**

The following fields of an existing schedule can be modified:

- cron.minutes
- cron.hours
- cron.weekdays
- cron.days
- cron.months
- interval Note: The name, cluster, and type of schedule cannot be modified. Also, you cannot modify a cron field of an interval schedule, or the interval field of a cron schedule. Queries on fields can be applied to modify all schedules that match the combined query.

### **Example**

```
# The API:
/api/cluster/schedules/{uuid}
# The call:
curl -X PATCH "https://<mgmt-ip>/api/cluster/schedules/{uuid}" -d body
# The response of a sucessful PATCH is empty.
Example body to modify an interval schedule with a 2-day and 5-minute
interval:
{
    "interval": "P2DT5M"
}
Example body to modify a cron schedule to run Mondays at 2:
{
    "cron":
    {
        "hours": [ 2 ],
        "weekdays": [ 1 ]
    }
}
```
### **Deleting a job schedule**

Job schedules can be deleted based on their UUID. Queries on fields can be applied to delete all schedules that match the combined query.

### **Example**

```
# The API:
/api/cluster/schedules/{uuid}
# The call:
curl -X DELETE "https://<mgmt-ip>/api/cluster/schedules/{uuid}"
# The response of a successful DELETE of one schedule is empty.
```

```
# The API:
/api/cluster/schedules/
# The call:
curl -X DELETE "https://<mgmt-ip>/api/cluster/schedules/?name=test*"
# The response of a successful DELETE indicates the number of schedules
affected:
{
"num_records": 2,
" links": {
    "self": {
      "href": "/api/cluster/schedules?name=test*"
    }
}
}
```
### **MetroCluster configurations**

In a MetroCluster configuration, user-created schedules owned by the local cluster are replicated to the partner cluster. Likewise, user-created schedules owned by the partner cluster are replicated to the local cluster. The owning cluster for a particular schedule is shown in the "cluster.name" and "cluster.uuid" fields. Normally, only schedules owned by the local cluster can be created, modified, and deleted on the local cluster. However, when a MetroCluster configuration is in switchover, the cluster in switchover state can create, modify, and delete schedules owned by the partner cluster.

# **Retrieve schedules**

GET /cluster/schedules

Retrieves a schedule.

### **Learn more**

• [DOC /cluster/schedules](https://docs.netapp.com/us-en/ontap-restapi-96/{relative_path}cluster_schedules_endpoint_overview.html)

### **Parameters**

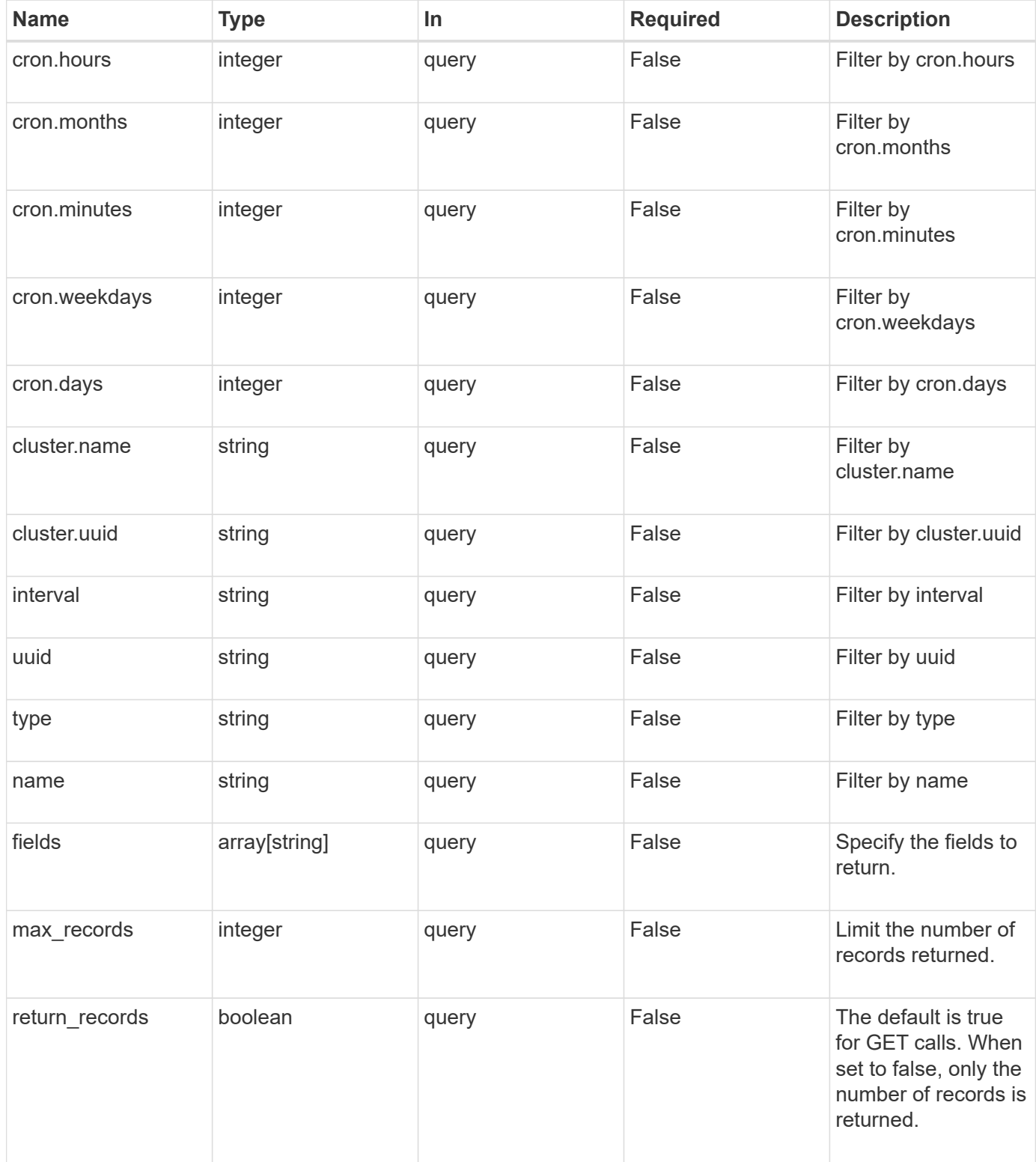

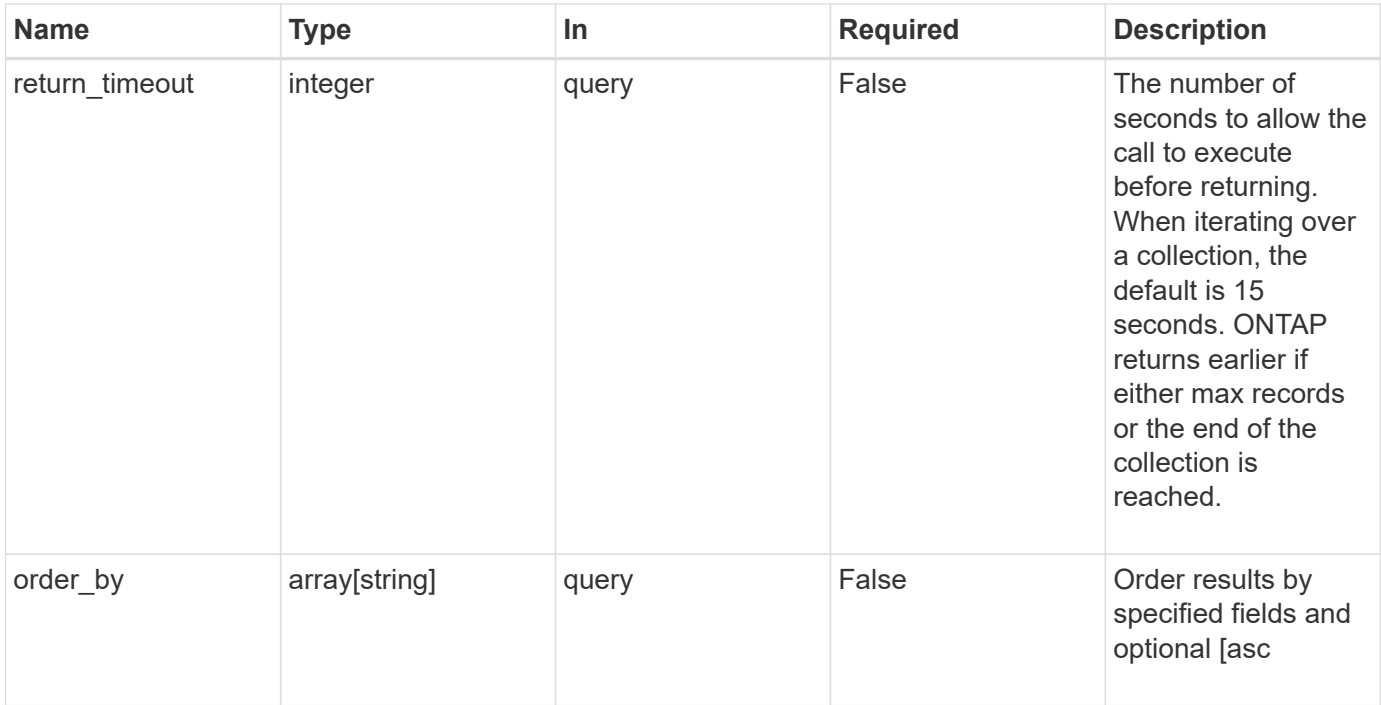

# **Response**

Status: 200, Ok

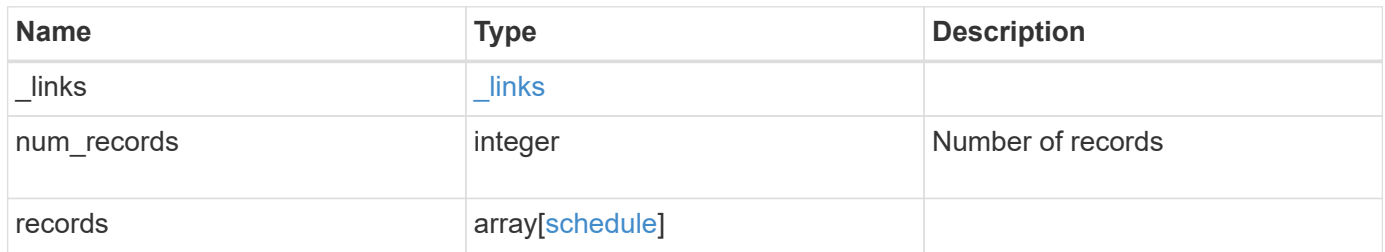

**Example response**

```
{
    "_links": {
      "next": {
        "href": "/api/resourcelink"
      },
      "self": {
       "href": "/api/resourcelink"
      }
    },
    "num_records": 1,
    "records": {
      "_links": {
        "self": {
          "href": "/api/resourcelink"
        }
      },
      "cluster": {
       "name": "cluster1",
        "uuid": "1cd8a442-86d1-11e0-ae1c-123478563412"
      },
      "cron": {
        "days": {
        },
        "hours": {
        },
        "minutes": {
        },
        "months": {
        },
        "weekdays": {
        }
      },
      "interval": "P1DT2H3M4S",
      "type": "cron",
      "uuid": "4ea7a442-86d1-11e0-ae1c-123478563412"
    }
}
```
### **Error**

Status: Default

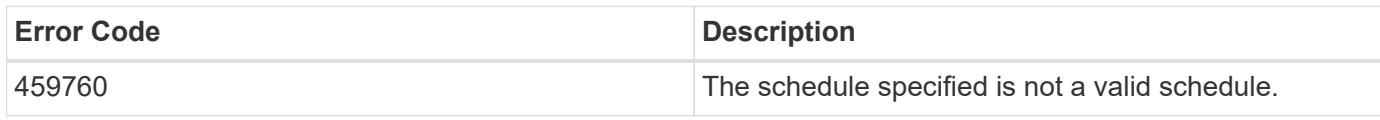

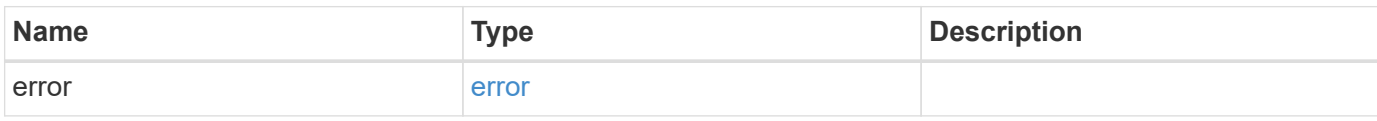

# **Example error**

```
{
   "error": {
     "arguments": {
       "code": "string",
       "message": "string"
      },
      "code": "4",
      "message": "entry doesn't exist",
      "target": "uuid"
   }
}
```
### **Definitions**

### **See Definitions**

href

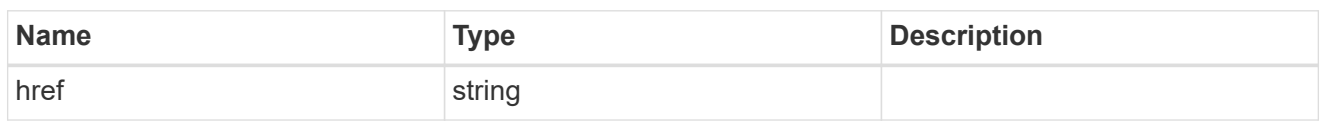

\_links

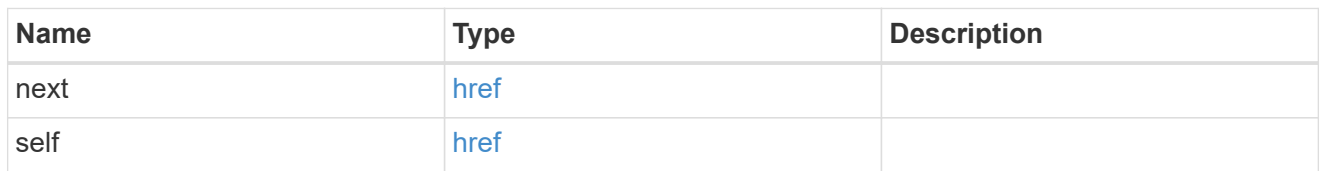

\_links

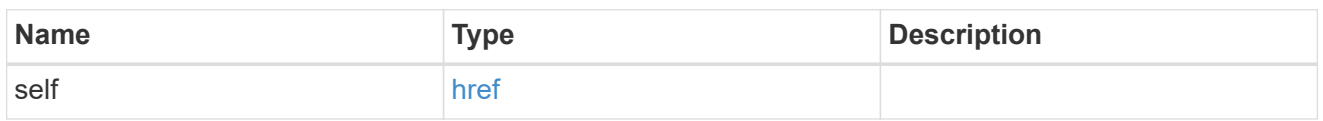

# cluster

The cluster that owns the schedule. Defaults to the local cluster.

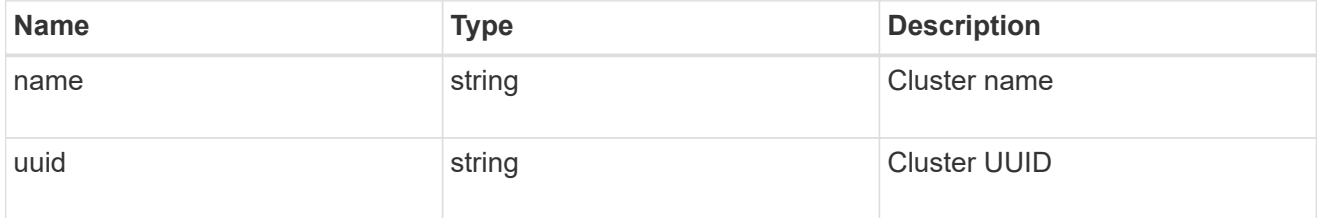

### cron

Details for schedules of type cron.

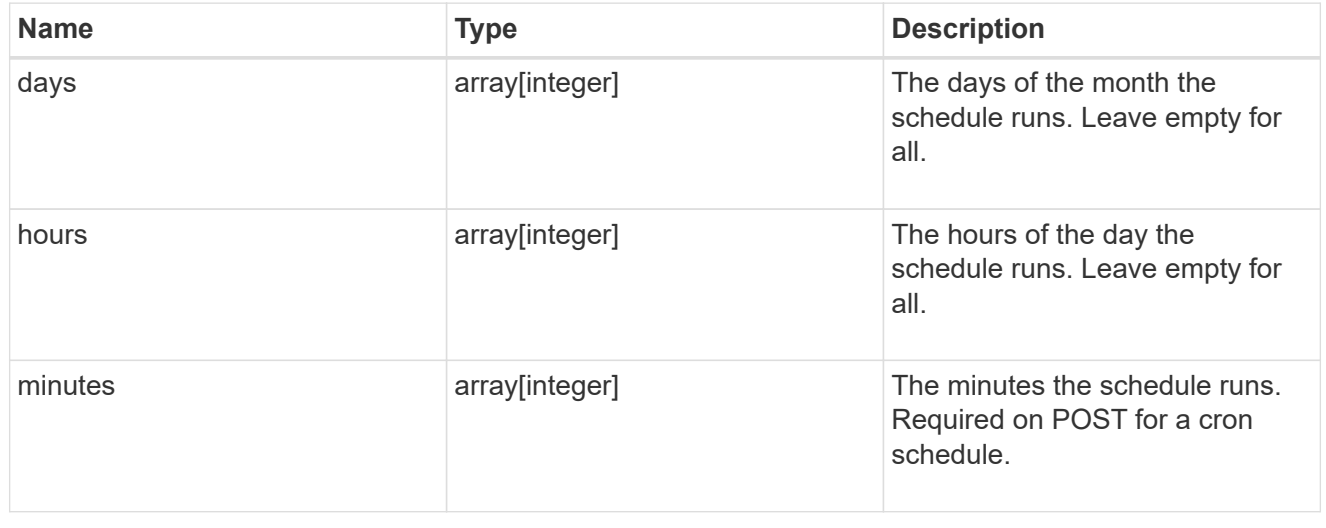

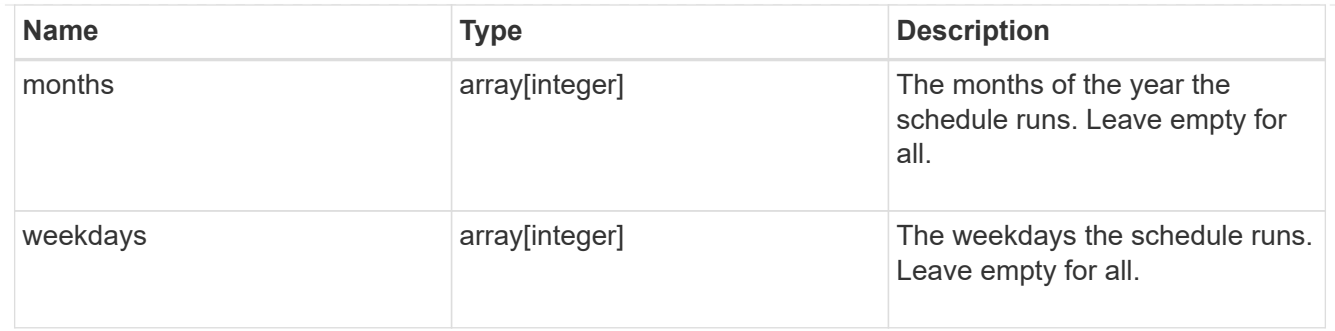

### schedule

Complete schedule information

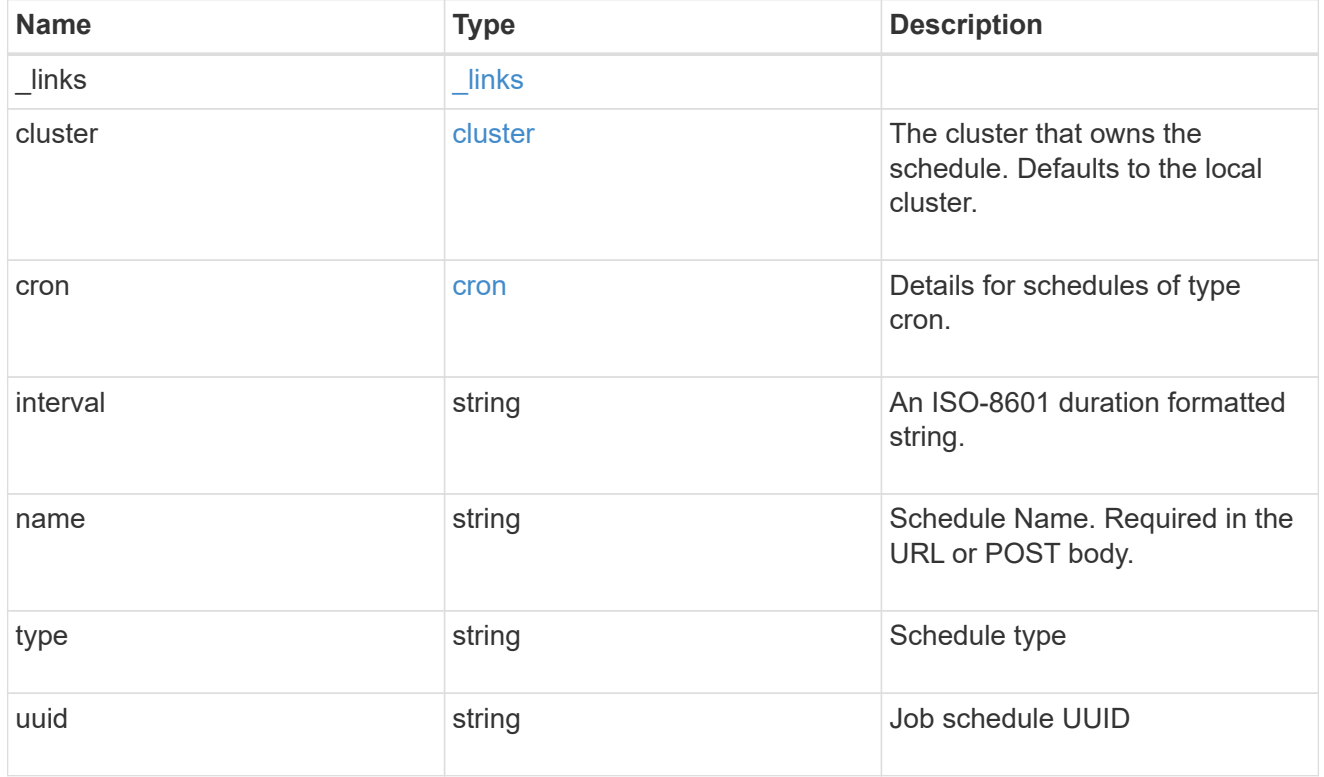

# error\_arguments

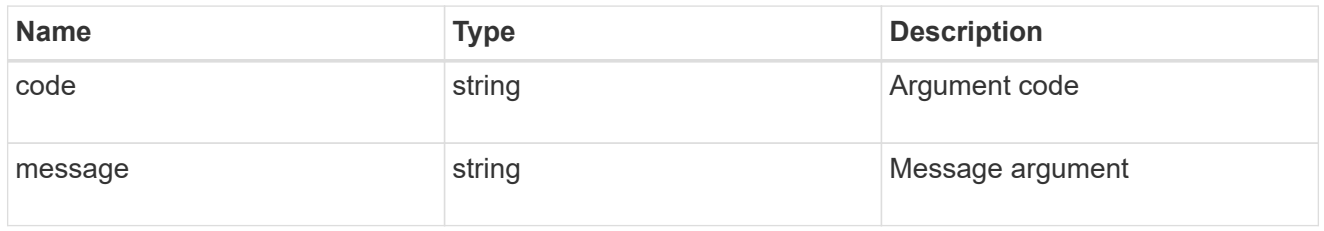

### error

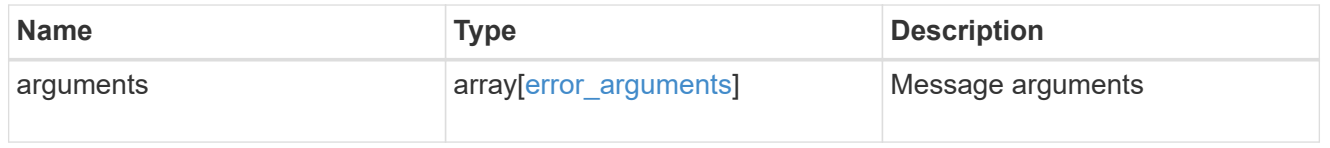

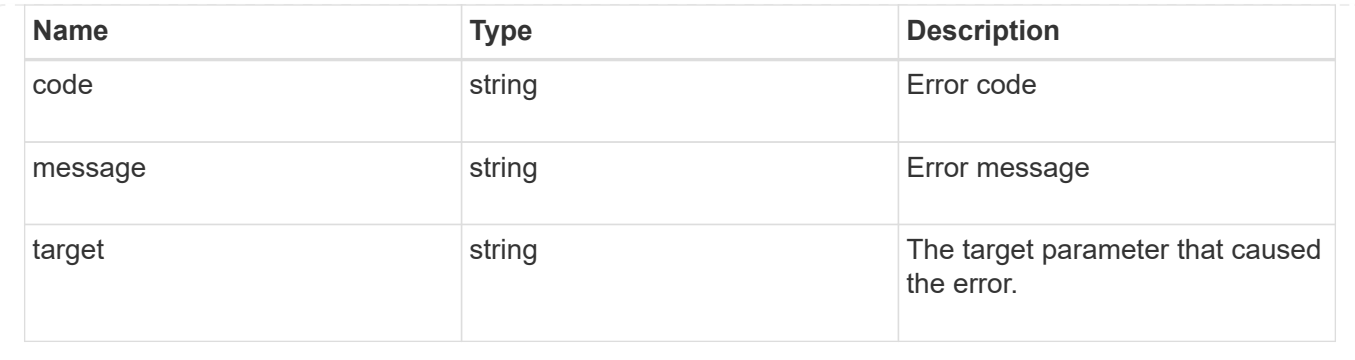

# **Create a schedule**

POST /cluster/schedules

Create a schedule.

# **Required Fields**

• name - Name of the job schedule It is required to provide a minutes field for a cron schedule. An interval field is required for an interval schedule. You must not provide both a cron field and an interval field.

# **Learn more**

• [DOC /cluster/schedules](https://docs.netapp.com/us-en/ontap-restapi-96/{relative_path}cluster_schedules_endpoint_overview.html)

# **Request Body**

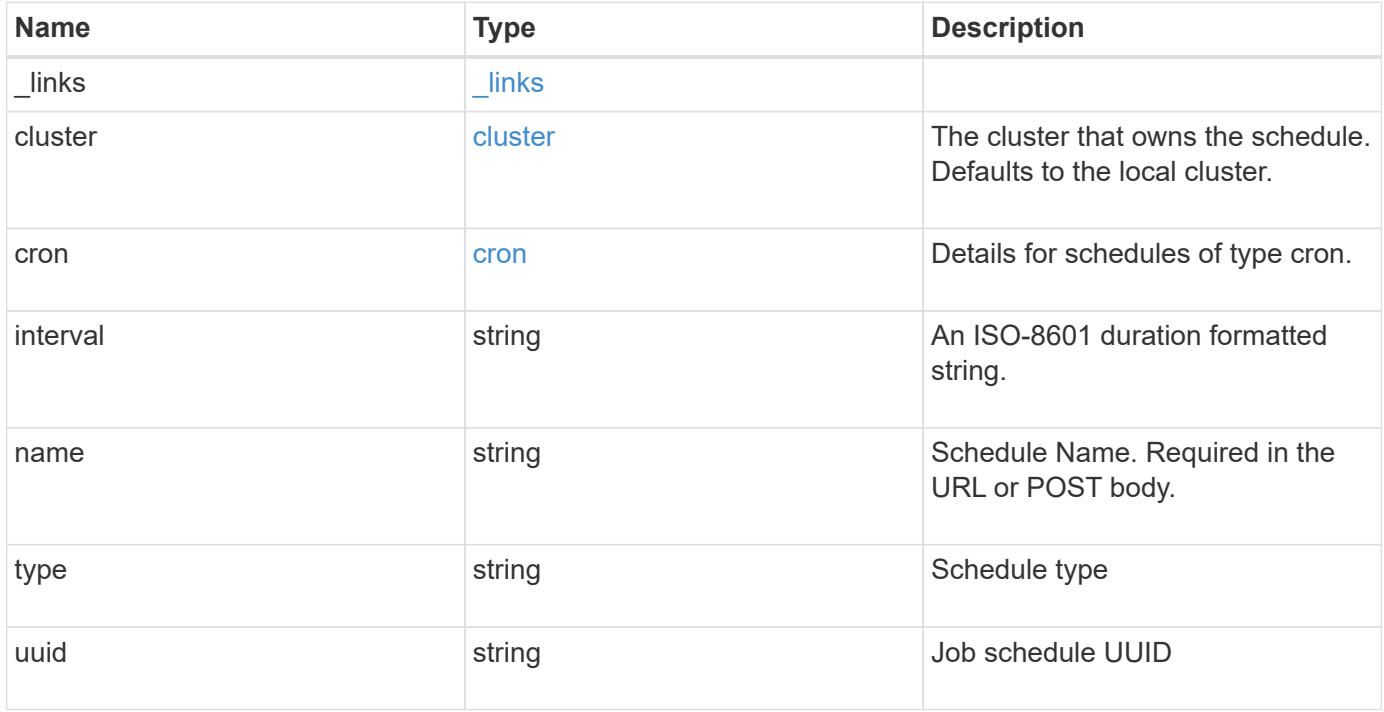

**Example request**

```
{
    "_links": {
      "self": {
        "href": "/api/resourcelink"
     }
    },
    "cluster": {
     "name": "cluster1",
     "uuid": "1cd8a442-86d1-11e0-ae1c-123478563412"
    },
    "cron": {
      "days": {
      },
      "hours": {
      },
      "minutes": {
      },
      "months": {
      },
      "weekdays": {
      }
    },
    "interval": "P1DT2H3M4S",
   "type": "cron",
   "uuid": "4ea7a442-86d1-11e0-ae1c-123478563412"
}
```
### **Response**

Status: 201, Created

### **Error**

Status: Default

### ONTAP Error Response Codes

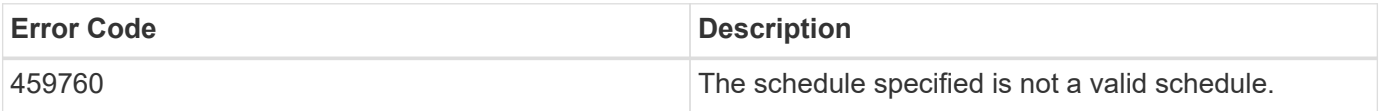

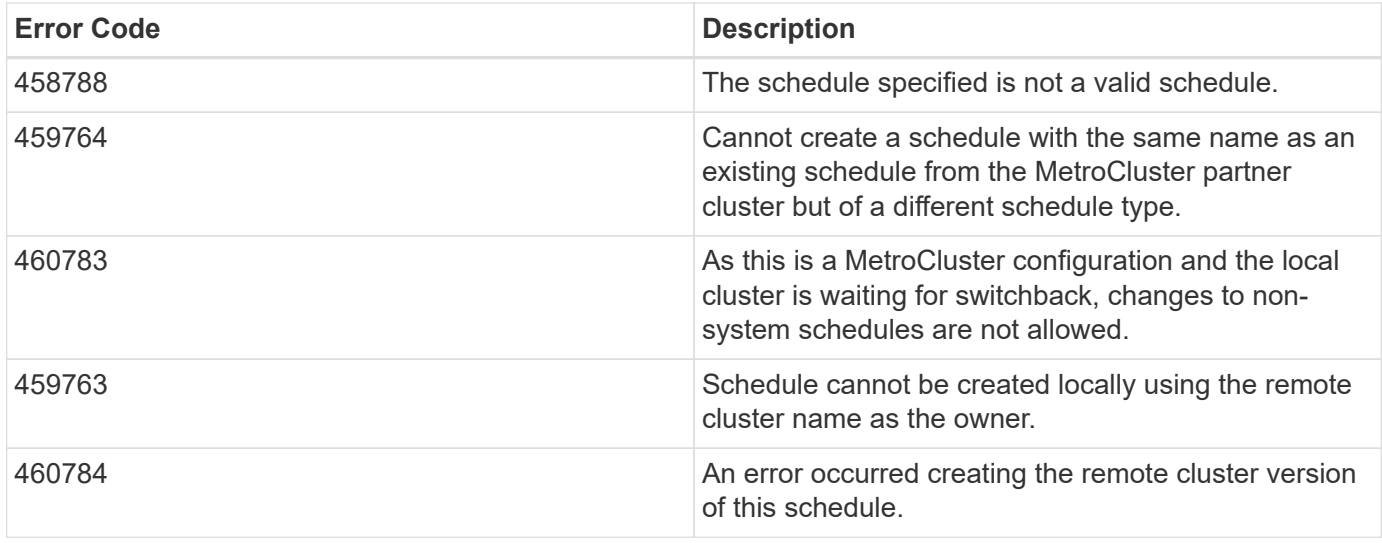

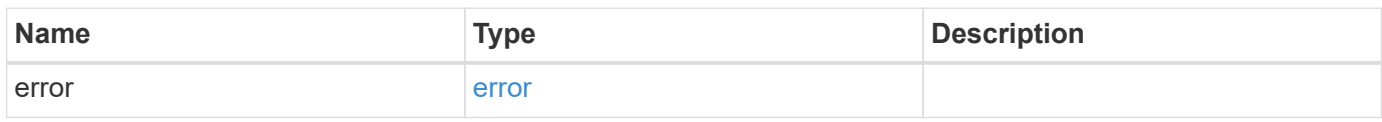

# **Example error**

```
{
   "error": {
     "arguments": {
       "code": "string",
       "message": "string"
      },
      "code": "4",
      "message": "entry doesn't exist",
      "target": "uuid"
   }
}
```
### **Definitions**

### **See Definitions**

href

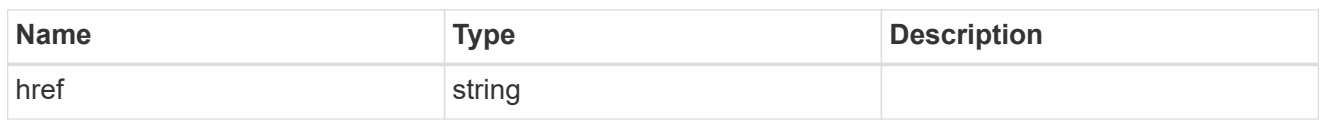

\_links

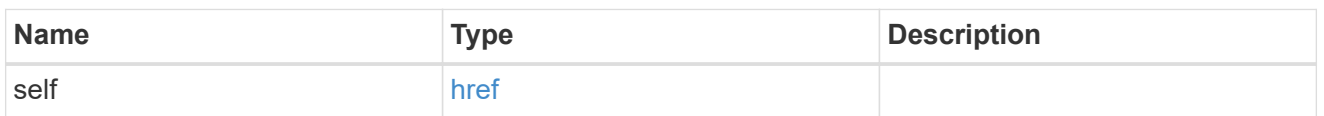

cluster

The cluster that owns the schedule. Defaults to the local cluster.

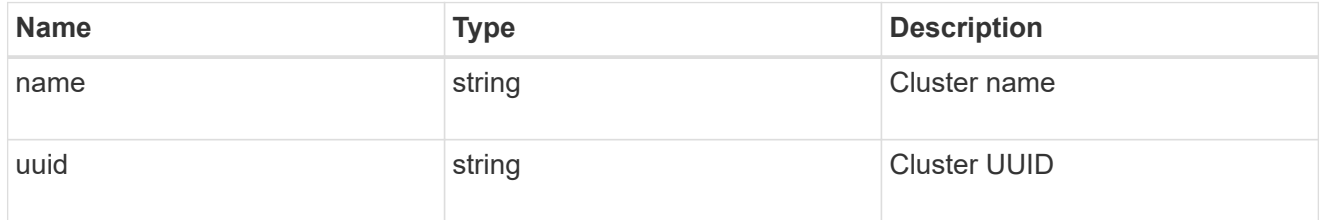

cron

Details for schedules of type cron.

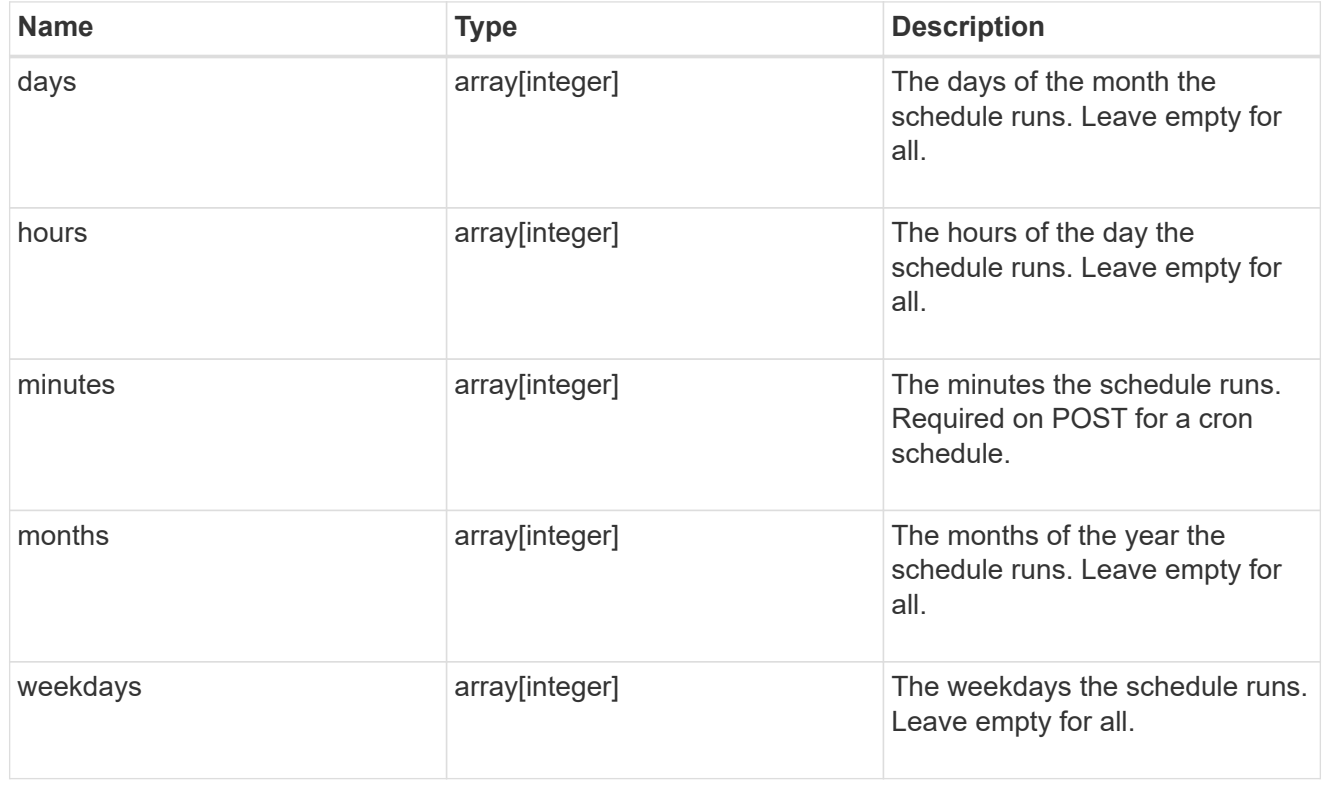

schedule

Complete schedule information

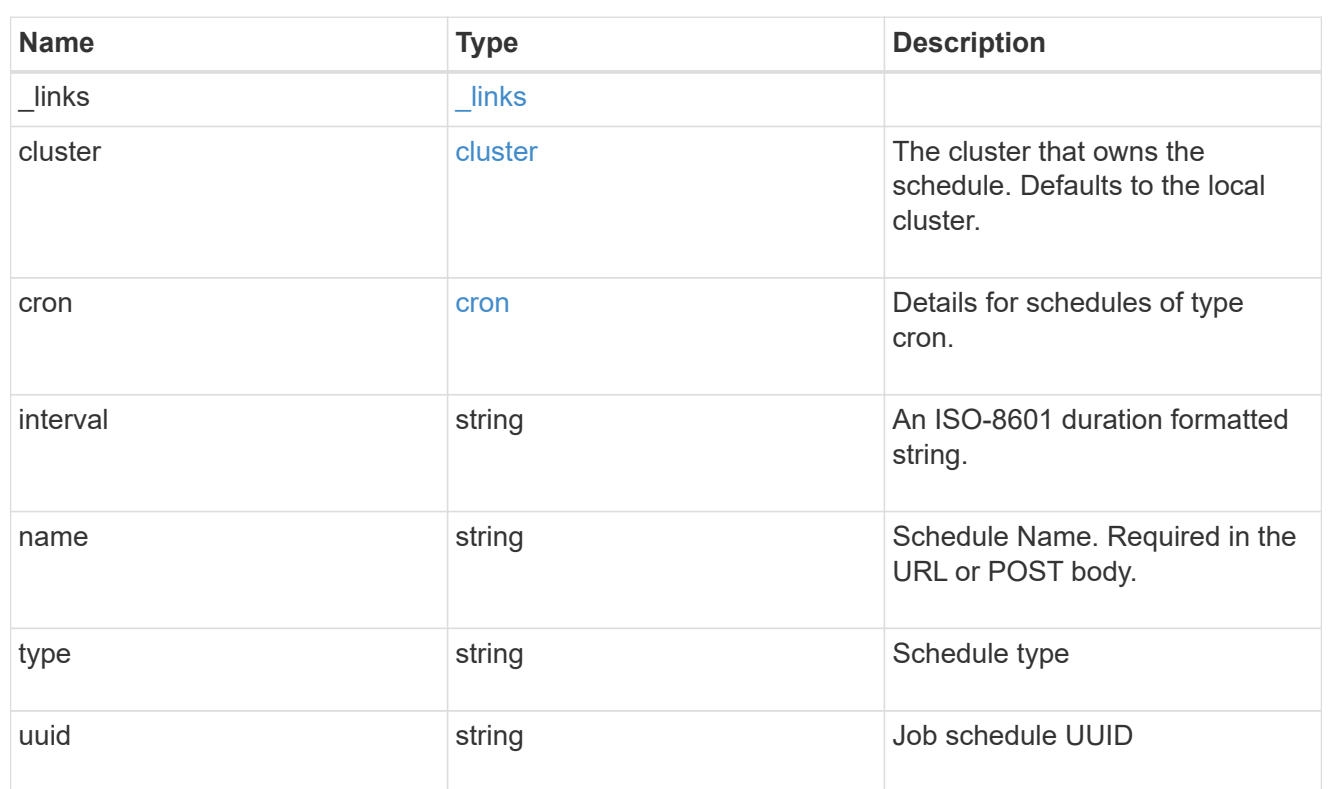

# error\_arguments

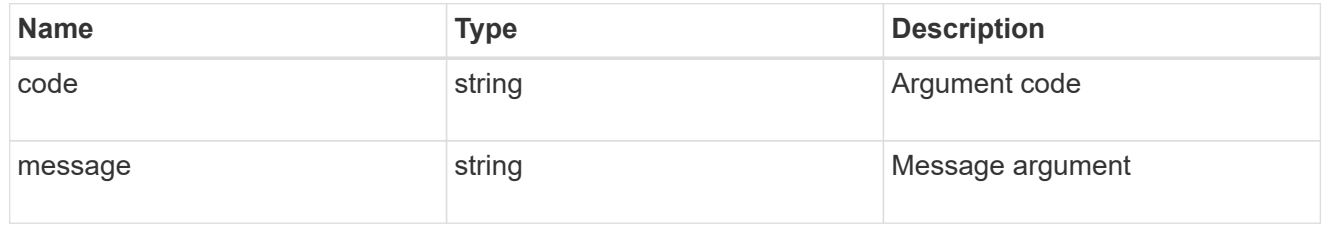

### error

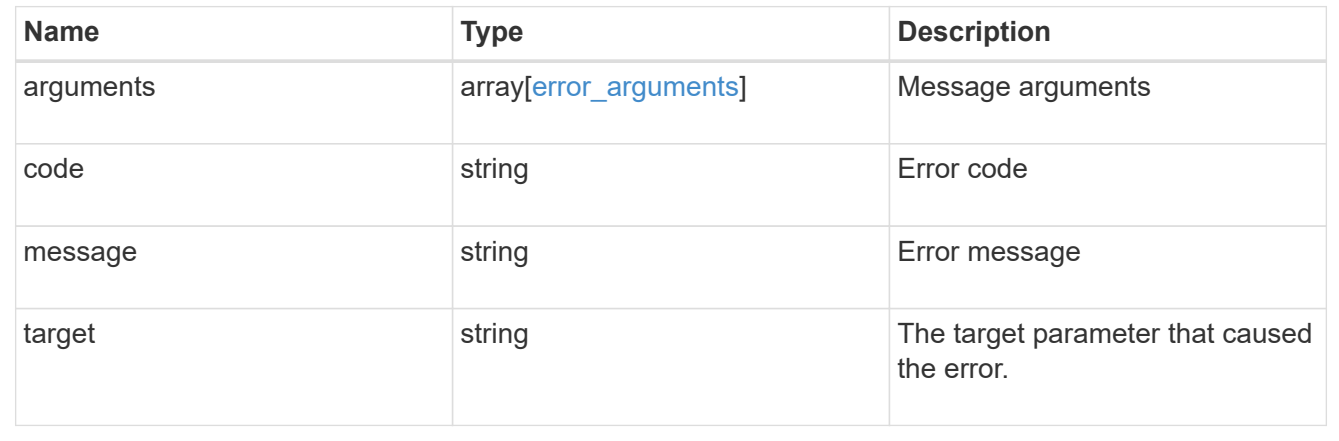

# **Delete a schedule**

DELETE /cluster/schedules/{uuid}

Deletes a schedule.

### **Learn more**

• [DOC /cluster/schedules](https://docs.netapp.com/us-en/ontap-restapi-96/{relative_path}cluster_schedules_endpoint_overview.html)

### **Parameters**

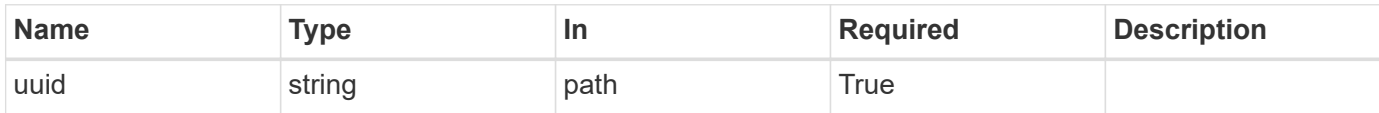

# **Response**

Status: 200, Ok

### **Error**

Status: Default

# ONTAP Error Response Codes

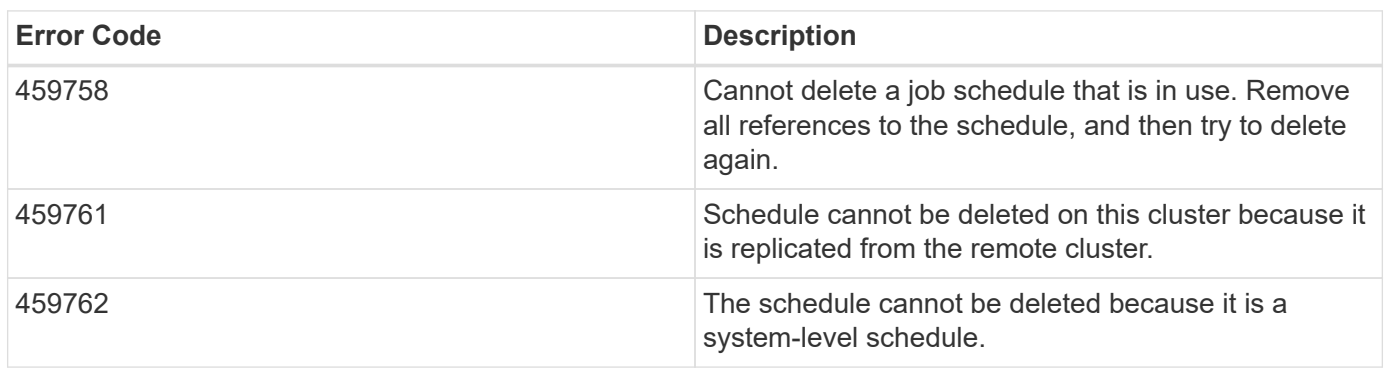

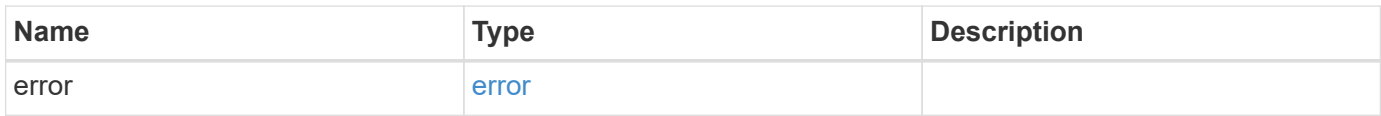

#### **Example error**

```
{
   "error": {
     "arguments": {
       "code": "string",
       "message": "string"
      },
      "code": "4",
      "message": "entry doesn't exist",
     "target": "uuid"
   }
}
```
### **Definitions**

### **See Definitions**

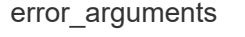

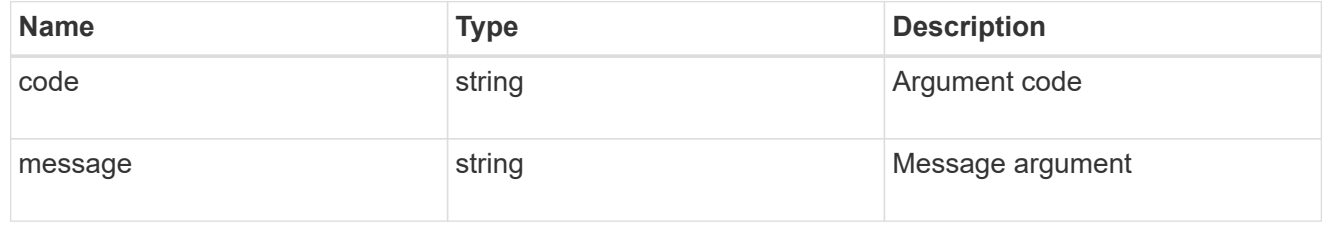

#### error

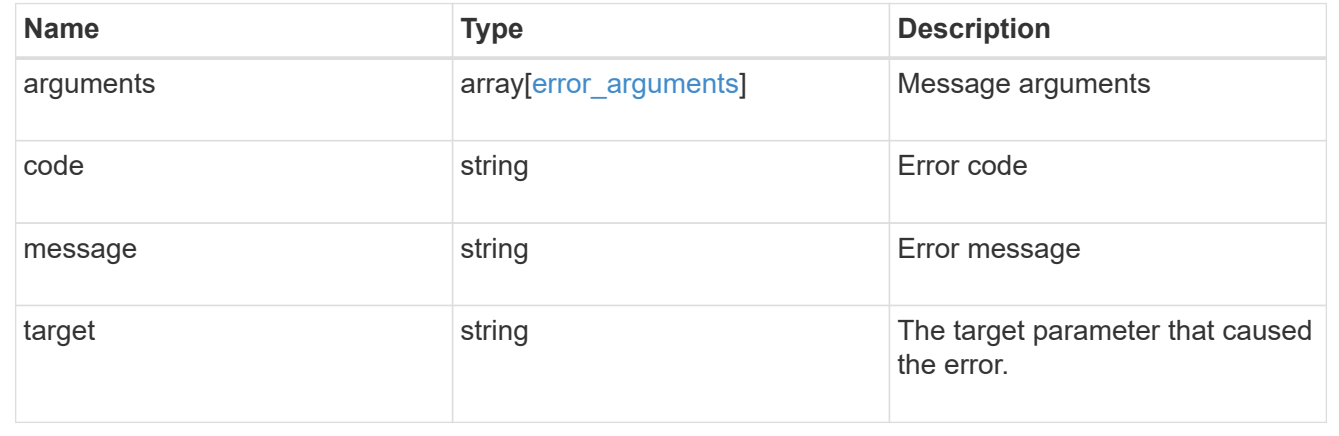

# **Retrieve a schedule**

GET /cluster/schedules/{uuid}

Retrieves a schedule.

### **Learn more**

• [DOC /cluster/schedules](https://docs.netapp.com/us-en/ontap-restapi-96/{relative_path}cluster_schedules_endpoint_overview.html)

### **Parameters**

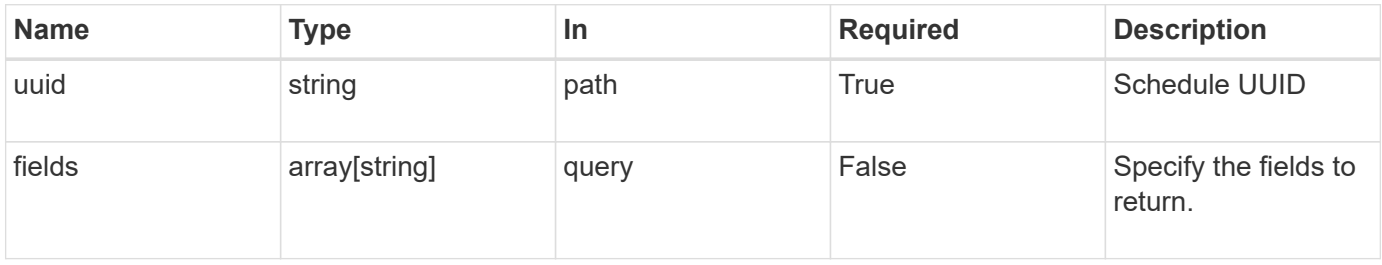

# **Response**

Status: 200, Ok

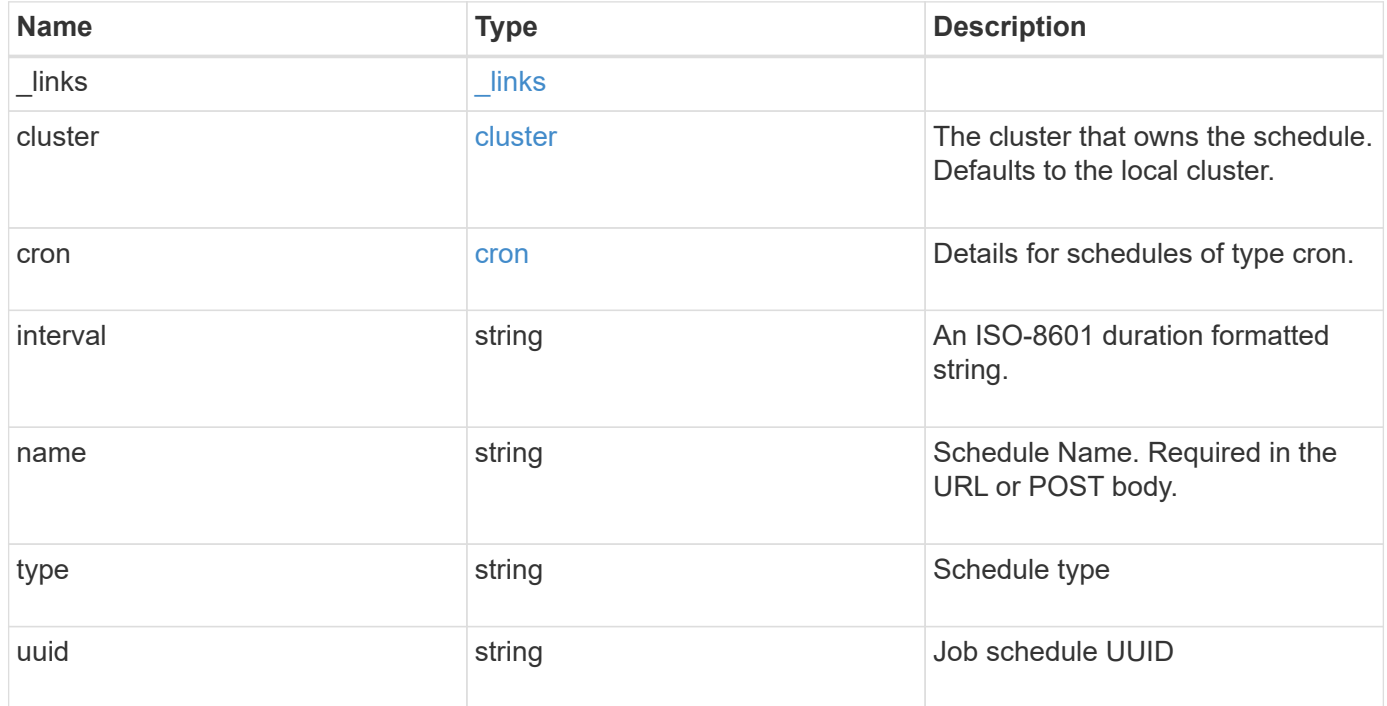

**Example response**

```
{
    "_links": {
      "self": {
        "href": "/api/resourcelink"
     }
    },
    "cluster": {
     "name": "cluster1",
     "uuid": "1cd8a442-86d1-11e0-ae1c-123478563412"
    },
    "cron": {
      "days": {
      },
      "hours": {
      },
      "minutes": {
      },
      "months": {
      },
      "weekdays": {
      }
    },
    "interval": "P1DT2H3M4S",
    "type": "cron",
   "uuid": "4ea7a442-86d1-11e0-ae1c-123478563412"
}
```
### **Error**

Status: Default, Error

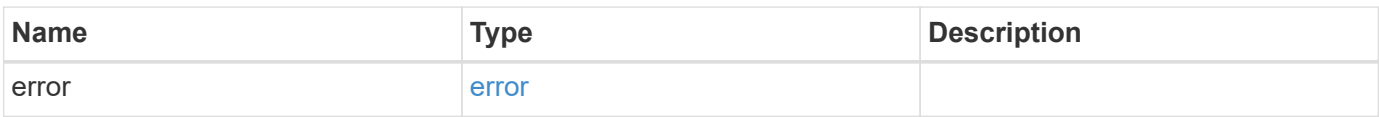

### **Example error**

```
{
   "error": {
     "arguments": {
       "code": "string",
      "message": "string"
     },
     "code": "4",
     "message": "entry doesn't exist",
     "target": "uuid"
   }
}
```
# **Definitions**

### **See Definitions**

href

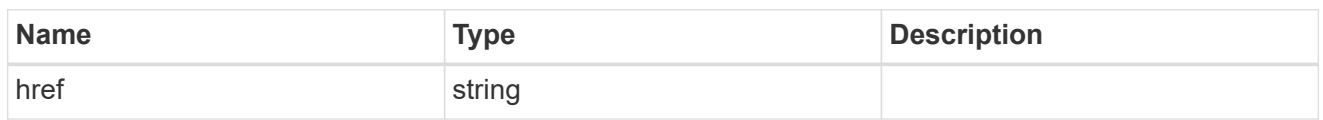

\_links

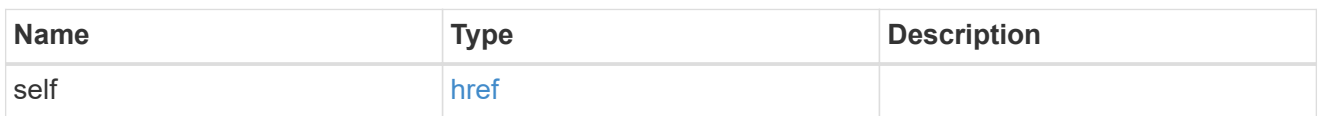

cluster

The cluster that owns the schedule. Defaults to the local cluster.

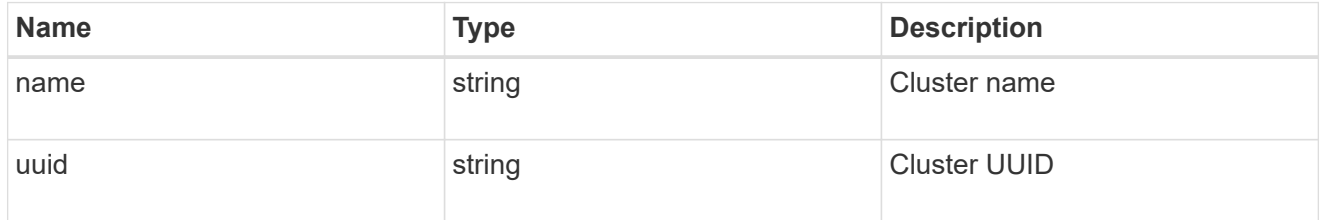

cron

Details for schedules of type cron.

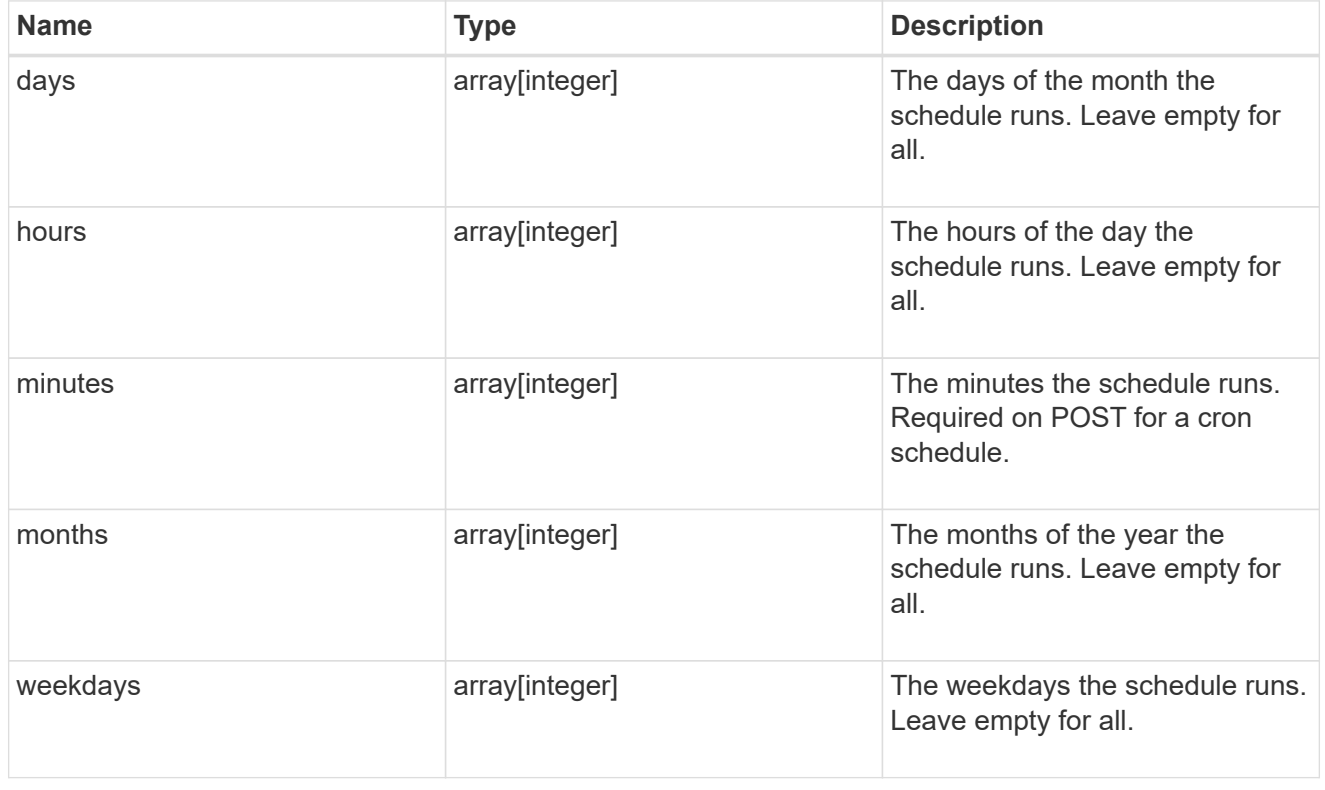

error\_arguments

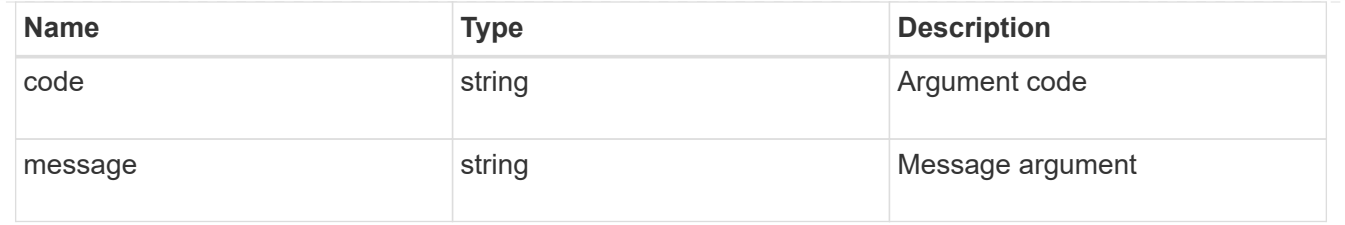

error

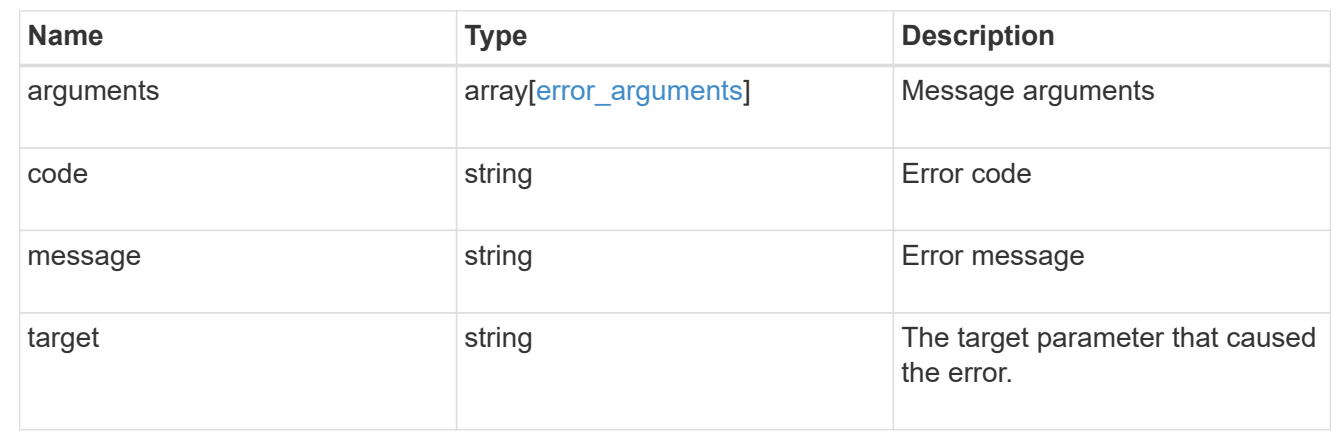

# **Update a schedule**

```
PATCH /cluster/schedules/{uuid}
```
Updates a schedule. Note that you cannot modify a cron field of an interval schedule, or the interval field of a cron schedule.

# **Learn more**

• [DOC /cluster/schedules](https://docs.netapp.com/us-en/ontap-restapi-96/{relative_path}cluster_schedules_endpoint_overview.html)

### **Parameters**

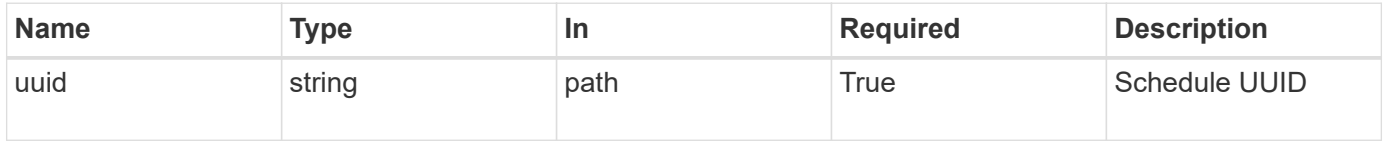

### **Request Body**

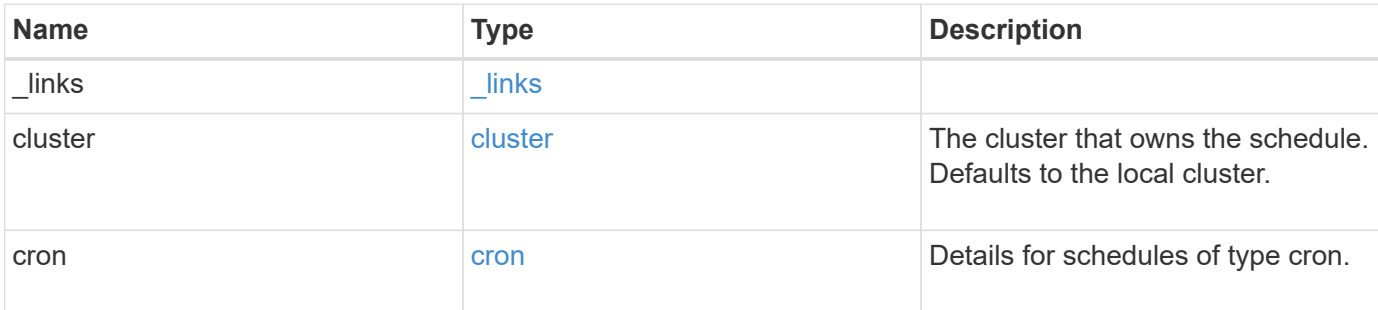

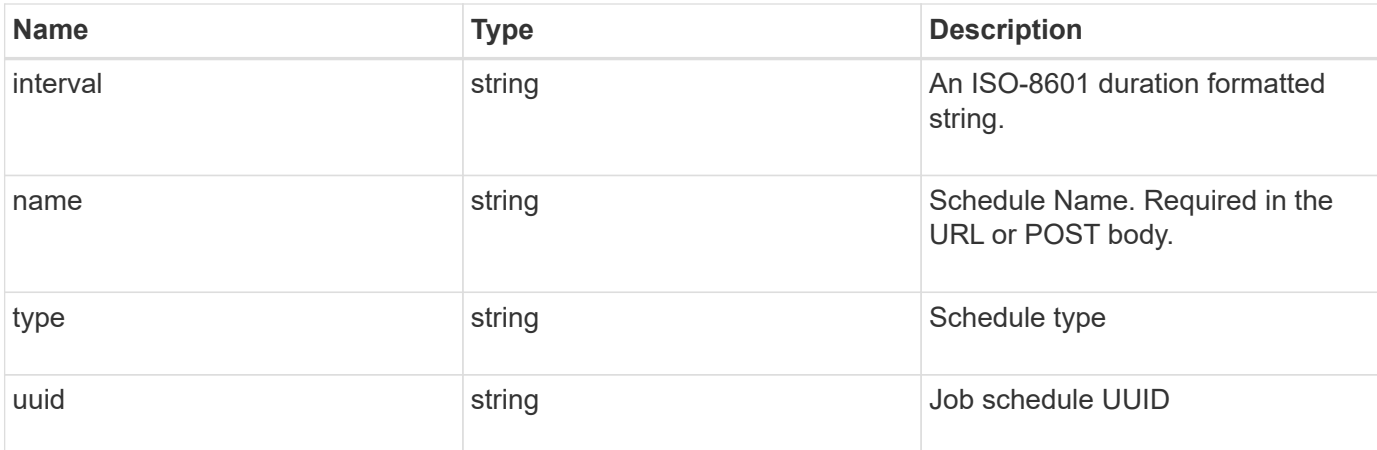

### **Example request**

```
{
    "_links": {
     "self": {
       "href": "/api/resourcelink"
     }
    },
    "cluster": {
      "name": "cluster1",
      "uuid": "1cd8a442-86d1-11e0-ae1c-123478563412"
    },
    "cron": {
     "days": {
      },
      "hours": {
      },
      "minutes": {
      },
      "months": {
      },
      "weekdays": {
     }
    },
    "interval": "P1DT2H3M4S",
    "type": "cron",
    "uuid": "4ea7a442-86d1-11e0-ae1c-123478563412"
}
```
#### **Response**

Status: 200, Ok

### **Error**

Status: Default

### ONTAP Error Response Codes

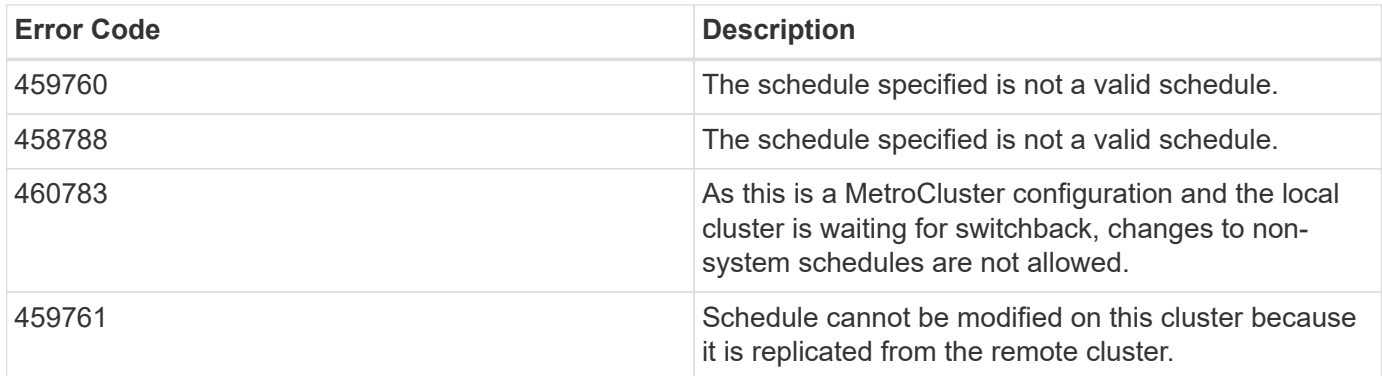

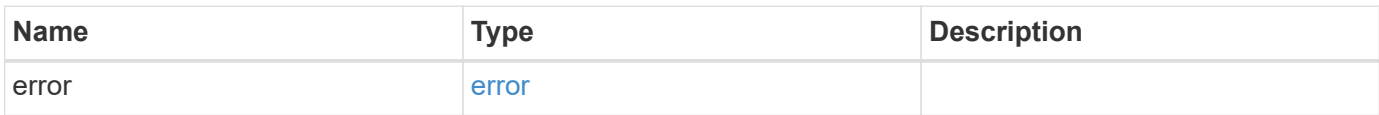

### **Example error**

```
{
   "error": {
     "arguments": {
       "code": "string",
       "message": "string"
     },
     "code": "4",
      "message": "entry doesn't exist",
     "target": "uuid"
   }
}
```
# **Definitions**

### **See Definitions**

href

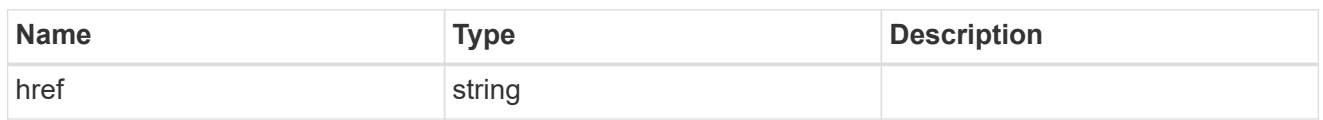

\_links

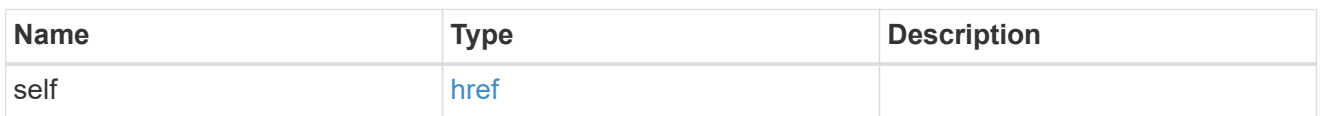

cluster

The cluster that owns the schedule. Defaults to the local cluster.

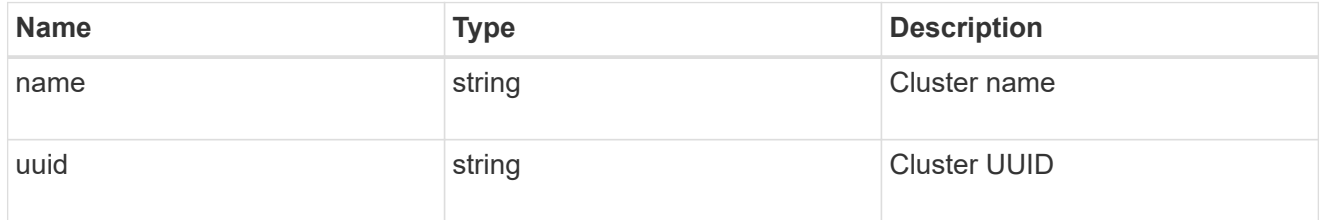

cron

Details for schedules of type cron.

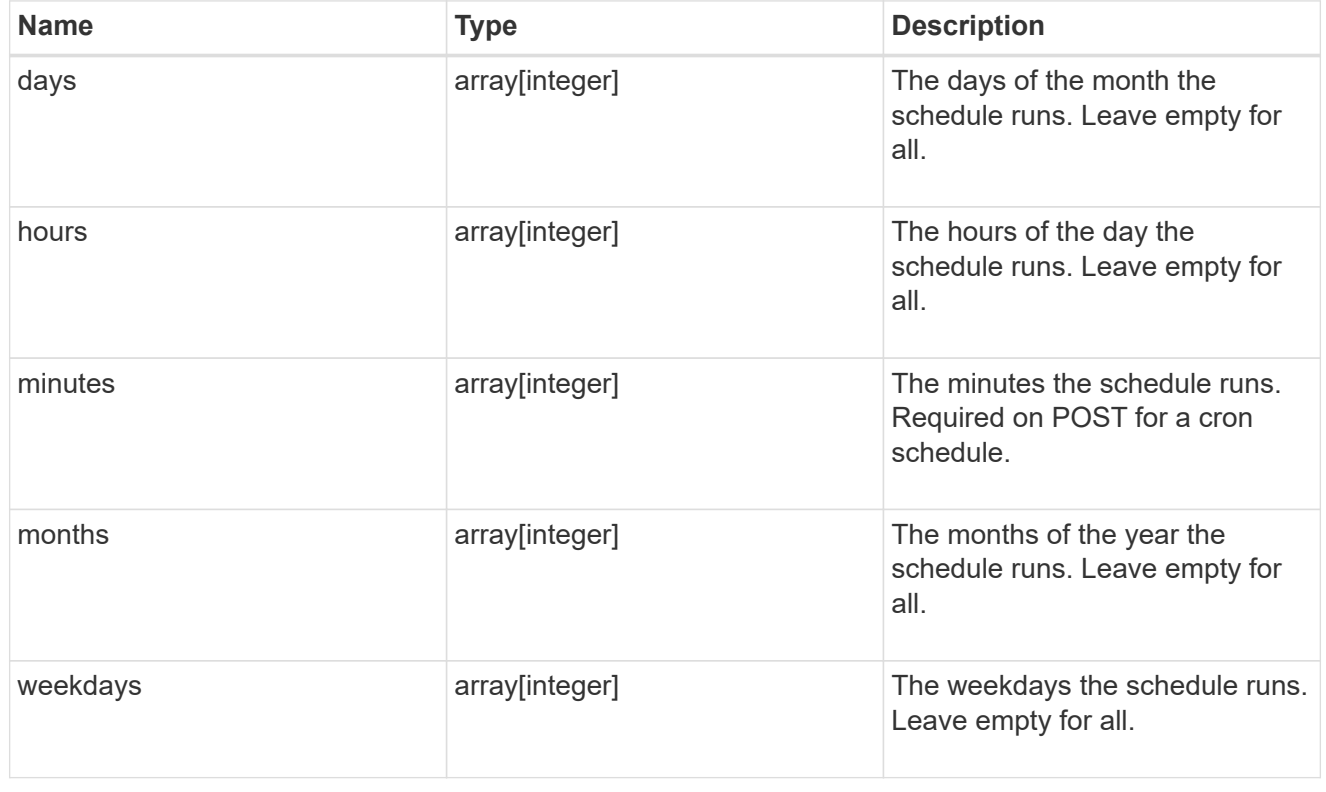

schedule

Complete schedule information

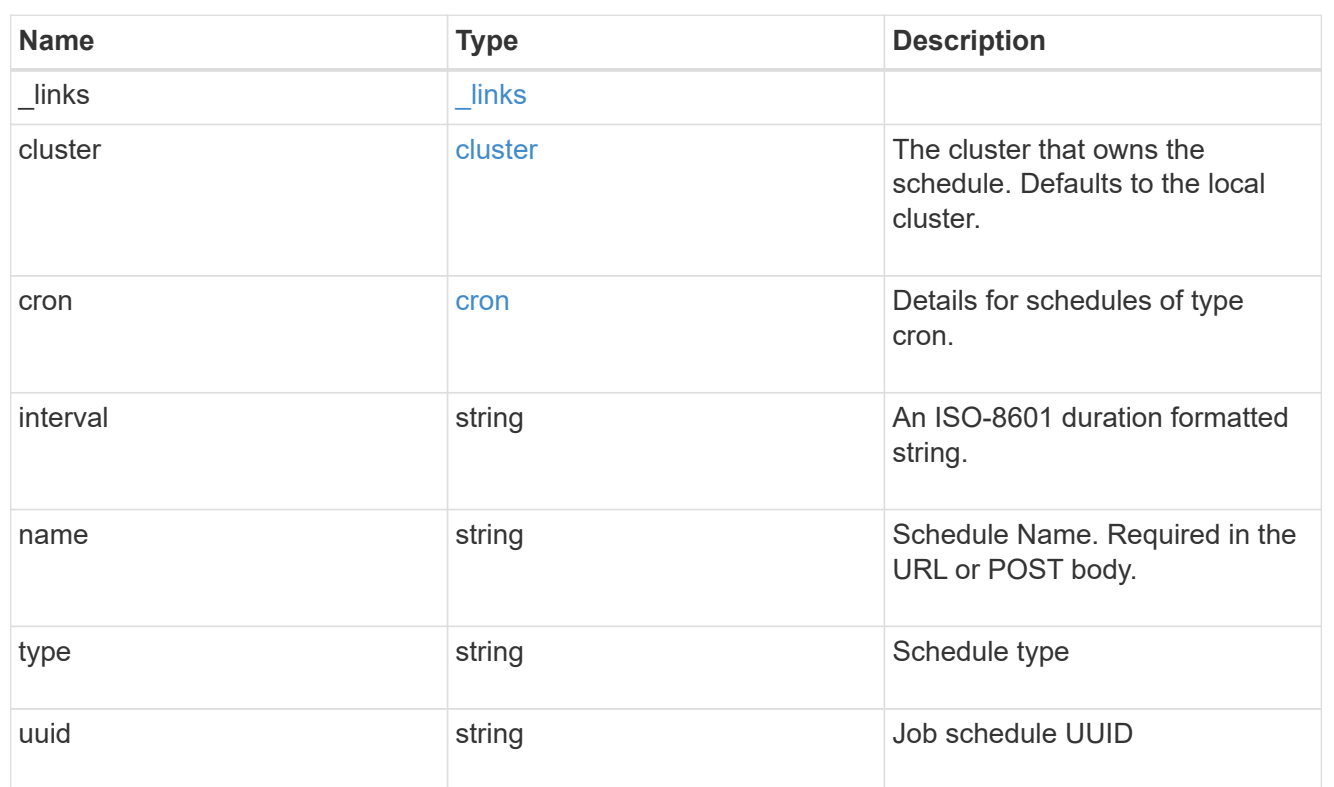

# error\_arguments

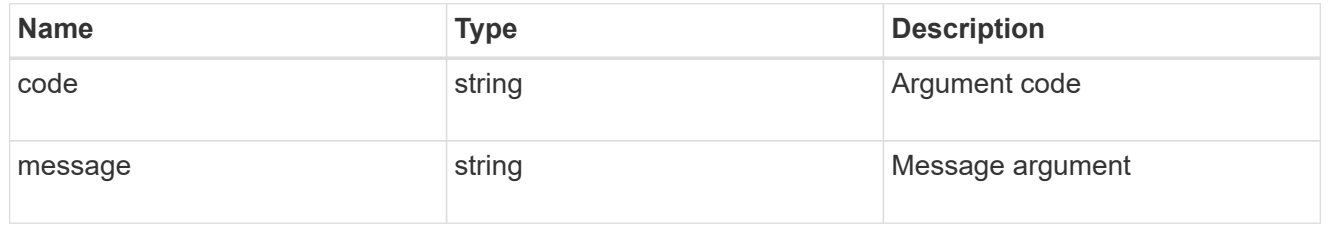

### error

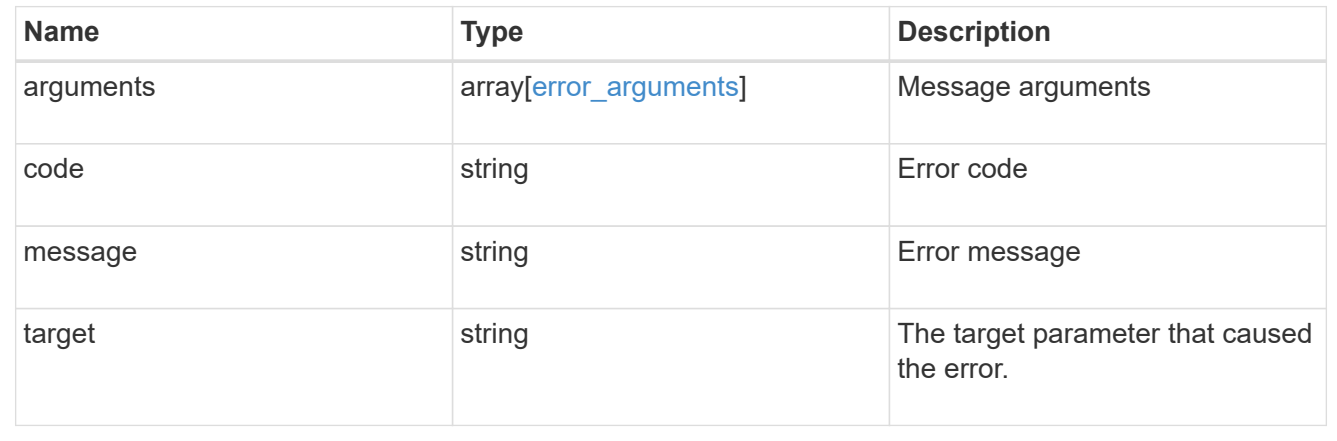

# **Manage cluster software**

# **Cluster software endpoint overview**

### **Overview**

ONTAP cluster software API retrieves and displays relevant information about the software profile, software packages collection, and software history collection. The API retrieves the information about all software packages present in the cluster, or specific software package.

The POST request provides the ability to download a software package from an HTTP or FTP server. The PATCH request provides the option to upgrade the cluster software version. The client can validate the package before triggering the update by selecting the validate only field. Setting the version field triggers the installation of the package in the cluster. The client can pause, resume, or cancel any ongoing software upgrade by selecting action. The DELETE request can remove a specific software package present in the cluster.

### **Examples**

### **Retrieving software profile information**

The following example shows how to retrieve software profile information. The client can check the validation results after selecting validate only field. Upgrade progress information is available after an upgrade has started.

```
# The API:
/api/cluster/software
# The call:
curl -X GET "https://<mgmt-ip>/api/cluster/software?return_timeout=15" -H
"accept: application/hal+json"
# The response:
{
"validation_results": [
  {
   "update check": "NFS mounts",
     "status": "warning",
     "message": [
       {
          "code": 166,
          "message": "Use NFS hard mounts, if possible.",
          "arguments": [
            "string"
       \lceil  }
   \frac{1}{2}  "action": [
```

```
  {
          "code": 166,
          "message": "Use NFS hard mounts, if possible.",
          "arguments": [
            "string"
       \Box  }
     ]
  }
\frac{1}{\sqrt{2}}"version": "9.5.0",
"pending_version": "9.6.0",
"nodes": [
    {
      "node": "sti70-vsim-ucs165n",
      "version": "9.5.0"
   }
\frac{1}{\sqrt{2}}"metrocluster": {
  "progress summary": "Update paused by user",
  "progress details": "Installing Data ONTAP software image on cluster
\"sti70-vsim-ucs165n_siteA\".",
    "clusters": [
      {
      "name": "sti70-vsim-ucs165n siteA",
        "uuid": "720f046c-4b13-11e9-9c34-005056ac5626",
        "estimated_duration": 3480,
        "elapsed_duration": 0,
        "state": "waiting"
     },
   ]
},
"state": "in progress",
"start_time": "2018-05-21T09:53:04+05:30",
"end_time": "2018-05-21T11:53:04+05:30",
"estimated time": 5220,
"elapsed time": 2140,
"update_details": [
    {
      "phase": "Data ONTAP updates",
    "state": "in progress",
      "estimated_duration": 4620,
      "elapsed_duration": 29,
      "node": {
        "name": "sti70-vsim-ucs165n"
      }
```

```
  }
],
"status details": [
    {
    "name": "do-download-job",
      "state": "completed",
      "message": "Image update complete",
      "action": "",
    "start time": "2018-05-21T09:53:04+05:30",
      "end_time": "2018-05-21T11:53:04+05:30",
      "node": {
         "name": "sti70-vsim-ucs165n"
      }
    }
\frac{1}{2}"_links": {
    "self": {
      "href": "/api/cluster/software/"
    }
}
}
```
#### **Upgrading the software version**

The following example shows how to upgrade cluster software. Setting the version field triggers the installation of the package. The client can select the validate only field to validate the package before the installation starts. Setting skip warning as true ignores the validation warning before the installation starts. Setting the action field performs a pause, resume, or `cancel' to an ongoing upgrade. An upgrade can only be resumed if it is in the paused state.

The client can start the upgrade process at the cluster-level. There are no options available to start the upgrade for a specific node or HA pairs.

### **1. Validating the package and verifying the validation results**

The following example shows how to validate a cluster software package. The client has to validate the package before the software upgrade. The client must set the validate only field to true to start the validation. The client can check for validation results in the GET /cluster/software endpoint.

```
# The API:
/api/cluster/software
# The call:
curl -X PATCH "https://<mgmt_ip>/api/cluster/software?validate_only=true"
-H "accept: application/json" -H "Content-Type: application/hal+json" -d
'{ "version": "9.5.0"}'
# The response:
{
"job": {
    "uuid": "f587d316-5feb-11e8-b0e0-005056956dfc",
  " links": {
      "self": {
        "href": "/api/cluster/jobs/f587d316-5feb-11e8-b0e0-005056956dfc"
      }
    }
}
}
```
The call to validate the software cluster version returns the job UUID, including a HAL link to retrieve details about the job. The job object includes a state and a message to indicate the progress of the job. When the job is complete and the application has been fully created, the message indicates success and the state field of the job is set to success.

```
# The API:
/api/cluster/jobs/{uuid}
# The call:
curl -X GET "https://<mgmt-ip>/api/cluster/jobs/f587d316-5feb-11e8-b0e0-
005056956dfc" -H "accept: application/hal+json"
# The response:
{
"uuid": "f587d316-5feb-11e8-b0e0-005056956dfc",
"description": "PATCH /api/cluster/software",
"state": "success",
"message": "success",
"code": 0," links": {
    "self": {
      "href": "/api/cluster/jobs/f587d316-5feb-11e8-b0e0-005056956dfc"
    }
}
}
```
The client can check for validation results in the GET /cluster/software endpoint. The following example shows how to check the validation warnings and errors after setting the validate only field to true.

```
# The API:
/api/cluster/software
# The call:
curl -X GET "https://<mgmt-ip>/api/cluster/software" -H "accept:
application/hal+json"
# The response:
{
"version": "9.7.0",
"validation_results": [
\{"update check": "High Availability status",
      "status": "error",
      "message": "Cluster HA is not configured in the cluster. Storage
failover is not enabled on node \"node1\", \"node2\".",
      "action": "Check cluster HA configuration. Check storage failover
status."
```

```
  },
  {
```

```
  "update_check": "Manual checks",
  "status": "warning",
```
 "message": "Manual validation checks need to be performed. Refer to the Upgrade Advisor Plan or \"Performing manual checks before an automated cluster upgrade\" section in the \"Clustered Data ONTAP Upgrade Express Guide\" for the remaining validation checks that need to be performed before update. Failing to do so can result in an update failure or an I/O disruption.",

 "action": "Refer to the Upgrade Advisor Plan or \"Performing manual checks before an automated cluster upgrade\" section in the \"Clustered Data ONTAP Upgrade Express Guide\" for the remaining validation checks that need to be performed before update."

```
  }
\left| \cdot \right|"nodes": [
    {
       "node": "node1",
      "version": "9.7.0"
    },
    {
       "node": "node2",
       "version": "9.7.0"
    }
\frac{1}{2}"state": "failed",
"elapsed_duration": 56,
"estimated_duration": 600,
"_links": {
    "self": {
       "href": "/api/cluster/software"
    }
}
}
```
# **2. Updating the cluster**

The following example shows how to initiate a cluster software upgrade. The client must validate the package before the software upgrade starts. The client must set the skip warnings field to true in order to skip any validation warnings and start the software package upgrade.

```
# The API:
/api/cluster/software
# The call:
curl -X PATCH "https://<mgmt_ip>/api/cluster/software?skip_warnings=true"
-H "accept: application/json" -H "Content-Type: application/hal+json" -d
'{ "version": "9.5.0"}'
# The response:
{
"job": {
    "uuid": "f587d316-5feb-11e8-b0e0-005056956dfc",
  " links": {
      "self": {
        "href": "/api/cluster/jobs/f587d316-5feb-11e8-b0e0-005056956dfc"
      }
    }
}
}
```
The call to update the software cluster version returns the job UUID, including a HAL link to retrieve details about the job. The job object includes a state and a message to indicate the progress of the job. When the job is complete and the application has been fully created, the message indicates success and the state field of the job is set to success.

```
# The API:
/api/cluster/jobs/{uuid}
# The call:
curl -X GET "https://<mgmt-ip>/api/cluster/jobs/f587d316-5feb-11e8-b0e0-
005056956dfc" -H "accept: application/hal+json"
# The response:
{
"uuid": "f587d316-5feb-11e8-b0e0-005056956dfc",
"description": "PATCH /api/cluster/software",
"state": "success",
"message": "success",
"code": 0," links": {
   "self": {
      "href": "/api/cluster/jobs/f587d316-5feb-11e8-b0e0-005056956dfc"
    }
}
}
```
The client can check the update progress information in the GET /cluster/software endpoint. The following example shows how to check the progress of an update after setting the skip warnings field to true.

```
# The API:
/api/cluster/software
# The call:
curl -X GET "https://<mgmt-ip>/api/cluster/software" -H "accept:
application/hal+json"
# The response:
{
"version": "9.7.0",
"validation_results": [
    {
      "update_check": "Manual checks",
      "status": "warning",
      "message": "Manual validation checks need to be performed. Refer to
the Upgrade Advisor Plan or \"Performing manual checks before an automated
cluster upgrade\" section in the \"Clustered Data ONTAP Upgrade Express
Guide\" for the remaining validation checks that need to be performed
before update. Failing to do so can result in an update failure or an I/O
disruption.",
      "action": "Refer to the Upgrade Advisor Plan or \"Performing manual
```

```
checks before an automated cluster upgrade\" section in the \"Clustered
Data ONTAP Upgrade Express Guide\" for the remaining validation checks
that need to be performed before update."
   }
\frac{1}{2},
"nodes": [
   {
      "node": "node1",
     "version": "9.7.0"
    },
    {
     "node": "node2",
     "version": "9.7.0"
   }
\frac{1}{\sqrt{2}}"pending version": "9.7.0",
"state": "in_progress",
"elapsed_duration": 63,
"estimated_duration": 5220,
"status details": [
    {
      "name": "do-download-job",
      "status": "running",
      "message": "",
      "action": "",
      "start_time": "2019-01-14T23:12:14+05:30",
    "end time": "2019-01-14T23:12:14+05:30",
      "node": {
        "name": "node1"
     }
    },
    {
      "name": "do-download-job",
      "status": "running",
      "message": "",
      "action": "",
    "start time": "2019-01-14T23:12:14+05:30",
      "end_time": "2019-01-14T23:12:14+05:30",
      "node": {
        "name": "node2"
      }
    }
\left| \ \right|,
"update_details": [
    {
      "phase": "Data ONTAP updates",
```

```
  "status": "in-progress",
       "estimated_duration": 4620,
       "elapsed_duration": 10,
      "node": {
         "name": "node1"
      }
    },
    {
      "phase": "Data ONTAP updates",
      "status": "in-progress",
      "estimated_duration": 4620,
      "elapsed_duration": 10,
      "node": {
         "name": "node2"
      }
    }
\frac{1}{\sqrt{2}}"_links": {
   "self": {
      "href": "/api/cluster/software"
    }
}
}
```
# **3. Pausing/resuming/cancelling the upgrade**

The following example shows how to pause an ongoing cluster software package upgrade. The client must set the action field to pause, resume, or cancel which pauses, resumes or cancels the upgrade respectively. Not all update operations support these actions. An update can only be resumed if it is in the paused state.
```
# The API:
/api/cluster/software
# The call:
curl -X PATCH "https://<mgmt_ip>/api/cluster/software?action=pause" -H
"accept: application/json" -H "Content-Type: application/hal+json" -d '{
"version": "9.5.0"}'
# The response:
{
"job": {
    "uuid": "f587d316-5feb-11e8-b0e0-005056956dfc",
  " links": {
      "self": {
        "href": "/api/cluster/jobs/f587d316-5feb-11e8-b0e0-005056956dfc"
      }
    }
}
}
```
The call to update the software cluster version returns the job UUID, including a HAL link to retrieve details about the job. The job object includes a state and a message to indicate the progress of the job. When the job is complete and the application has been fully created, the message indicates success and the state field of the job is set to success.

```
# The API:
/api/cluster/jobs/{uuid}
# The call:
curl -X GET "https://<mgmt-ip>/api/cluster/jobs/f587d316-5feb-11e8-b0e0-
005056956dfc" -H "accept: application/hal+json"
# The response:
{
"uuid": "f587d316-5feb-11e8-b0e0-005056956dfc",
"description": "PATCH /api/cluster/software",
"state": "success",
"message": "success",
"code": 0," links": {
   "self": {
      "href": "/api/cluster/jobs/f587d316-5feb-11e8-b0e0-005056956dfc"
    }
}
}
```
The client can check the progress of the upgrade in the GET /cluster/software endpoint. The following example shows how to check the progress of the pause upgrade state after setting the action field to pause.

```
# The API:
/api/cluster/software
# The call:
curl -X GET "https://<mgmt-ip>/api/cluster/software" -H "accept:
application/hal+json"
# The response:
{
"version": "9.7.0",
"validation_results": [
\{  "update_check": "Manual checks",
      "status": "warning",
      "message": "Manual validation checks need to be performed. Refer to
the Upgrade Advisor Plan or \"Performing manual checks before an automated
cluster upgrade\" section in the \"Clustered Data ONTAP Upgrade Express
Guide\" for the remaining validation checks that need to be performed
```

```
before update. Failing to do so can result in an update failure or an I/O
disruption.",
      "action": "Refer to the Upgrade Advisor Plan or \"Performing manual
checks before an automated cluster upgrade\" section in the \"Clustered
Data ONTAP Upgrade Express Guide\" for the remaining validation checks
that need to be performed before update.",
   }
\frac{1}{\sqrt{2}}"nodes": [
 \{  "node": "node1",
     "version": "9.7.0"
    },
    {
      "node": "node2",
     "version": "9.7.0"
   }
\frac{1}{\sqrt{2}}"pending version": "9.7.0",
"state": "pause pending",
"elapsed_duration": 103,
"estimated_duration": 5220,
"status details": [
    {
      "status": "in-progress",
      "message": "Installing Data ONTAP software image.",
      "action": "",
    "start time": "2019-01-08T02:54:36+05:30",
      "node": {
        "name": "node1"
     }
    },
    {
      "status": "in-progress",
      "message": "Installing Data ONTAP software image.",
      "action": "",
      "start_time": "2019-01-08T02:54:36+05:30",
      "node": {
        "name": "node2"
      }
    }
\frac{1}{\sqrt{2}}"update_details": [
 \{  "phase": "Pre-update checks",
      "status": "completed",
```

```
  "estimated_duration": 600,
      "elapsed_duration": 54,
      "node": {
         "name": "node1"
      }
    },
    {
      "phase": "Data ONTAP updates",
      "status": "pause-pending",
      "estimated_duration": 4620,
      "elapsed_duration": 49,
      "node": {
         "name": "node2"
     }
    },
    {
      "phase": "Data ONTAP updates",
      "status": "pause-pending",
      "estimated_duration": 4620,
      "elapsed_duration": 49
    }
\frac{1}{2}"_links": {
    "self": {
      "href": "/api/cluster/software"
    }
}
}
```
#### **Downloading the software package**

The following example shows how to download the software package from an HTTP or FTP server. The client provides the url, username, and password to start the download of the software package to the cluster.

```
# The API:
/api/cluster/software/download
# The call:
curl -X POST "https://<mgmt-
ip>/api/cluster/software/download?return_timeout=0" -H "accept:
application/json" -H "Content-Type: application/hal+json" -d '{ "url":
"http://nbsweb.eng.btc.netapp.in/~suvadipd/99/image1.tgz", "username":
"admin", "password": "*********"}'
# The response:
{
"job": {
    "uuid": "f587d316-5feb-11e8-b0e0-005056956dfc",
  " links": {
      "self": {
        "href": "/api/cluster/jobs/f587d316-5feb-11e8-b0e0-005056956dfc"
      }
    }
}
}
```
The call to download the software package returns the job UUID, including a HAL link to retrieve details about the job. The job object includes a state and a message to indicate the progress of the job. When the job is complete and the application has been fully created, the message indicates success and the job state field is set to success.

```
# The API:
/api/cluster/jobs/{uuid}
# The call:
curl -X GET "https://<mgmt-ip>/api/cluster/jobs/f587d316-5feb-11e8-b0e0-
005056956dfc" -H "accept: application/hal+json"
# The response:
{
"uuid": "f587d316-5feb-11e8-b0e0-005056956dfc",
"description": "POST /api/cluster/software/download",
"state": "success",
"message": "success",
"code": 0,"_links": {
   "self": {
      "href": "/api/cluster/jobs/f587d316-5feb-11e8-b0e0-005056956dfc"
    }
}
}
```
#### **Retrieving cluster software packages information**

The following example shows how to retrieve the ONTAP software packages in a cluster.

```
# The API:
/api/cluster/software/packages
# The call:
curl -X GET "https://<mgmt-
ip>/api/cluster/software/packages?return_records=true&return_timeout=15"
-H "accept: application/hal+json"
# The response:
{
"records": [
    {
      "version": "9.7.0",
      "_links": {
        "self": {
           "href": "/api/cluster/software/packages/9.7.0"
        }
      }
    },
    {
      "version": "9.5.0",
      "_links": {
        "self": {
           "href": "/api/cluster/software/packages/9.5.0"
         }
      }
    }
\frac{1}{2},
"num records": 2,
"_links": {
    "self": {
      "href": "/api/cluster/software/packages"
    }
}
}
```
The following example shows how to retrieve the details of a given cluster software package.

```
# The API:
/api/cluster/software/packages/{version}
# The call:
curl -X GET "https://<mgmt-ip>/api/cluster/software/packages/9.7.0" -H
"accept: application/hal+json"
# The response:
{
"version": "9.7.0",
"create_time": "2018-05-21T10:06:59+05:30",
" links": {
   "self": {
      "href": "/api/cluster/software/packages/9.7.0"
    }
}
}
```
#### **Deleting a cluster software package**

The following example shows how to delete a package from the cluster. The client needs to provide the package version that they want to delete. The software package delete creates a job to perform the delete operation.

```
# The API:
/api/cluster/software/packages/{version}
# The call:
curl -X DELETE "https://<mgmt-ip>/api/cluster/software/packages/9.6.0" -H
"accept: application/hal+json"
# The response:
{
"job": {
    "uuid": "f587d316-5feb-11e8-b0e0-005056956dfc",
  " links": {
      "self": {
        "href": "/api/cluster/jobs/f587d316-5feb-11e8-b0e0-005056956dfc"
      }
    }
}
}
```
The call to delete the package returns the job UUID, including a HAL link to retrieve details about the job. The job object includes a state and a message to indicate the progress of the job. When the job is complete and the application has been fully created, the message indicates success and the job state field is set to success.

```
# The API:
/api/cluster/jobs/{uuid}
# The call:
curl -X GET "https://<mgmt-ip>/api/cluster/jobs/f587d316-5feb-11e8-b0e0-
005056956dfc" -H "accept: application/hal+json"
# The response:
{
"uuid": "f587d316-5feb-11e8-b0e0-005056956dfc",
"description": "DELETE /api/cluster/software/packages/9.6.0",
"state": "success",
"message": "success",
"code": 0,
"_links": {
   "self": {
      "href": "/api/cluster/jobs/f587d316-5feb-11e8-b0e0-005056956dfc"
    }
}
}
```
#### **HTTPS error codes**

The following is a list of possible error codes that can be returned during a package delete operation.

# **ONTAP Error Response codes**

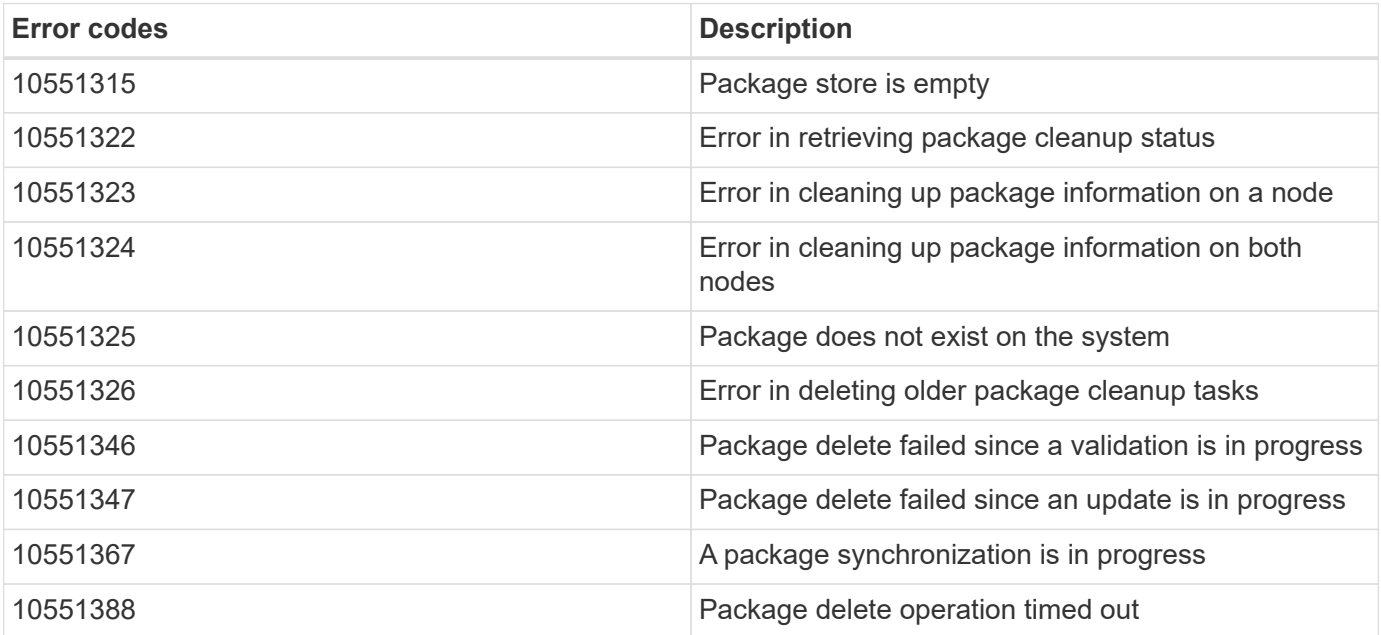

#### **Retrieving software installation history information**

The following example shows how to

- retrieve the software package installation history information.
- display specific node level software installation history information.
- provide all the attributes by default in response when the self referential link is not present.

```
# The API:
/api/cluster/software/history
# The call:
curl -X GET "https://<mgmt-ip>/api/cluster/software/history" -H "accept:
application/hal+json"
# The response:
{
"node": {
    "uuid": "58cd3a2b-af63-11e8-8b0d-0050568e7279",
    "name": "sti70-vsim-ucs165n",
  " links": {
      "self": {
        "href": "/api/cluster/nodes/58cd3a2b-af63-11e8-8b0d-0050568e7279"
      }
    }
},
"start time": "2018-09-03T16:18:46+05:30",
"state": "successful"
"from version": "9.4.0",
"to version": "9.5.0",
"end_time": "2018-05-21T10:14:51+05:30"
}
```
# **Retrieve the cluster software profile**

GET /cluster/software

Retrieves the software profile of a cluster.

#### **Related ONTAP commands**

- cluster image show
- cluster image show-update-progress

#### **Learn more**

• [DOC /cluster/software](https://docs.netapp.com/us-en/ontap-restapi-96/{relative_path}cluster_software_endpoint_overview.html)

#### **Parameters**

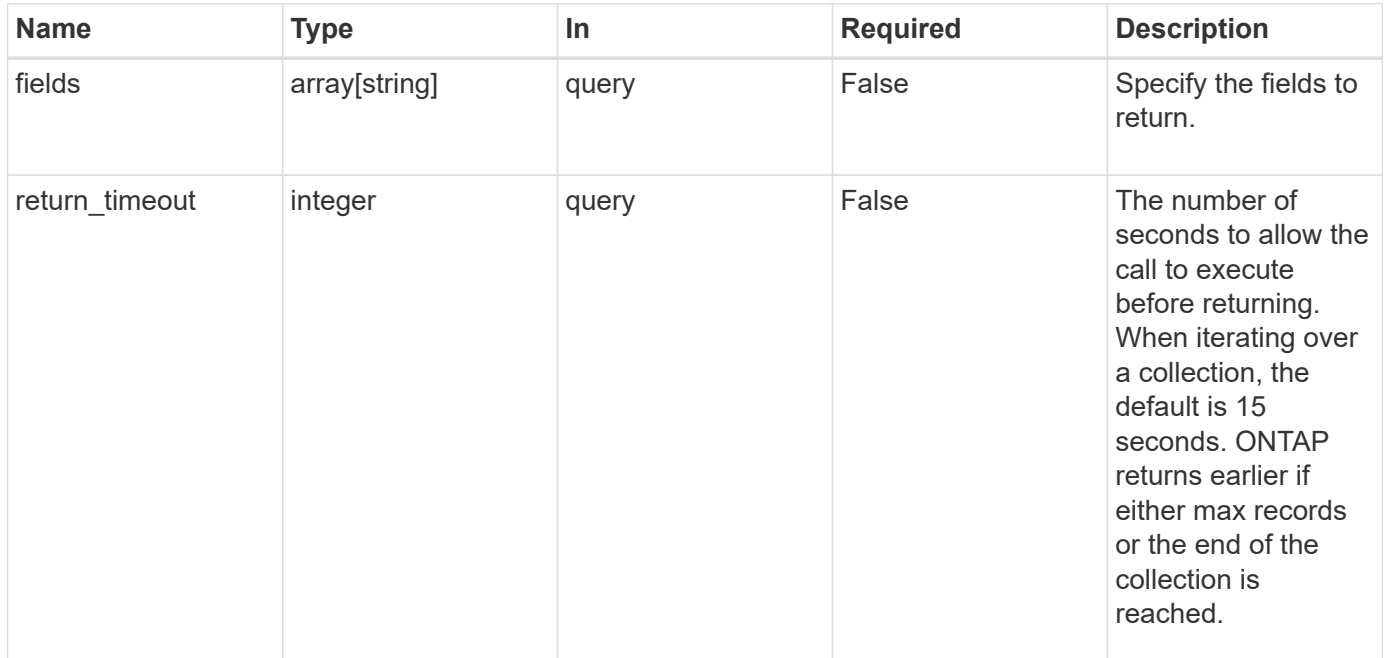

# **Response**

Status: 200, Ok

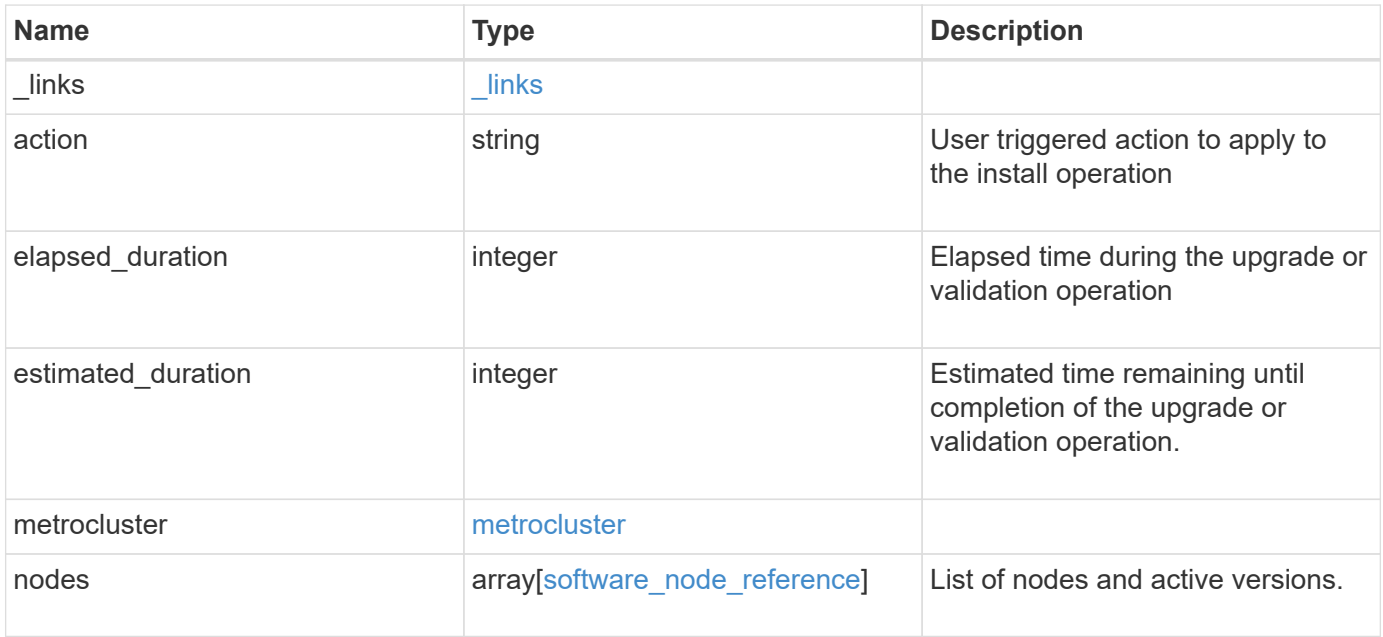

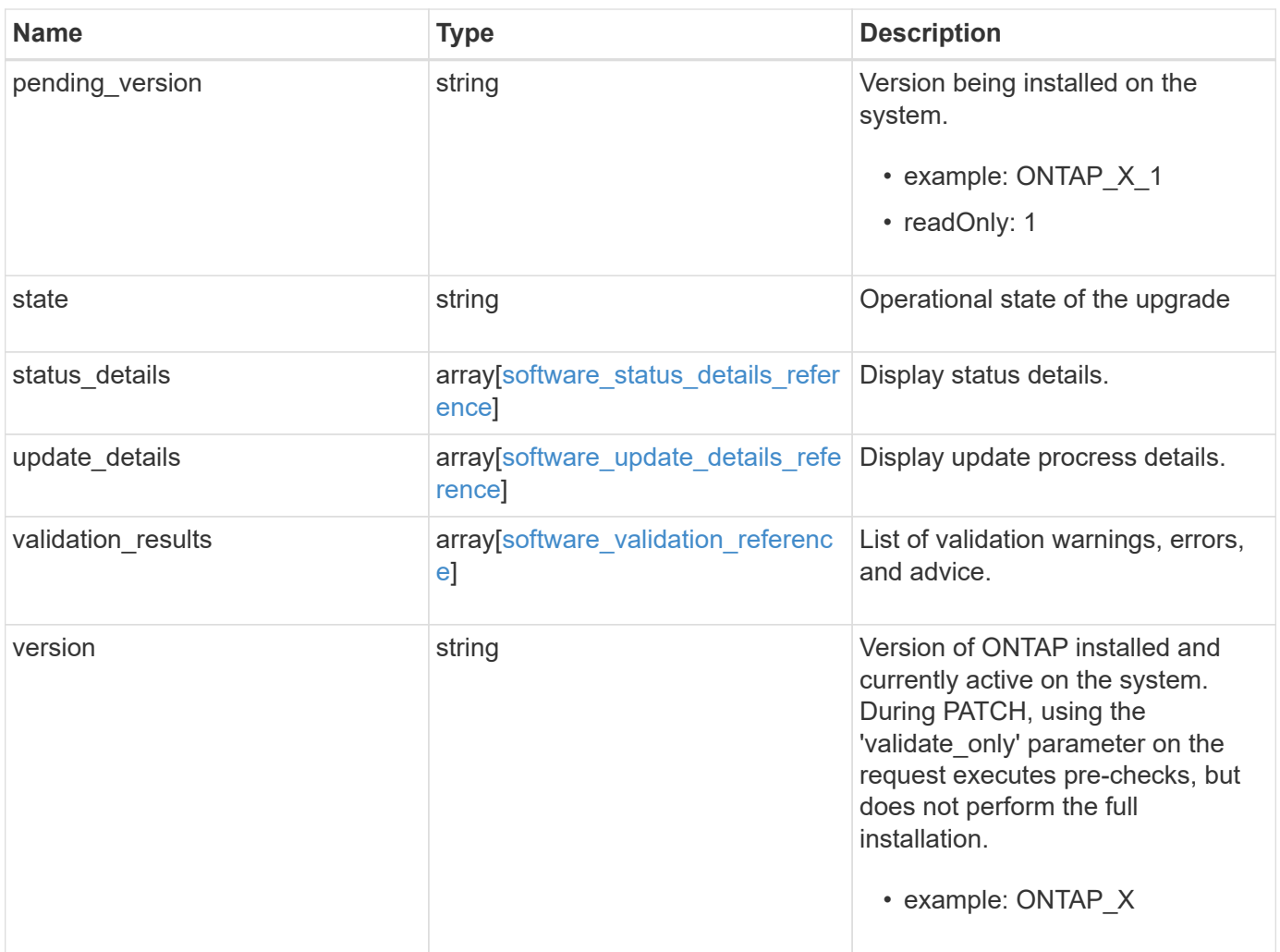

**Example response**

```
{
   "_links": {
     "self": {
       "href": "/api/resourcelink"
     }
   },
   "action": "pause",
   "elapsed_duration": 2140,
   "estimated_duration": 5220,
   "metrocluster": {
     "clusters": {
        "elapsed_duration": 2140,
        "estimated_duration": 3480,
      "name": "cluster A",
        "state": "in_progress"
      },
    "progress details": "Switchover in progress.",
    "progress summary": "MetroCluster updated successfully."
   },
   "nodes": {
      "name": "node1",
     "version": "ONTAP_X"
   },
 "pending version": "ONTAP X 1",
   "state": "completed",
 "status details": {
   "action": "string",
   "end time": "2019-02-02 19:00:00 UTC",
     "message": "Post-update checks successful",
      "name": "initialize",
     "node": {
      "name": "node1"
      },
    "start time": "2019-02-02 19:00:00 UTC",
     "state": "failed"
   },
   "update_details": {
      "elapsed_duration": 2100,
      "estimated_duration": 4620,
      "node": {
       "name": "node1"
      },
      "phase": "Pre-update checks",
      "state": "failed"
```

```
  },
    "validation_results": {
     "action": "string",
     "message": "string",
     "status": "warning",
     "update_check": "nfs_mounts"
    },
   "version": "ONTAP_X"
}
```
## **Error**

```
Status: Default, Error
```
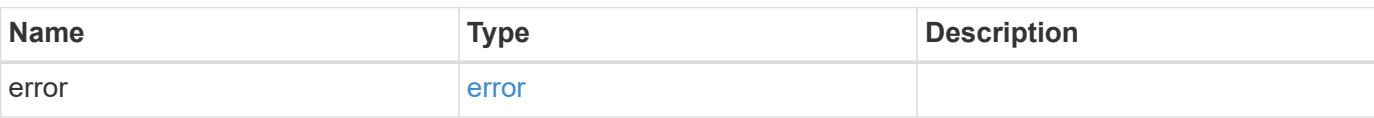

## **Example error**

```
{
   "error": {
     "arguments": {
       "code": "string",
       "message": "string"
      },
      "code": "4",
      "message": "entry doesn't exist",
     "target": "uuid"
   }
}
```
#### **Definitions**

#### **See Definitions**

href

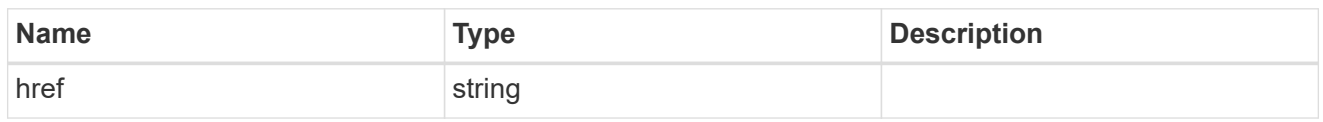

\_links

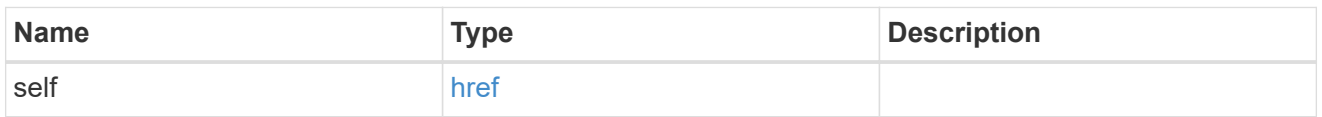

# software\_mcc\_reference

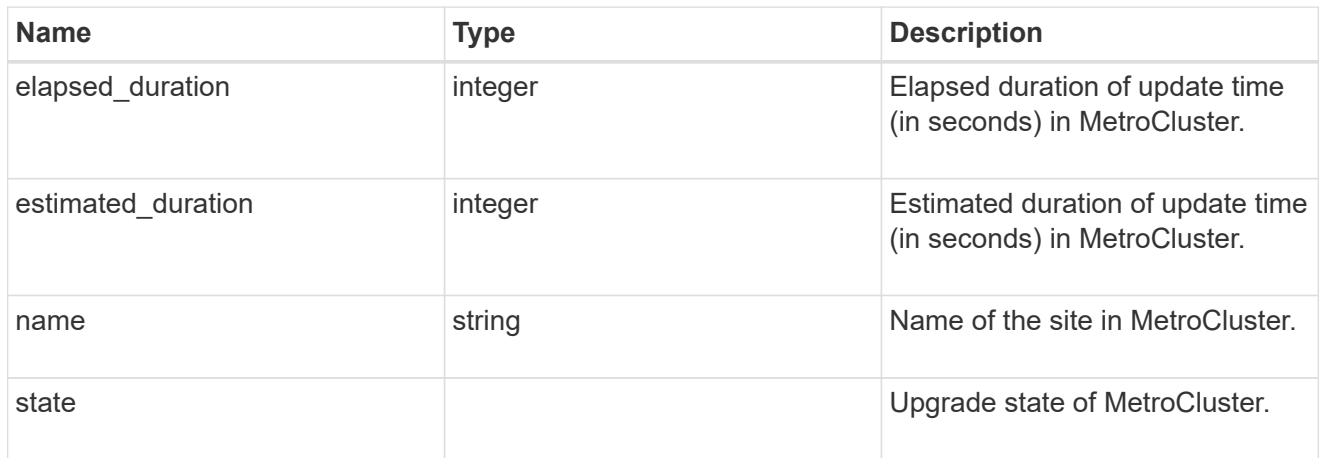

## metrocluster

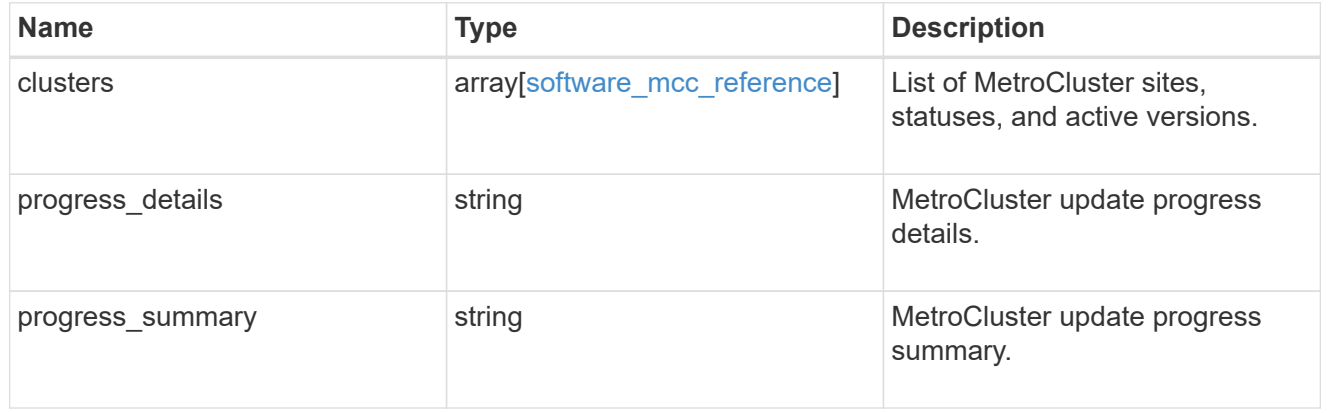

## software\_node\_reference

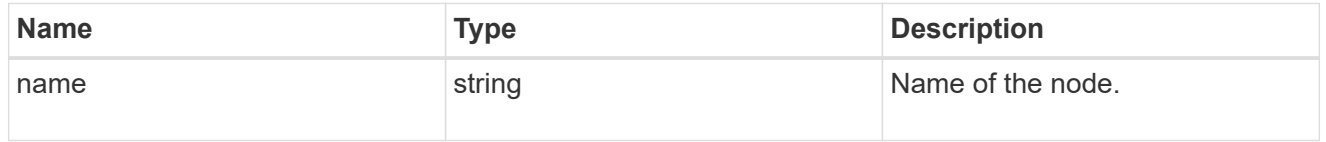

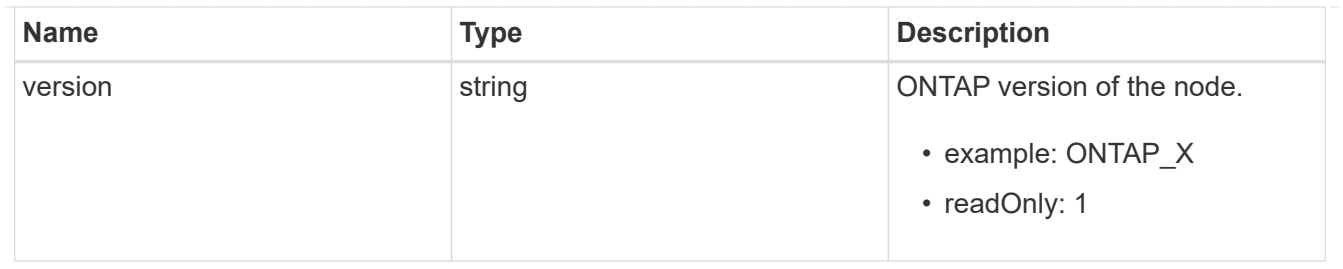

node

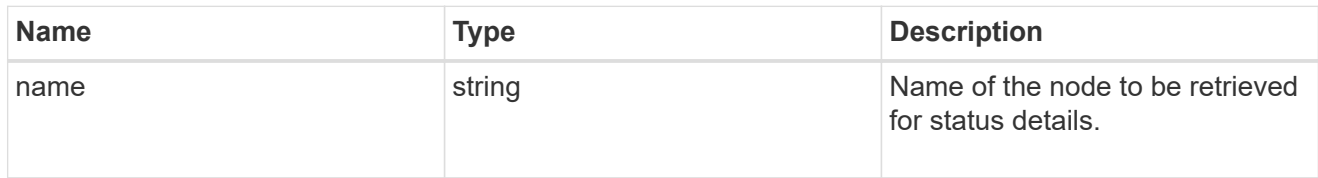

# software\_status\_details\_reference

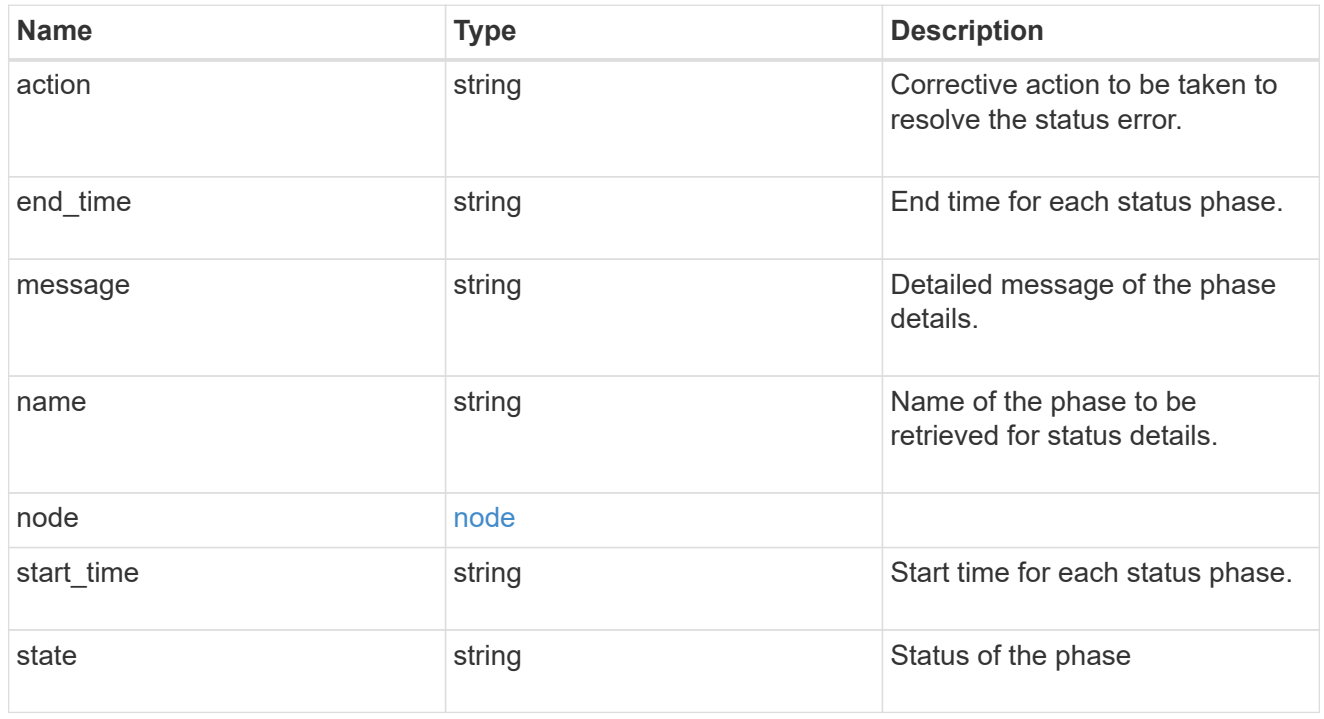

#### node

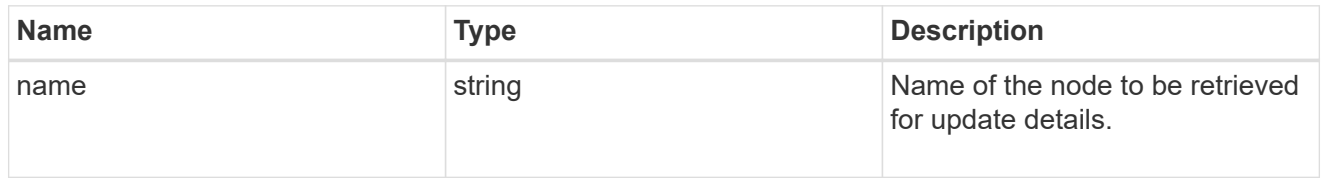

# software\_update\_details\_reference

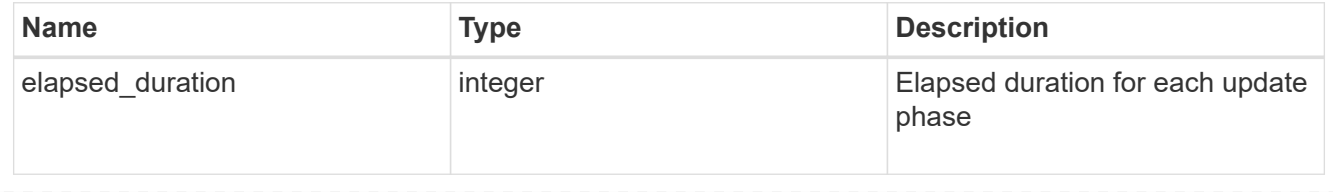

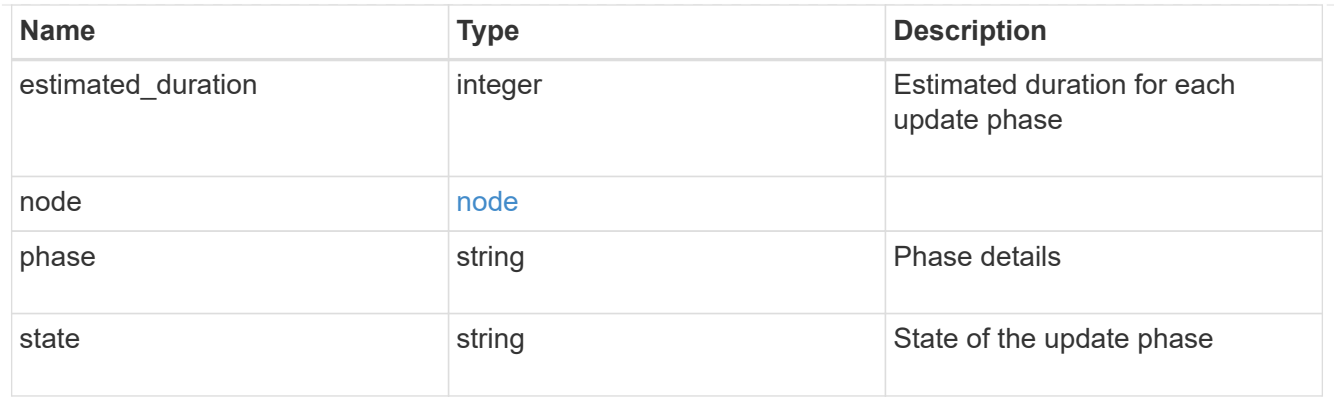

software\_validation\_reference

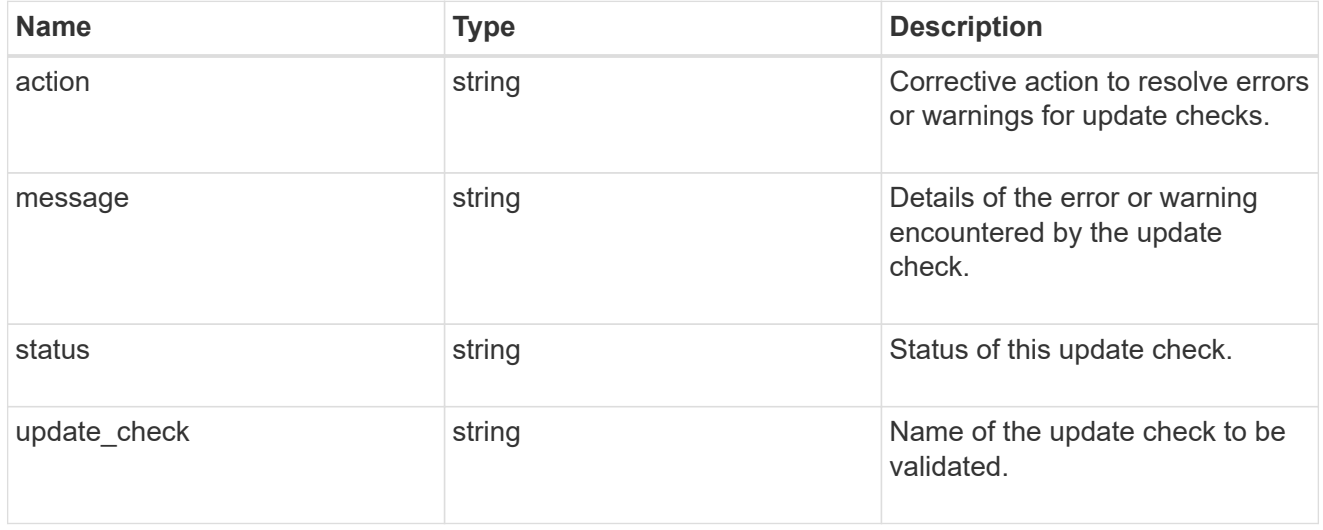

# error\_arguments

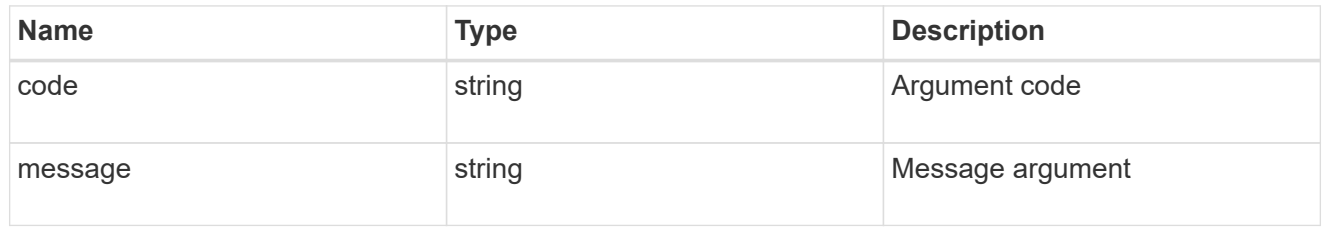

#### error

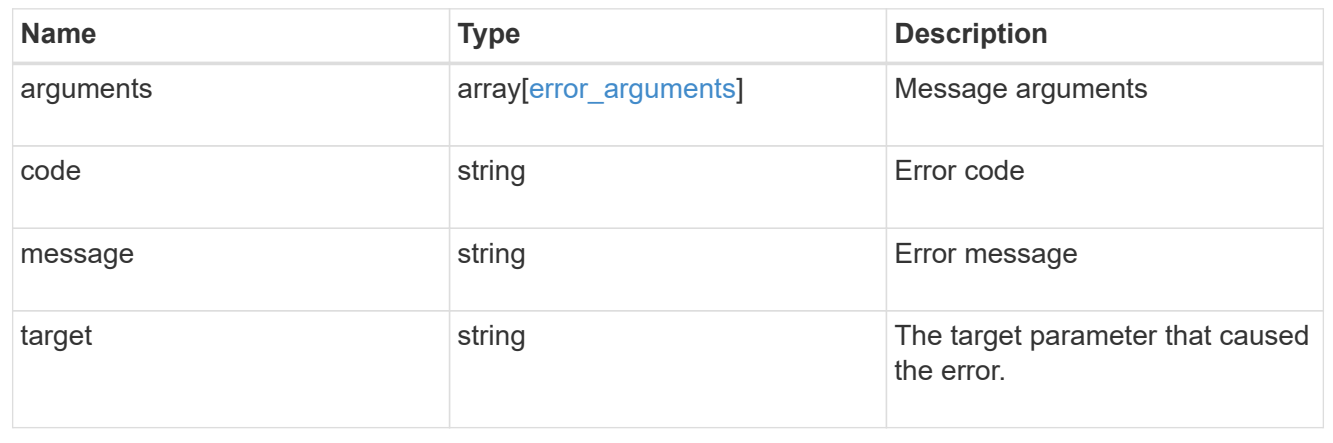

# **Update the cluster software version**

#### PATCH /cluster/software

Upgrades the cluster software version. Setting version triggers the installation of the package to start. To validate the package for installation but not perform the installation, use the validate only field on request. Important note:

- Setting 'version' triggers the package installation.
- To validate the package for installation but not perform the installation, use the validate only field on the request.

#### **Required properties**

• version - Software version to be installed on the cluster

#### **Recommended optional parameters**

- validate only Required to validate a software package before an upgrade
- skip warnings Used to skip validation warnings when starting a software upgrade
- action Used to pause, resume, or cancel an ongoing software upgrade

#### **Related ONTAP commands**

- cluster image validate
- cluster image update
- cluster image pause-update
- cluster image resume-update
- cluster image cancel-update

#### **Learn more**

• [DOC /cluster/software](https://docs.netapp.com/us-en/ontap-restapi-96/{relative_path}cluster_software_endpoint_overview.html)

#### **Parameters**

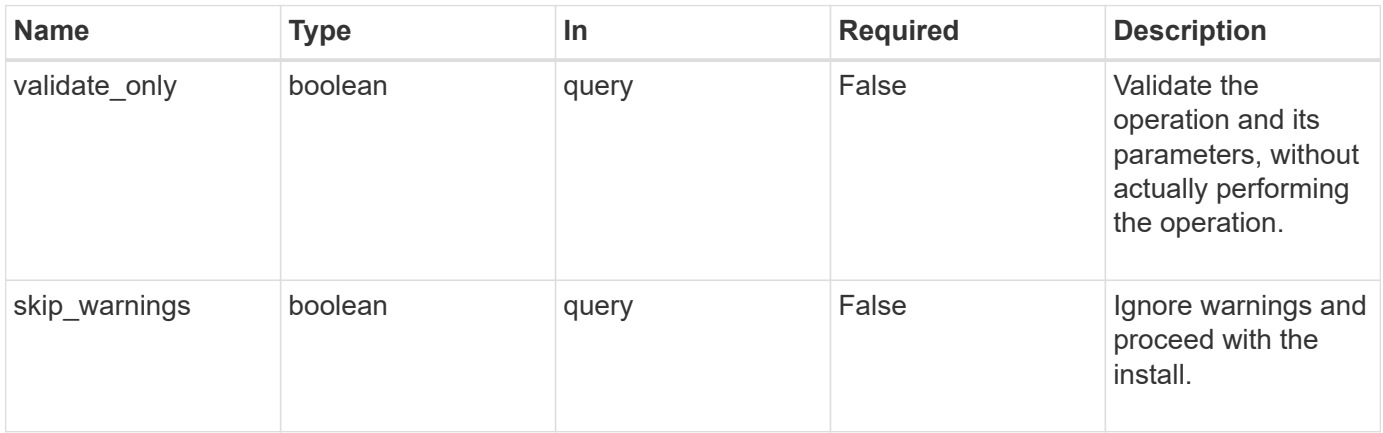

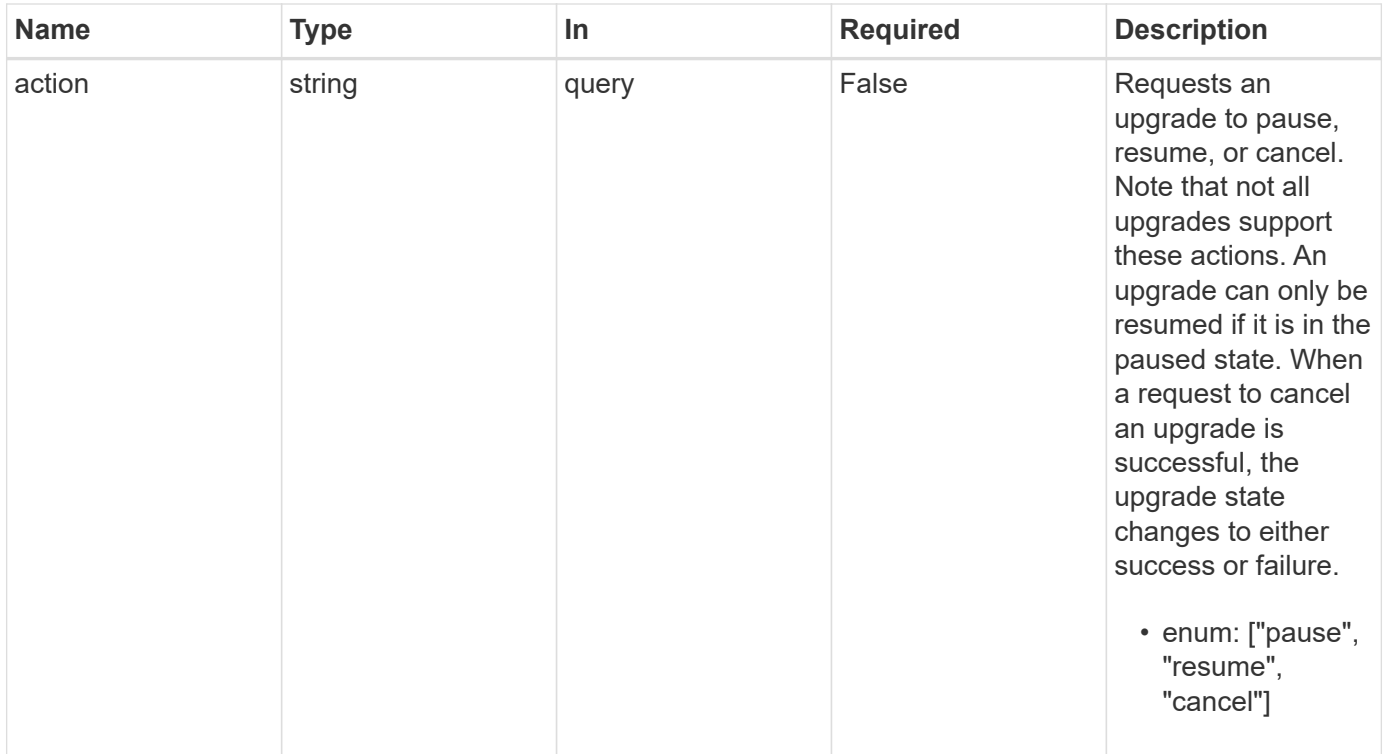

## **Request Body**

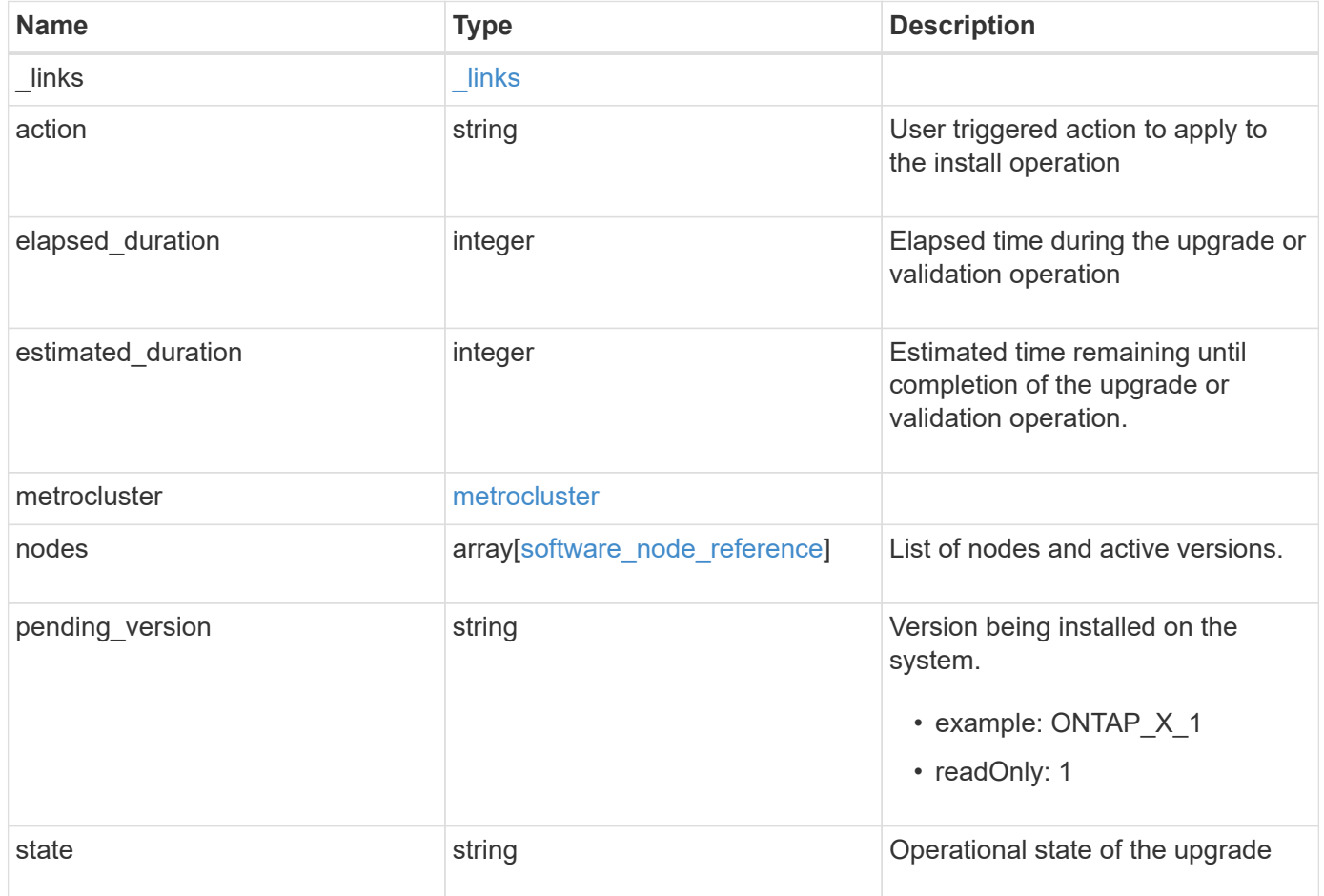

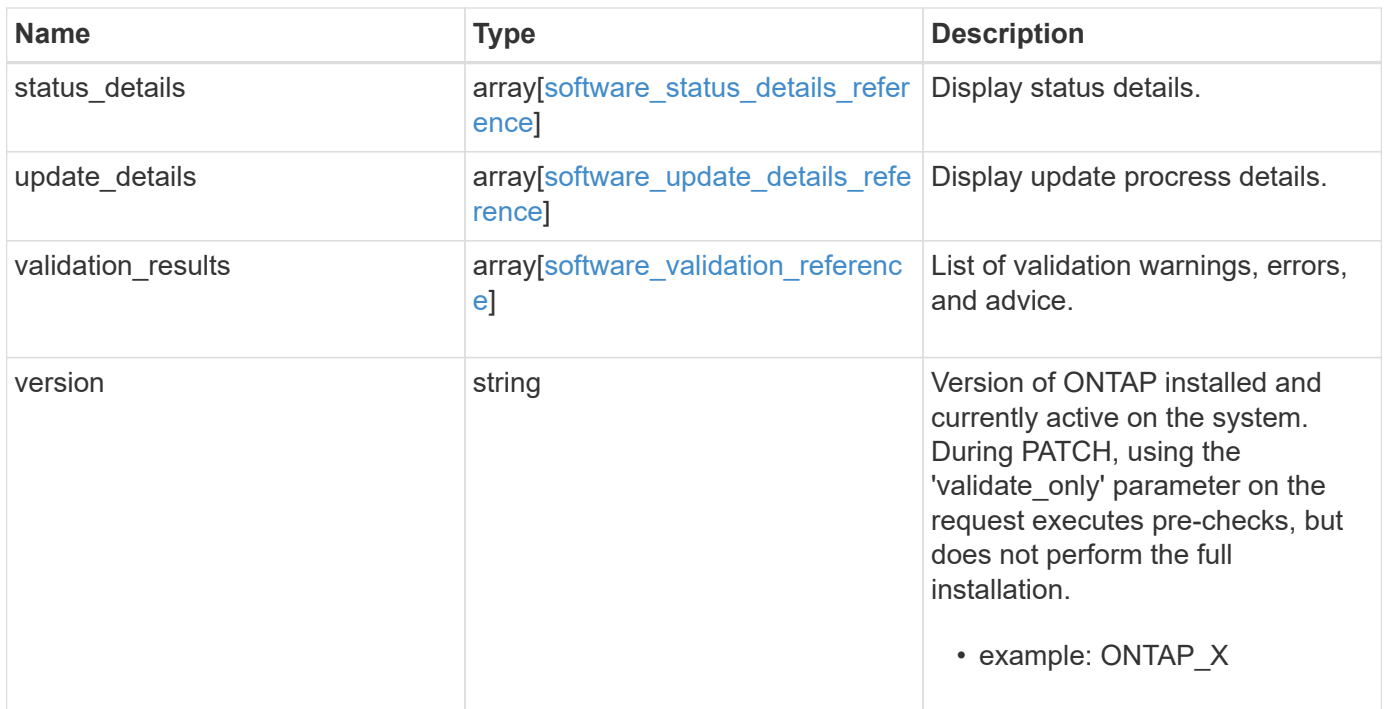

**Example request**

```
{
   "_links": {
     "self": {
       "href": "/api/resourcelink"
     }
   },
   "action": "pause",
   "elapsed_duration": 2140,
   "estimated_duration": 5220,
   "metrocluster": {
     "clusters": {
        "elapsed_duration": 2140,
        "estimated_duration": 3480,
      "name": "cluster A",
        "state": "in_progress"
      },
    "progress details": "Switchover in progress.",
    "progress summary": "MetroCluster updated successfully."
   },
   "nodes": {
     "name": "node1",
     "version": "ONTAP_X"
   },
 "pending version": "ONTAP X 1",
   "state": "completed",
 "status details": {
   "action": "string",
   "end time": "2019-02-02 19:00:00 UTC",
     "message": "Post-update checks successful",
      "name": "initialize",
     "node": {
      "name": "node1"
      },
    "start time": "2019-02-02 19:00:00 UTC",
     "state": "failed"
   },
   "update_details": {
      "elapsed_duration": 2100,
      "estimated_duration": 4620,
      "node": {
       "name": "node1"
      },
      "phase": "Pre-update checks",
      "state": "failed"
```

```
  },
    "validation_results": {
    "action": "string",
     "message": "string",
     "status": "warning",
     "update_check": "nfs_mounts"
   },
   "version": "ONTAP_X"
}
```
## **Response**

```
Status: 202, Accepted
```
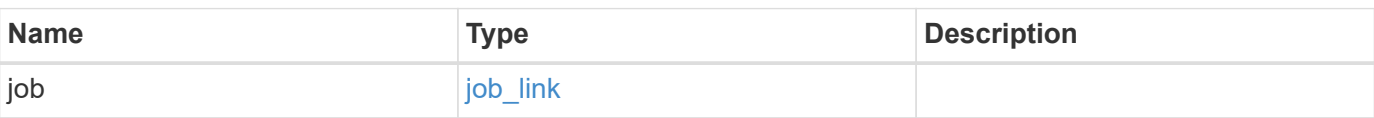

## **Example response**

```
{
   "job": {
      "_links": {
        "self": {
          "href": "/api/resourcelink"
       }
      },
      "uuid": "string"
   }
}
```
#### **Error**

 $\sqrt{2}$ 

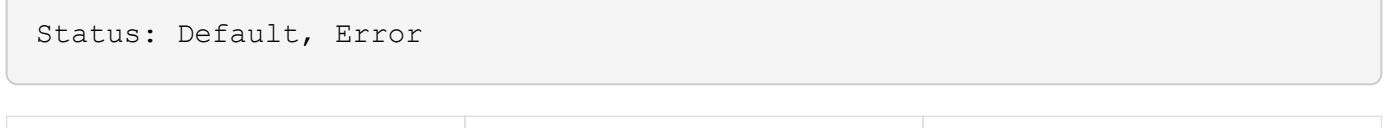

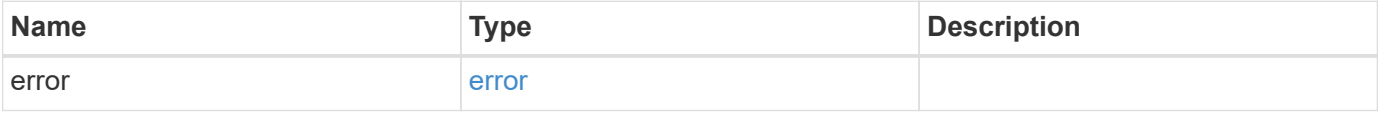

## **Example error**

```
{
   "error": {
     "arguments": {
       "code": "string",
      "message": "string"
     },
     "code": "4",
     "message": "entry doesn't exist",
     "target": "uuid"
   }
}
```
# **Definitions**

#### **See Definitions**

href

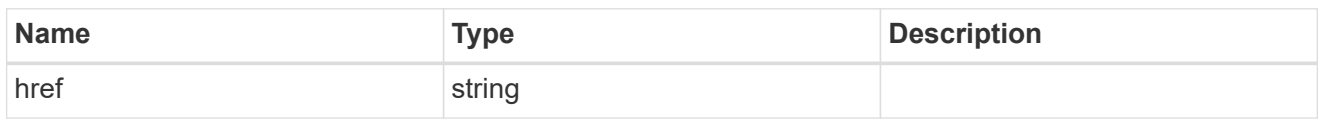

\_links

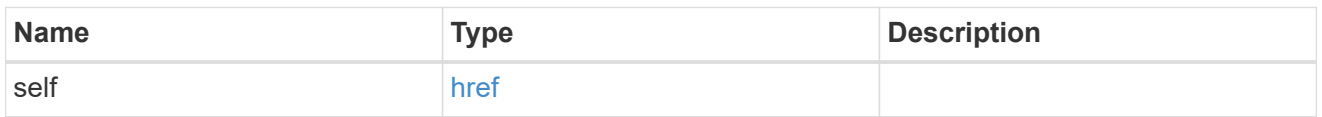

## software\_mcc\_reference

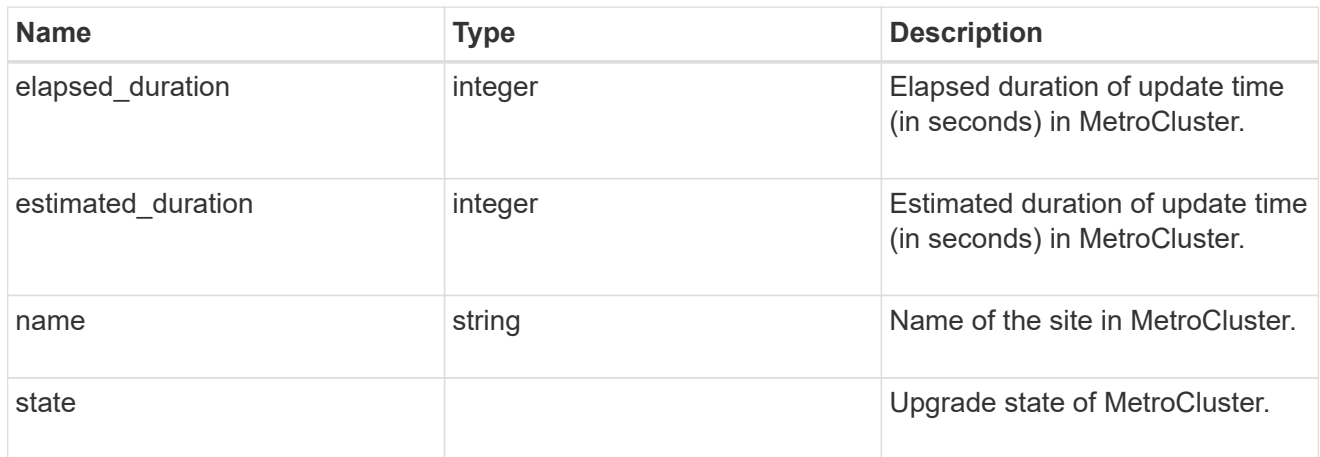

## metrocluster

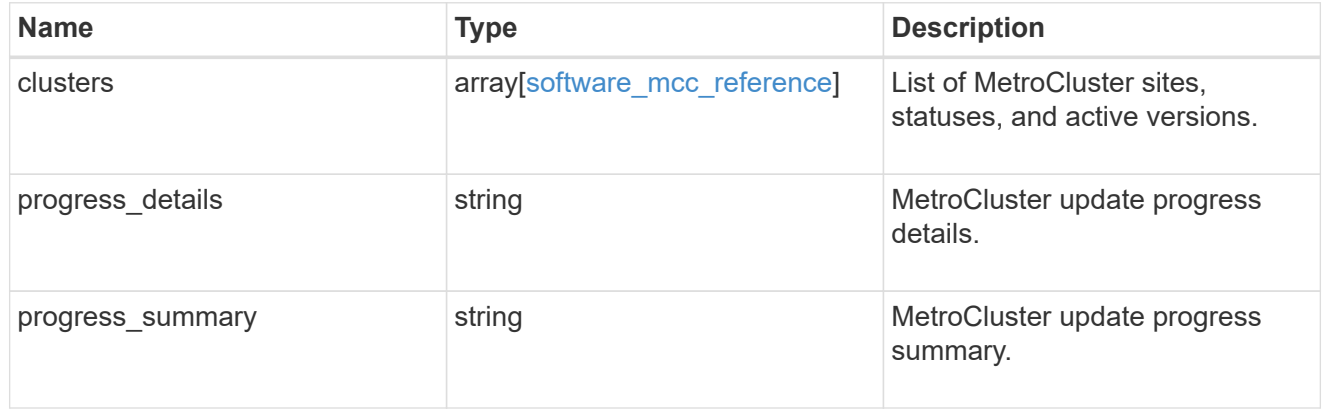

## software\_node\_reference

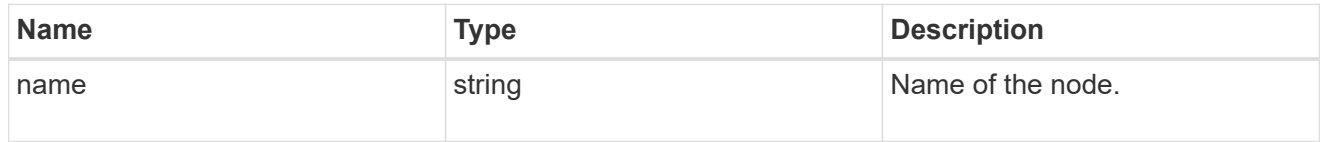

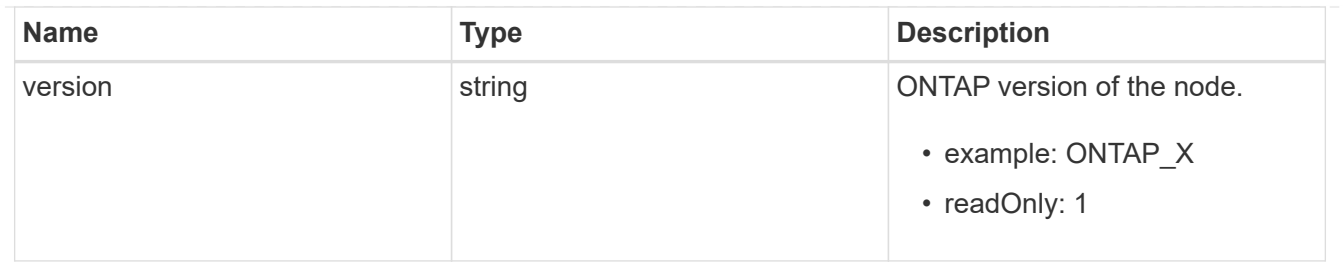

node

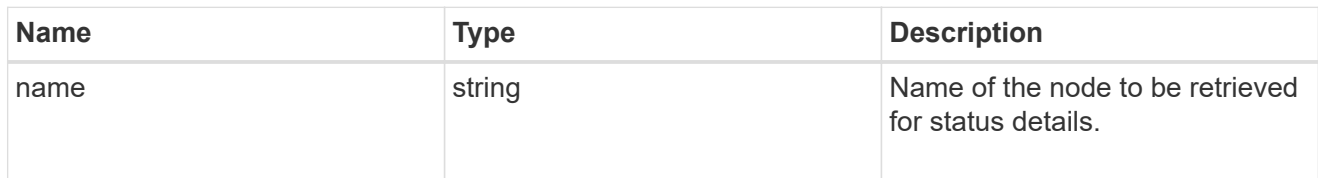

# software\_status\_details\_reference

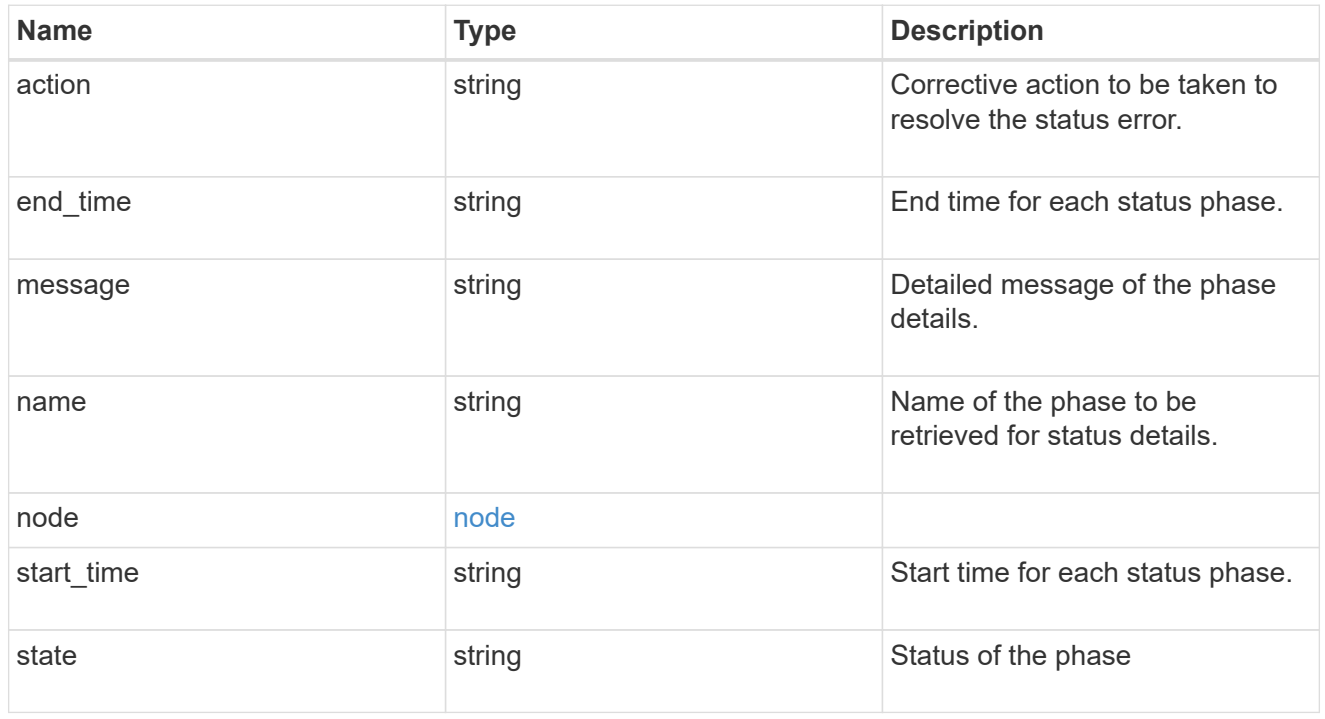

#### node

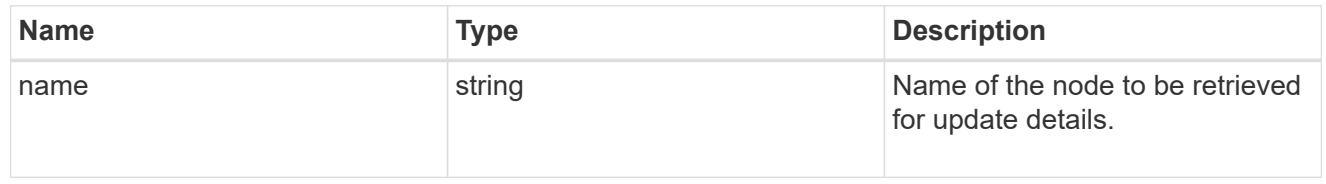

# software\_update\_details\_reference

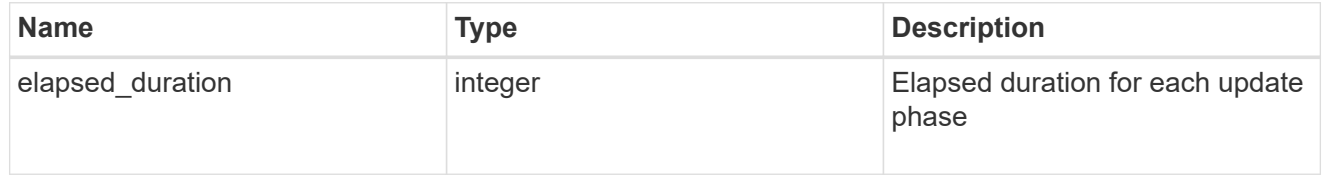

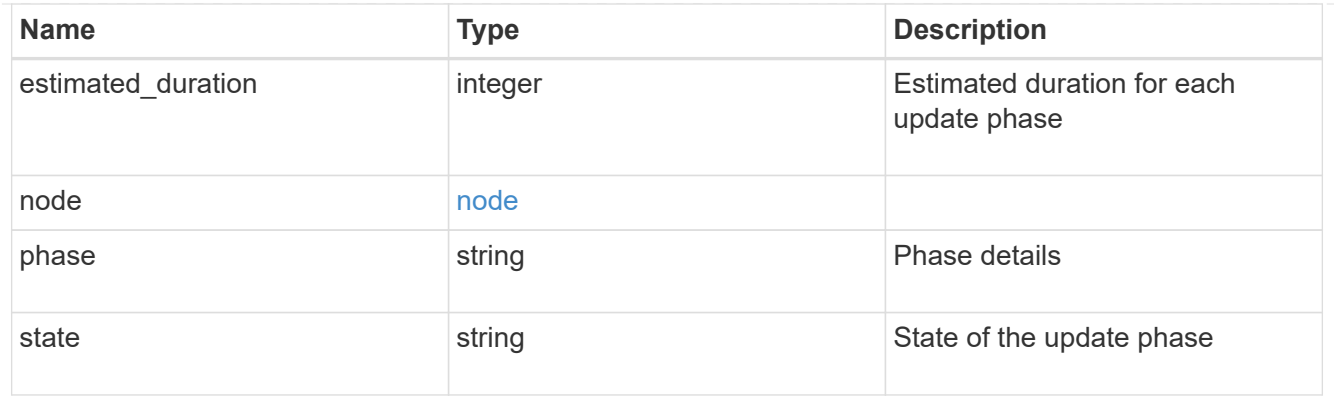

software\_validation\_reference

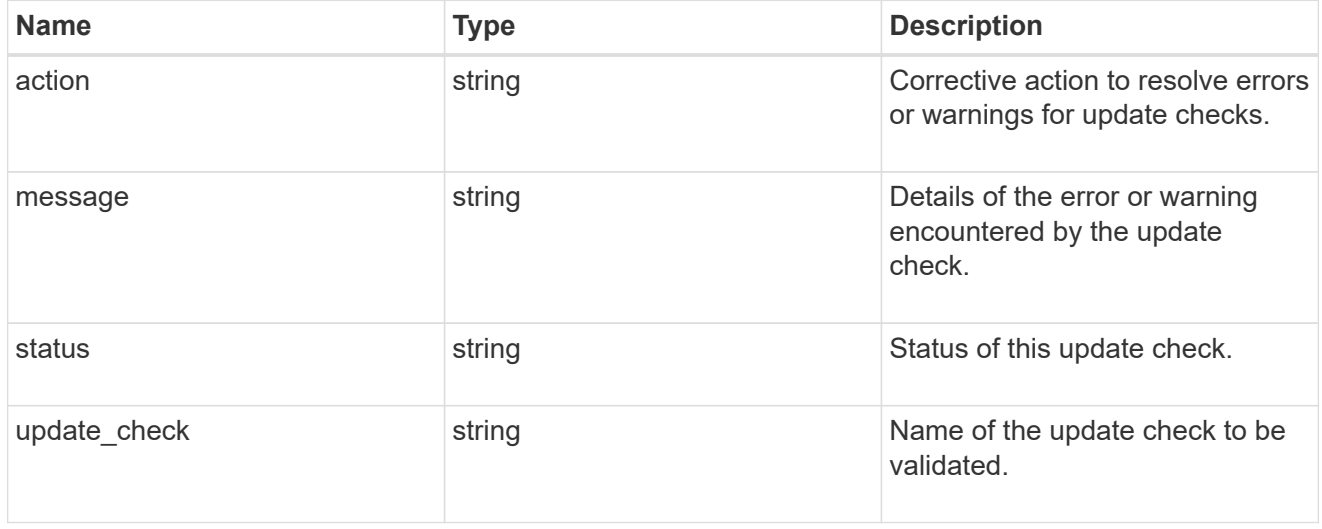

## software\_reference

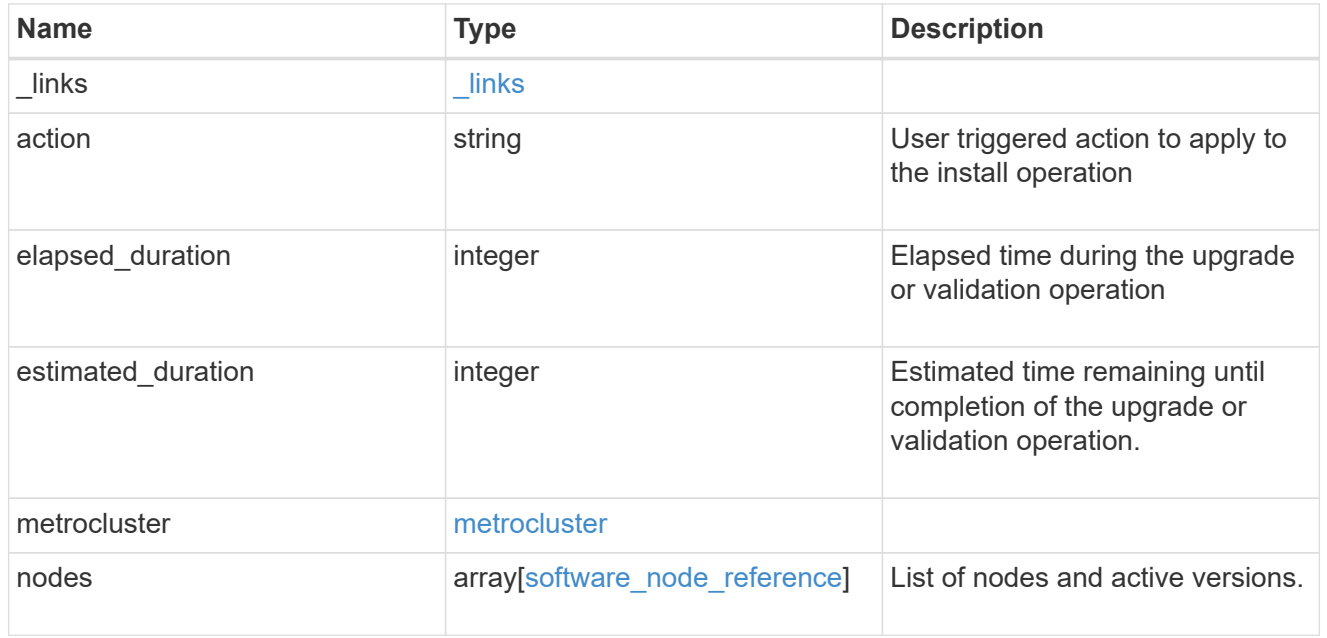

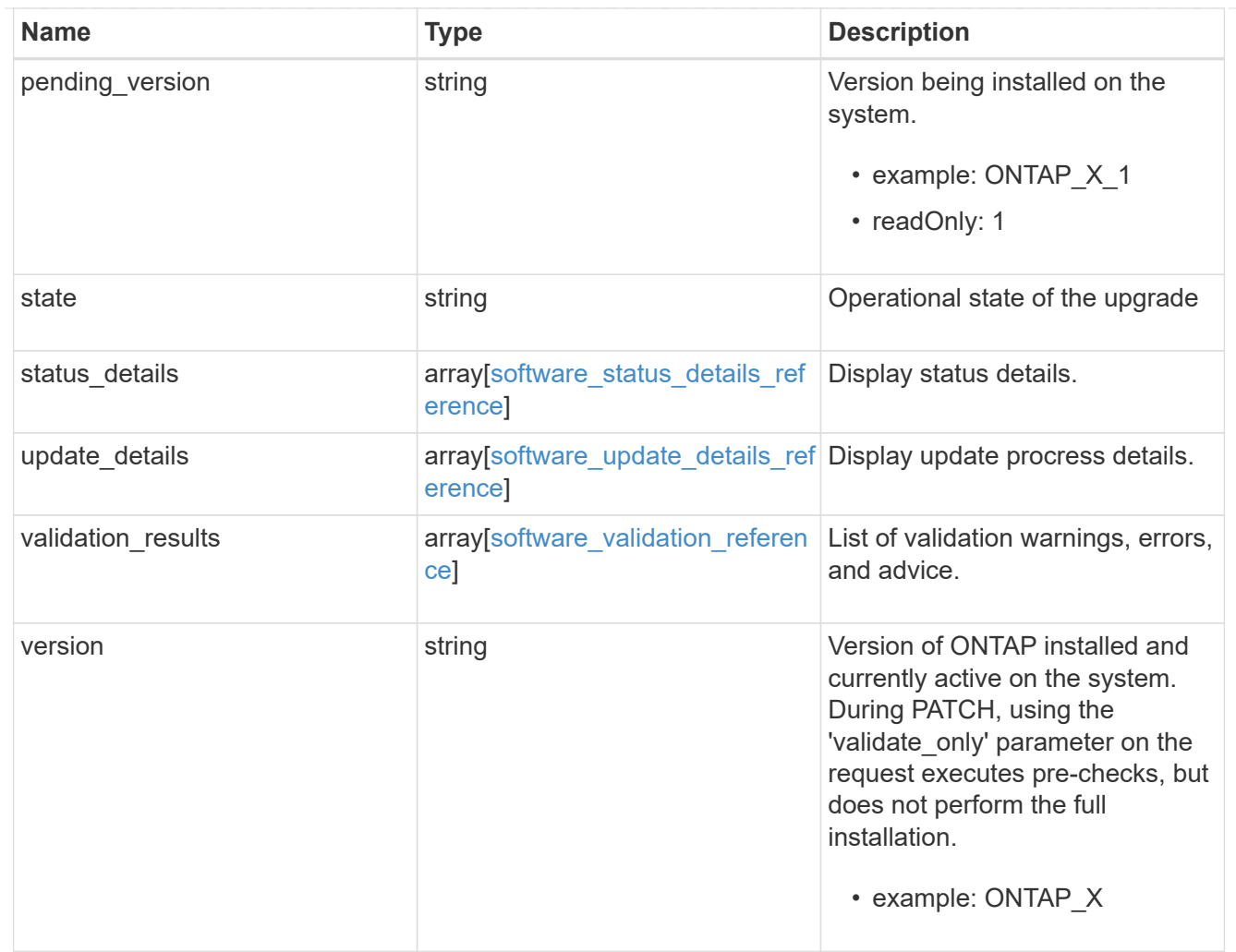

# job\_link

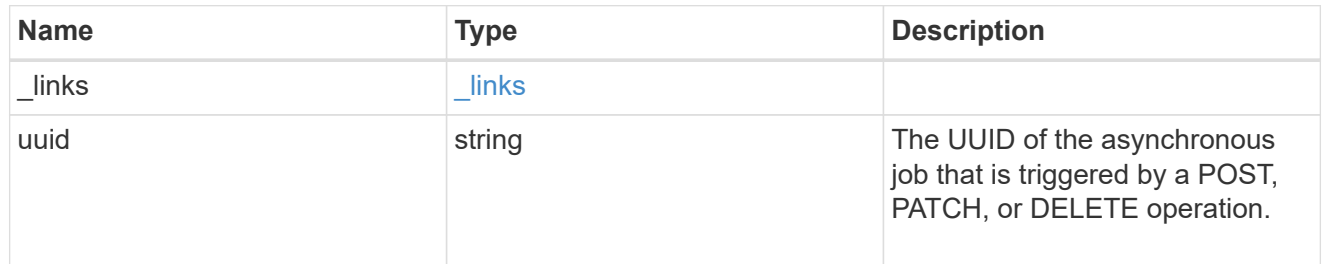

## error\_arguments

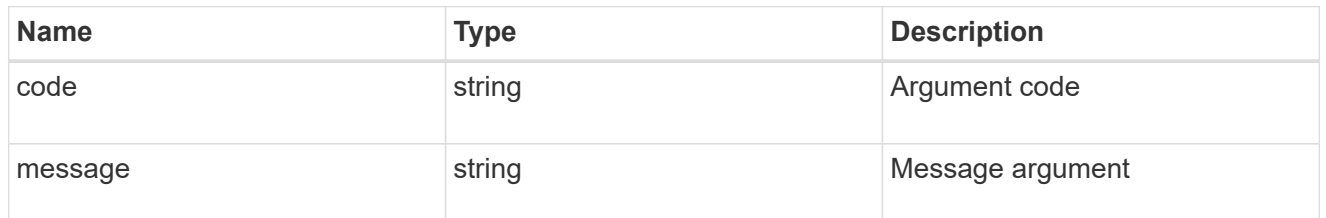

error

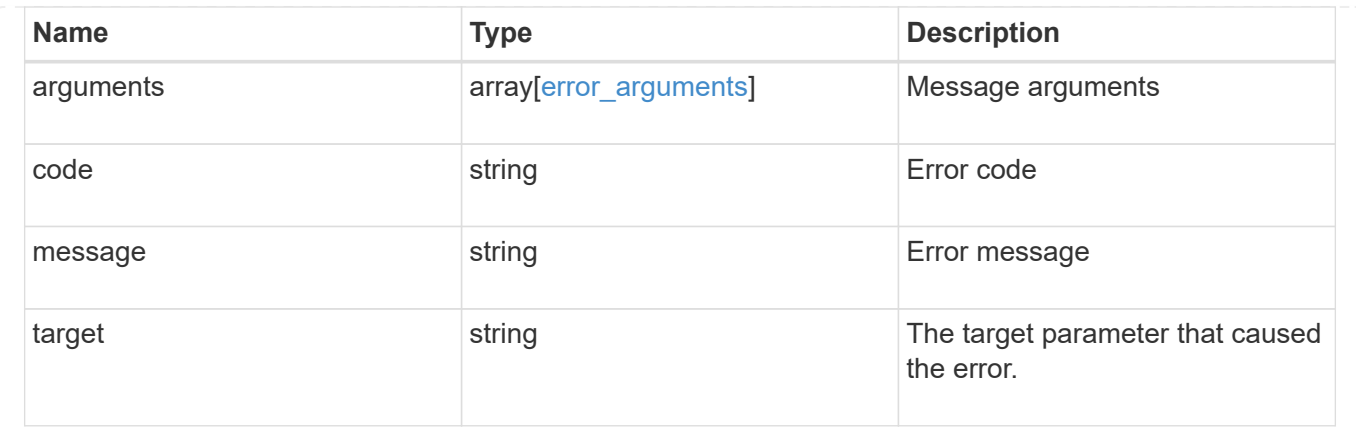

# **Download a software or firmware package**

POST /cluster/software/download

Downloads a software package from the server.

#### **Required properties**

• url - URL location of the software package

## **Recommended optional parameters**

- username Username of HTTPS/FTP server
- password Password of HTTPS/FTP server

#### **Related ONTAP commands**

• cluster image package get

#### **Learn more**

• [DOC /cluster/software](https://docs.netapp.com/us-en/ontap-restapi-96/{relative_path}cluster_software_endpoint_overview.html)

## **Parameters**

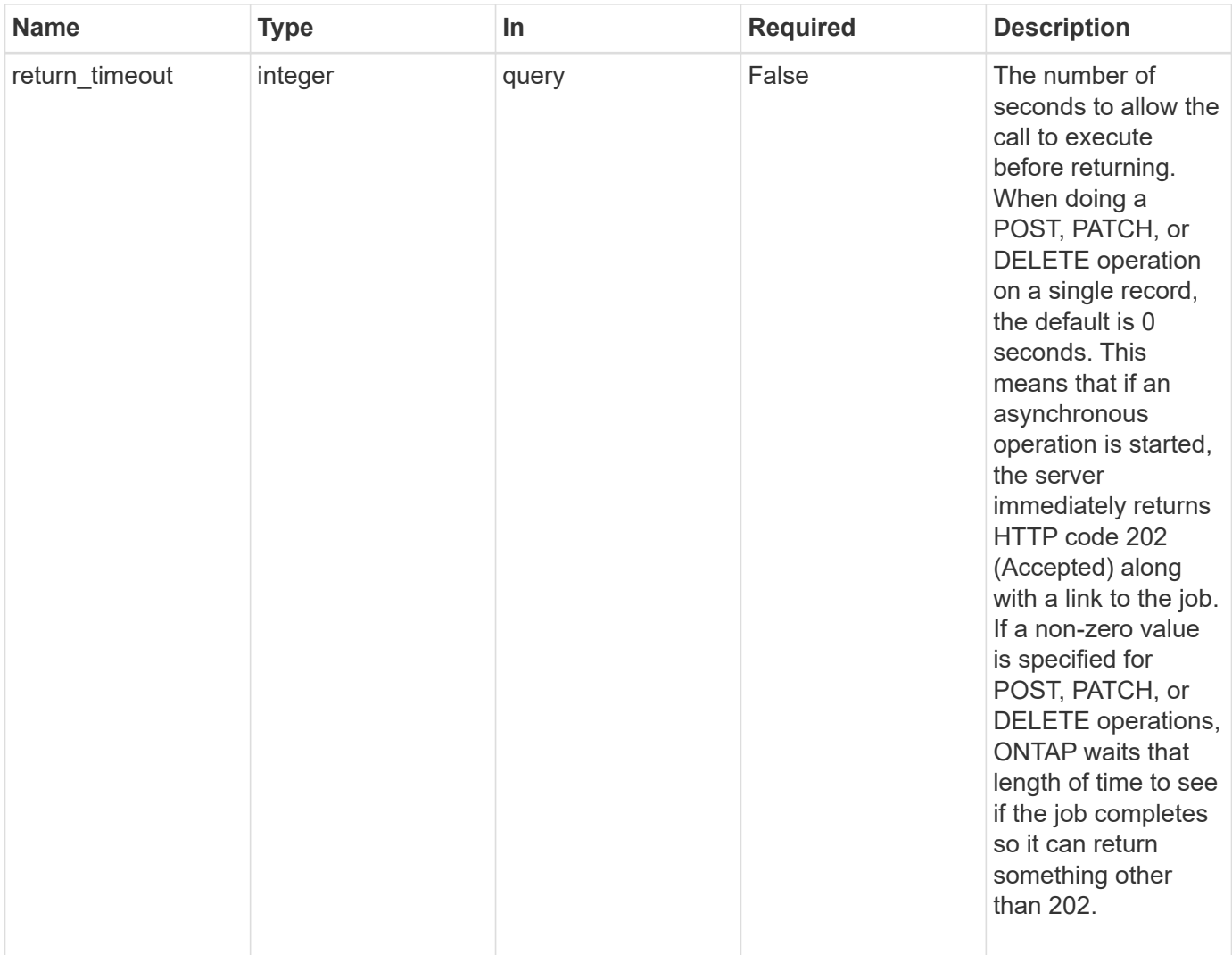

# **Request Body**

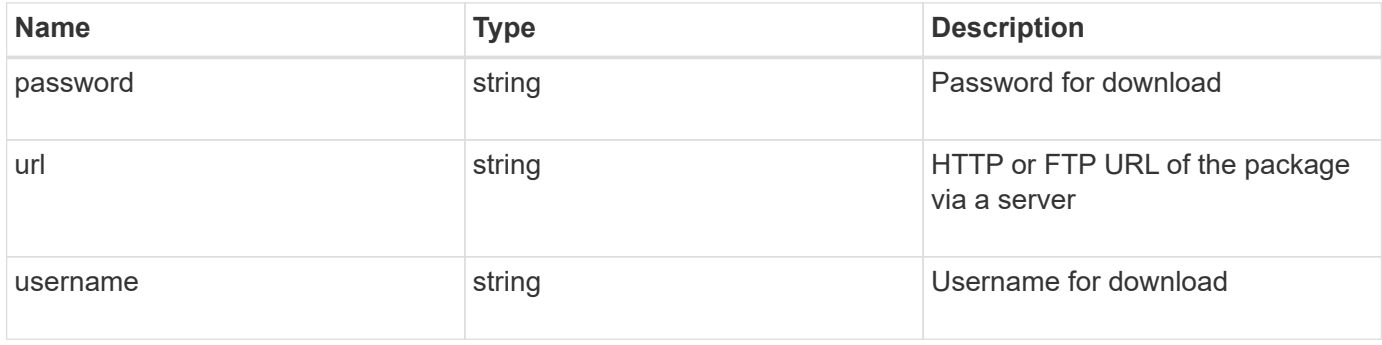

```
{
   "password": "admin_password",
   "url": "http://server/package",
   "username": "admin"
}
```
## **Response**

```
Status: 202, Accepted
```
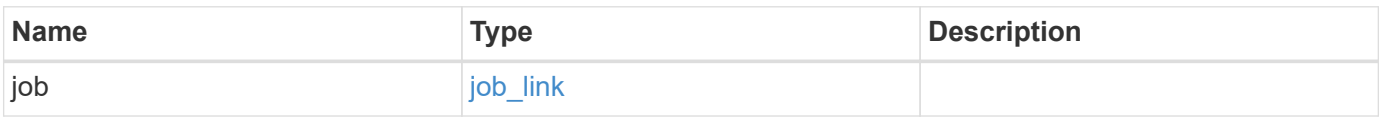

# **Example response**

```
{
   "job": {
      "_links": {
         "self": {
          "href": "/api/resourcelink"
        }
      },
      "uuid": "string"
   }
}
```
## **Error**

```
Status: Default, Error
```
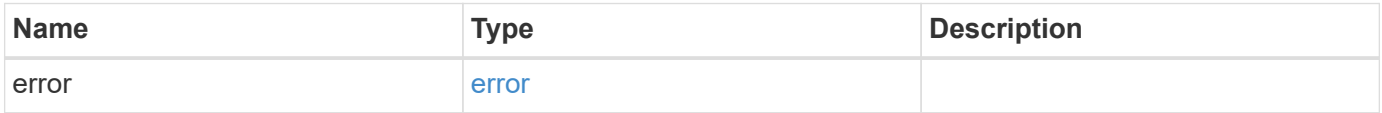

## **Example error**

```
{
   "error": {
     "arguments": {
       "code": "string",
      "message": "string"
     },
     "code": "4",
     "message": "entry doesn't exist",
     "target": "uuid"
   }
}
```
# **Definitions**

#### **See Definitions**

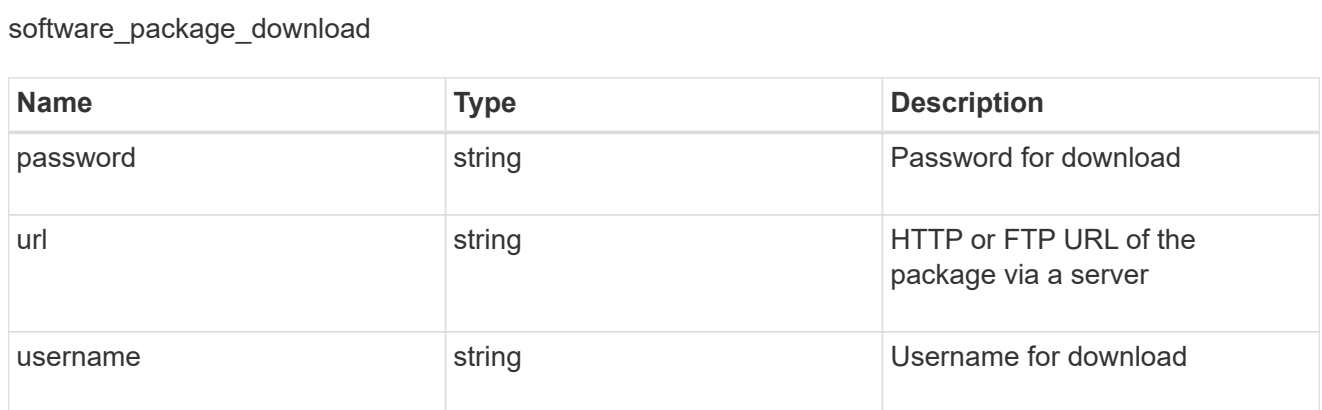

## href

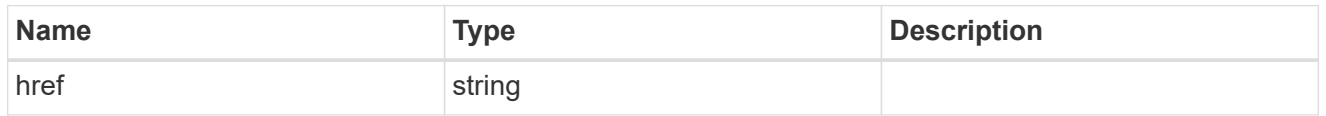

# $_{\perp}$ links

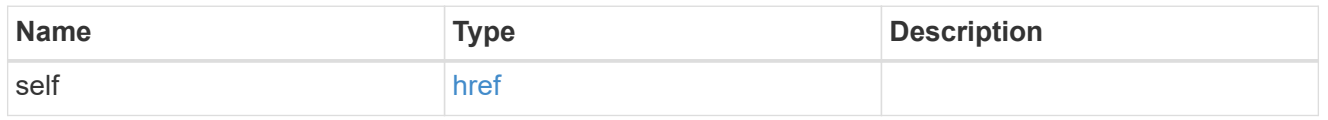

# job\_link

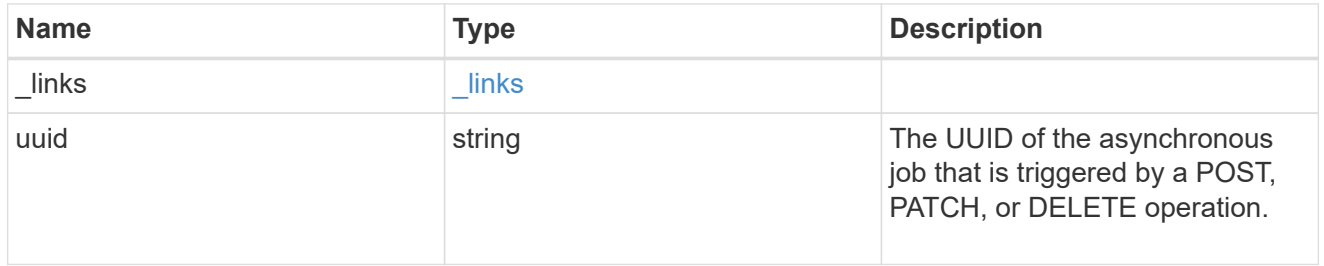

## error\_arguments

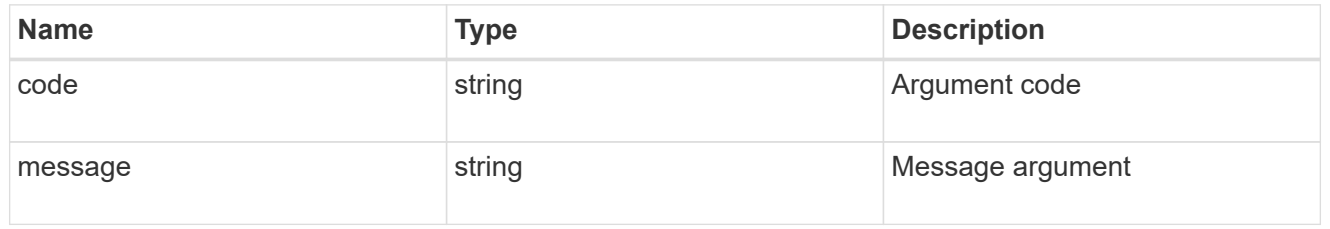

#### error

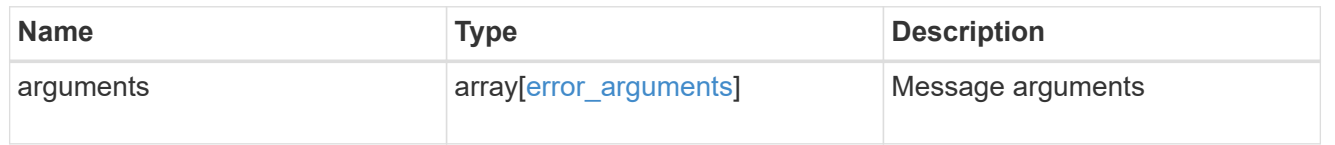

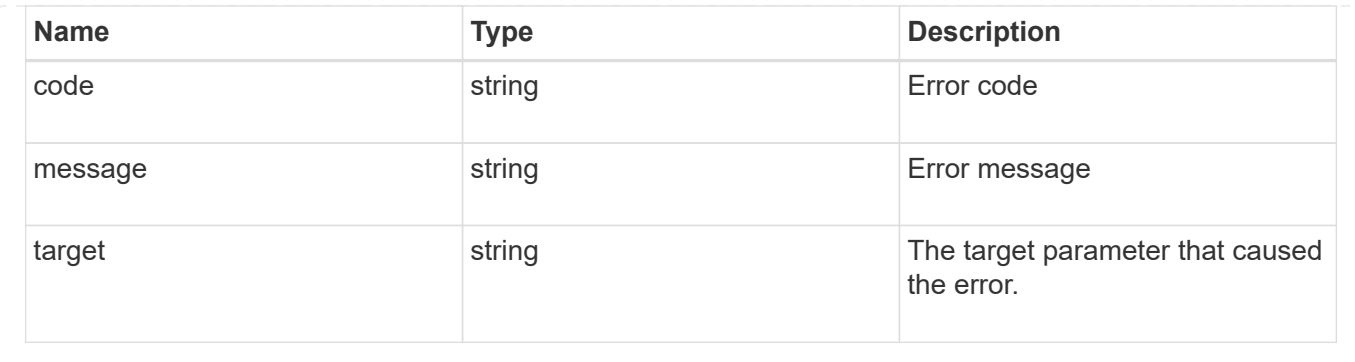

# **Retrieve the software installation request history details**

GET /cluster/software/history

Retrieves the history details for software installation requests.

#### **Related ONTAP commands**

• cluster image show-update-history

#### **Learn more**

• [DOC /cluster/software](https://docs.netapp.com/us-en/ontap-restapi-96/{relative_path}cluster_software_endpoint_overview.html)

#### **Parameters**

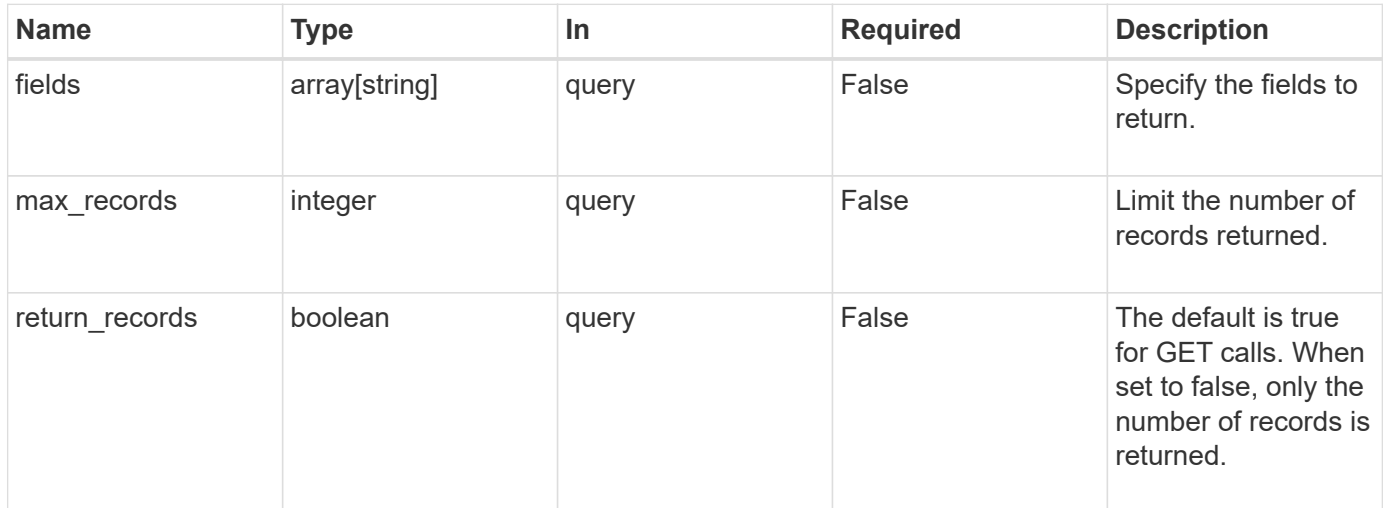

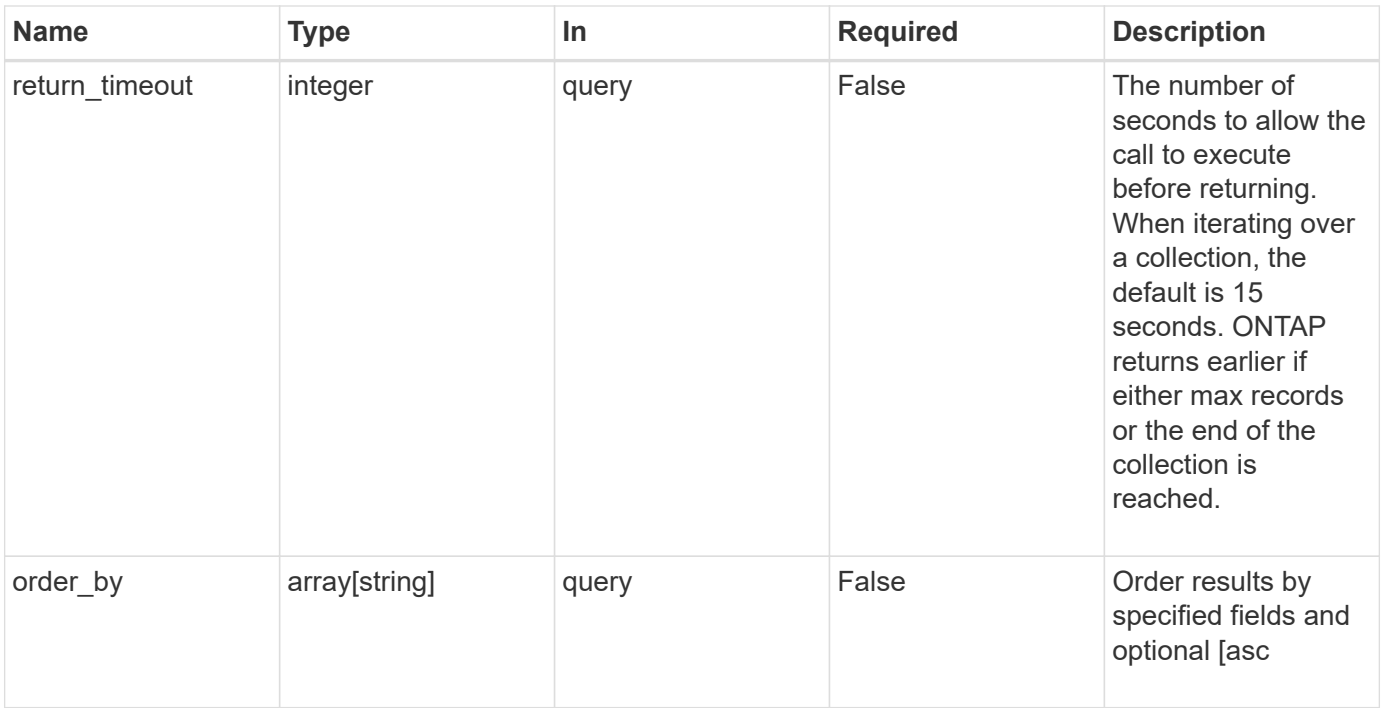

# **Response**

Status: 200, Ok

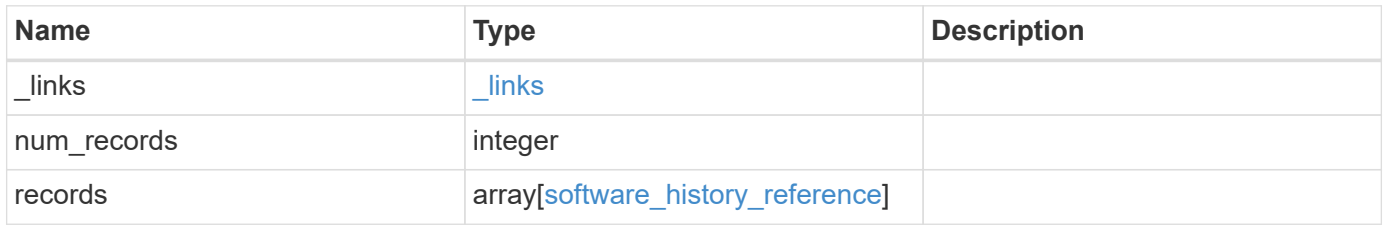

**Example response**

```
{
    "_links": {
      "next": {
        "href": "/api/resourcelink"
      },
      "self": {
       "href": "/api/resourcelink"
      }
    },
    "records": {
    "end time": "2019-02-02 20:00:00 UTC",
    "from version": "ONTAP X1",
      "node": {
        "_links": {
          "self": {
            "href": "/api/resourcelink"
          }
        },
        "name": "node1",
        "uuid": "1cd8a442-86d1-11e0-ae1c-123478563412"
      },
    "start time": "2019-02-02 19:00:00 UTC",
      "state": "successful",
      "to_version": "ONTAP_X2"
   }
}
```
#### **Error**

Status: Default, Error

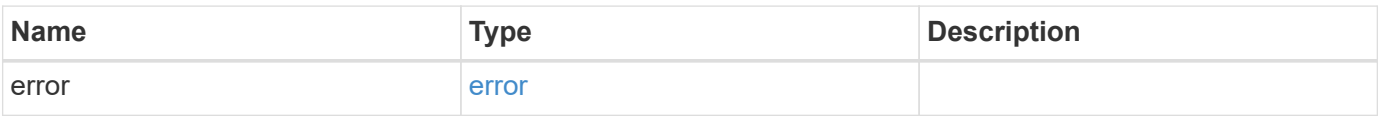
```
{
   "error": {
     "arguments": {
       "code": "string",
      "message": "string"
     },
     "code": "4",
     "message": "entry doesn't exist",
     "target": "uuid"
   }
}
```
href

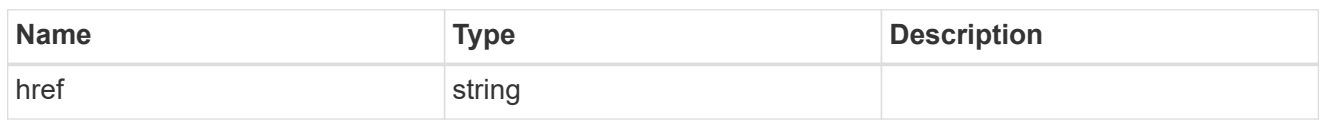

\_links

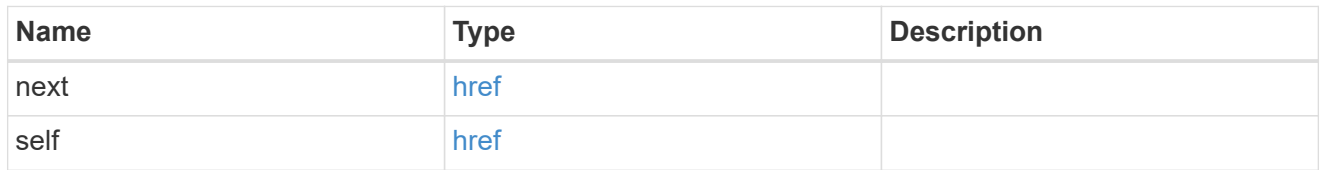

 $_{\perp}$ links

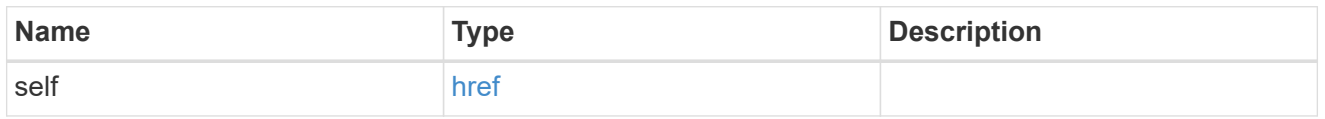

### node

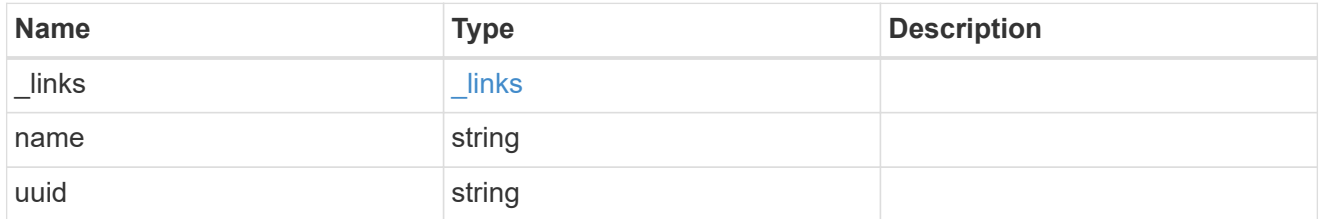

software\_history\_reference

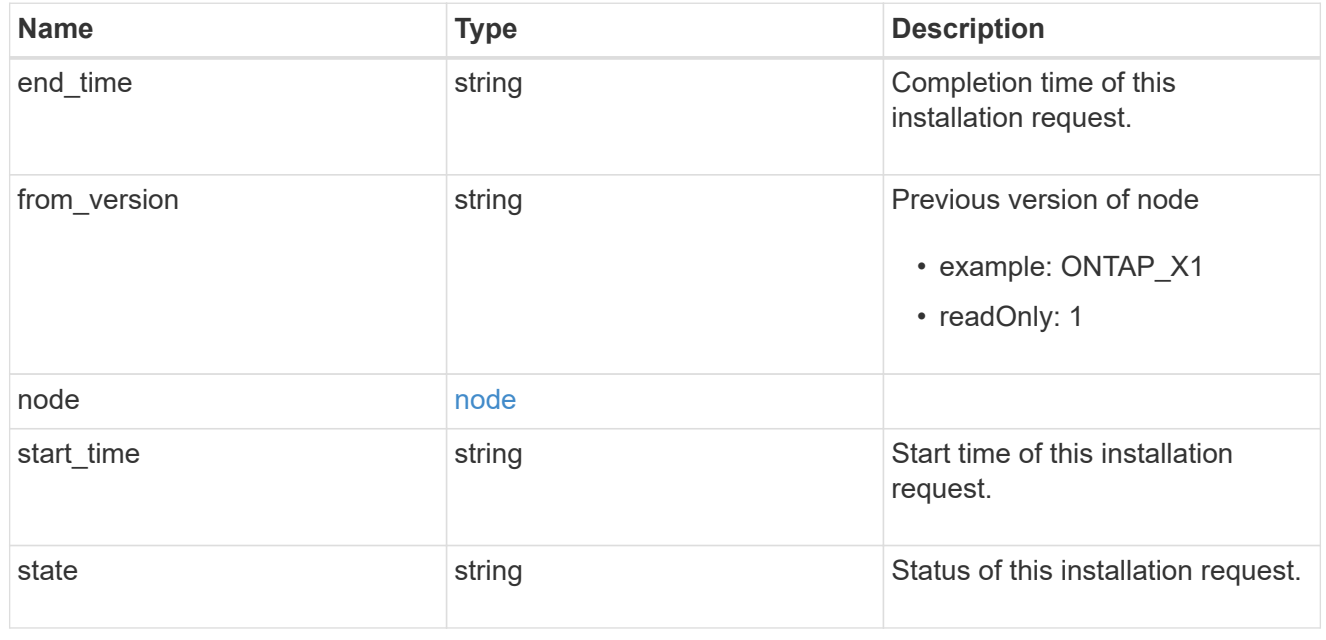

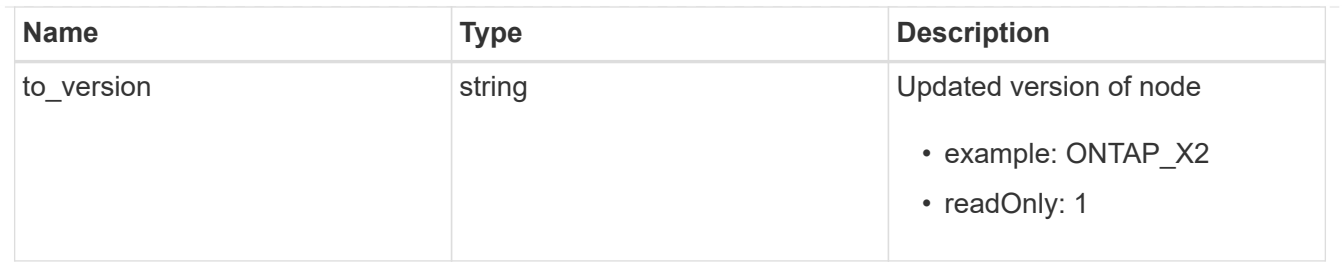

# error\_arguments

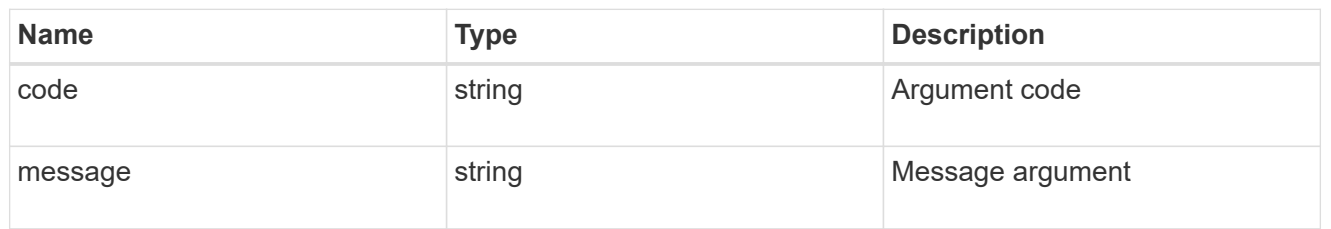

error

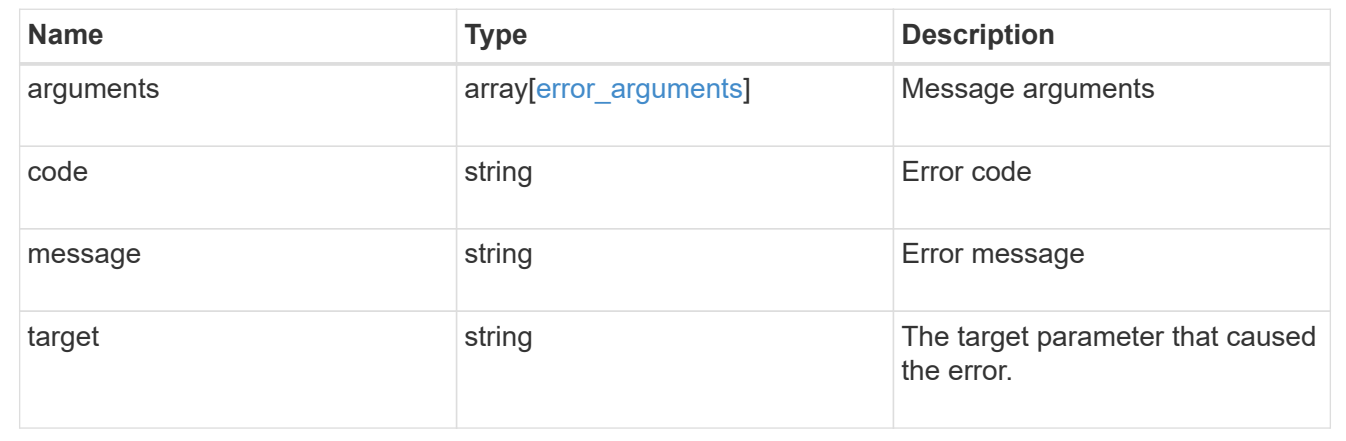

# **Retrieve cluster software packages**

GET /cluster/software/packages

Retrieves the software packages for a cluster.

## **Related ONTAP commands**

• cluster image package show-repository

## **Learn more**

• [DOC /cluster/software](https://docs.netapp.com/us-en/ontap-restapi-96/{relative_path}cluster_software_endpoint_overview.html)

### **Parameters**

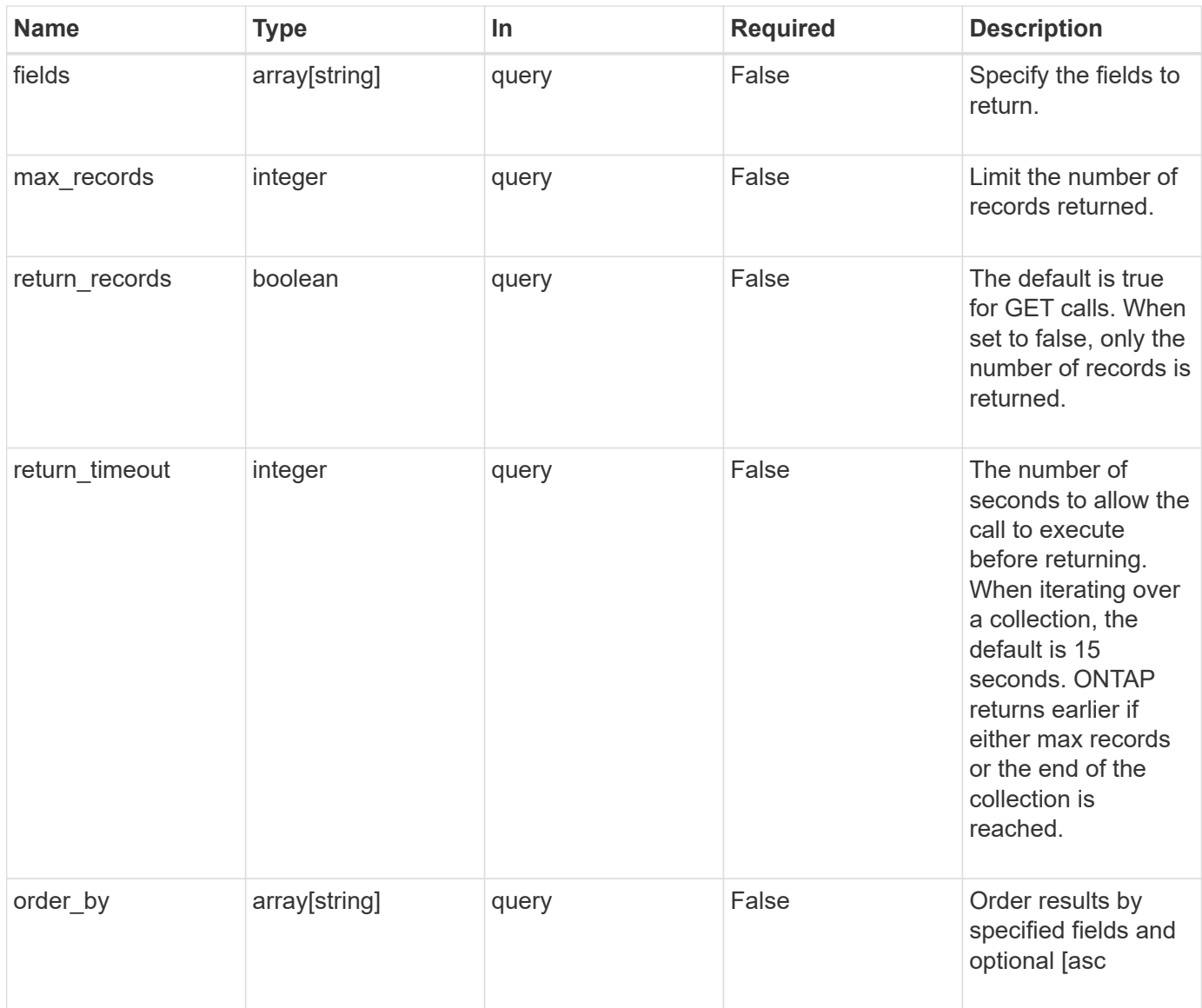

# **Response**

Status: 200, Ok

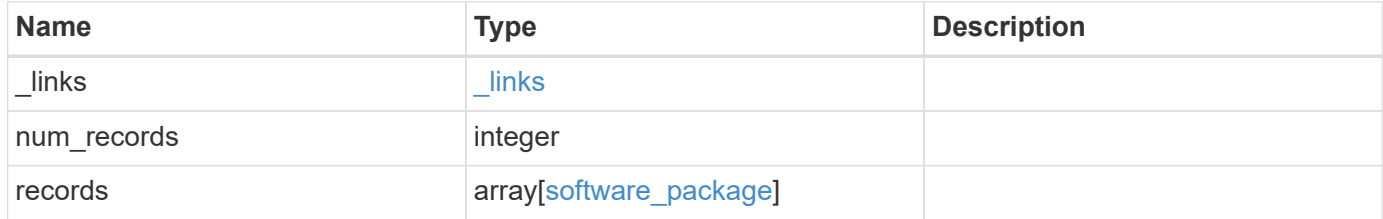

**Example response**

```
{
   "_links": {
      "next": {
       "href": "/api/resourcelink"
      },
     "self": {
       "href": "/api/resourcelink"
     }
    },
    "records": {
     "_links": {
        "self": {
         "href": "/api/resourcelink"
       }
      },
    "create_time": "2019-02-04 19:00:00 UTC",
     "version": "ONTAP_X"
   }
}
```
## **Error**

```
Status: Default, Error
```
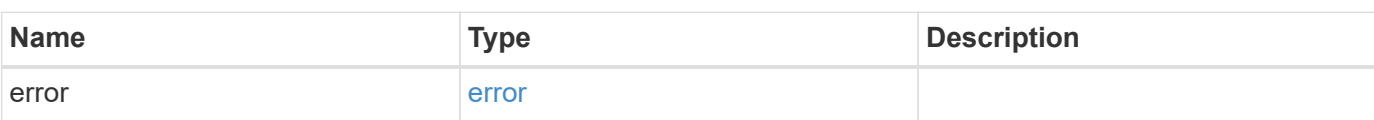

```
{
   "error": {
     "arguments": {
       "code": "string",
      "message": "string"
     },
     "code": "4",
     "message": "entry doesn't exist",
     "target": "uuid"
   }
}
```
href

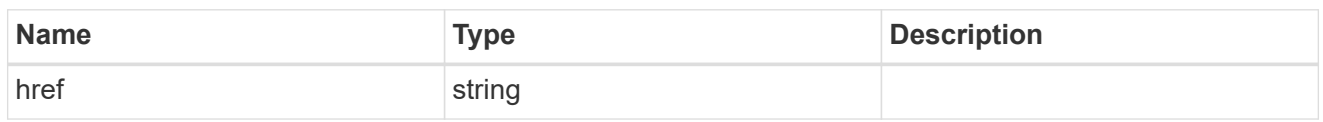

\_links

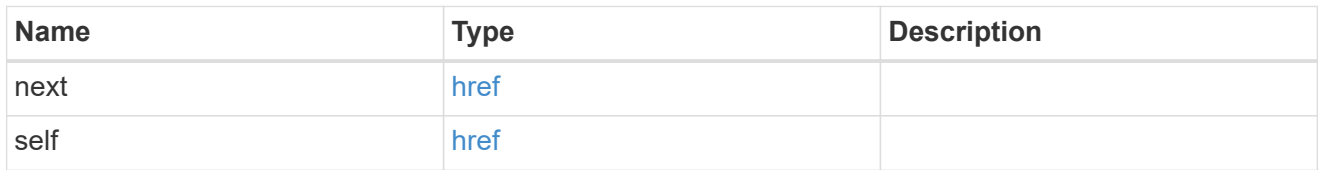

 $_{\perp}$ links

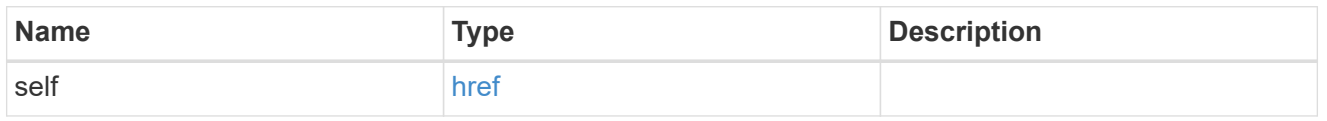

# software\_package

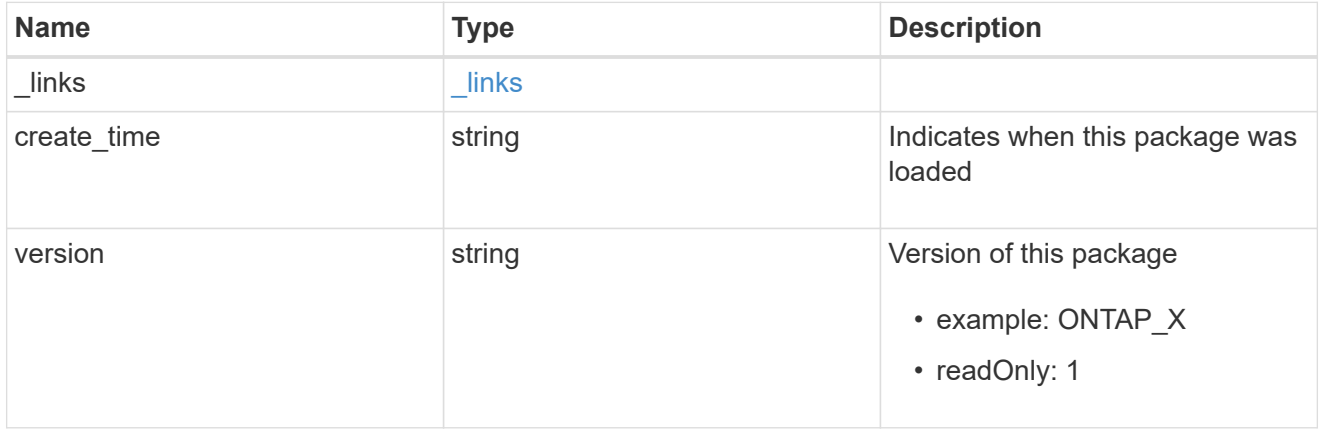

# error\_arguments

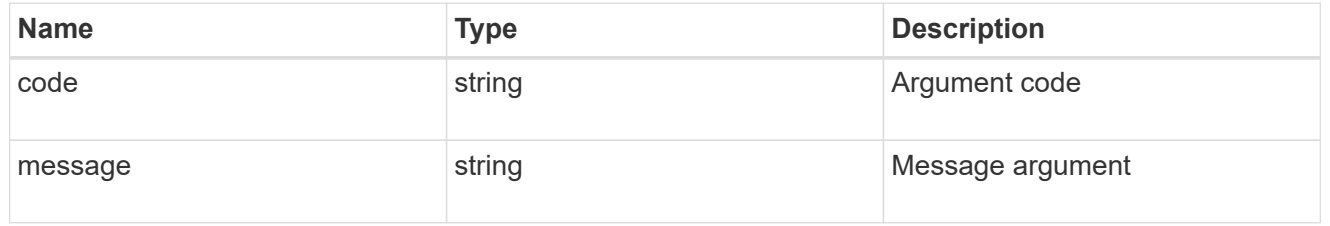

#### error

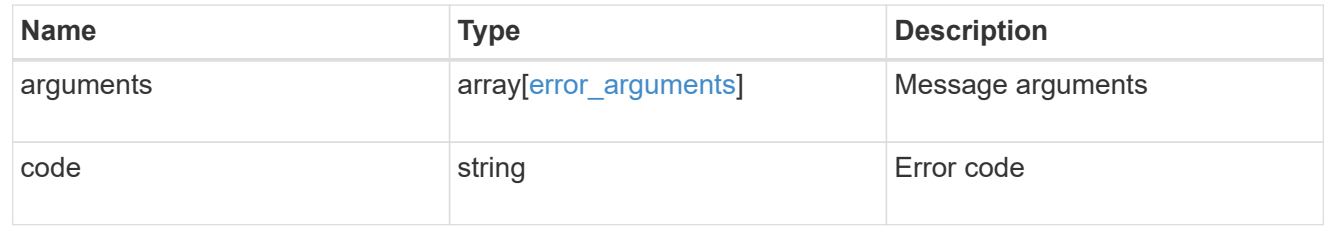

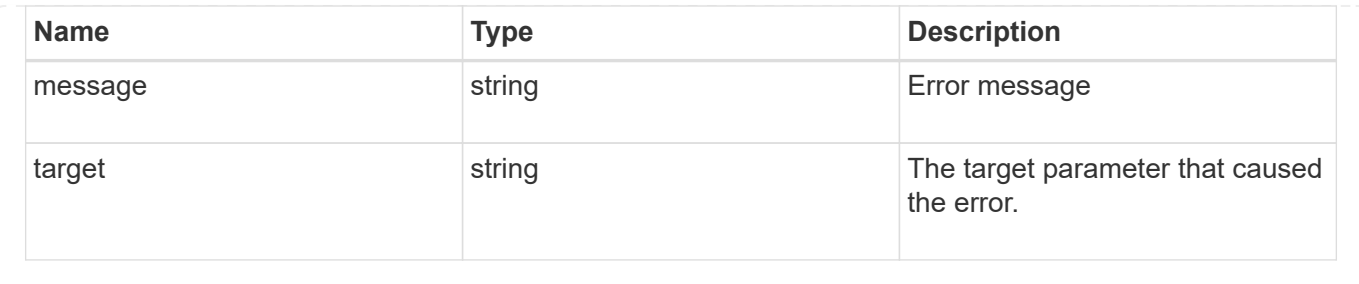

# **Delete a software package from the cluster**

# DELETE /cluster/software/packages/{version}

Deletes a software package from the cluster. The delete operation fails if the package is currently installed.

### **Related ONTAP commands**

• cluster image package delete

### **Learn more**

• [DOC /cluster/software](https://docs.netapp.com/us-en/ontap-restapi-96/{relative_path}cluster_software_endpoint_overview.html)

# **Parameters**

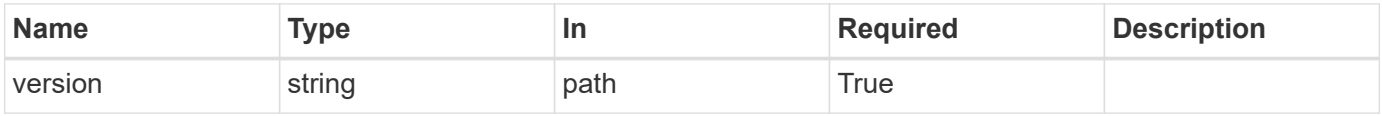

#### **Response**

Status: 202, Accepted

#### **Error**

Status: Default

#### ONTAP Error Response codes

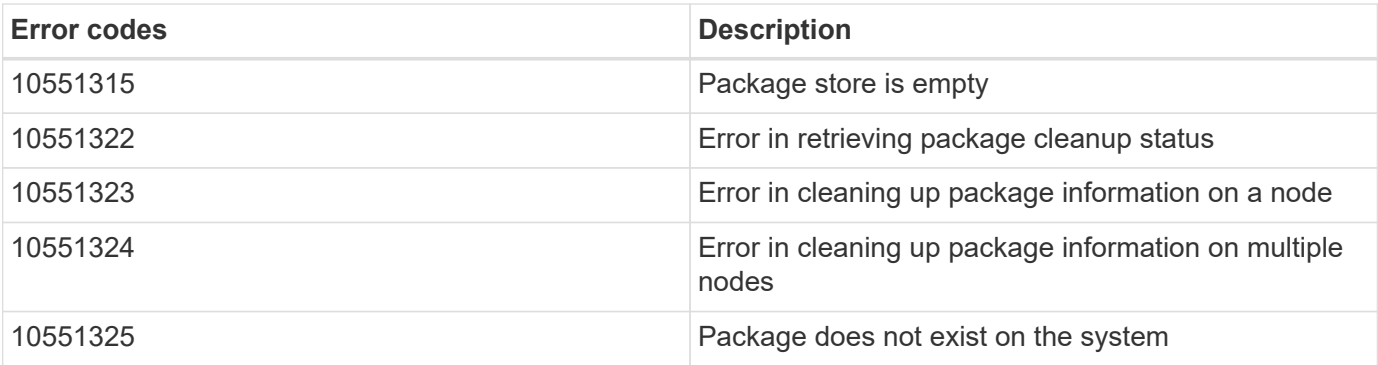

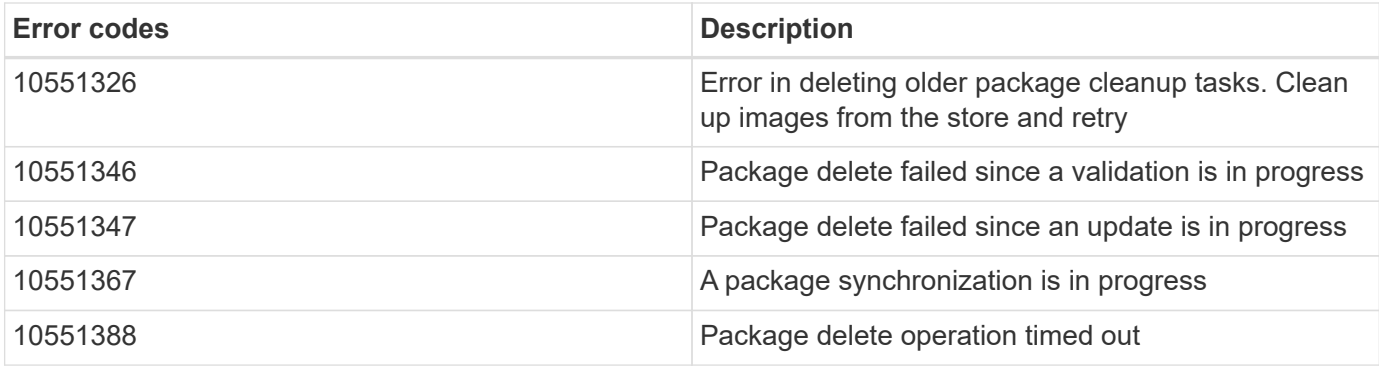

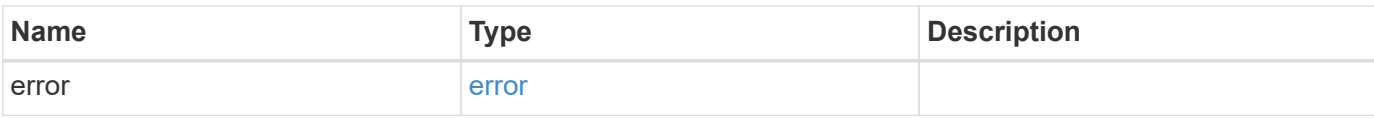

```
{
   "error": {
     "arguments": {
     "code": "string",
       "message": "string"
     },
     "code": "4",
     "message": "entry doesn't exist",
     "target": "uuid"
   }
}
```
#### error\_arguments

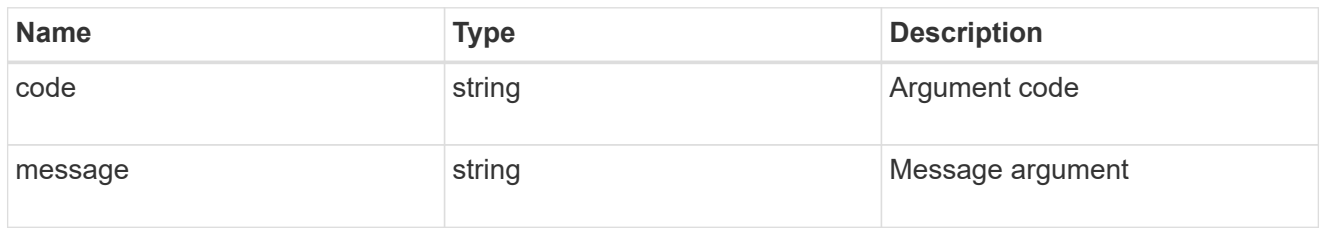

#### error

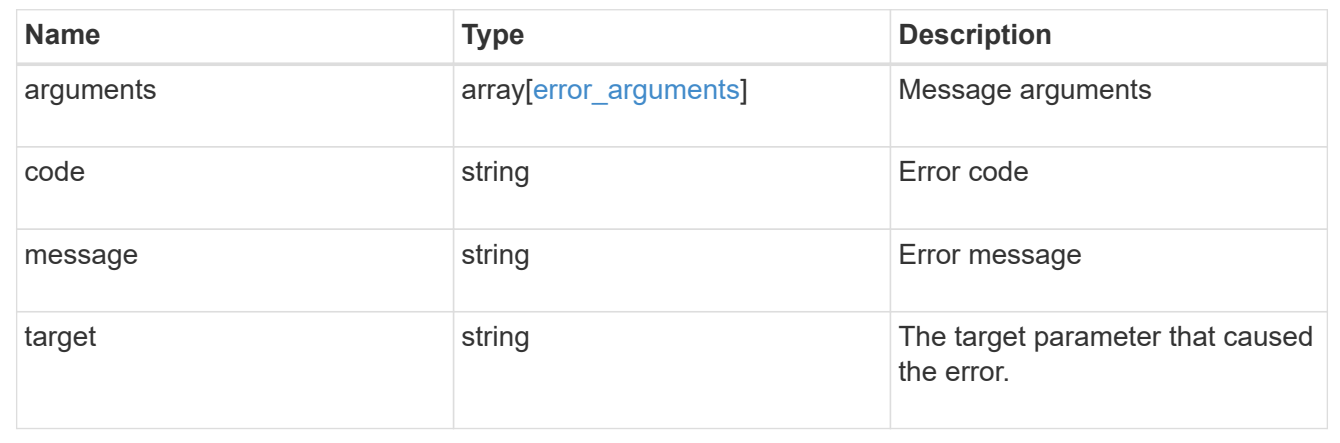

# **Retrieve the software package information**

GET /cluster/software/packages/{version}

Retrieves the software package information.

# **Related ONTAP commands**

• cluster image package show-repository

# **Learn more**

• [DOC /cluster/software](https://docs.netapp.com/us-en/ontap-restapi-96/{relative_path}cluster_software_endpoint_overview.html)

#### **Parameters**

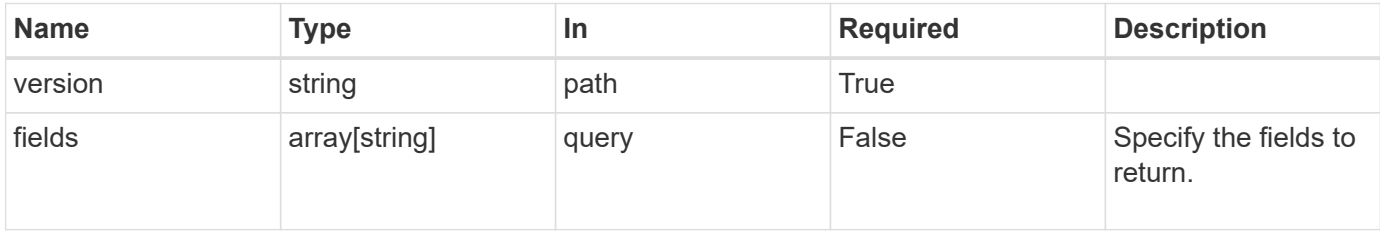

# **Response**

Status: 200, Ok

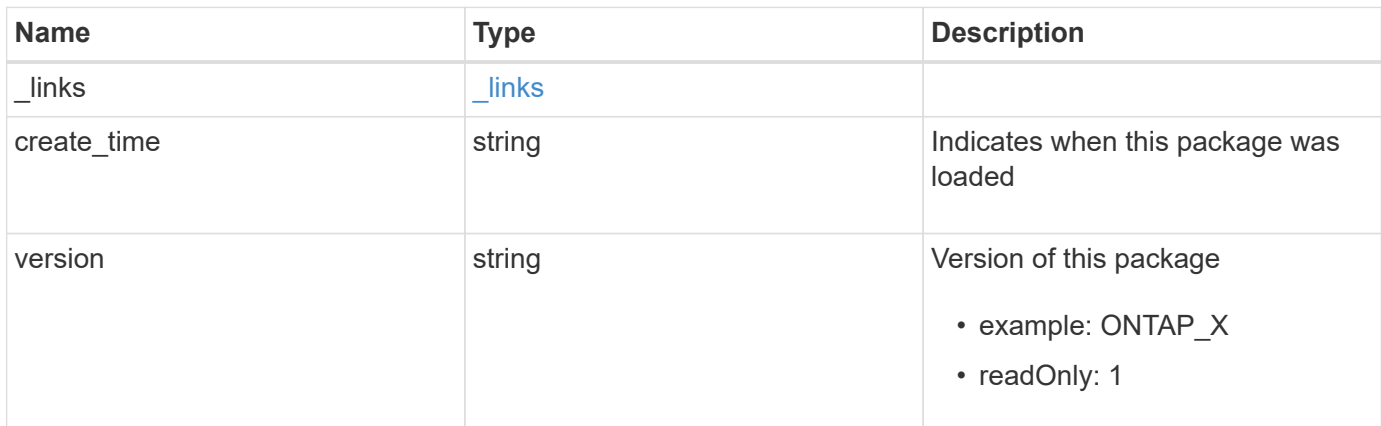

# **Example response**

```
{
   "_links": {
     "self": {
       "href": "/api/resourcelink"
     }
    },
 "create time": "2019-02-04 19:00:00 UTC",
   "version": "ONTAP_X"
}
```
#### **Error**

Status: Default, Error

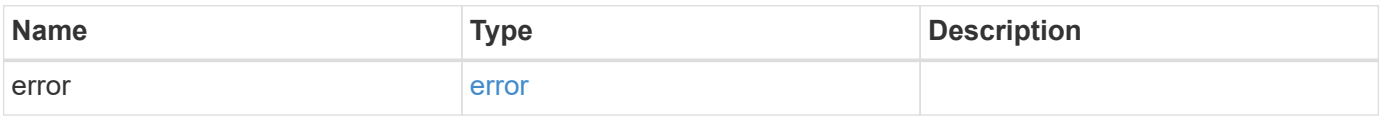

```
{
   "error": {
     "arguments": {
       "code": "string",
      "message": "string"
     },
     "code": "4",
     "message": "entry doesn't exist",
     "target": "uuid"
   }
}
```
href

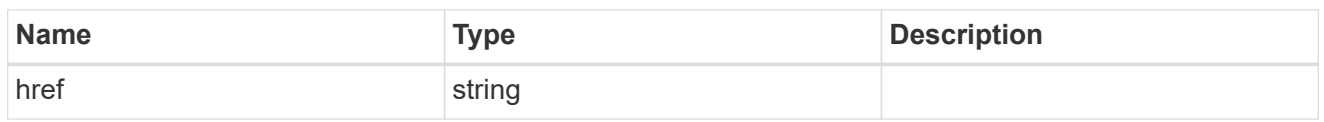

\_links

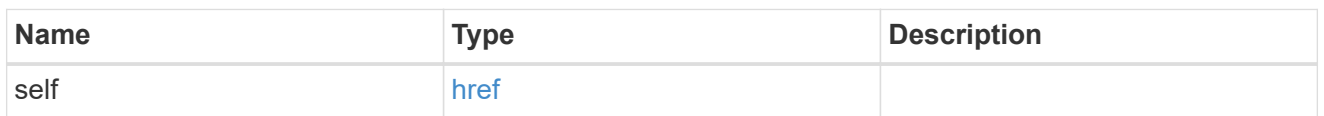

# error\_arguments

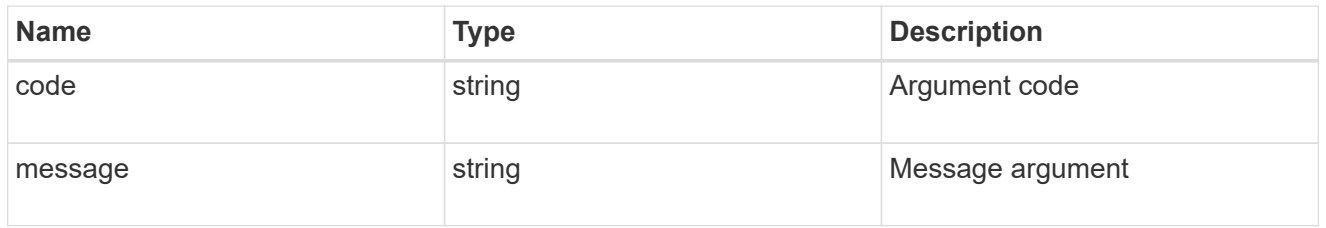

#### error

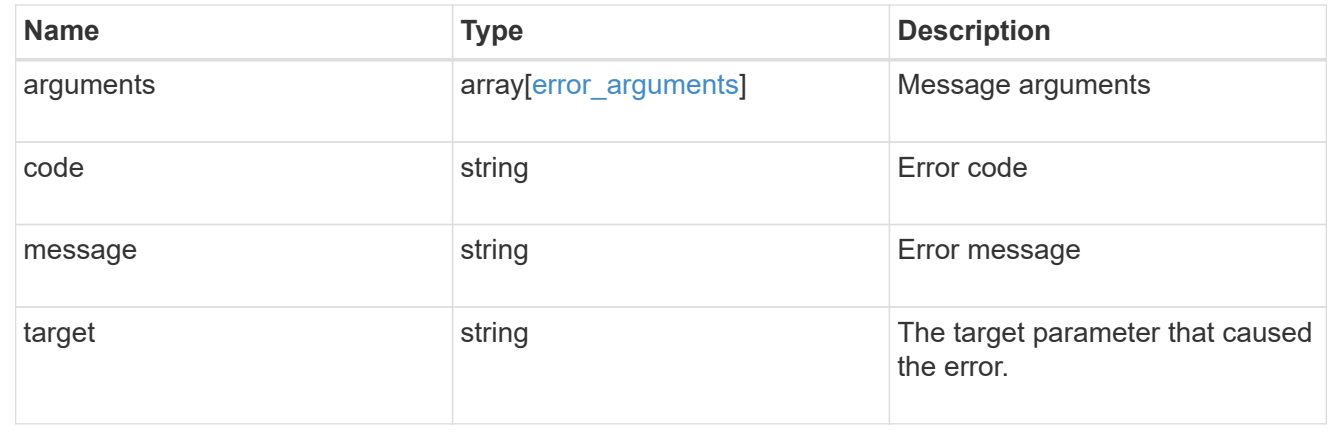

# **Copyright information**

Copyright © 2024 NetApp, Inc. All Rights Reserved. Printed in the U.S. No part of this document covered by copyright may be reproduced in any form or by any means—graphic, electronic, or mechanical, including photocopying, recording, taping, or storage in an electronic retrieval system—without prior written permission of the copyright owner.

Software derived from copyrighted NetApp material is subject to the following license and disclaimer:

THIS SOFTWARE IS PROVIDED BY NETAPP "AS IS" AND WITHOUT ANY EXPRESS OR IMPLIED WARRANTIES, INCLUDING, BUT NOT LIMITED TO, THE IMPLIED WARRANTIES OF MERCHANTABILITY AND FITNESS FOR A PARTICULAR PURPOSE, WHICH ARE HEREBY DISCLAIMED. IN NO EVENT SHALL NETAPP BE LIABLE FOR ANY DIRECT, INDIRECT, INCIDENTAL, SPECIAL, EXEMPLARY, OR CONSEQUENTIAL DAMAGES (INCLUDING, BUT NOT LIMITED TO, PROCUREMENT OF SUBSTITUTE GOODS OR SERVICES; LOSS OF USE, DATA, OR PROFITS; OR BUSINESS INTERRUPTION) HOWEVER CAUSED AND ON ANY THEORY OF LIABILITY, WHETHER IN CONTRACT, STRICT LIABILITY, OR TORT (INCLUDING NEGLIGENCE OR OTHERWISE) ARISING IN ANY WAY OUT OF THE USE OF THIS SOFTWARE, EVEN IF ADVISED OF THE POSSIBILITY OF SUCH DAMAGE.

NetApp reserves the right to change any products described herein at any time, and without notice. NetApp assumes no responsibility or liability arising from the use of products described herein, except as expressly agreed to in writing by NetApp. The use or purchase of this product does not convey a license under any patent rights, trademark rights, or any other intellectual property rights of NetApp.

The product described in this manual may be protected by one or more U.S. patents, foreign patents, or pending applications.

LIMITED RIGHTS LEGEND: Use, duplication, or disclosure by the government is subject to restrictions as set forth in subparagraph (b)(3) of the Rights in Technical Data -Noncommercial Items at DFARS 252.227-7013 (FEB 2014) and FAR 52.227-19 (DEC 2007).

Data contained herein pertains to a commercial product and/or commercial service (as defined in FAR 2.101) and is proprietary to NetApp, Inc. All NetApp technical data and computer software provided under this Agreement is commercial in nature and developed solely at private expense. The U.S. Government has a nonexclusive, non-transferrable, nonsublicensable, worldwide, limited irrevocable license to use the Data only in connection with and in support of the U.S. Government contract under which the Data was delivered. Except as provided herein, the Data may not be used, disclosed, reproduced, modified, performed, or displayed without the prior written approval of NetApp, Inc. United States Government license rights for the Department of Defense are limited to those rights identified in DFARS clause 252.227-7015(b) (FEB 2014).

#### **Trademark information**

NETAPP, the NETAPP logo, and the marks listed at<http://www.netapp.com/TM>are trademarks of NetApp, Inc. Other company and product names may be trademarks of their respective owners.